# **CCS C Compiler Manual**

## **PCD**

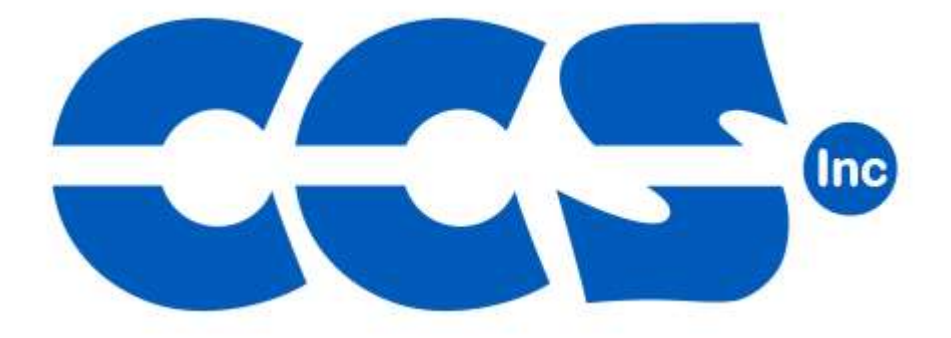

## **May 2015**

ALL RIGHTS RESERVED. Copyright Custom Computer Services, Inc. 2015

### **Table of Contents**

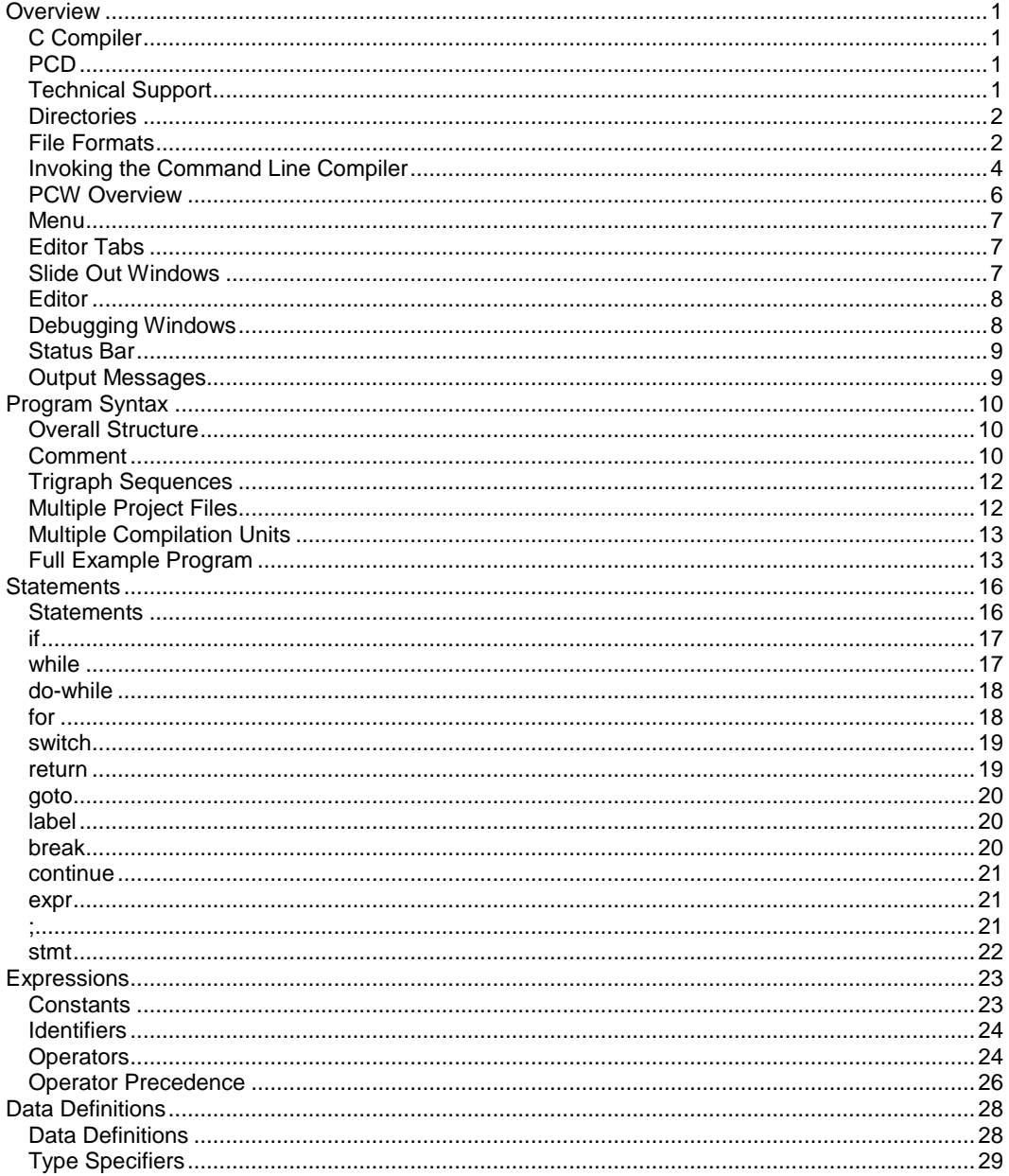

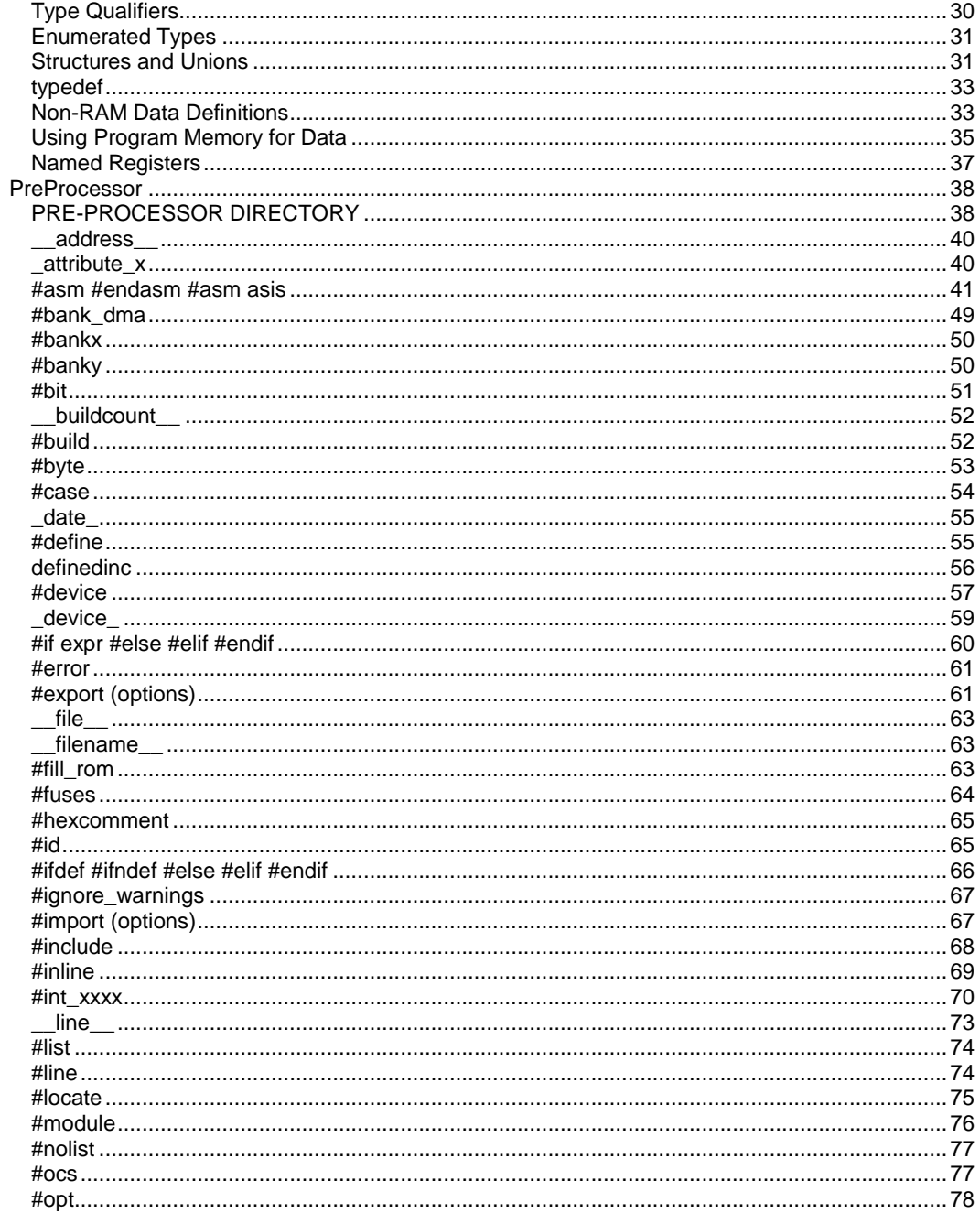

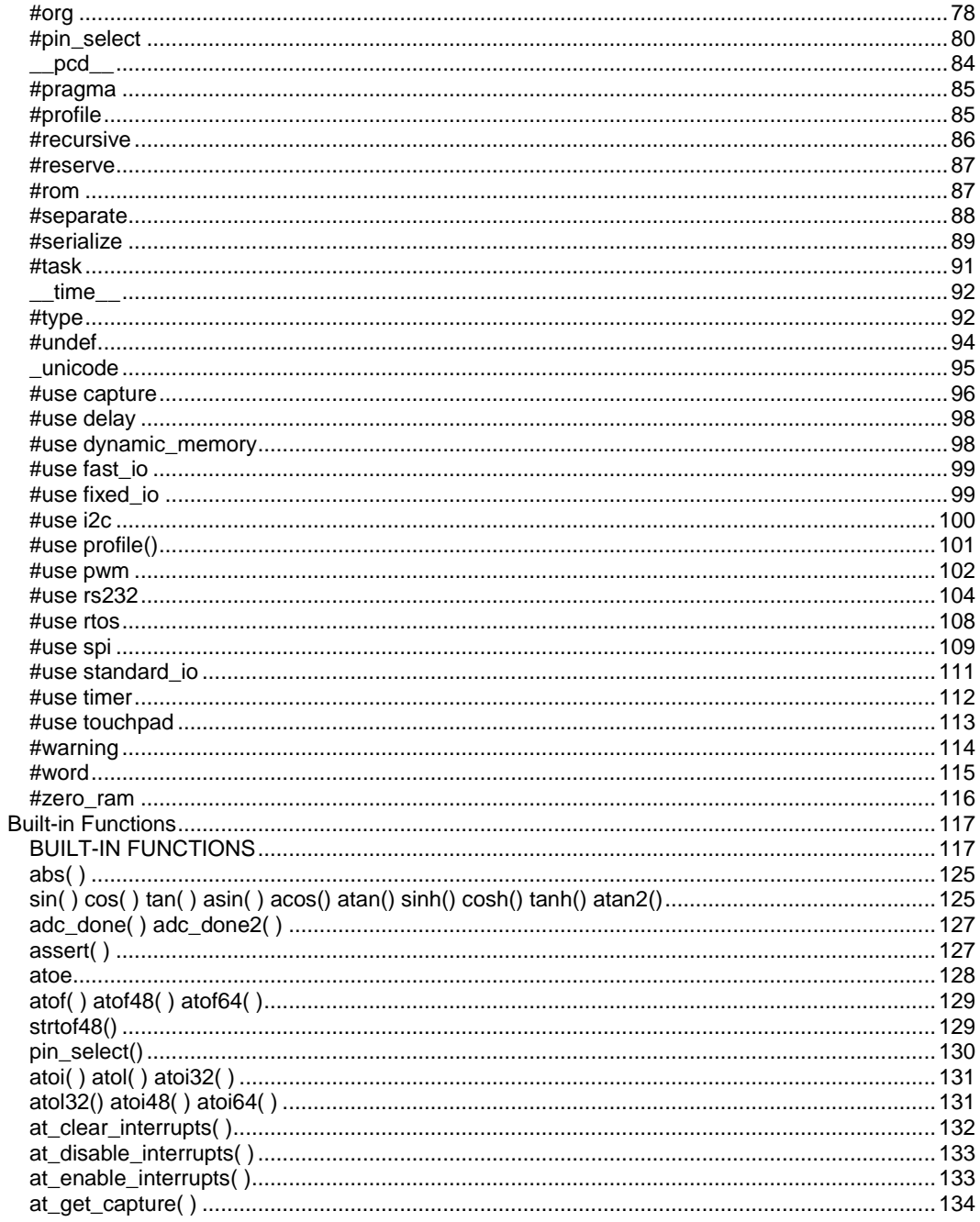

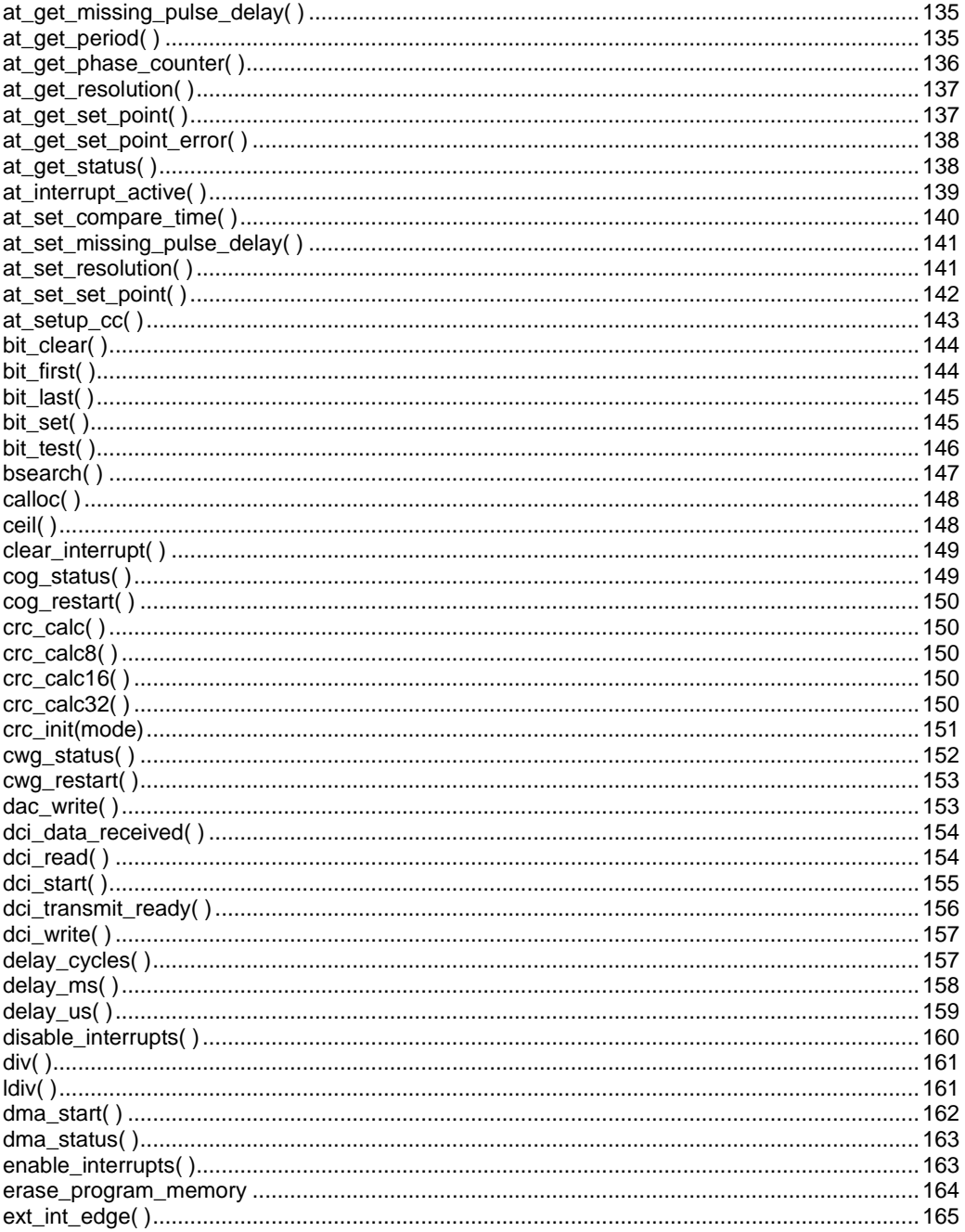

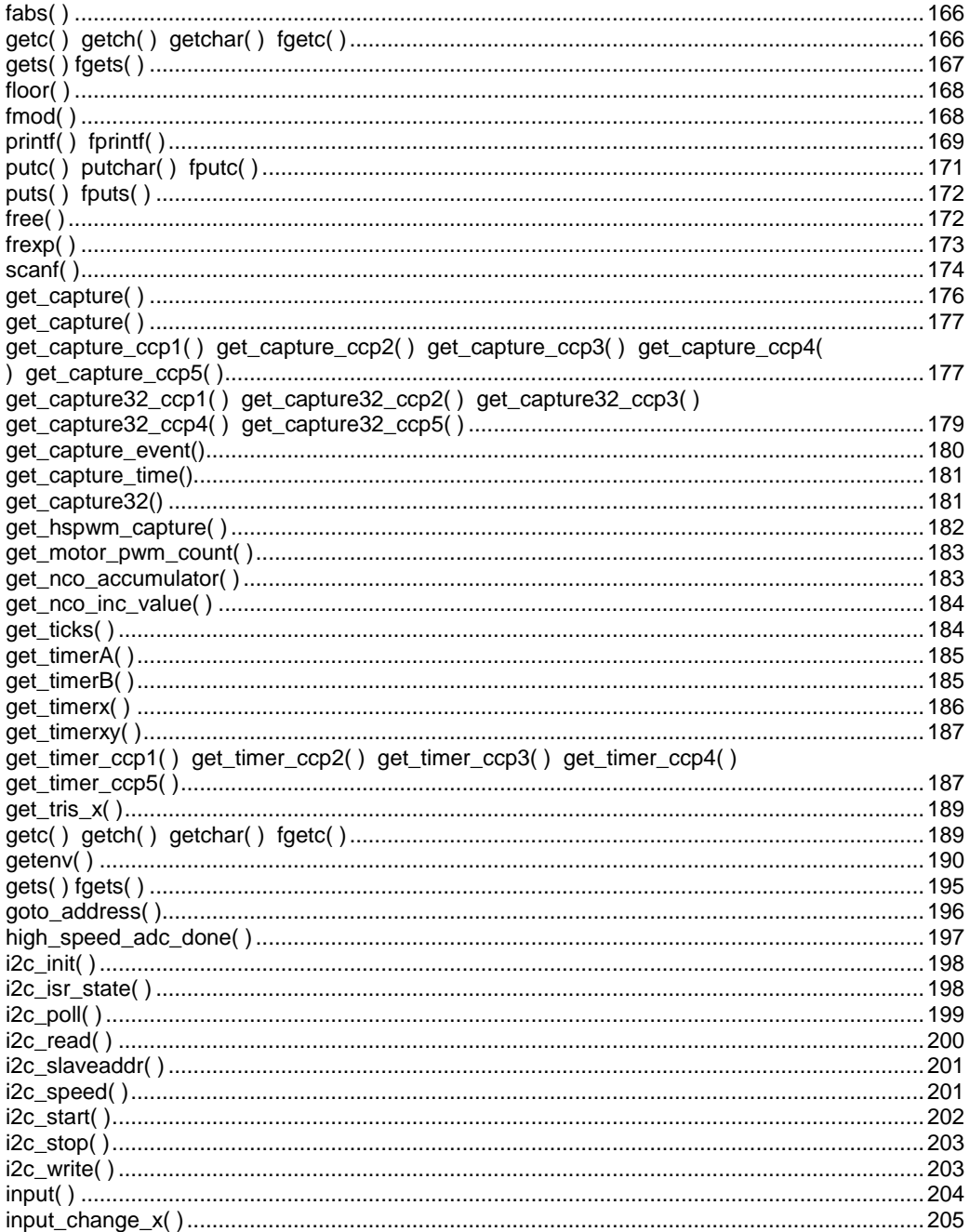

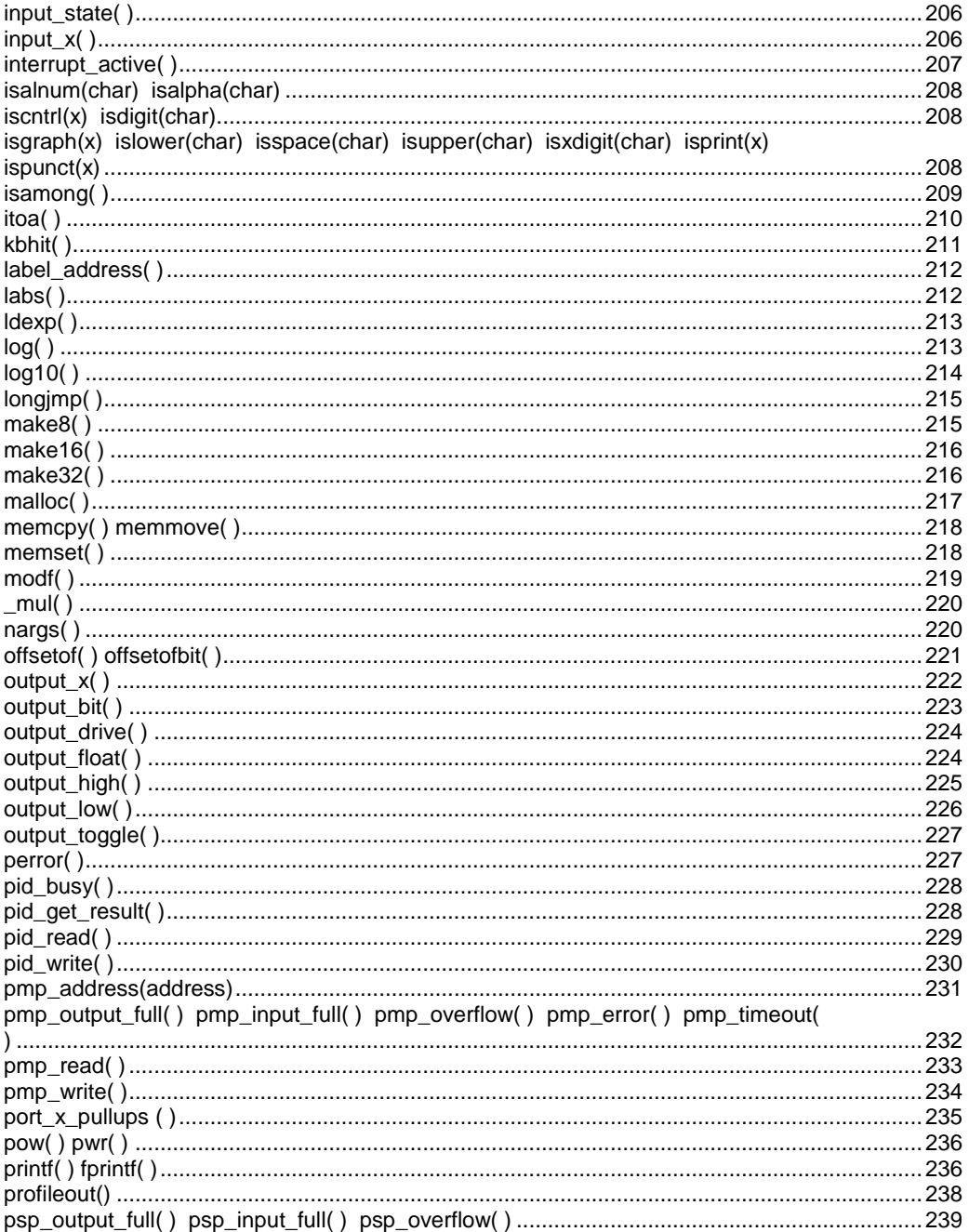

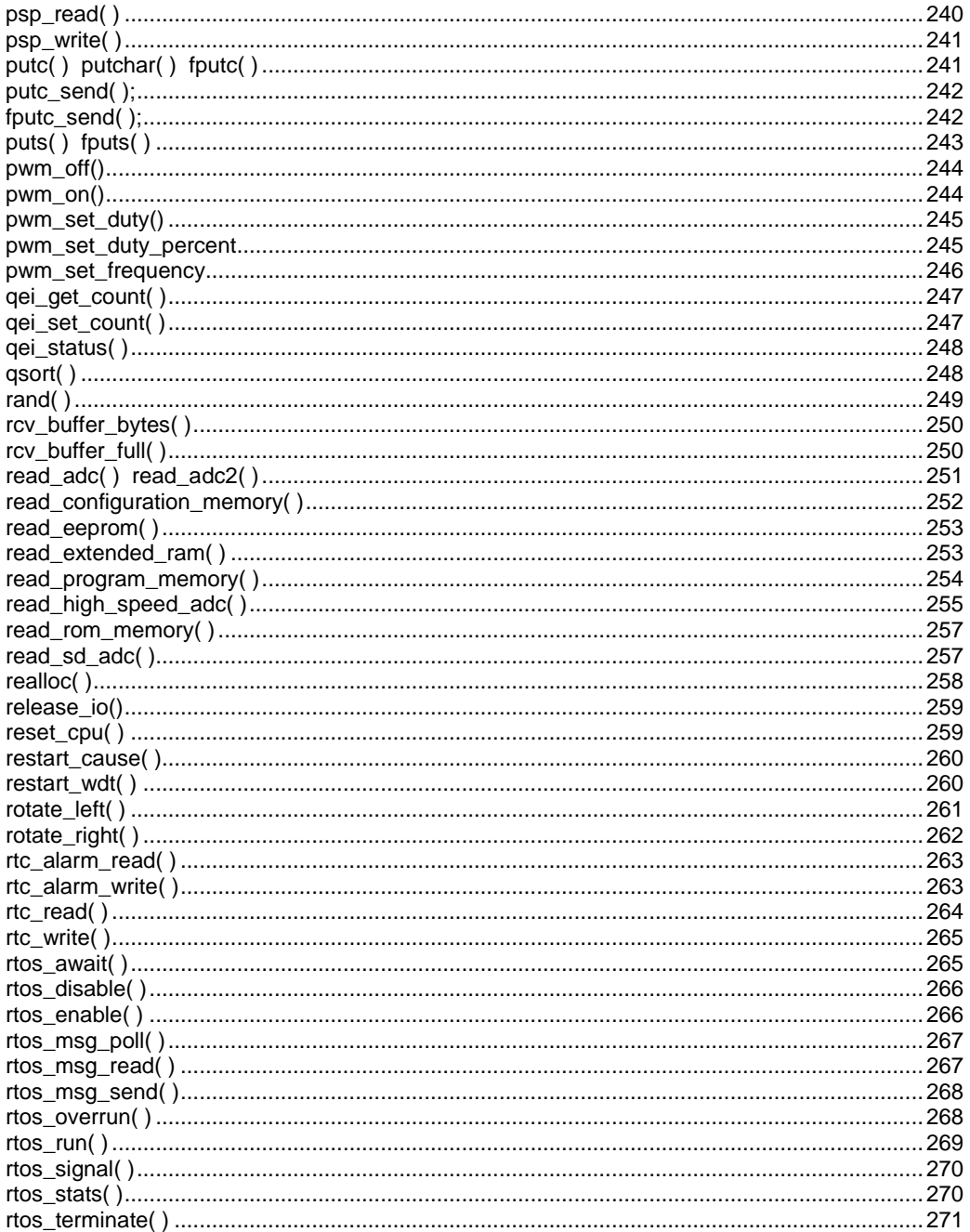

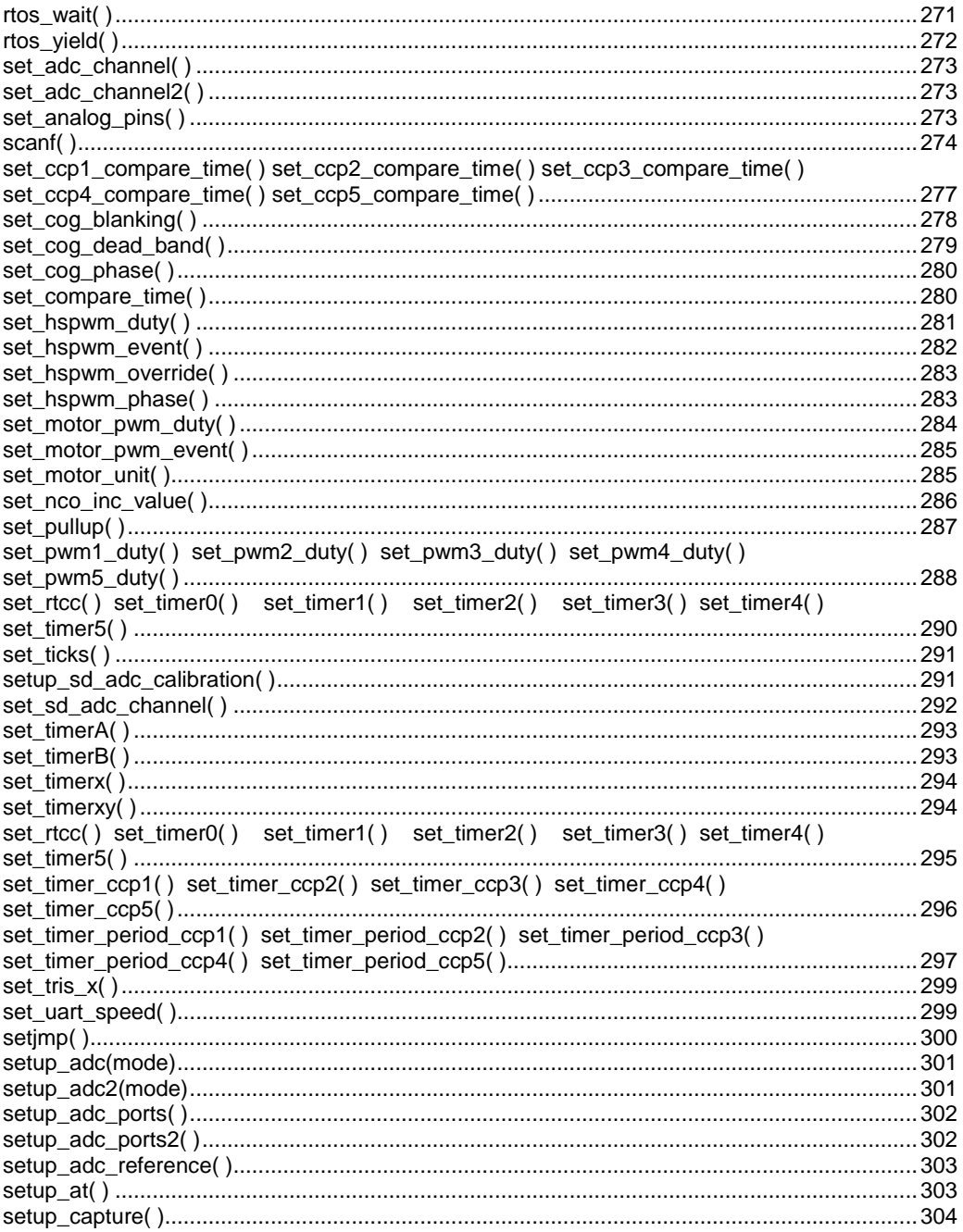

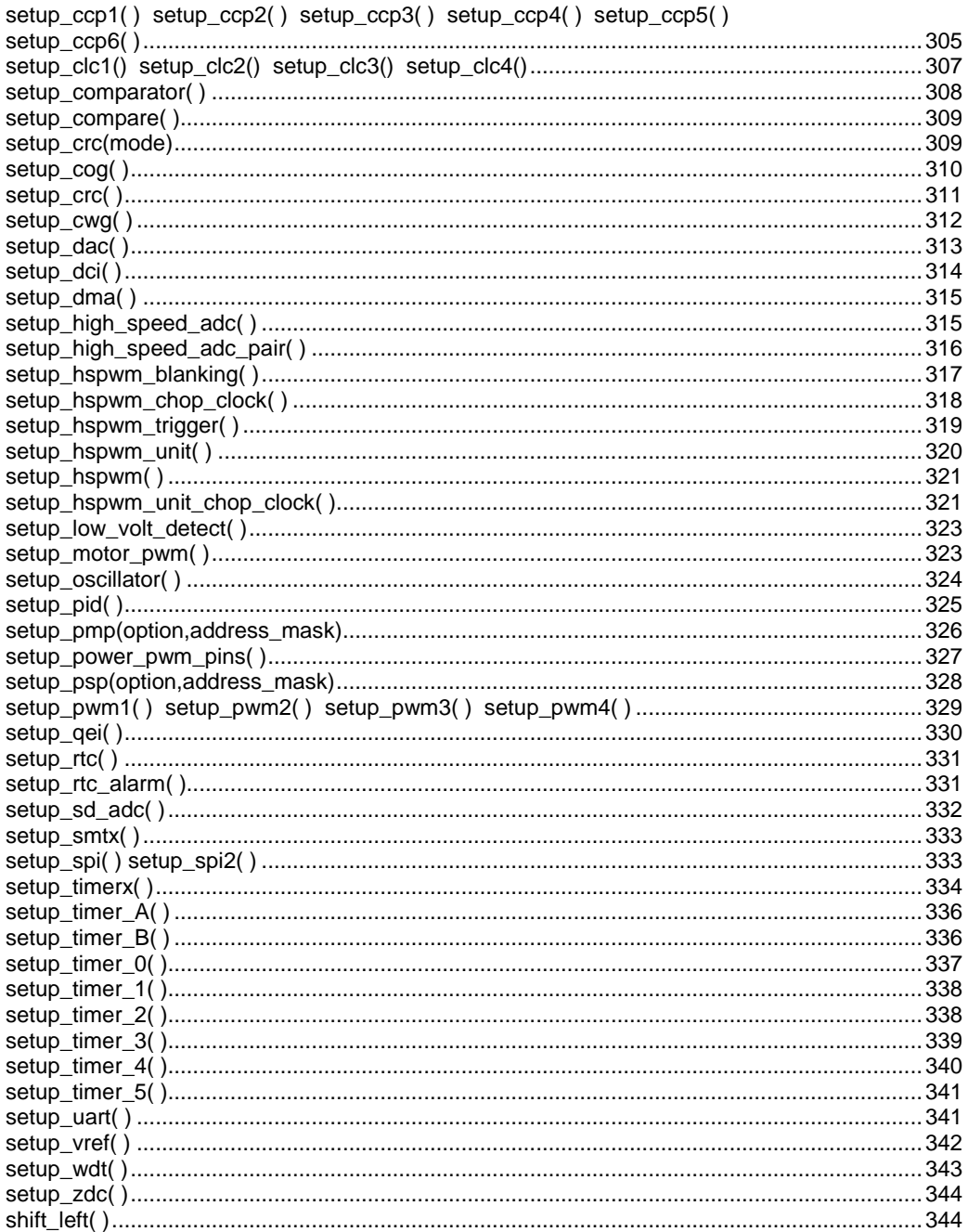

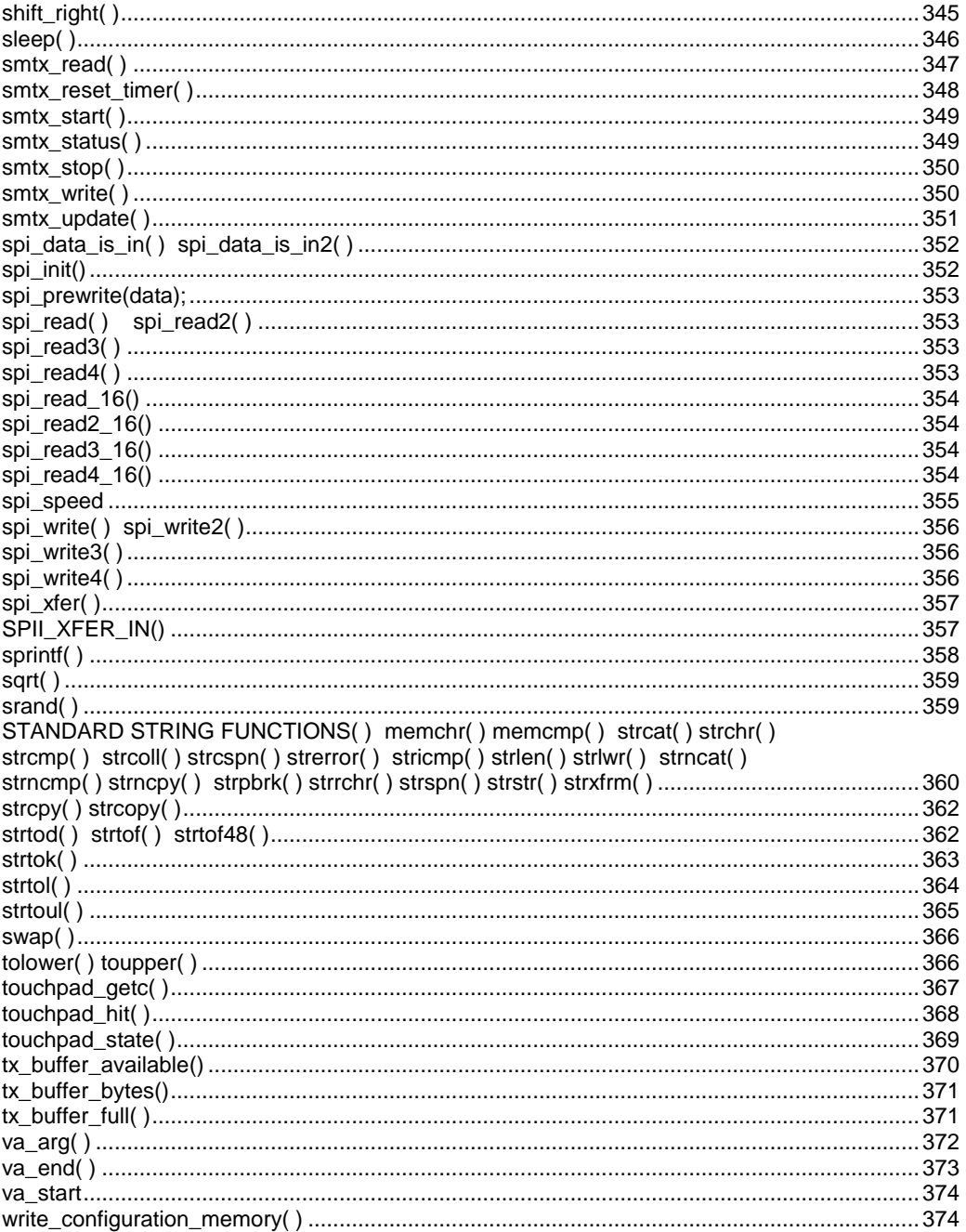

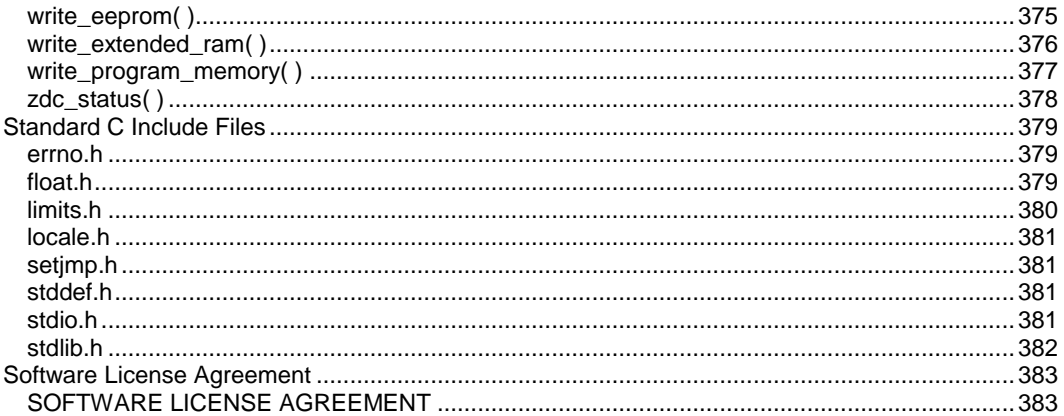

## <span id="page-12-0"></span>**OVERVIEW**

### <span id="page-12-1"></span> **C Compiler**

PCD Overview

Technical Support

**Directories** 

File Formats

Invoking the Command Line Compiler

### <span id="page-12-2"></span>**PCD**

PCD is a C Compiler for Microchip's 24bit opcode family of microcontrollers, which include the dsPIC30, dsPIC33 and PIC24 families. The compiler is specifically designed to meet the unique needs of the dsPIC® microcontroller. This allows developers to quickly design applications software in a more readable, high-level language.

The compiler can efficiently implement normal C constructs, input/output operations, and bit twiddling operations. All normal C data types are supported along with special built in functions to perform common functions in the MPU with ease.

Extended constructs like bit arrays, multiple address space handling and effective implementation of constant data in Rom make code generation very effective.

### <span id="page-12-3"></span>**Technical Support**

Compiler, software, and driver updates are available to download at: http://www.ccsinfo.com/download

Compilers come with 30 or 60 days of download rights with the initial purchase. One year maintenance plans may be purchased for access to updates as released.

The intent of new releases is to provide up-to-date support with greater ease of use and minimal, if any, transition difficulty.

To ensure any problem that may occur is corrected quickly and diligently, it is recommended to send an email to: support@ccsinfo.com or use the Technical Support Wizard in PCW. Include the version of the compiler, an outline of the problem and attach any files with the email request. CCS strives to answer technical support timely and thoroughly.

Technical Support is available by phone during business hours for urgent needs or if email responses are not adequate. Please call 262-522-6500 x32.

### <span id="page-13-0"></span>**Directories**

The compiler will search the following directories for Include files.

- Directories listed on the command line
- Directories specified in the .CCSPJT file
- The same directory as the source.directories in the ccsc.ini file

By default, the compiler files are put in C:\Program Files\PICC and the example programs are in \PICC\EXAMPLES. The include files are in PICC\drivers. The device header files are in PICC\devices.

The compiler itself is a DLL file. The DLL files are in a DLL directory by default in \PICC\DLL.

It is sometimes helpful to maintain multiple compiler versions. For example, a project was tested with a specific version, but newer projects use a newer version. When installing the compiler you are prompted for what version to keep on the PC. IDE users can change versions using Help>about and clicking "other versions." Command Line users use start>all programs>PIC-C>compiler version.

Two directories are used outside the PICC tree. Both can be reached with start>all programs > PIC-C.

- 1.) A project directory as a default location for your projects. By default put in "My Documents." This is a good place for VISTA and up.
- 2.) User configuration settings and PCWH loaded files are kept in %APPDATA%\PICC

### <span id="page-13-1"></span>**File Formats**

- **.c** This is the source file containing user C source code.
- **.h** These are standard or custom header files used to define pins, register, register bits,

functions and preprocessor directives.

**pit** This is the older pre- Version 5 project file which contains information related to the project.

**.ccspjt** This is the project file which contains information related to the project. This is the listing file which shows each C source line and the associated assembly code generated for that line.

The elements in the .LST file may be selected in PCW under Options>Project>Output Files

Mach code Includes the HEX opcode for each instruction SFR names Instead of an address a name is used. For example instead of 044 is will show CORCON Symbols Shows variable names instead of addresses Interpret Adds a pseudo code interpretation to the right of assembly instruction to help understand the operation. For example: LSR W4,#8,W5 : W5=W4>>8

- **.sym** This is the symbol map which shows each register location and what program variables are stored in each location.
- **.sta** The statistics file shows the RAM, ROM, and STACK usage. It provides information on the source codes structural and textual complexities using Halstead and McCabe metrics.
- **.tre** The tree file shows the call tree. It details each function and what functions it calls along with the ROM and RAM usage for each function.
	- The compiler generates standard HEX files that are compatible with all programmers.

The compiler can output 8-bet hex, 16-bit hex, and binary files.

This is a binary containing machine code and debugging information.

- **.cof** The debug files may be output as Microchip .COD file for MPLAB 1-5, Advanced Transdata .MAP file, expanded .COD file for CCS debugging or MPLAB 6 and up .xx .COF file. All file formats and extensions may be selected via Options File Associations option in Windows IDE.
- **.cod** This is a binary file containing debug information.
- **The output of the Documentation Generator is exported in a Rich Text File format which** can be viewed using the RTF editor or Wordpad.
- **The Rich View Format is used by the RTF Editor within the IDE to view the Rich Text** File.
- **.dgr** The .DGR file is the output of the flowchart maker.
- **.esym .xsym** These files are generated for the IDE users. The file contains Identifiers and Comment information. This data can be used for automatic documentation generation and for the IDE helpers.
- **.o** Relocatable object file

**.lst**

**.hex**

**.osym** This file is generated when the compiler is set to export a relocatable object file. This file

is a .sym file for just the one unit.

**.err** Compiler error file

**.ccsload** used to link Windows 8 apps to CCSLoad

**.ccssiow** used to link Windows 8 apps to Serial Port Monitor

### <span id="page-15-0"></span>**Invoking the Command Line Compiler**

The command line compiler is invoked with the following command: CCSC [options] [cfilename]

Valid options:

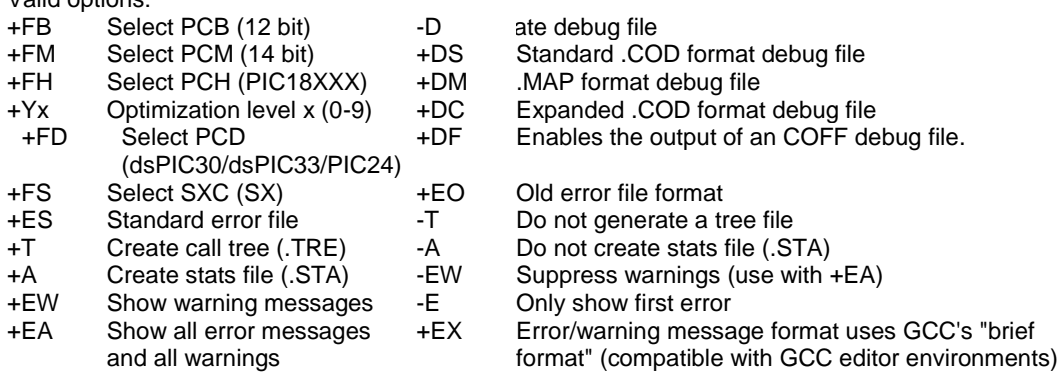

The xxx in the following are optional. If included it sets the file extension:

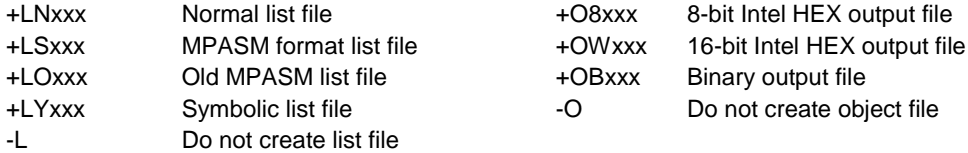

- +P Keep compile status window up after compile
- +Pxx Keep status window up for xx seconds after compile
- +PN Keep status window up only if there are no errors
- +PE Keep status window up only if there are errors
- +Z Keep scratch files on disk after compile
- +DF COFF Debug file
- I+="..." Same as I="..." Except the path list is appended to the current list
- I="..." Set include directory search path, for example: I="c:\picc\examples;c:\picc\myincludes" If no I= appears on the command line the .PJT file will be used to supply the

include file paths.

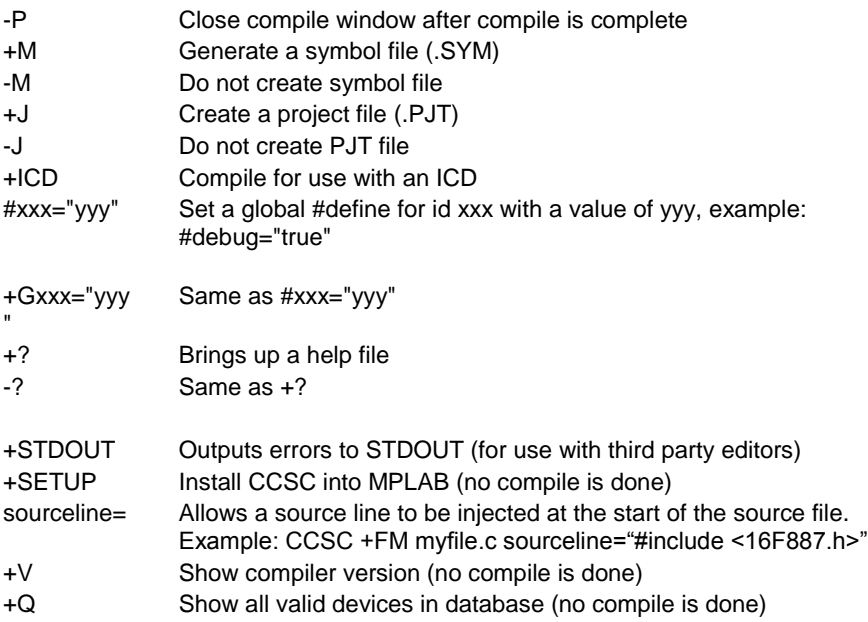

A / character may be used in place of a + character. The default options are as follows: +FM +ES +J +DC +Y9 -T -A +M +LNlst +O8hex -P -Z

If @filename appears on the CCSC command line, command line options will be read from the specified file. Parameters may appear on multiple lines in the file.

If the file CCSC.INI exists in the same directory as CCSC.EXE, then command line parameters are read from that file before they are processed on the command line.

#### Examples:

 CCSC +FM C:\PICSTUFF\TEST.C CCSC +FM +P +T TEST.C

### <span id="page-17-0"></span>**PCW Overview**

The PCW IDE provides the user an easy to use editor and environment for developing microcontroller applications. The IDE comprises of many components, which are summarized below. For more information and details, use the Help>PCW in the compiler..

Many of these windows can be re-arranged and docked into different positions.

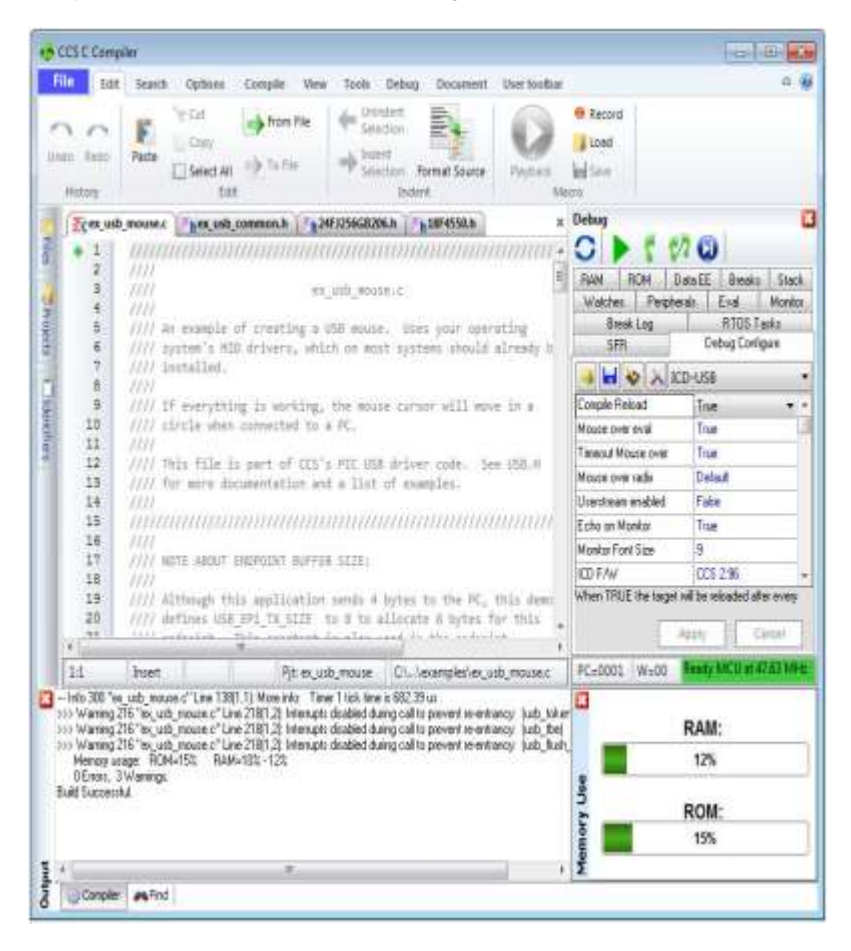

### <span id="page-18-0"></span>**Menu**

All of the IDE's functions are on the main menu. The main menu is divided into separate sections, click on a section title ('Edit', 'Search', etc) to change the section. Double clicking on the section, or clicking on the chevron on the right, will cause the menu to minimize and take less space.

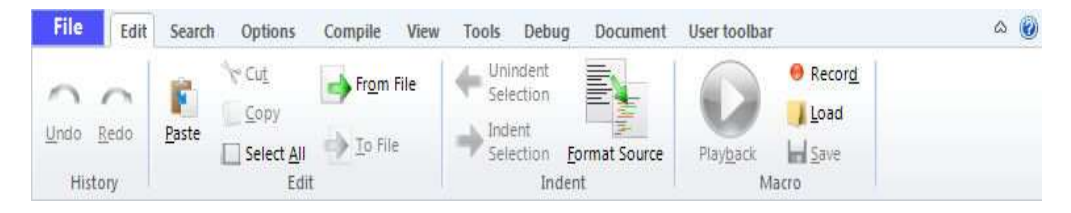

### <span id="page-18-1"></span>**Editor Tabs**

All of the open files are listed here. The active file, which is the file currently being edited, is given a different highlight than the other files. Clicking on the X on the right closes the active file. Right clicking on a tab gives a menu of useful actions for that file.

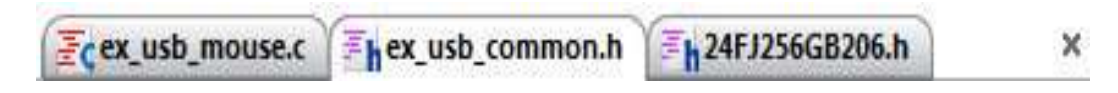

### <span id="page-18-2"></span>**Slide Out Windows**

'Files' shows all the active files in the current project. 'Projects' shows all the recent projects worked on. 'Identifiers' shows all the variables, definitions, prototypes and identifiers in your current project.

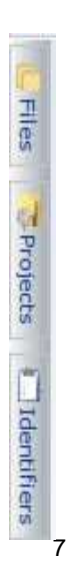

### <span id="page-19-0"></span>**Editor**

The editor is the main work area of the IDE and the place where the user enters and edits source code. Right clicking in this area gives a menu of useful actions for the code being edited.

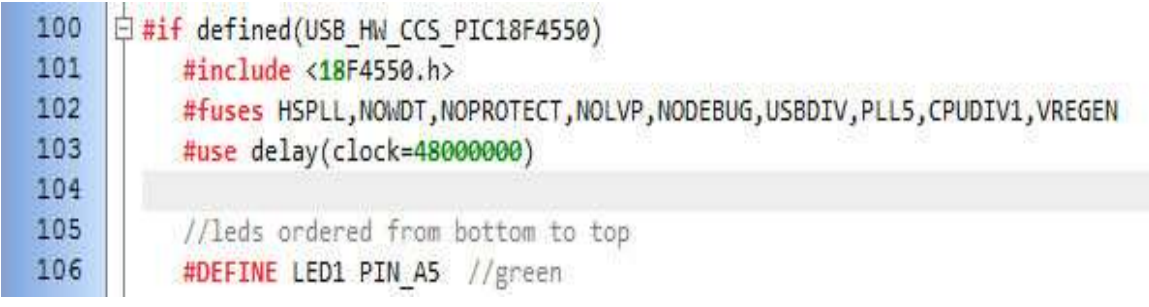

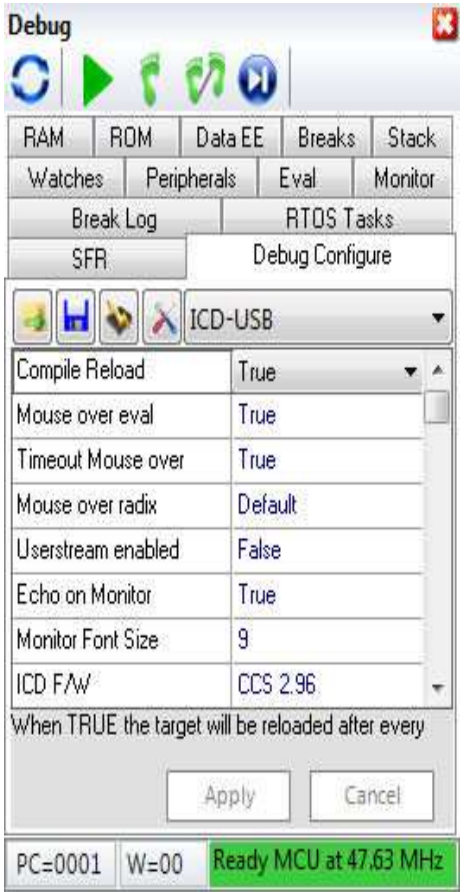

### <span id="page-19-1"></span>**Debugging Windows**

Debugger control is done in the debugging windows. These windows allow you set breakpoints, single step, watch variables and more.

### <span id="page-20-0"></span>**Status Bar**

The status bar gives the user helpful information like the cursor position, project open and file being edited.

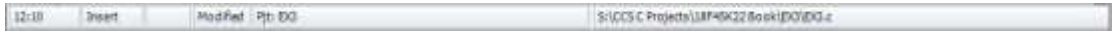

### <span id="page-20-1"></span>**Output Messages**

Output messages are displayed here. This includes messages from the compiler during a build, messages from the programmer tool during programming or the results from find

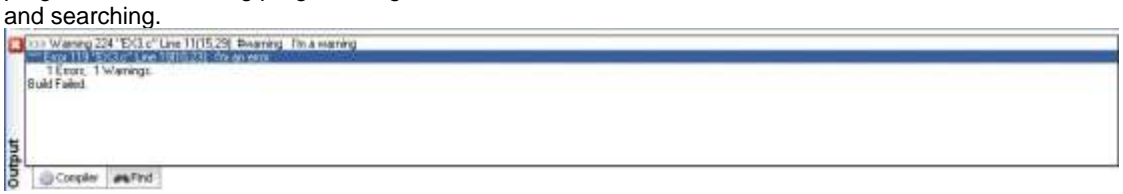

## <span id="page-21-0"></span>**PROGRAM SYNTAX**

### <span id="page-21-1"></span>**Overall Structure**

A program is made up of the following four elements in a file: **Comment Pre-Processor Directive Data Definition Function Definition Statements Expressions**

Every C program must contain a main function which is the starting point of the program execution. The program can be split into multiple functions according to the their purpose and the functions could be called from main or the sub-functions. In a large project functions can also be placed in different C files or header files that can be included in the main C file to group the related functions by their category. CCS C also requires to include the appropriate device file using #include directive to include the device specific functionality. There are also some preprocessor directives like #fuses to specify the fuses for the chip and #use delay to specify the clock speed. The functions contain the data declarations,definitions,statements and expressions. The compiler also provides a large number of standard C libraries as well as other device drivers that can be included and used in the programs. CCS also provides a large number of built-in functions to access the various peripherals included in the PIC microcontroller.

### <span id="page-21-2"></span>**Comment**

**Comments** – Standard Comments

A comment may appear anywhere within a file except within a quoted string. Characters between /\* and \*/ are ignored. Characters after a // up to the end of the line are ignored.

#### **Comments for Documentation Generator**

The compiler recognizes comments in the source code based on certain markups. The compiler recognizes these special types of comments that can be later exported for use in the documentation generator. The documentation generator utility uses a user selectable template to export these comments and create a formatted output document in Rich Text File Format. This utility is only available in the IDE version of the compiler. The source code markups are as follows.

#### **Global Comments**

These are named comments that appear at the top of your source code. The comment names are case sensitive and they must match the case used in the documentation template. For example:

//\*PURPOSE This program implements a Bootloader. //\*AUTHOR John Doe

A '//' followed by an \* will tell the compiler that the keyword which follows it will be the named comment. The actual comment that follows it will be exported as a paragraph to the documentation generator.

Multiple line comments can be specified by adding  $a :$  after the  $\ast$ , so the compiler will not concatenate the comments that follow. For example:

/\*\*:CHANGES

05/16/06 Added PWM loop

05/27.06 Fixed Flashing problem

\*/

#### **Variable Comments**

A variable comment is a comment that appears immediately after a variable declaration. For example:

int seconds; // Number of seconds since last entry

long day, // Current day of the month, /\* Current Month \*/ long year; // Year

#### **Function Comments**

```
A function comment is a comment that appears just before a function declaration. For example:
// The following function initializes outputs
void function_foo()
{
       init_outputs();
}
```
#### **Function Named Comments**

The named comments can be used for functions in a similar manner to the Global Comments. These comments appear before the function, and the names are exported as-is to the documentation generator.

For example:

```
//*PURPOSE This function displays data in BCD format
void display_BCD( byte n)
{
       display_routine();
}
```
### <span id="page-23-0"></span>**Trigraph Sequences**

The compiler accepts three character sequences instead of some special characters not available on all keyboards as follows:

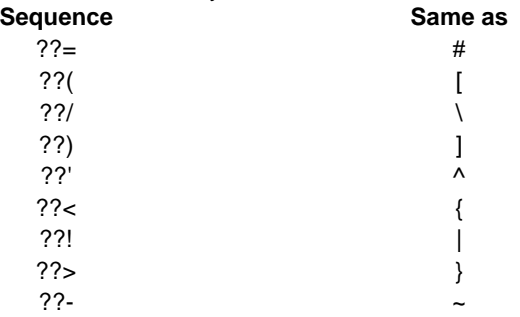

### <span id="page-23-1"></span>**Multiple Project Files**

When there are multiple files in a project they can all be included using the #include in the main file or the sub-files to use the automatic linker included in the compiler. All the header files, standard libraries and driver files can be included using this method to automatically link them.

For example: if you have main.c, x.c, x.h, y.c,y.h and z.c and z.h files in your project, you can say in:

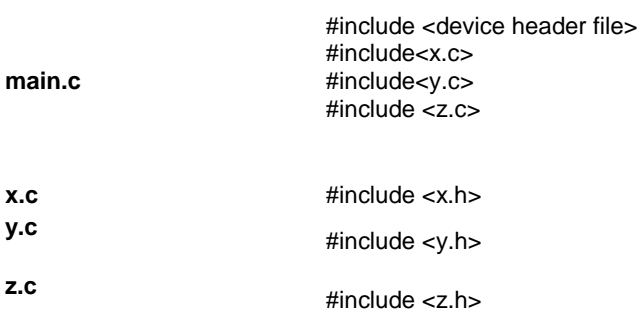

In this example there are 8 files and one compilation unit. Main.c is the only file compiled.

Note that the #module directive can be used in any include file to limit the visibility of the symbol in that file.

To separately compile your files see the section "multiple compilation units".

### <span id="page-24-0"></span>**Multiple Compilation Units**

Multiple Compilation Units are only supported in the IDE compilers, PCW, PCWH, PCHWD and PCDIDE. When using multiple compilation units, care must be given that pre-processor commands that control the compilation are compatible across all units. It is recommended that directives such as #FUSES, #USE and the device header file all put in an include file included by all units. When a unit is compiled it will output a relocatable object file (\*.o) and symbol file (\*.osym).

There are several ways to accomplish this with the CCS C Compiler. All of these methods and example projects are included in the MCU.zip in the examples directory of the compiler.

### <span id="page-24-1"></span>**Full Example Program**

Here is a sample program with explanation using CCS C to read adc samples over rs232:

```
//////////////////////////////////
/////////////////////
/// This program displays the min 
and max of 30, \frac{1}{1}/// comments that explains what 
the program does, ///
/// and A/D samples over the RS-
232 interface. /////////////////////////////////////
/////////////////////
#include <16F887.h> 
 // 
preprocessor directive that
        // selects the chip PIC16F887
#fuses NOPROTECT 
                           // Code 
protection turned off 
#use delay(crystal=20mhz) 
                  // preprocessor 
directive that
        // specifies the clock type 
and speed
```

```
#use rs232(baud=9600, xmit=PIN_C6, 
rcv=PIN_C7) // preprocessor directive 
that 
        // includes the rs232 
libraries
void main() {
                               // main 
function
    int i, value, min, max; 
                  // local variable 
declaration
    printf("Sampling:"); 
                     // printf 
function included in the 
        // RS232 library
   setup port a( ALL ANALOG );
            7/ A/D setup functions-
built-in
    setup_adc( ADC_CLOCK_INTERNAL ); 
        // Internal clock always 
works
   set adc channel( 0 );
                    // Set channel to 
AN0
   do { 
 /
/ do forever statement
     min=255;
       max=0;
      for(i=0; i <= 30; ++i) {
                // Take 30 samples
         delay ms(100); // Wait for a 
tenth of a second 
         value = read adc();
                // A/D read functions-
built-in
          if(value<min) 
                      // Find smallest 
sample
```
#### Program Syntax

```
 min=value;
           if(value>max) 
                         // Find largest 
sample
             max=value;
       }
       printf("\n\rMin: %2X Max: 
\frac{2X\n}{r''}, min, max) ;
   } while (TRUE);
}
```
## <span id="page-27-0"></span>**STATEMENTS**

### <span id="page-27-1"></span>**Statements**

### **STATEMENT Example**

```
if (expr) stmt; [else stmt;]
                                               if (x==25)
                                                    x=0;else
                                                    x=x+1:
while (expr) stmt; \begin{array}{ccc} \text{while } (\text{get } \text{rtcc}() != 0) \end{array} putc('n');
do stmt while (expr);
                                               do {
                                                     putc(c=getc());
                                               } while (c!=0);
for (expr1;expr2;expr3) 
stmt;
                                               for (i=1; i<=10; ++i)printf("%u\r\n",i);
switch (expr) {
case cexpr: stmt; //one or 
more case [default:stmt]
... }
                                               switch (cmd) {
                                                    case 0: printf("cmd 0"); break;
                                                    case 1: printf("cmd 1"); break;
                                                    default: printf("bad cmd"); break;
                                               }
return [expr]; return (5);
goto label; example of the state of the state of the state of the state of the state of the state of the state of the state of the state of the state of the state of the state of the state of the state of the state of the 
label: stmt; \qquad \qquad \qquad \qquad \qquad \qquad \qquad \qquad \qquad \qquad \qquad \qquad \qquad \qquad \qquad \qquad \qquad \qquad \qquad \qquad \qquad \qquad \qquad \qquad \qquad \qquad \qquad \qquad \qquad \qquad \qquad \qquad \qquad \qquad \qquad \qquad \qquad \qquad \qquad \qquad break; break;
continue; continue;
expr; i=1;; ; ;{[stmt]}
Zero or more
                                               {a=1;}b=1;}declaration; int i;
```
Note: Items in [ ] are optional

### <span id="page-28-0"></span>**if**

#### **if-else**

The if-else statement is used to make decisions. The syntax is:

```
 if (expr)
     stmt-1;
 [else
     stmt-2;]
```
The expression is evaluated; if it is true stmt-1 is done. If it is false then stmt-2 is done.

#### **else**-if

This is used to make multi-way decisions. The syntax is:

```
 if (expr)
     stmt;
 [else if (expr)
     stmt;]
 ...
```
#### **[else** stmt;]

The expressions are evaluated in order; if any expression is true, the statement associated with it is executed and it terminates the chain. If none of the conditions are satisfied the last else part is executed.

```
Example:
if (x==25)x=1;
else
    x=x+1:
```
Also See: Statements

### <span id="page-28-1"></span>**while**

**While** is used as a loop/iteration statement. The syntax is:

**while** (expr) statement

The expression is evaluated and the statement is executed until it becomes false in which case the execution continues after the statement.

```
Example:
while (get rtcc() != 0)putc(\overline{\n\cdot\};
```
Also See: Statements

### <span id="page-29-0"></span>**do-while**

**do-while**: Differs from *while* and *for* loop in that the termination condition is checked at the bottom of the loop rather than at the top and so the body of the loop is always executed at least once. The syntax is:

```
do
```
 statement **while** (expr);

The statement is executed; the expr is evaluated. If true, the same is repeated and when it becomes false the loop terminates.

Also See: Statements , While

### <span id="page-29-1"></span>**for**

**For** is also used as a loop/iteration statement. The syntax is:

```
for (expr1;expr2;expr3)
  statement
```
The expressions are loop control statements. expr1 is the initialization, expr2 is the termination check and expr3 is reinitialization. Any of them can be omitted.

Example: for  $(i=1; i<=10; ++i)$ printf("%u\r\n",i);

### <span id="page-30-0"></span>**switch**

**Switch** is also a special multi-way decision maker. The syntax is

```
switch (expr) {
   case const1: stmt sequence;
                break;
   [default:stmt]
}
```
This tests whether the expression matches one of the constant values and branches accordingly. If none of the cases are satisfied the default case is executed. The break causes an immediate exit, otherwise control falls through to the next case.

```
Example:
switch (cmd) {
    case 0:print(f("cmd 0"); break;
    case 1:printf("cmd 1");
            break;
     default:printf("bad cmd");
              break; }
```
Also See: Statements

### <span id="page-30-1"></span>**return**

#### **return**

A **return** statement allows an immediate exit from a switch or a loop or function and also returns a value.

The syntax is:

**return**(expr);

Example: return (5);

### <span id="page-31-0"></span>**goto**

**goto**

The goto statement cause an unconditional branch to the label.

The syntax is: **goto** label;

A label has the same form as a variable name, and is followed by a colon. The goto's are used sparingly, if at all.

Example: goto loop;

Also See: Statements  $\lambda$ 

### <span id="page-31-1"></span>**label**

**labe**l The label a goto jumps to. The syntax is:

**label**: stmnt;

Example: loop: i++;

Also See: Statements

### <span id="page-31-2"></span>**break**

#### **break**.

The break statement is used to exit out of a control loop. It provides an early exit from while, for ,do and switch. The syntax is

#### **break**;

It causes the innermost enclosing loop (or switch) to be exited immediately.

Example: break;

### <span id="page-32-0"></span>**continue**

The **continue** statement causes the next iteration of the enclosing loop(While, For, Do) to begin. The syntax is:

#### **continue**;

It causes the test part to be executed immediately in case of do and while and the control passes the re-initialization step in case of for.

Example: continue;

Also See: Statements

### <span id="page-32-1"></span>**expr**

The syntax is: expr**;**

Example:  $i=1;$ 

Also See: Statements

<span id="page-32-2"></span>**;**

Statement: **;**

Example:

;

### <span id="page-33-0"></span>**stmt**

Zero or more semi-colon separated. The syntax is:

**{[**stmt**]}**

Example:  ${a=1;}$ b=1;}

## <span id="page-34-0"></span>**EXPRESSIONS**

### <span id="page-34-1"></span>**Constants**

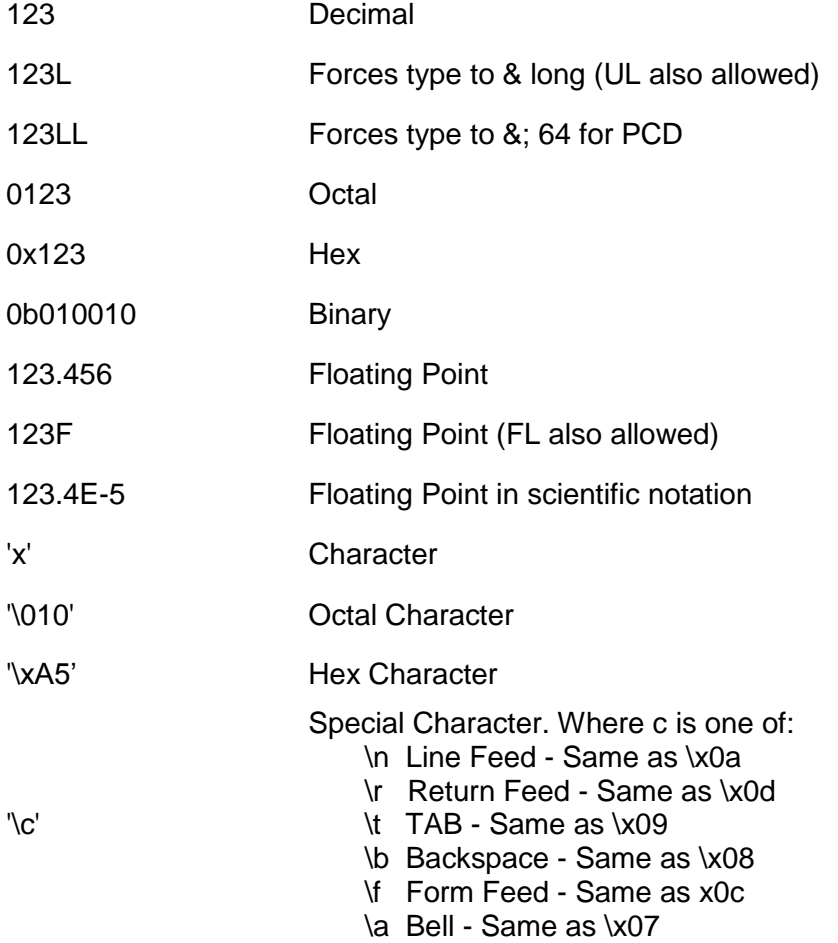

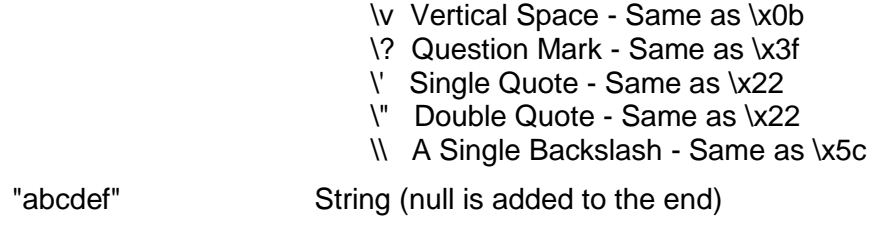

### <span id="page-35-0"></span>**Identifiers**

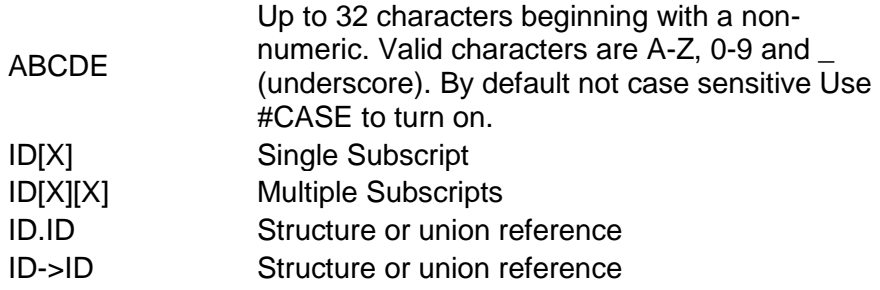

### <span id="page-35-1"></span>**Operators**

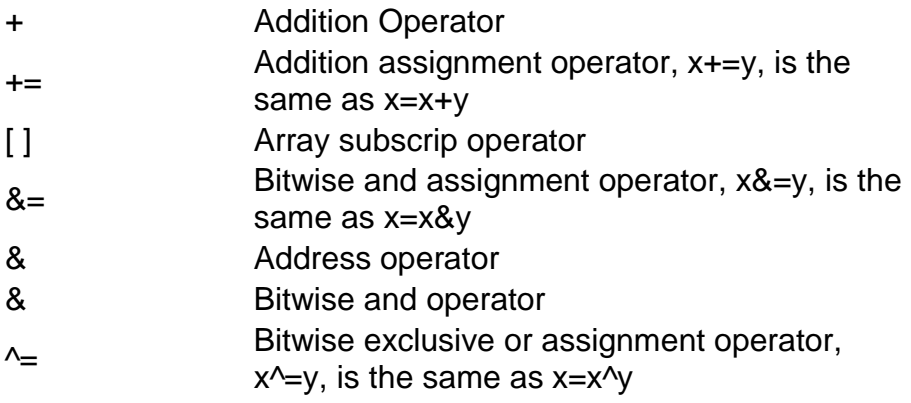
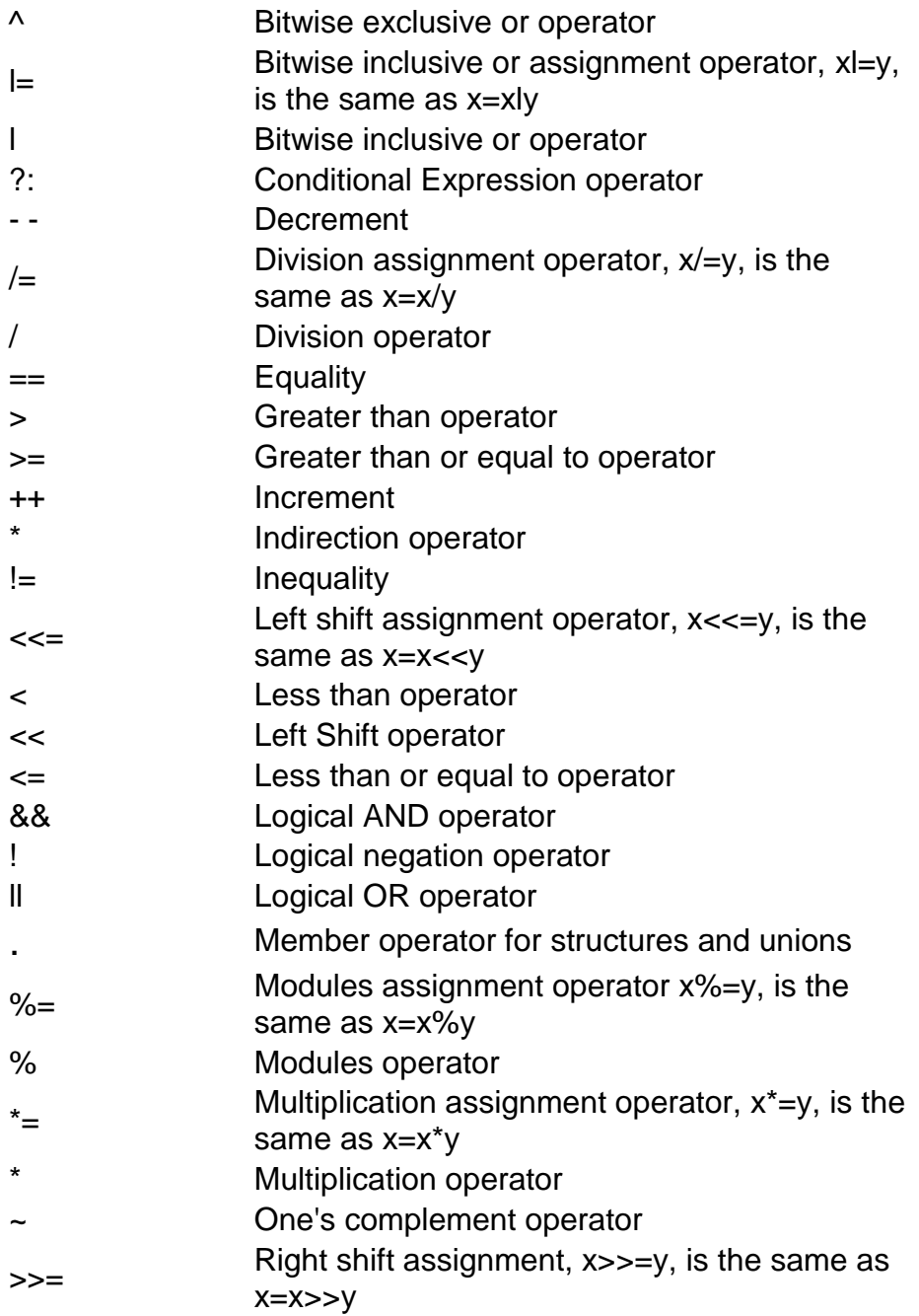

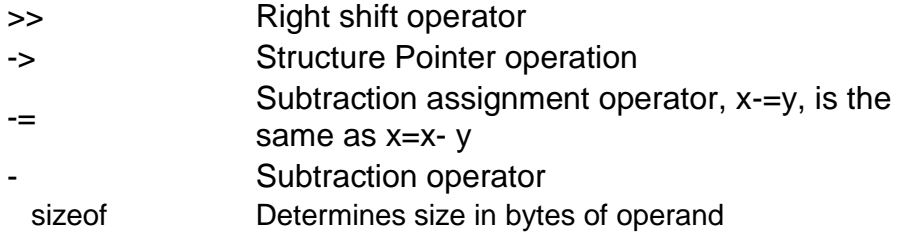

See also: Operator Precedence

# **Operator Precedence**

### **PIN DESCENDING PRECEDENCE** Associativity

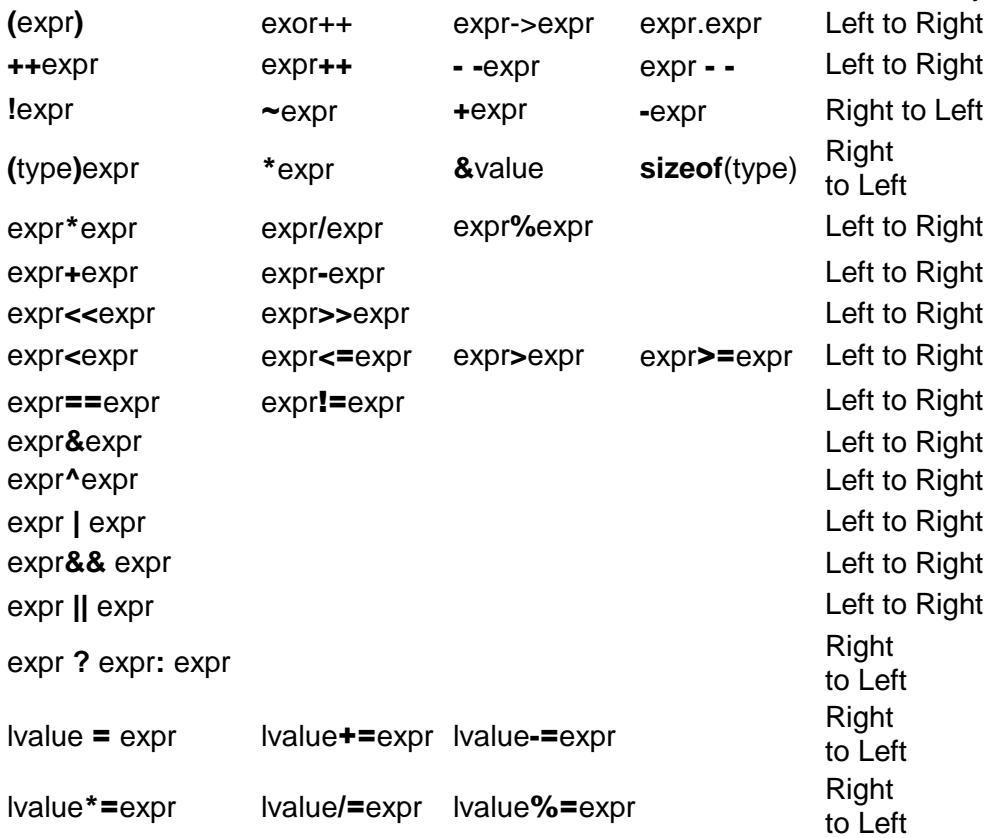

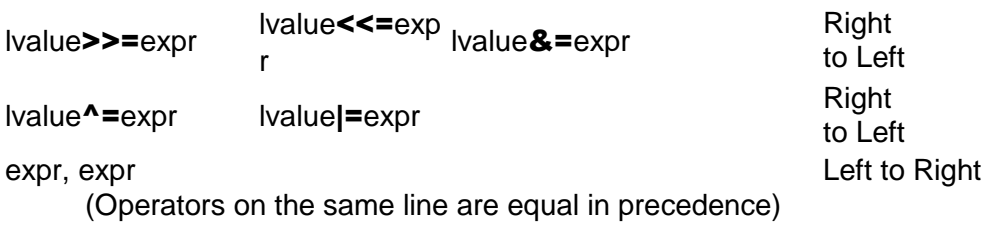

# **DATA DEFINITIONS**

### **Data Definitions**

This section describes what the basic data types and specifiers are and how variables can be declared using those types. In C all the variables should be declared before they are used. They can be defined inside a function (local) or outside all functions (global). This will affect the visibility and life of the variables.

A declaration consists of a type qualifier and a type specifier, and is followed by a list of one or more variables of that type.

For example:

```
int a,b,c,d;
mybit e,f;
mybyte g[3][2];
char *h;
colors j;
struct data record data[10];
static int i;
extern long j;
```
Variables can also be declared along with the definitions of the *special* types.

```
For example:
```

```
enum colors{red, green=2,blue}i,j,k; // colors is the enum
type and i, j, k
```

```
 //are variables of 
that type
```
SEE ALSO: Type Specifiers/ Basic Types Type Qualifiers Enumerated Types Structures & Unions typedef Named Registers

# **Type Specifiers**

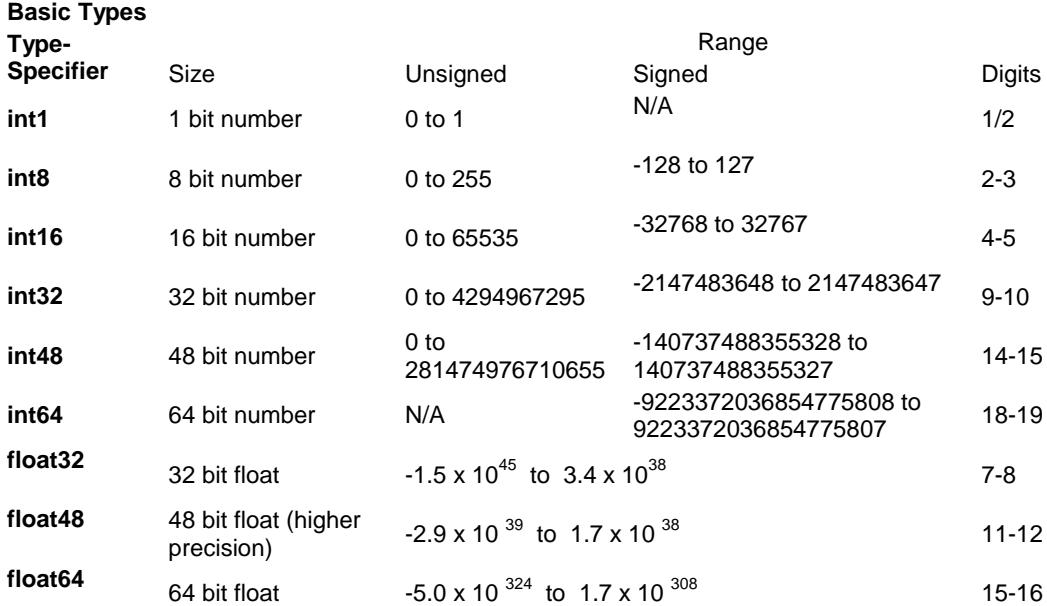

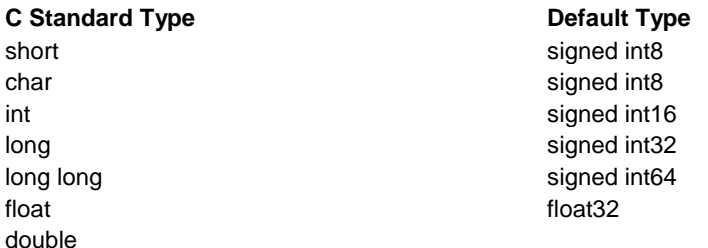

Note: All types by default are signed; however, may be preceded by unsigned or signed (Except int64 may only be signed) . Short and long may have the keyword INT following them with no effect. Also see #TYPE to change the default size.

SHORT INT1 is a special type used to generate very efficient code for bit operations and I/O. Arrays of bits (INT1 or SHORT ) in RAM are now supported. Pointers to bits are not permitted. The device header files contain defines for BYTE as an int8 and BOOLEAN as an int1.

Integers are stored in little endian format. The LSB is in the lowest address. Float formats are described in common questions.

SEE ALSO: Declarations, Type Qualifiers, Enumerated Types, Structures & Unions, typedef, Named Registers

# **Type Qualifiers**

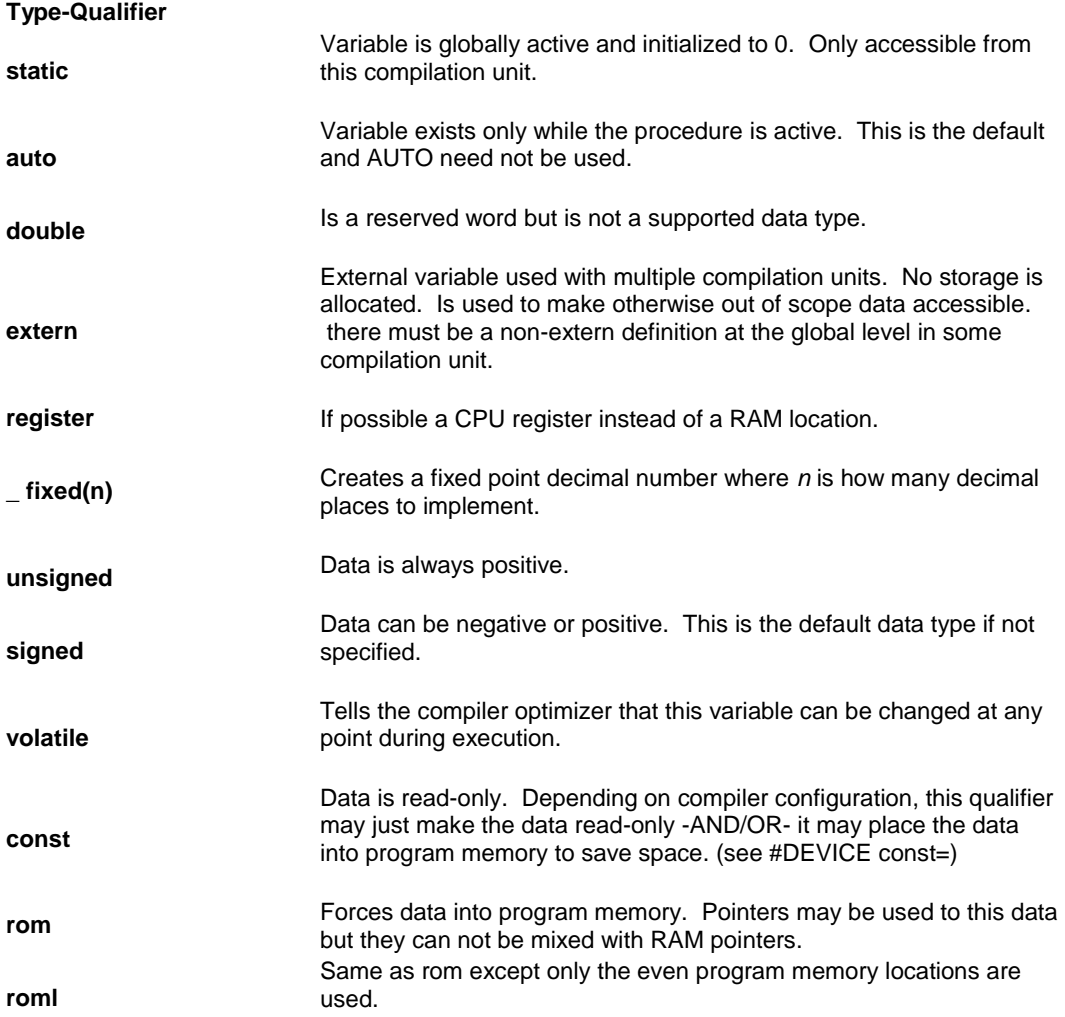

Data Definitions

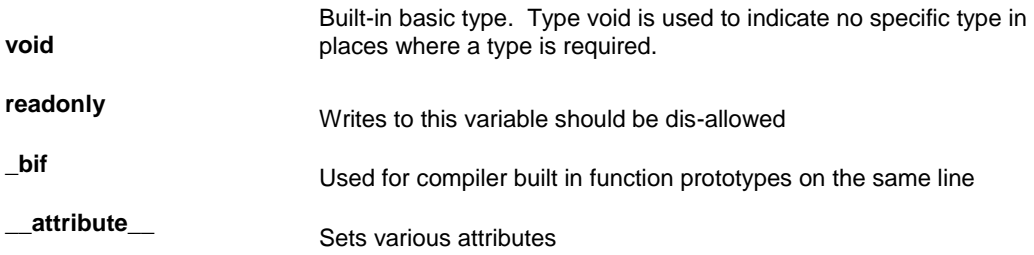

SEE ALSO: Declarations, Type Specifiers, Enumerated Types, Structures & Unions, typedef, Named Registers

### **Enumerated Types**

**enum** enumeration type: creates a list of integer constants.

**enum** [id] {  $\{ \text{ id } \} = \text{cexpr} \}$ }

One or more comma separated

The id after **enum** is created as a type large enough to the largest constant in the list. The ids in the list are each created as a constant. By default the first id is set to zero and they increment by one. If  $a = c$  expr follows an id that id will have the value of the constant expression an d the following list will increment by one.

For example:

```
enum colors{red, green=2, blue}; // red will be 0, green will be 2
                              // and blue will be 3
```
SEE ALSO: Declarations, Type Specifiers, Type Qualifiers, Structures & Unions, typedef, Named **Registers** 

### **Structures and Unions**

**Struct** structure type: creates a collection of one or more variables, possibly of different types, grouped together as a single unit.

**struct**[\*] [id] { type-qualifier [\*] id [:bits]; } [id]

One or more, semi-colon separated Zero or more For example: struct data record { int  $a[2]$ ; int  $b : 2;$   $/*2 bits * /$ int c : 3;  $/*3 \text{ bits*}$  int d; } data var;  $\frac{1}{4}$  //data record is a structure type //data var is a variable

Field Allocation

- Fields are allocated in the order they appear.
- The low bits of a byte are filled first.
- Fields 16 bits and up are aligned to a even byte boundary. Some Bits may by unused.

- No Field will span from an odd byte to an even byte unless the field width is a multiple of 16 bits.

**Union** type: holds objects of different types and sizes, with the compiler keeping track of size and alignment requirements. They provide a way to manipulate different kinds of data in a single area of storage.

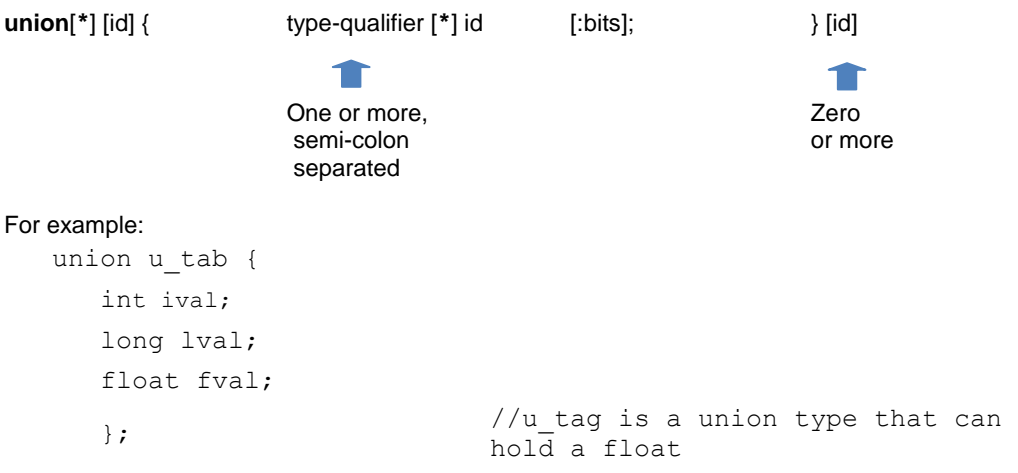

SEE ALSO: Declarations, Type Specifiers, Type Qualifiers, Enumerated Types, typedef, Named Registers

### **typedef**

If **typedef** is used with any of the basic or special types it creates a new type name that can be used in declarations. The identifier does not allocate space but rather may be used as a type specifier in other data definitions.

**typedef example type-qualifier**] [type-specifier] [declarator];

For example:

```
typedef int mybyte; \frac{1}{2} mybyte can be used in declaration
                           to
                           // specify the int type
typedef short mybit; // mybyte can be used in declaration 
                           to
                           // specify the int type
typedef enum {red, 
cypeder end ited,<br>green=2,blue}colors; //colors can be used to declare
                           //variable of this enum type
```
SEE ALSO: Declarations, Type Specifiers, Type Qualifiers, Structures & Unions, Enumerated Types, Named Registers

### **Non-RAM Data Definitions**

CCS C compiler also provides a custom qualifier *addressmod* which can be used to define a memory region that can be RAM, program eeprom, data eeprom or external memory. *Addressmod* replaces the older *typemod* (with a different syntax).

```
The usage is :
addressmod 
(name, read function, write function, start address, end
address, share);
```
Where the read\_function and write\_function should be blank for RAM, or for other memory should be the following prototype:

```
// read procedure for reading n bytes from the memory 
starting at location addr
void read_function(int32 addr,int8 *ram, int nbytes){
}
//write procedure for writing n bytes to the memory 
starting at location addr 
void write_function(int32 addr,int8 *ram, int nbytes){
}
```
For RAM the share argument may be true if unused RAM in this area can be used by the compiler for standard variables.

#### **Example:**

```
void DataEE Read(int32 addr, int8 * ram, int bytes) {
    int i;
   for(i=0; i <br/>bytes;i++, ram++, addr++)
     *ram=read eeprom(addr);
}
void DataEE Write(int32 addr, int8 * ram, int bytes) {
    int i;
   for(i=0; i <br/>bytes;i++, ram++, addr++)
     write eeprom(addr, *ram);
}
addressmod (DataEE, DataEE read, DataEE write, 5,0xff);
      // would define a region called DataEE between
      // 0x5 and 0xff in the chip data EEprom.
void main (void)
{
   int DataEE test;
  int x,y;
 x=12; test=x; // writes x to the Data EEPROM
  y=test; // Reads the Data EEPROM
}
```
Note: If the area is defined in RAM then read and write functions are not required, the variables assigned in the memory region defined by the addressmod can be treated as a regular variable in all valid expressions. Any structure or data type can be used with an

addressmod. Pointers can also be made to an addressmod data type. The #type directive can be used to make this memory region as default for variable allocations.

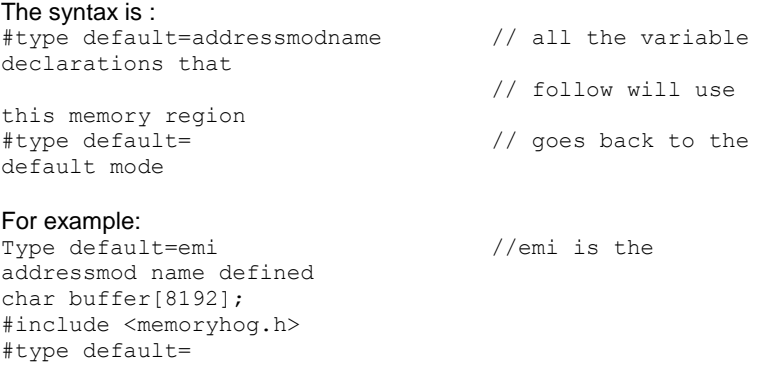

### **Using Program Memory for Data**

CCS C Compiler provides a few different ways to use program memory for data. The different ways are discussed below:

Constant Data:

The **const** qualifier will place the variables into program memory. If the keyword **const** is used before the identifier, the identifier is treated as a constant. Constants should be initialized and may not be changed at run-time. This is an easy way to create lookup tables.

The **rom** Qualifier puts data in program memory with 3 bytes per instruction space. The address used for ROM data is not a physical address but rather a true byte address. The & operator can be used on ROM variables however the address is logical not physical.

```
The syntax is:
      const type id[cexpr] = {value}For example:
Placing data into ROM
      const int table [16] = \{0, 1, 2, \ldots 15\}Placing a string into ROM
      const char cstring[6]={"hello"}
Creating pointers to constants
     const char *cptr;
      cptr = string;
```
The #org preprocessor can be used to place the constant to specified address blocks. For example:

The constant ID will be at 1C00.

```
#ORG 0x1C00, 0x1C0F
CONST CHAR ID[10]= {"123456789"};
```
*Note*: Some extra code will precede the 123456789.

The function **label\_address** can be used to get the address of the constant. The constant variable can be accessed in the code. This is a great way of storing constant data in large programs. Variable length constant strings can be stored into program memory.

A special method allows the use of pointers to ROM. This method does not contain extra code at the start of the structure as does constant.

```
For example:
     char rom commands[] = {"put|qet|status|shutdown"};
```
ROML may be used instead of ROM if you only to use even memory locations.

The compiler allows a non-standard C feature to implement a constant array of variable length strings.

```
The syntax is:
     const char id[n] [*] = { "string", "string" ...};
```
Where n is optional and id is the table identifier.

For example:

```
const char colors[] [ * ] = { "Red", "Green", "Blue";}
```
#ROM directive:

Another method is to use #rom to assign data to program memory.

The syntax is:

```
#rom address = {data, data, … , data}
```
For example:

 $\bullet$ 

Places 1,2,3,4 to ROM addresses starting at 0x1000 #rom  $0 \times 1000 = \{1, 2, 3, 4\}$ Places null terminated string in ROM #rom 0x1000={"hello"} This method can only be used to initialize the program memory.

Built-in-Functions:

The compiler also provides built-in functions to place data in program memory, they are:

- write program memory(address, dataptr, count);
- Writes **count** bytes of data from **dataptr** to **address** in program memory.
- Every fourth byte of data will not be written, fill with 0x00.

Please refer to the help of these functions to get more details on their usage and limitations regarding erase procedures. These functions can be used only on chips that allow writes to program memory. The compiler uses the flash memory erase and write routines to implement the functionality.

The data placed in program memory using the methods listed above can be read from width the following functions:

• read program memory((address, dataptr, count)

- Reads count bytes from program memory at address to RAM at dataptr. Every fourth byte of data is read as 0x00

• read rom memory((address, dataptr, count)

- Reads count bytes from program memory at the logical address to RAM at dataptr.

These functions can be used only on chips that allow reads from program memory. The compiler uses the flash memory read routines to implement the functionality.

### **Named Registers**

The CCS C Compiler supports the new syntax for filing a variable at the location of a processor register. This syntax is being proposed as a C extension for embedded use. The same functionality is provided with the non-standard **#byte**, **#word**, **#bit** and **#locate**.

The syntax is:

register \_name type id;

Or

register constant type id;

name is a valid SFR name with an underscore before it.

Examples:

register \_status int8 status\_reg; register T1IF int8 timer\_interrupt; register 0x04 int16 file\_select\_register;

# **PREPROCESSOR**

### **PRE-PROCESSOR DIRECTORY**

Pre-processor directives all begin with a # and are followed by a specific command. Syntax is dependent on the command. Many commands do not allow other syntactical elements on the remainder of the line. A table of commands and a description is listed on the previous page.

Several of the pre-processor directives are extensions to standard C. C provides a pre-processor directive that compilers will accept and ignore or act upon the following data. This implementation will allow any pre-processor directives to begin with #PRAGMA. To be compatible with other compilers, this may be used before non-standard features.

Examples: Both of the following are valid #INLINE #PRAGMA INLINE

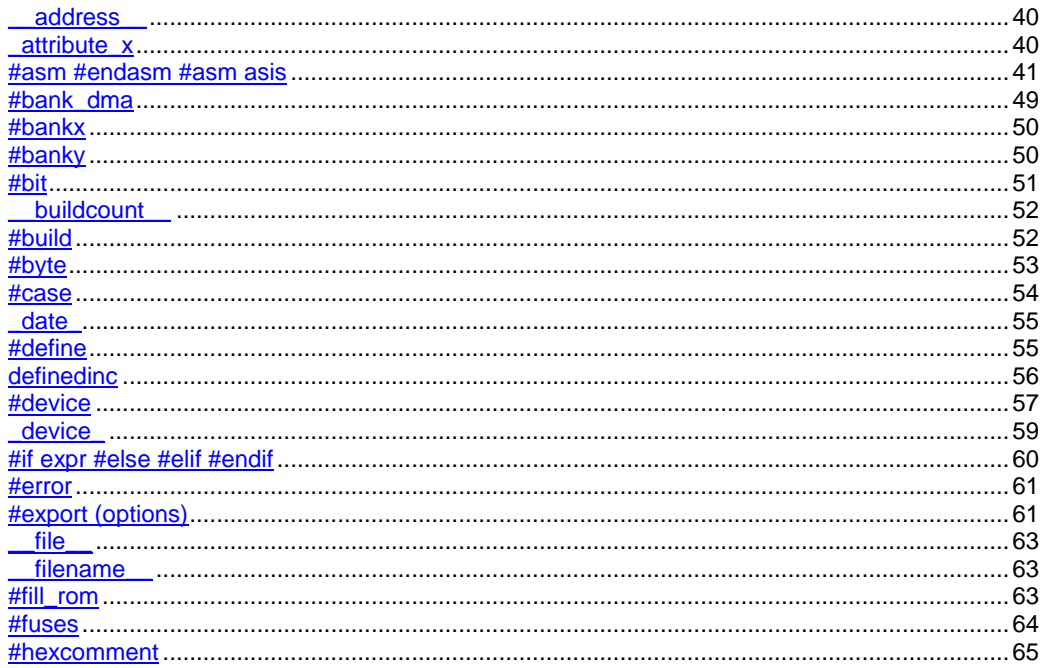

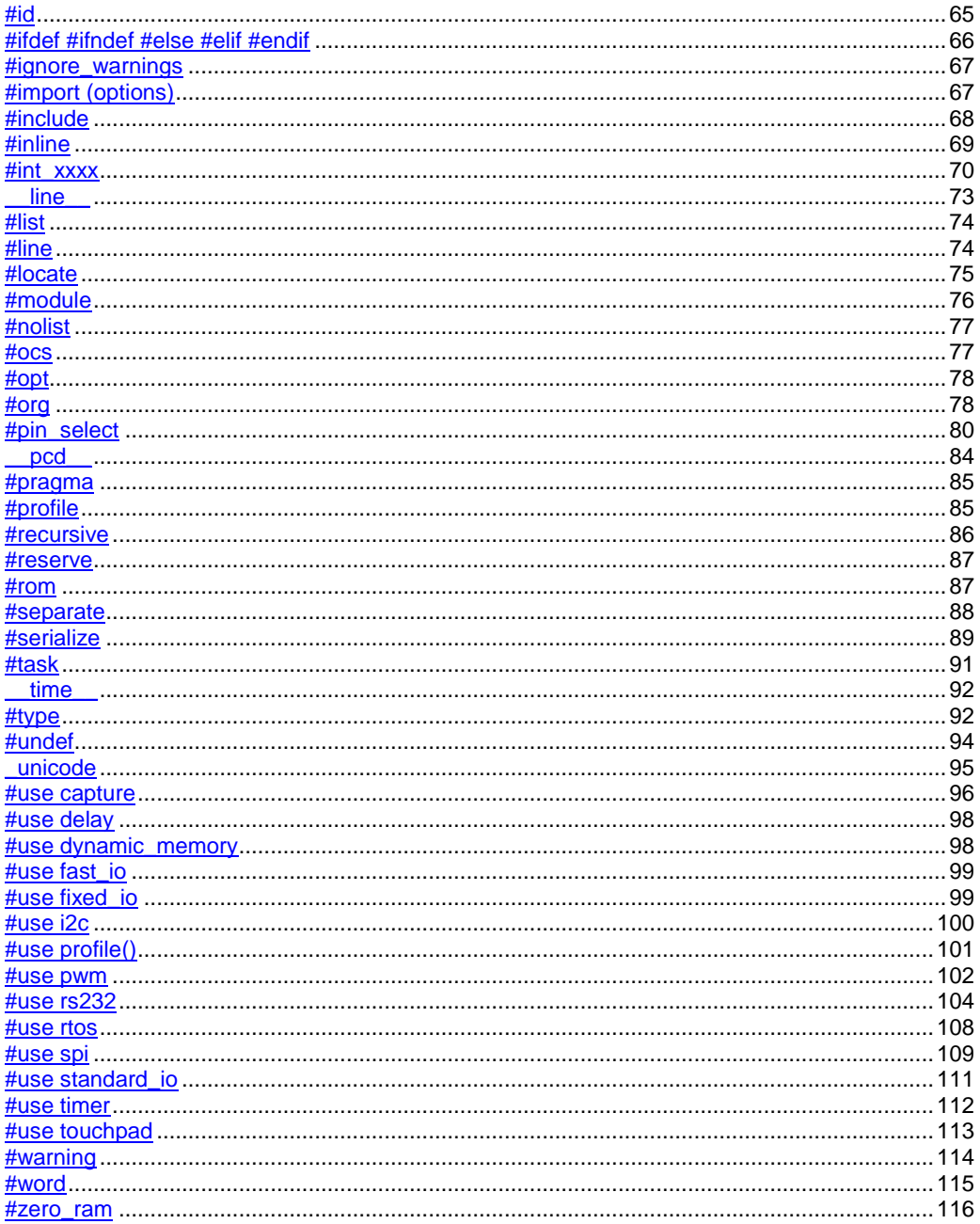

<span id="page-51-0"></span>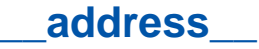

A predefined symbol \_\_address\_\_ may be used to indicate a type that must hold a program memory address.

For example:

```
___address__ testa = 0x1000 //will allocate 16 bits for test a 
and
                               //initialize to 0x1000
```
### <span id="page-51-1"></span>**\_attribute\_x**

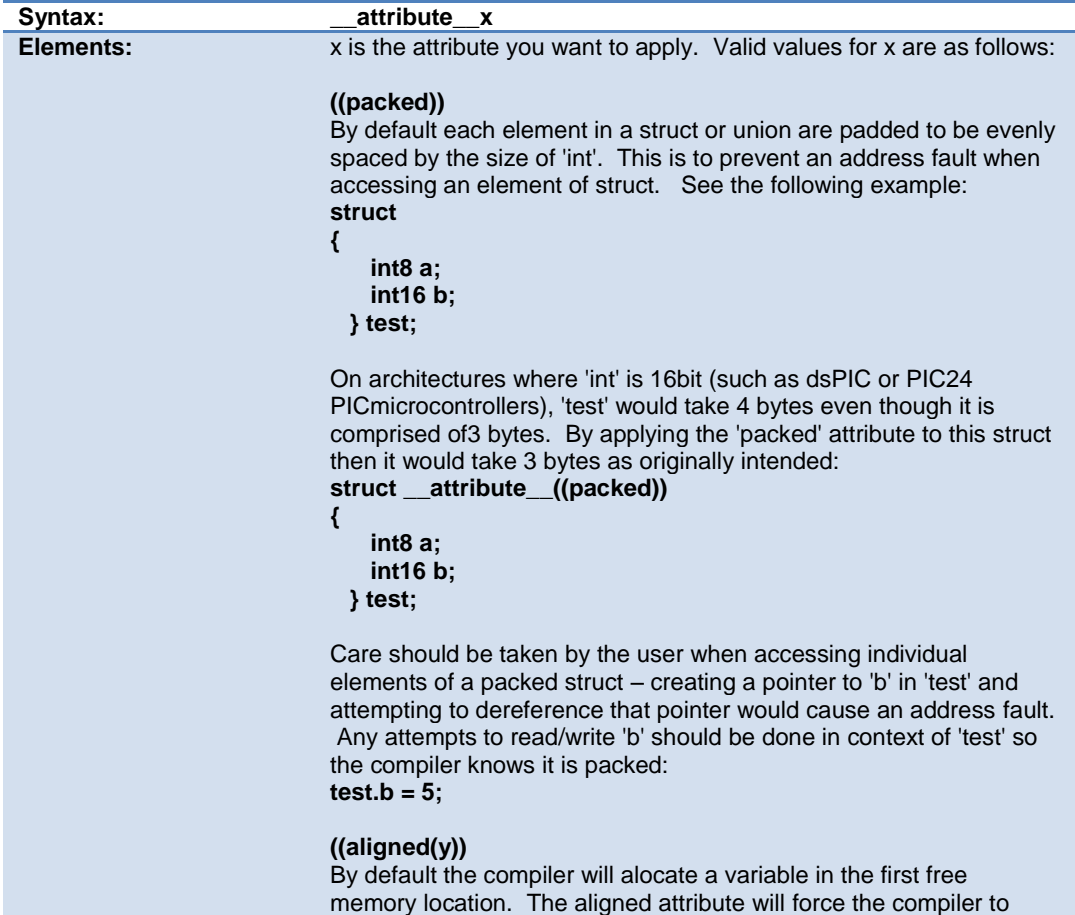

PreProcessor

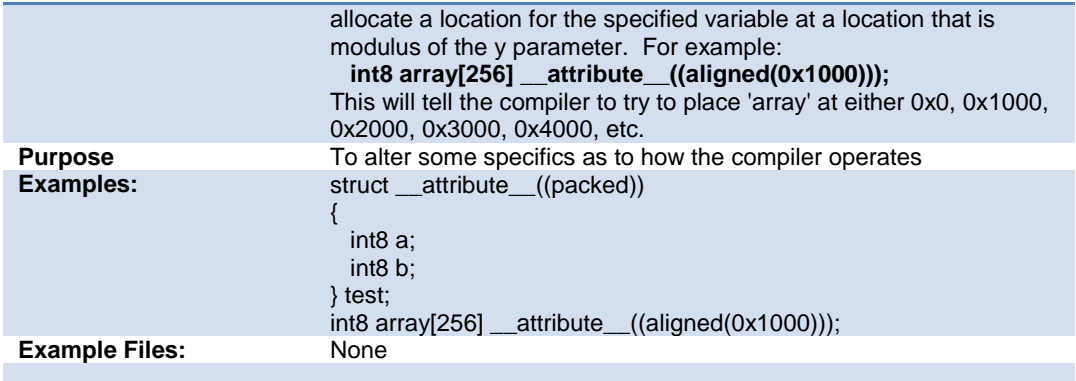

### <span id="page-52-0"></span>**#asm #endasm #asm asis**

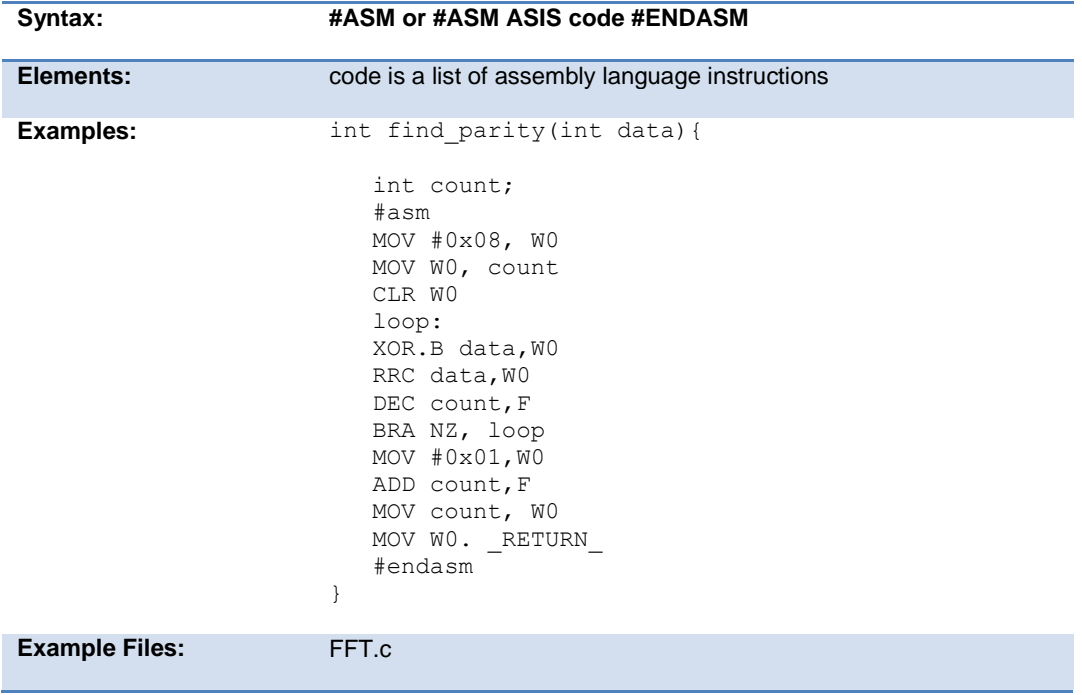

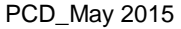

#### **Also See:** None

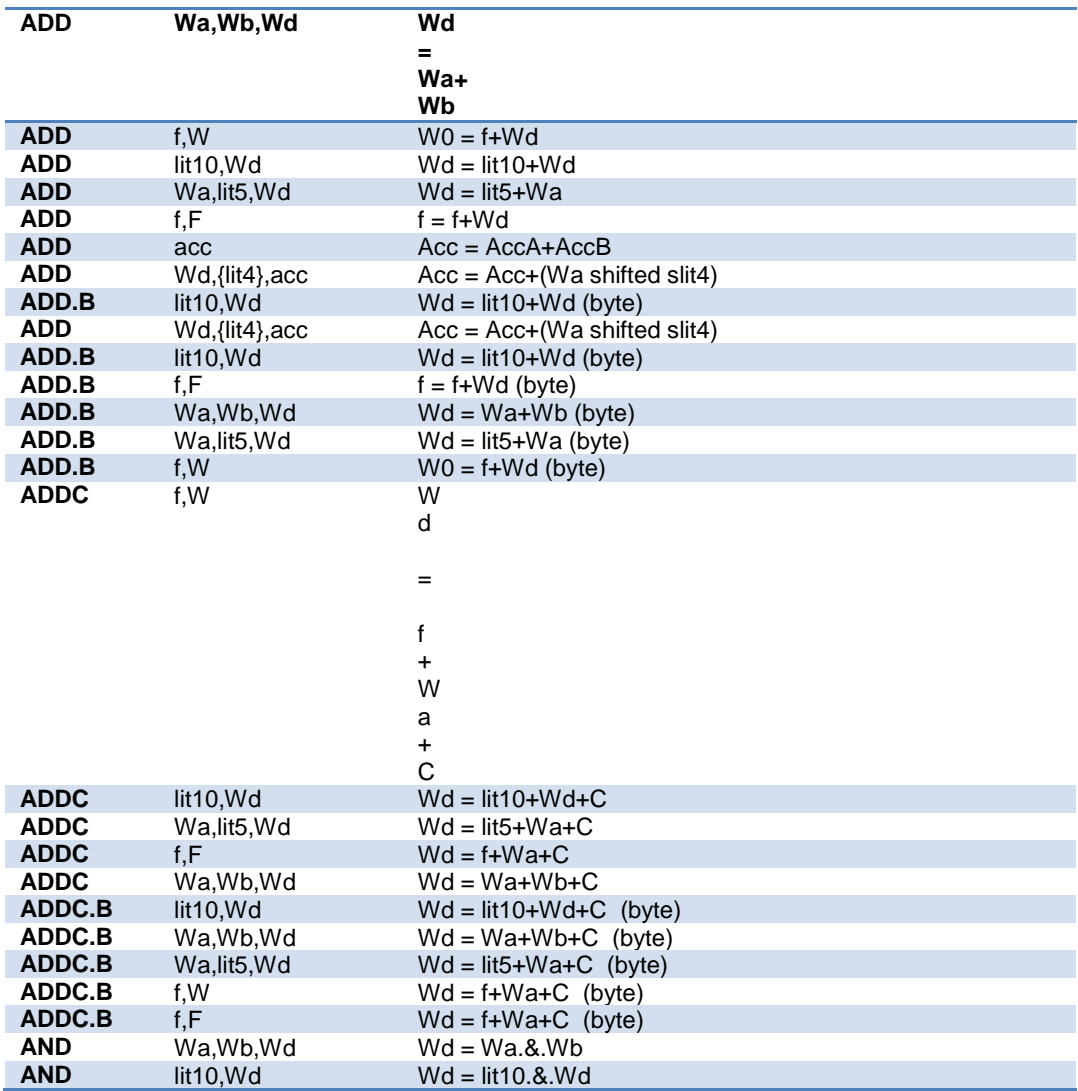

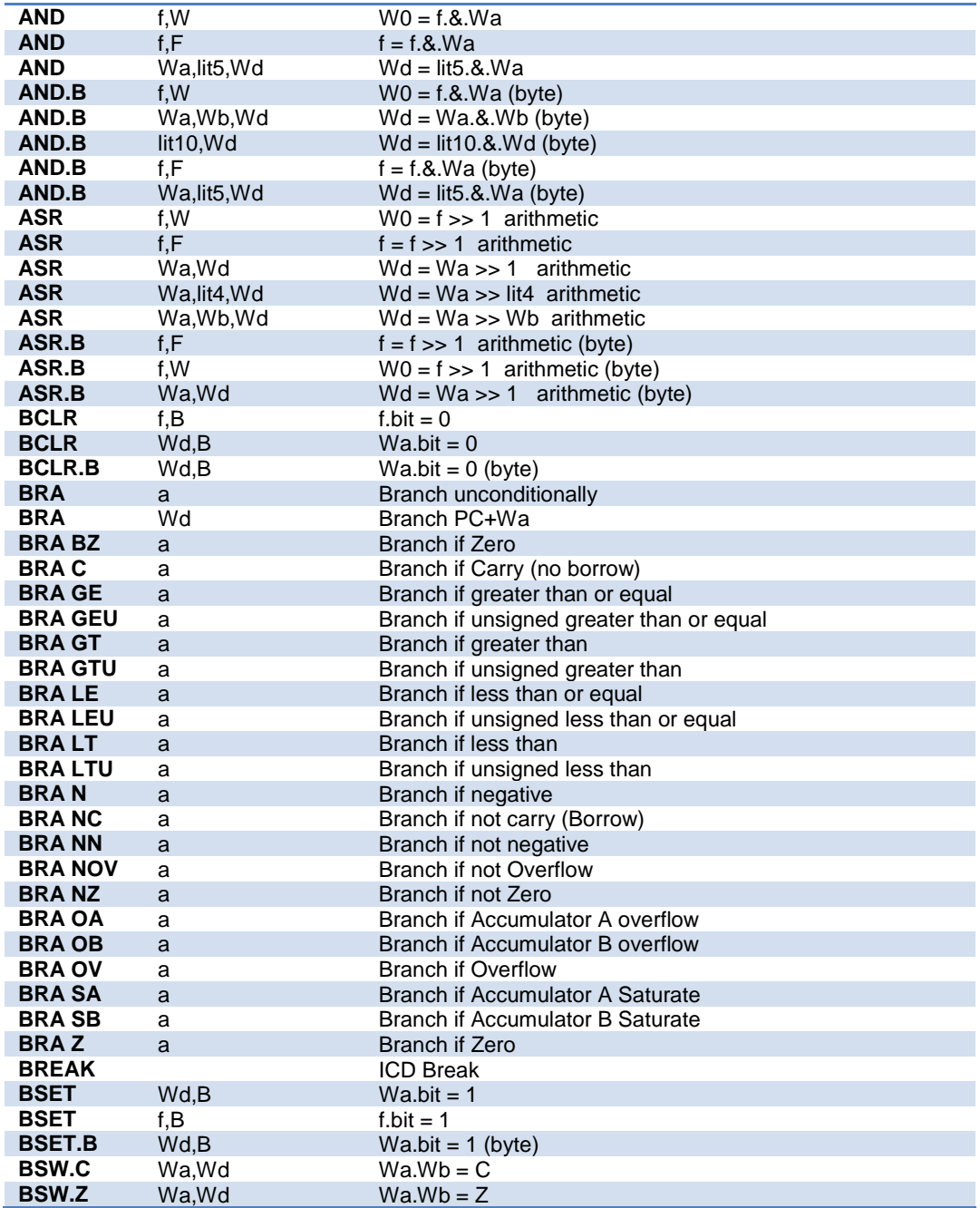

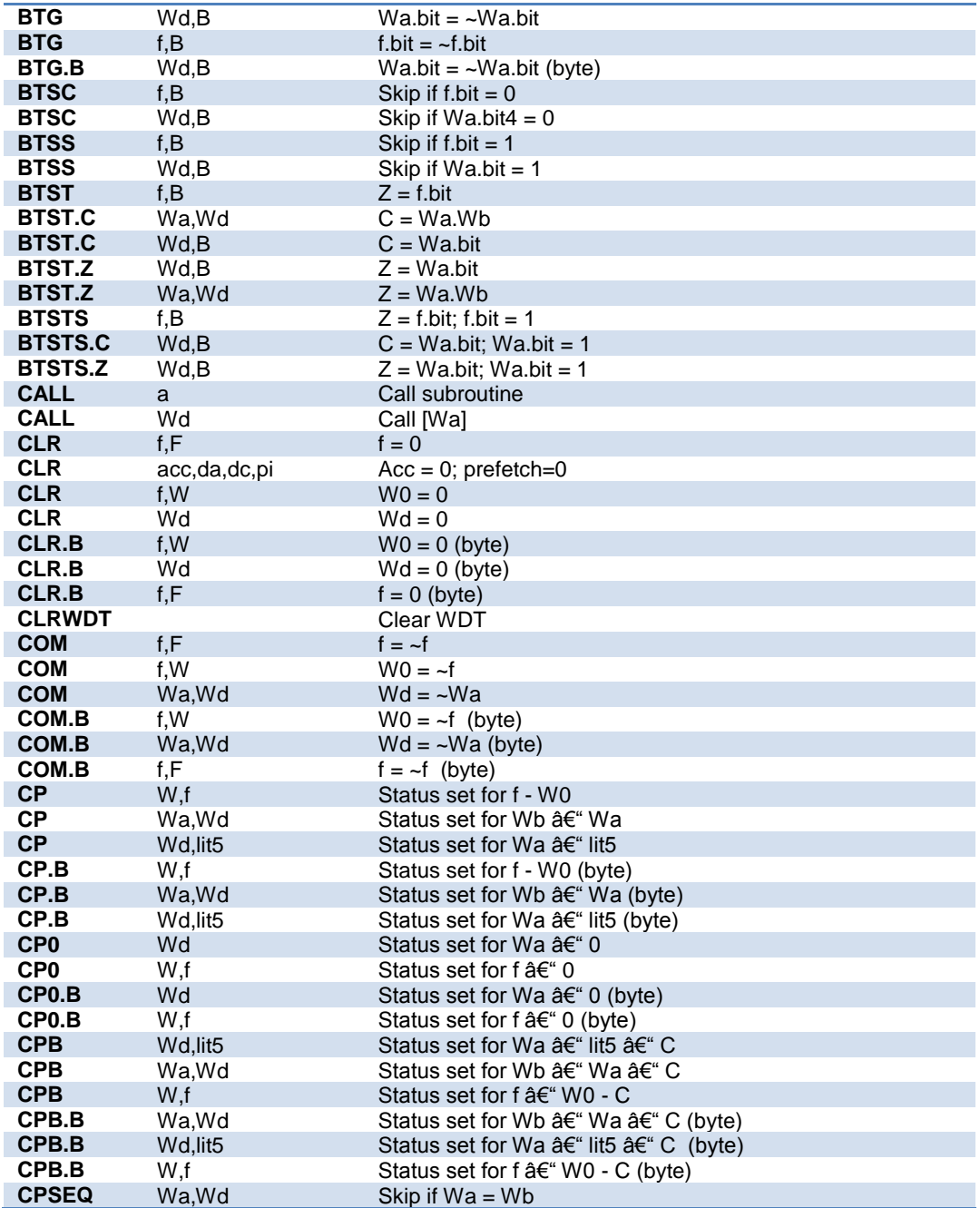

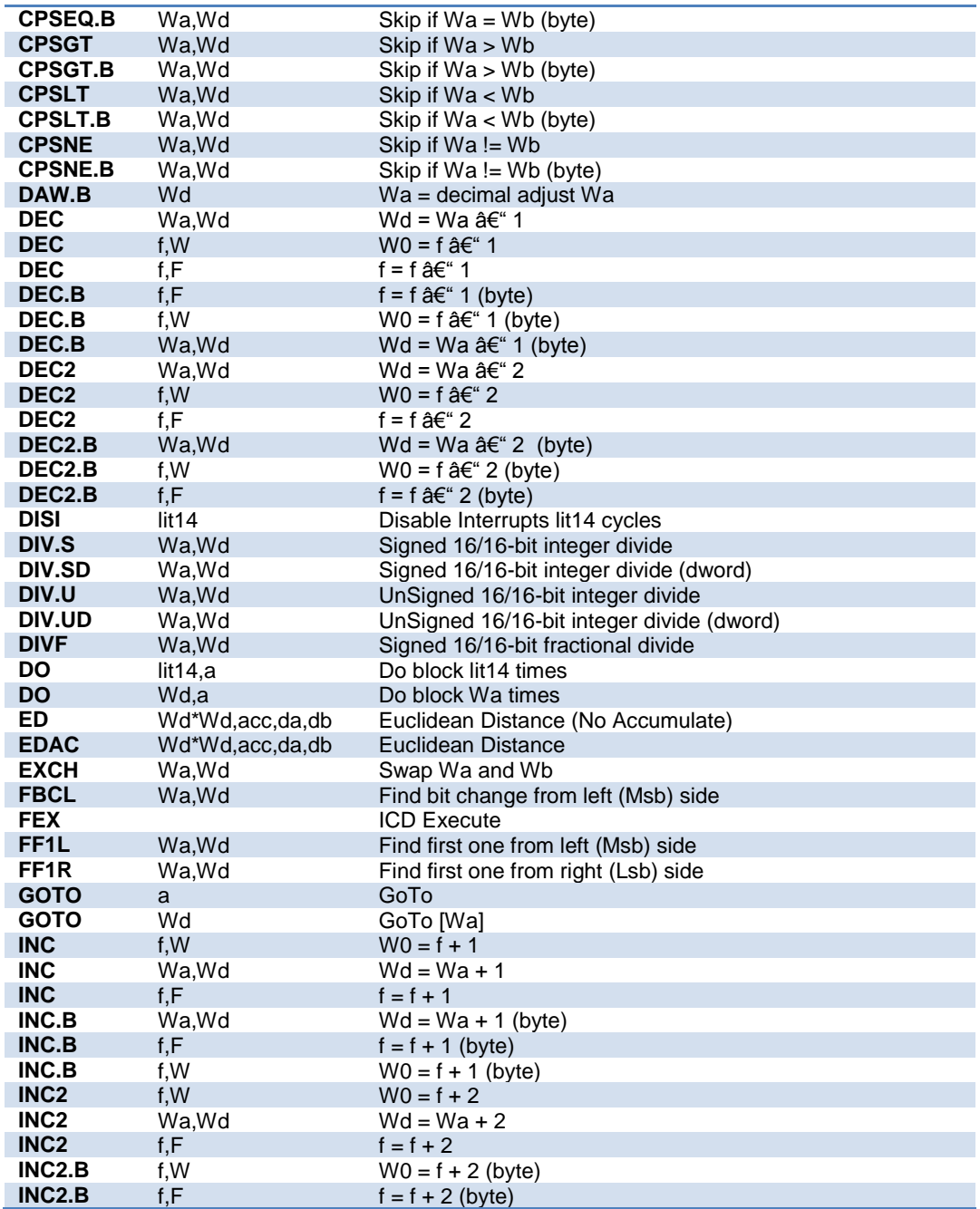

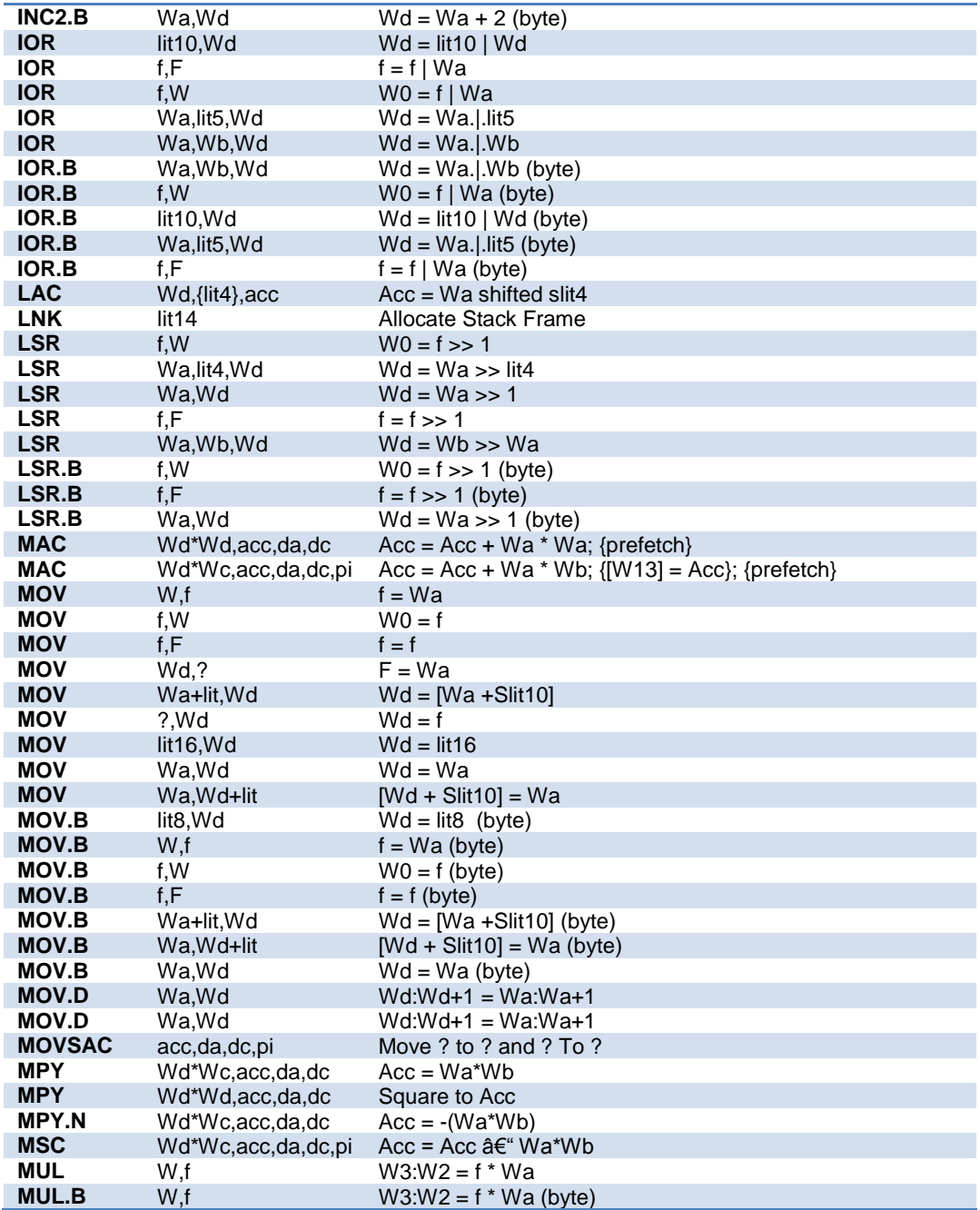

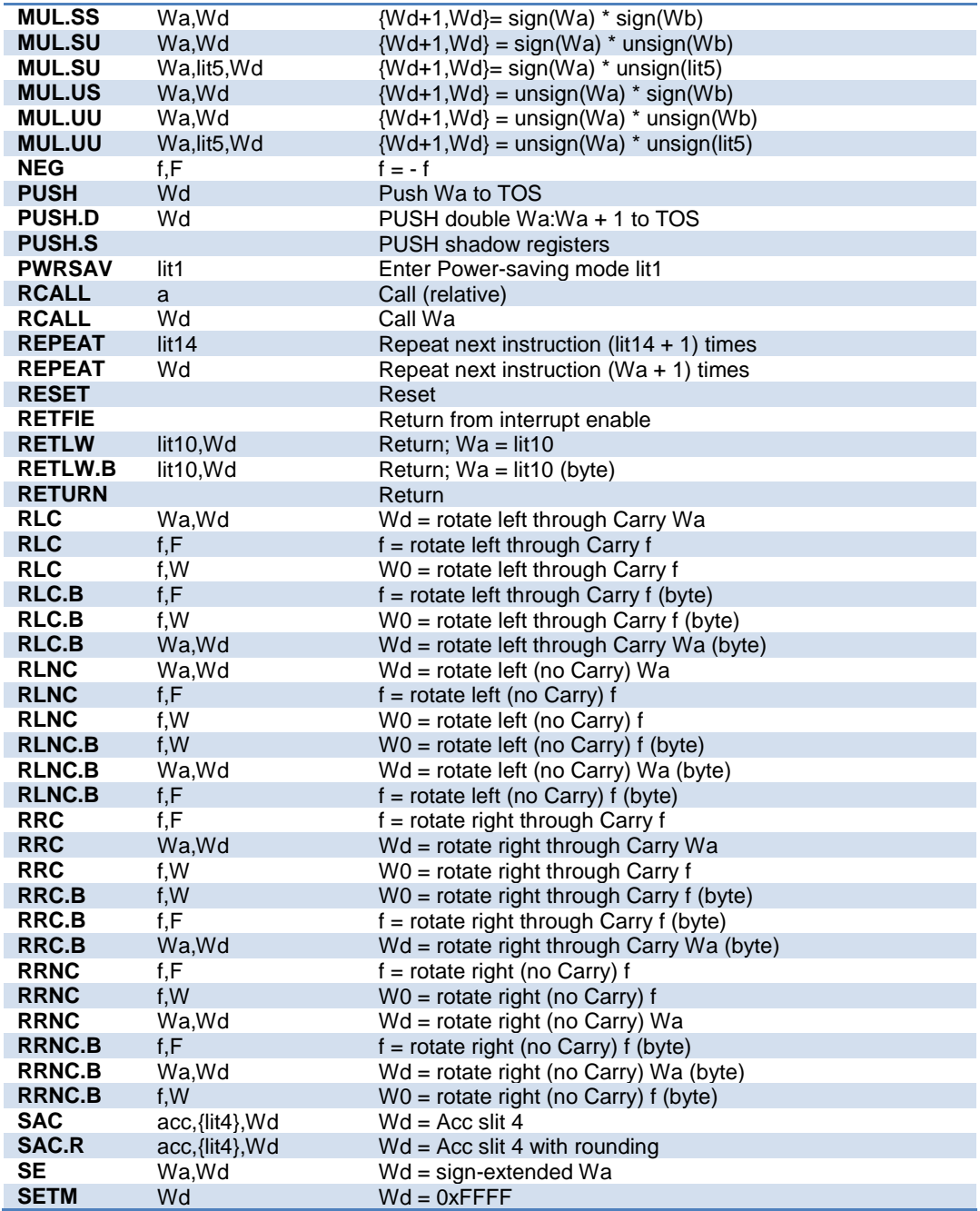

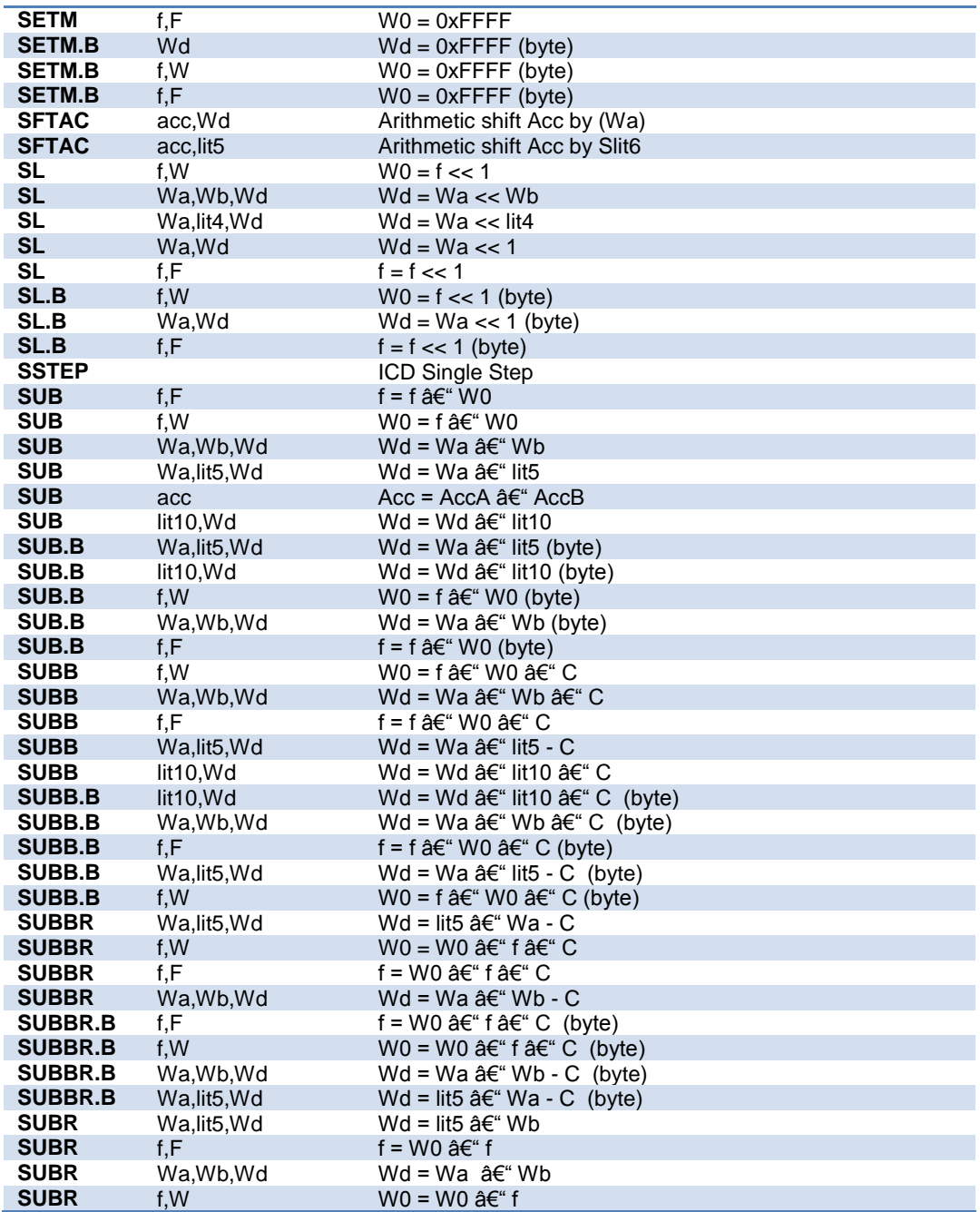

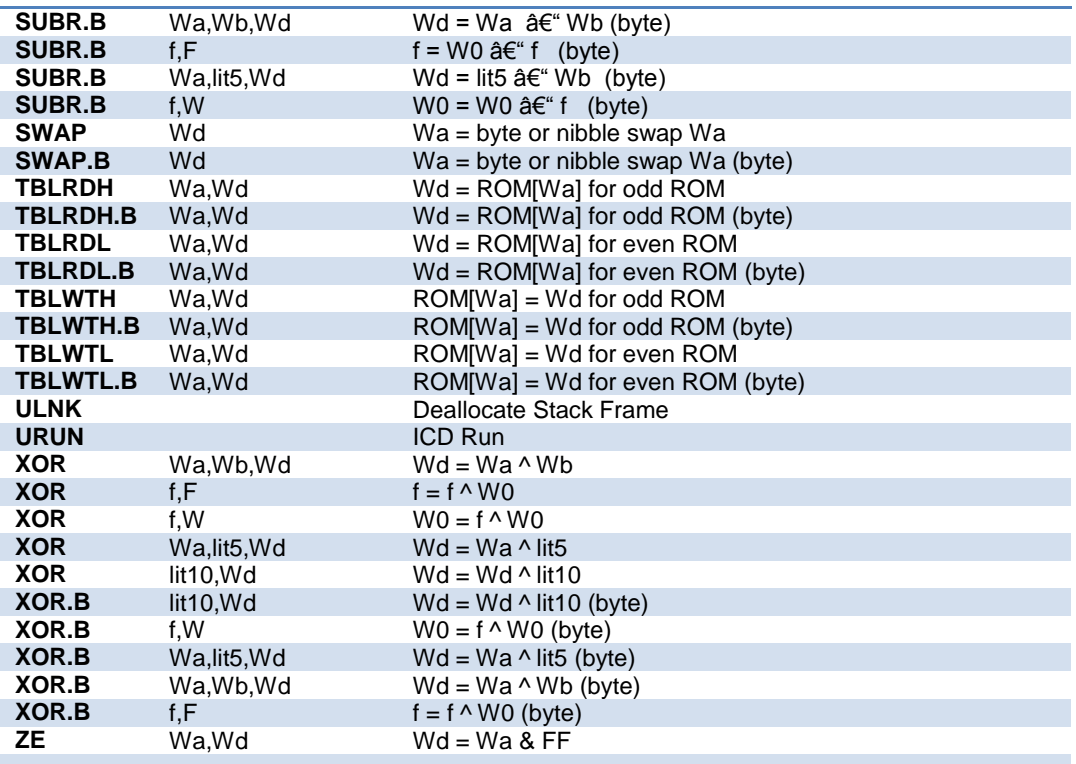

## <span id="page-60-0"></span>**#bank\_dma**

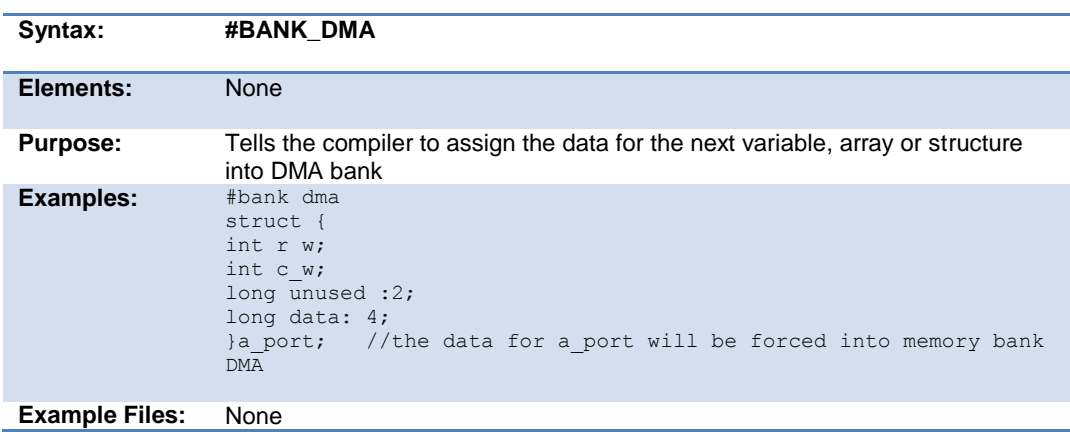

**Also See:** None

### <span id="page-61-0"></span>**#bankx**

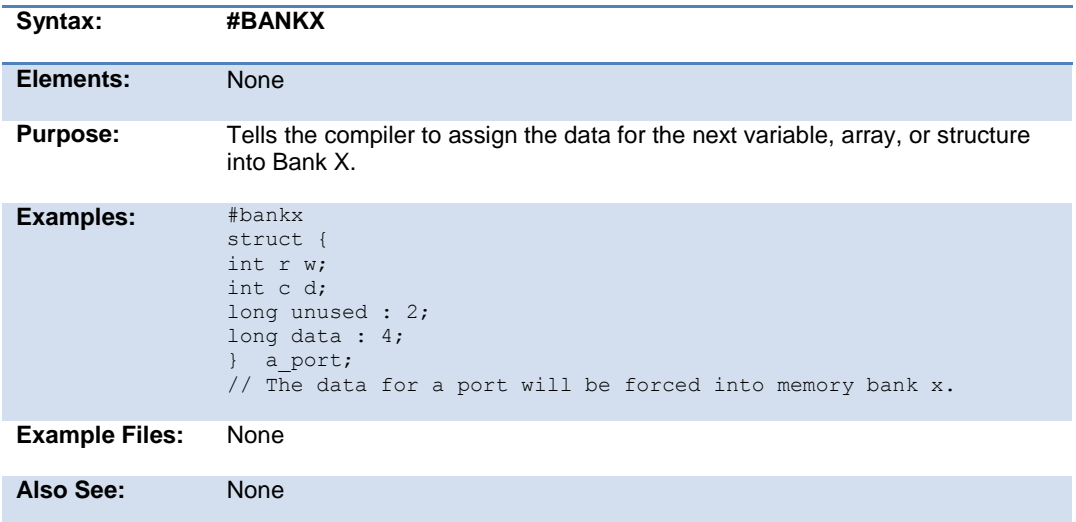

# <span id="page-61-1"></span>**#banky**

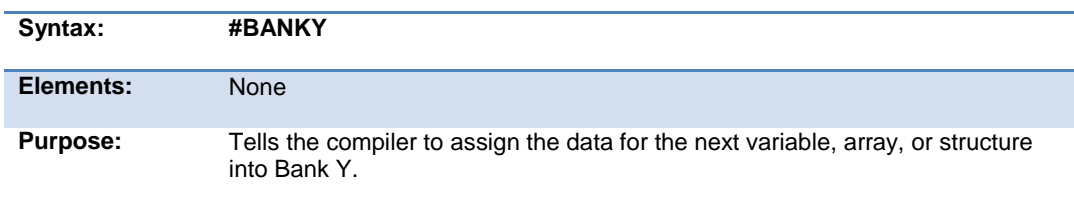

#### PreProcessor

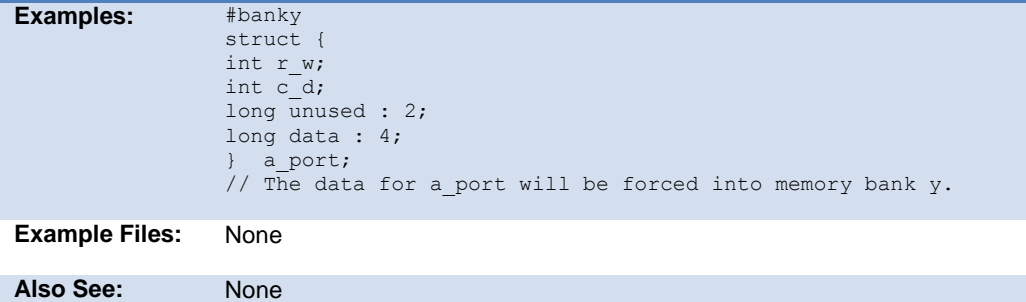

## <span id="page-62-0"></span>**#bit**

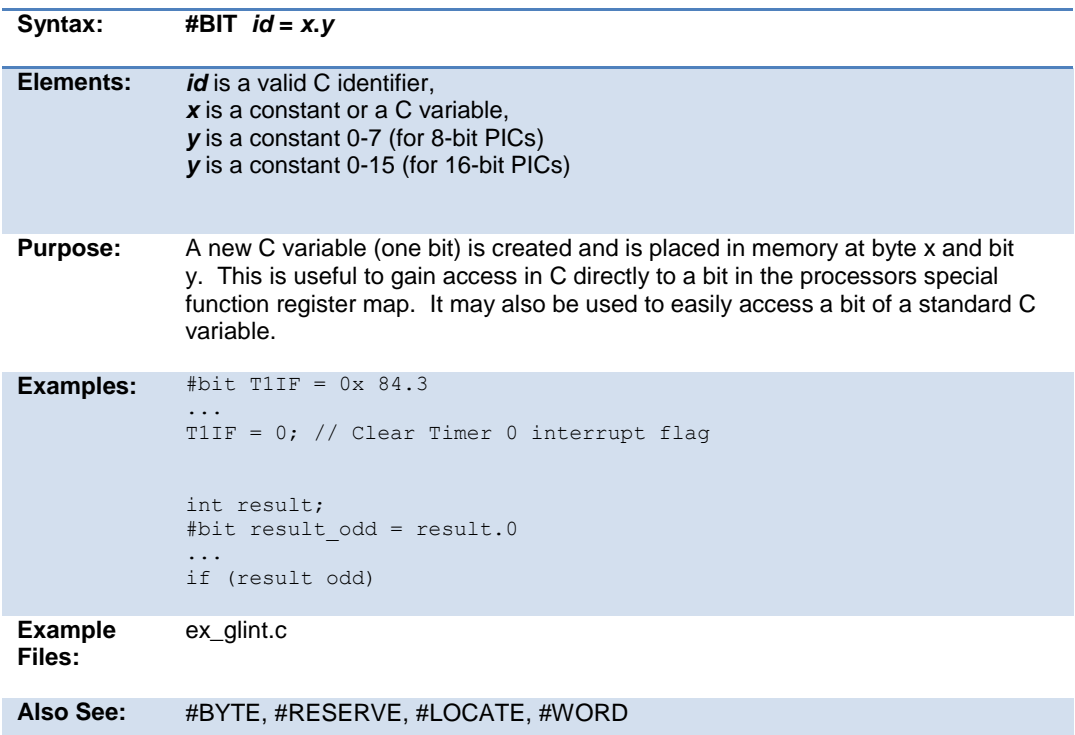

<span id="page-63-0"></span>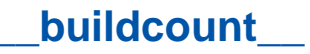

Only defined if Options>Project Options>Global Defines has global defines enabled.

This id resolves to a number representing the number of successful builds of the project.

### <span id="page-63-1"></span>**#build**

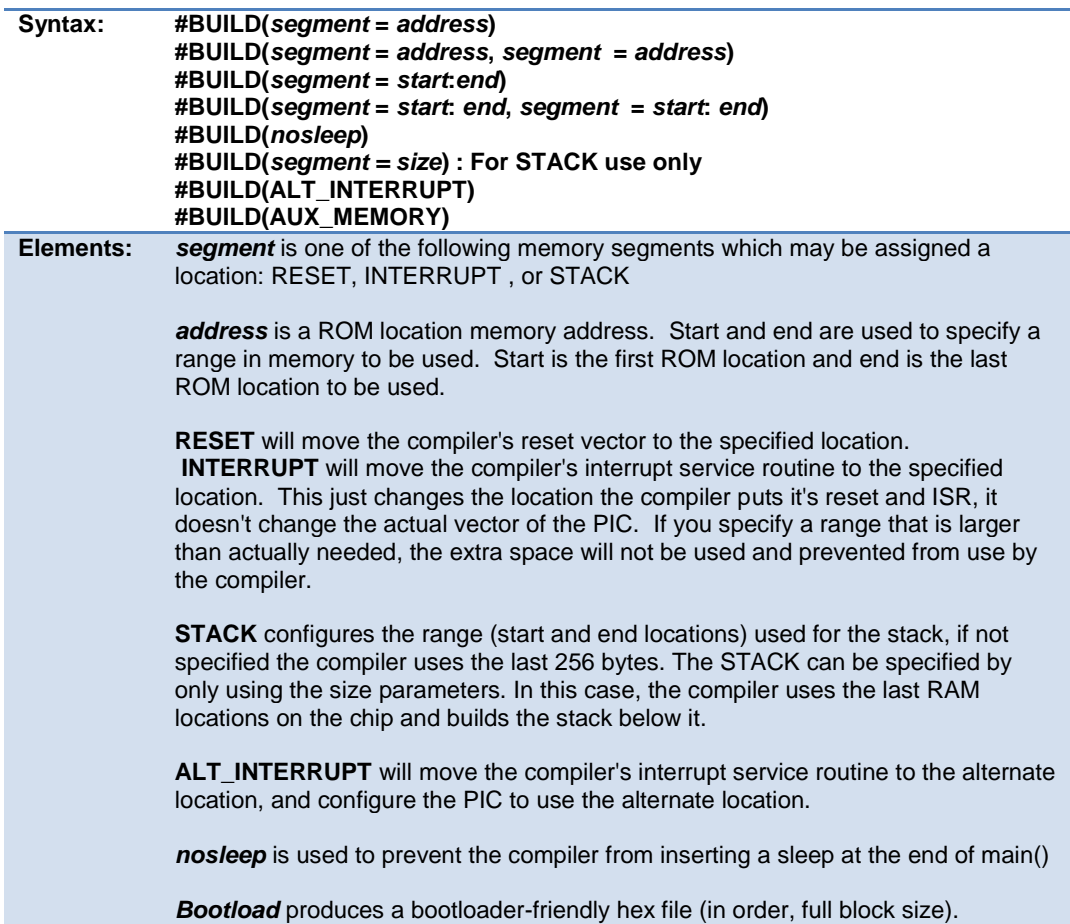

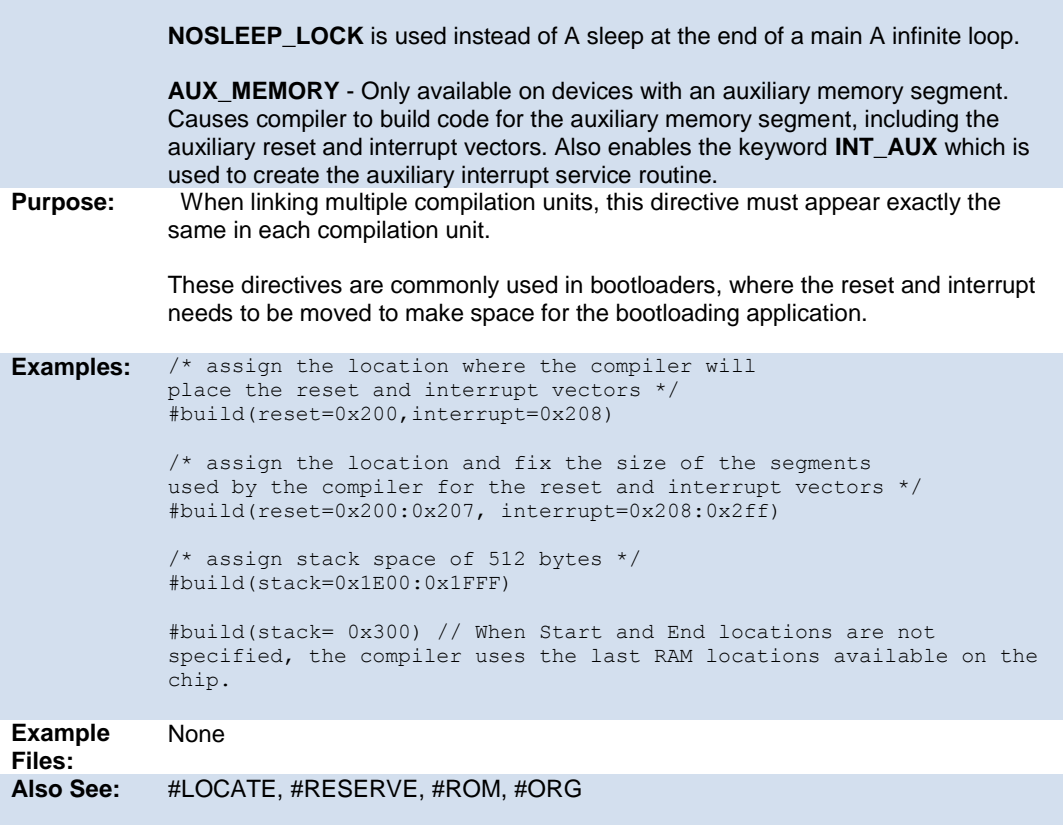

# <span id="page-64-0"></span>**#byte**

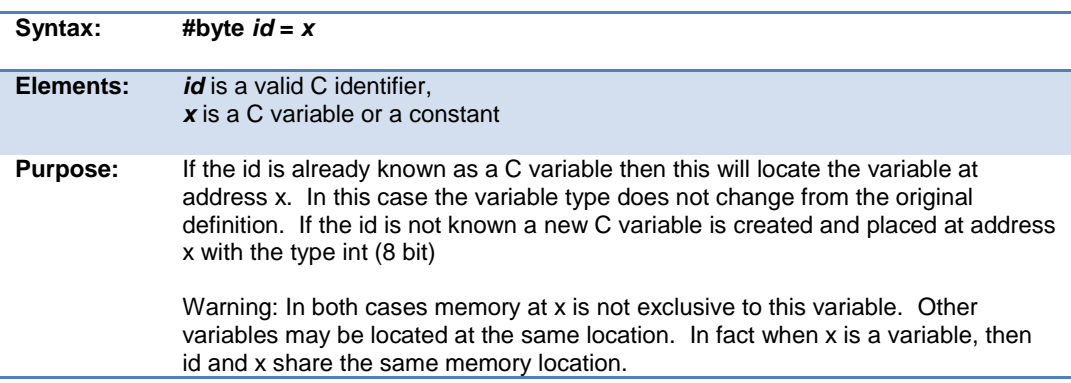

```
Examples: #byte status register = 0x42
             #byte b port = 0x02C8struct {
              short int r w;
               short int c<sup>d</sup>;
               int data : 6 ; \} E port;
              #byte a_port = 0x2DA
              ...
             a port.c d = 1;
Example 
Files:
              ex_glint.c
              Also See: #bit, #locate, #reserve, #word, Named Registers, Type Specifiers, Type Qualifiers, 
              Enumerated Types, Structures & Unions, Typedef
```
### <span id="page-65-0"></span>**#case**

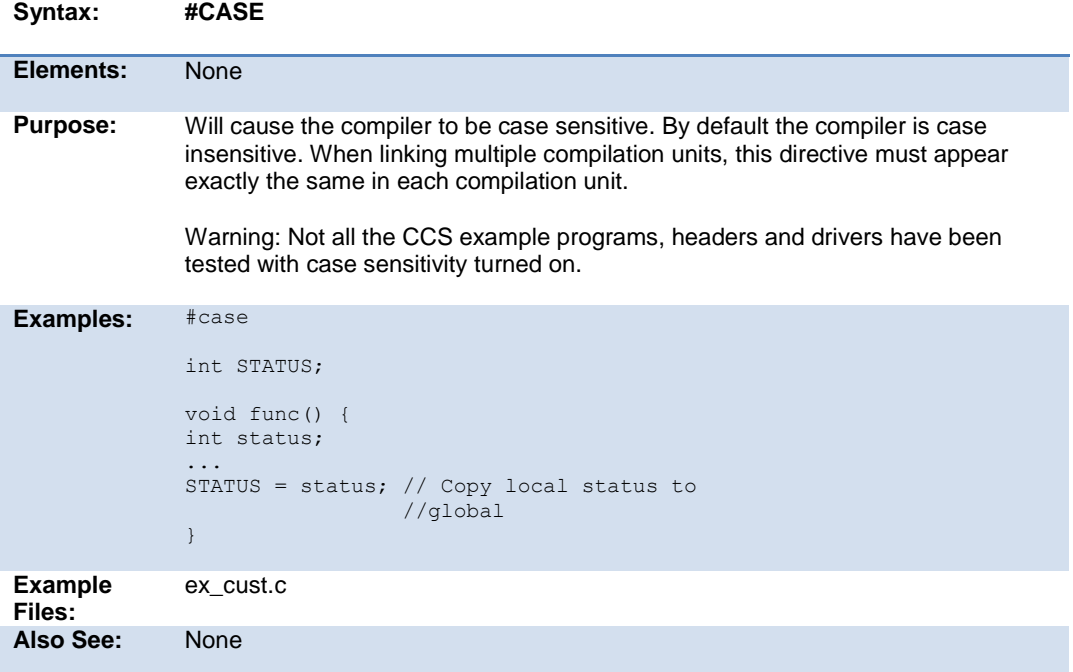

PreProcessor

### <span id="page-66-0"></span>**\_date\_**

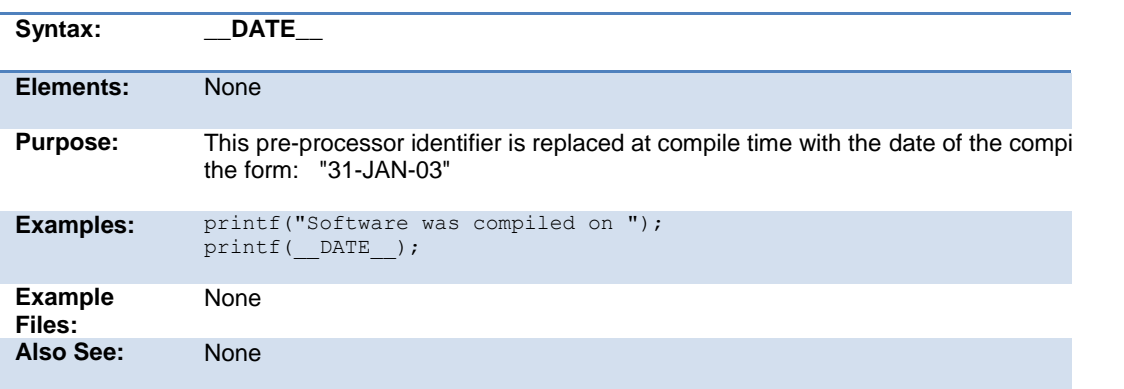

# <span id="page-66-1"></span>**#define**

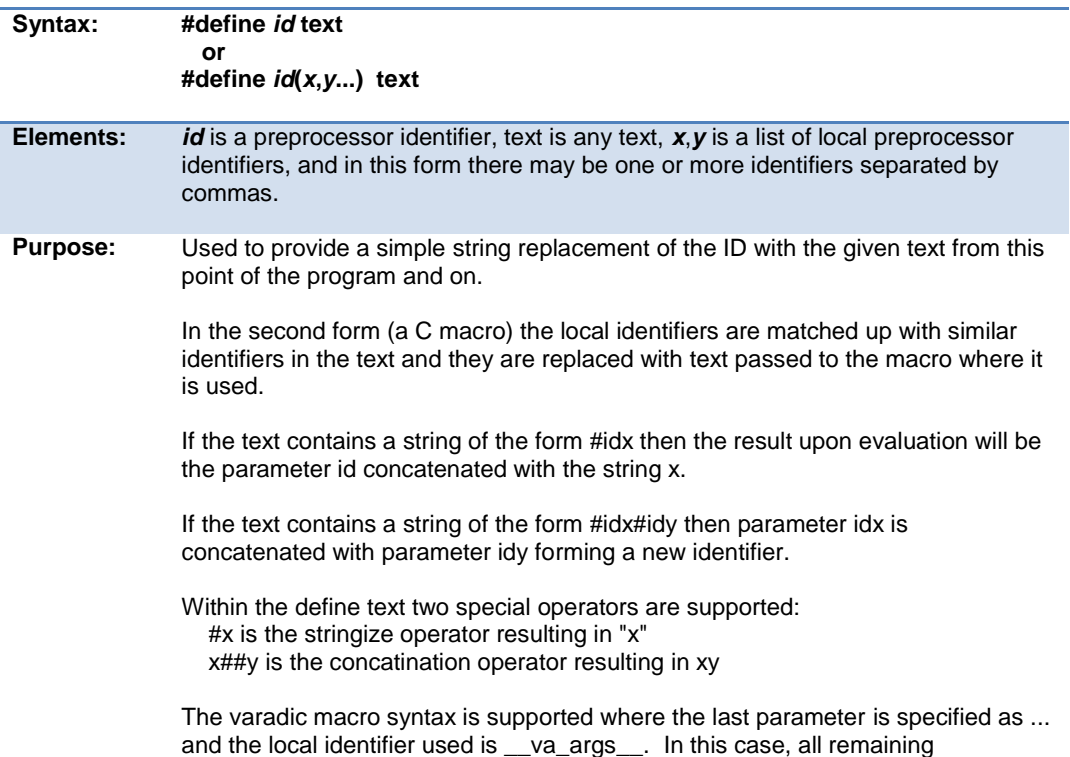

arguments are combined with the commas.

```
Examples: #define BITS 8
            a=a+BITS; //same as a=a+8;#define hi(x) (x<<4)a=hi(a); //same as a=(a<<4);#define isequal(a,b) (primary_##a[b]==backup_##a[b])
                        // usage iseaqual(names,5) is the same as
                         // (primary_names[5]==backup_names[5])
            #define str(s) #s
            #define part(device) #include str(device##.h)
                        // usage part(16F887) is the same as
                         // #include "16F887.h"
            #define DBG(...) fprintf(debug, VA ARGS )
Example 
Files:
            ex_stwt.c, ex_macro.c
Also See: #UNDEF, #IFDEF, #IFNDEF
```
<span id="page-67-0"></span>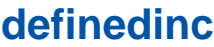

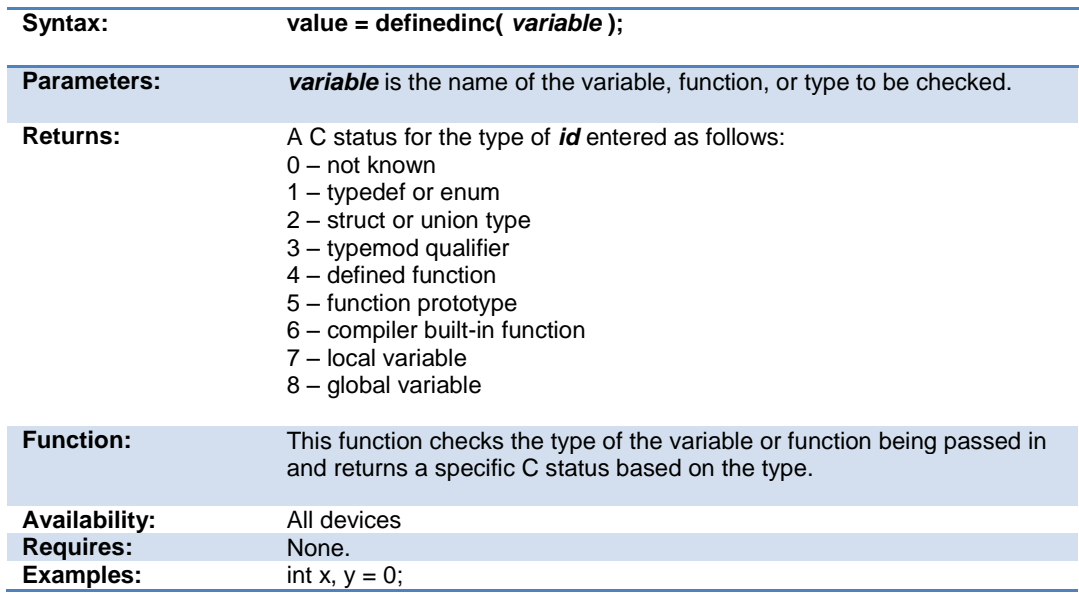

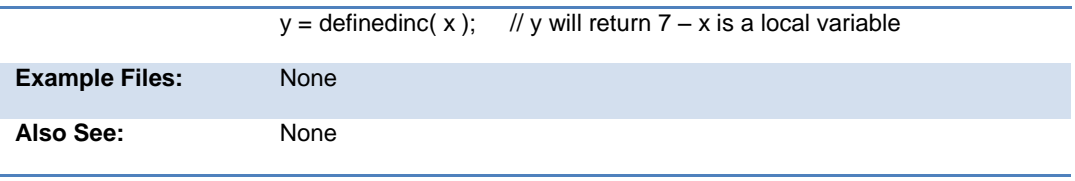

### <span id="page-68-0"></span>**#device**

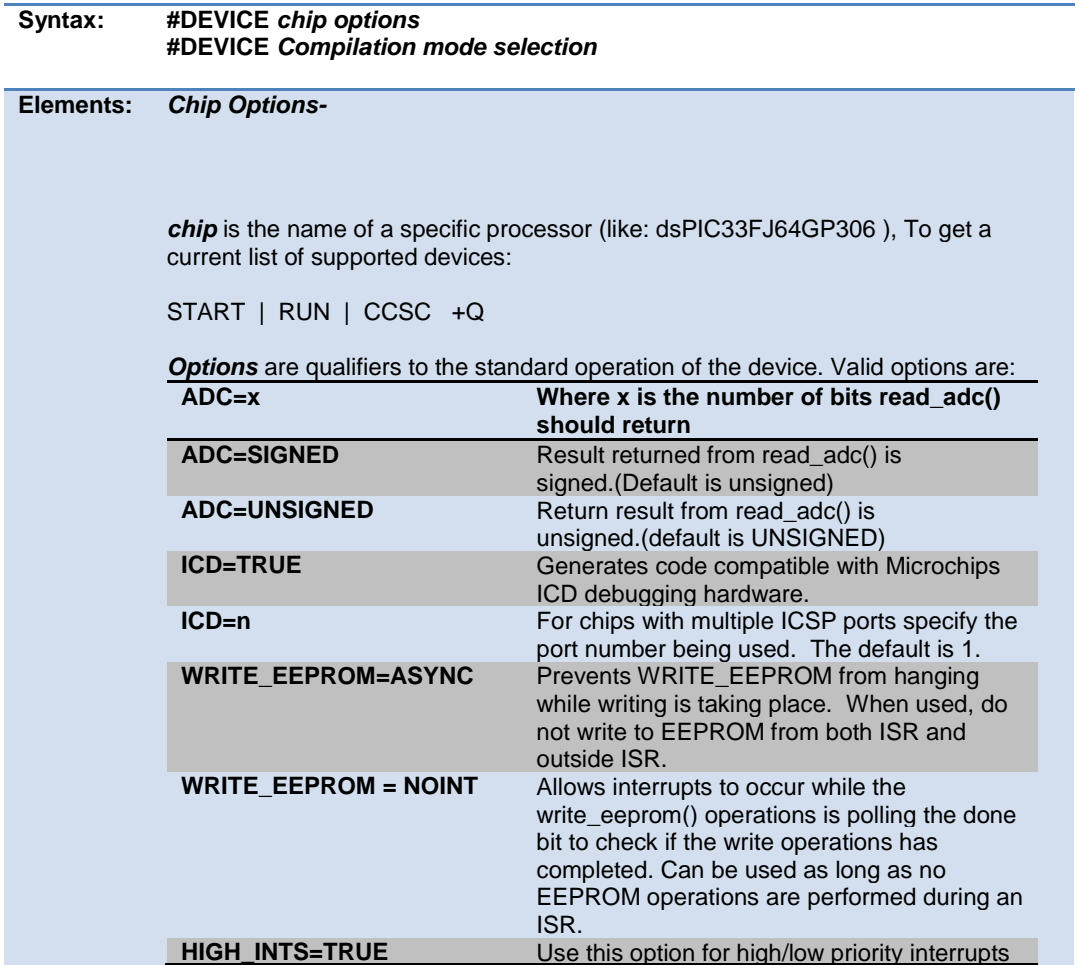

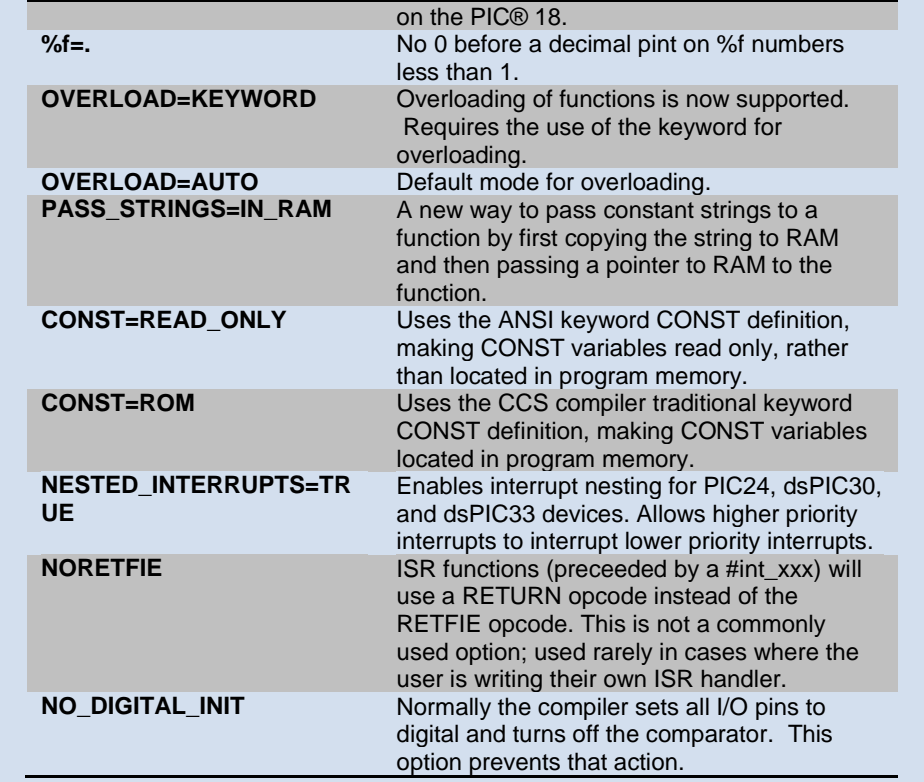

Both chip and options are optional, so multiple #DEVICE lines may be used to fully define the device. Be warned that a #DEVICE with a chip identifier, will clear all previous #DEVICE and #FUSE settings.

#### *Compilation mode selection-*

The #DEVICE directive supports compilation mode selection. The valid keywords are CCS2, CCS3, CCS4 and ANSI. The default mode is CCS4. For the CCS4 and ANSI mode, the compiler uses the default fuse settings NOLVP, PUT for chips with these fuses. The NOWDT fuse is default if no call is made to restart\_wdt().

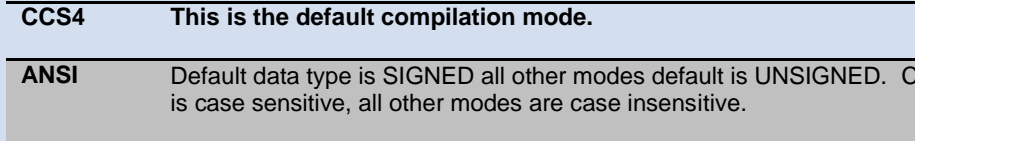

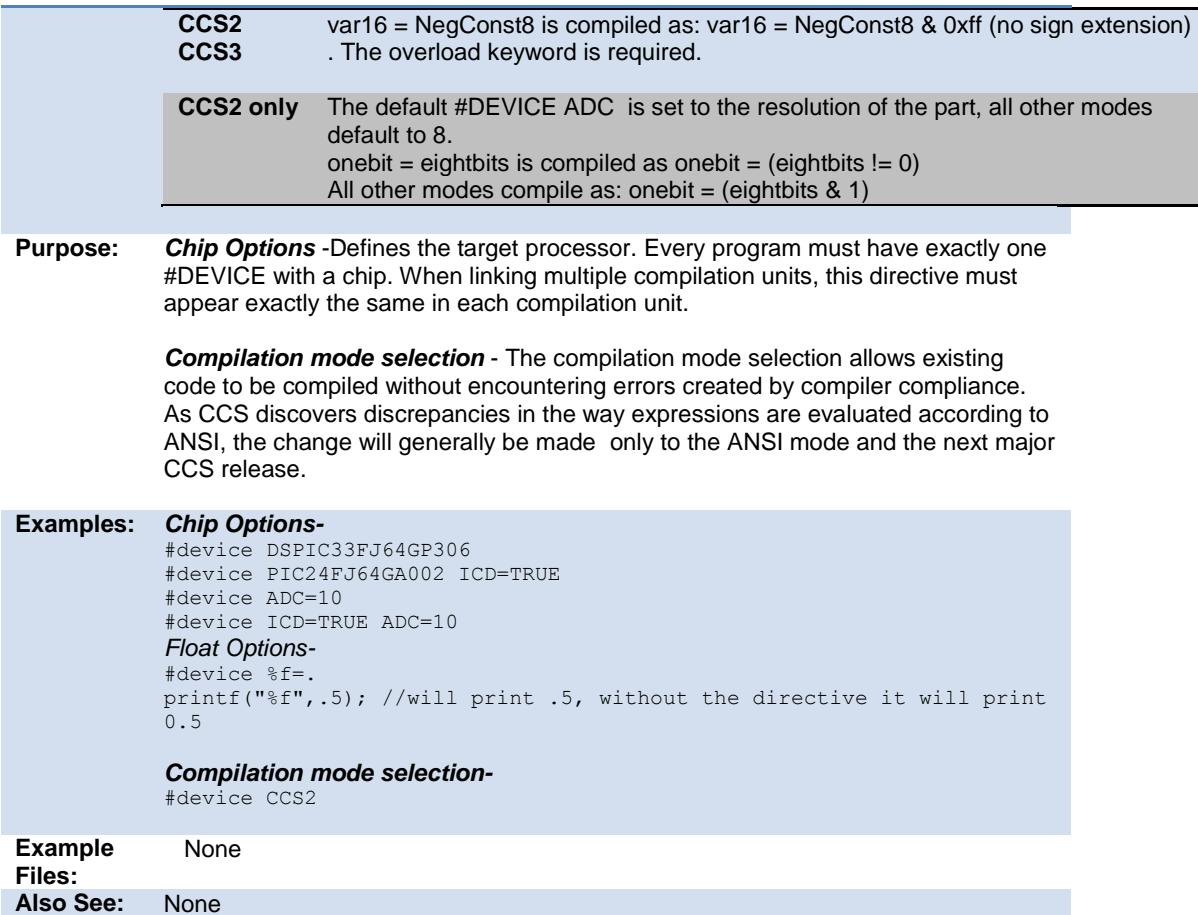

# <span id="page-70-0"></span>**\_device\_**

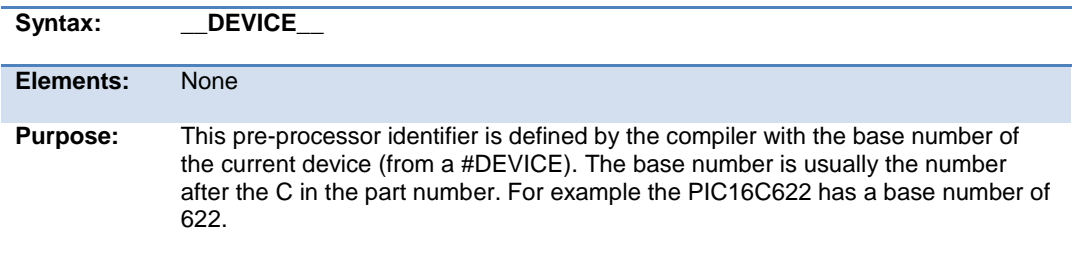

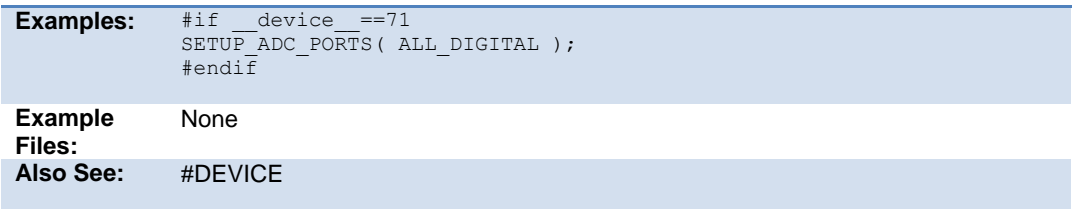

# <span id="page-71-0"></span>**#if expr #else #elif #endif**

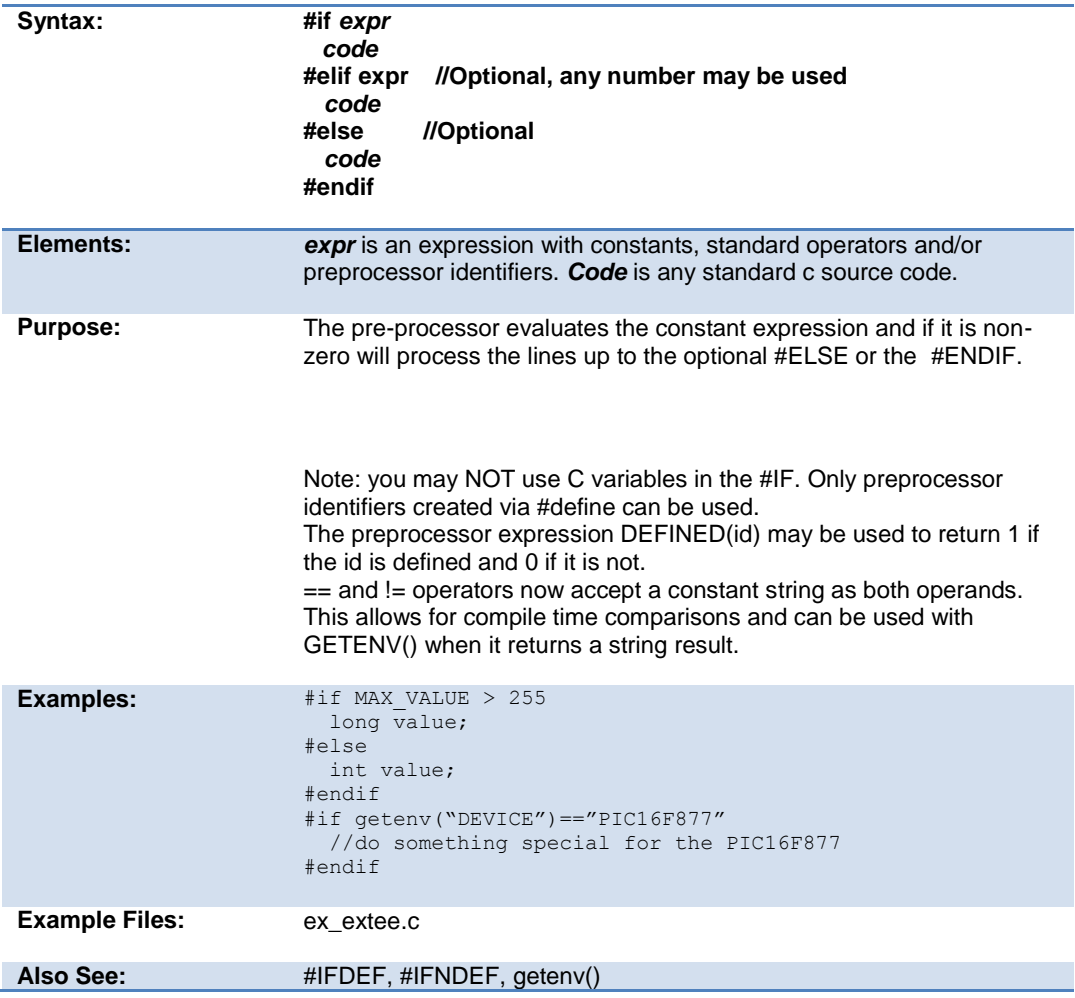
#### **#error**

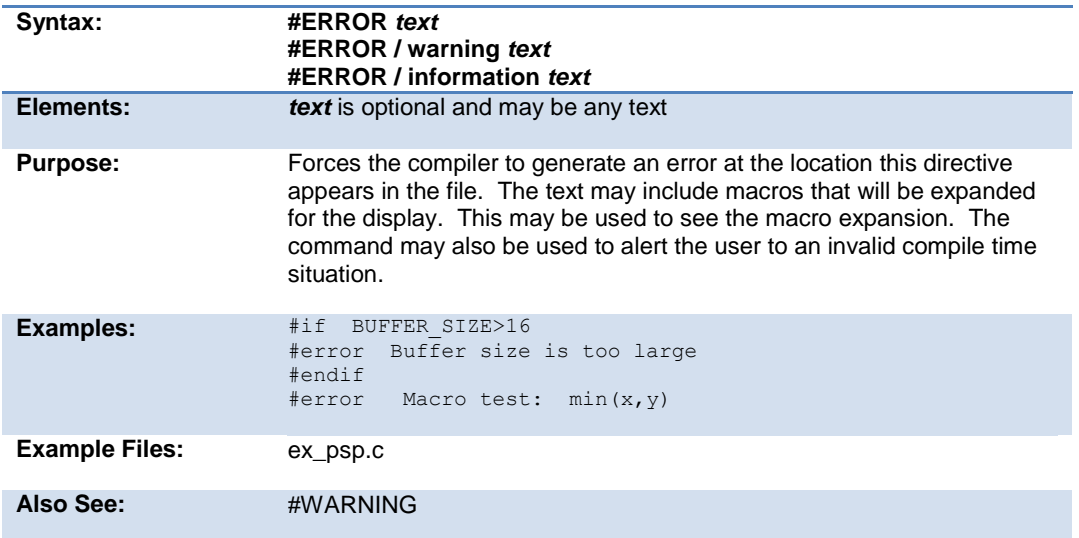

# **#export (options)**

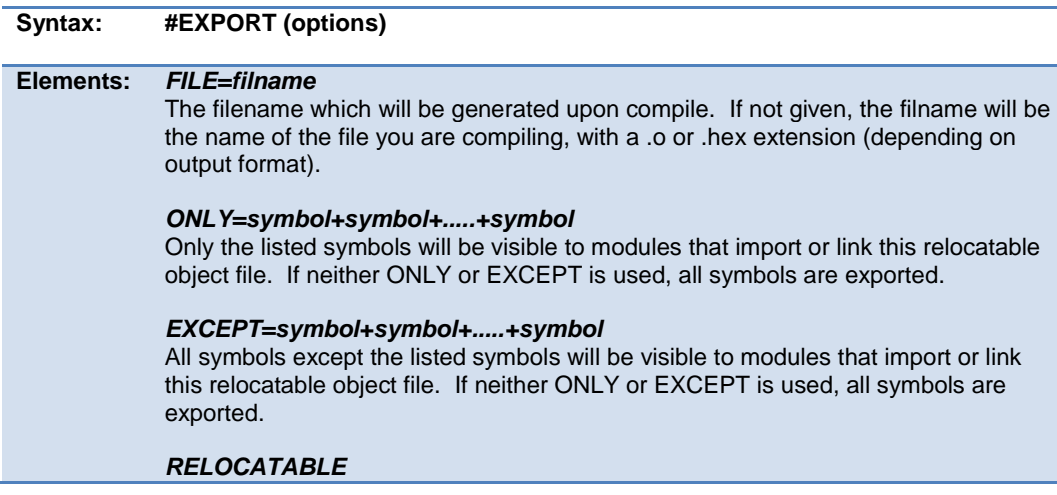

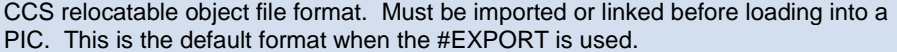

#### *HEX*

Intel HEX file format. Ready to be loaded into a PIC. This is the default format when no #EXPORT is used.

#### *RANGE=start:stop*

Only addresses in this range are included in the hex file.

#### *OFFSET=address*

Hex file address starts at this address (0 by default)

#### *ODD*

Only odd bytes place in hex file.

#### *EVEN*

Only even bytes placed in hex file.

**Purpose:** This directive will tell the compiler to either generate a relocatable object file or a stand-alone HEX binary. A relocatable object file must be linked into your application, while a stand-alone HEX binary can be programmed directly into the PIC.

> The command line compiler and the PCW IDE Project Manager can also be used to compile/link/build modules and/or projects.

Multiple #EXPORT directives may be used to generate multiple hex files. this may be used for 8722 like devices with external memory.

```
Examples: #EXPORT(RELOCATABLE, ONLY=TimerTask)
           void TimerFunc1(void) { /* some code */ }
           void TimerFunc2(void) { /* some code */ }
           void TimerFunc3(void) { /* some code */ }
           void TimerTask(void)
            {
                TimerFunc1();
                TimerFunc2();
                TimerFunc3();
           }
            /*
           This source will be compiled into a relocatable object, but the 
           object this is being linked to can only see TimerTask()
           */
```
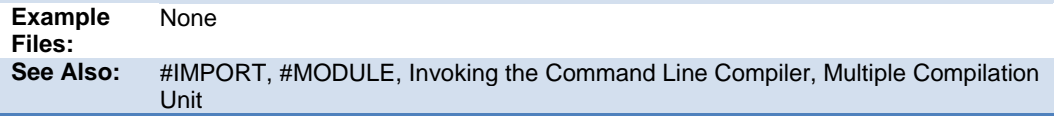

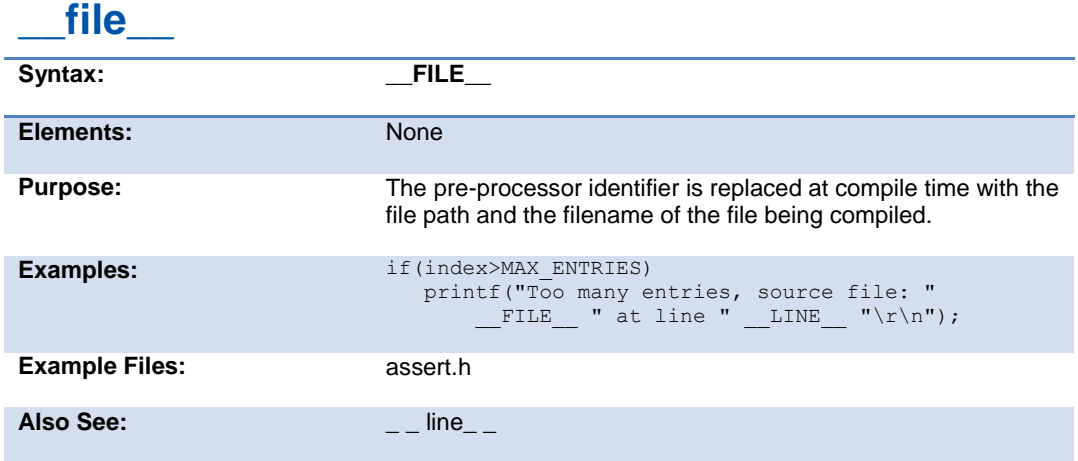

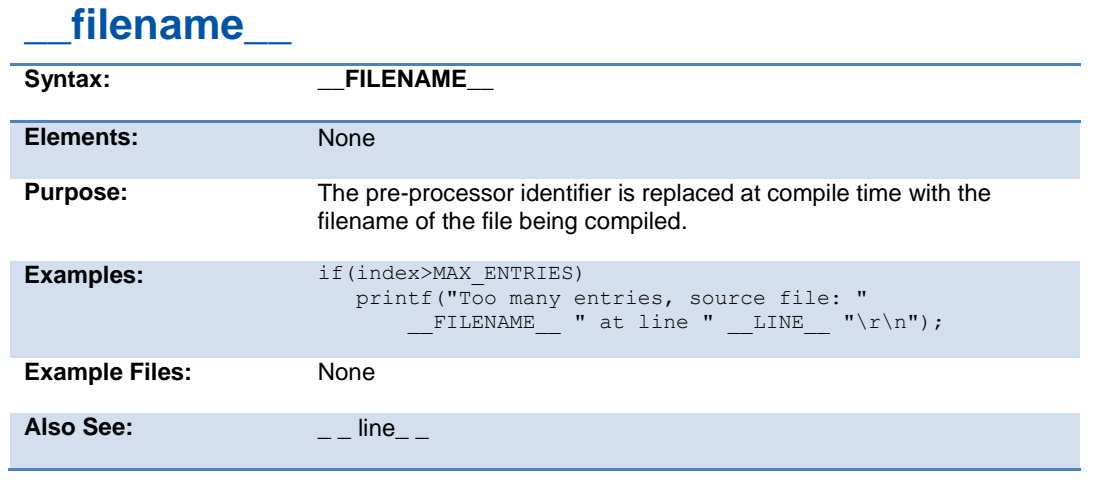

# **#fill\_rom**

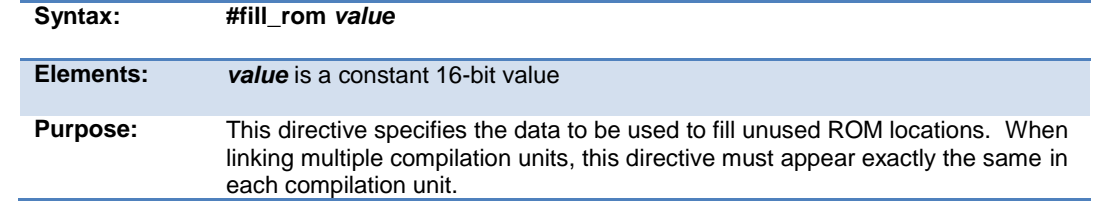

#### PCD\_May 2015

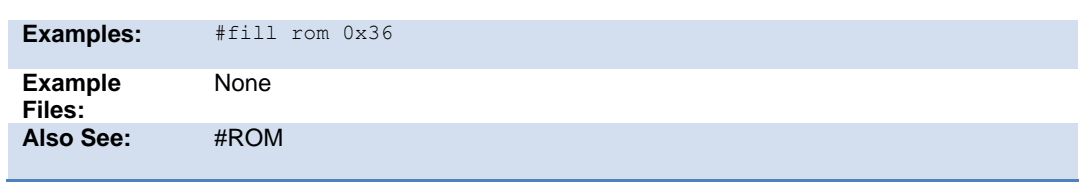

## **#fuses**

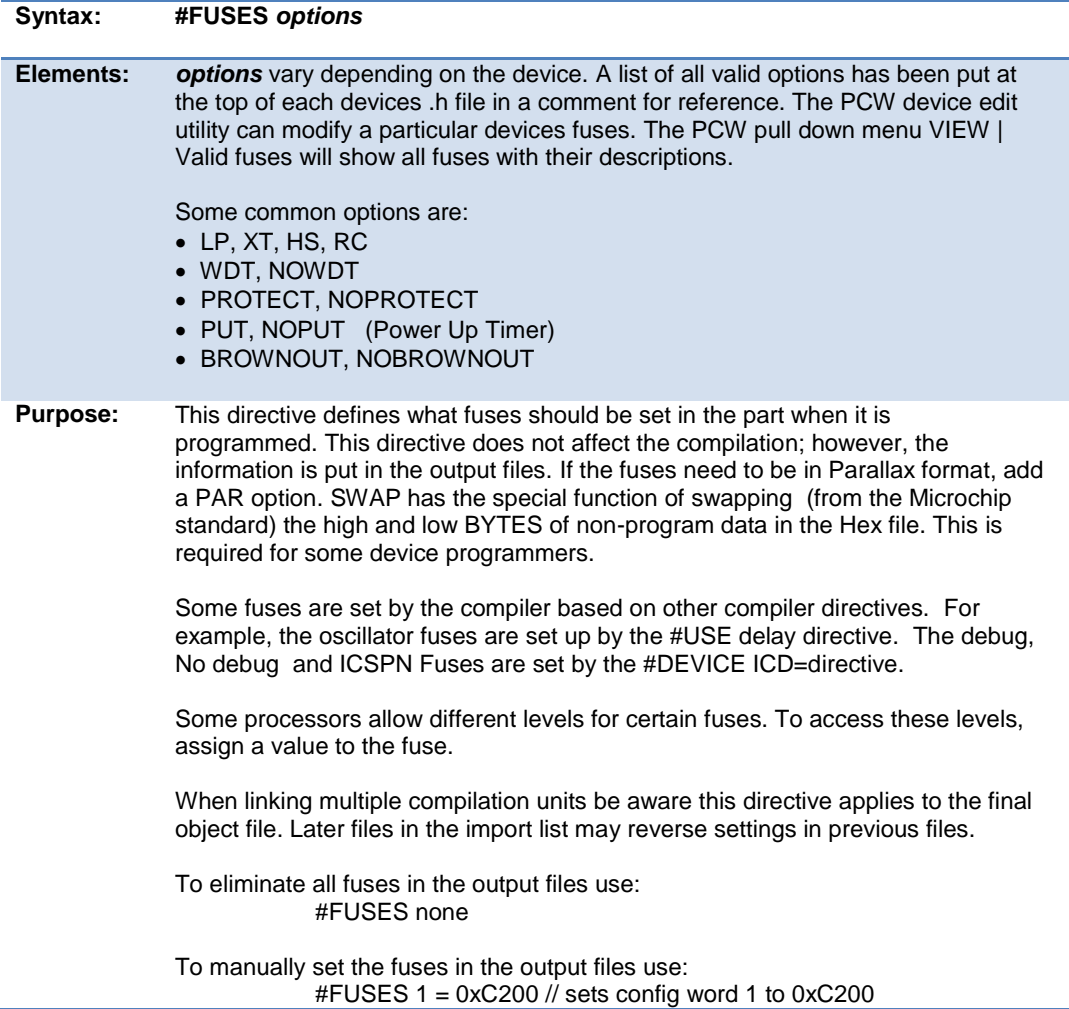

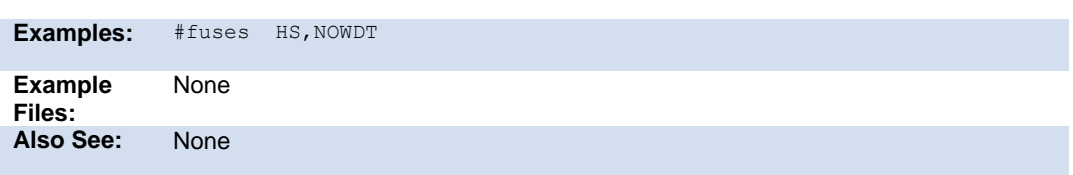

### **#hexcomment**

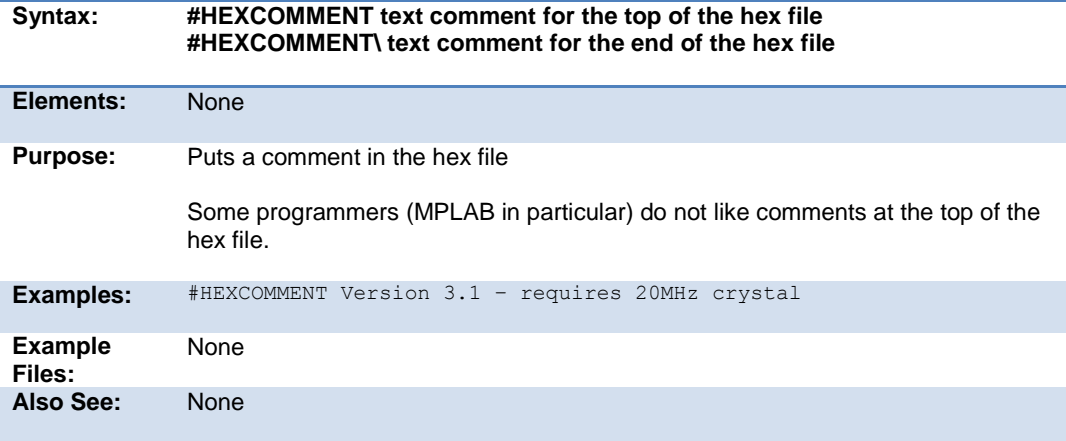

## **#id**

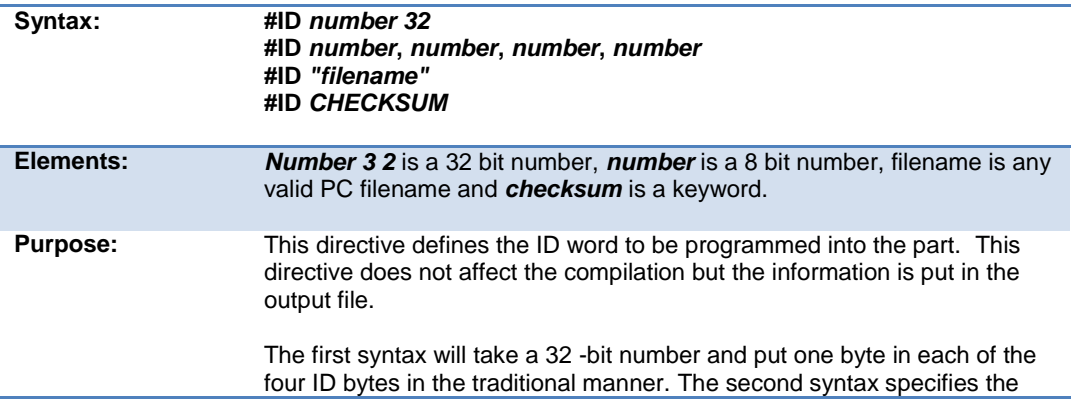

exact value to be used in each of the four ID bytes .

When a filename is specified the ID is read from the file. The format must be simple text with a CR/LF at the end. The keyword CHECKSUM indicates the device checksum should be saved as the ID.

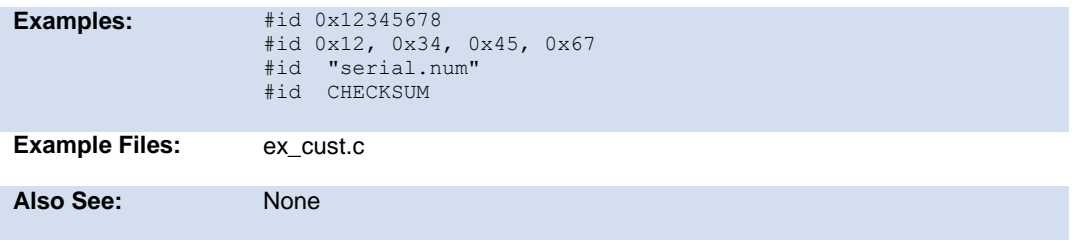

### **#ifdef #ifndef #else #elif #endif**

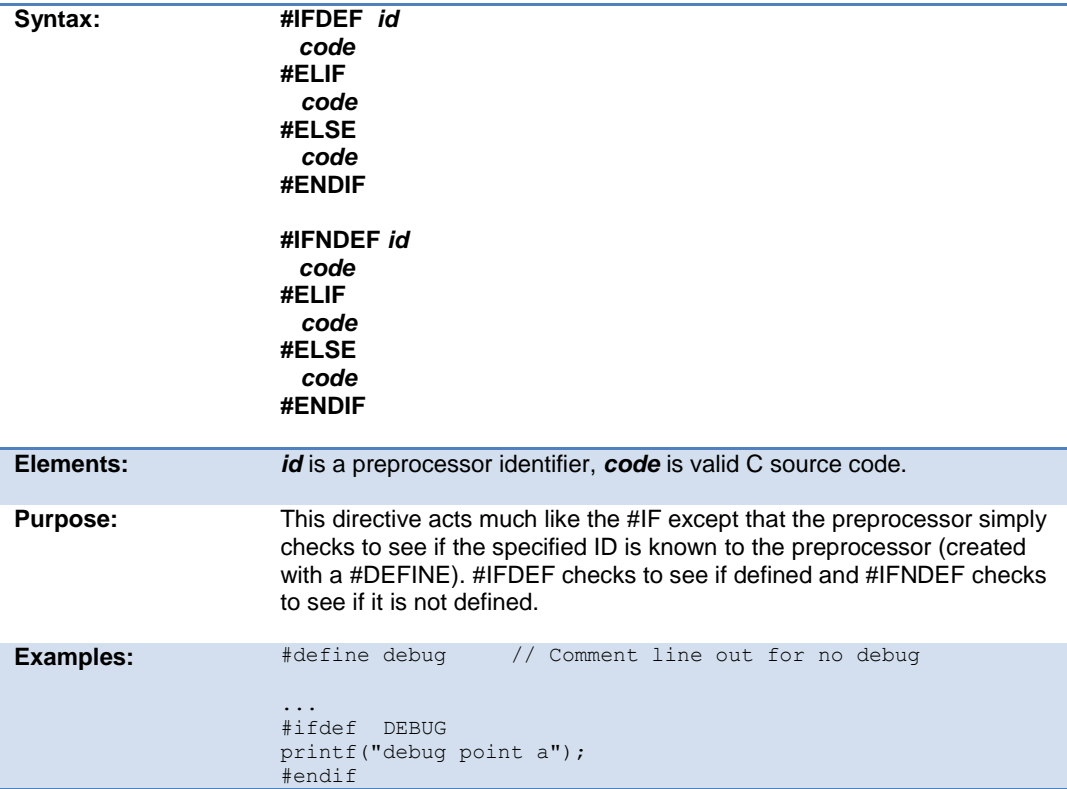

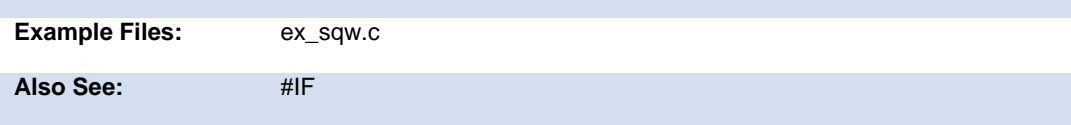

# **#ignore\_warnings**

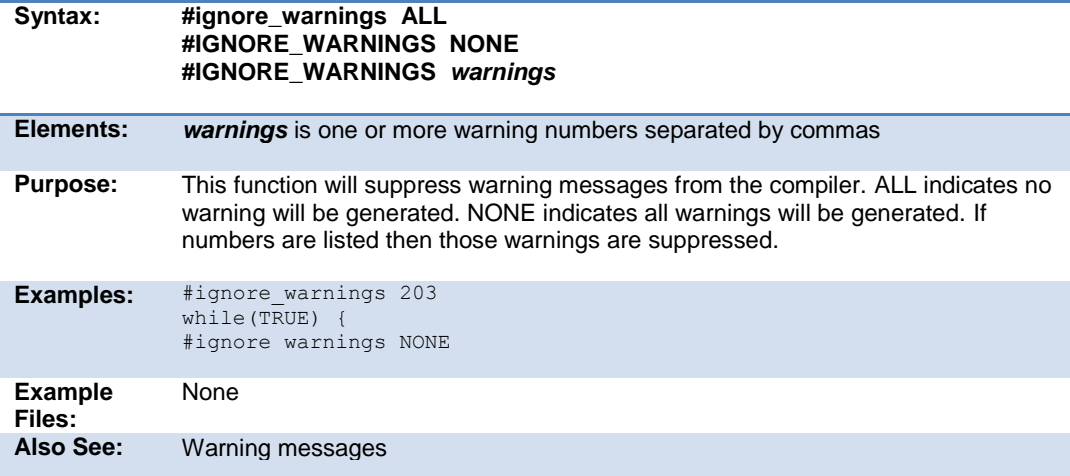

# **#import (options)**

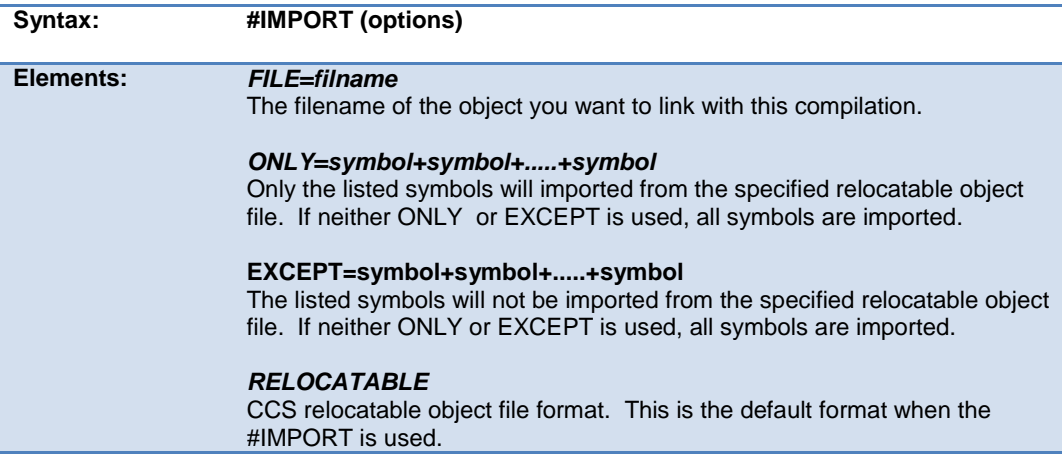

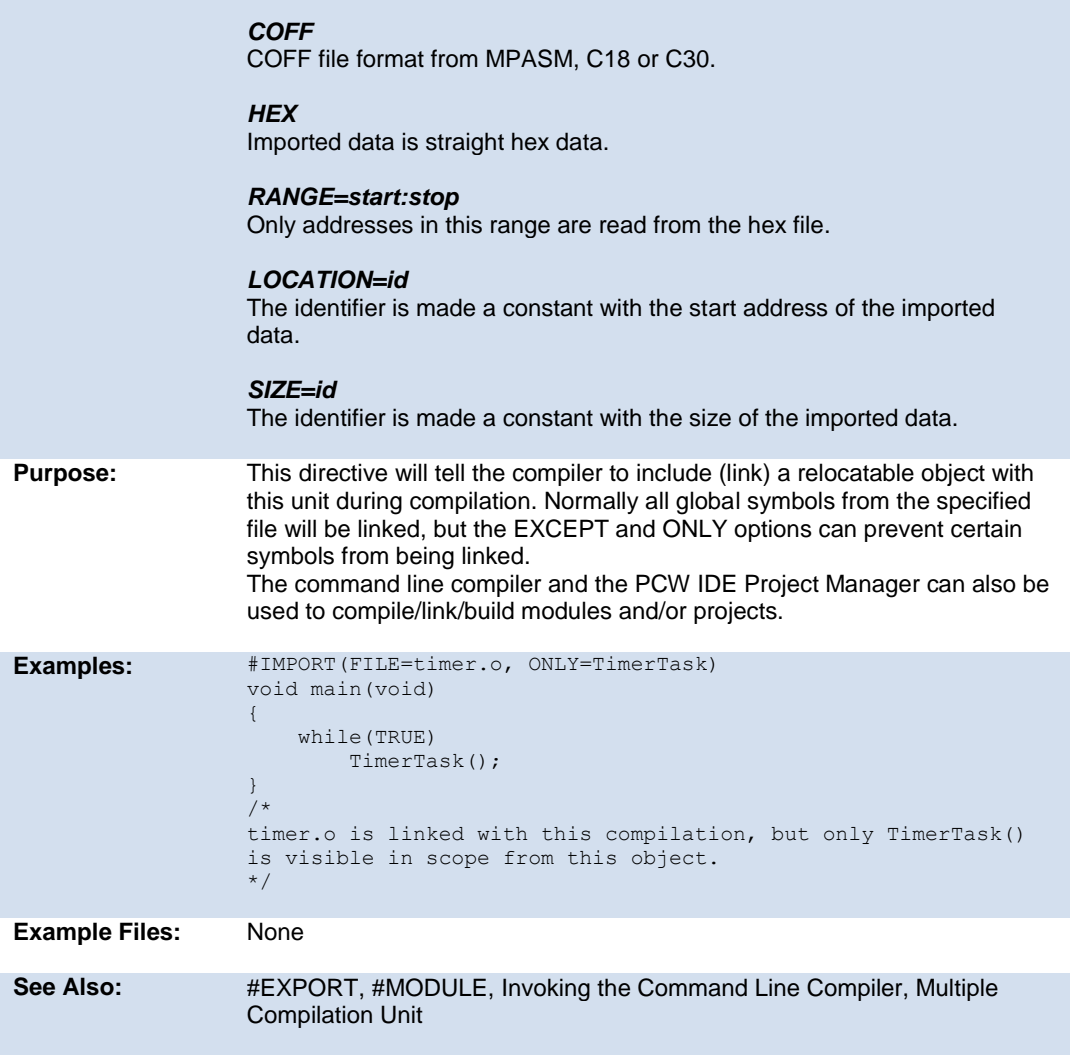

## **#include**

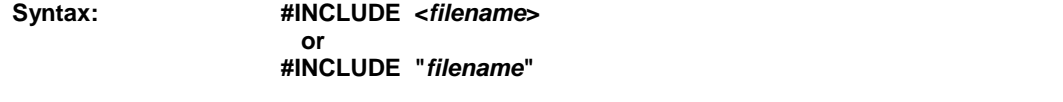

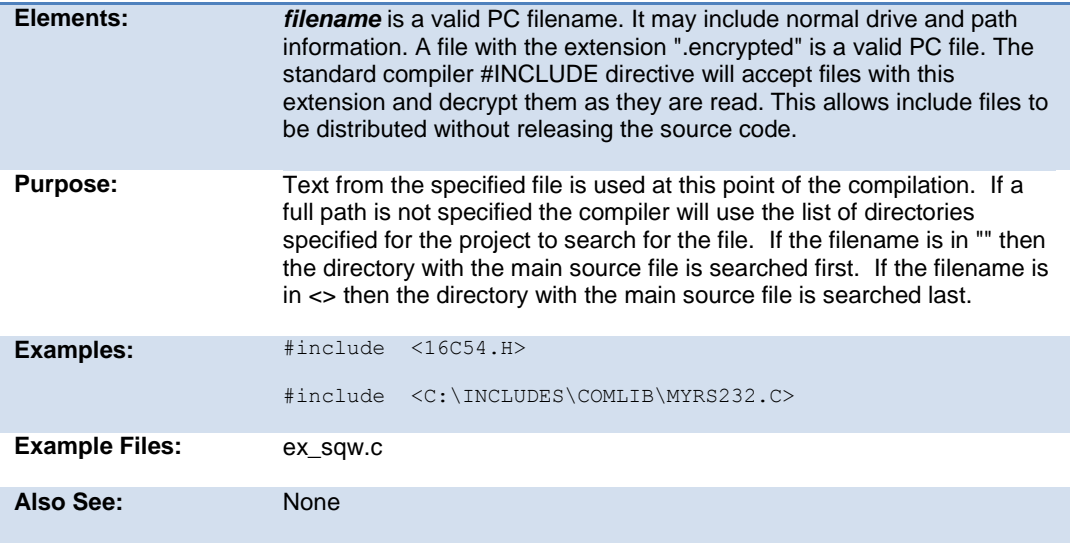

# **#inline**

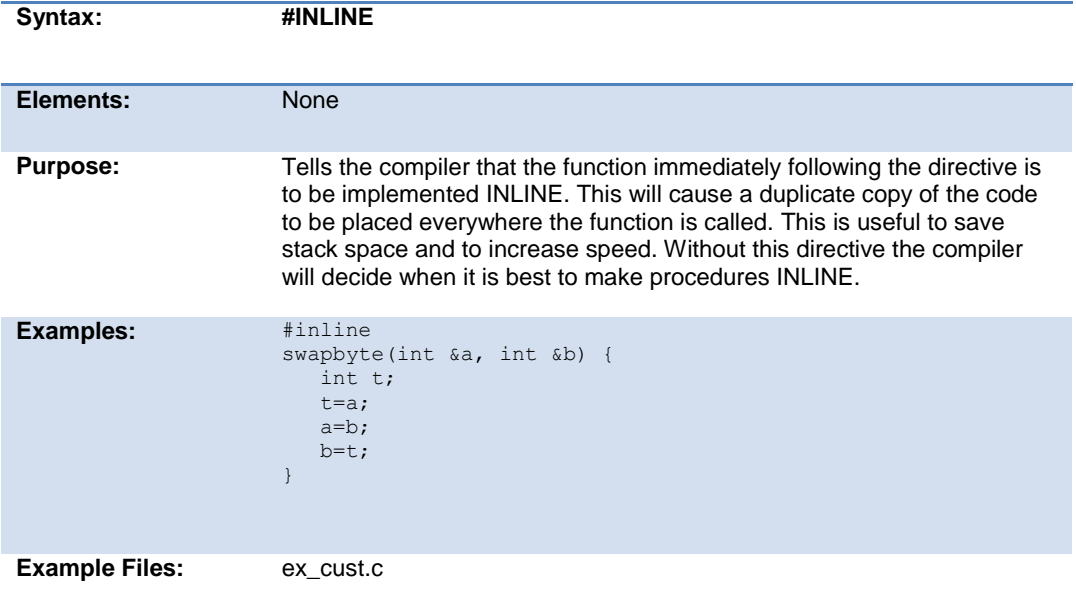

**Also See:** #SEPARATE

# **#int\_xxxx**

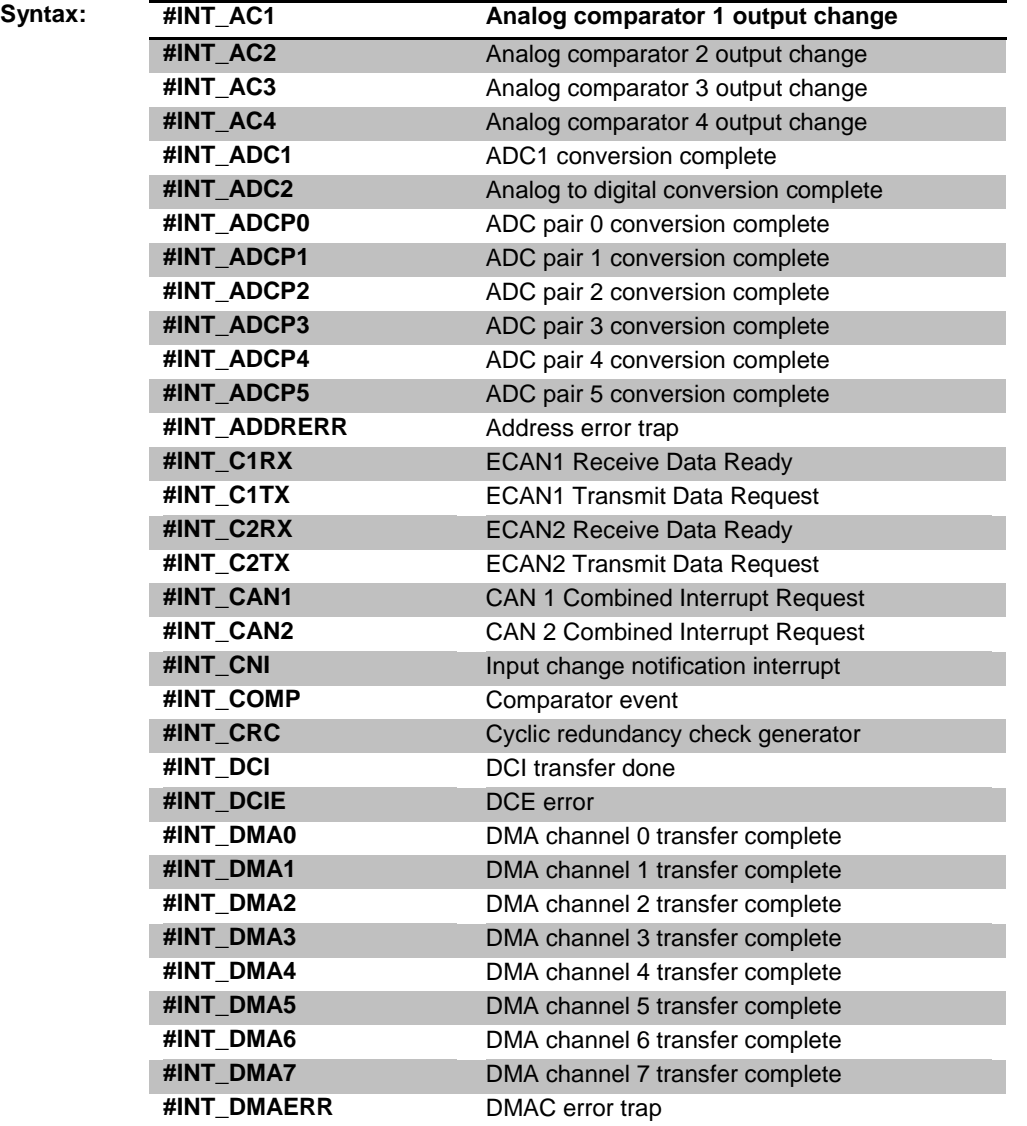

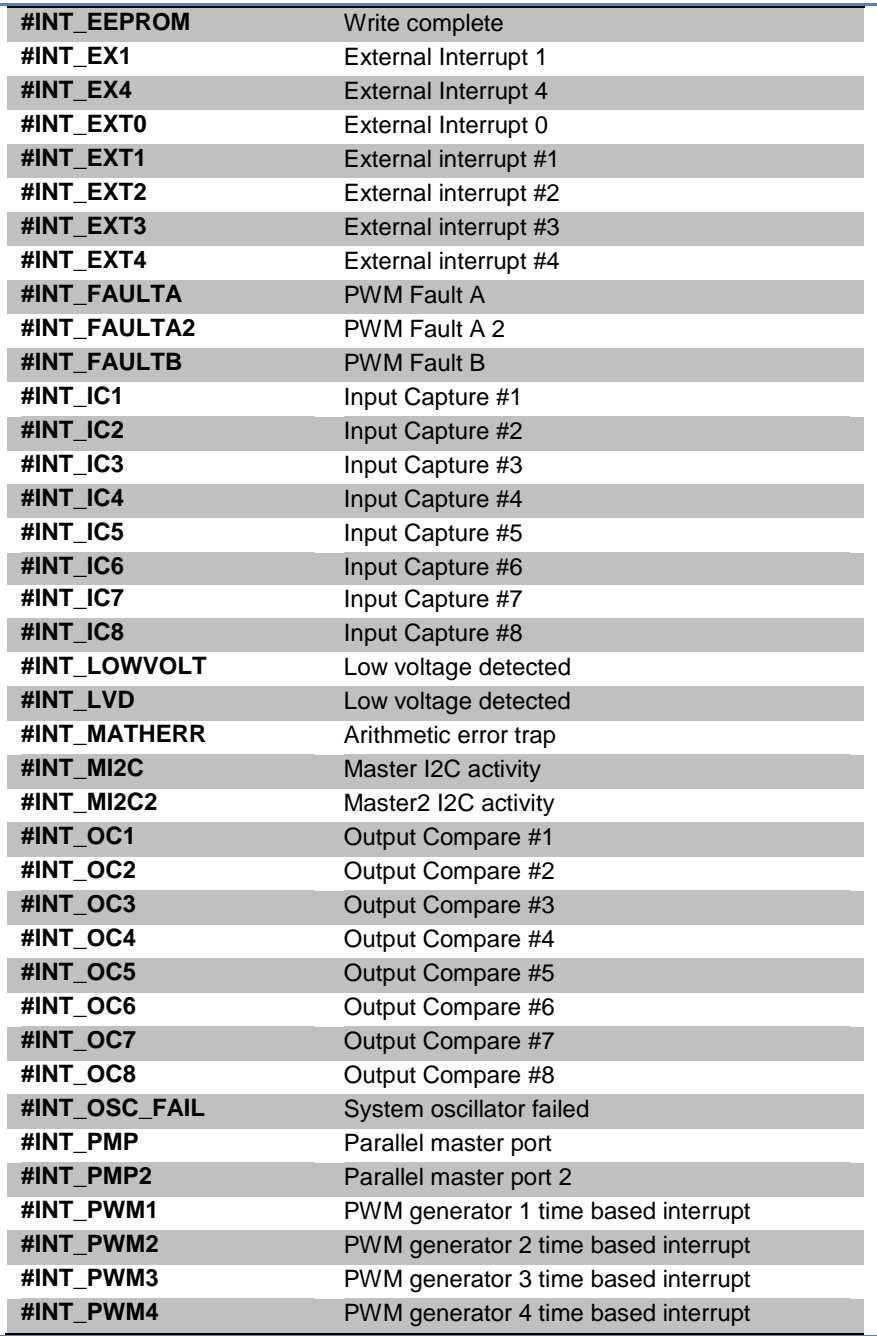

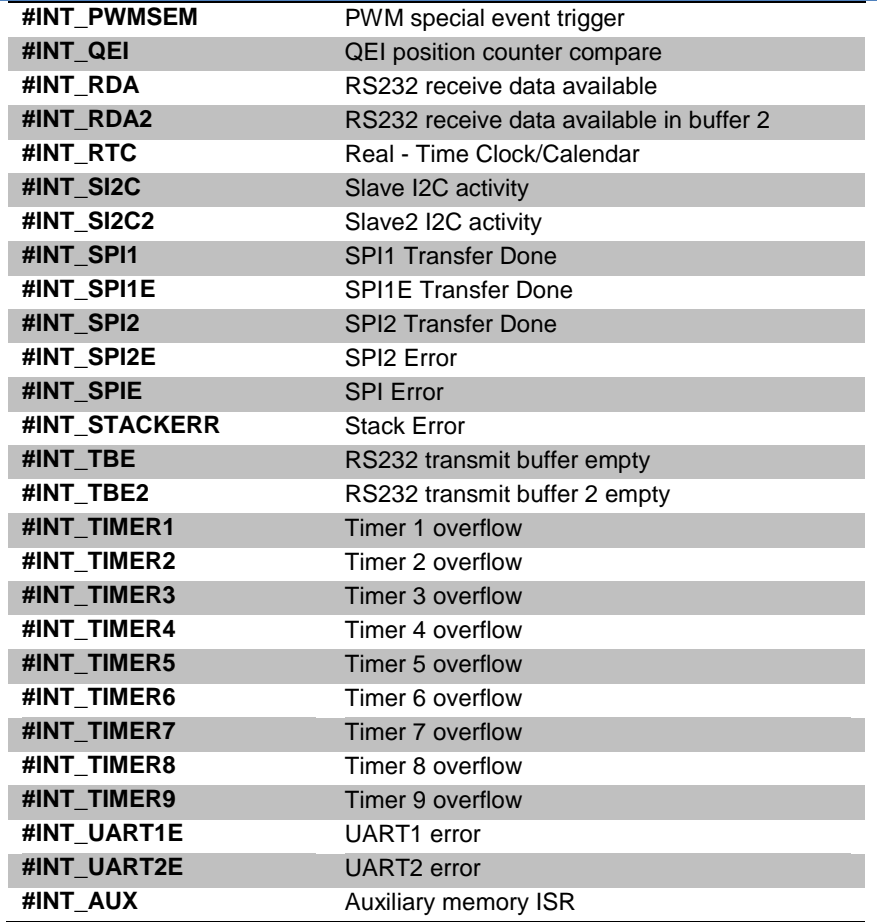

#### **Elements:** NOCLEAR, LEVEL=n, HIGH, FAST, ALT

**Purpose:** These directives specify the following function is an interrupt function. Interrupt functions may not have any parameters. Not all directives may be used with all parts. See the devices .h file for all valid interrupts for the part or in PCW use the pull down VIEW | Valid Ints

> The MPU will jump to the function when the interrupt is detected. The compiler will generate code to save and restore the machine state, and will clear the interrupt flag. To prevent the flag from being cleared add NOCLEAR after the #INT\_xxxx. The application program must call ENABLE\_INTERRUPTS(INT\_xxxx) to initially activate the interrupt.

An interrupt marked FAST uses the shadow feature to save registers. Only one interrupt may be marked fast. Any registers used in the FAST interrupt beyond the shadow registers is the responsibility of the user to save and restore.

Level=n specifies the level of the interrupt.

Enable interrupts specifies the levels that are enabled. The default is level 0 and level 7 is never disabled. High is the same as level  $= 7$ .

A summary of the different kinds of dsPIC/PIC24 interrupts:

#INT\_xxxx

 Normal (low priority) interrupt. Compiler saves/restores key registers. This interrupt will not interrupt any interrupt in progress.

#INT\_xxxx FAST

Compiler does a FAST save/restore of key registers.

Only one is allowed in a program.

#INT\_xxxx HIGHLevel=3

Interrupt is enabled when levels 3 and below are enabled.

#INT\_GLOBAL

 Compiler generates no interrupt code. User function is located at address 8 for user interrupt handling.

#INT\_xxxx ALT

 Interrupt is placed in Alternate Interrupt Vector instead of Default Interrupt Vector.

```
Examples: #int_ad
            adc handler() {
                adc_active=FALSE;
            }
            #int_timer1 noclear
            isr() {
                      ...
            }
Example 
Files:
            None
Also See: enable_interrupts(), disable_interrupts(), #INT_DEFAULT,
```
### **\_\_line\_\_**

Syntax: line **Elements:** None

#### PCD\_May 2015

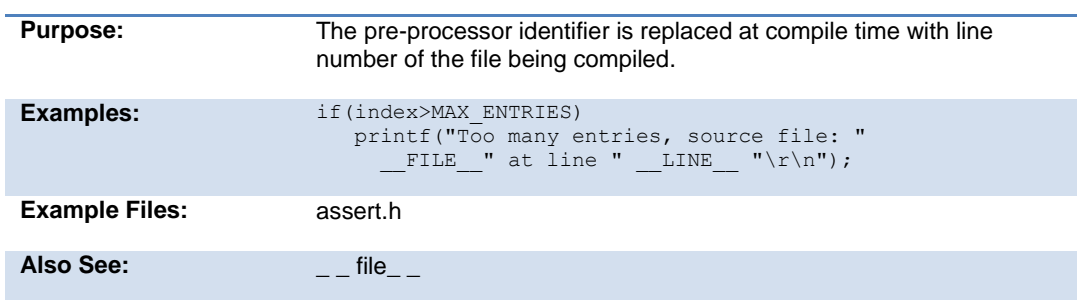

## **#list**

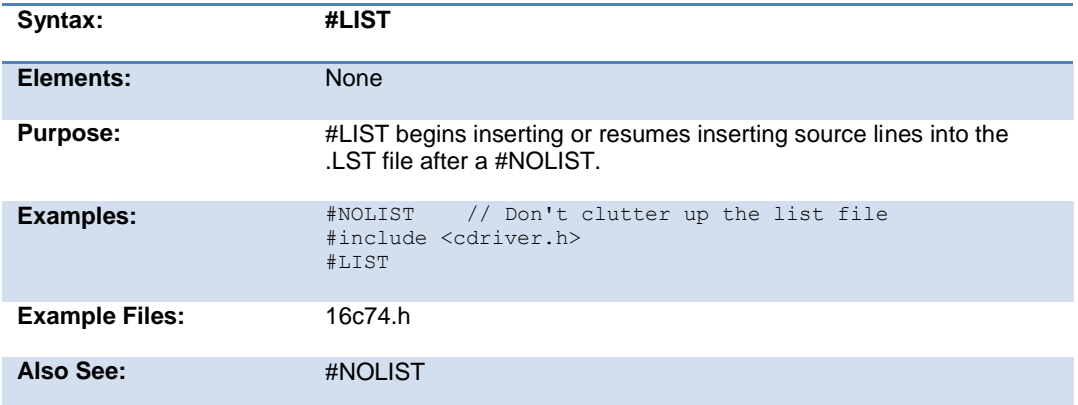

# **#line**

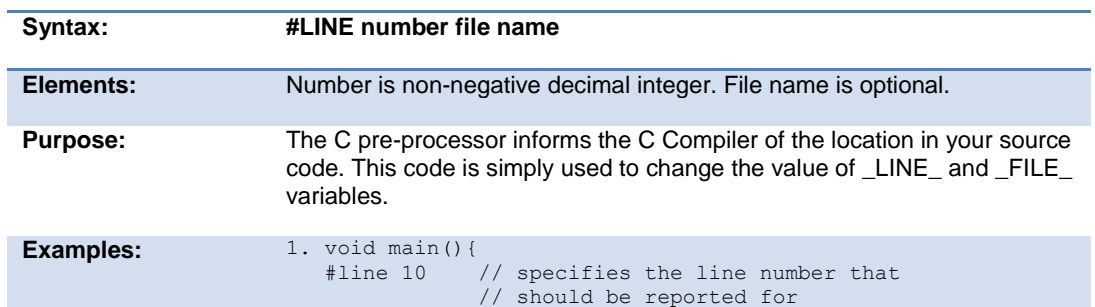

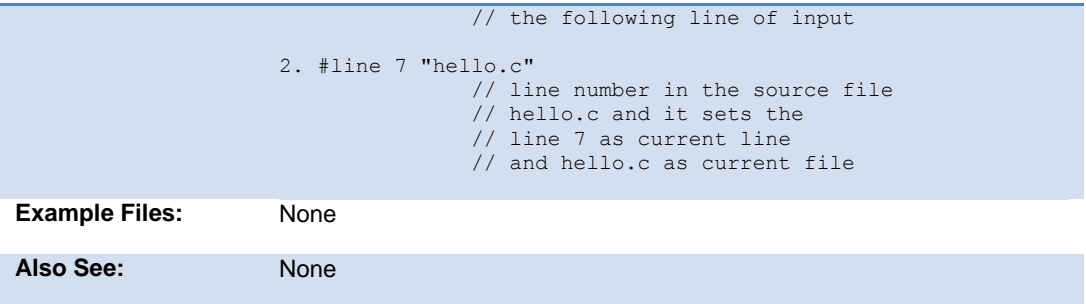

### **#locate**

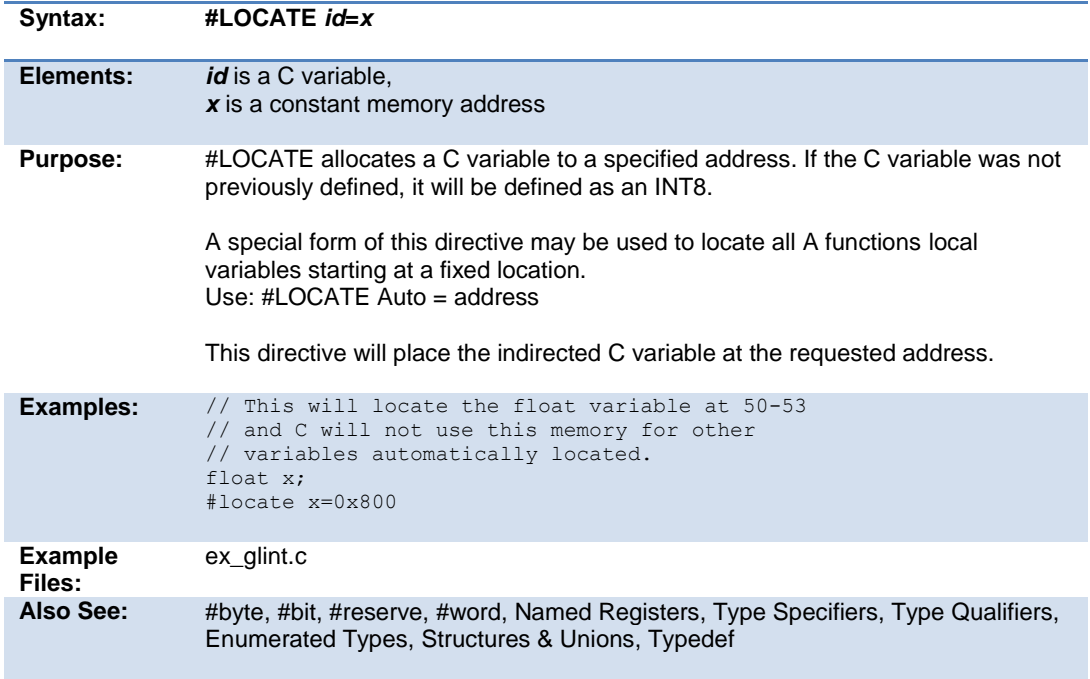

# **#module**

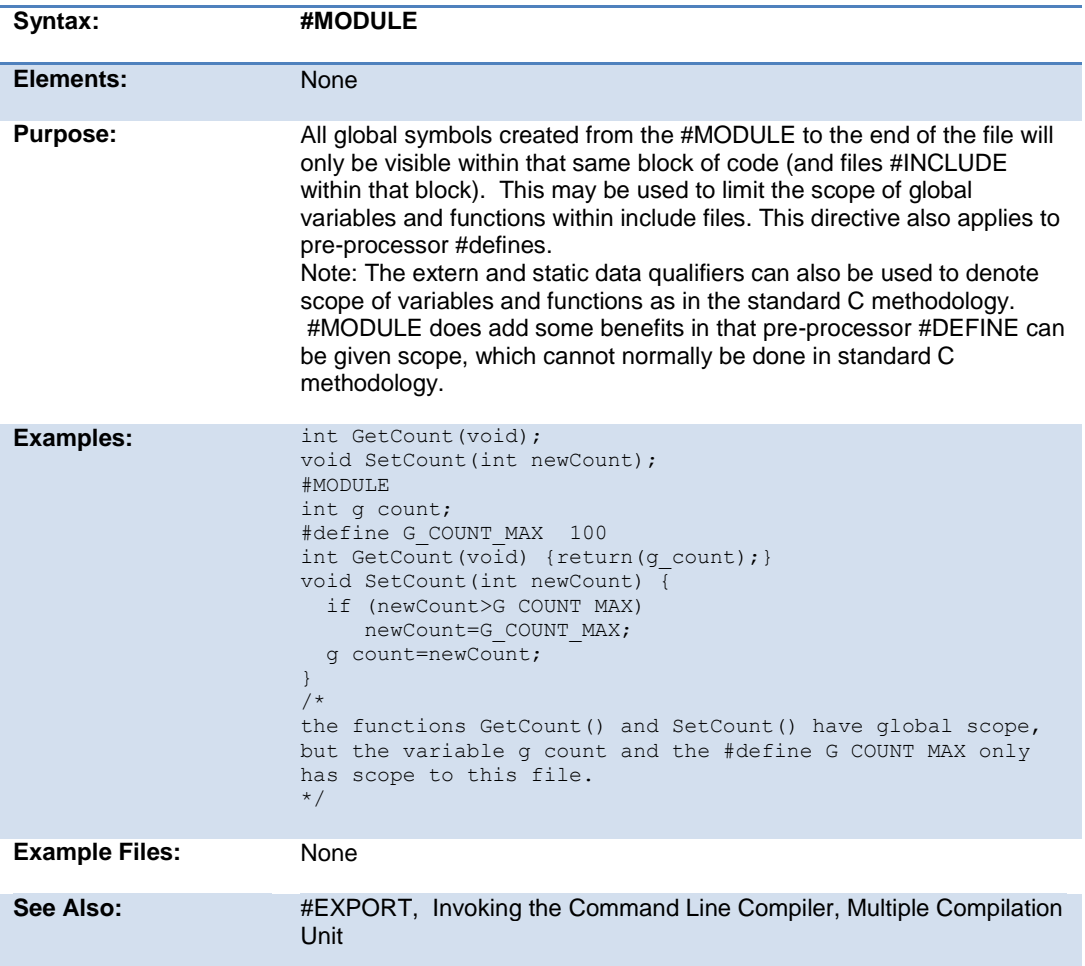

## **#nolist**

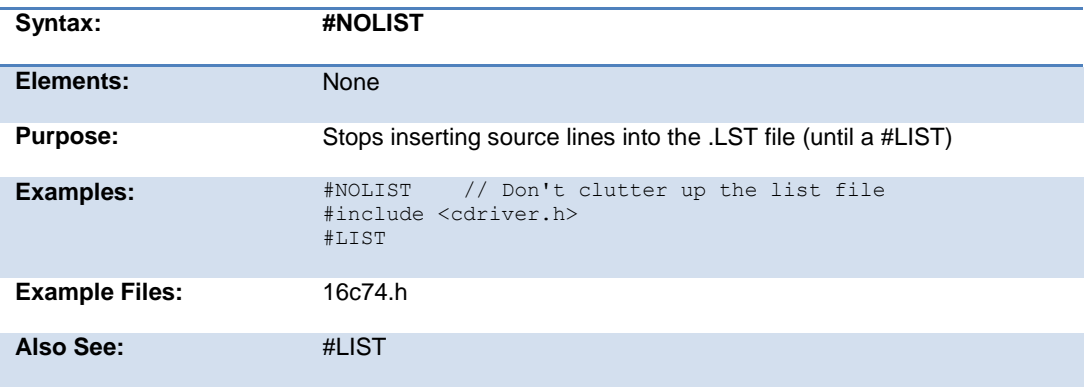

### **#ocs**

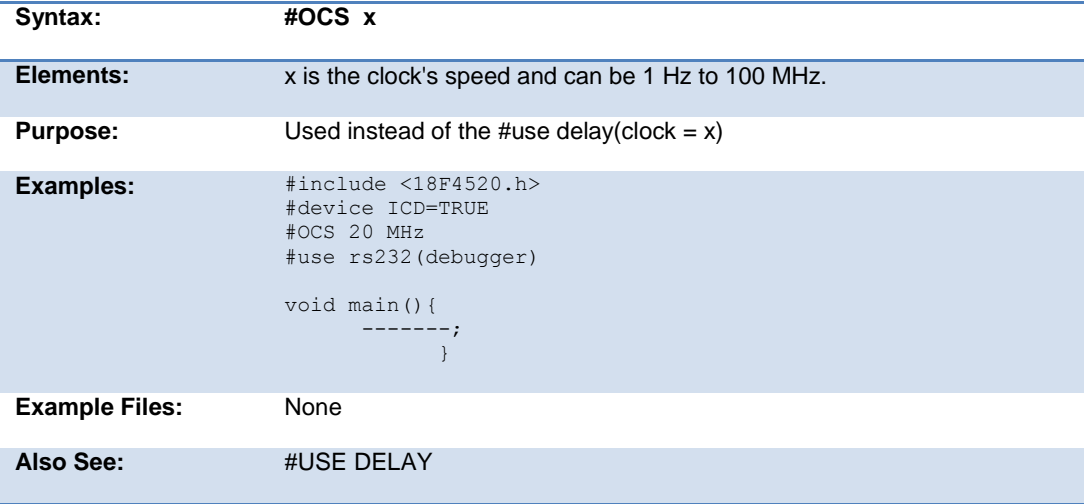

# **#opt**

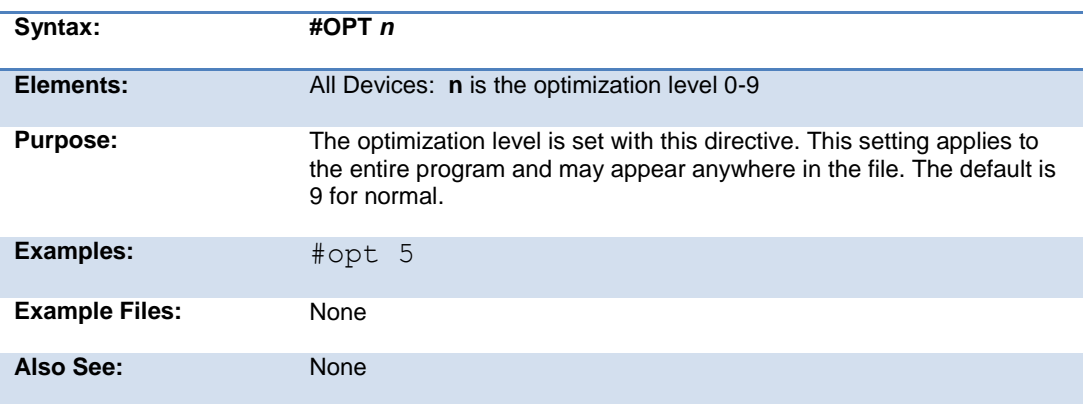

# **#org**

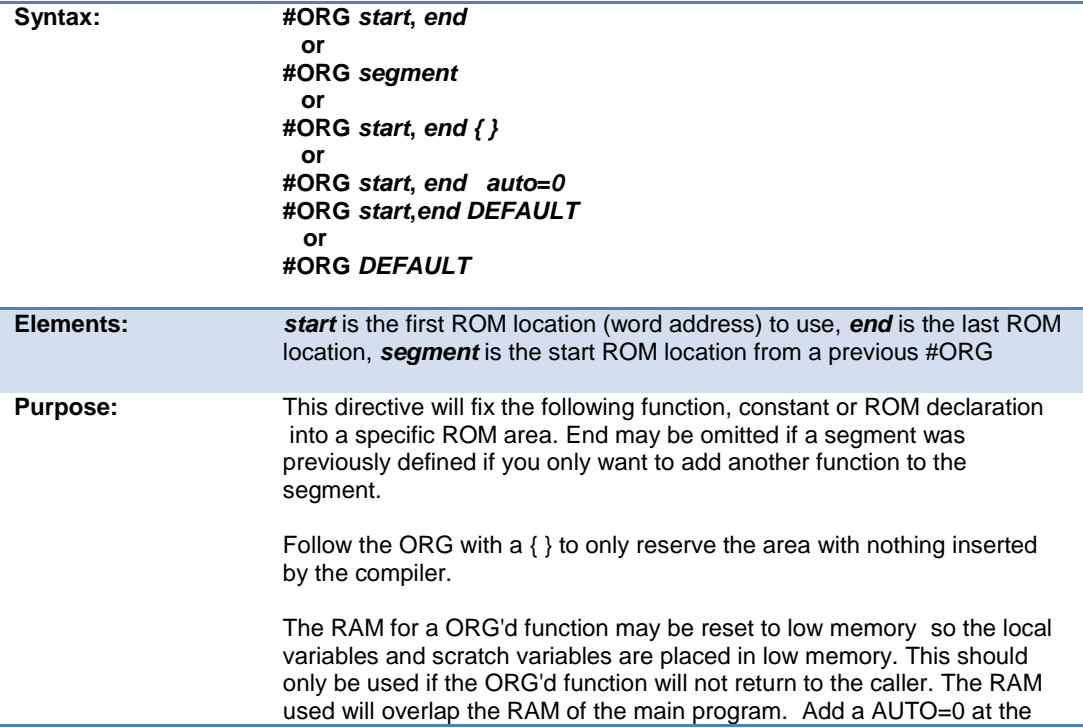

end of the #ORG line.

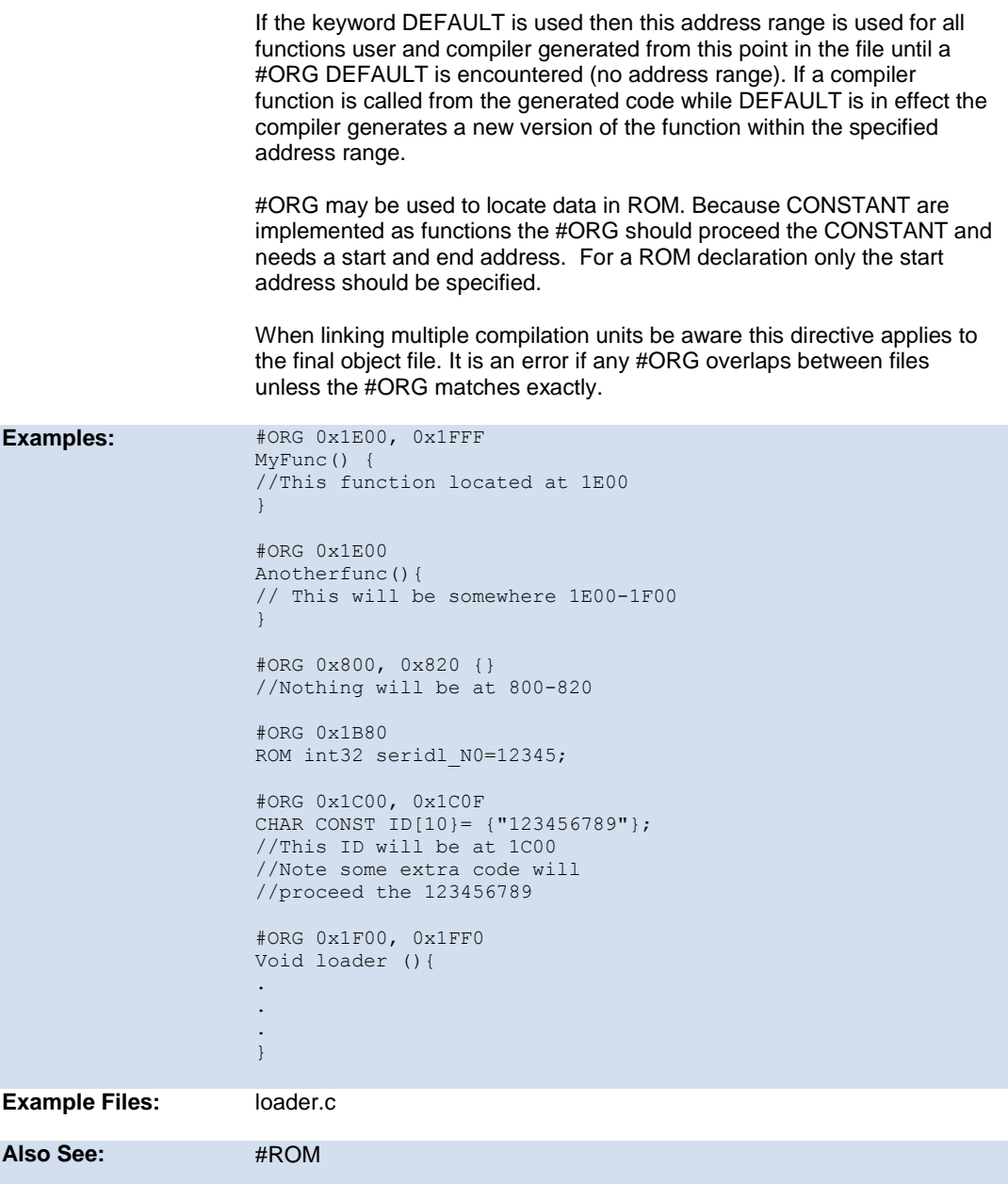

# **#pin\_select**

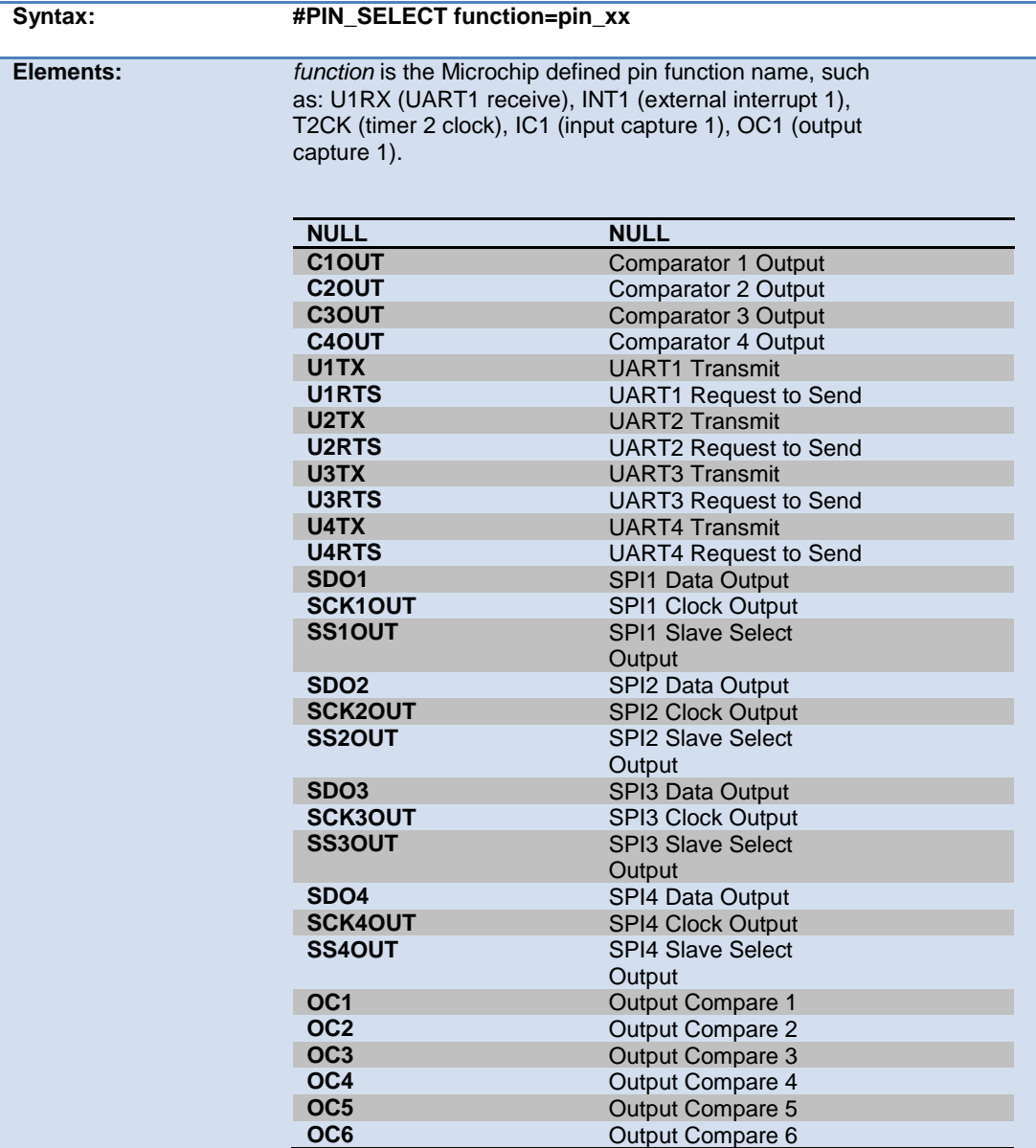

#### PreProcessor

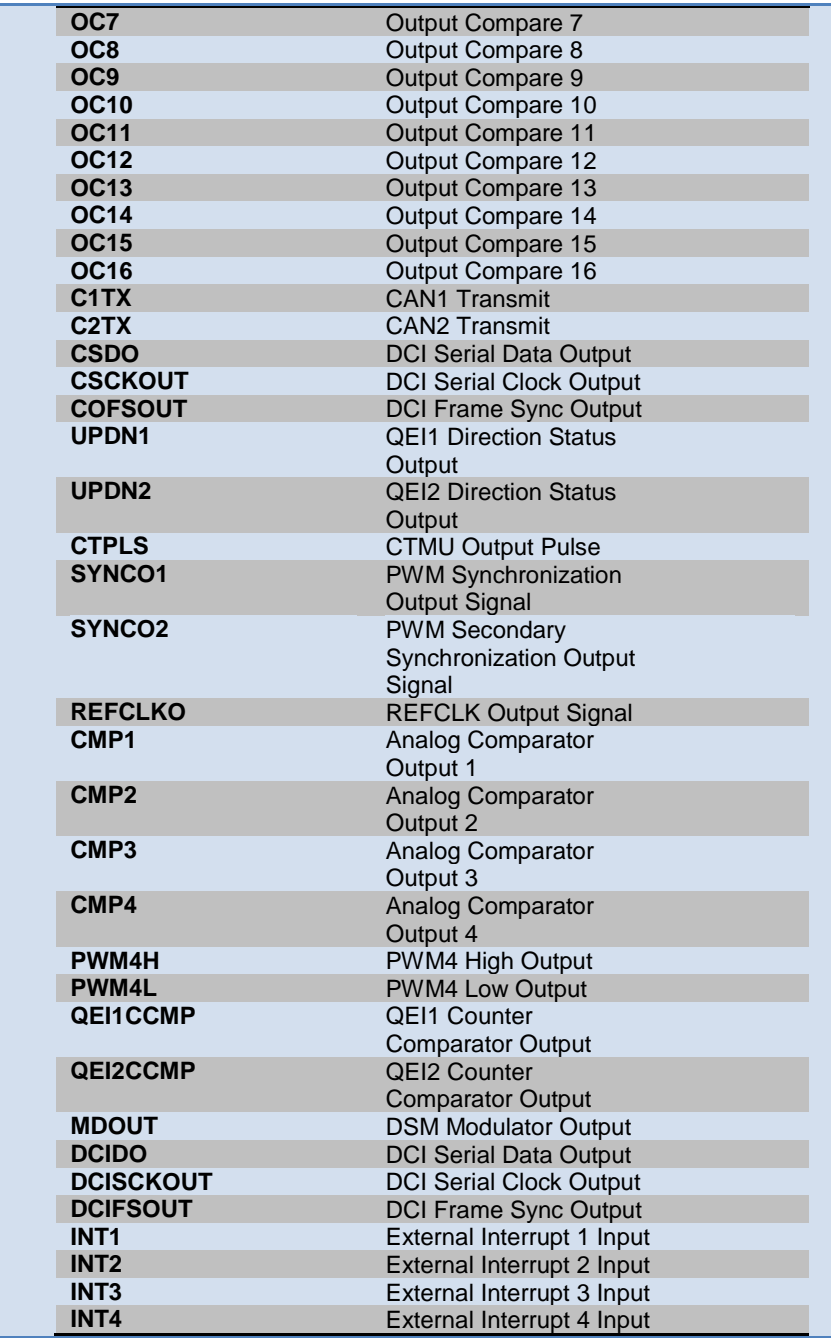

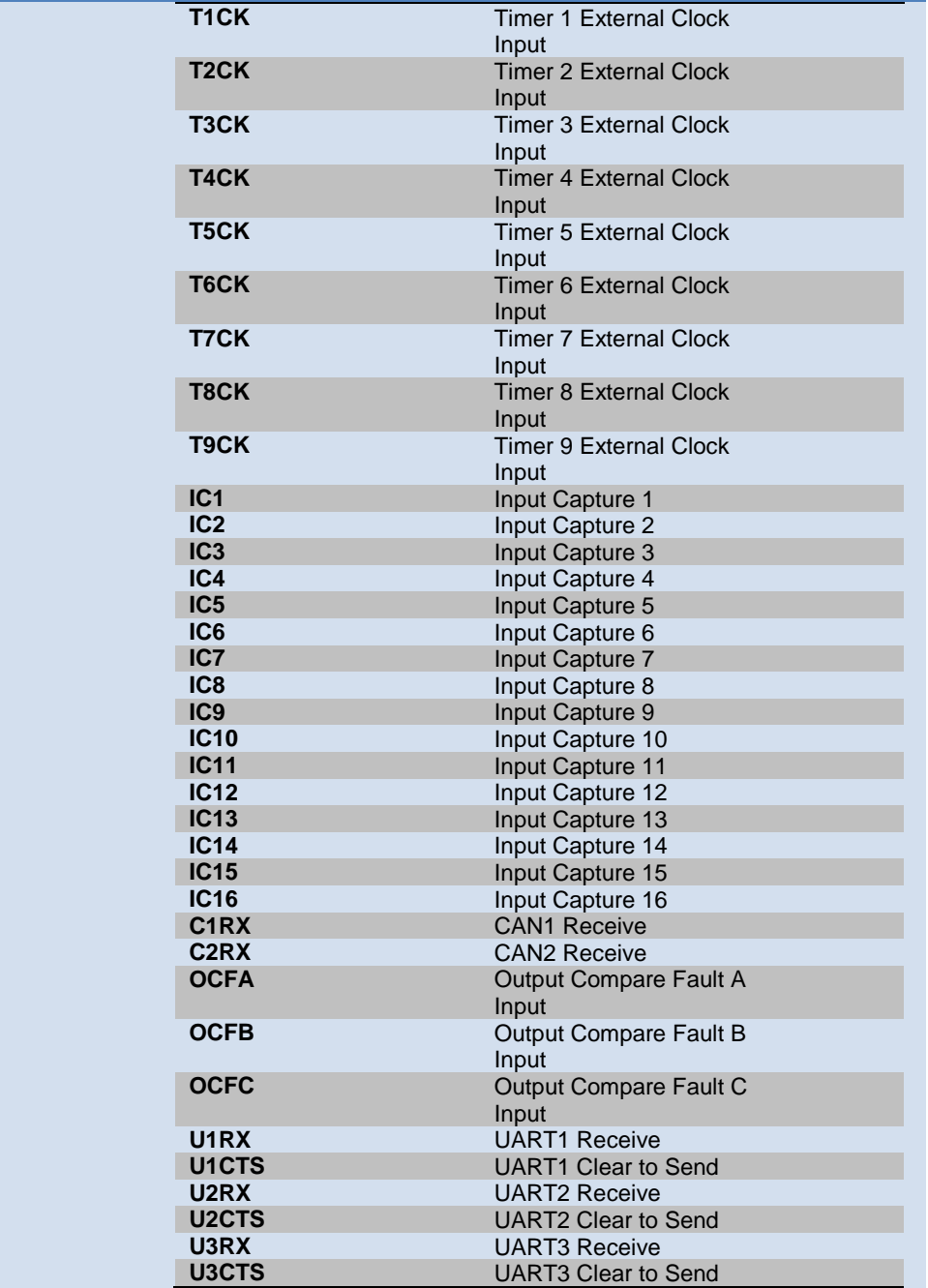

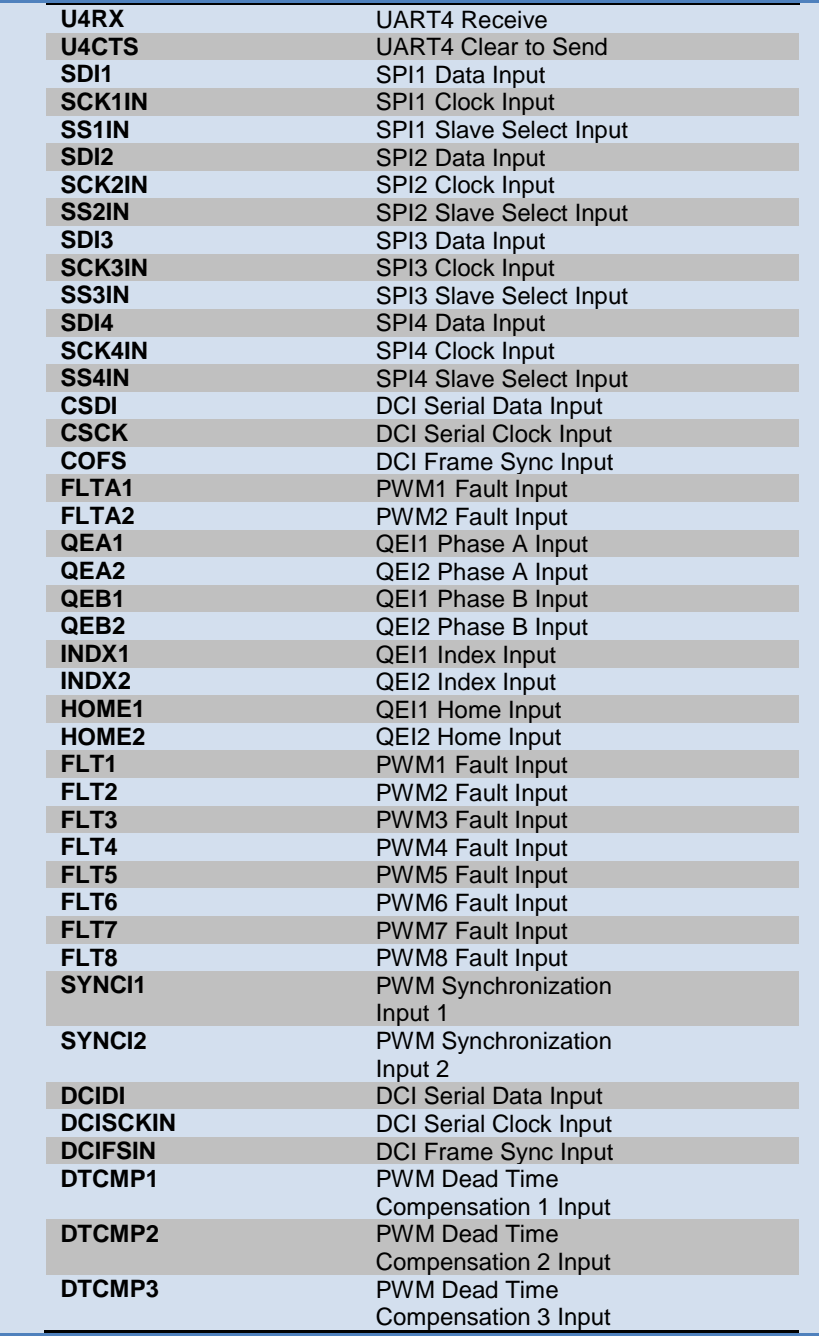

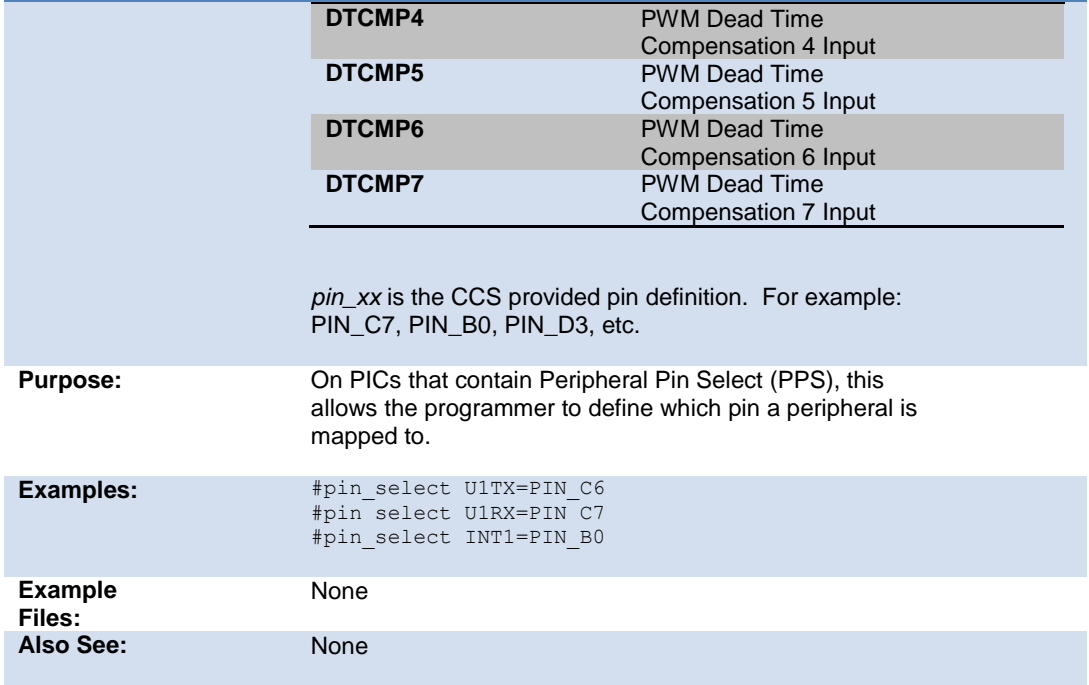

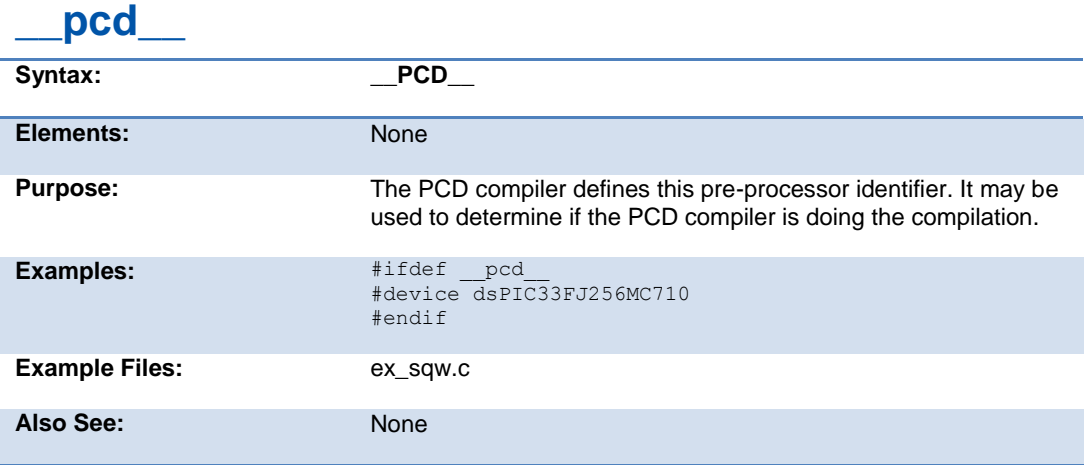

# **#pragma**

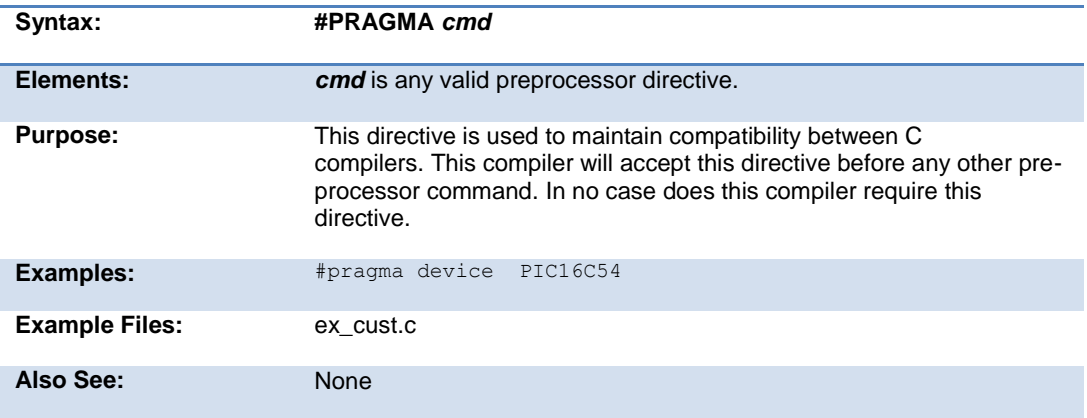

# **#profile**

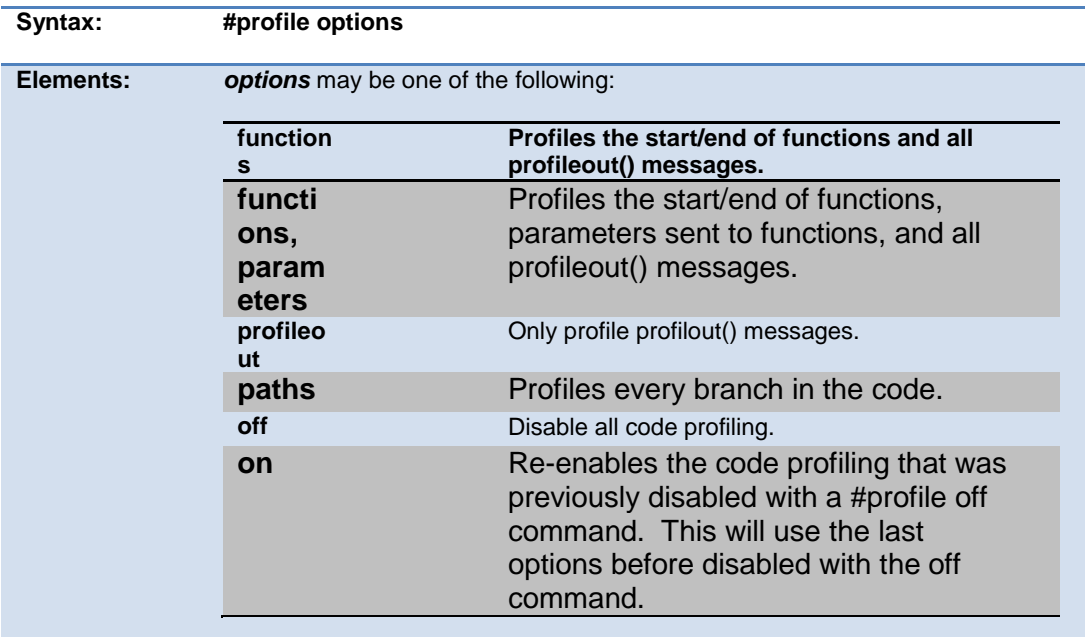

#### PCD\_May 2015

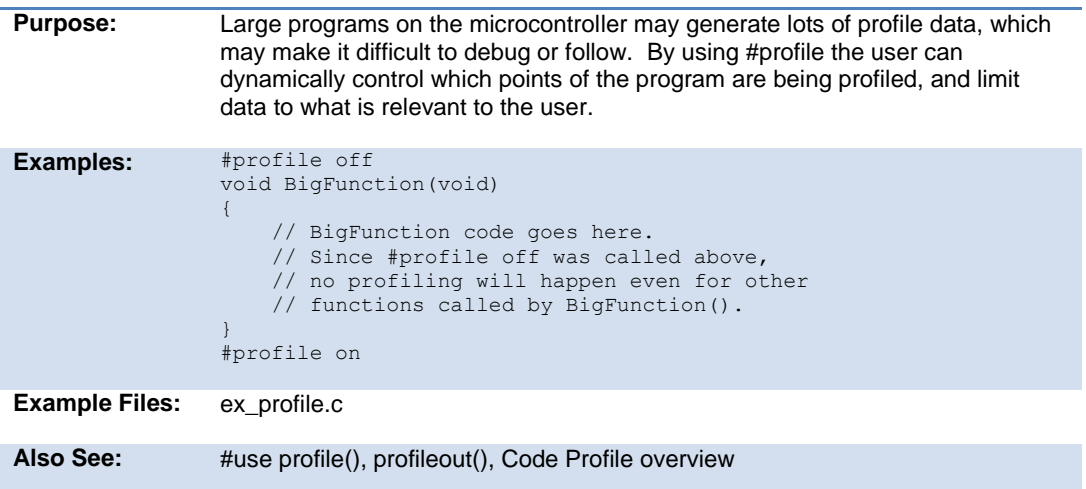

# **#recursive**

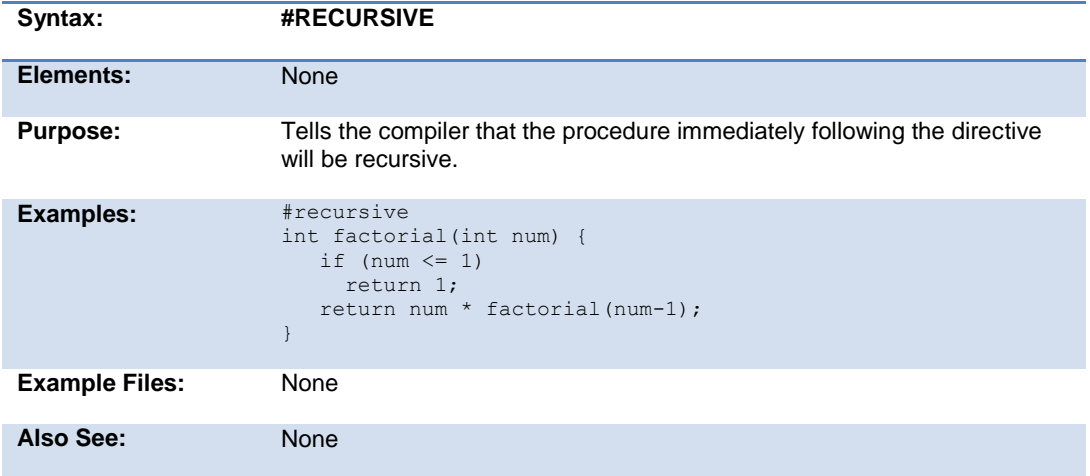

### **#reserve**

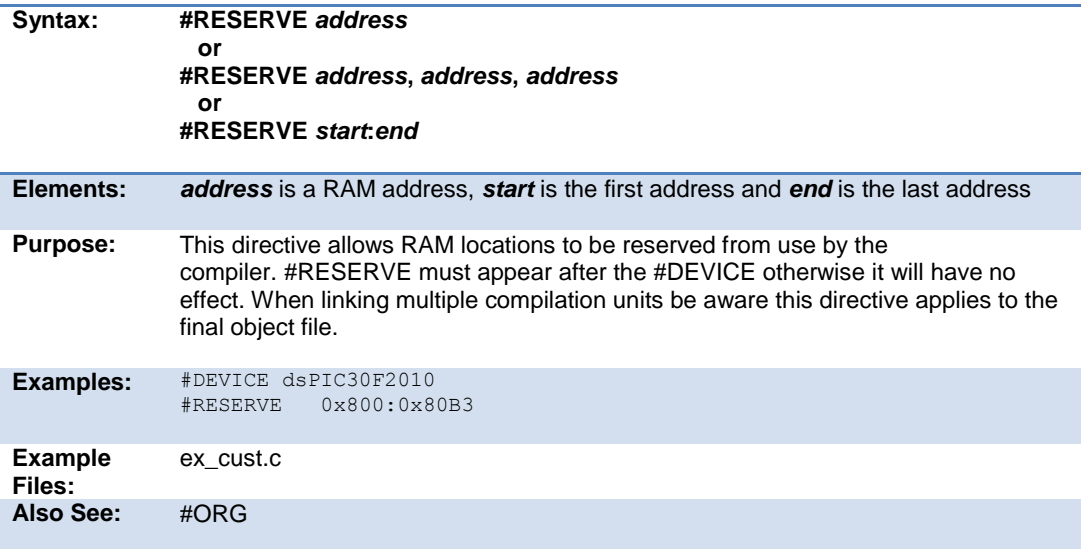

## **#rom**

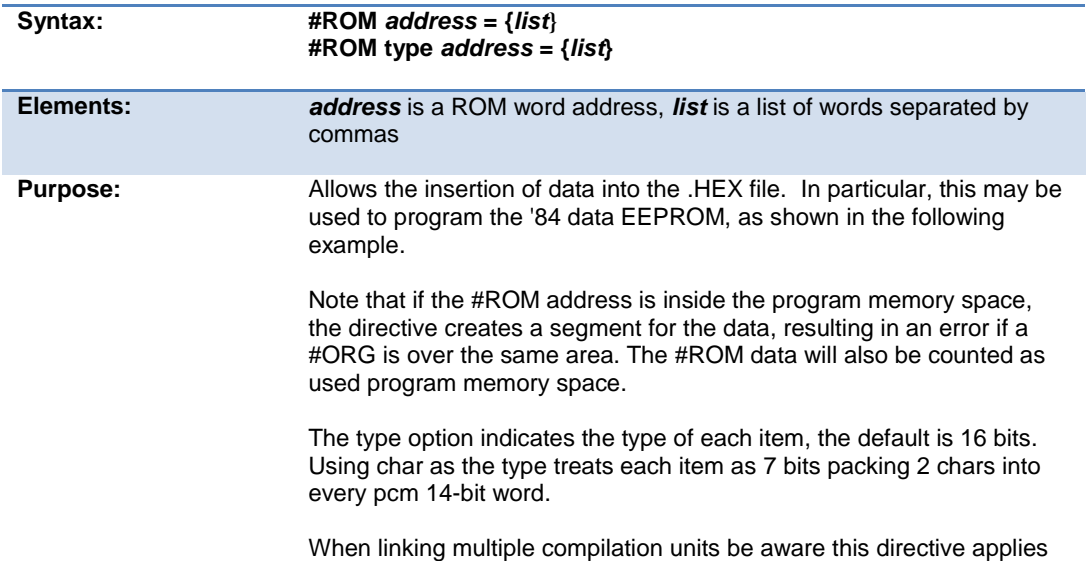

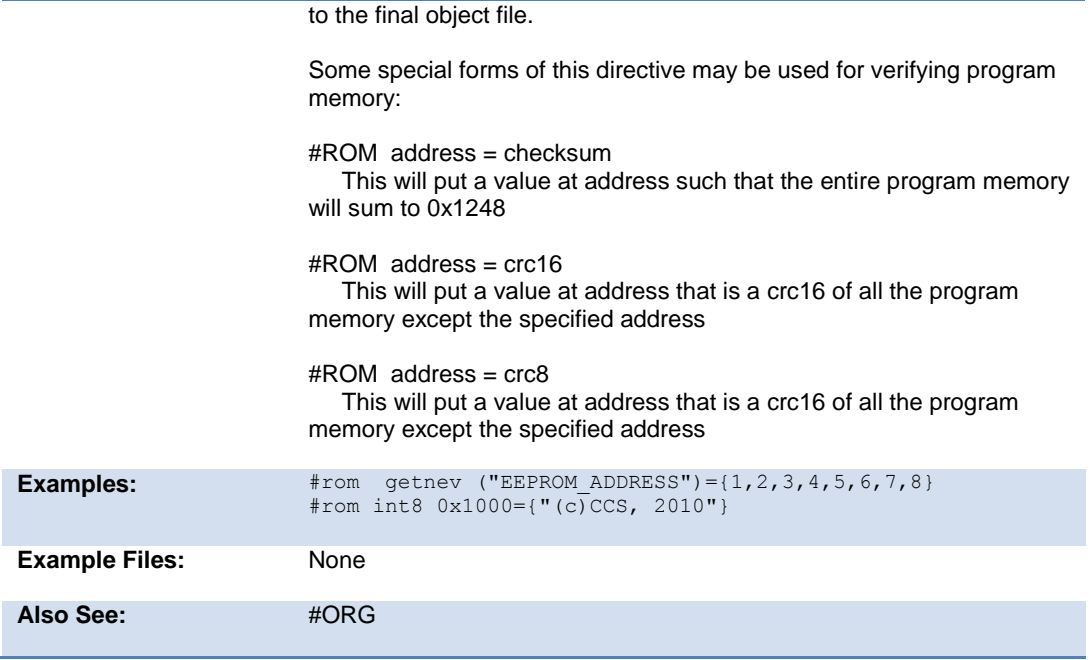

# **#separate**

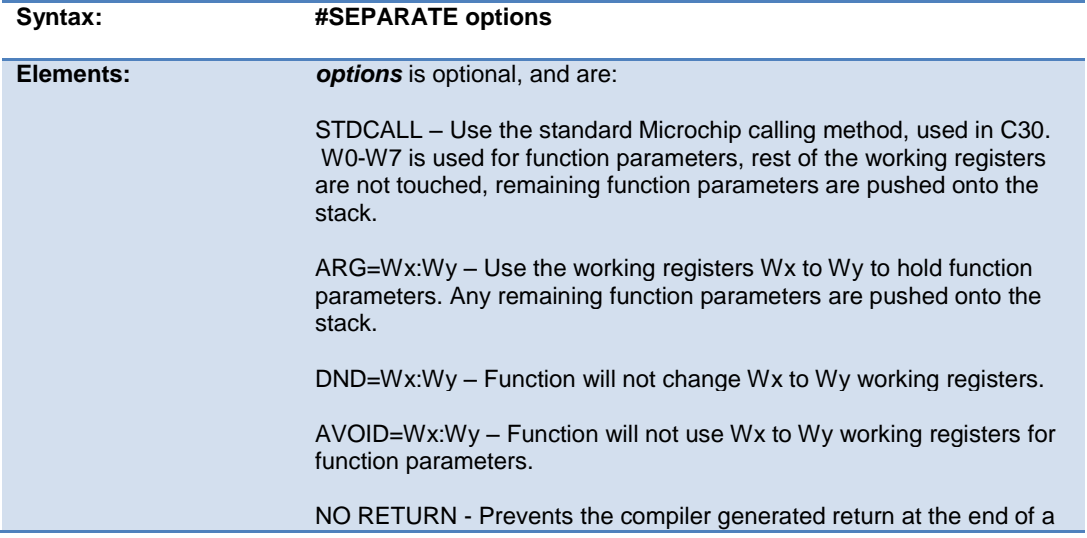

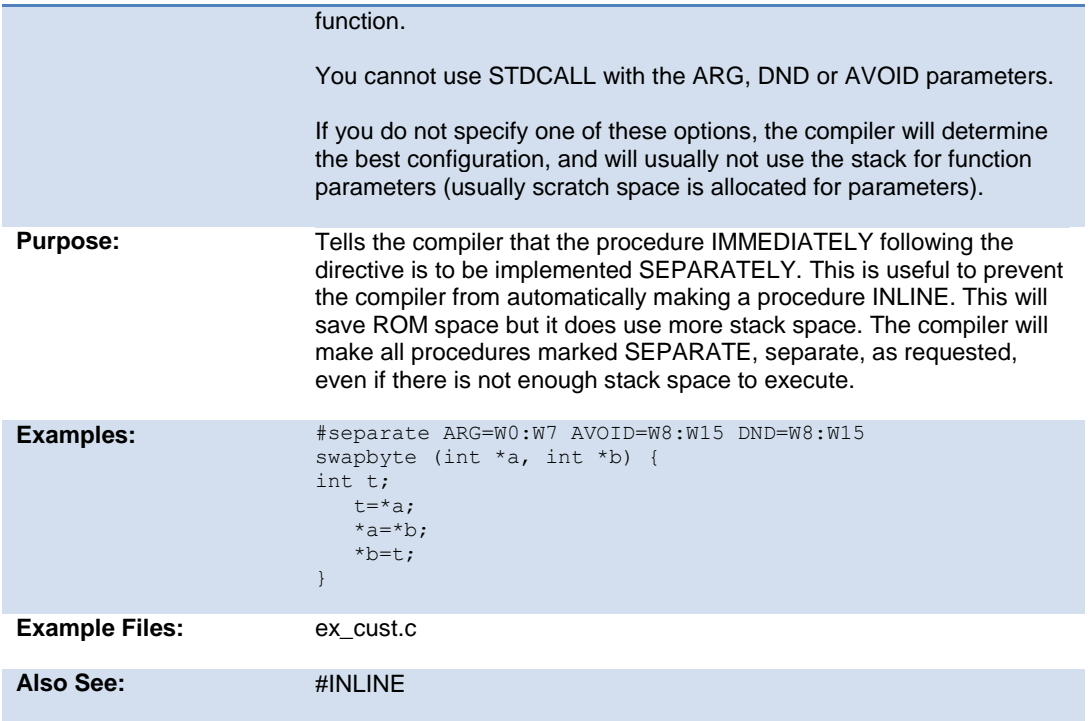

## **#serialize**

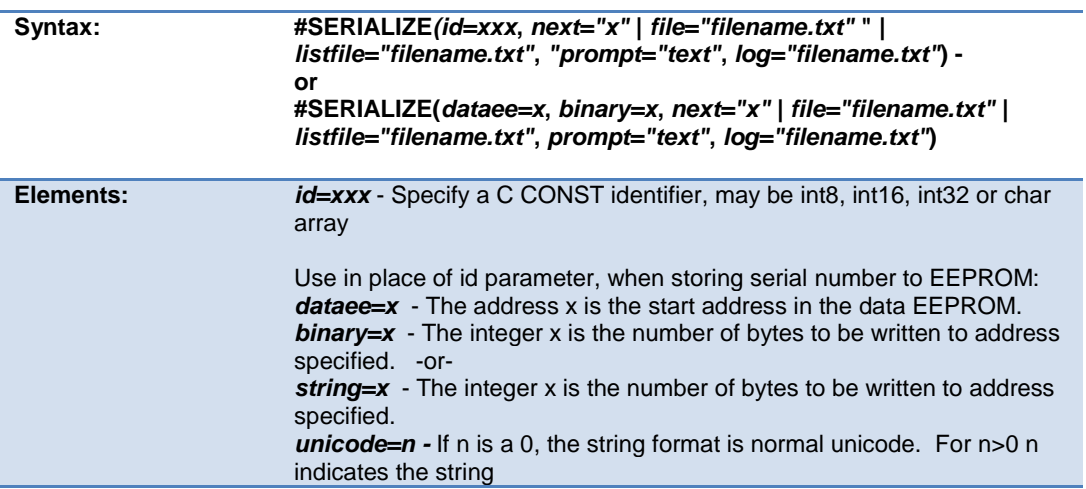

#### number in a USB descriptor.

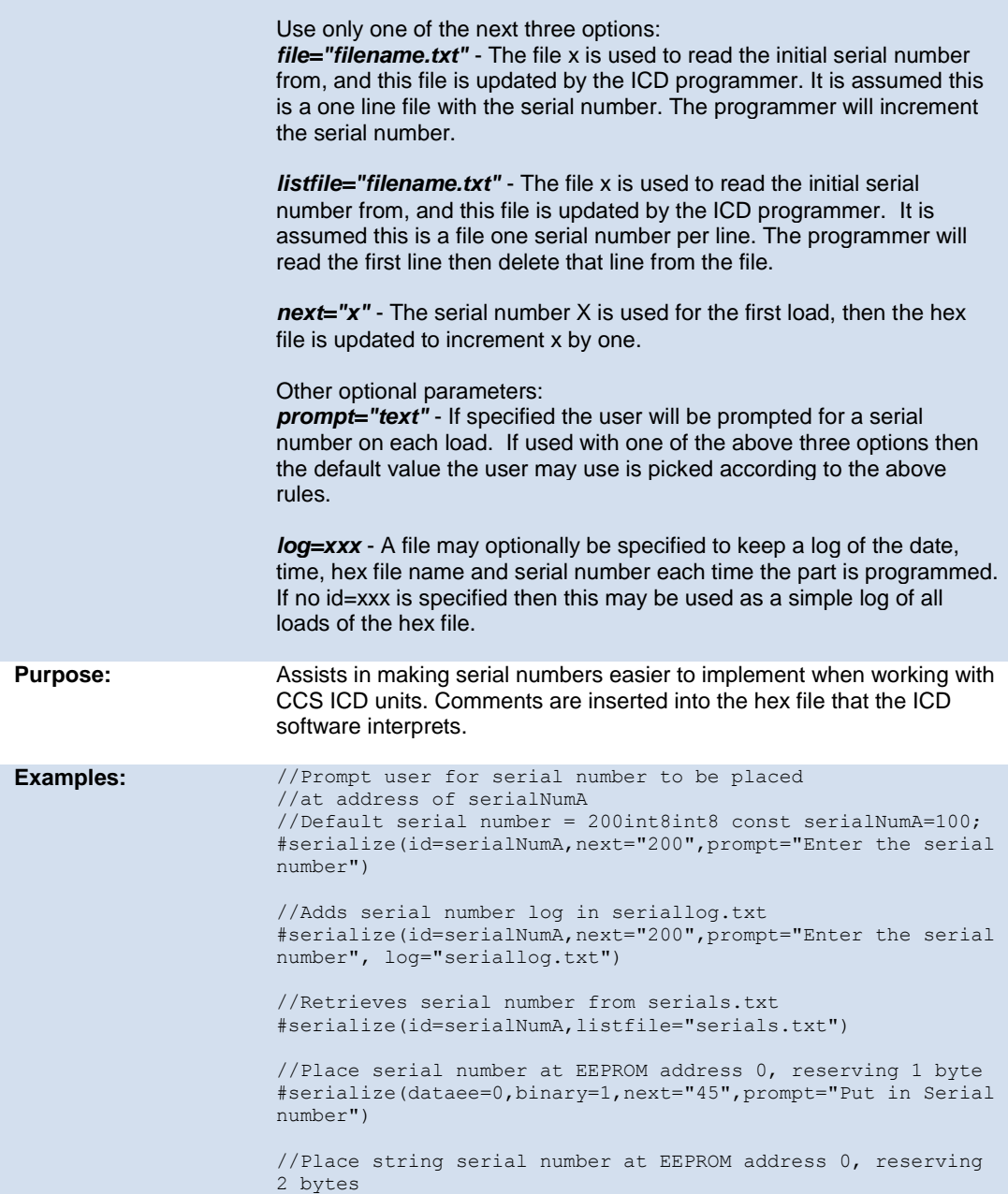

#### PreProcessor

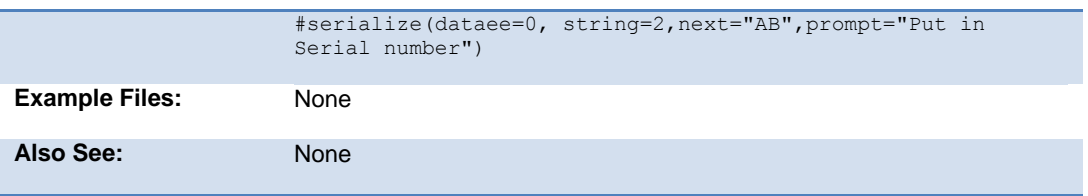

#### **#task**

(The RTOS is only included with the PCW, PCWH, and PCWHD software packages.)

Each RTOS task is specified as a function that has no parameters and no return. The #TASK directive is needed just before each RTOS task to enable the compiler to tell which functions are RTOS tasks. An RTOS task cannot be called directly like a regular function can.

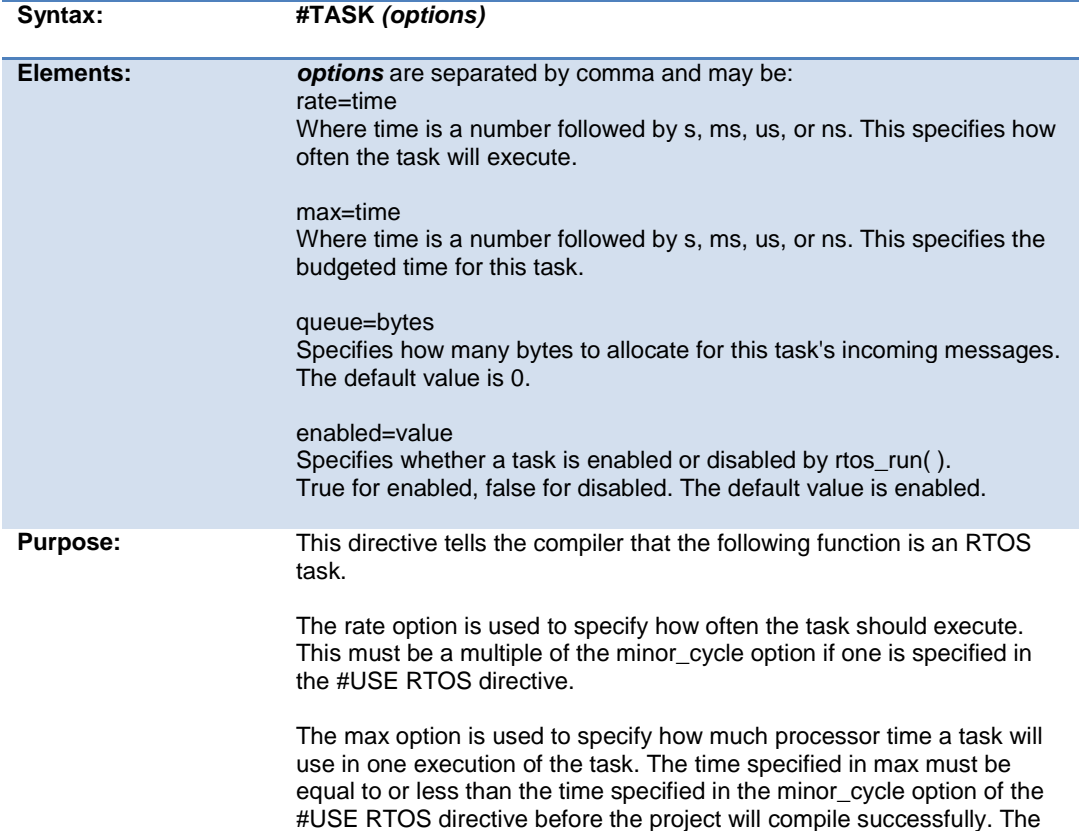

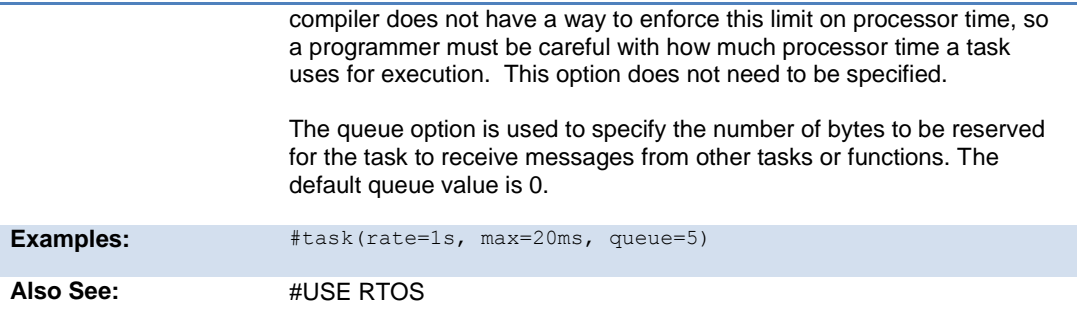

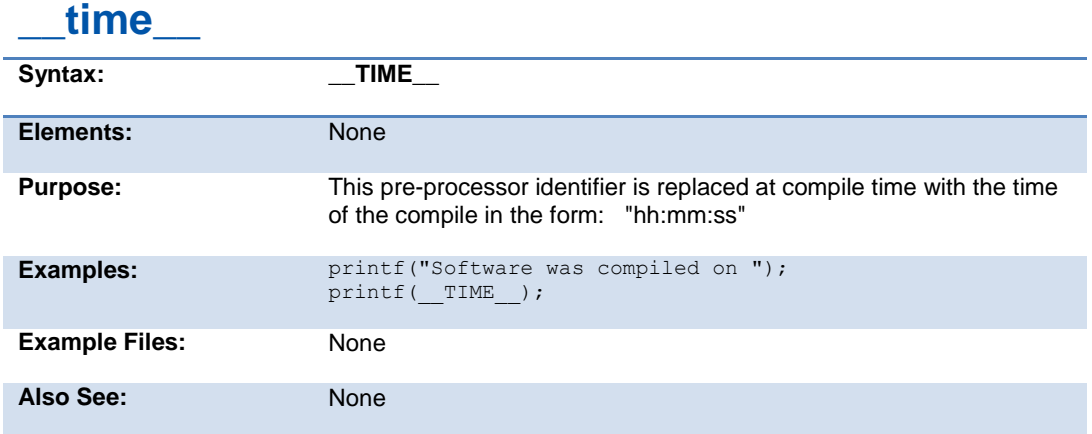

# **#type**

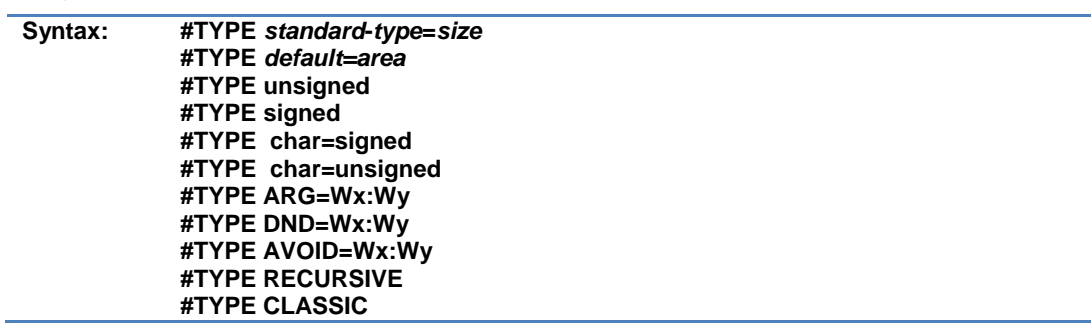

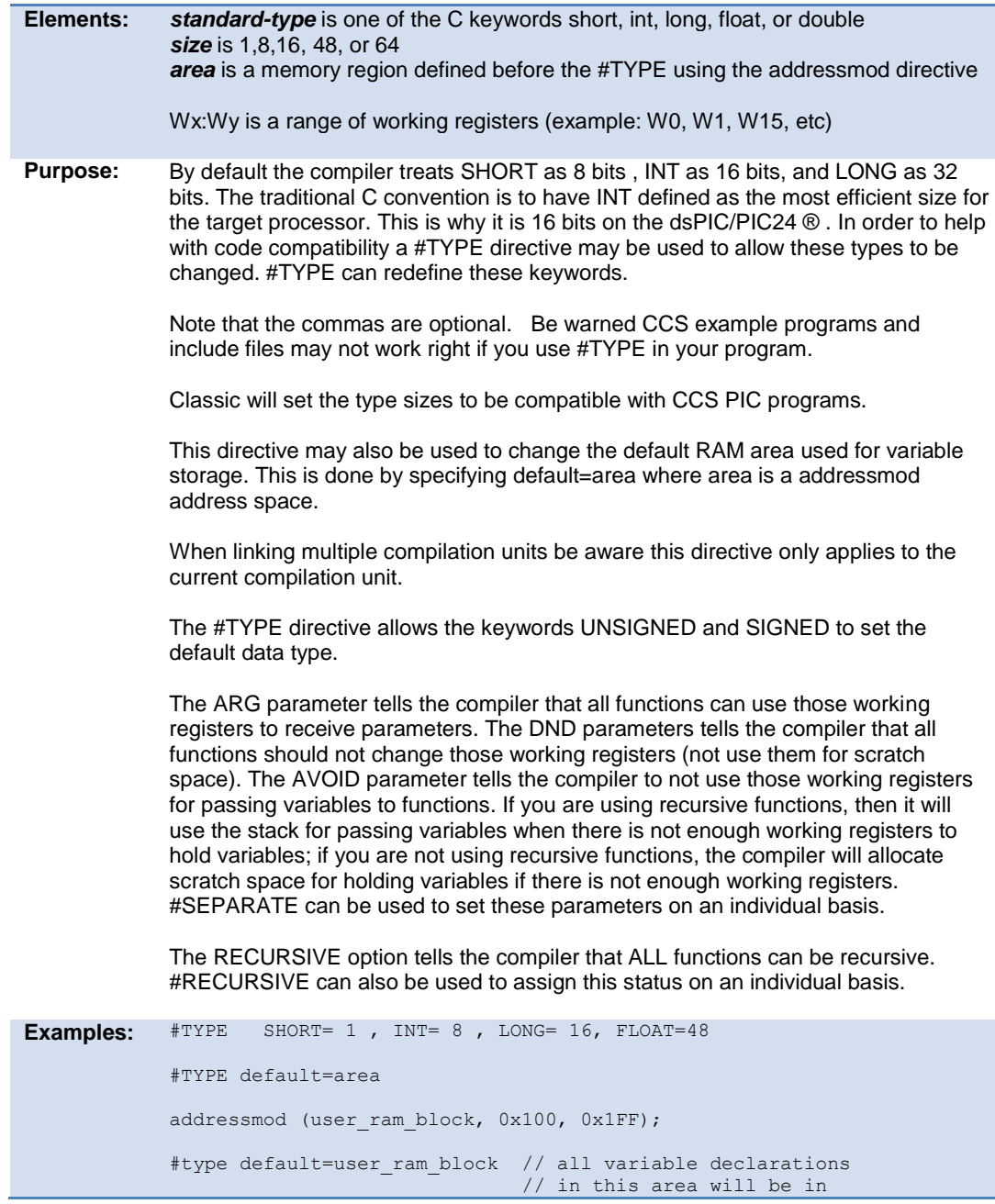

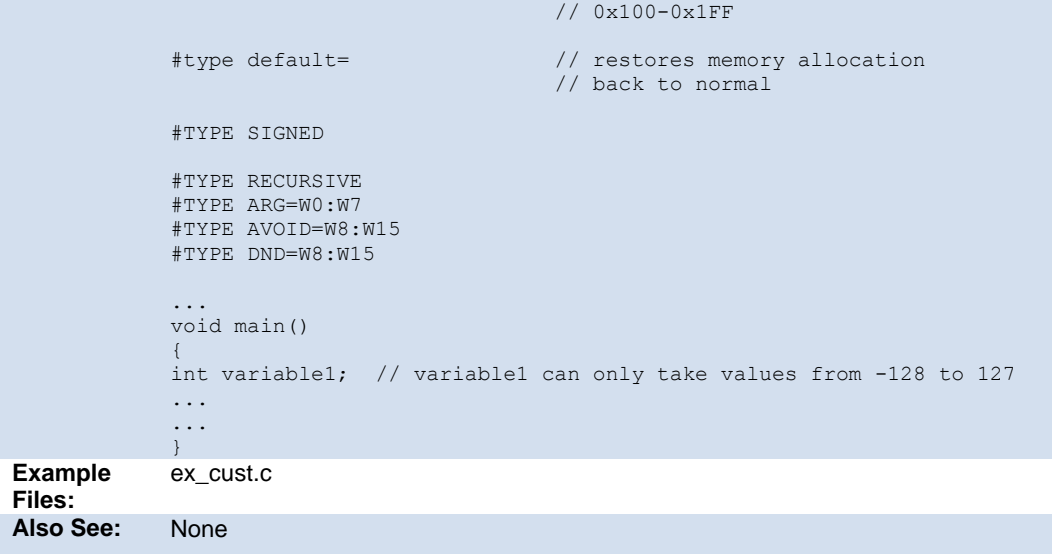

# **#undef**

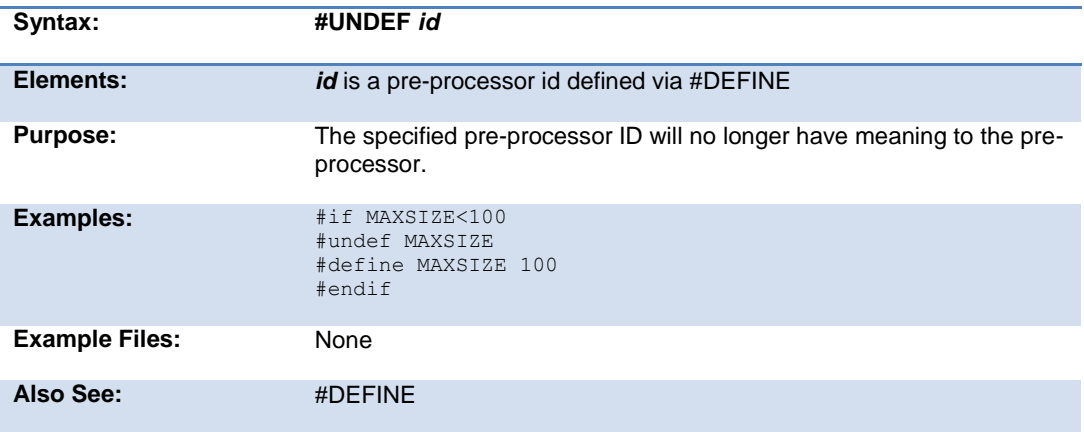

# **\_unicode**

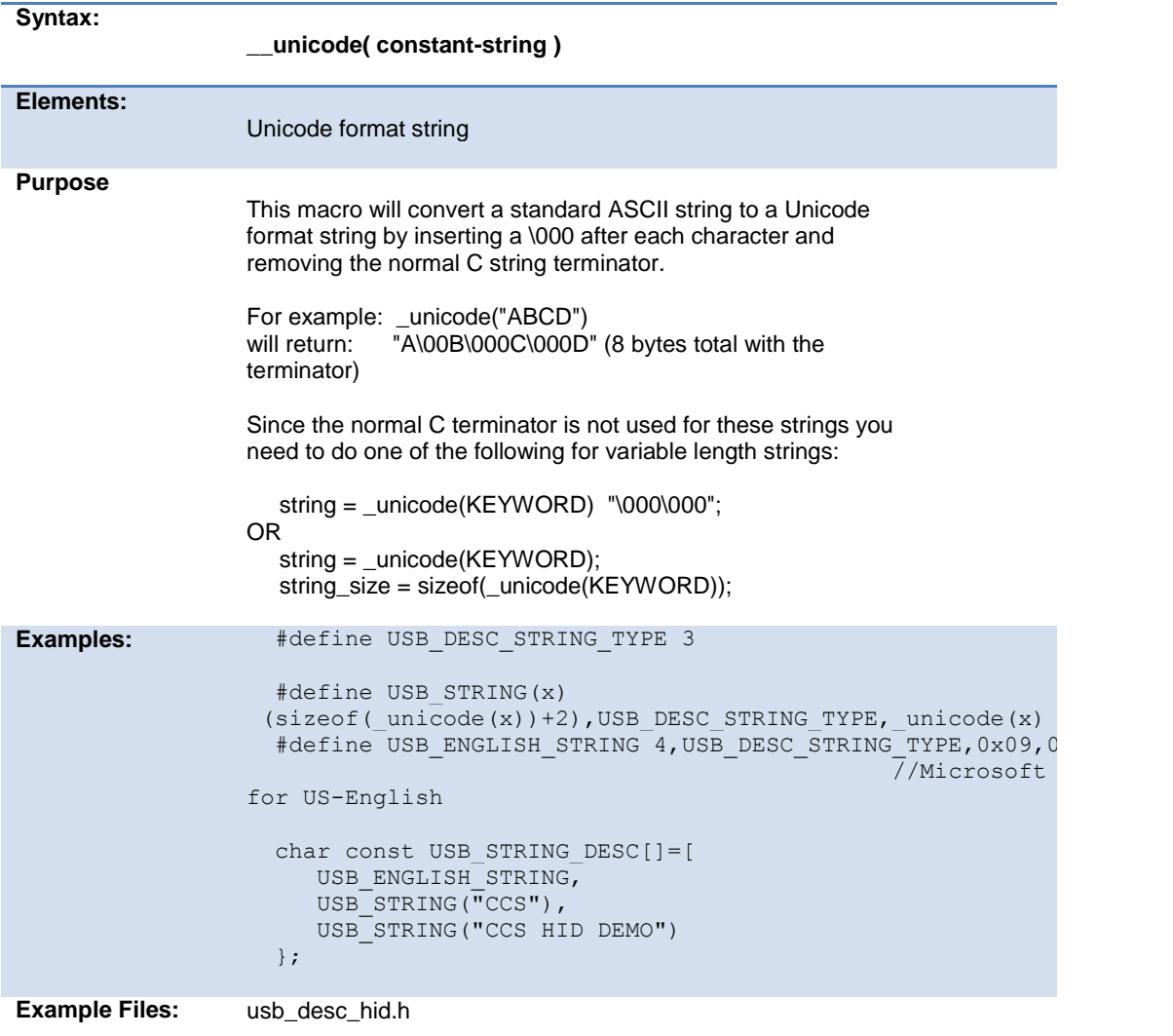

# **#use capture**

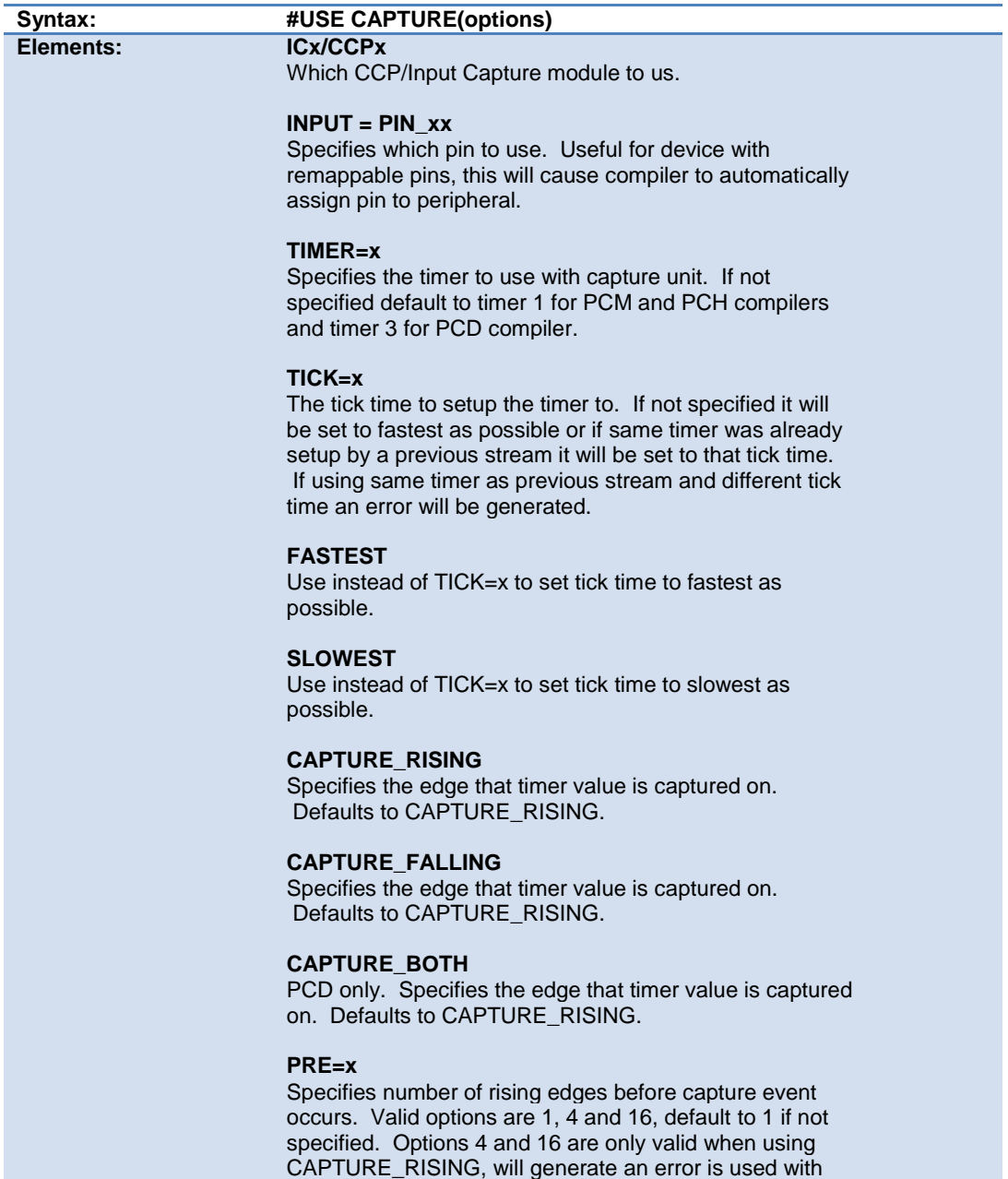
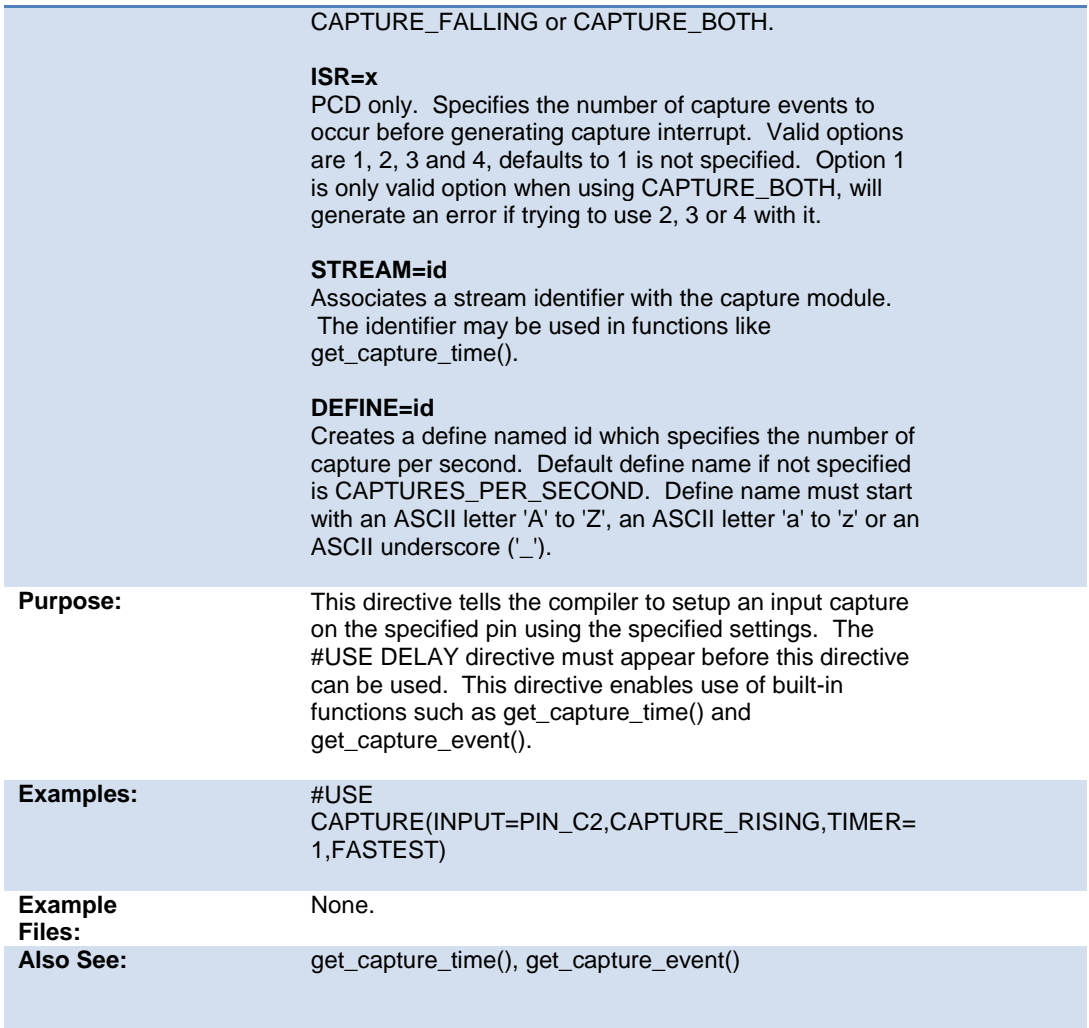

# **#use delay**

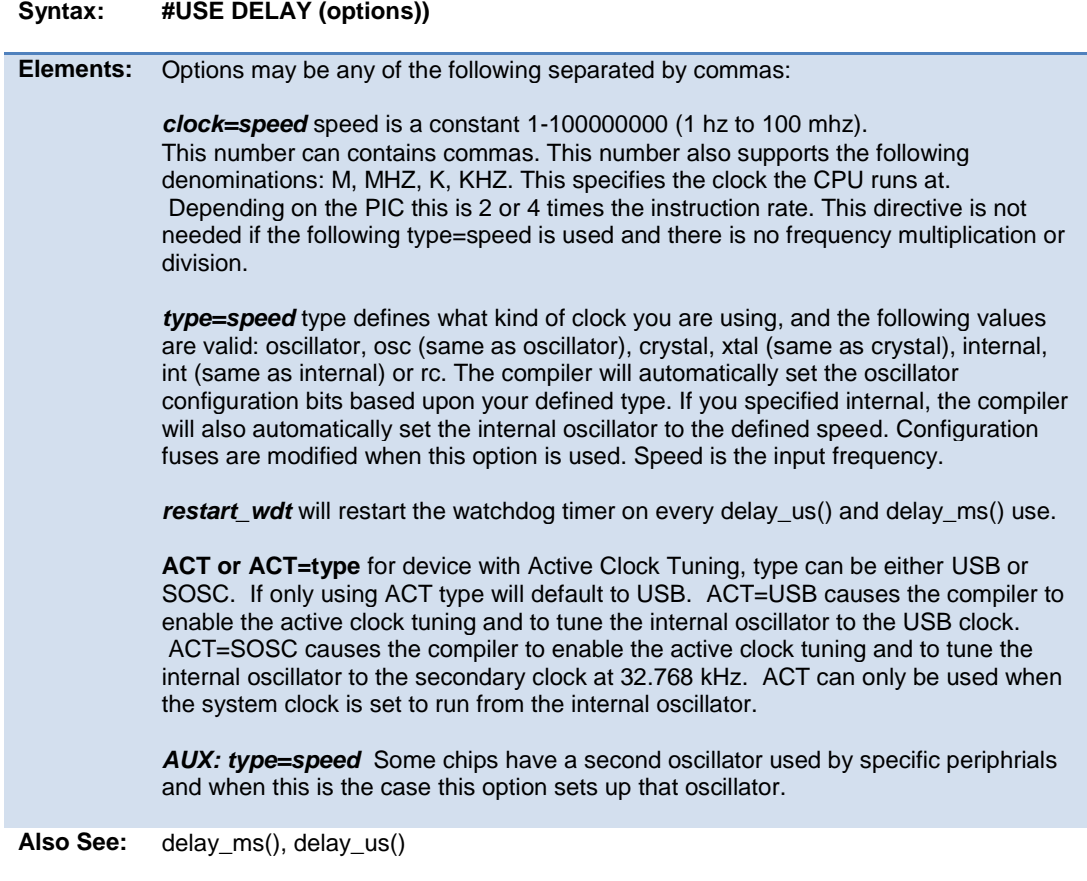

## **#use dynamic\_memory**

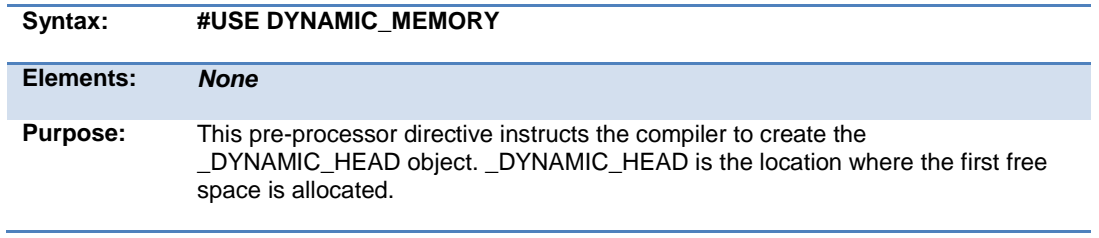

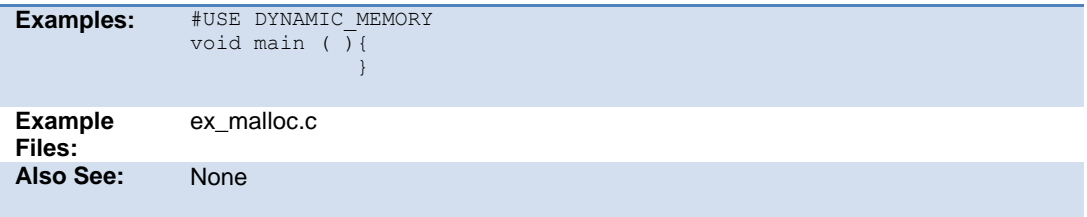

## **#use fast\_io**

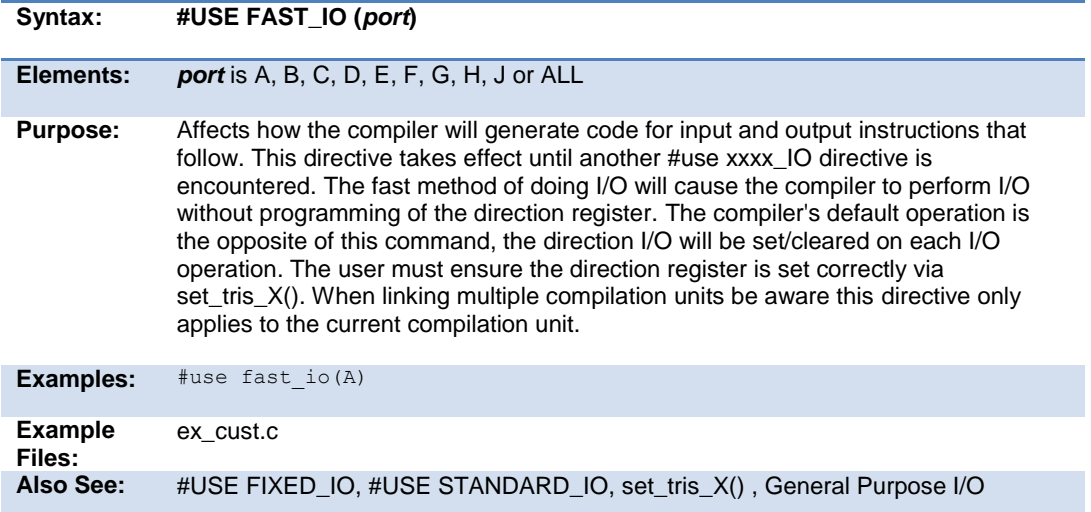

## **#use fixed\_io**

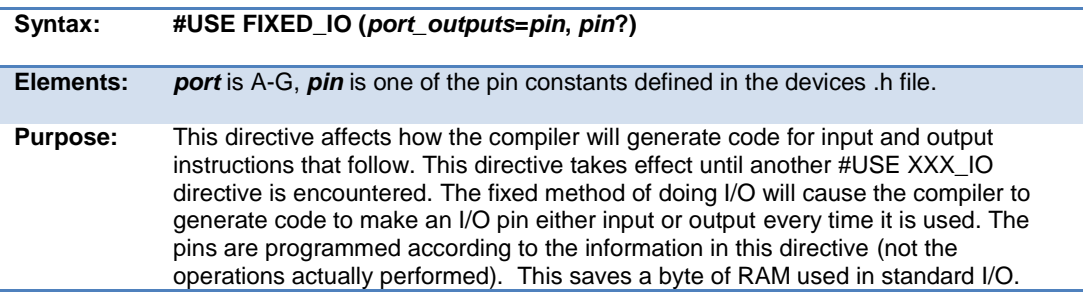

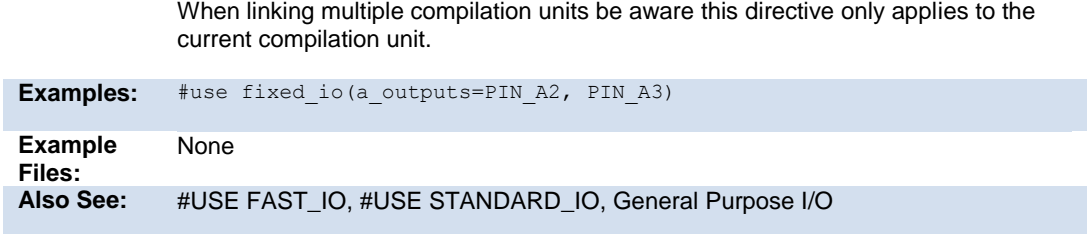

## **#use i2c**

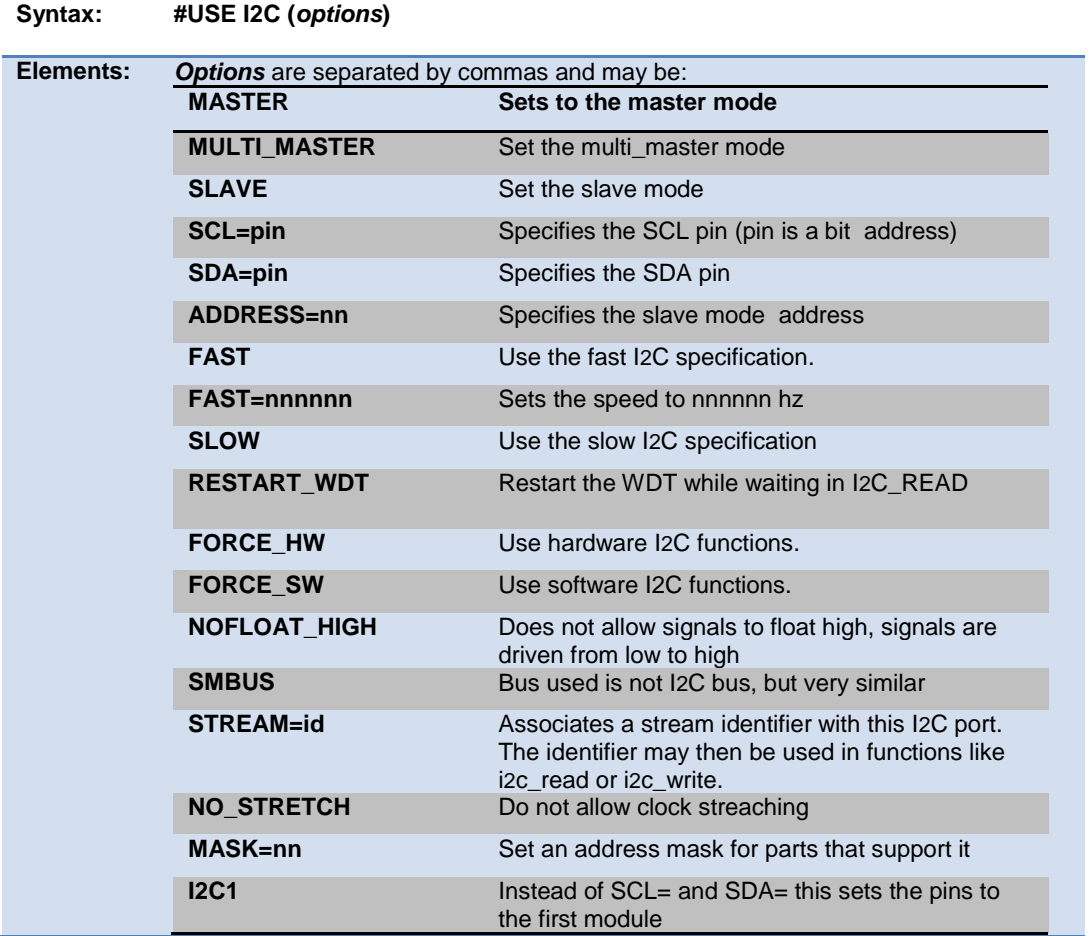

PreProcessor

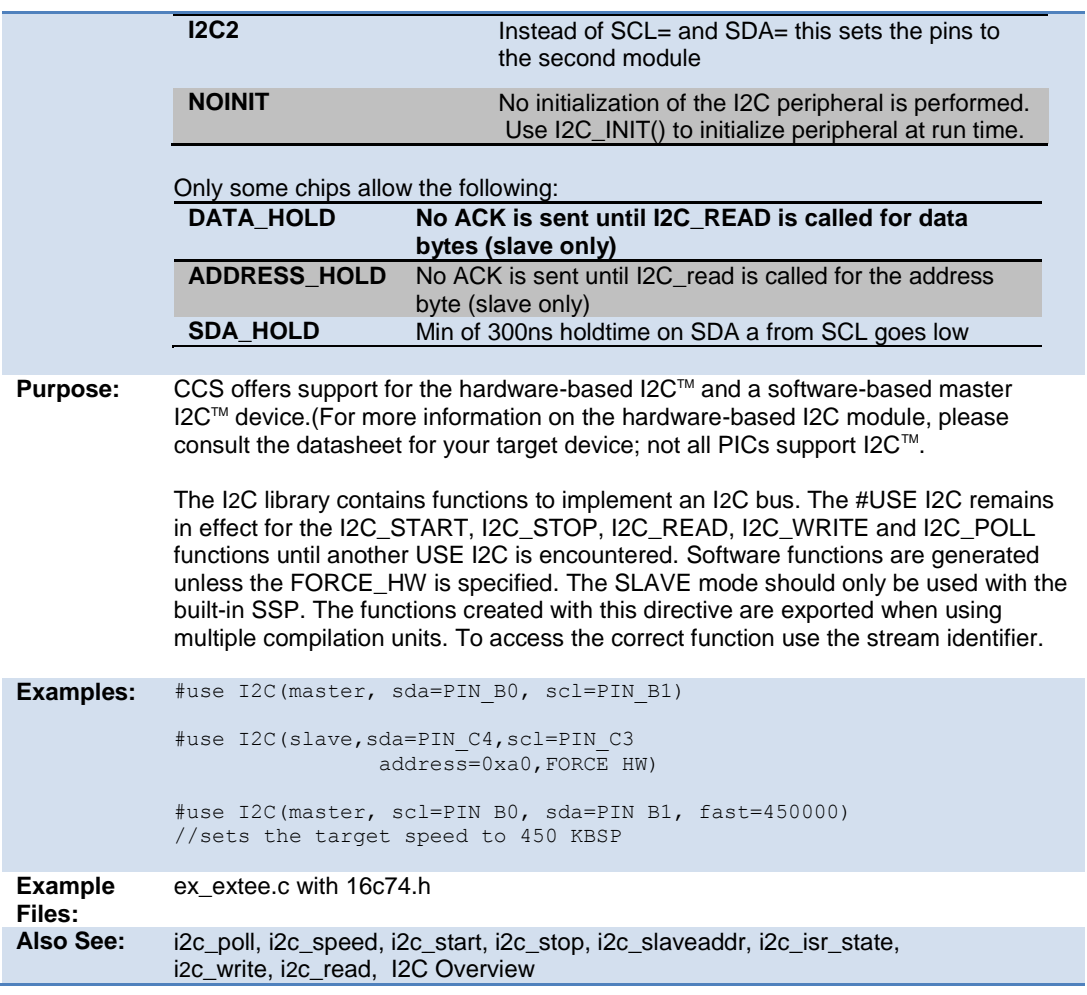

## **#use profile()**

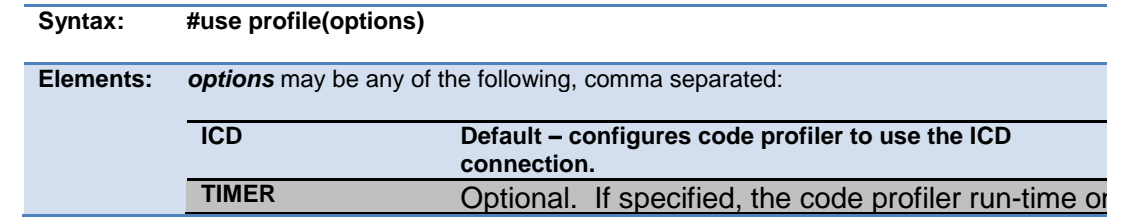

#### PCD\_May 2015

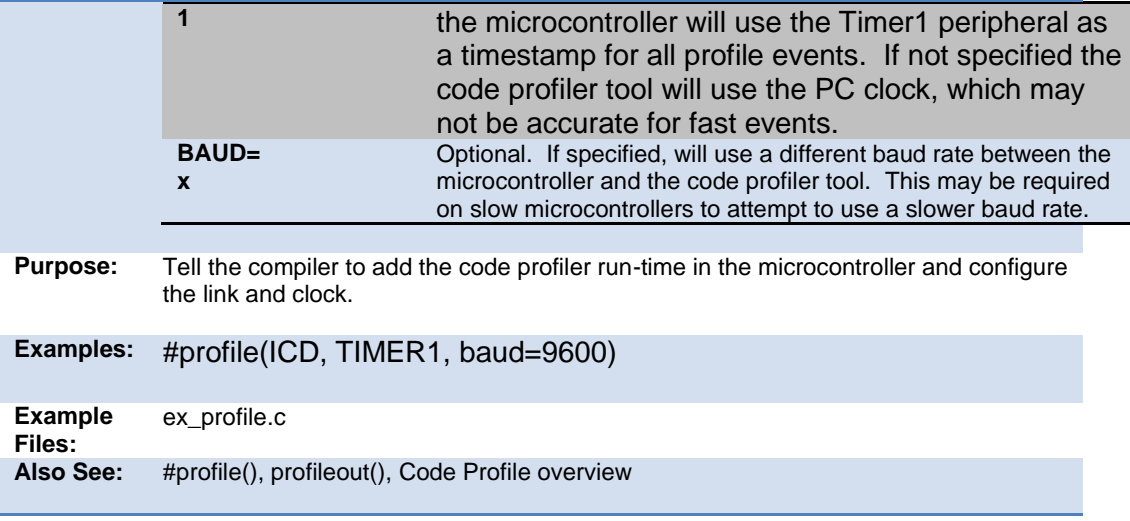

## **#use pwm**

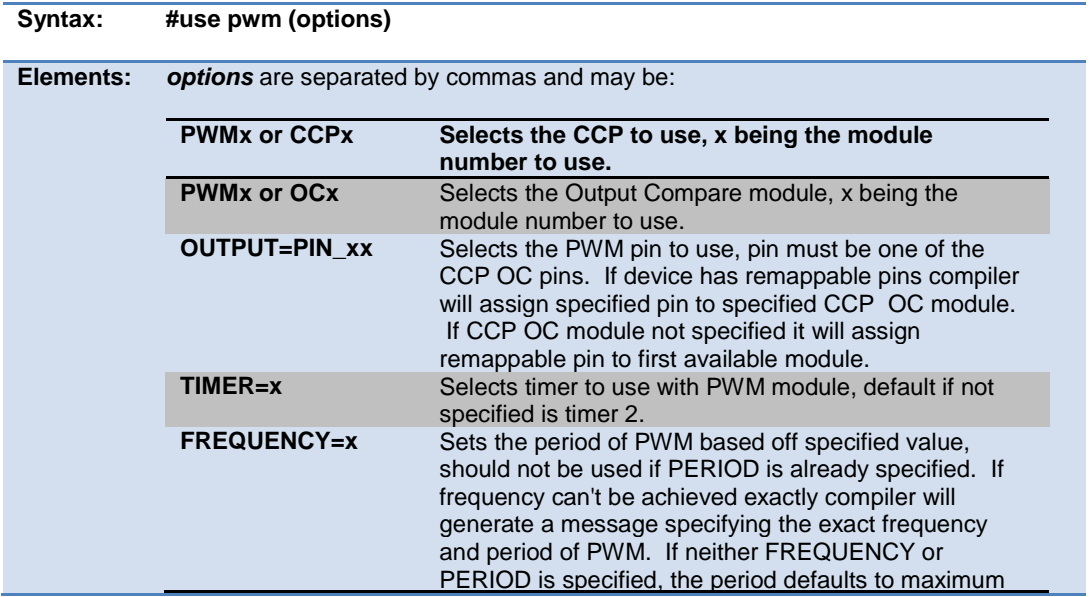

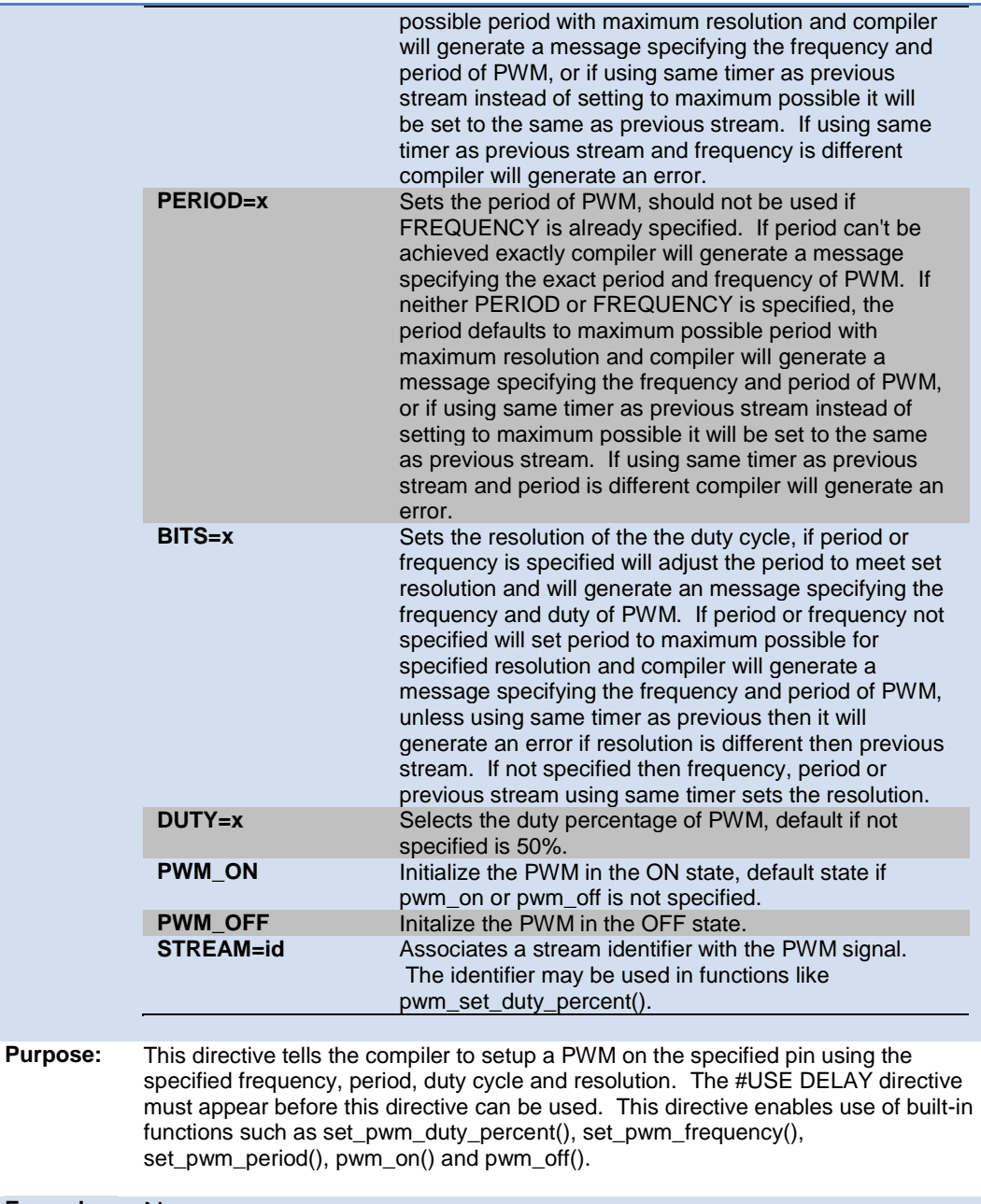

**Examples:** None

#### **Also See:**

### **#use rs232**

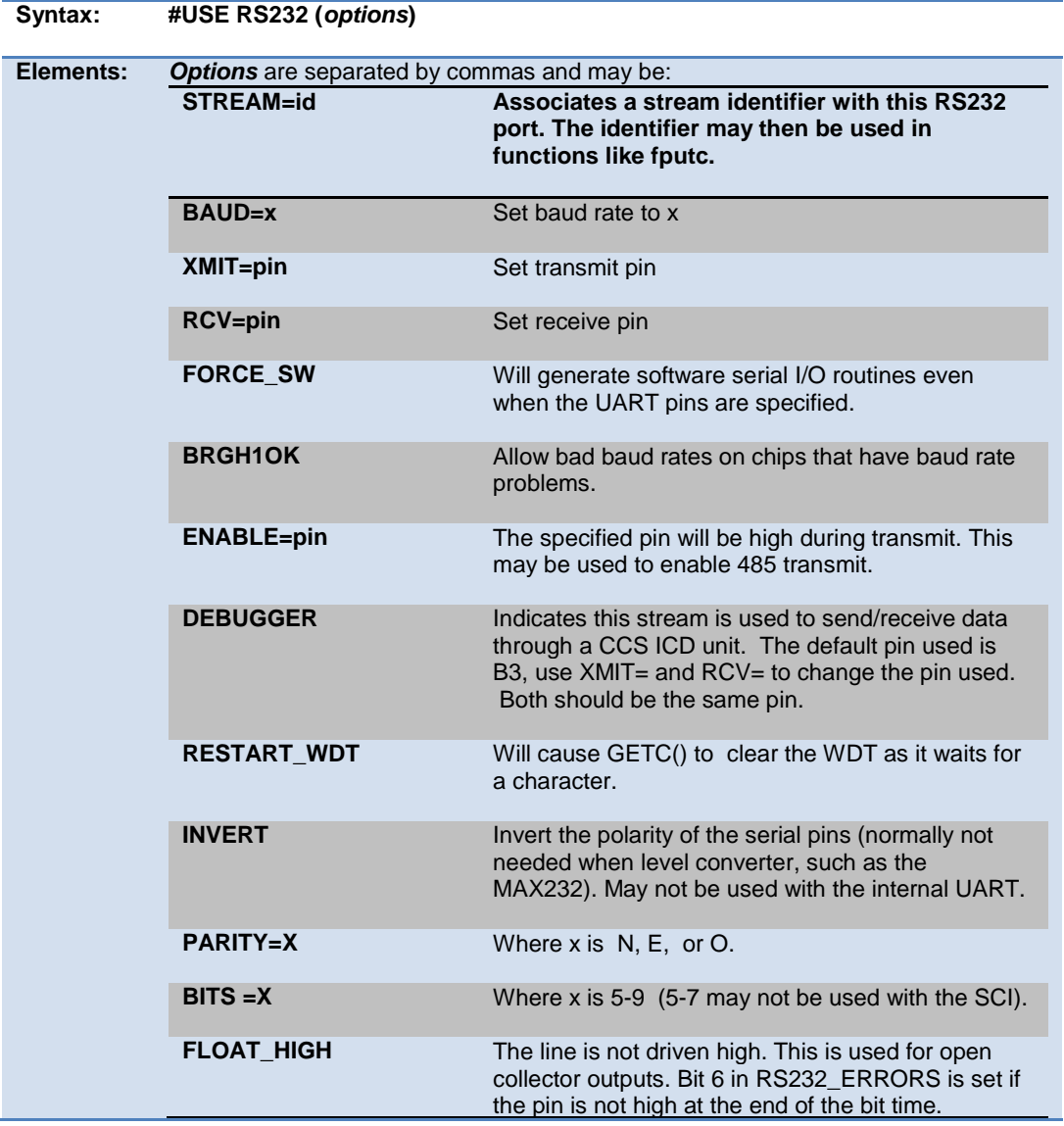

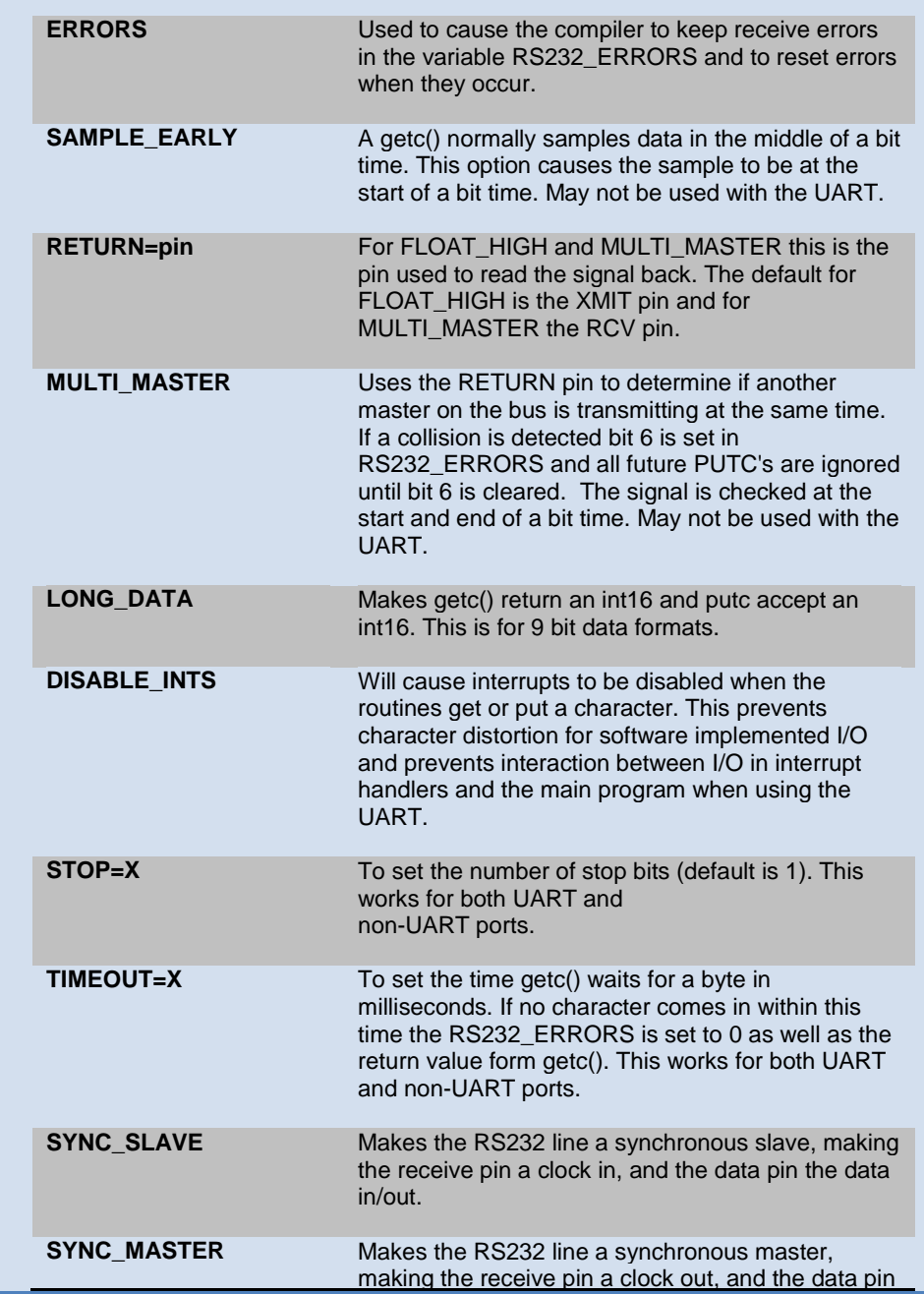

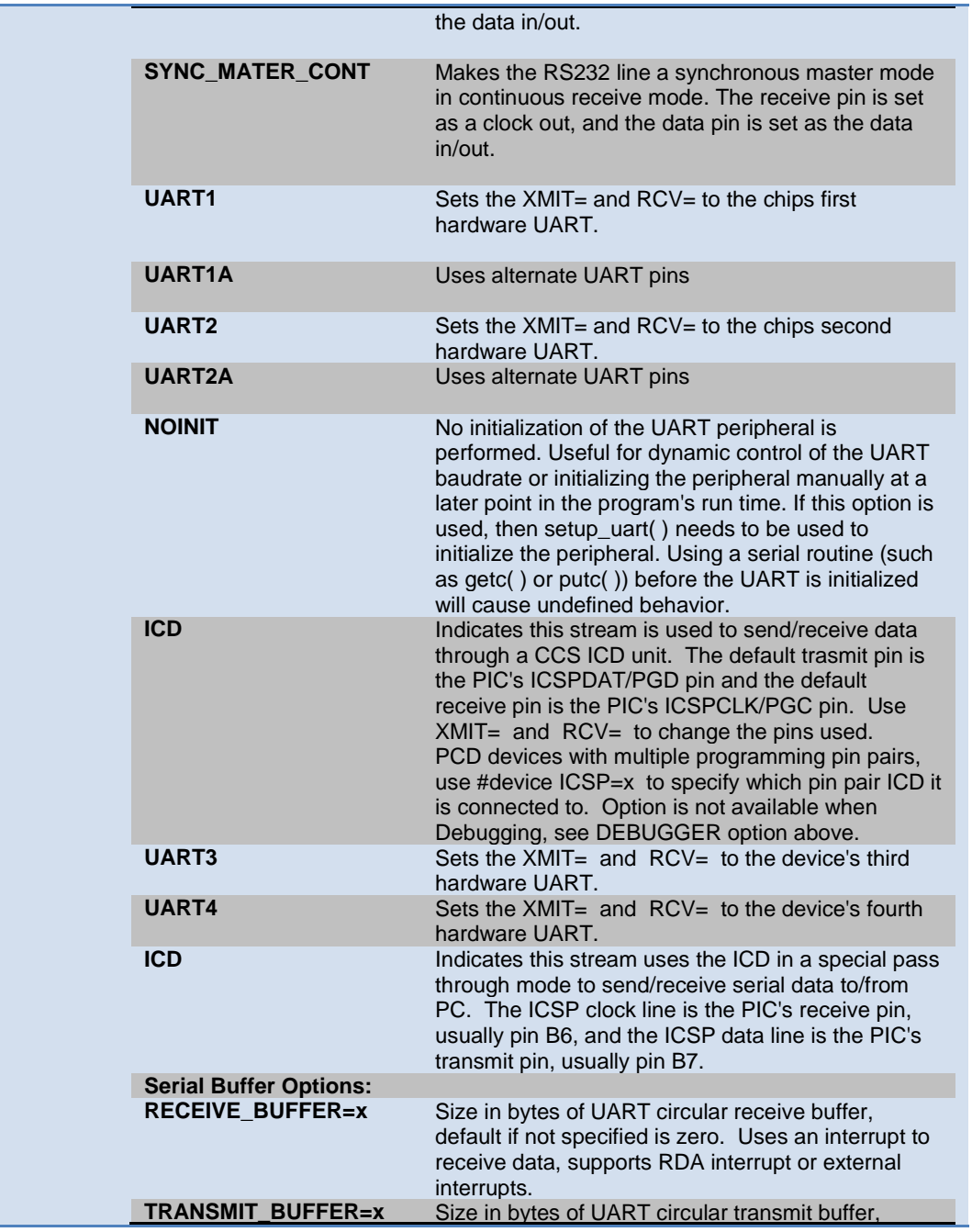

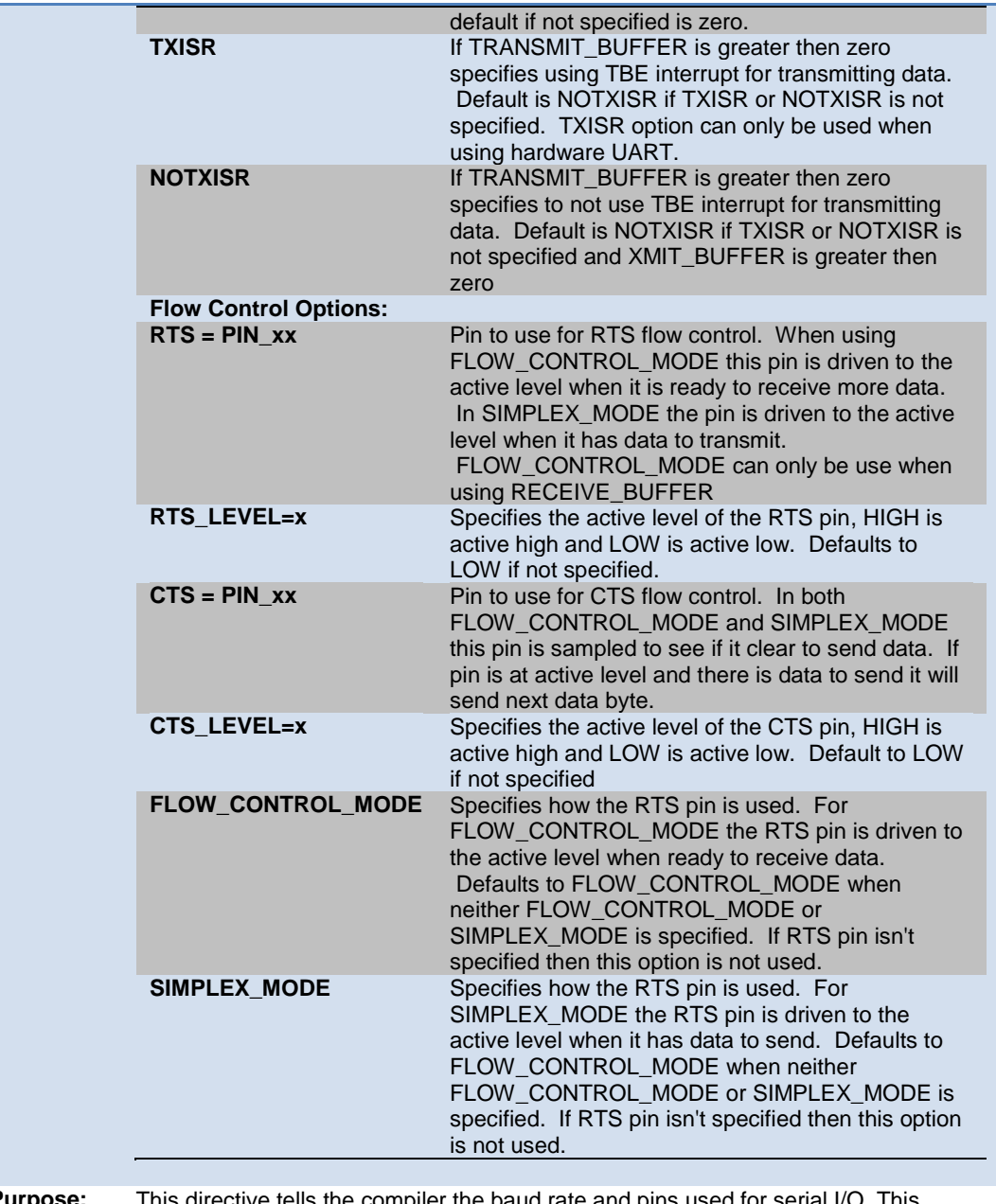

**Purpose:** This directive tells the compiler the baud rate and pins used for serial I/O. This directive takes effect until another RS232 directive is encountered. The #USE DELAY directive must appear before this directive can be used. This directive enables use of built-in functions such as GETC, PUTC, and PRINTF. The functions created with this directive are exported when using multiple compilation units. To access the correct function use the stream identifier.

When using parts with built-in UART and the UART pins are specified, the SCI will be used. If a baud rate cannot be achieved within 3% of the desired value using the current clock rate, an error will be generated. The definition of the RS232\_ERRORS is as follows:

No UART:

- Bit 7 is 9th bit for 9 bit data mode (get and put).
- Bit 6 set to one indicates a put failed in float high mode.

With a UART:

- Used only by get:
- Copy of RCSTA register except:
- Bit 0 is used to indicate a parity error.

Warning:

The PIC UART will shut down on overflow (3 characters received by the hardware with a GETC() call). The "ERRORS" option prevents the shutdown by detecting the condition and resetting the UART.

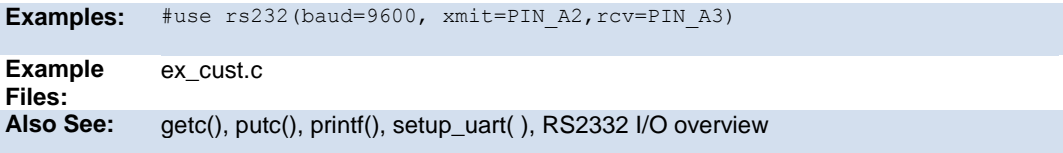

#### **#use rtos**

(The RTOS is only included with the PCW and PCWH packages.)

The CCS Real Time Operating System (RTOS) allows a PIC micro controller to run regularly scheduled tasks without the need for interrupts. This is accomplished by a function (RTOS\_RUN()) that acts as a dispatcher. When a task is scheduled to run, the dispatch function gives control of the processor to that task. When the task is done executing or does not need the processor anymore, control of the processor is returned to the dispatch function which then will give control of the processor to the next task that is scheduled to execute at the appropriate time. This process is called cooperative multi-tasking.

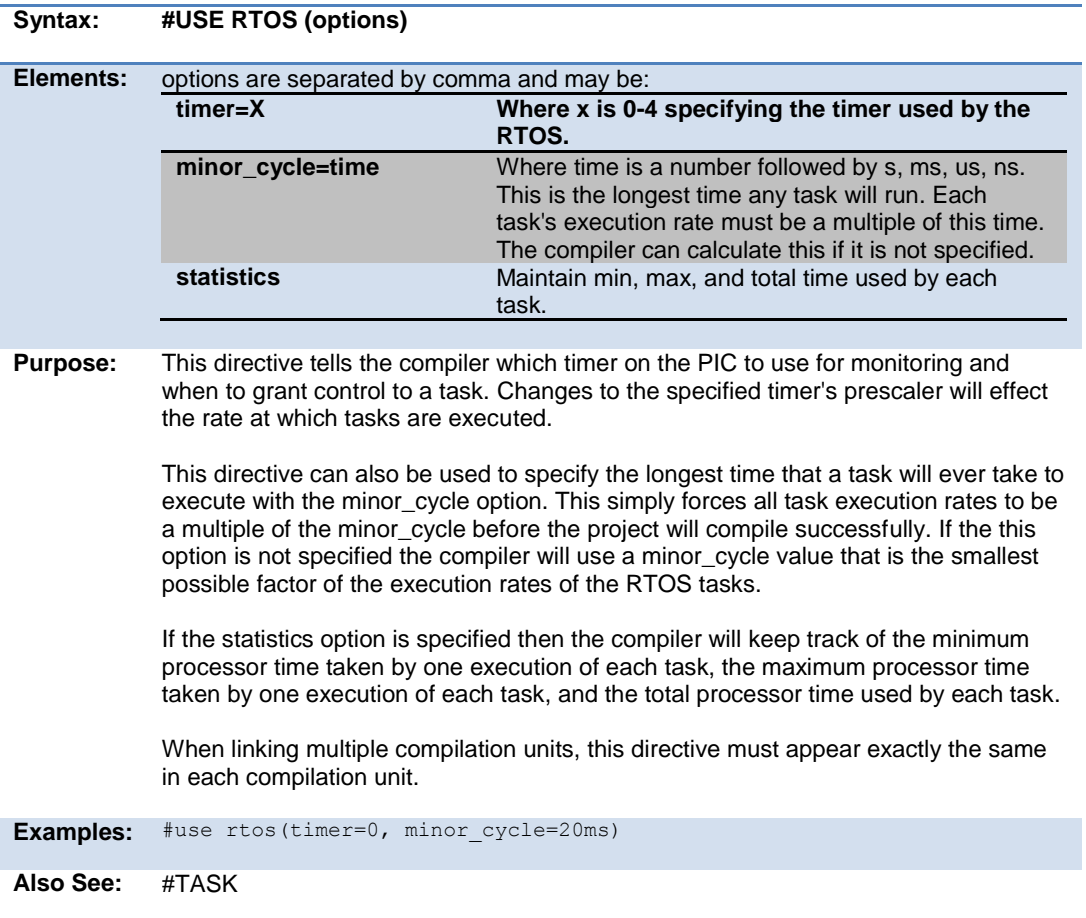

## **#use spi**

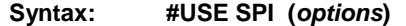

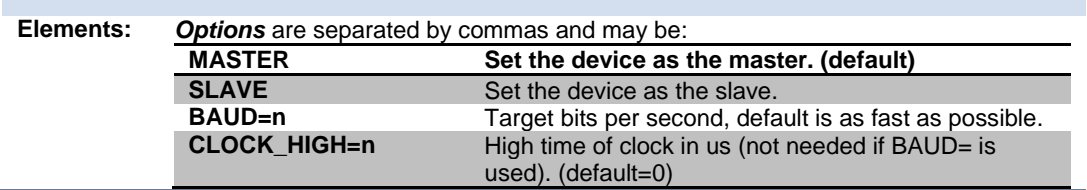

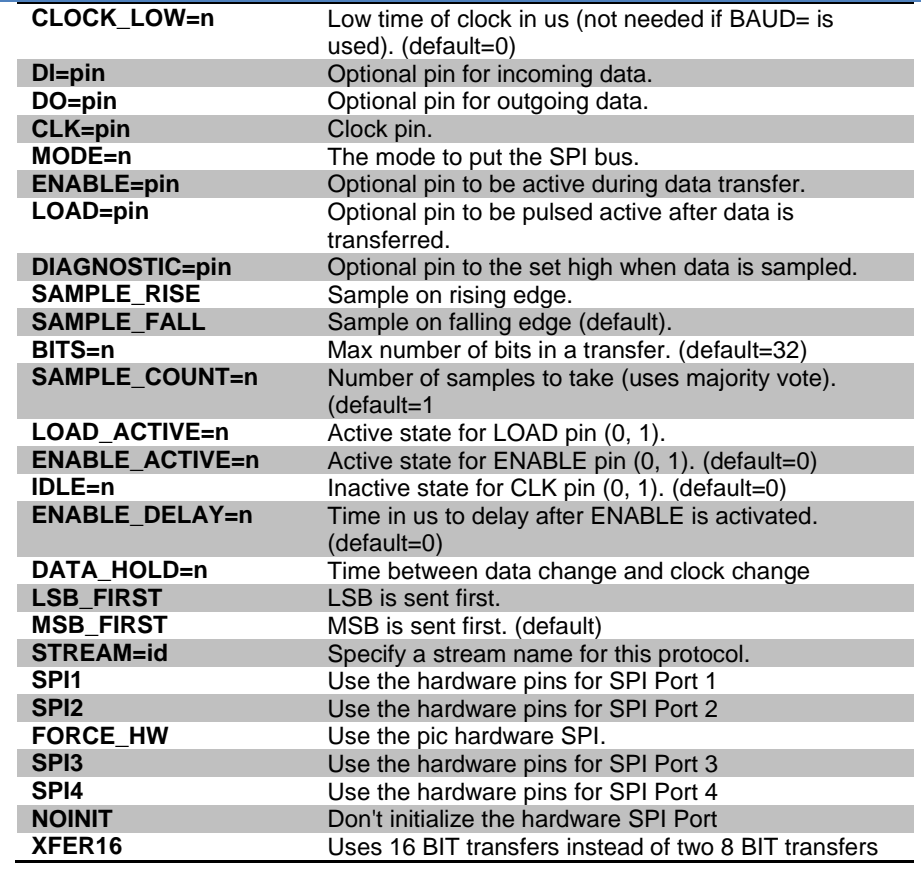

**Purpose:** The SPI library contains functions to implement an SPI bus. After setting all of the proper parameters in #USE SPI, the spi\_xfer() function can be used to both transfer and receive data on the SPI bus.

> The SPI1 and SPI2 options will use the SPI hardware onboard the PIC. The most common pins present on hardware SPI are: DI, DO, and CLK. These pins don't need to be assigned values through the options; the compiler will automatically assign hardware-specific values to these pins. Consult your PIC's data sheet as to where the pins for hardware SPI are. If hardware SPI is not used, then software SPI will be used. Software SPI is much slower than hardware SPI, but software SPI can use any pins to transfer and receive data other than just the pins tied to the PIC's hardware SPI pins.

> The MODE option is more or less a quick way to specify how the stream is going to sample data. MODE=0 sets IDLE=0 and SAMPLE\_RISE. MODE=1 sets IDLE=0 and SAMPLE\_FALL. MODE=2 sets IDLE=1 and SAMPLE\_FALL. MODE=3 sets

IDLE=1 and SAMPLE\_RISE. There are only these 4 MODEs.

SPI cannot use the same pins for DI and DO. If needed, specify two streams: one to send data and another to receive data.

The pins must be specified with DI, DO, CLK or SPIx, all other options are defaulted as indicated above.

**Examples:** #use spi(DI=PIN\_B1, DO=PIN\_B0, CLK=PIN\_B2, ENABLE=PIN\_B4, BITS=16) // uses software SPI

> #use spi(FORCE\_HW, BITS=16, stream=SPI\_STREAM) // uses hardware SPI and gives this stream the name SPI STREAM

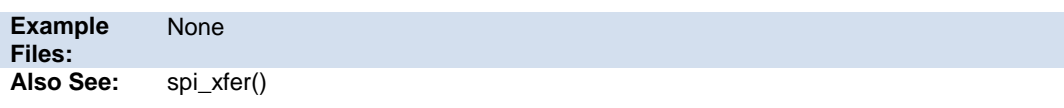

#### **#use standard\_io**

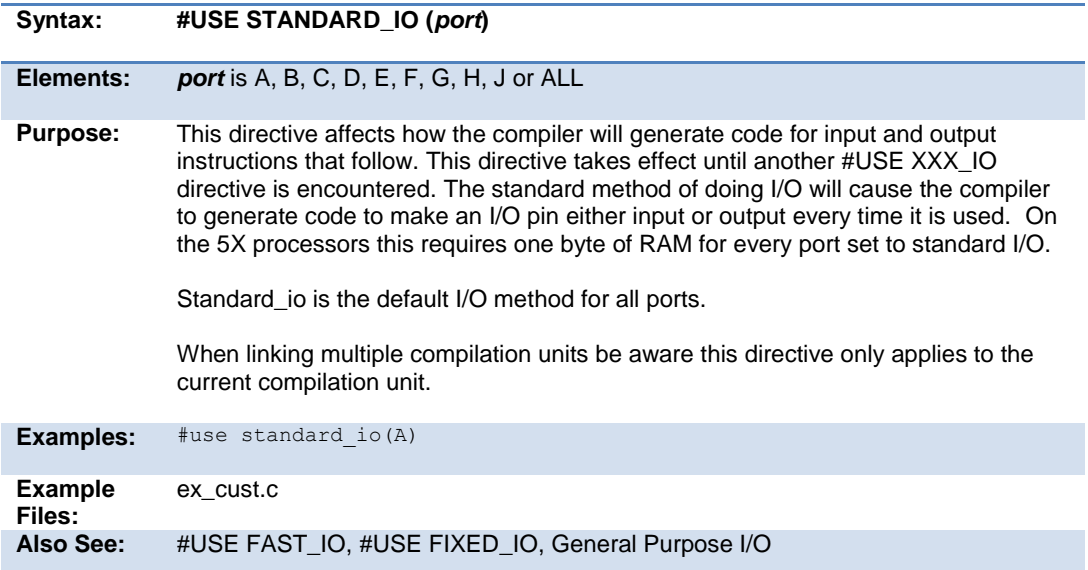

## **#use timer**

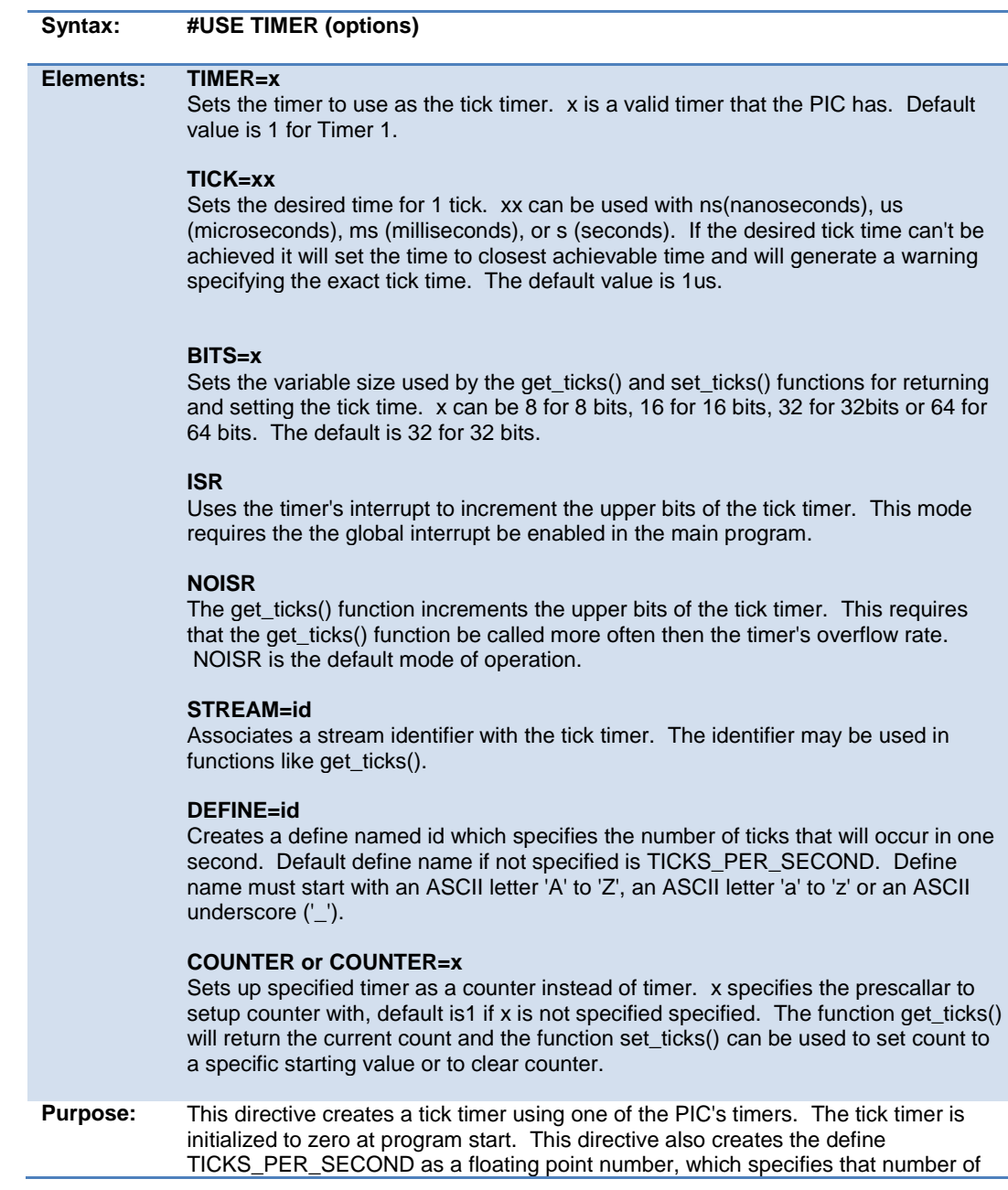

ticks that will occur in one second.

```
Examples: #USE TIMER(TIMER=1, TICK=1ms, BITS=16, NOISR)
            unsigned int16 tick difference(unsigned int16 current, unsigned int16
             previous) {
                return(current - previous);
             }
             void main(void) {
               unsigned int16 current tick, previous tick;
               current tick = previous tick = get ticks();
                 while(TRUE) {
                    current_tick = get_ticks();
                   if(tick<sup>-</sup>difference(current tick, previous tick) > 1000) {
                      output_toggle(PIN_B0);
                      previous tick = current tick; }
                 }
             }
Example 
Files:
             None
Also See: get_ticks(), set_ticks()
```
### **#use touchpad**

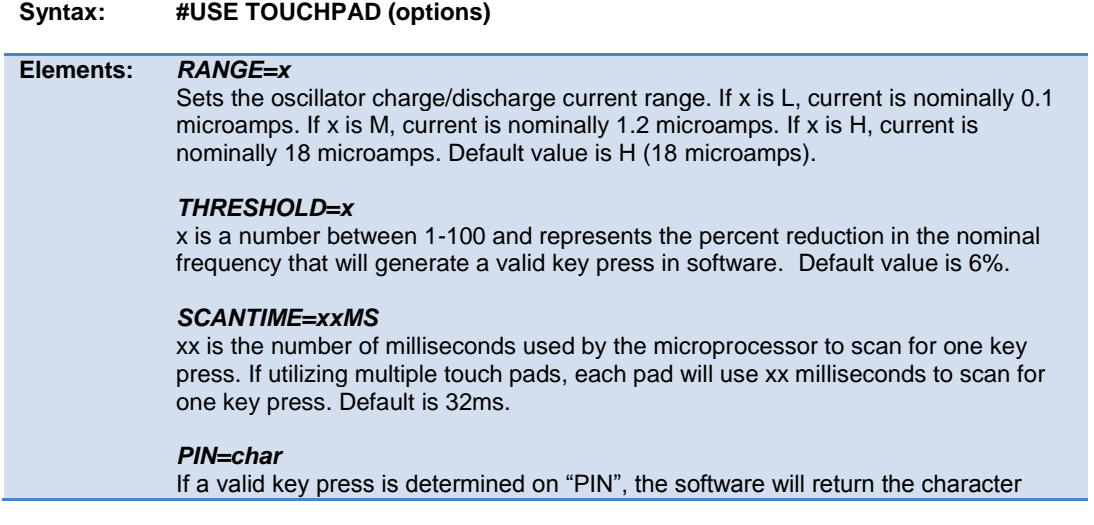

"char" in the function touchpad\_getc(). (Example: PIN\_B0='A')

#### **SOURCETIME=xxus** (CTMU only)

xx is thenumber of microseconds each pin is sampled for by ADC during each scan time period. Default is 10us.

**Purpose:** This directive will tell the compiler to initialize and activate the Capacitive Sensing Module (CSM)or Charge Time Measurement Unit (CTMU) on the microcontroller. The compiler requires use of the TIMER0 and TIMER1 modules for CSM and Timer1 ADC modules for CTMU, and global interrupts must still be activated in the main program in order for the CSM or CTMU to begin normal operation. For most applications, a higher RANGE, lower THRESHOLD, and higher SCANTIME will result better key press detection. Multiple PIN's may be declared in "options", but they must be valid pins used by the CSM or CTMU. The user may also generate a TIMER0 ISR with TIMER0's interrupt occuring every SCANTIME milliseconds. In this case, the CSM's or CTMU's ISR will be executed first.

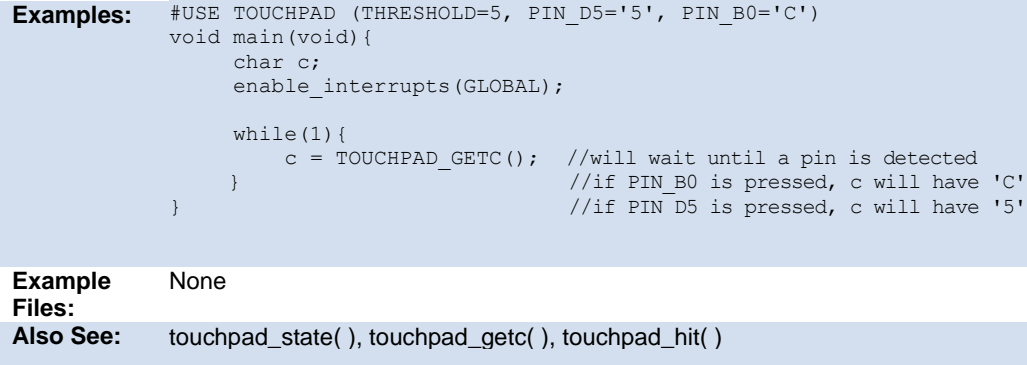

### **#warning**

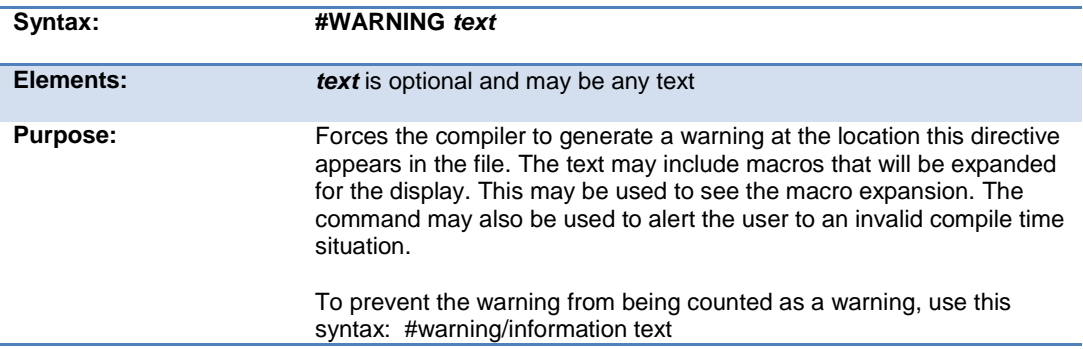

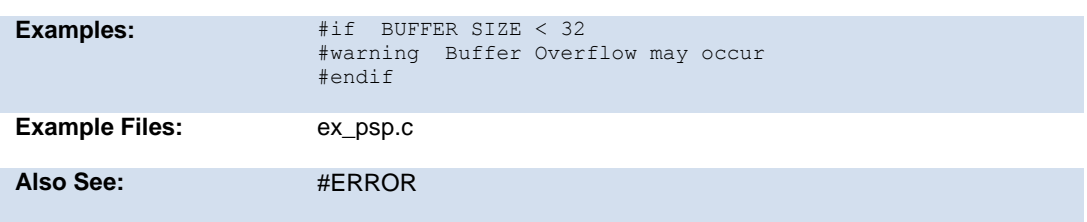

### **#word**

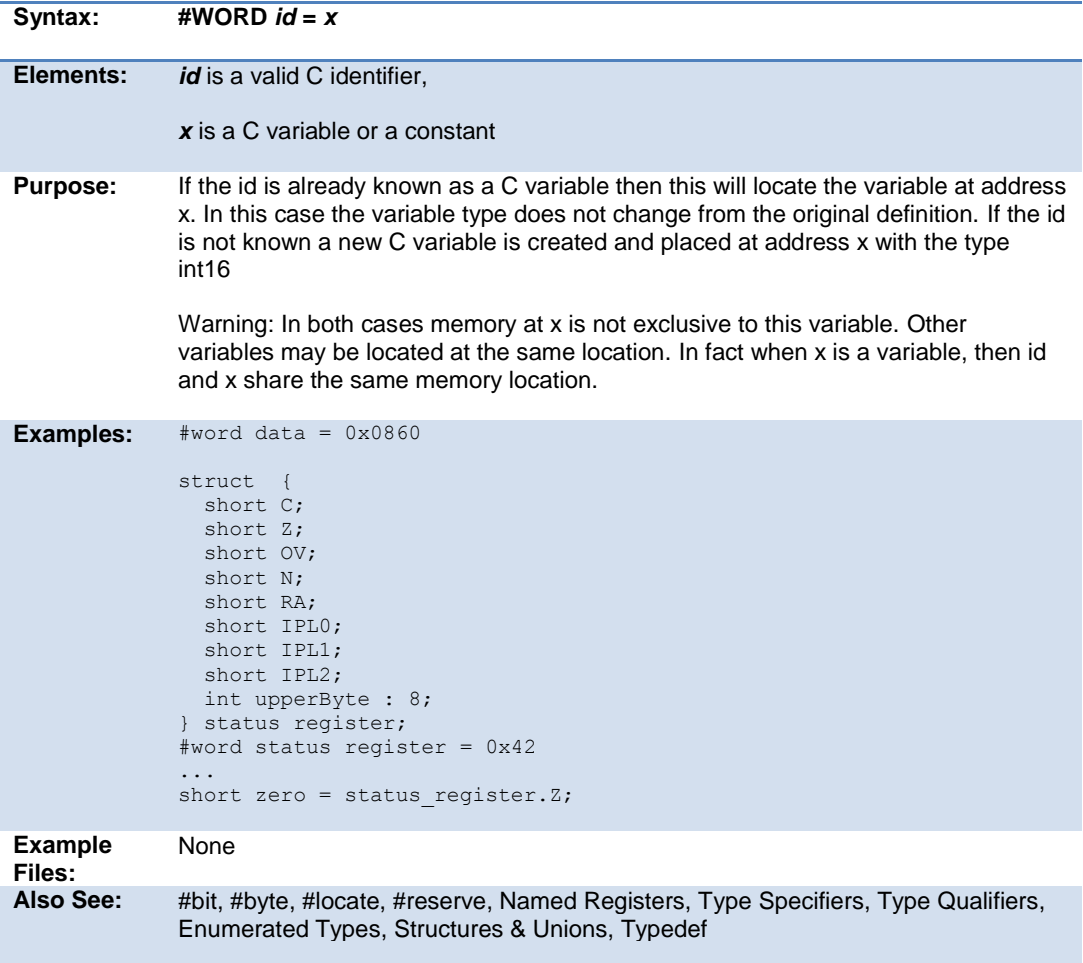

## **#zero\_ram**

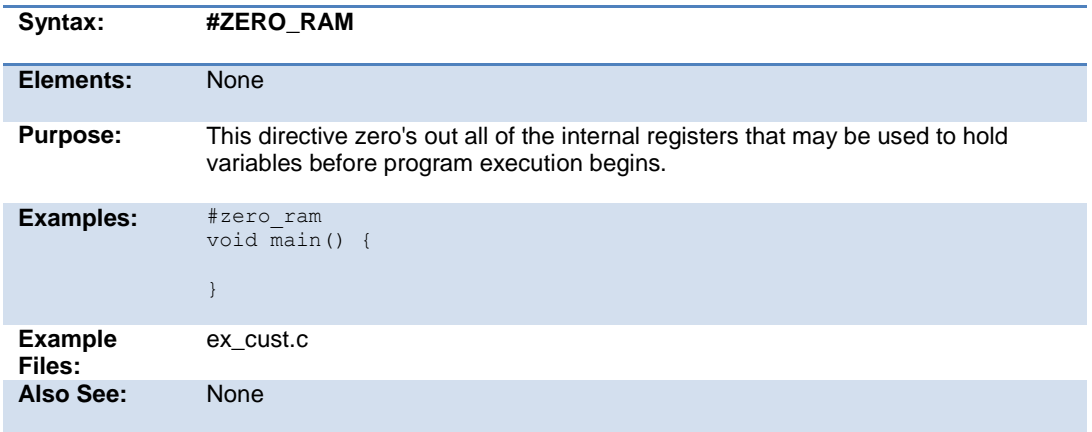

# **BUILT-IN FUNCTIONS**

## **BUILT-IN FUNCTIONS**

The CCS compiler provides a lot of built-in functions to access and use the PIC microcontroller's peripherals. This makes it very easy for the users to configure and use the peripherals without going into in depth details of the registers associated with the functionality. The functions categorized by the peripherals associated with them are listed on the next page. Click on the function name to get a complete description and parameter and return value descriptions.

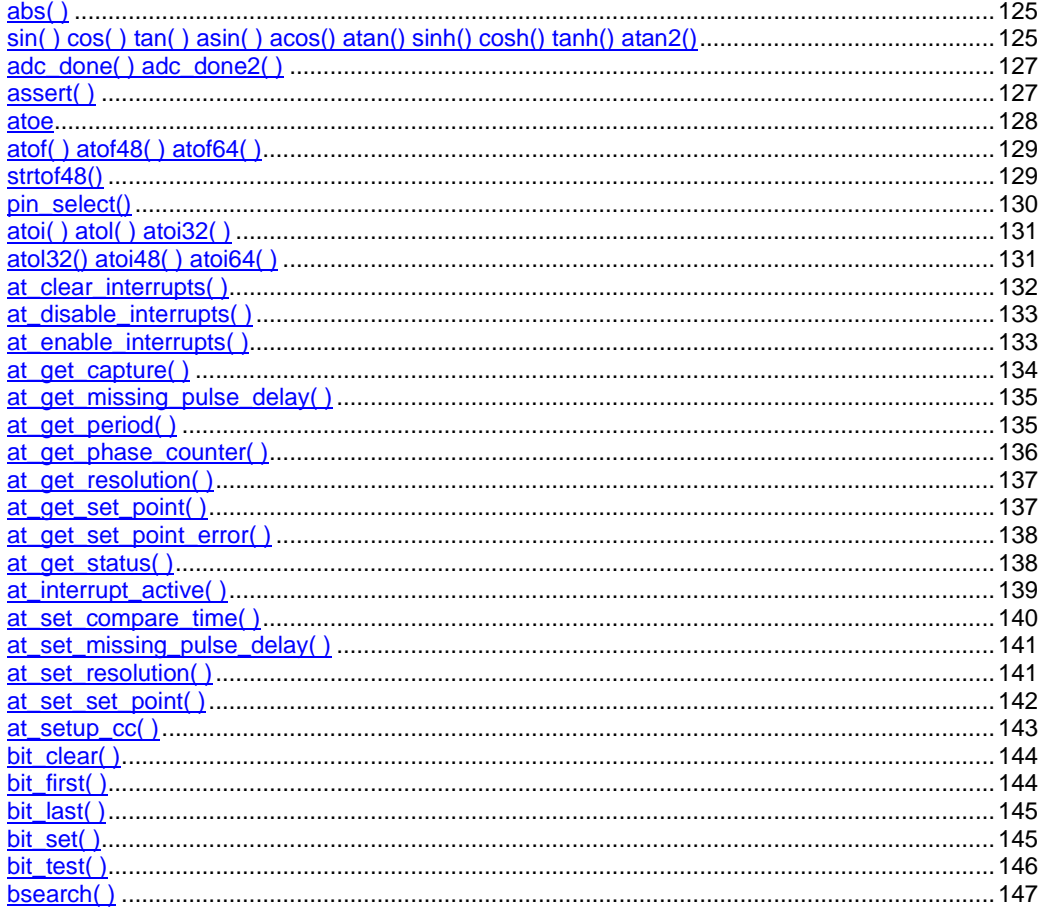

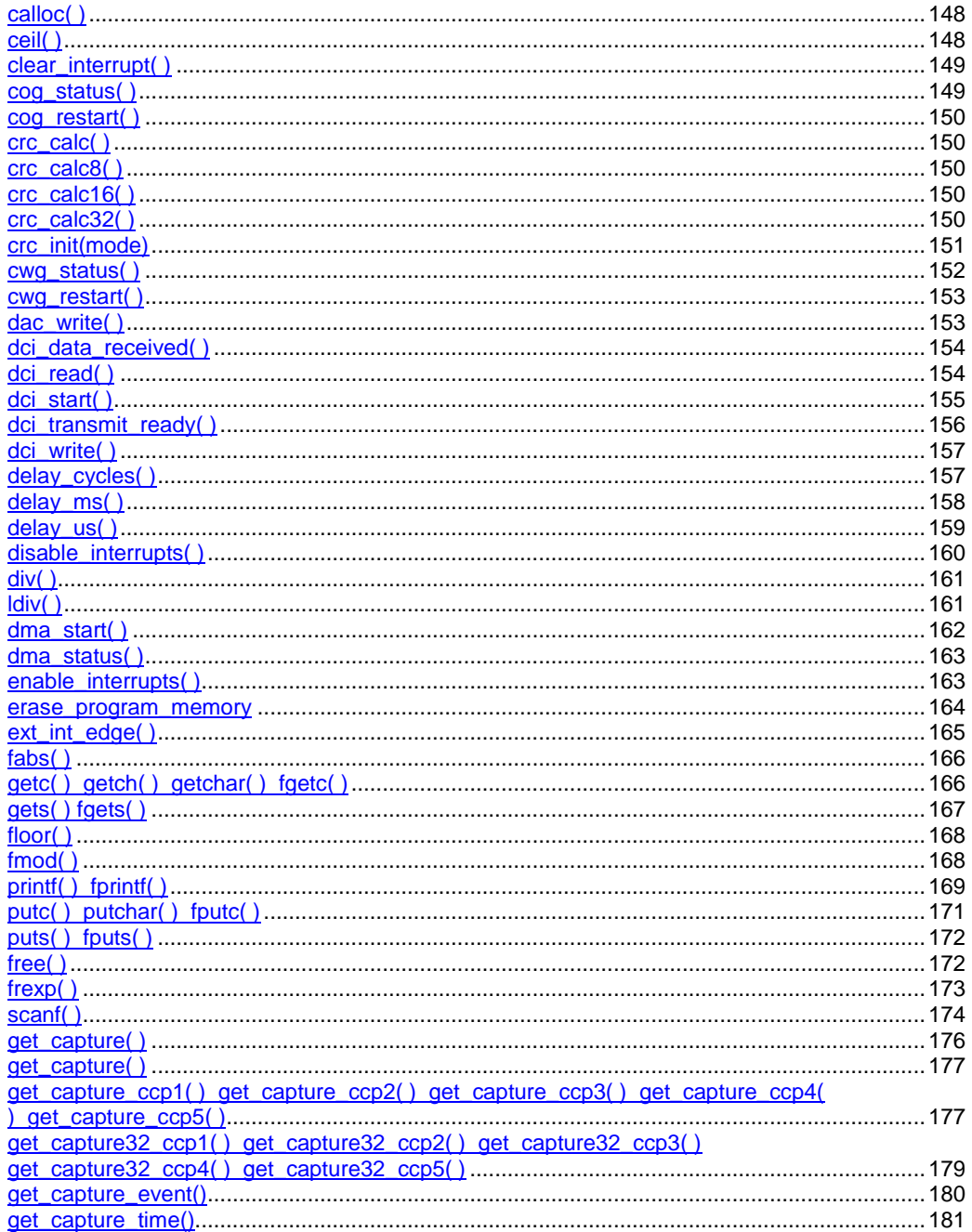

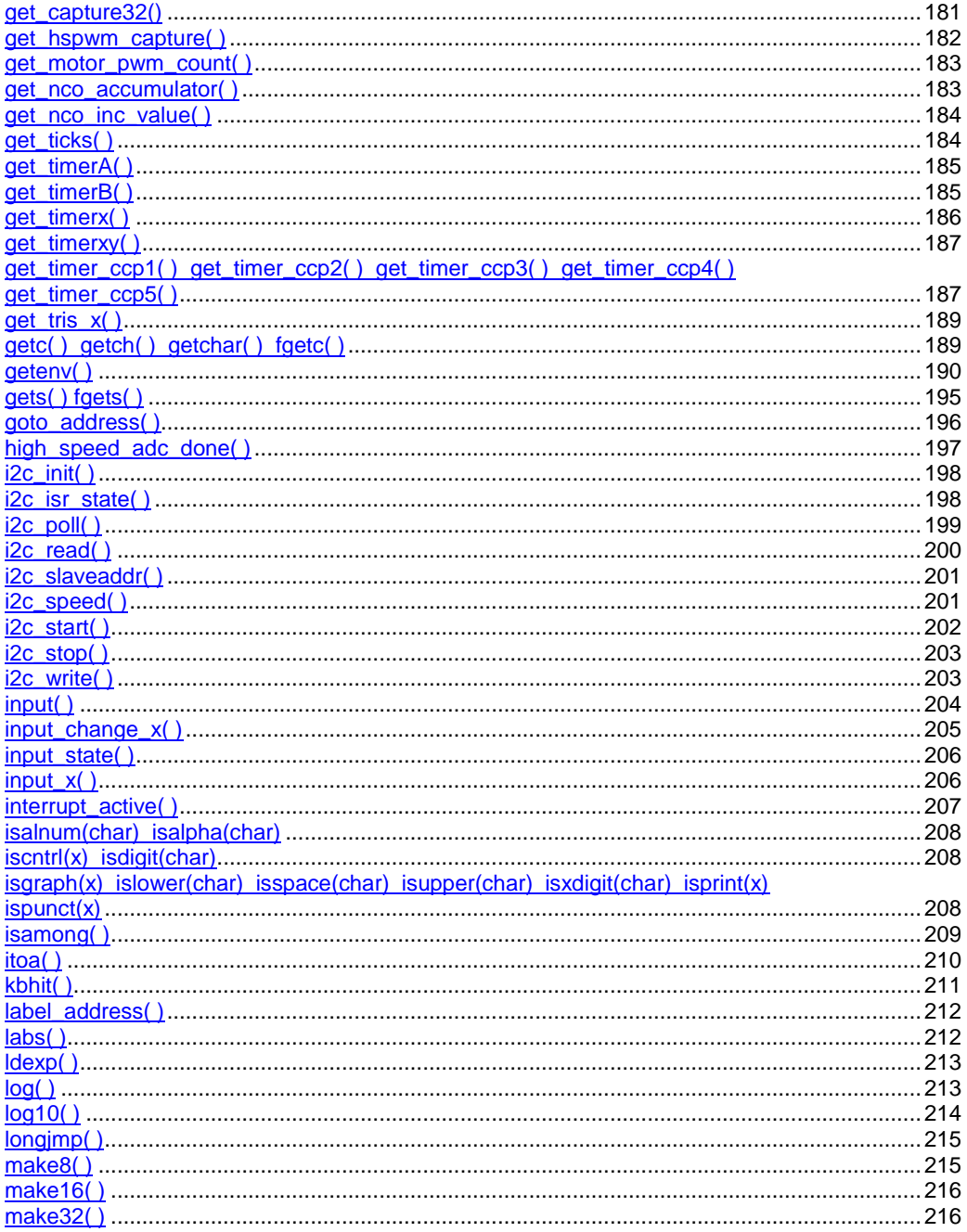

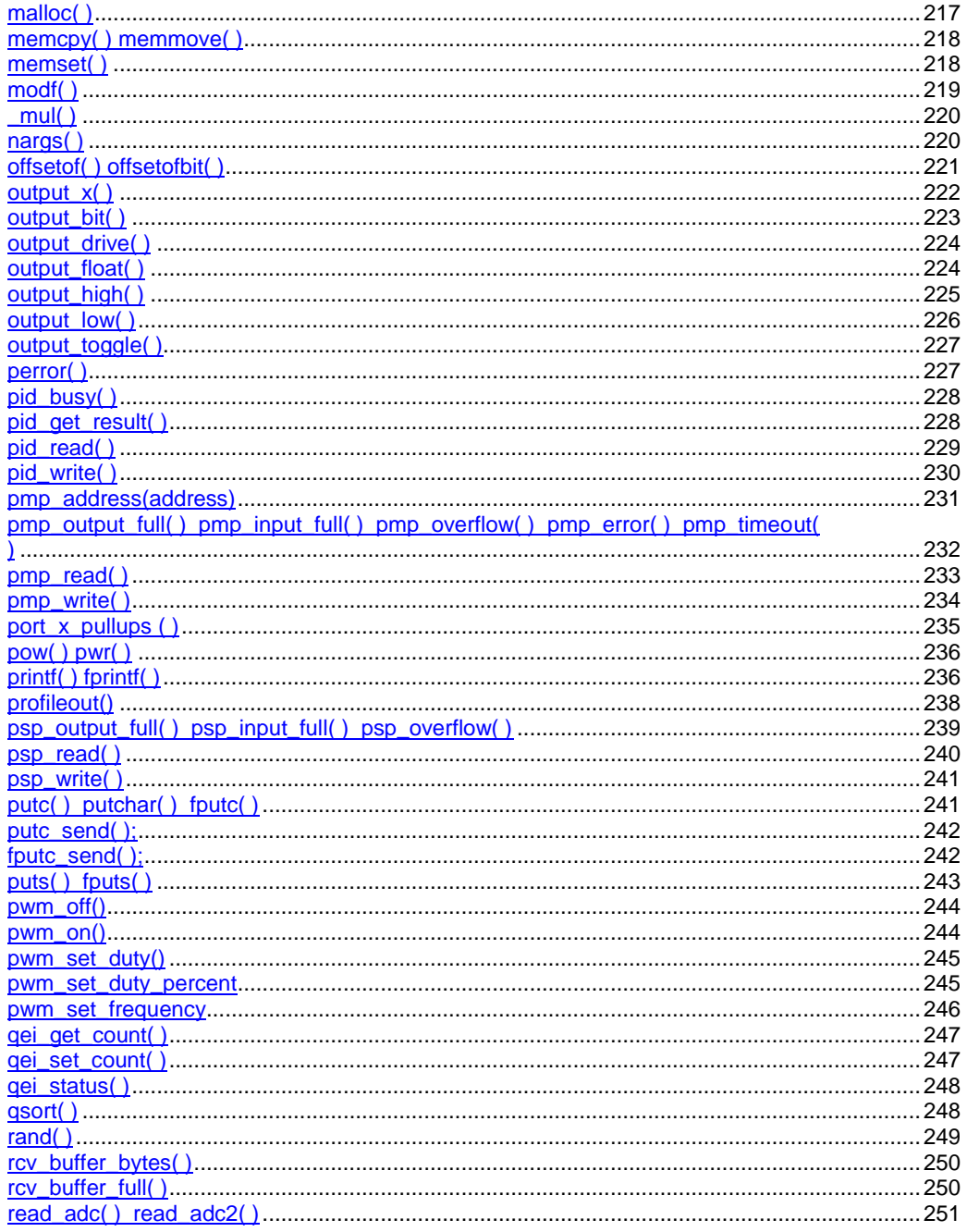

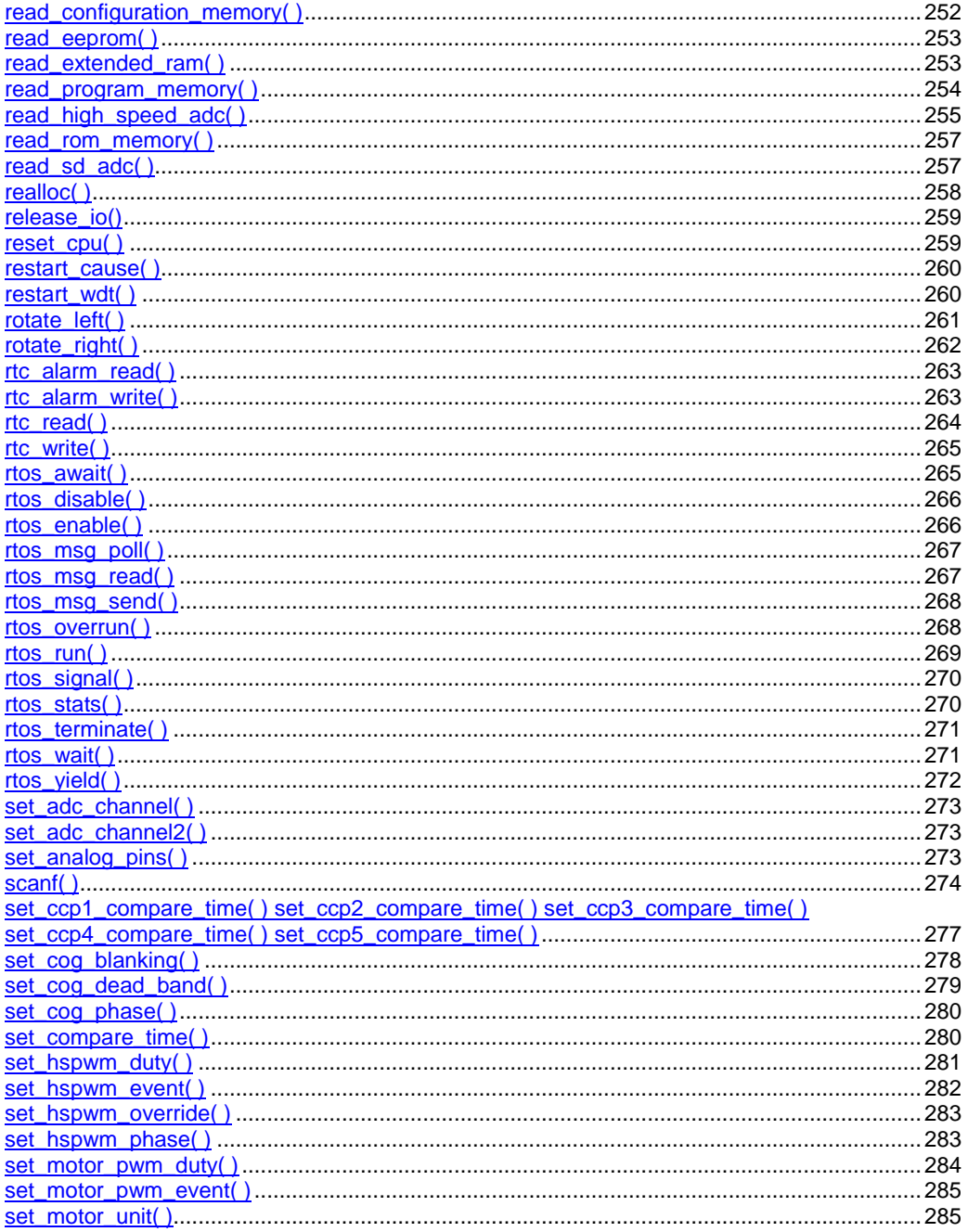

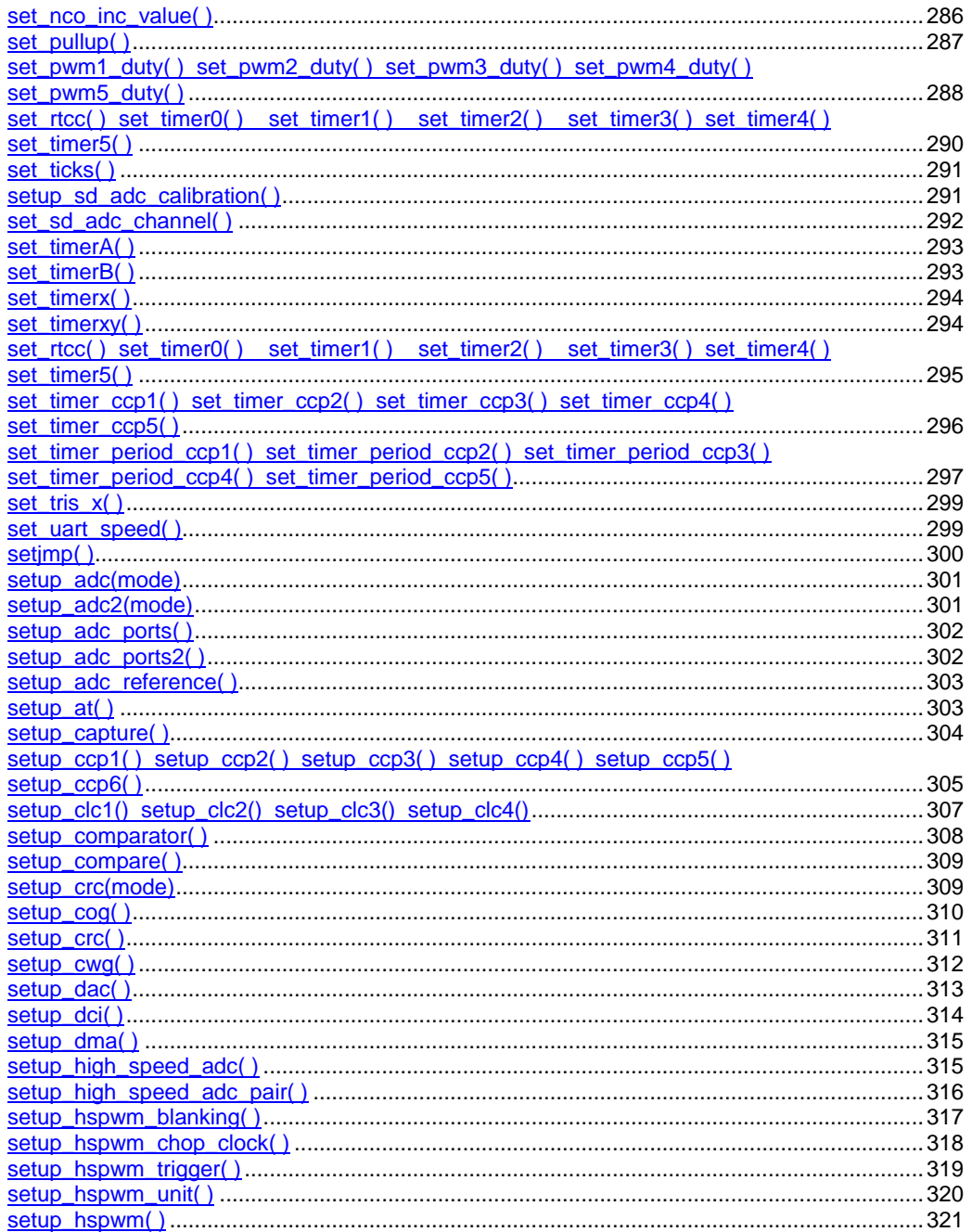

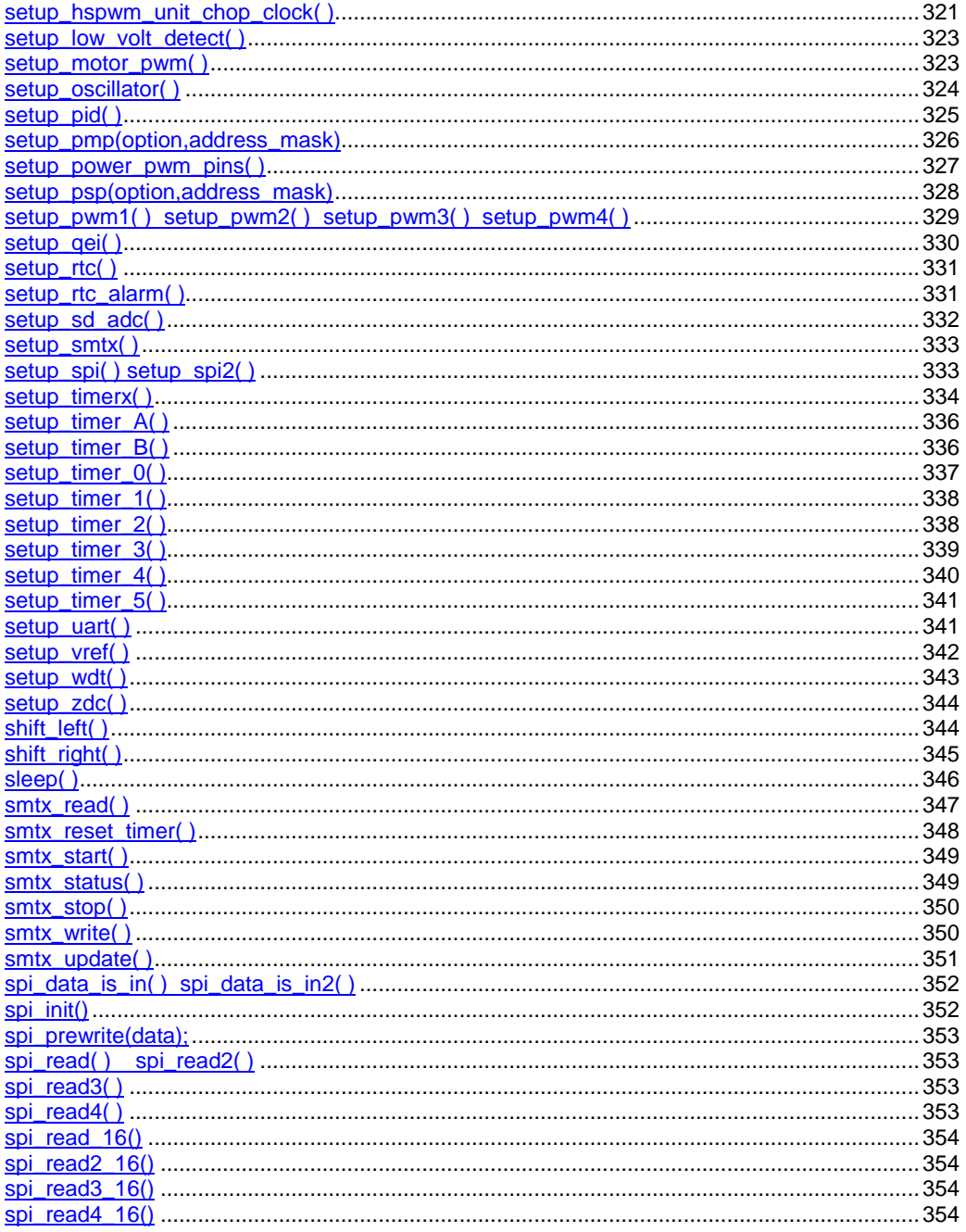

#### PCD\_May 2015

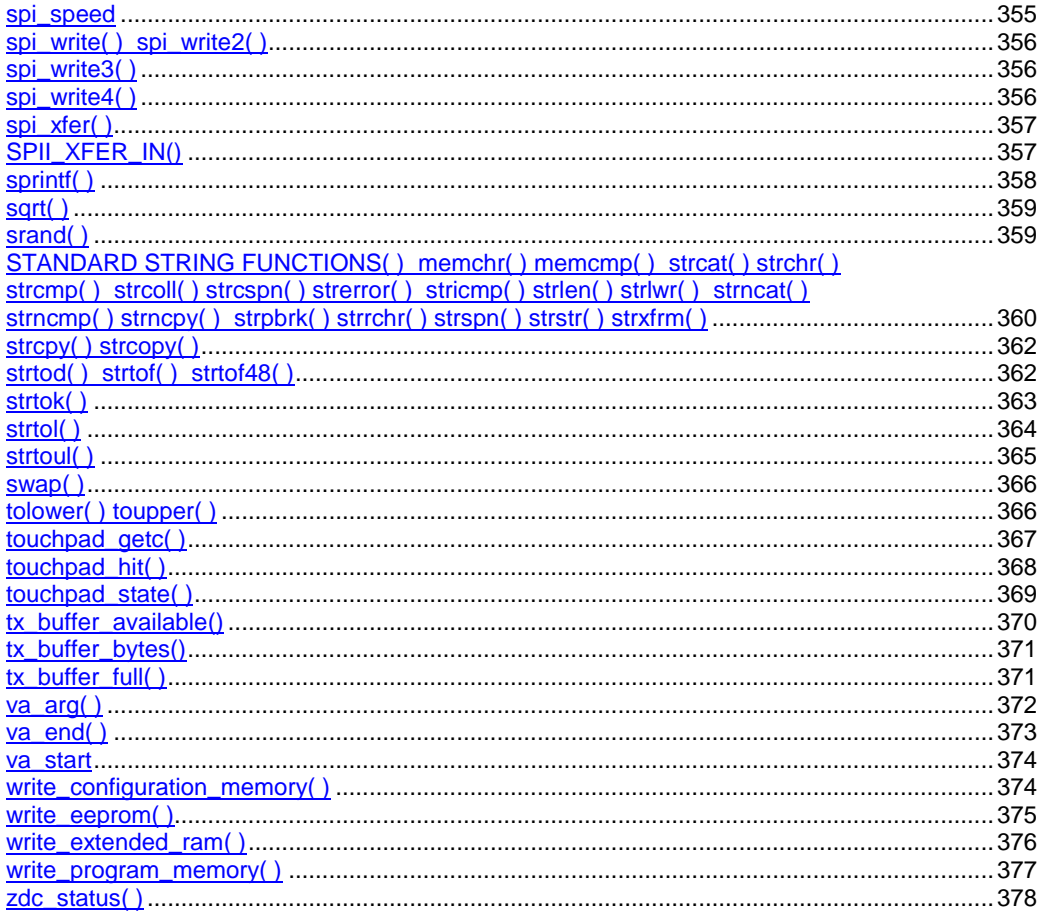

Built-in Functions

## <span id="page-136-0"></span>**abs( )**

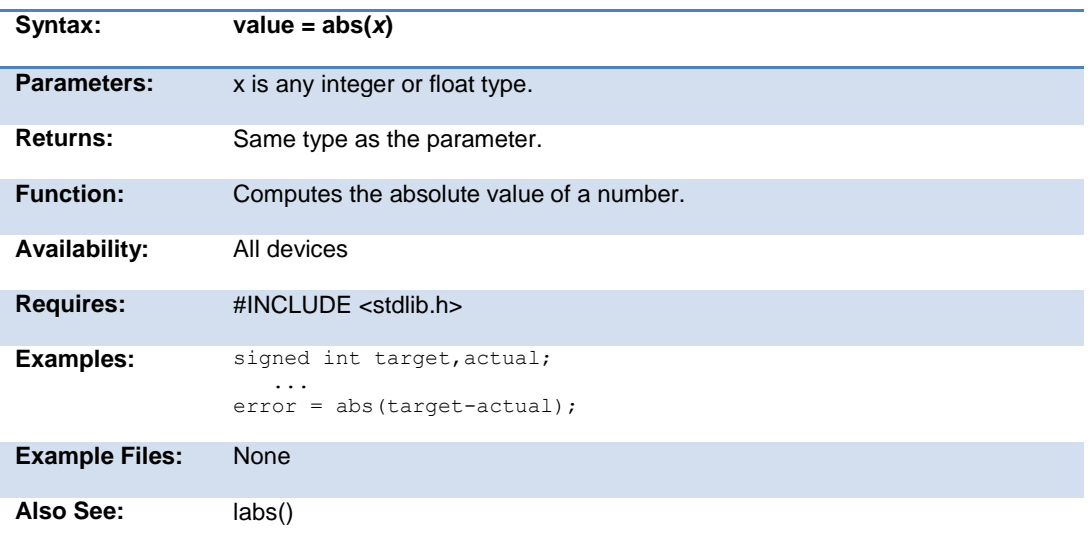

## <span id="page-136-1"></span>**sin( ) cos( ) tan( ) asin( ) acos() atan() sinh() cosh() tanh() atan2()**

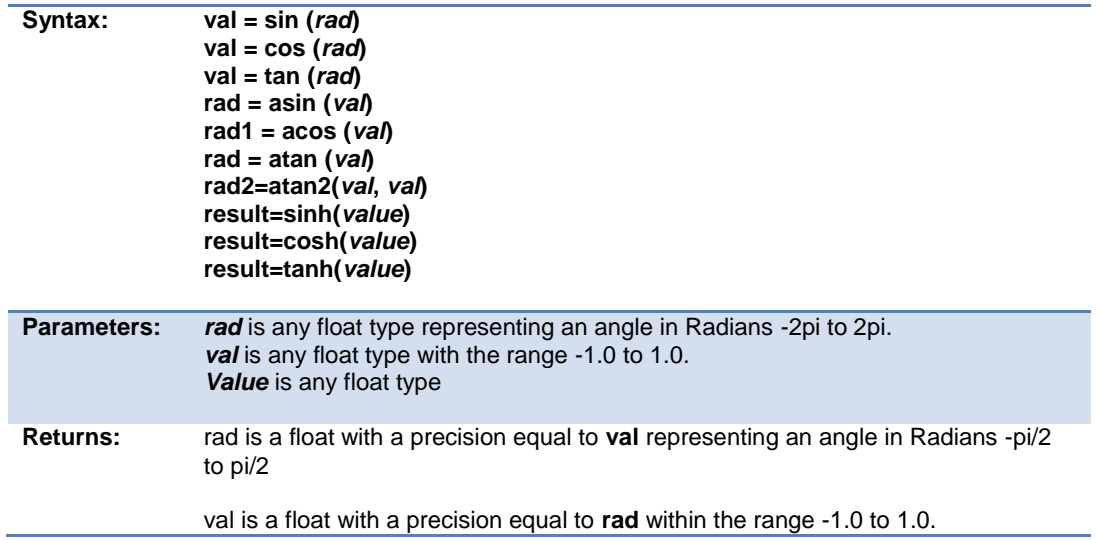

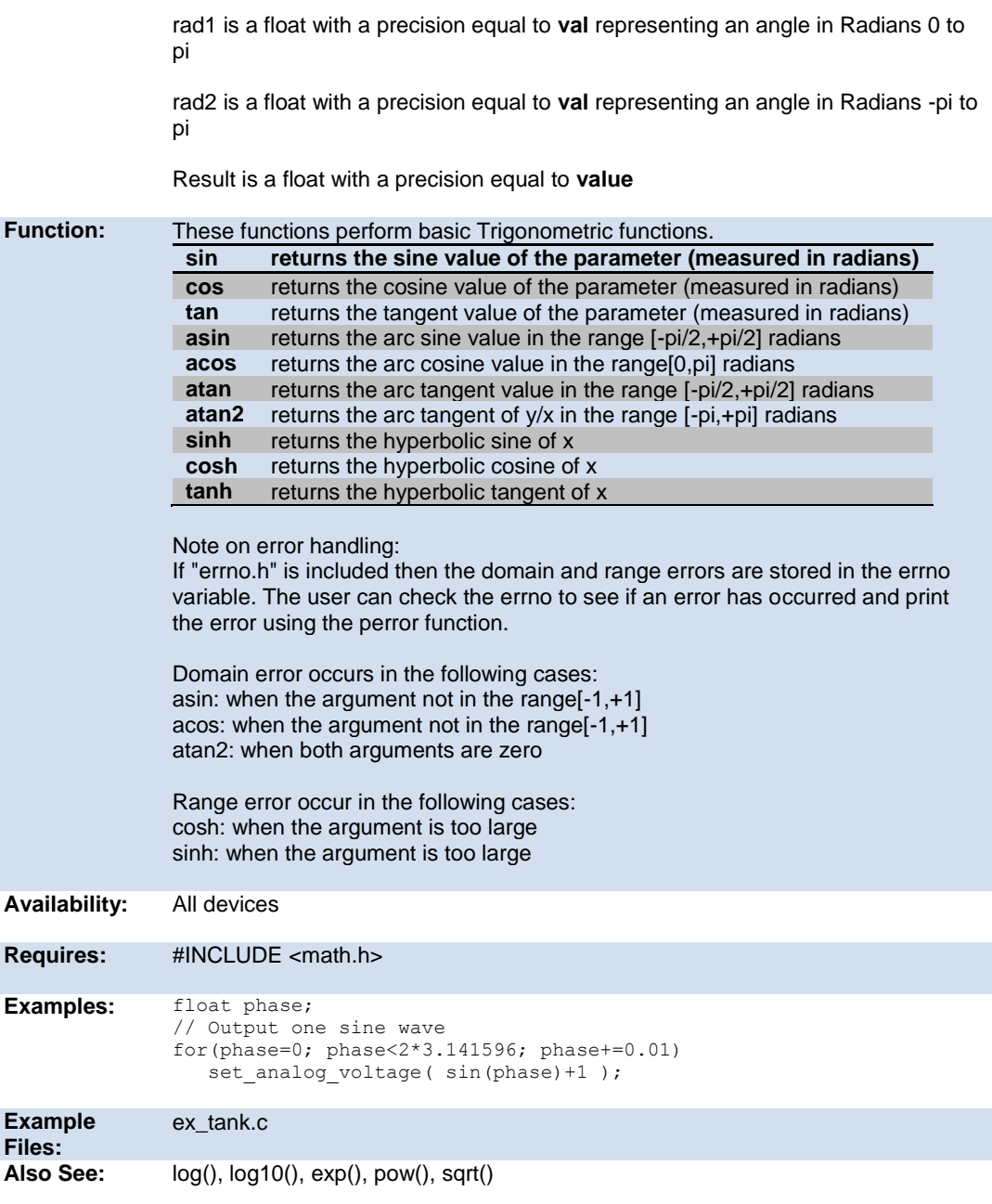

# <span id="page-138-0"></span>**adc\_done( ) adc\_done2( )**

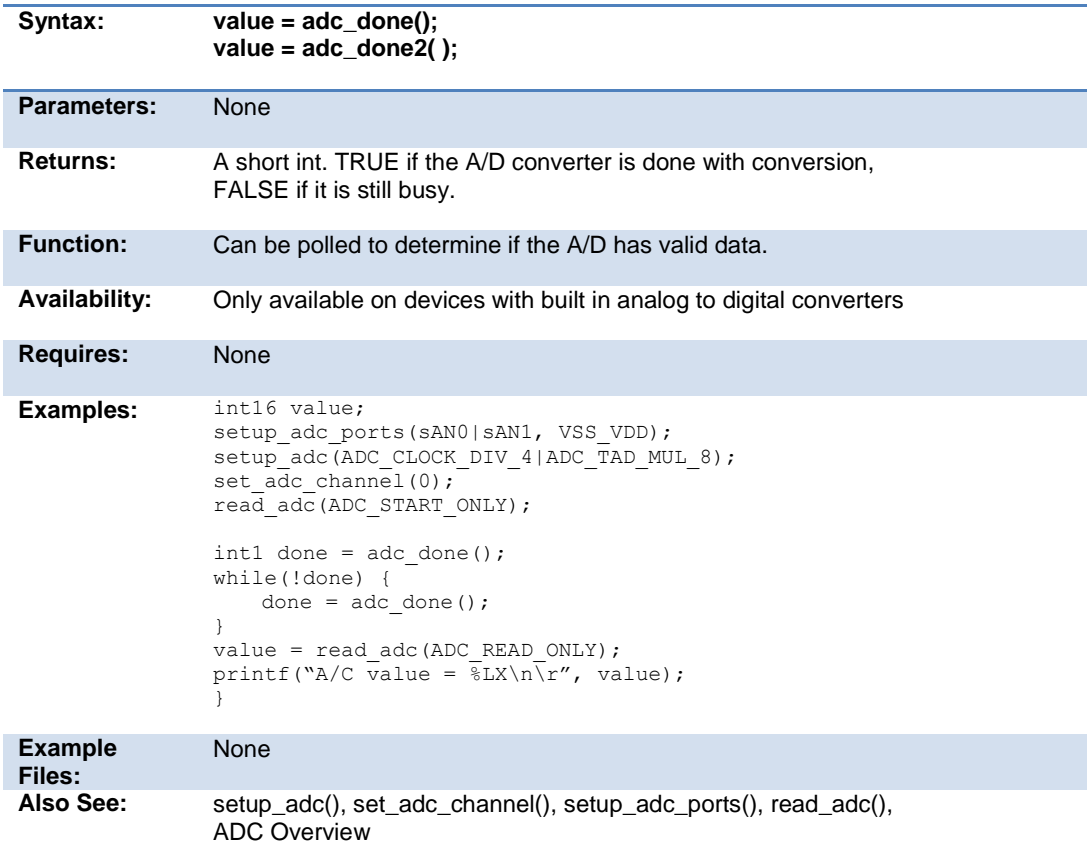

## <span id="page-138-1"></span>**assert( )**

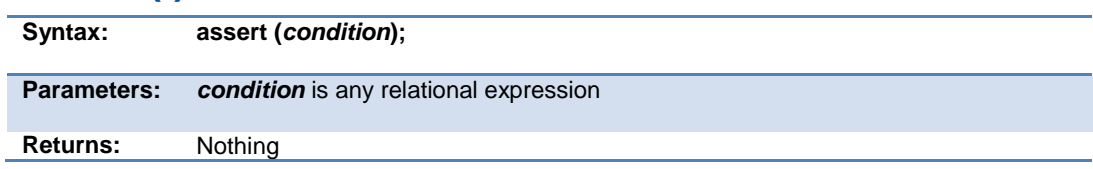

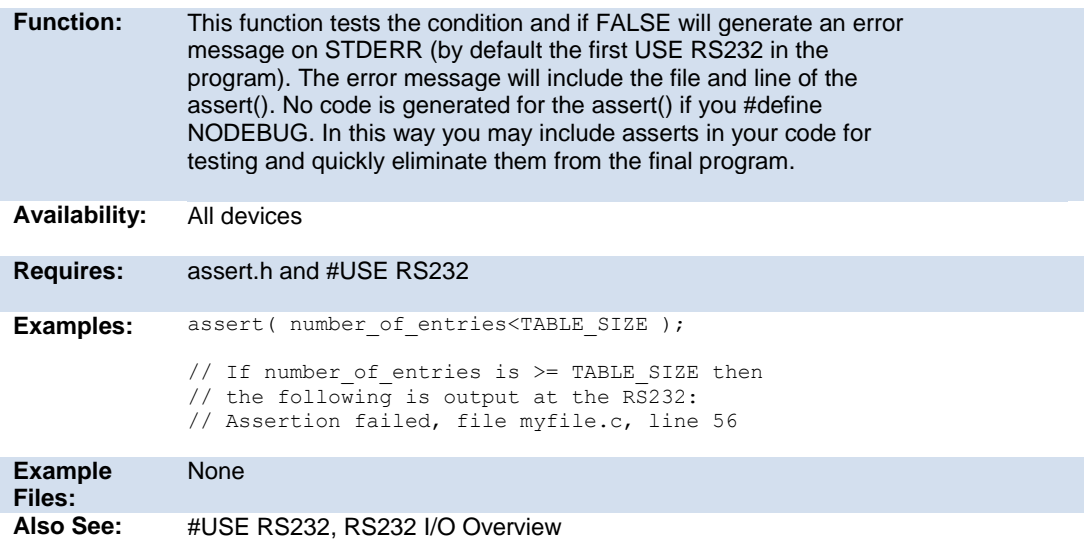

### <span id="page-139-0"></span>**atoe**

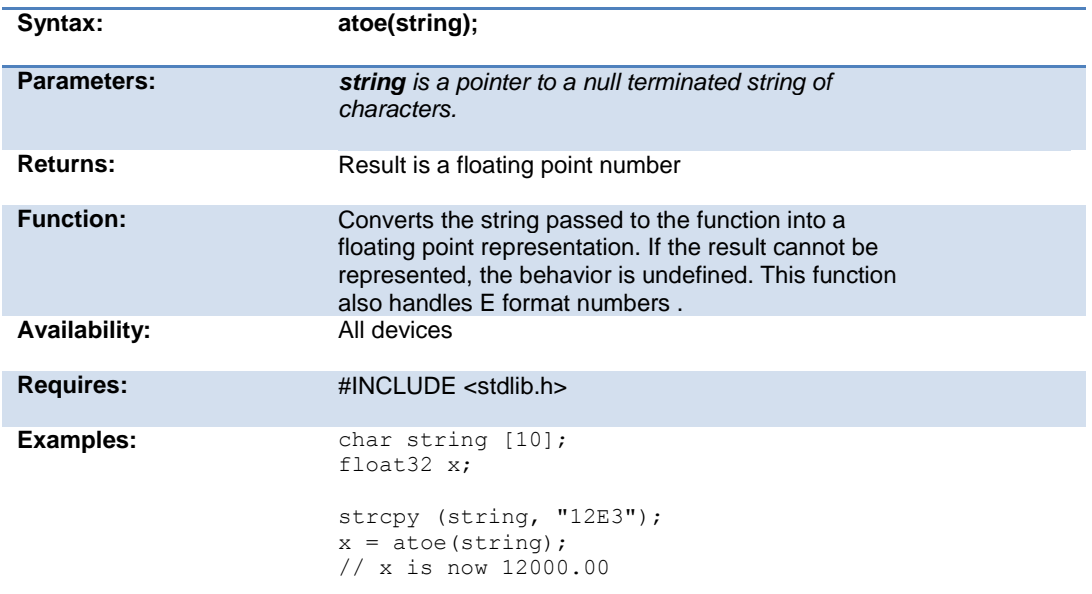

**Example Files:** None

atoi(), atol(), atoi32(), atof(), printf()

## <span id="page-140-1"></span><span id="page-140-0"></span>**atof( ) atof48( ) atof64( ) strtof48()**

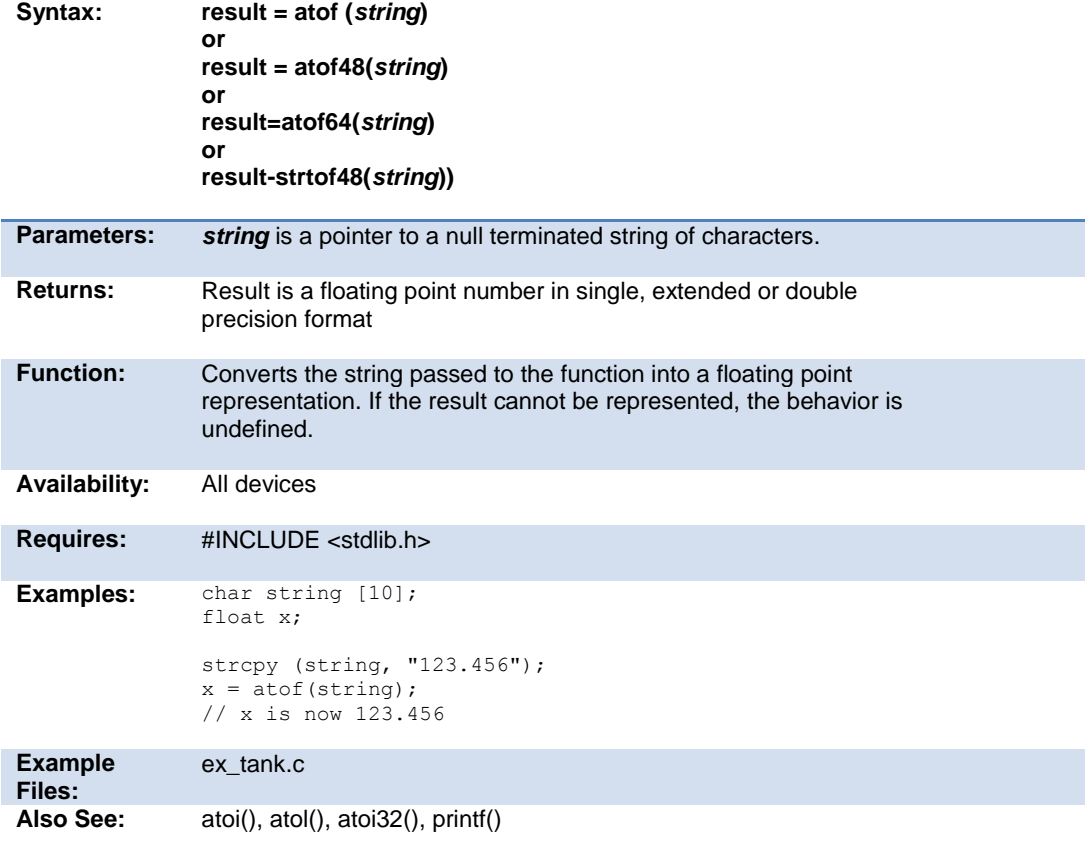

# <span id="page-141-0"></span>**pin\_select()**

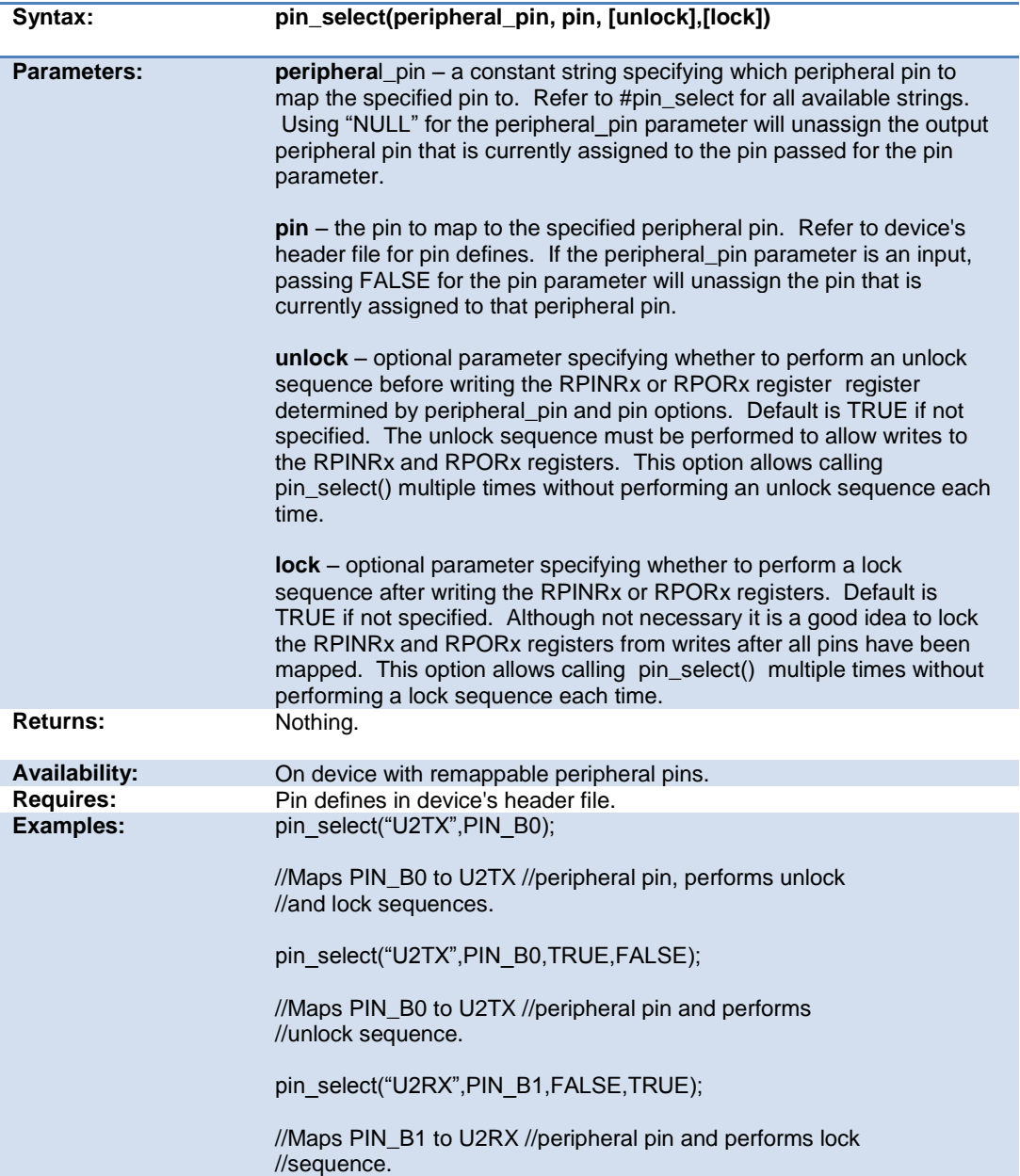

Built-in Functions

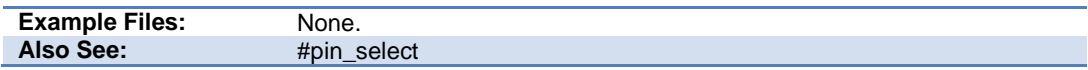

# <span id="page-142-1"></span><span id="page-142-0"></span>**atoi( ) atol( ) atoi32( ) atol32() atoi48( ) atoi64( )**

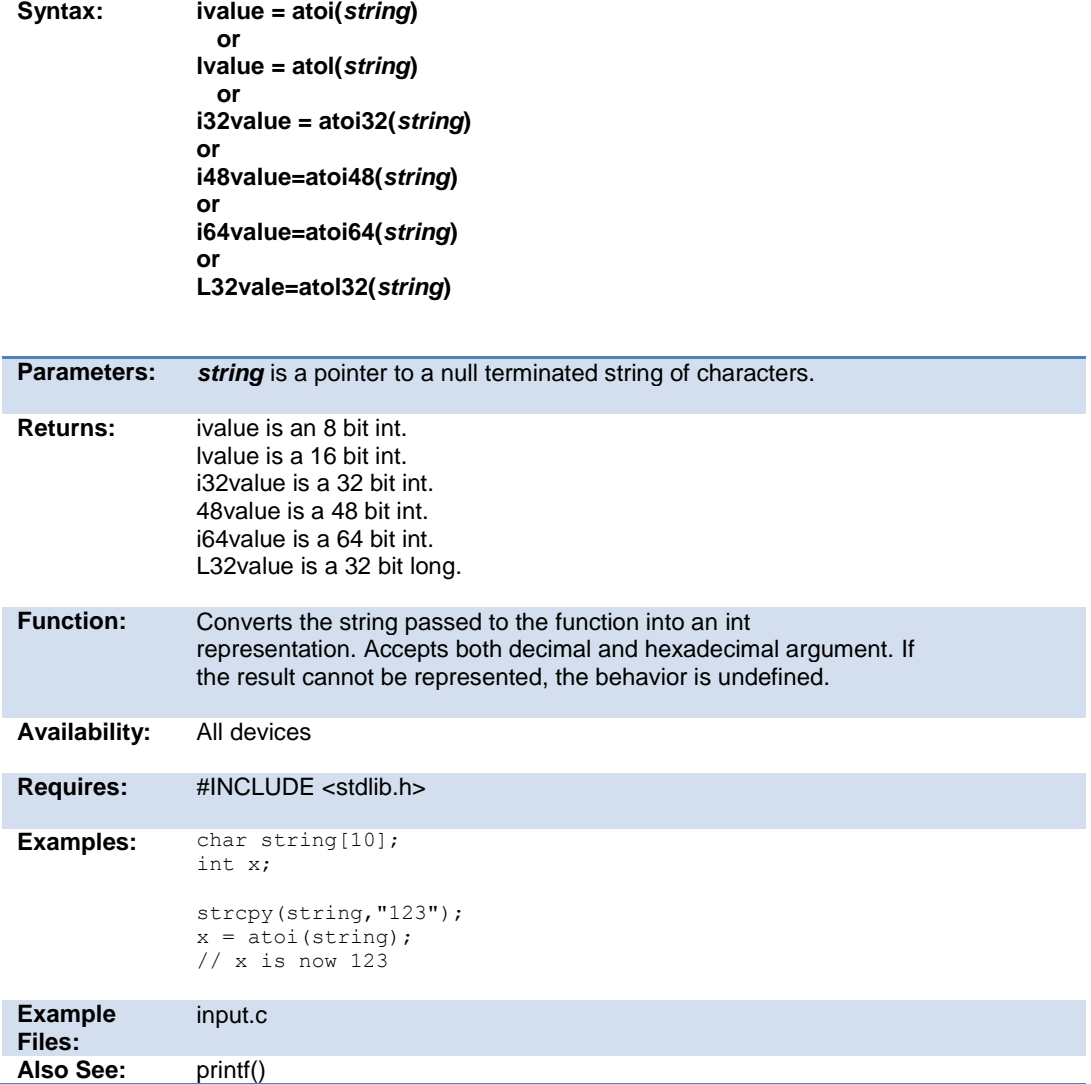

# <span id="page-143-0"></span>**at\_clear\_interrupts( )**

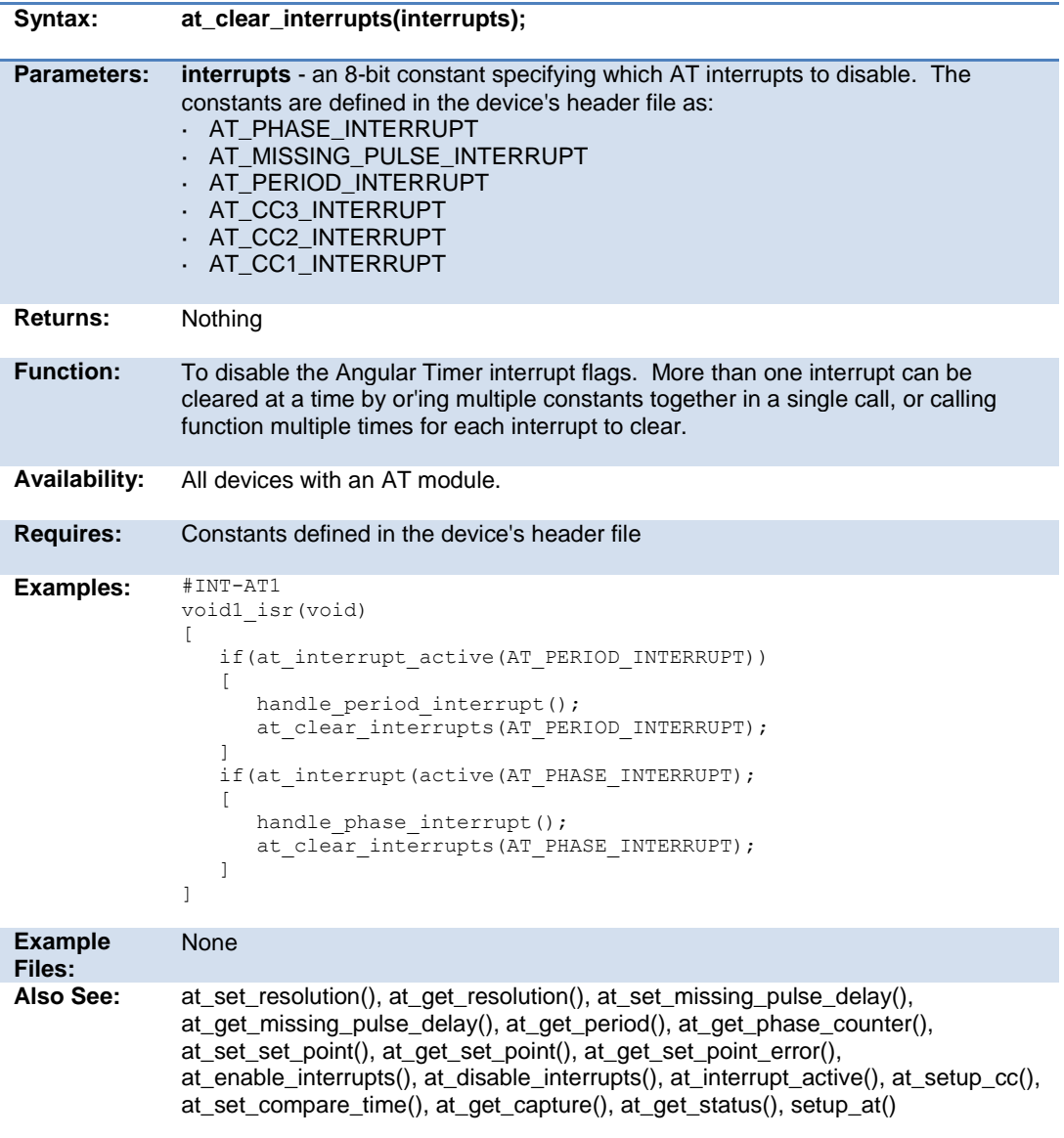
# **at\_disable\_interrupts( )**

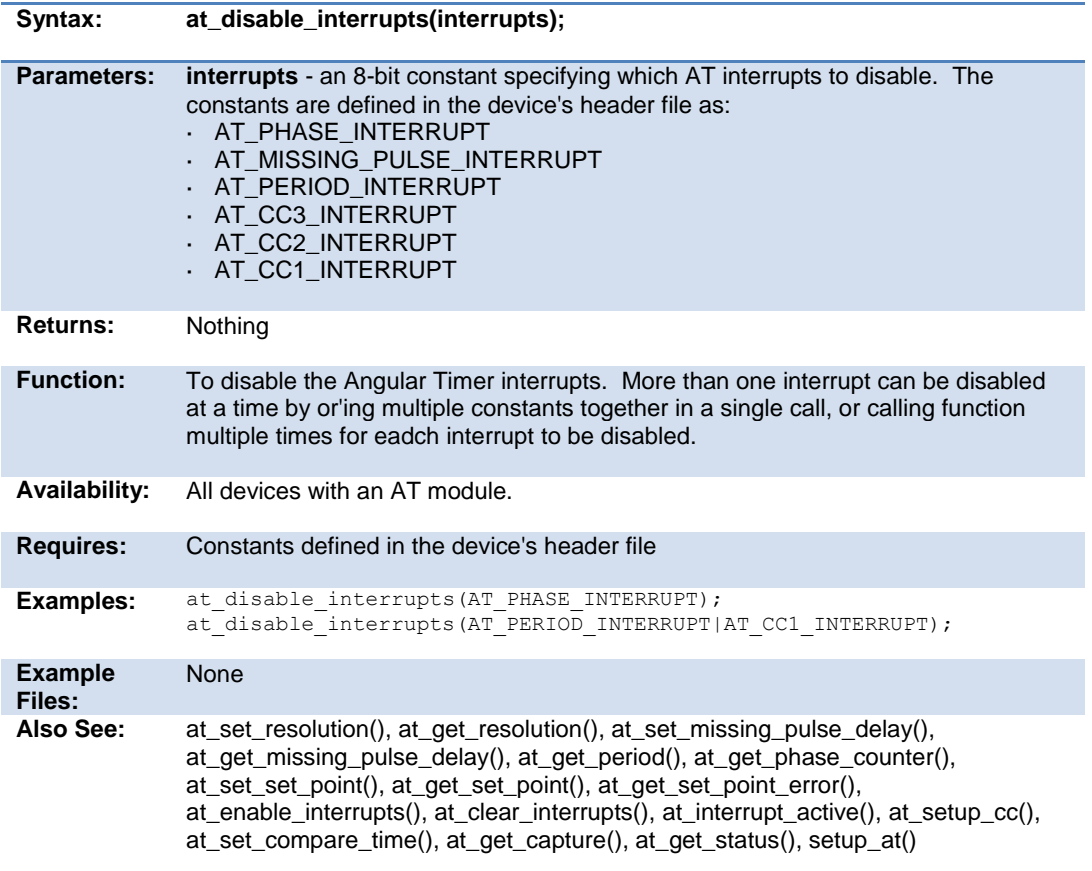

### **at\_enable\_interrupts( )**

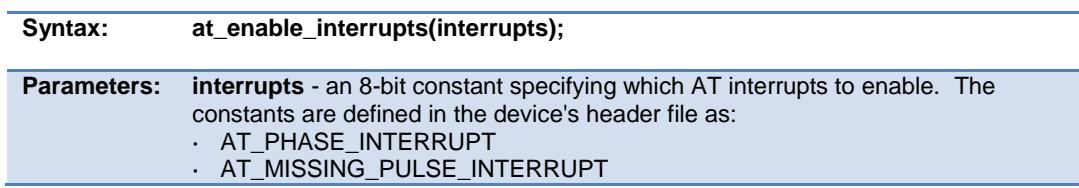

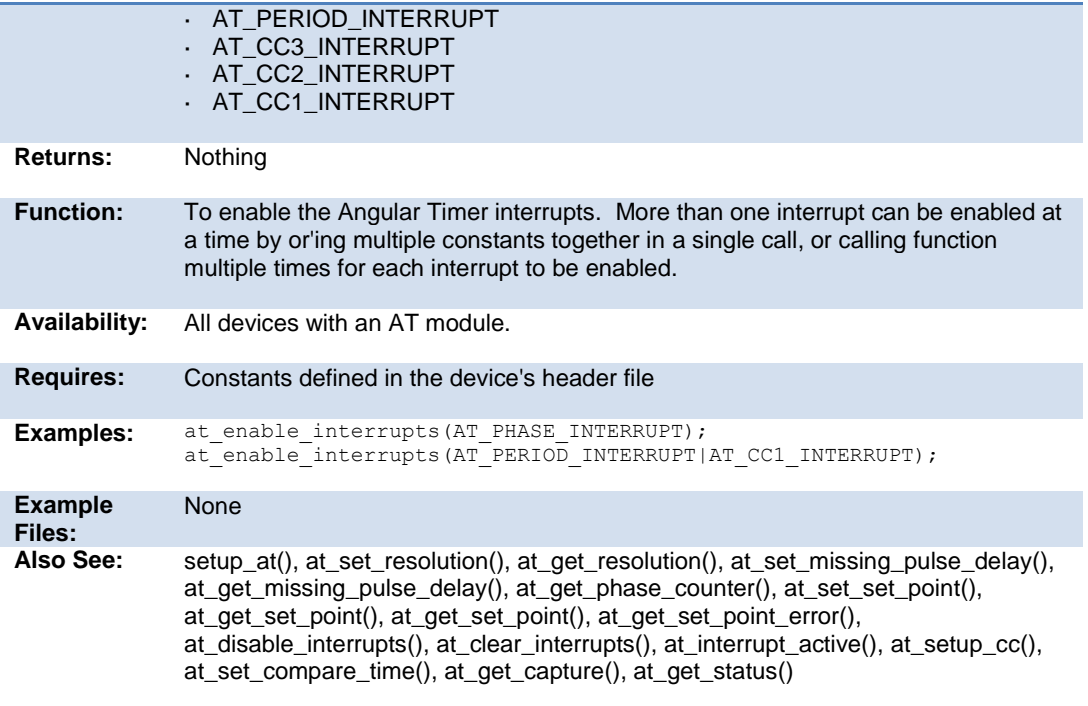

# **at\_get\_capture( )**

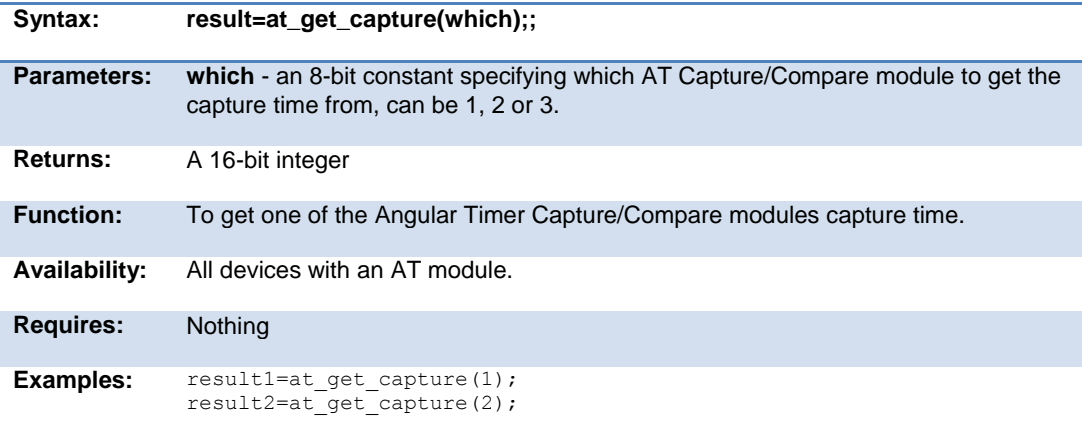

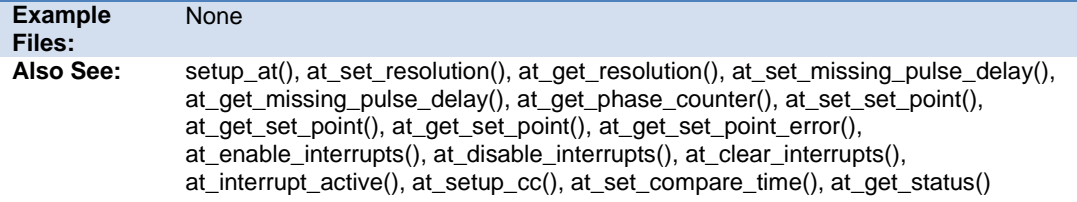

# **at\_get\_missing\_pulse\_delay( )**

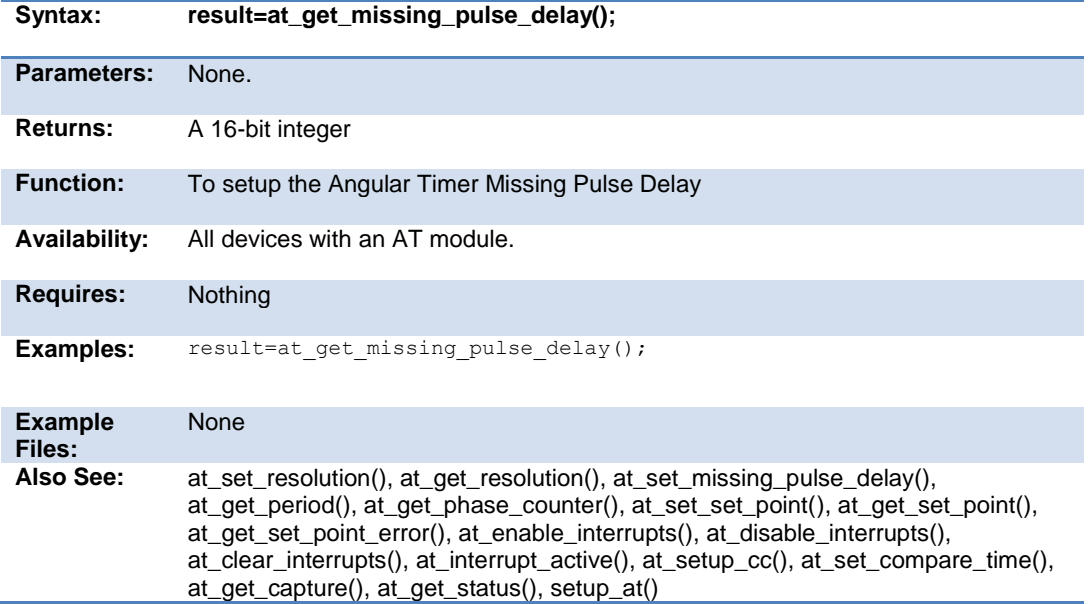

## **at\_get\_period( )**

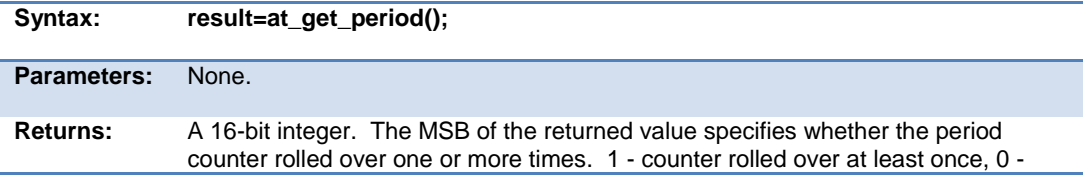

value returned is valid.

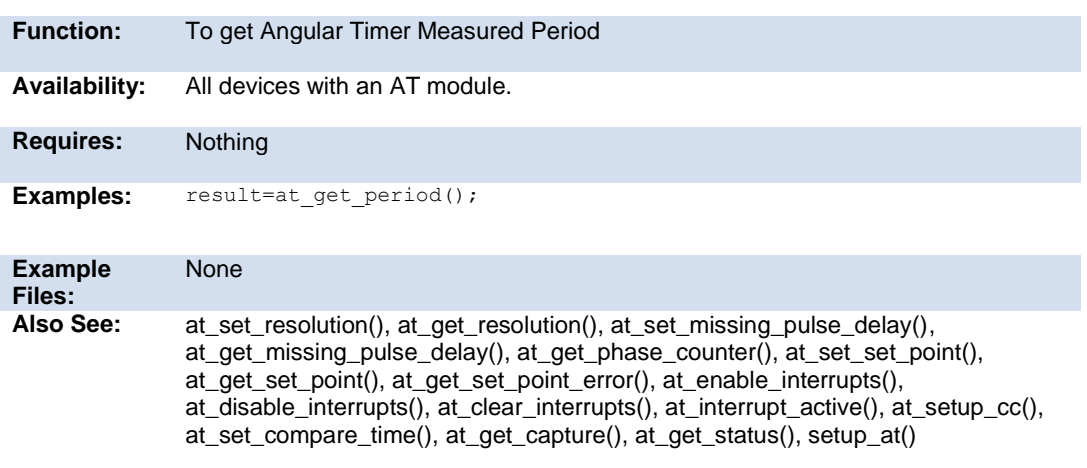

## **at\_get\_phase\_counter( )**

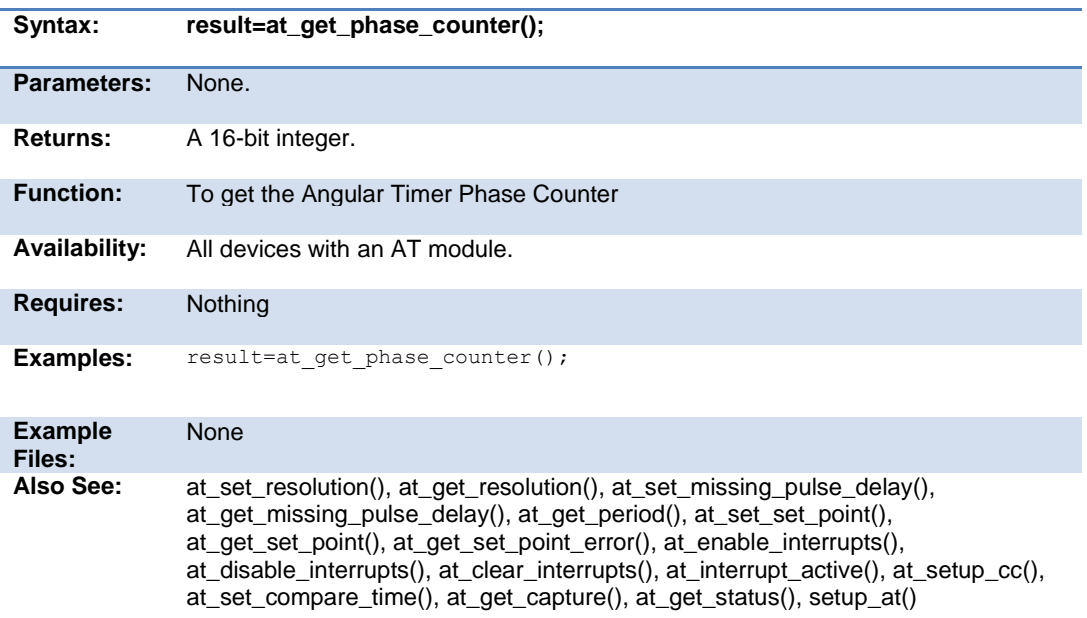

## **at\_get\_resolution( )**

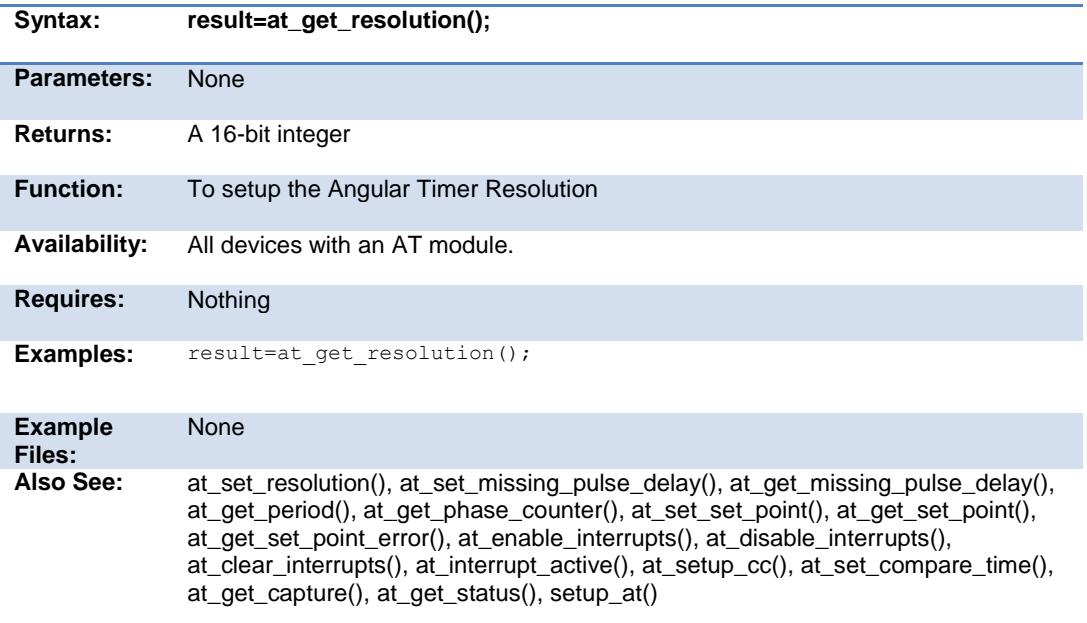

## **at\_get\_set\_point( )**

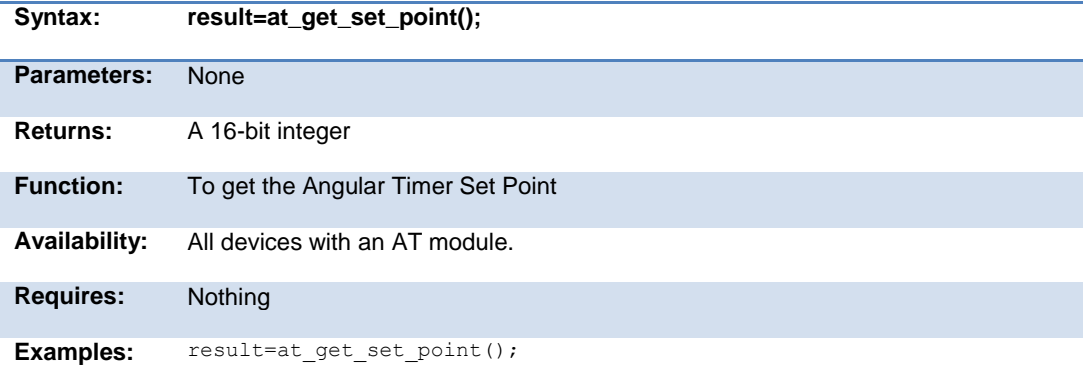

.

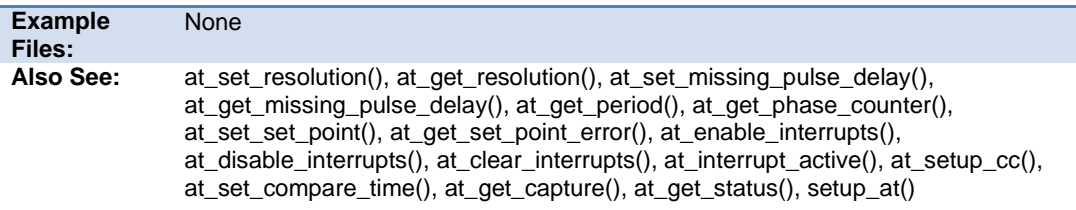

## **at\_get\_set\_point\_error( )**

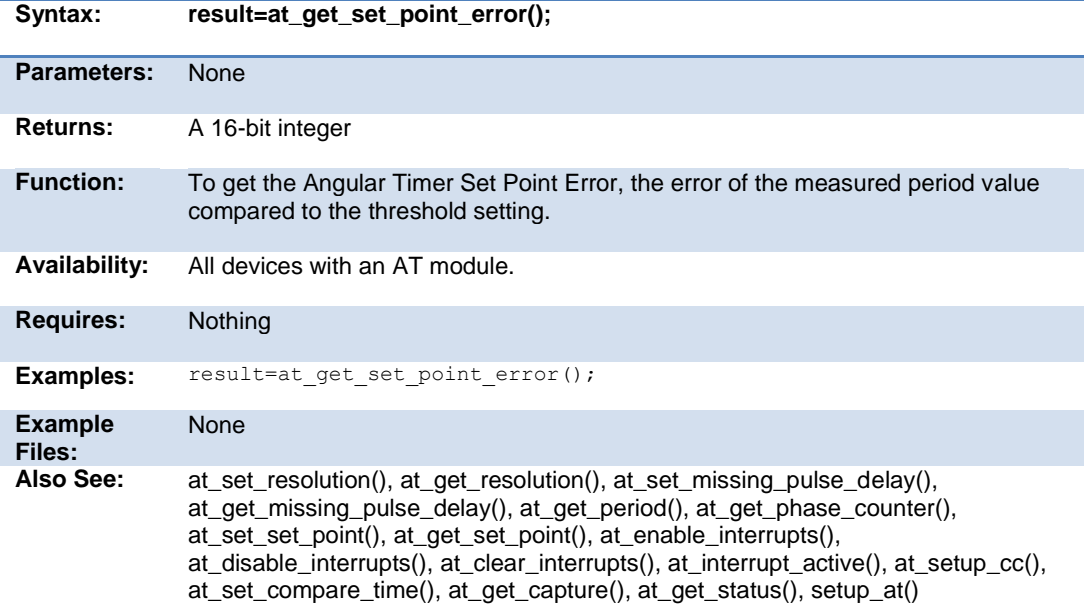

## **at\_get\_status( )**

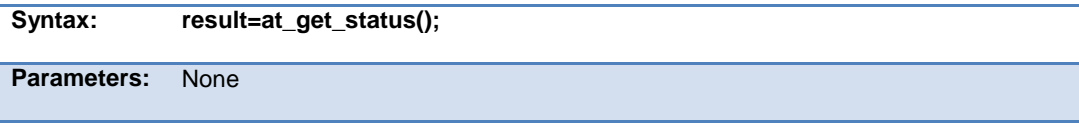

.

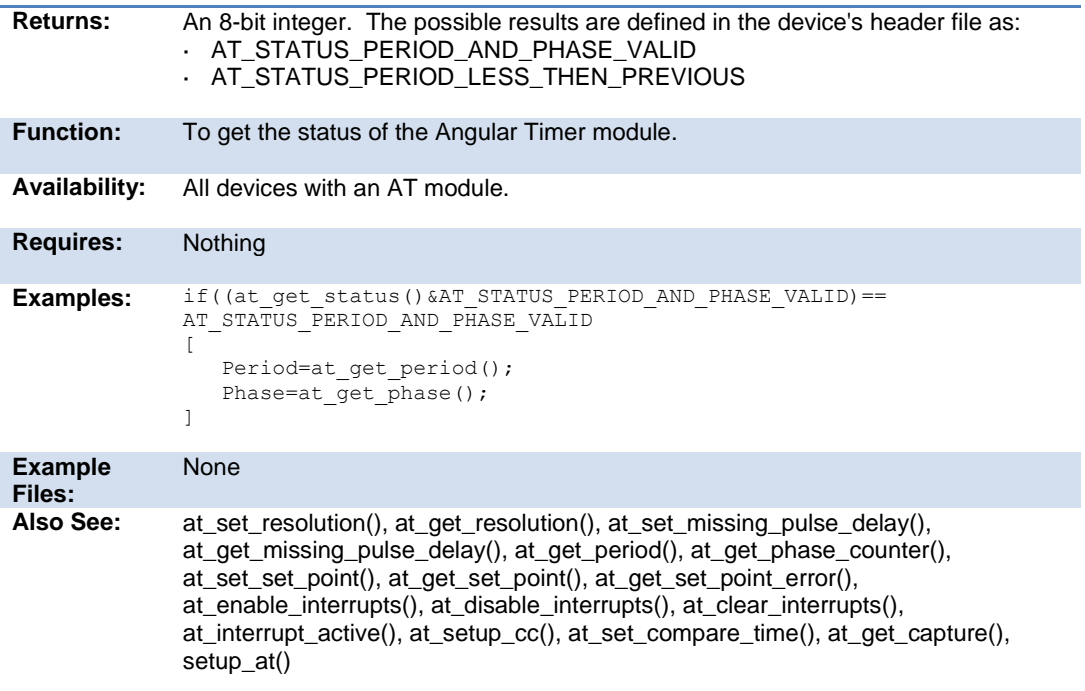

# **at\_interrupt\_active( )**

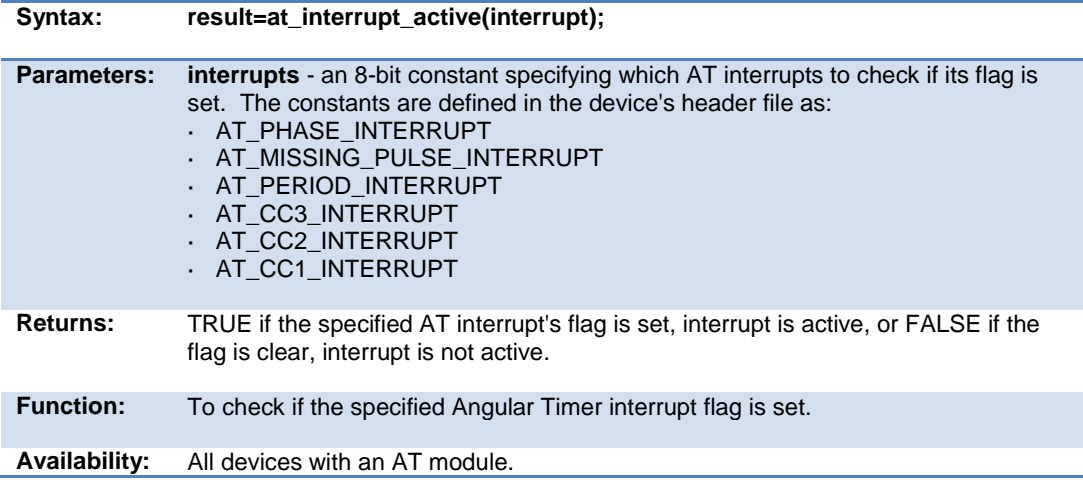

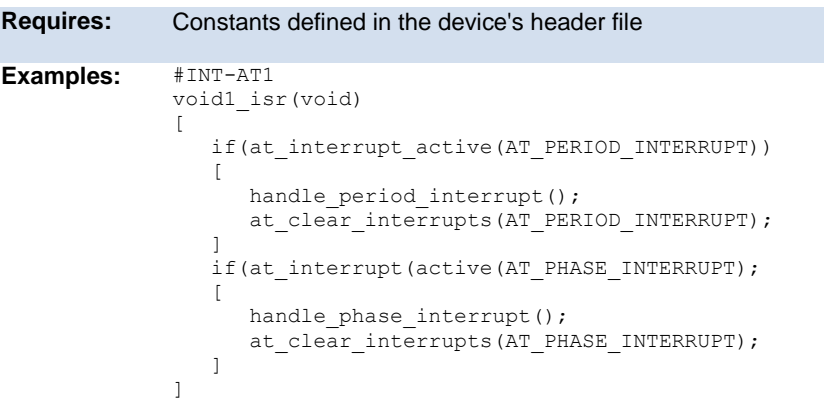

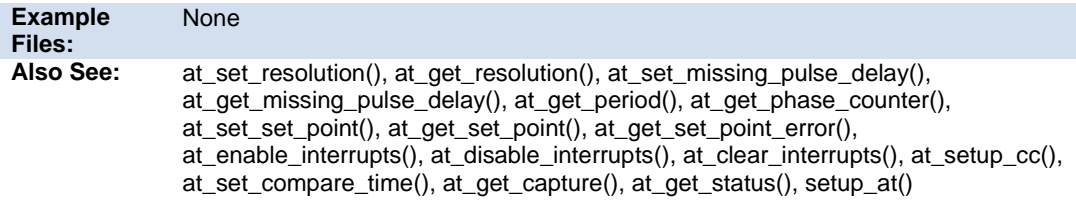

# **at\_set\_compare\_time( )**

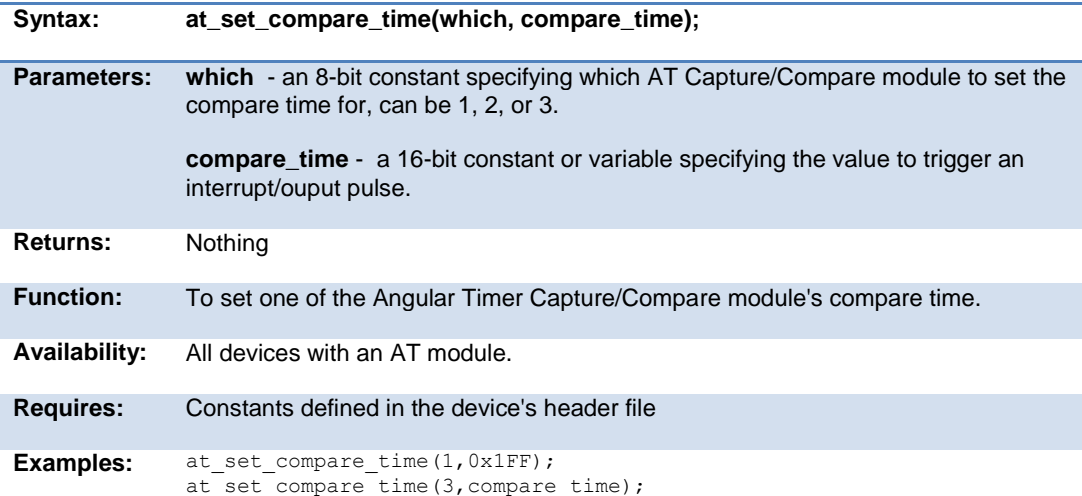

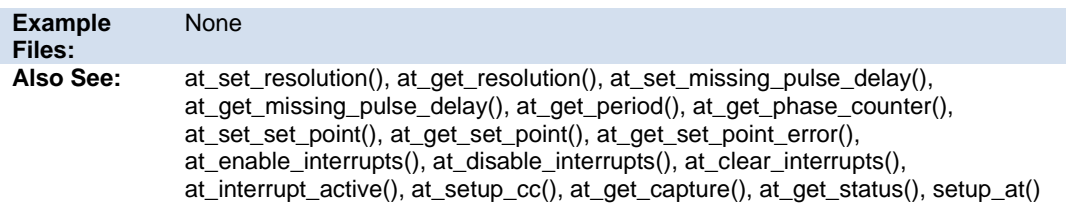

## **at\_set\_missing\_pulse\_delay( )**

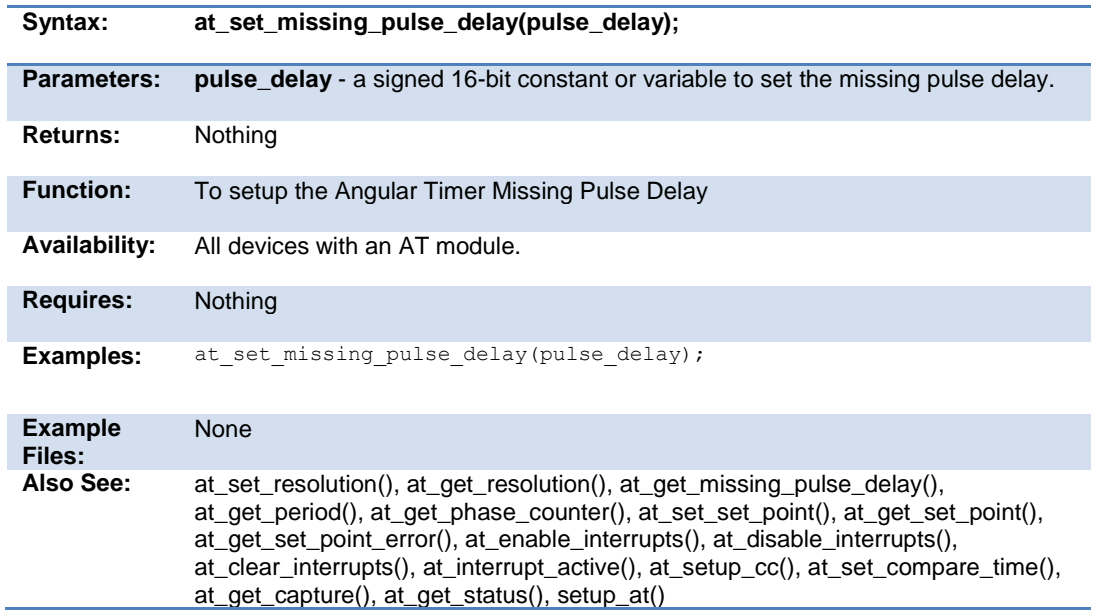

## **at\_set\_resolution( )**

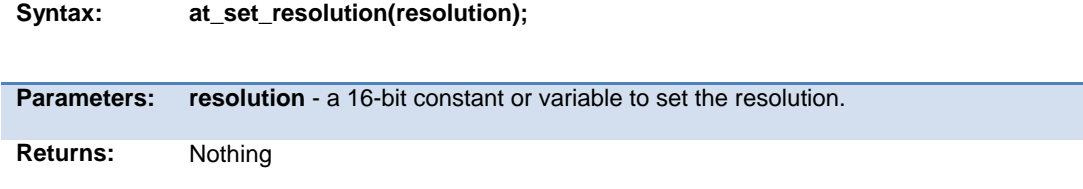

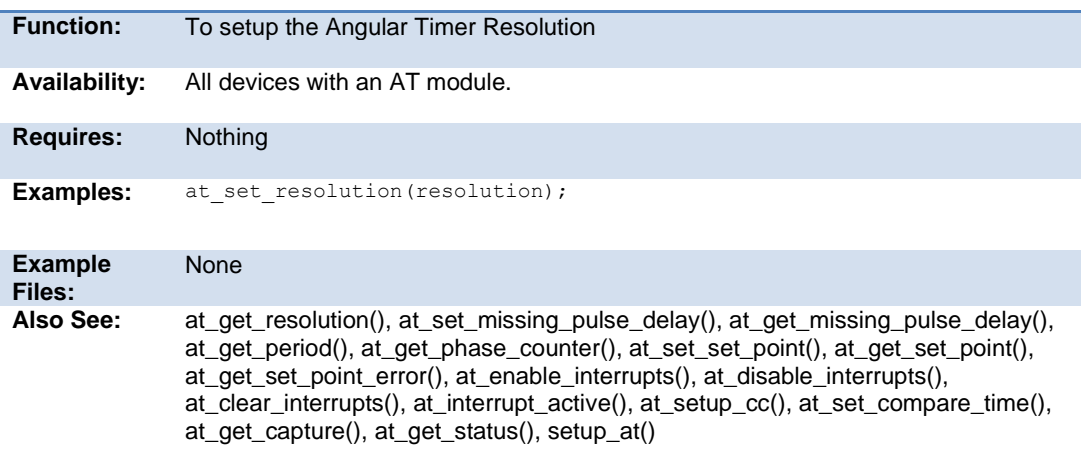

# **at\_set\_set\_point( )**

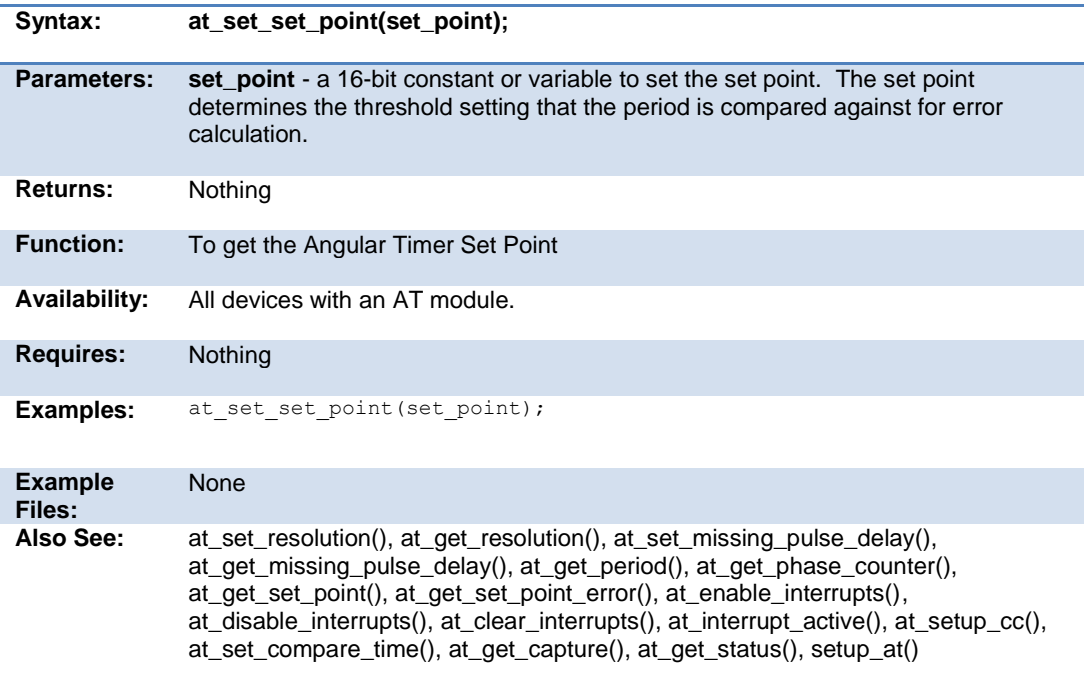

.

## **at\_setup\_cc( )**

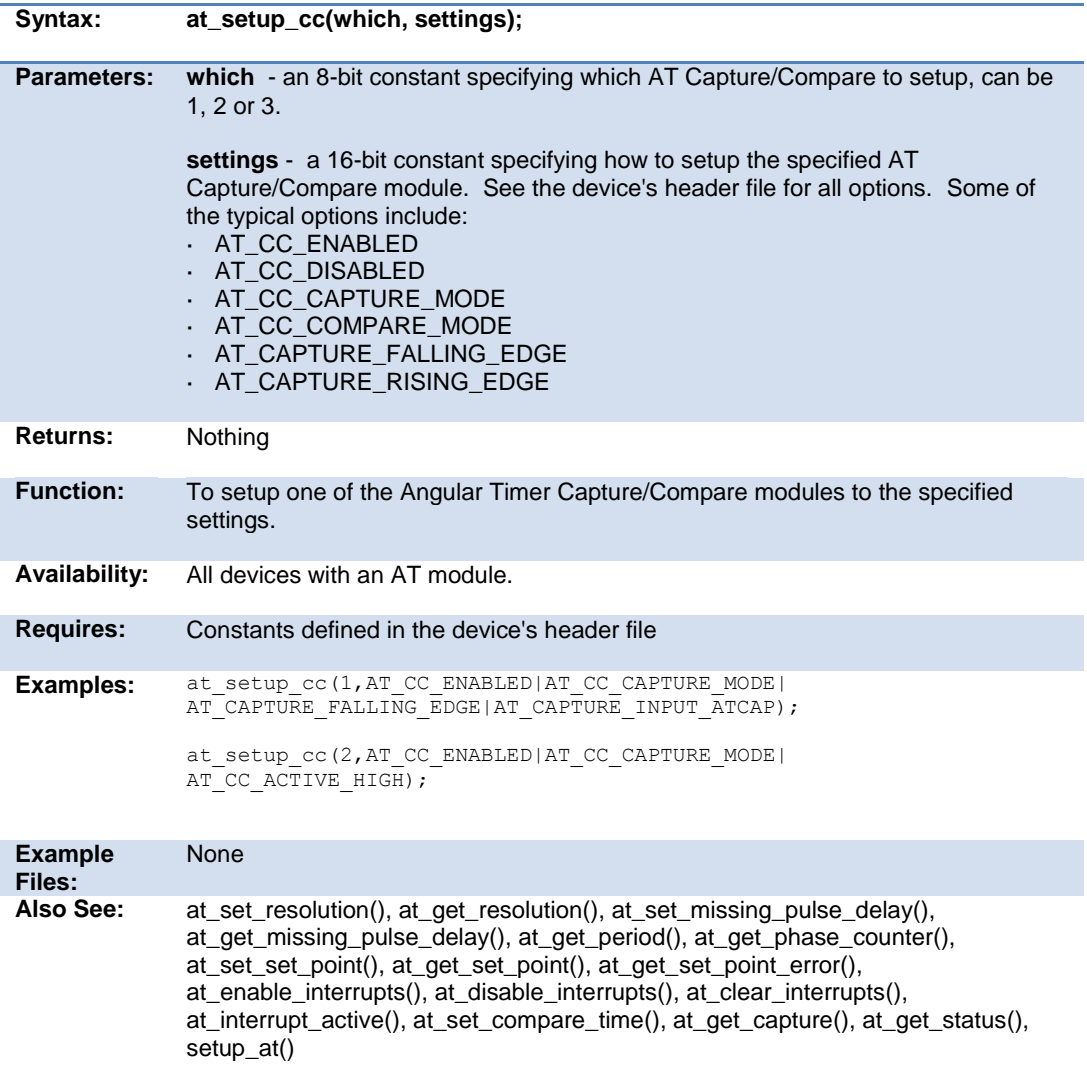

# **bit\_clear( )**

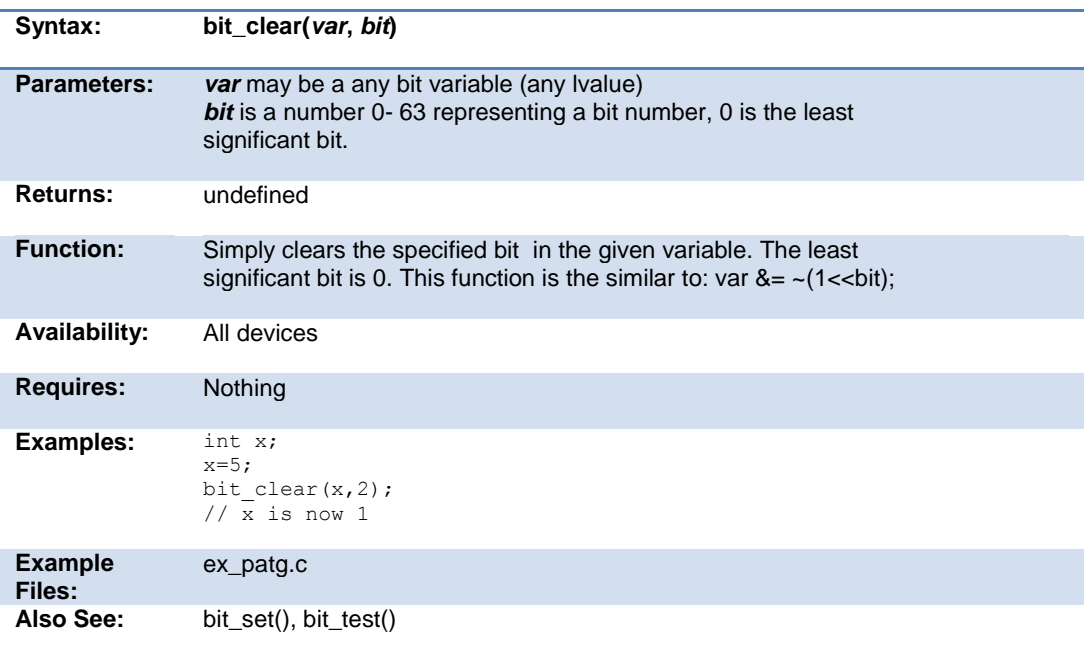

# **bit\_first( )**

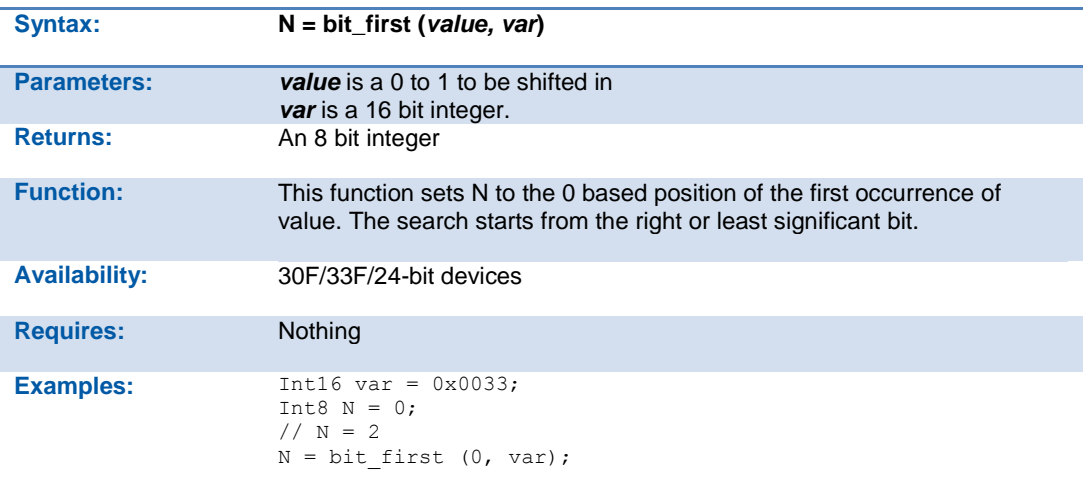

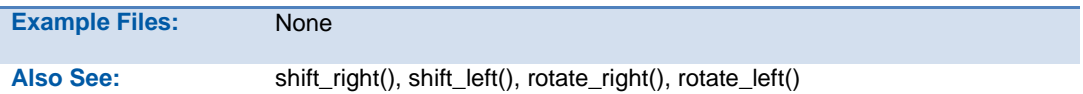

## **bit\_last( )**

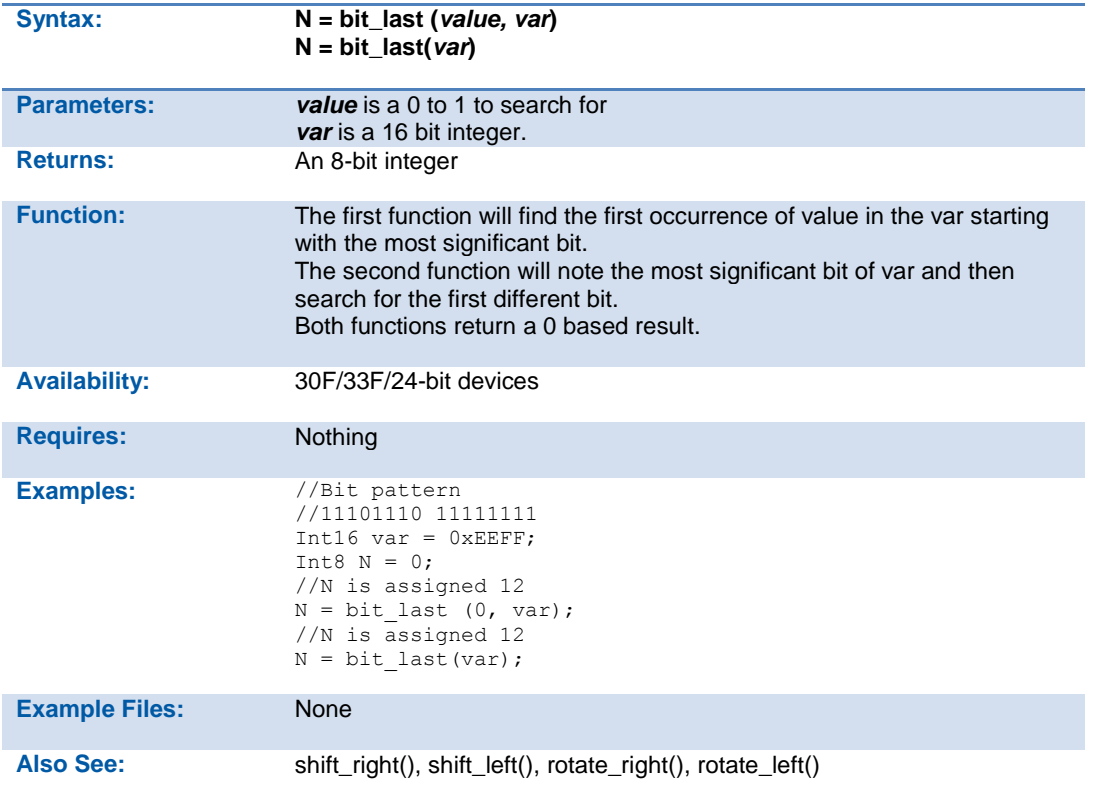

# **bit\_set( )**

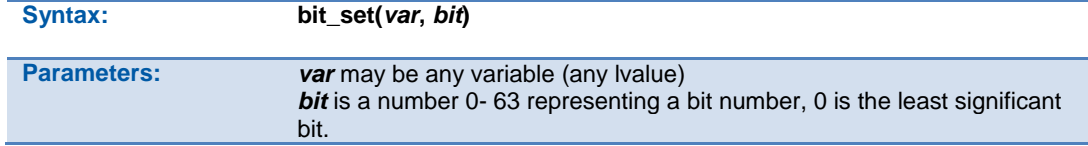

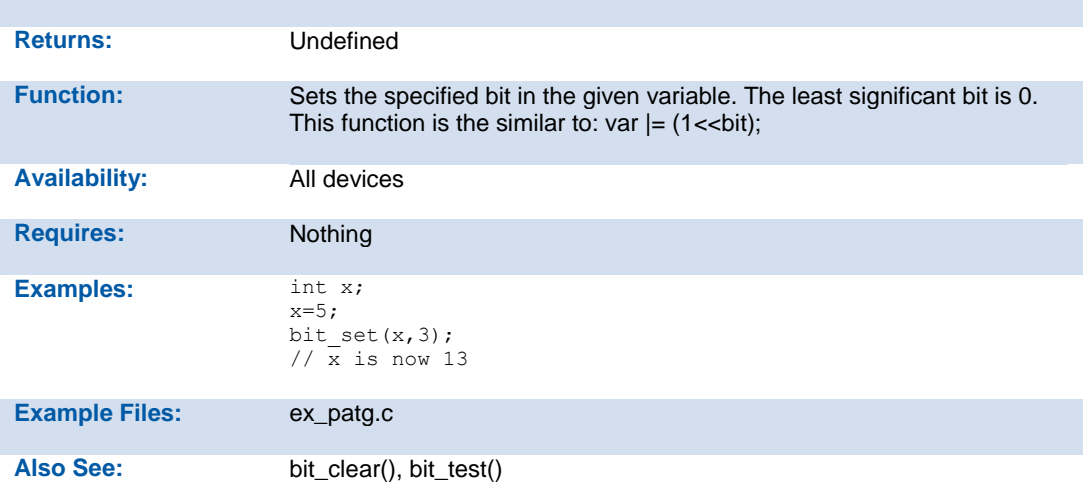

# **bit\_test( )**

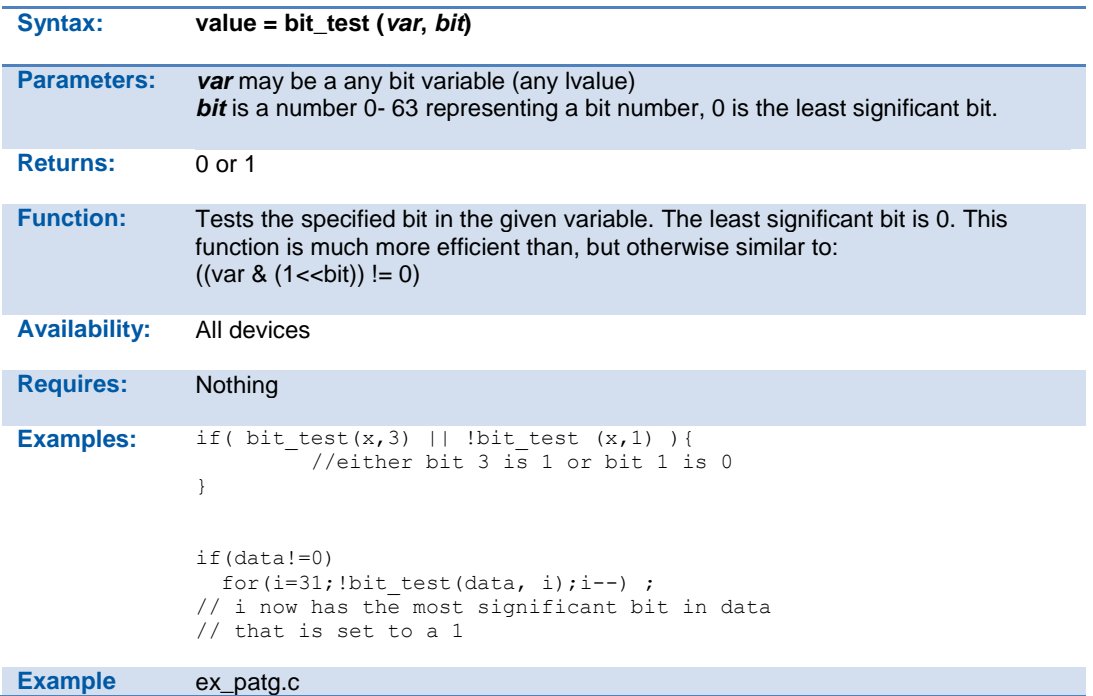

**Files:**

**Also See:** bit\_clear(), bit\_set()

## **bsearch( )**

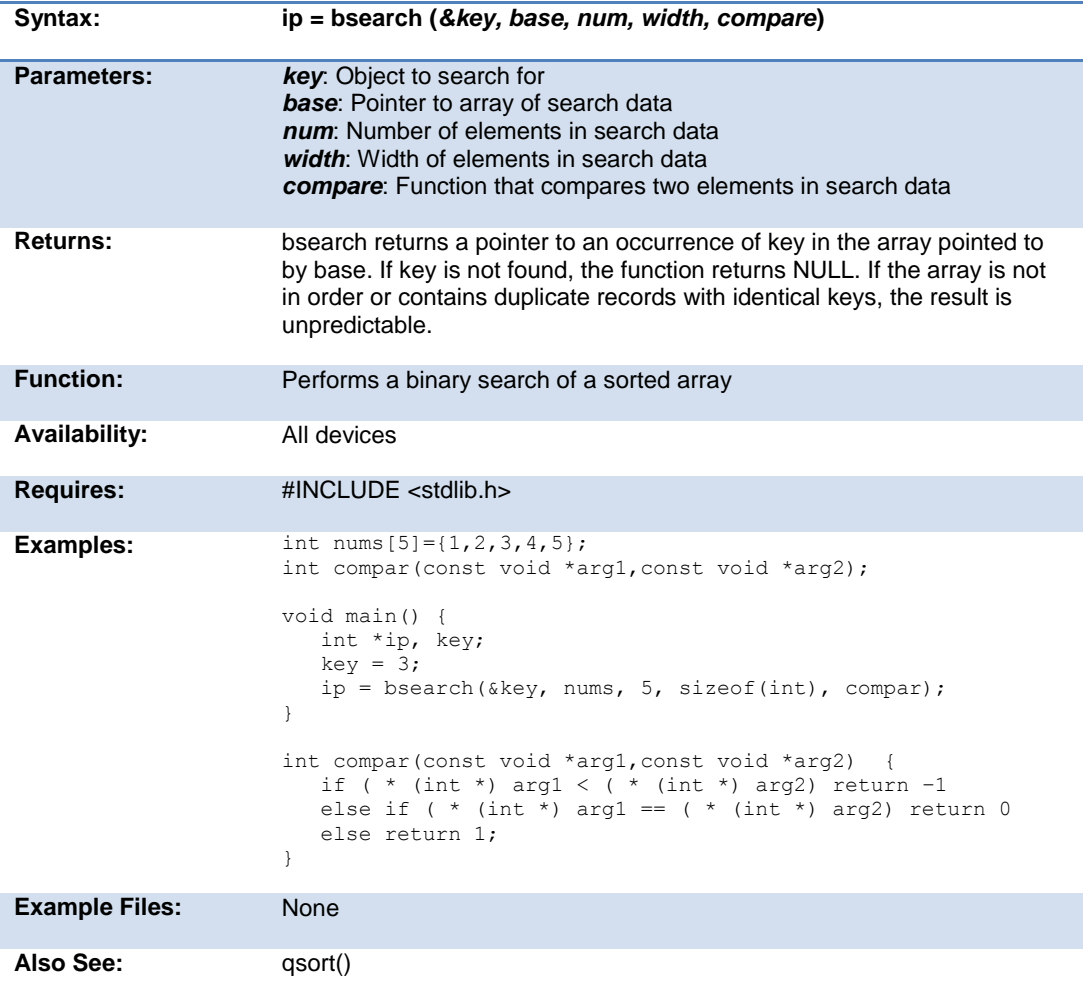

# **calloc( )**

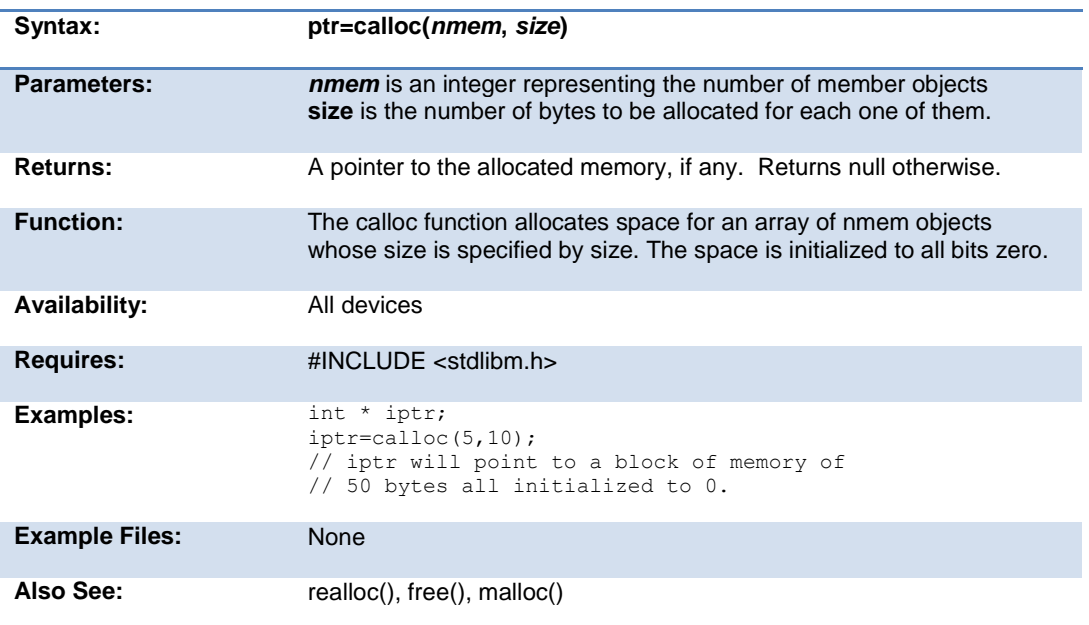

# **ceil( )**

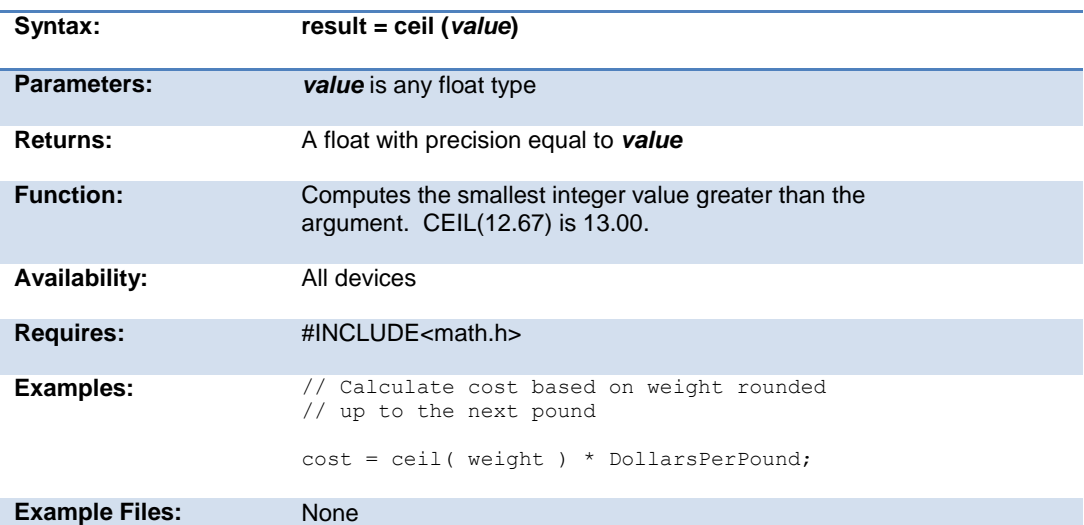

Also See: floor()

# **clear\_interrupt( )**

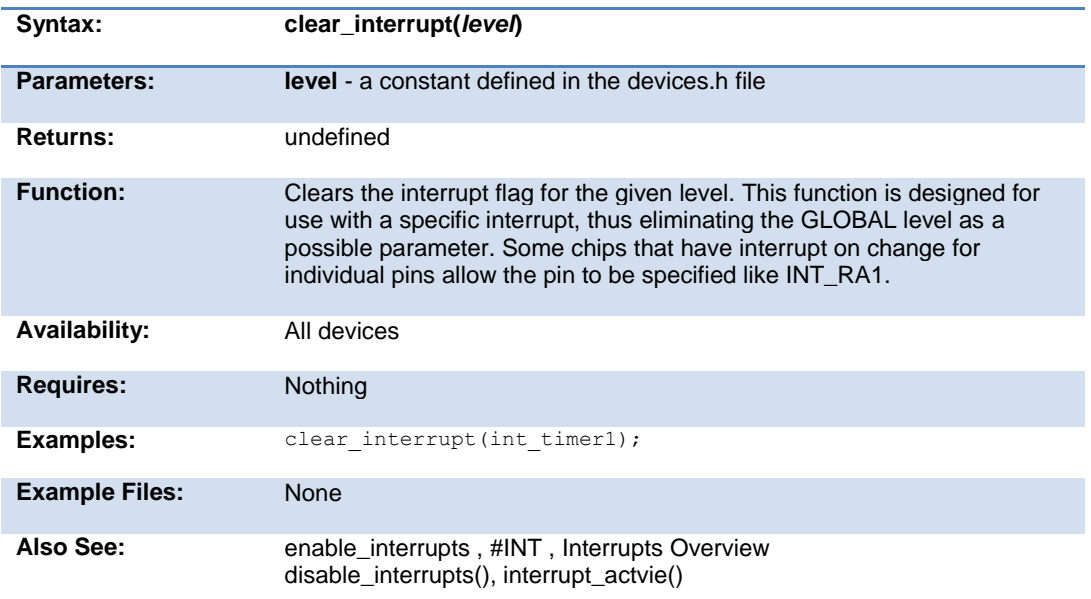

## **cog\_status( )**

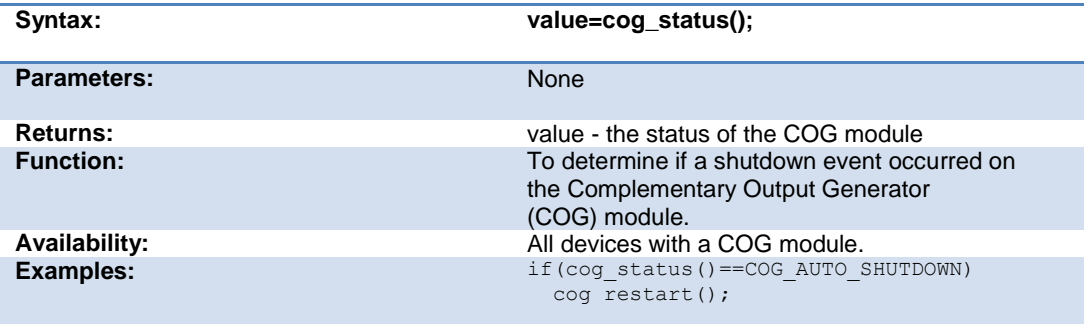

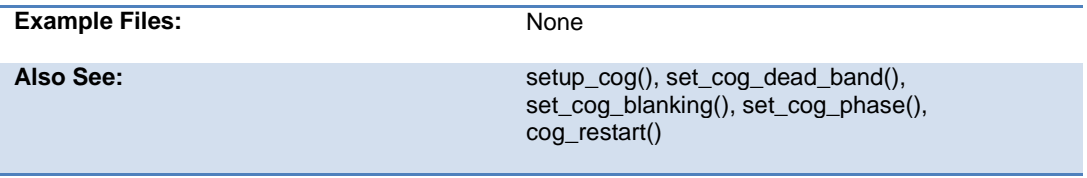

### **cog\_restart( )**

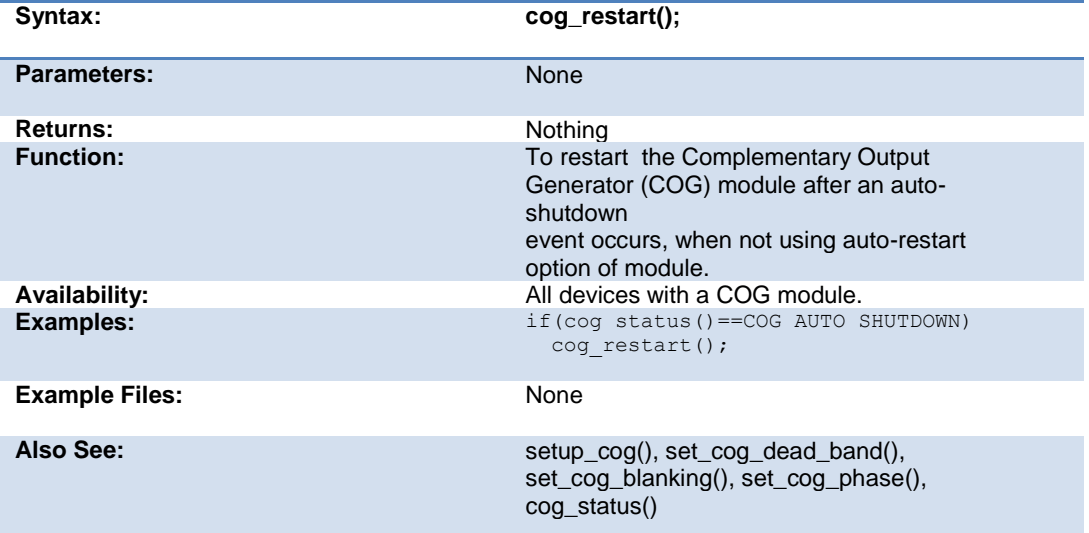

**crc\_calc( ) crc\_calc8( ) crc\_calc16( ) crc\_calc32( )**

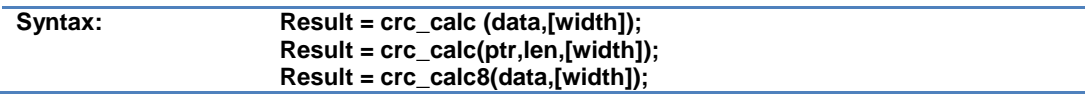

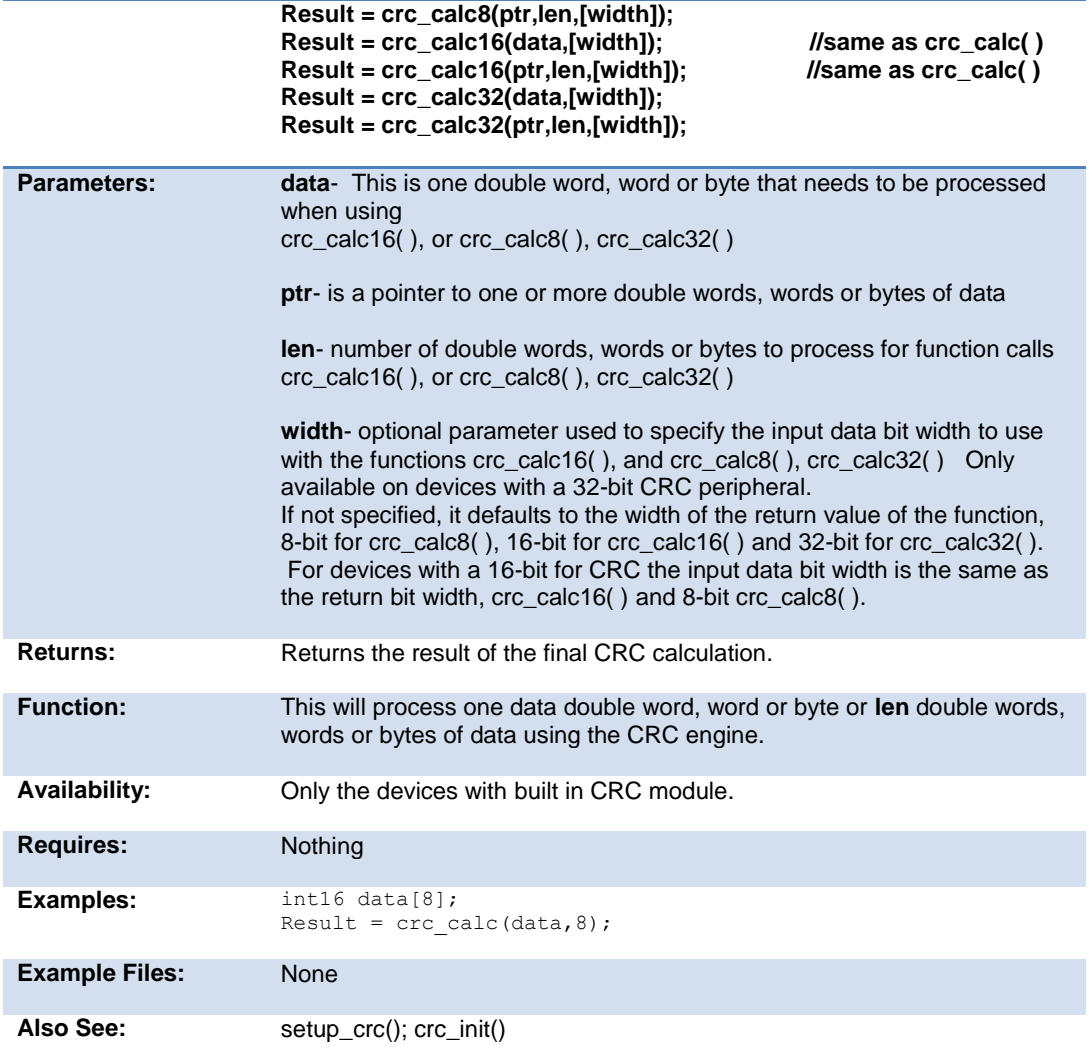

## **crc\_init(mode)**

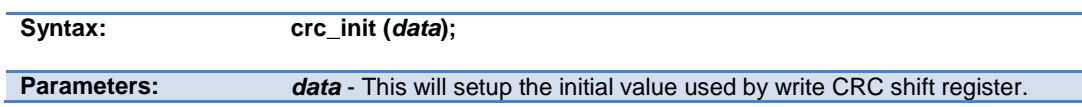

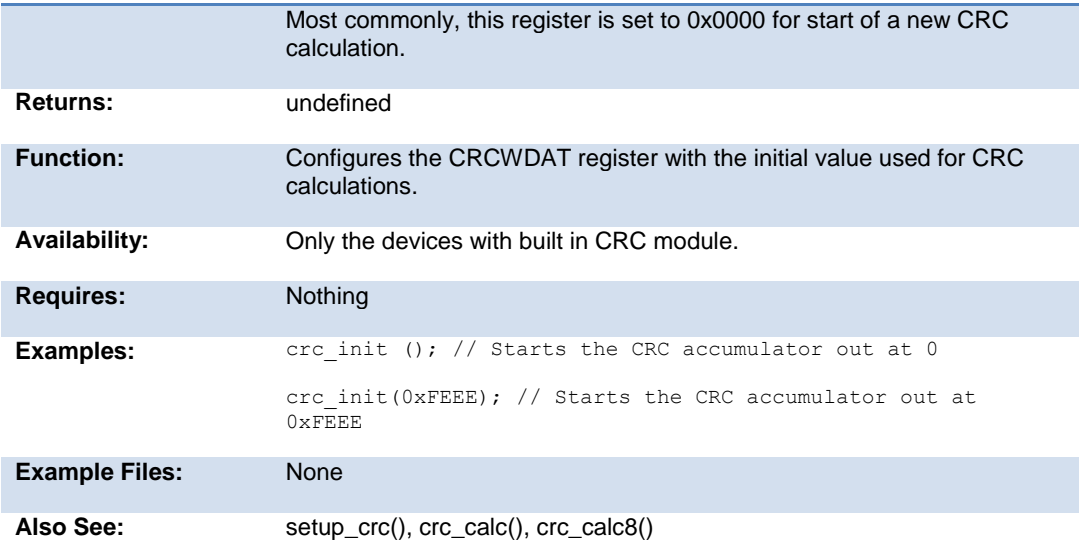

## **cwg\_status( )**

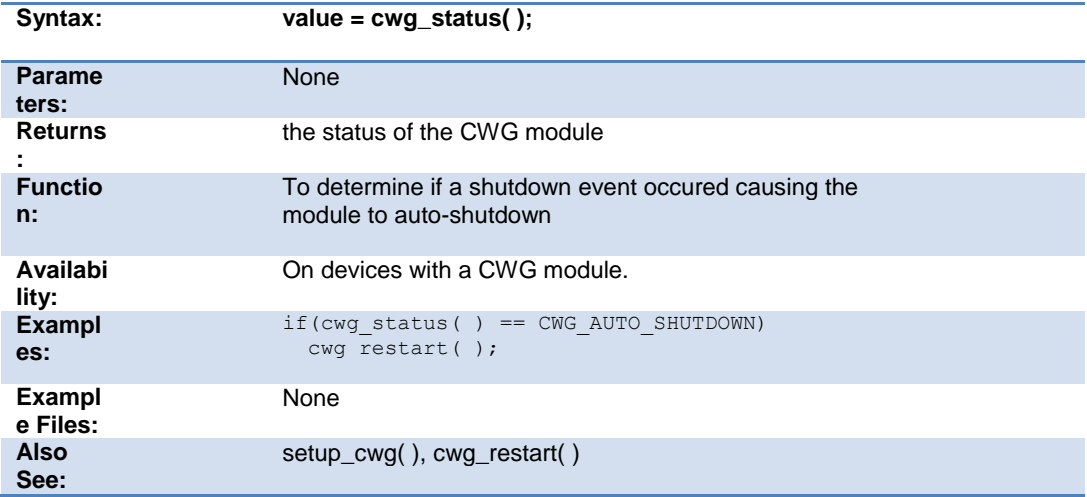

# **cwg\_restart( )**

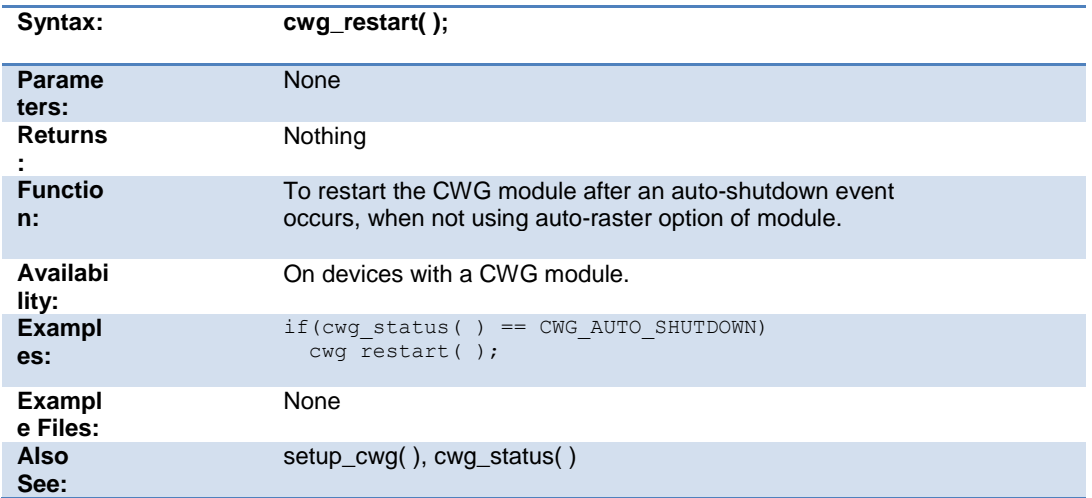

# **dac\_write( )**

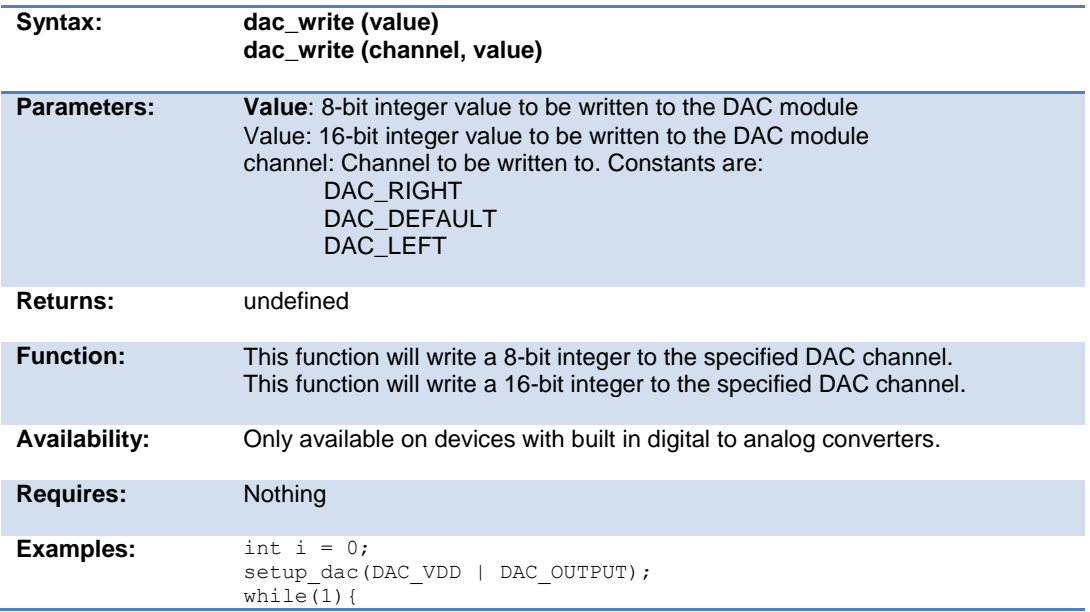

```
i++;
                       dac write(i);
                  }
                  int i = 0;setup_dac(DAC_RIGHT_ON, 5);
                  while(1) {
                       i++; dac_write(DAC_RIGHT | i);
                  }
Also See: setup_dac( ), DAC Overview, see header file for device selected
```
### **dci\_data\_received( )**

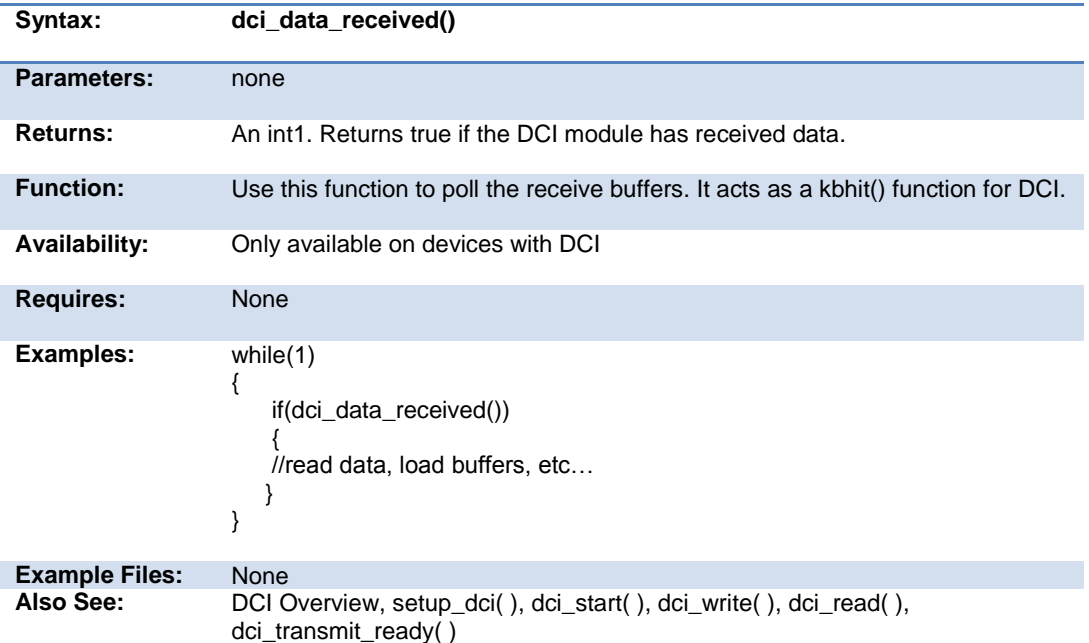

### **dci\_read( )**

**Syntax: dci\_read***(left\_ channel, right\_ channel);*

**Parameters:** *left\_channel-* A pointer to a signed int16 that will hold the incoming audio data for

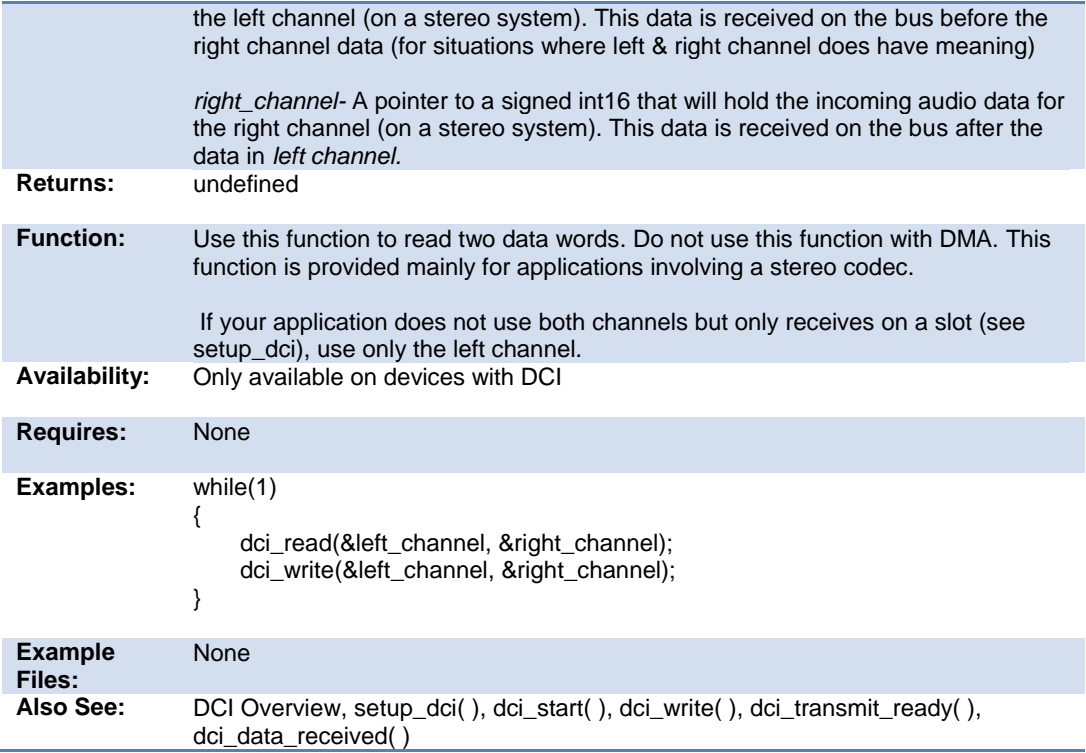

# **dci\_start( )**

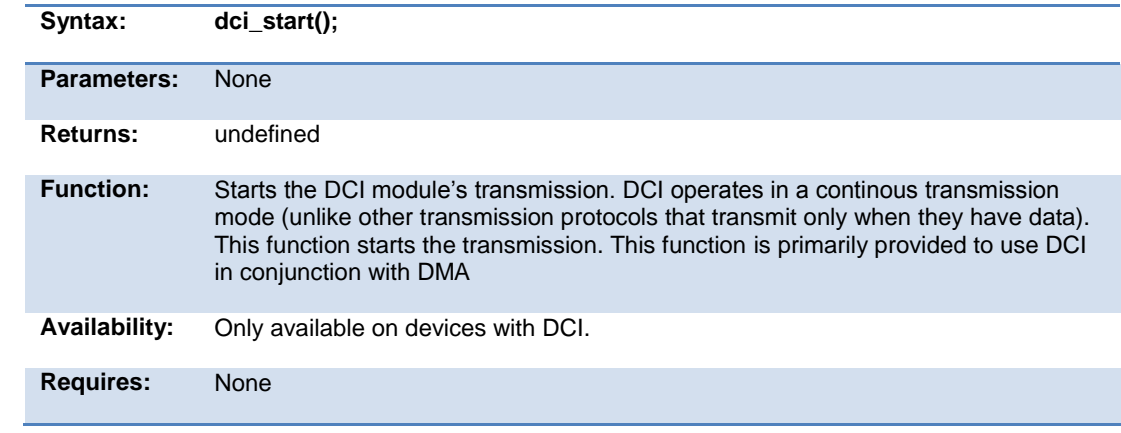

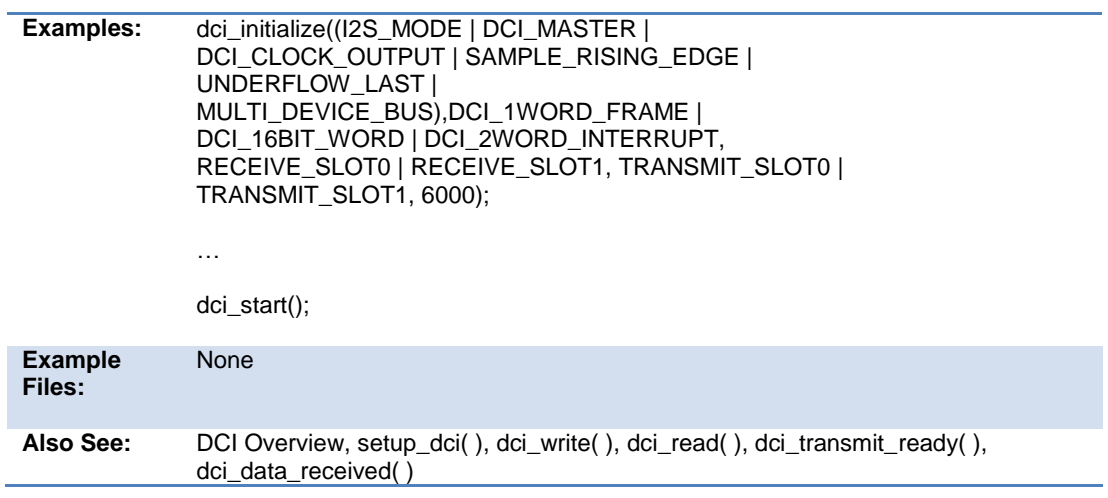

# **dci\_transmit\_ready( )**

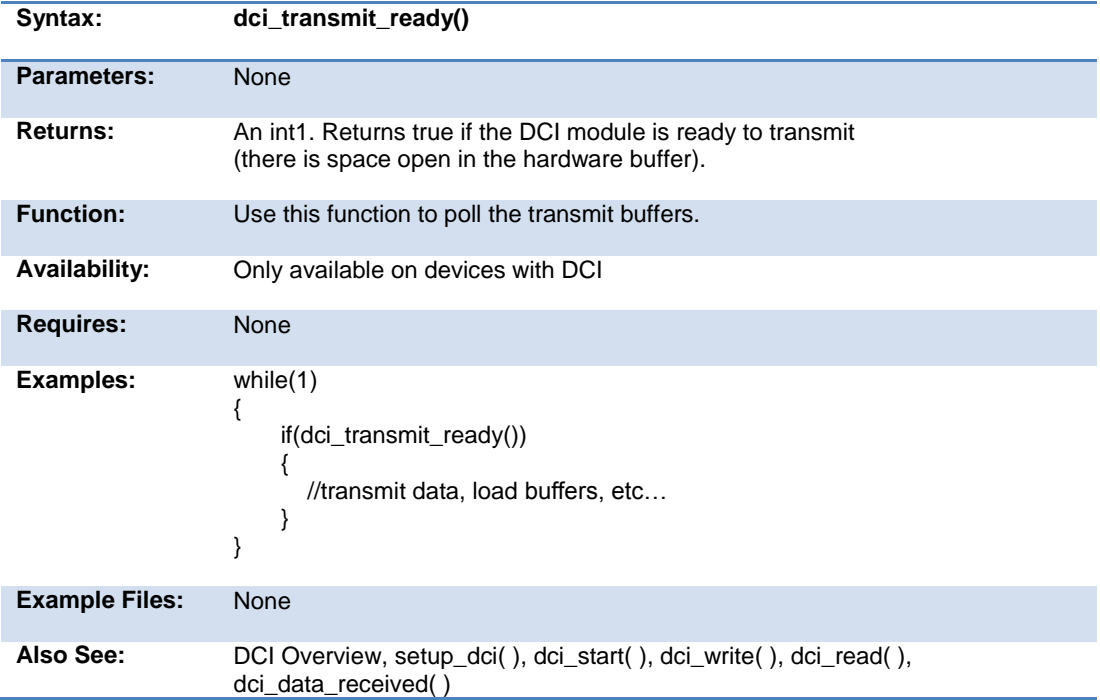

# **dci\_write( )**

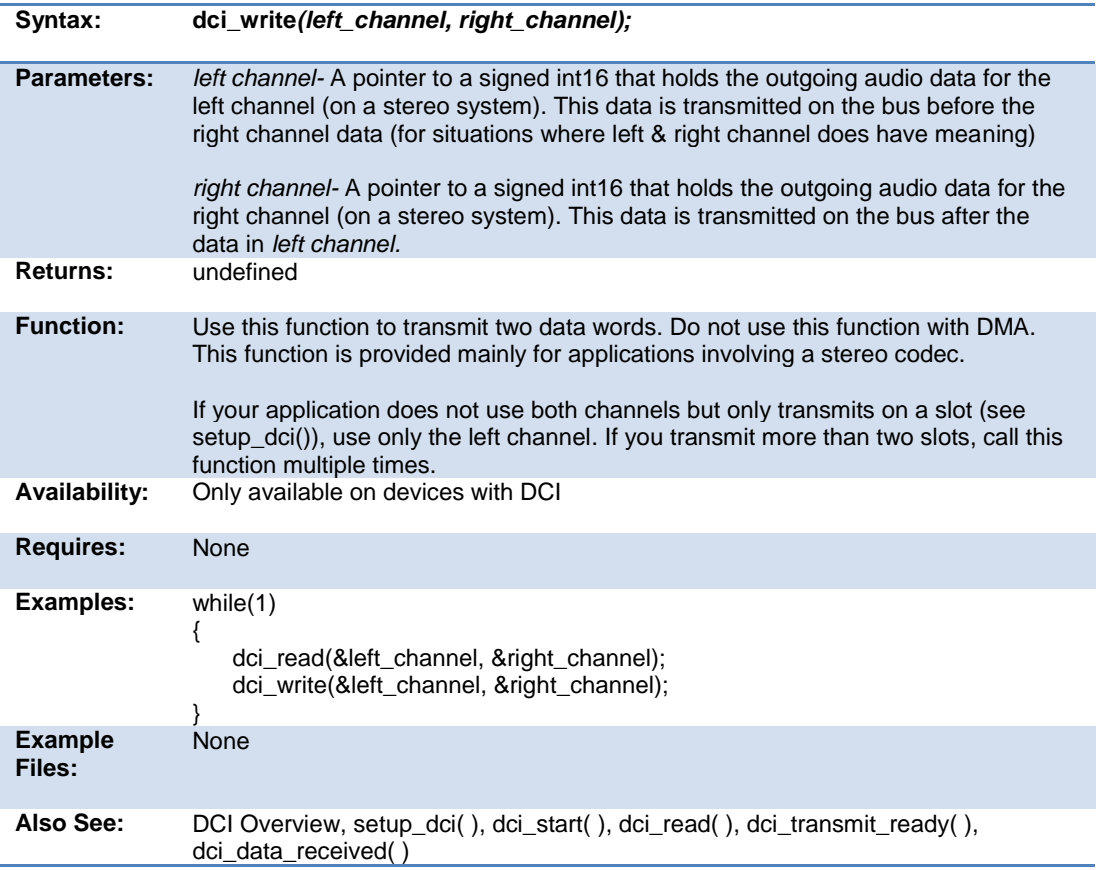

## **delay\_cycles( )**

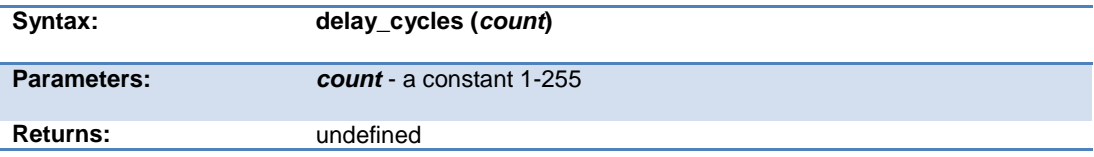

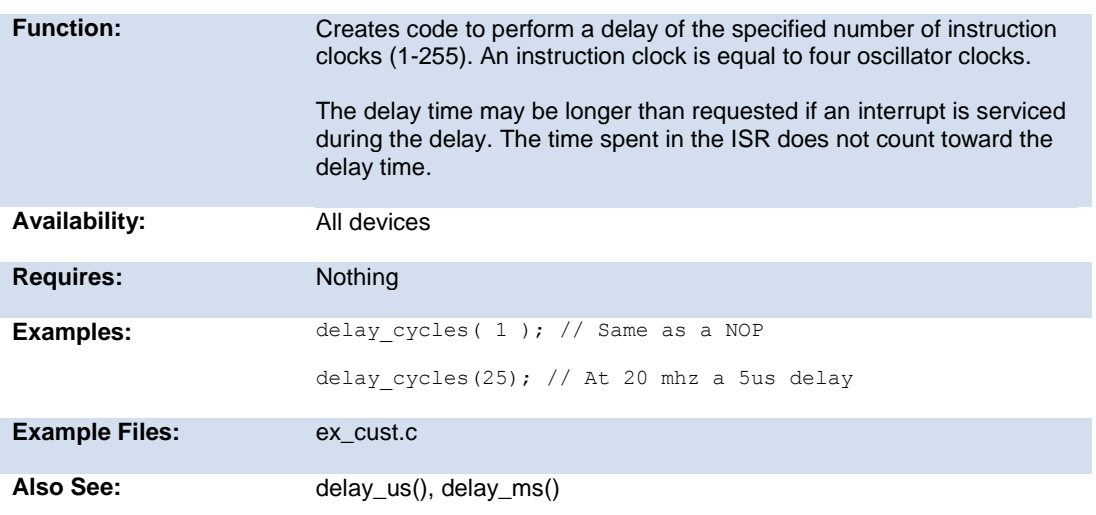

# **delay\_ms( )**

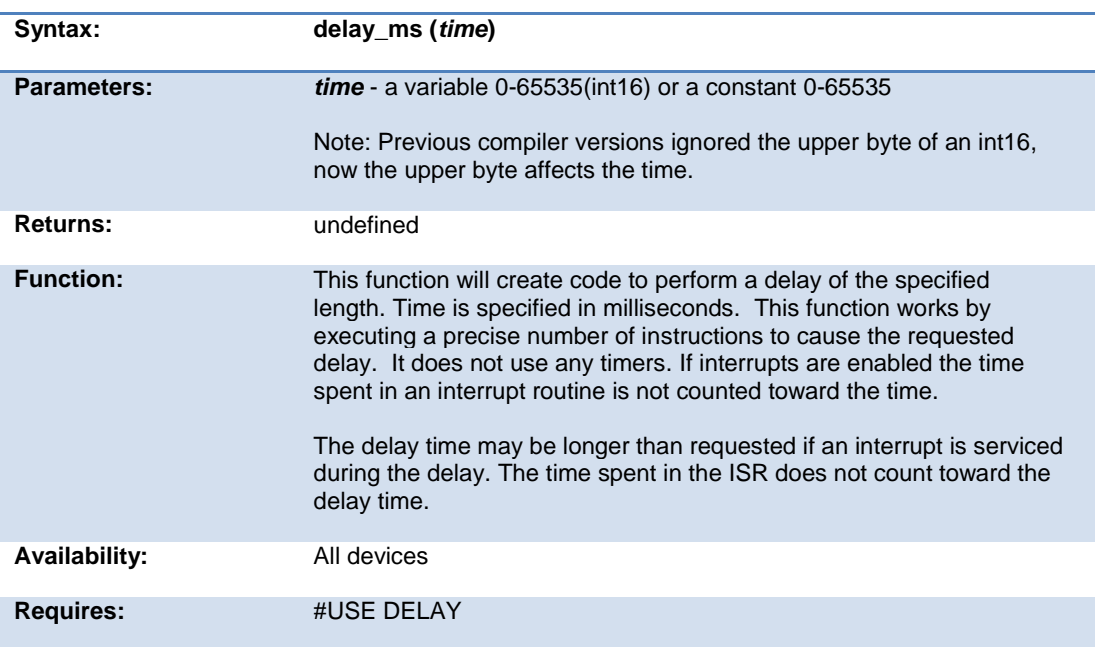

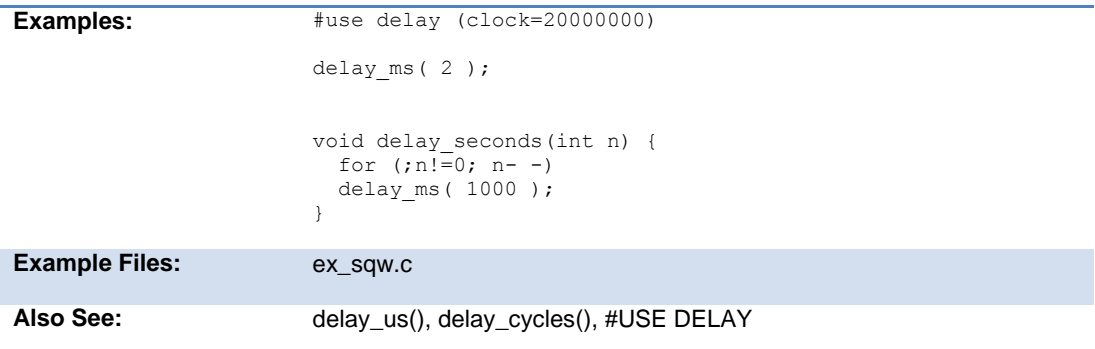

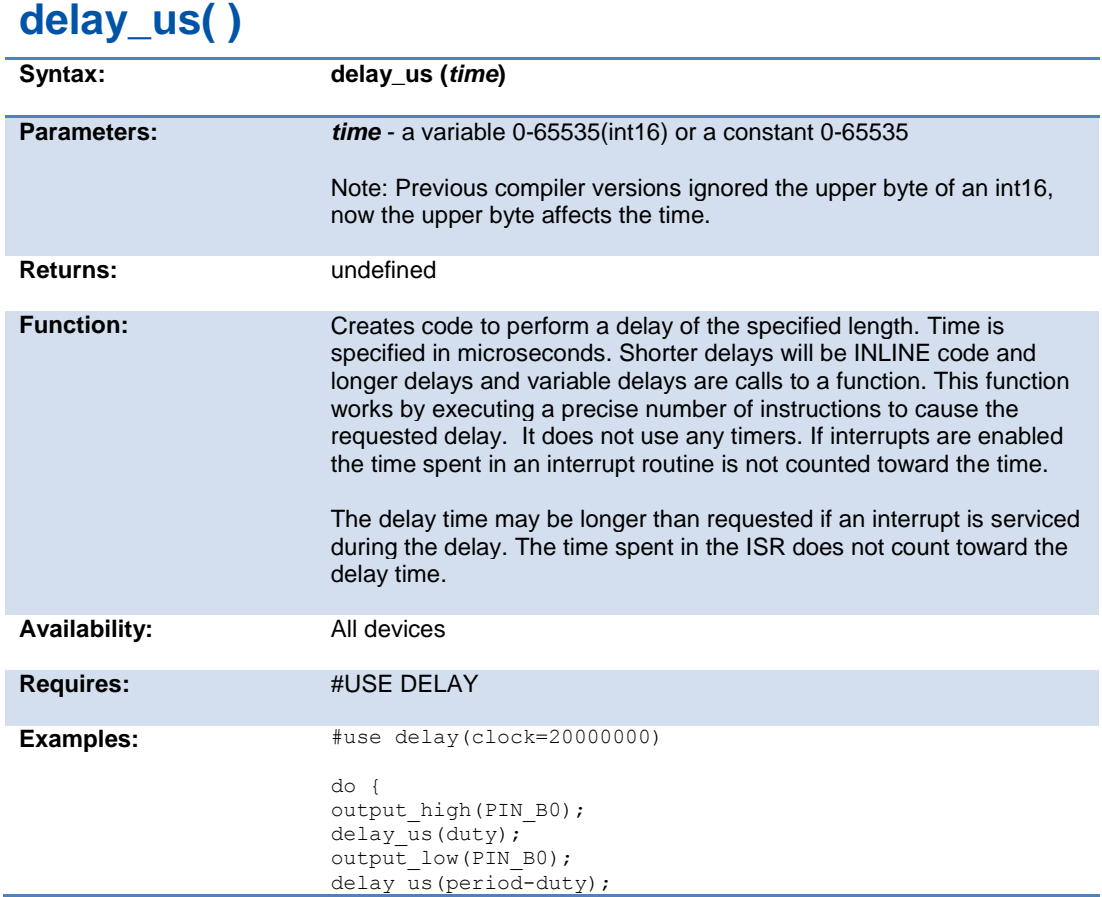

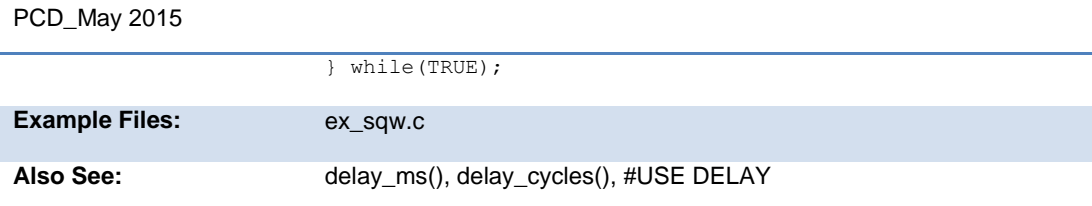

# **disable\_interrupts( )**

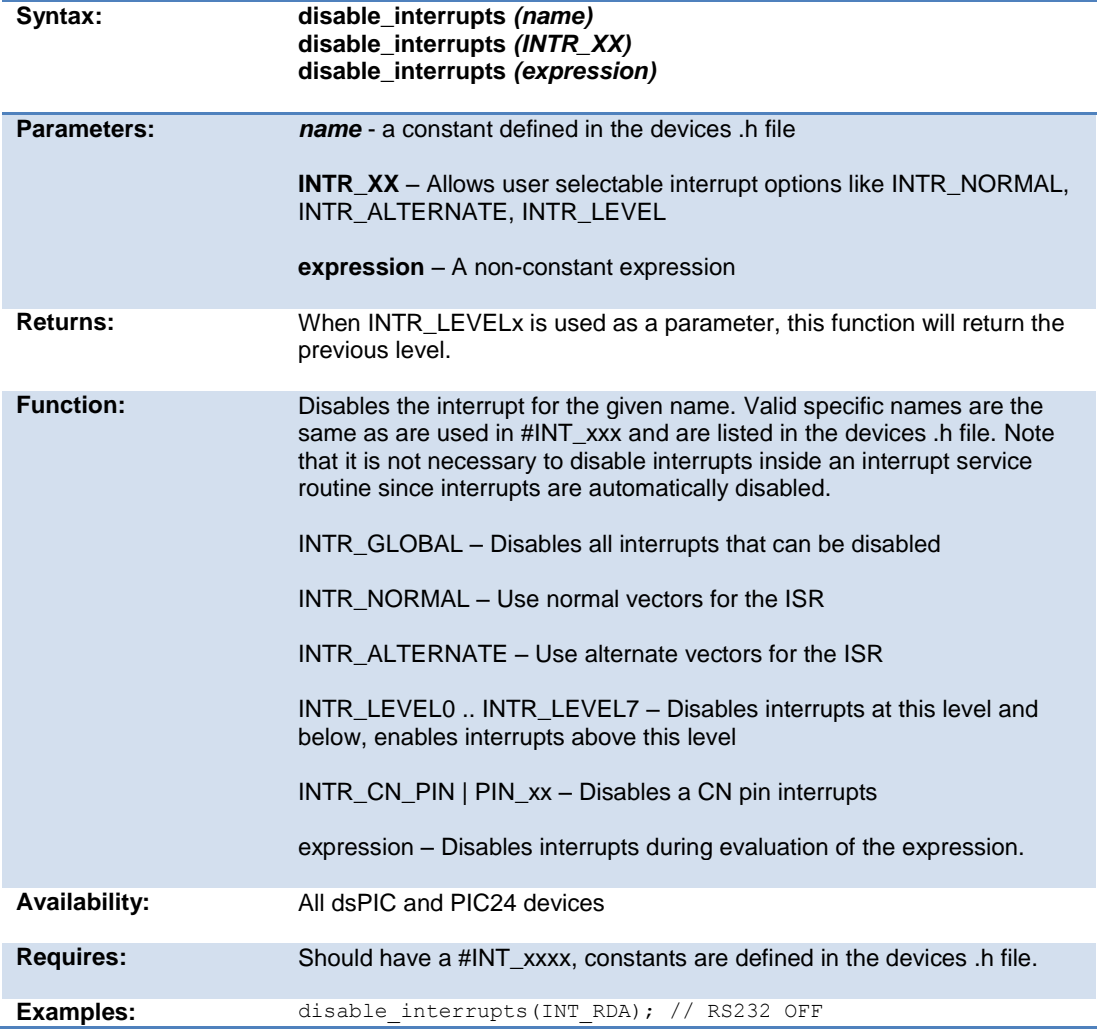

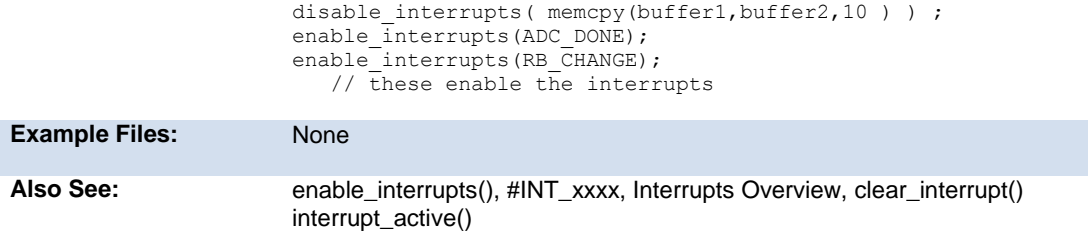

# **div( ) ldiv( )**

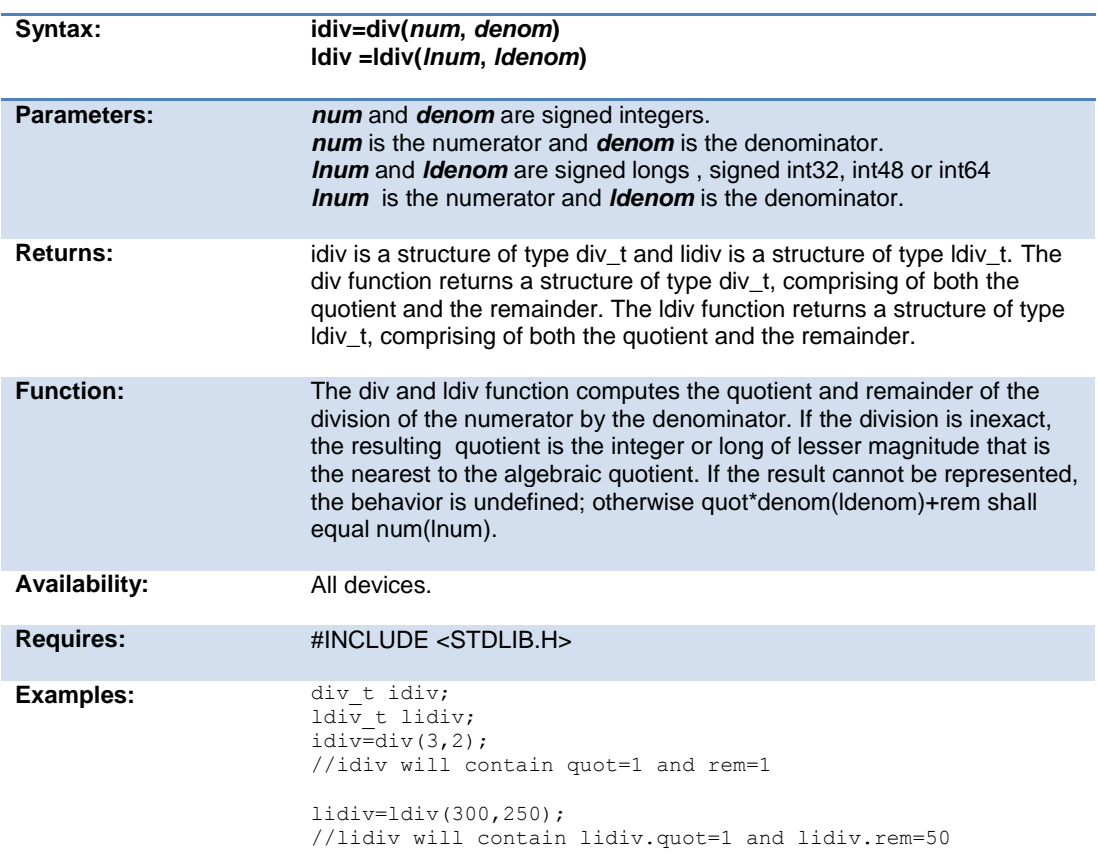

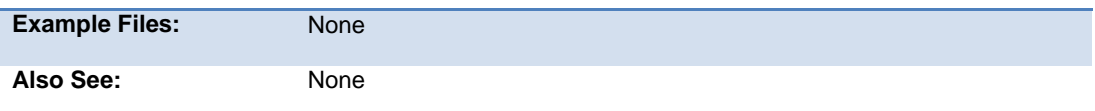

## **dma\_start( )**

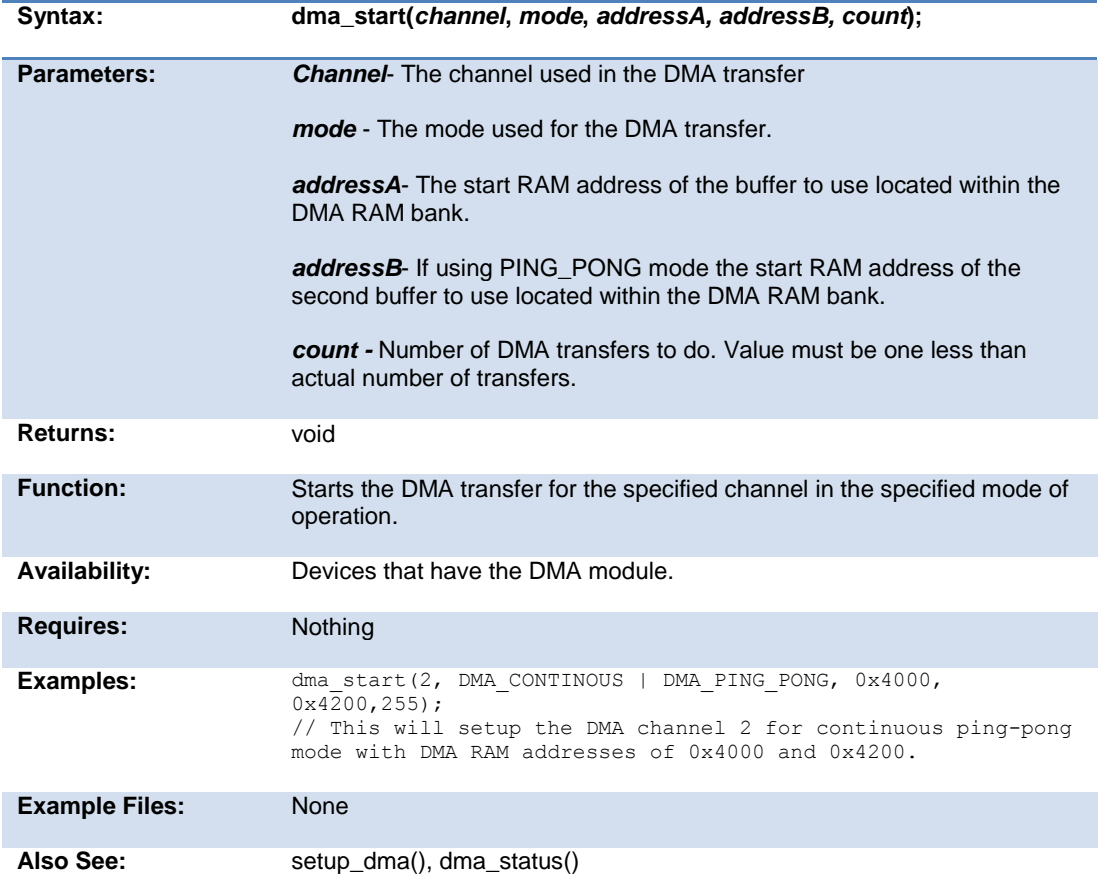

## **dma\_status( )**

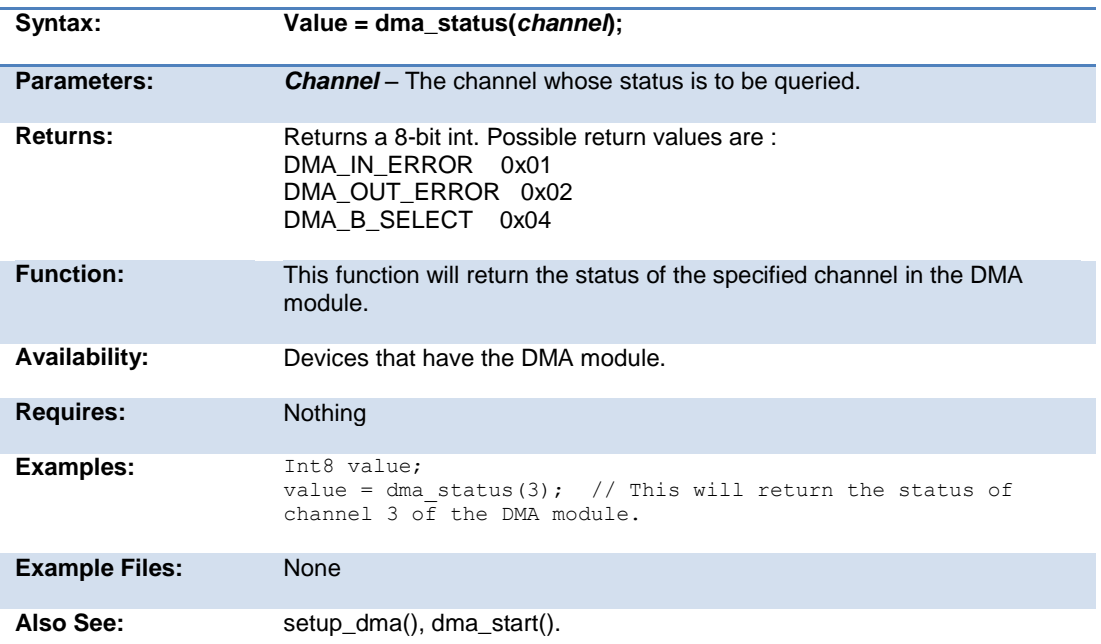

# **enable\_interrupts( )**

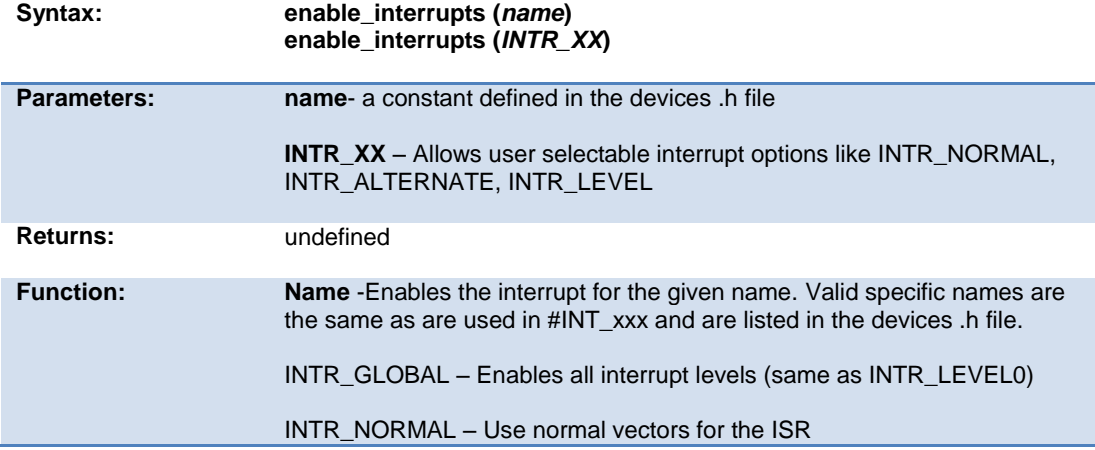

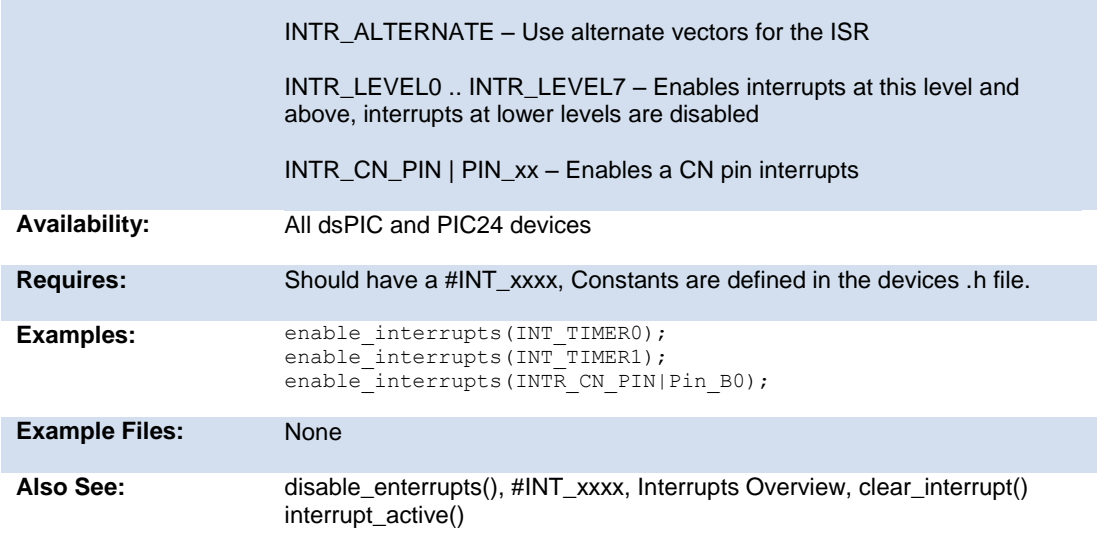

### **erase\_program\_memory**

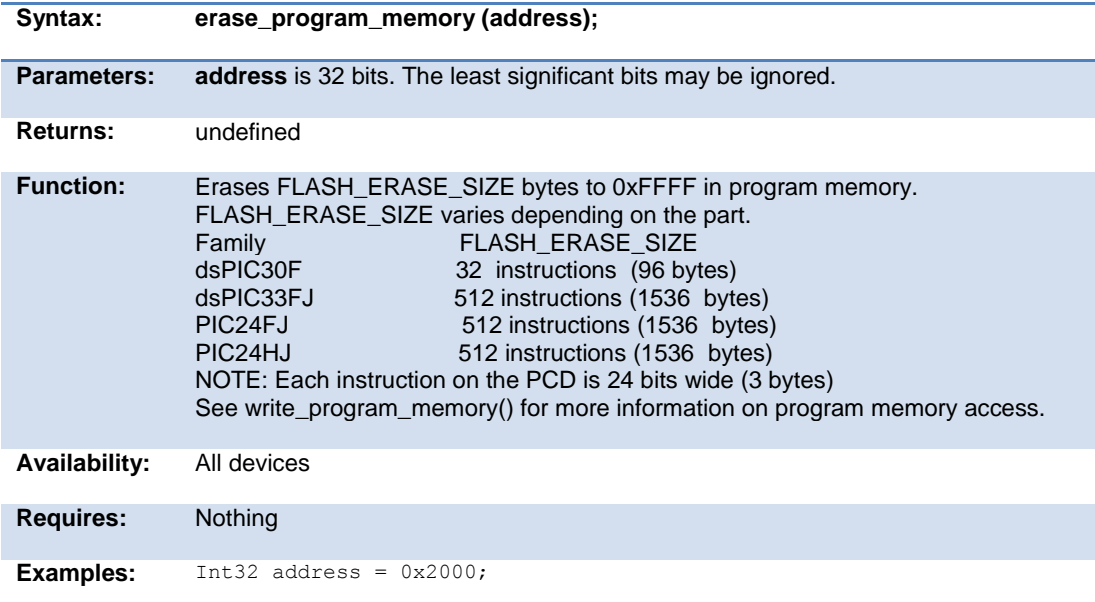

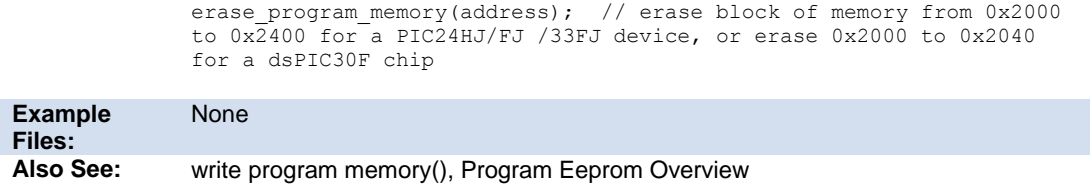

# **ext\_int\_edge( )**

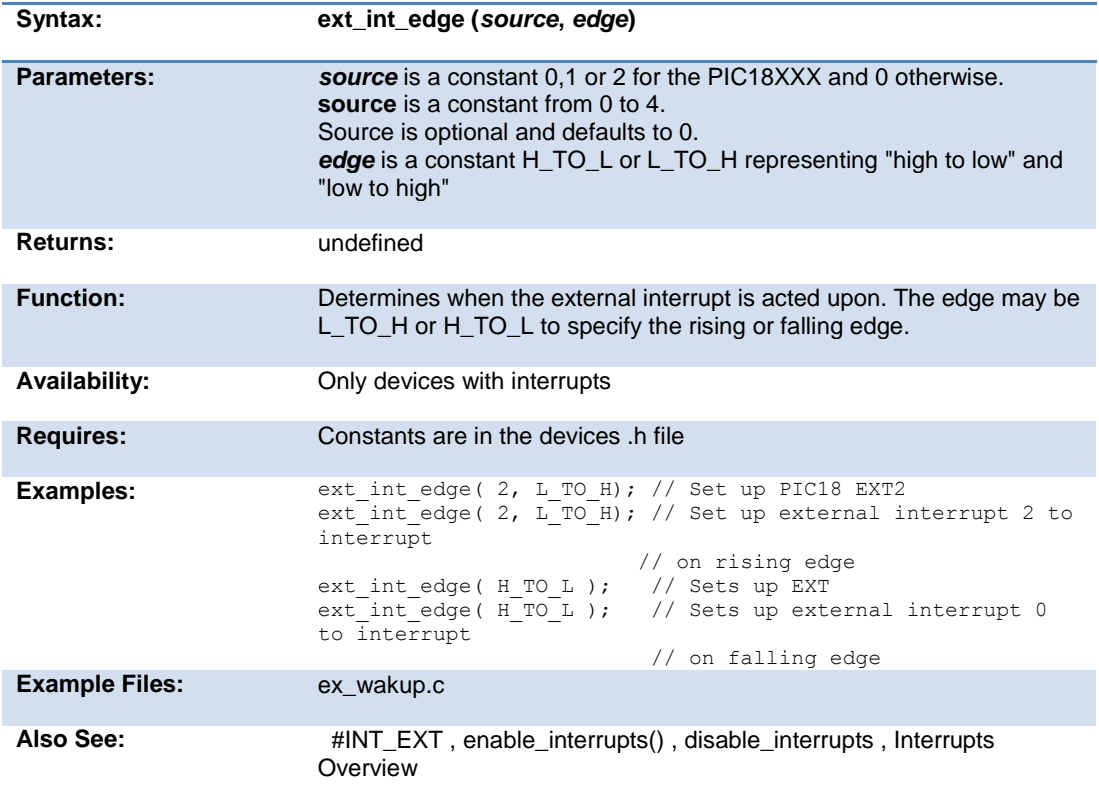

# **fabs( )**

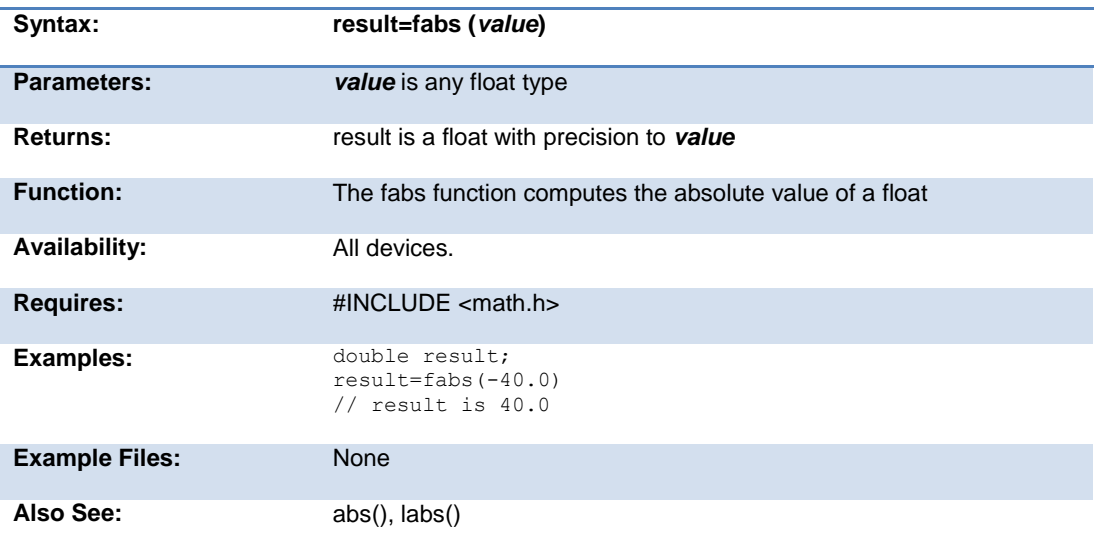

### **getc( ) getch( ) getchar( ) fgetc( )**

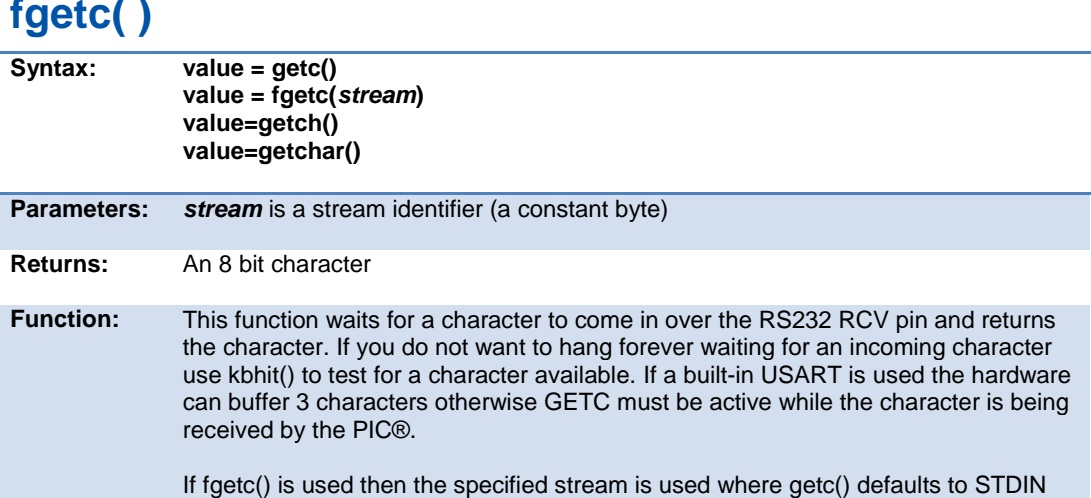

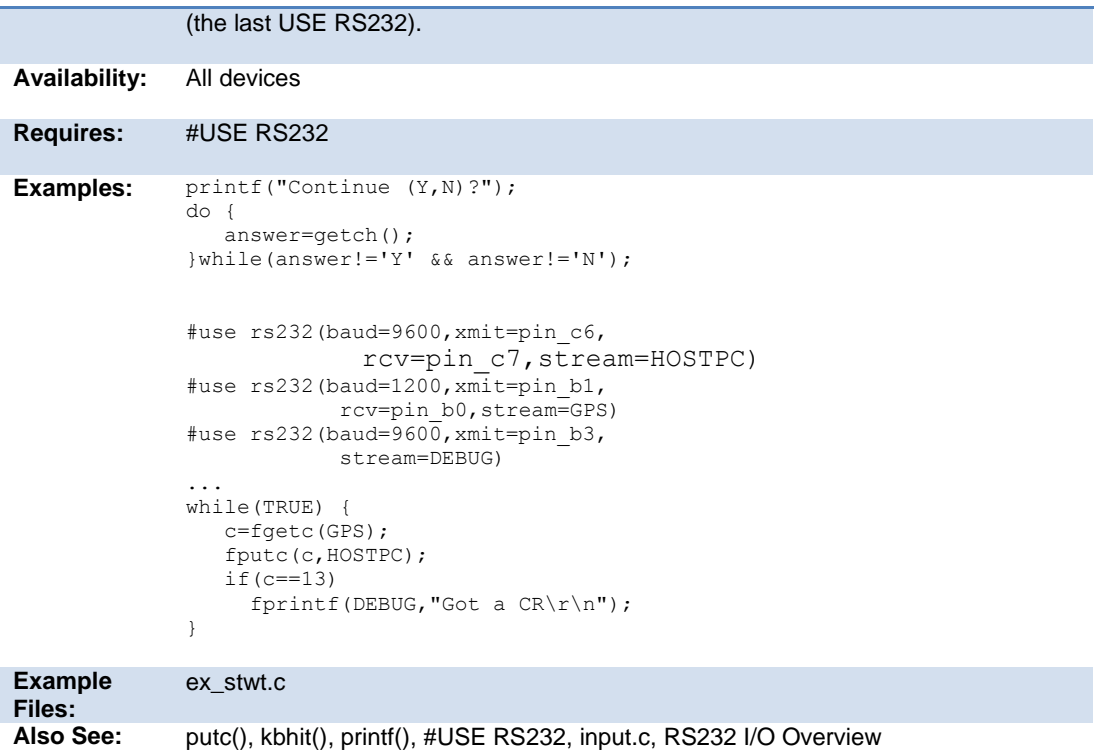

# **gets( ) fgets( )**

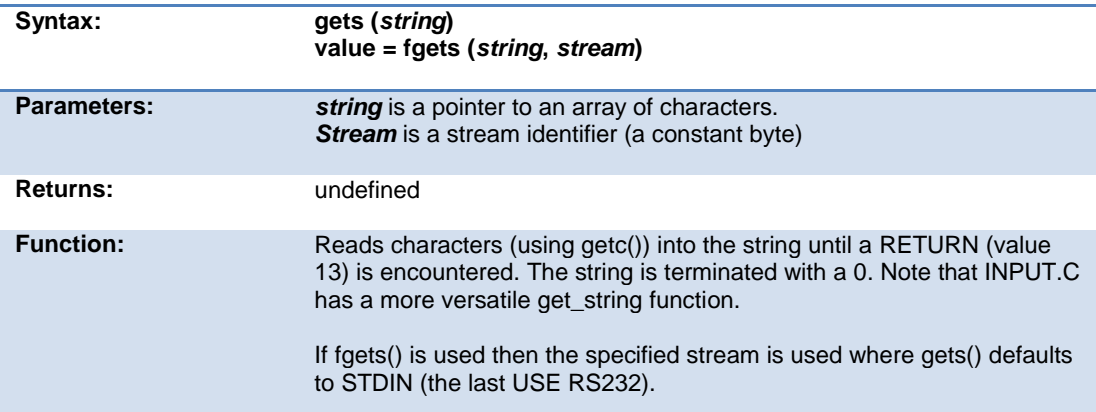

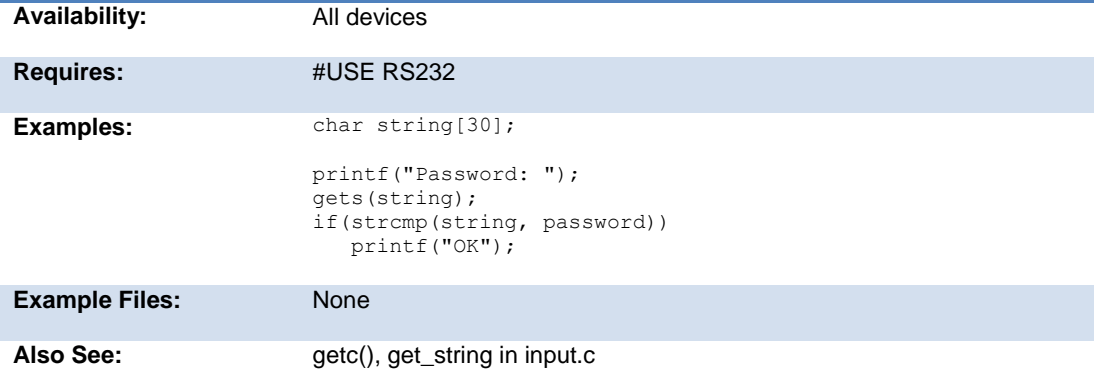

# **floor( )**

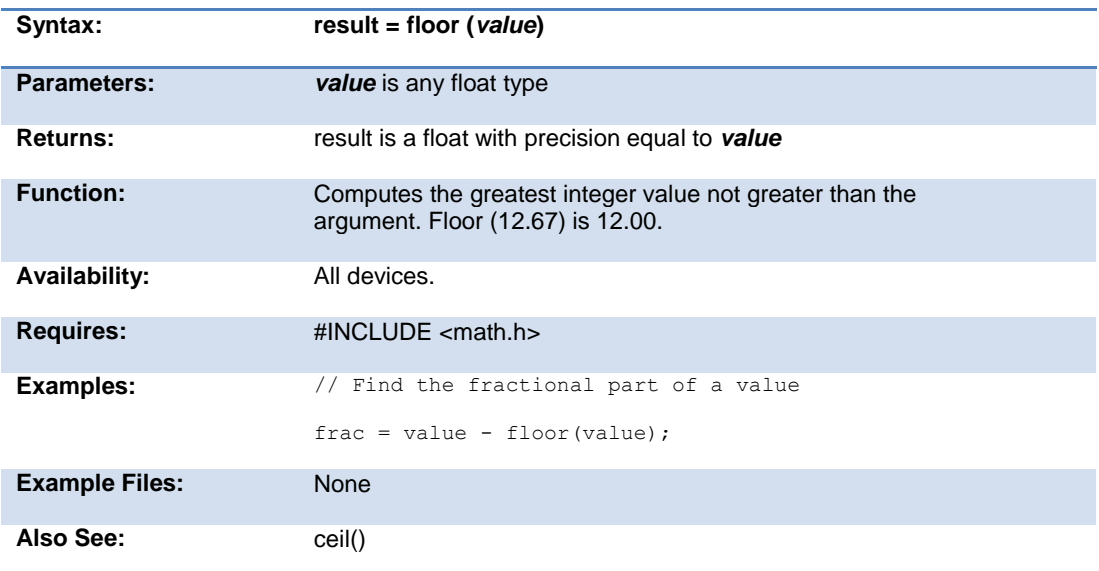

# **fmod( )**

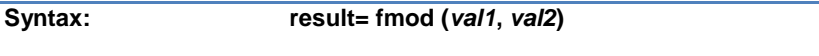
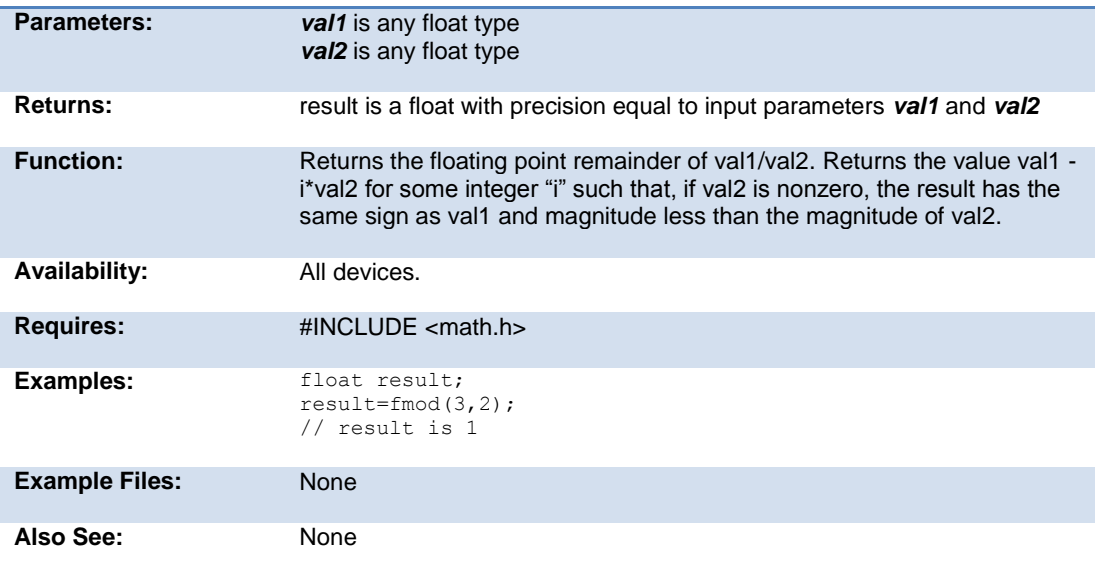

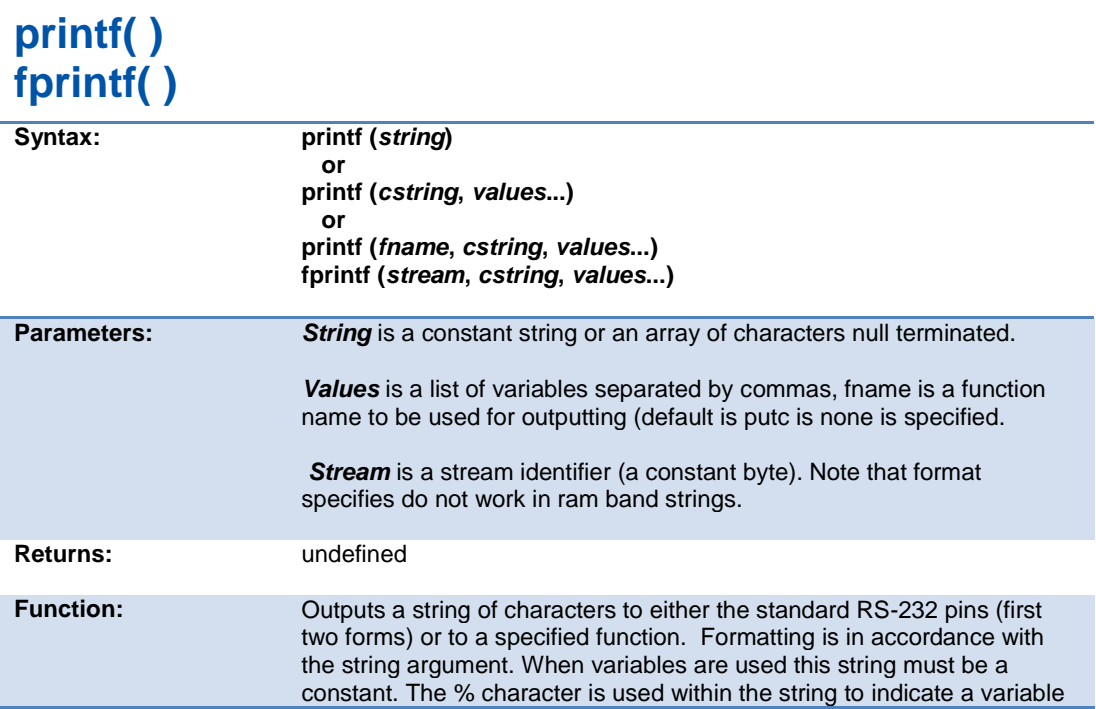

value is to be formatted and output. Longs in the printf may be 16 or 32 bit. A %% will output a single %. Formatting rules for the % follows.

See the Expressions > Constants and Trigraph sections of this manual for other escape character that may be part of the string.

If fprintf() is used then the specified stream is used where printf() defaults to STDOUT (the last USE RS232).

Format:

The format takes the generic form %nt. n is optional and may be 1-9 to specify how many characters are to be outputted, or 01-09 to indicate leading zeros, or 1.1 to 9.9 for floating point and %w output. t is the type and may be one of the following:

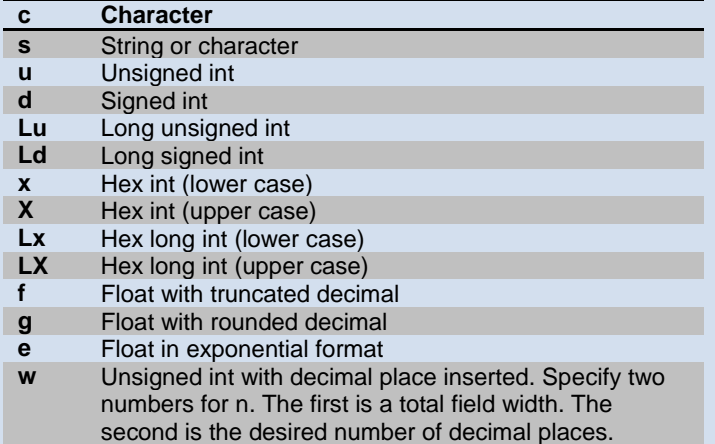

#### Example formats:

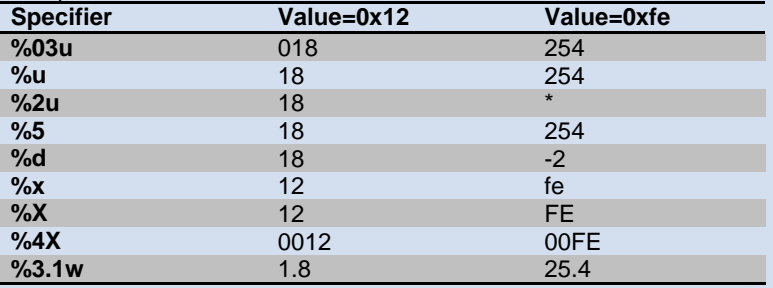

\* Result is undefined - Assume garbage.

Availability: All Devices

**Requires:**  $\text{HUSE RS232 (unless frame is used)}$ 

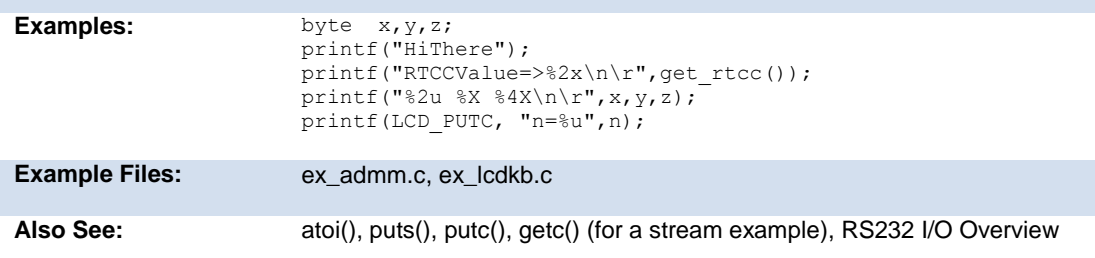

F

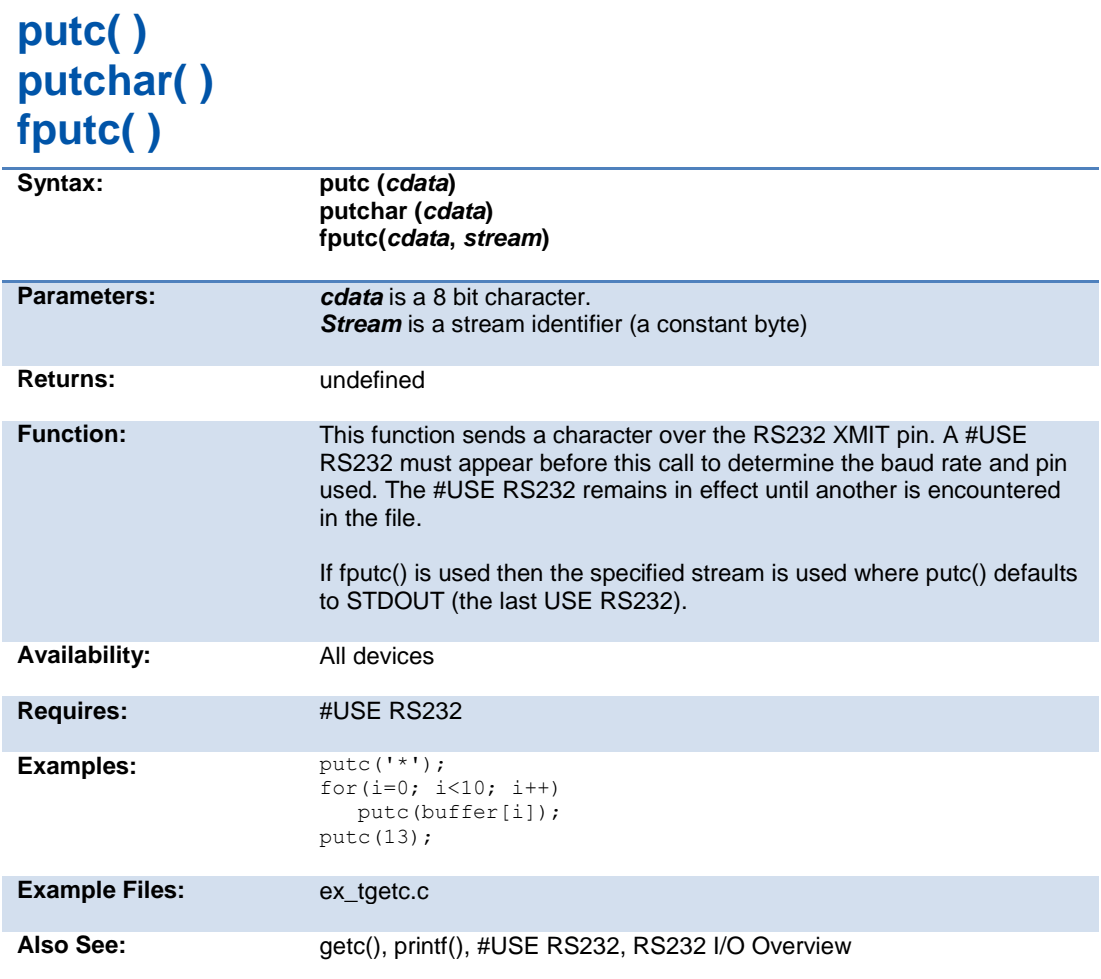

#### **puts( ) fputs( )**

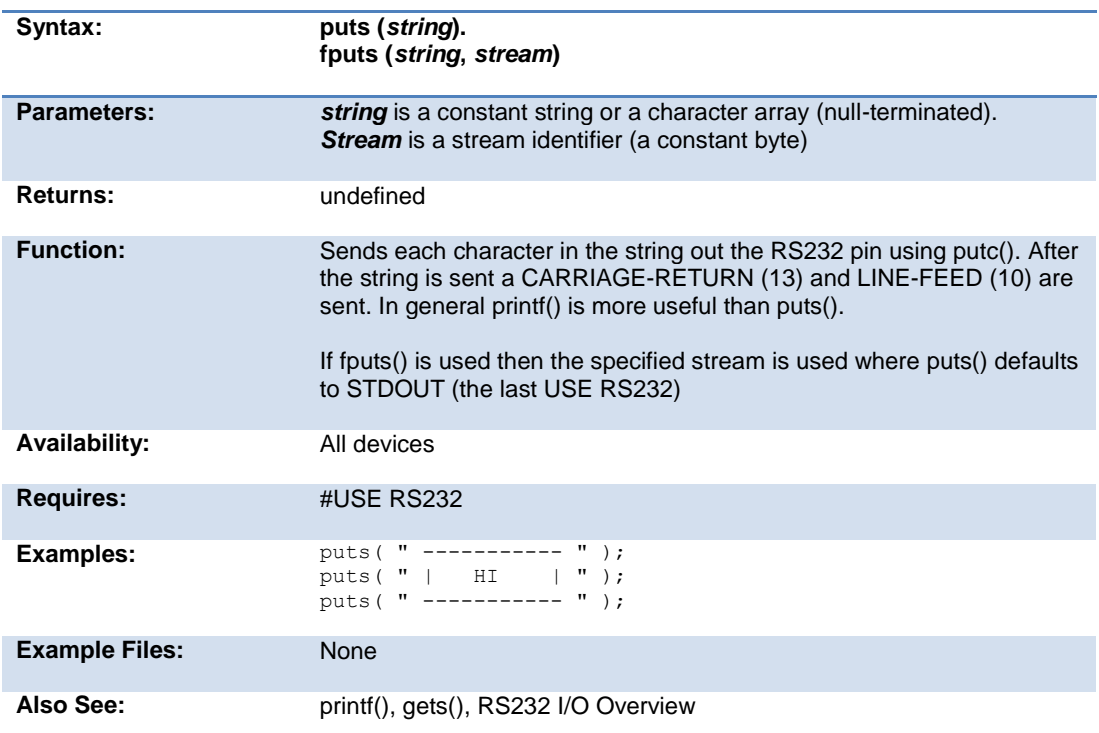

# **free( )**

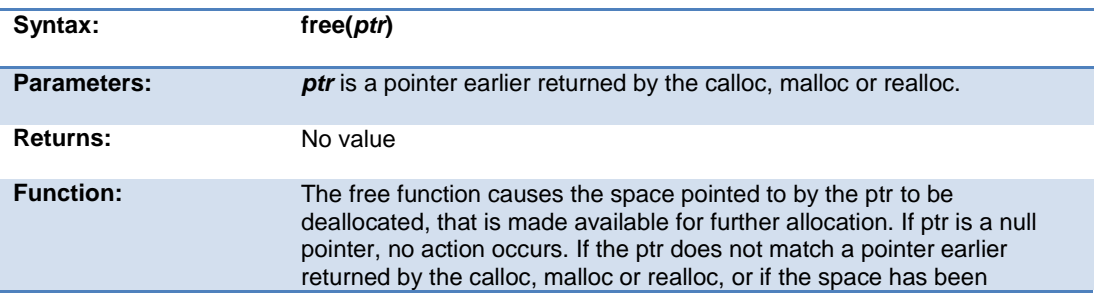

#### Built-in Functions

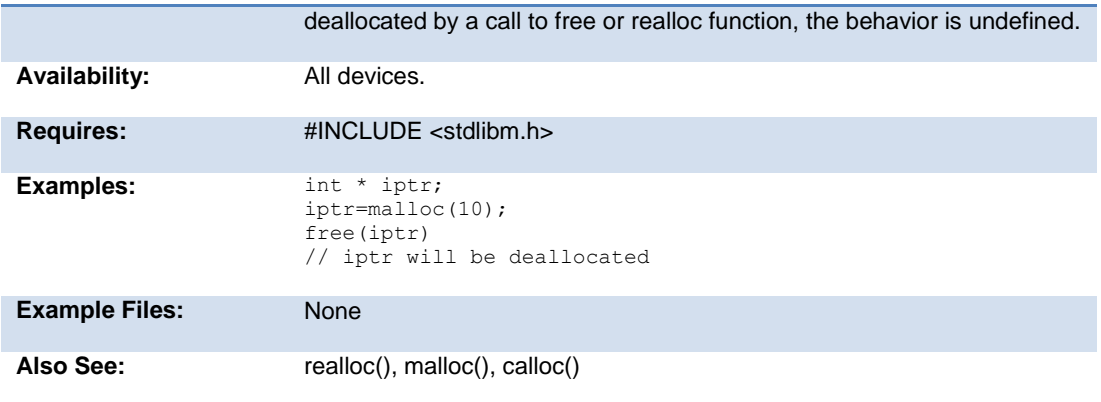

### **frexp( )**

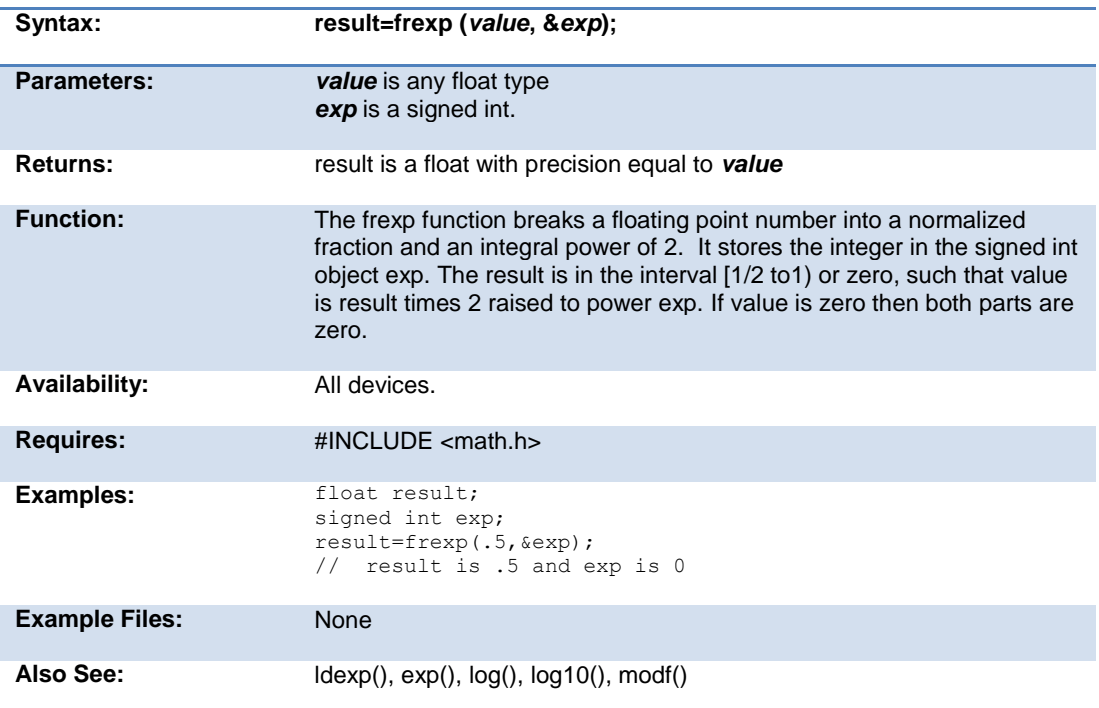

# **scanf( )**

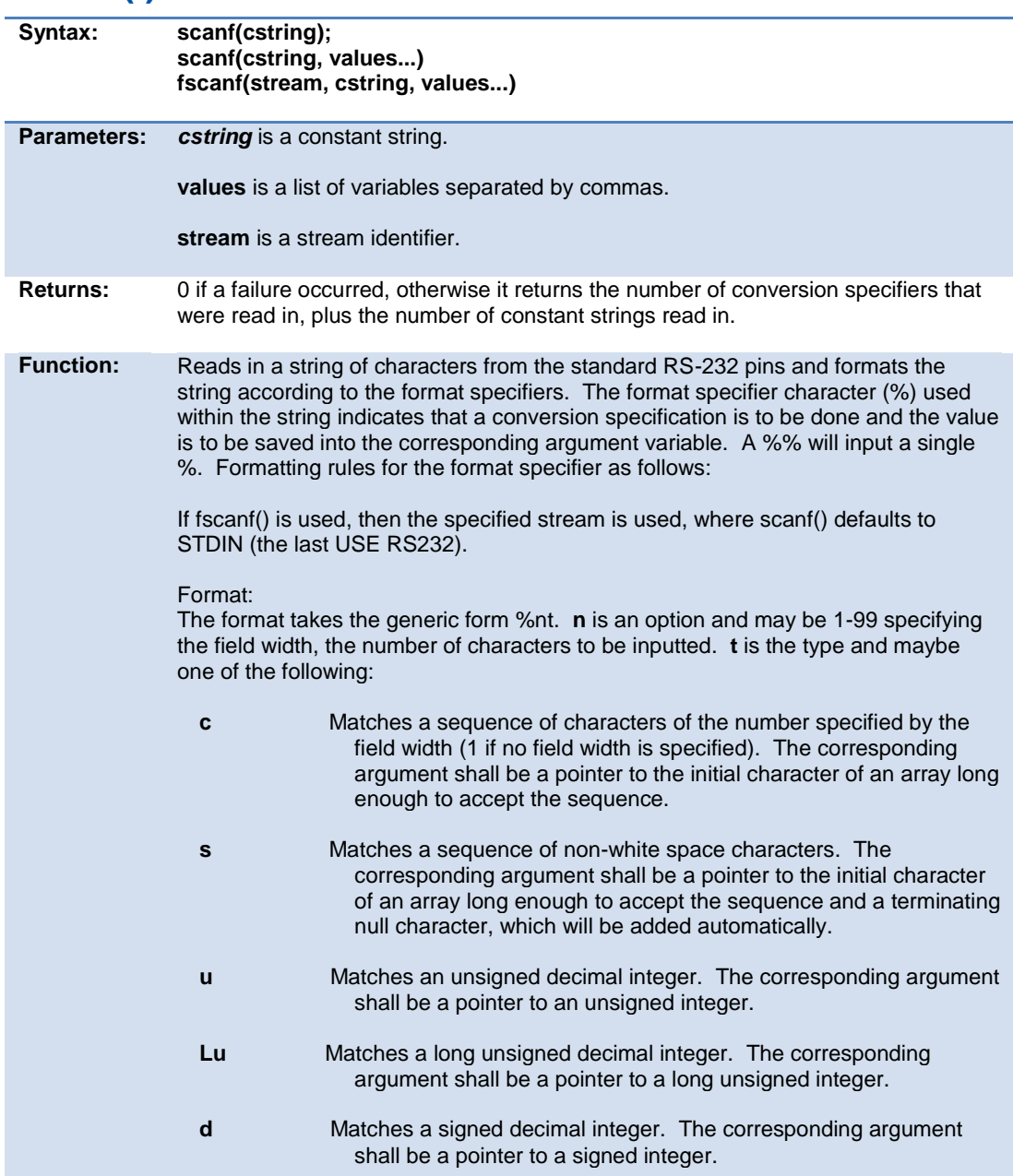

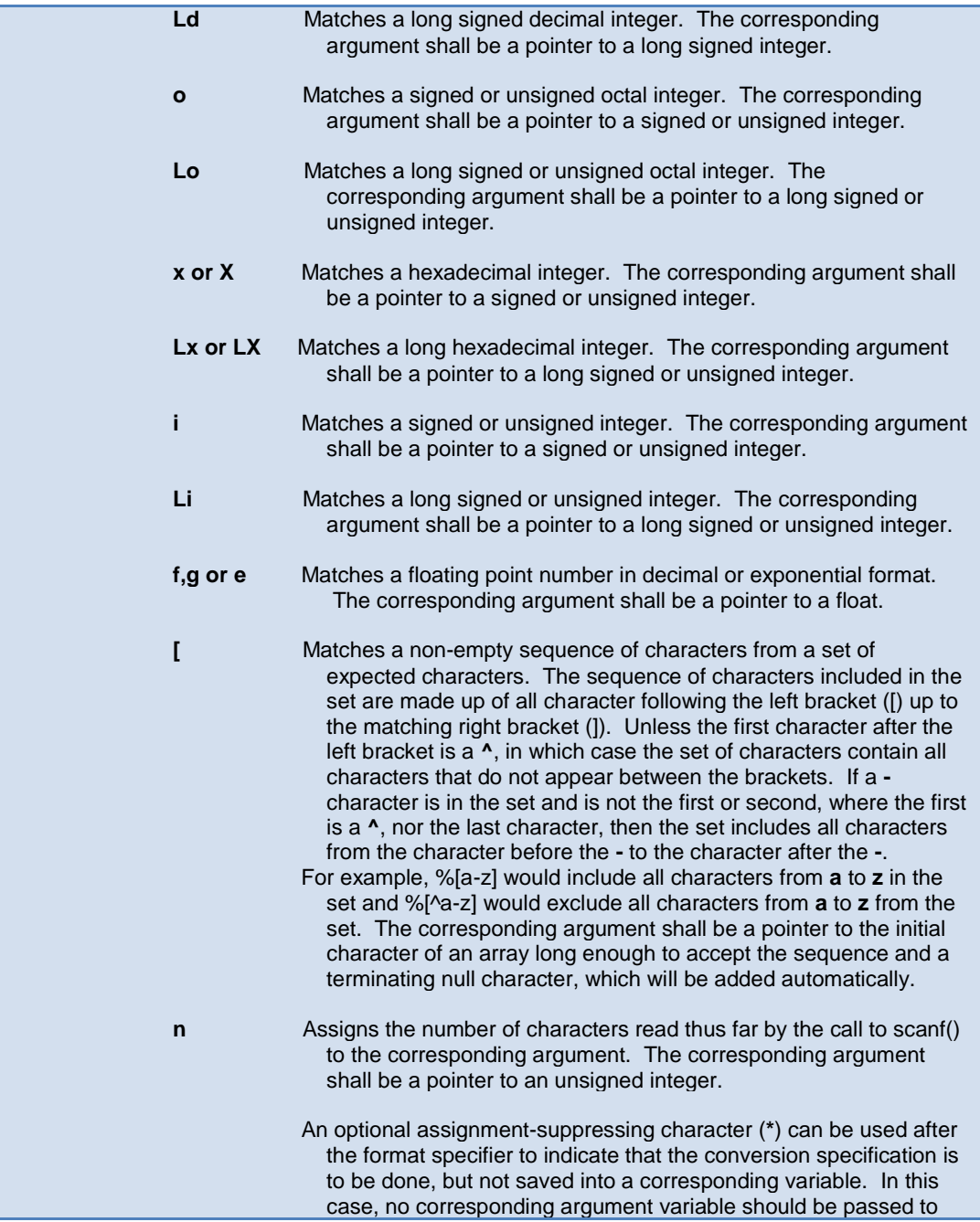

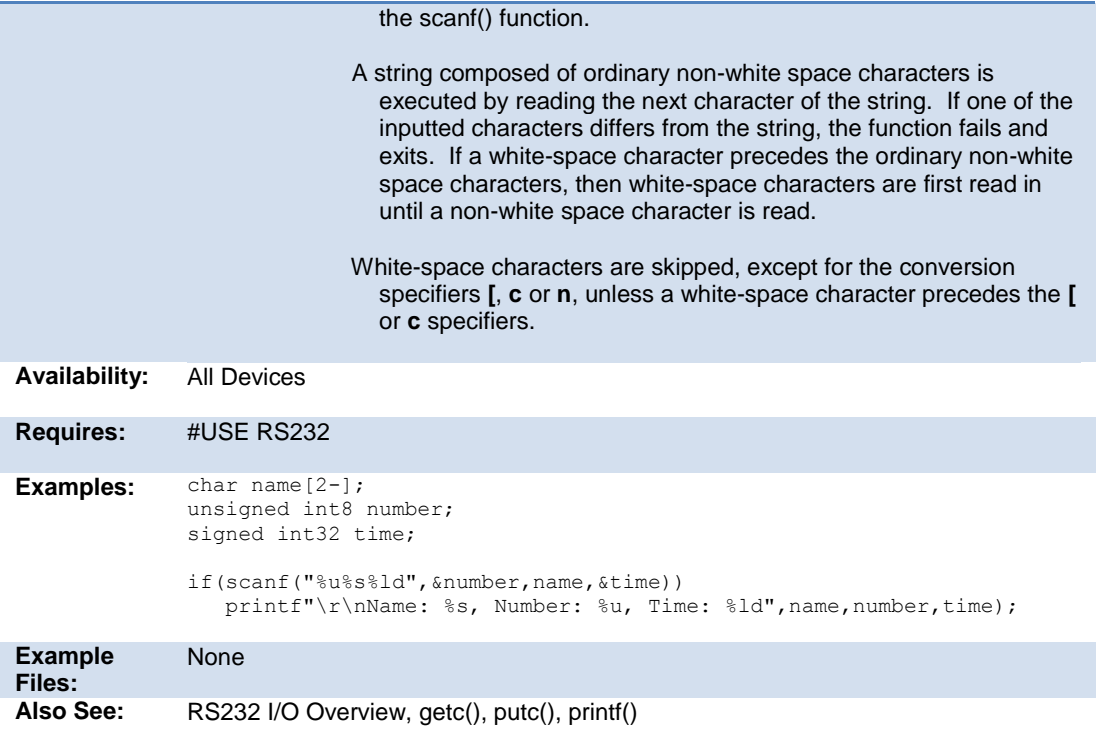

## **get\_capture( )**

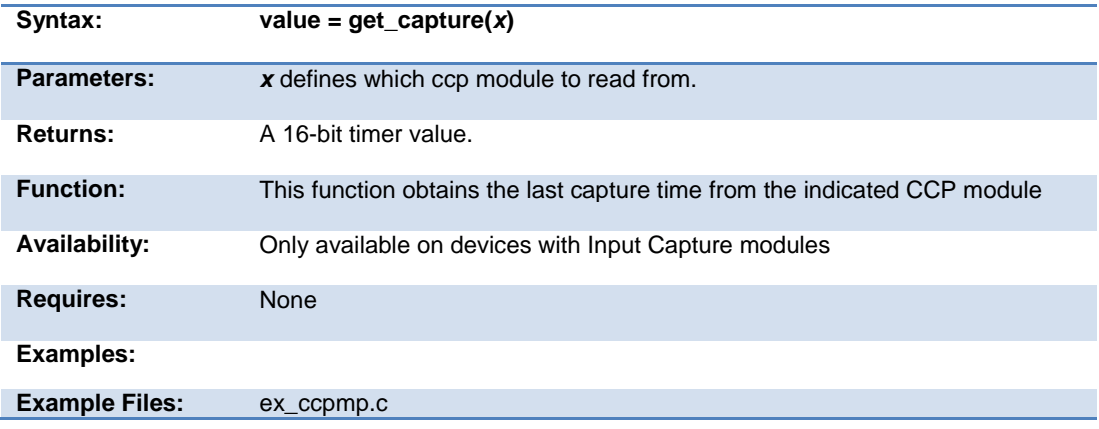

Also See: setup\_ccpx()

#### **get\_capture( )**

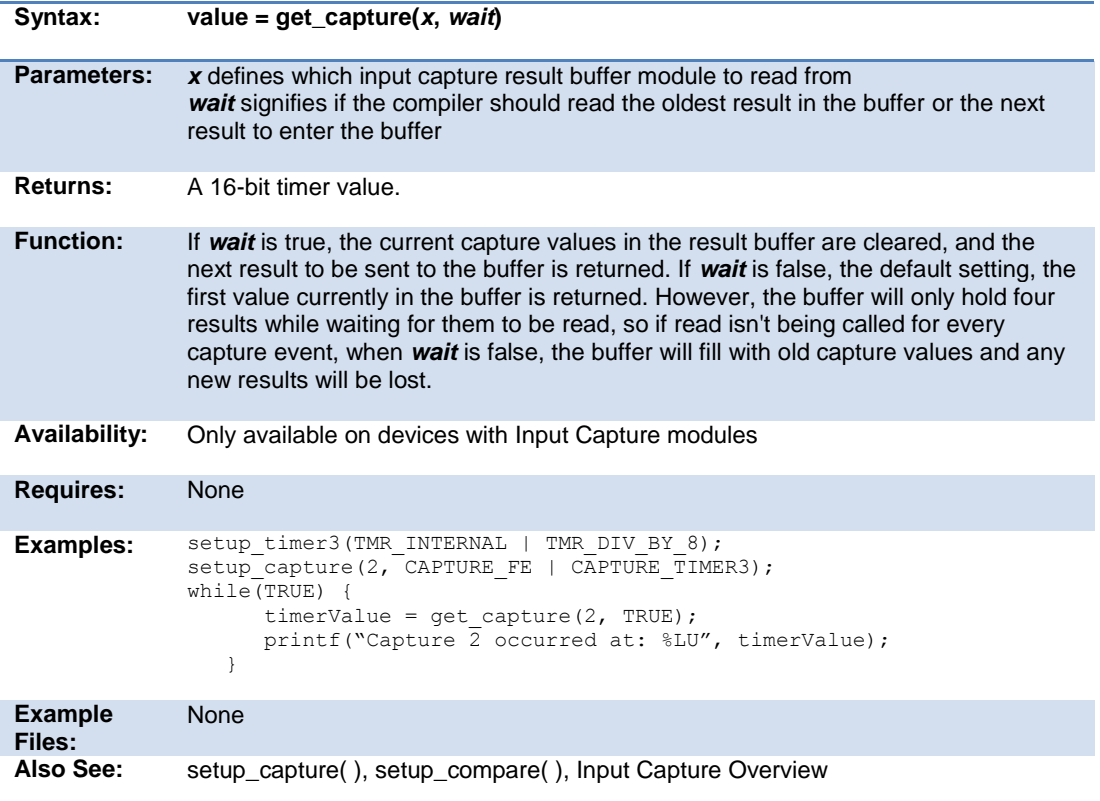

**get\_capture\_ccp1( ) get\_capture\_ccp2( ) get\_capture\_ccp3( )** 

#### **get\_capture\_ccp4( ) get\_capture\_ccp5( )**

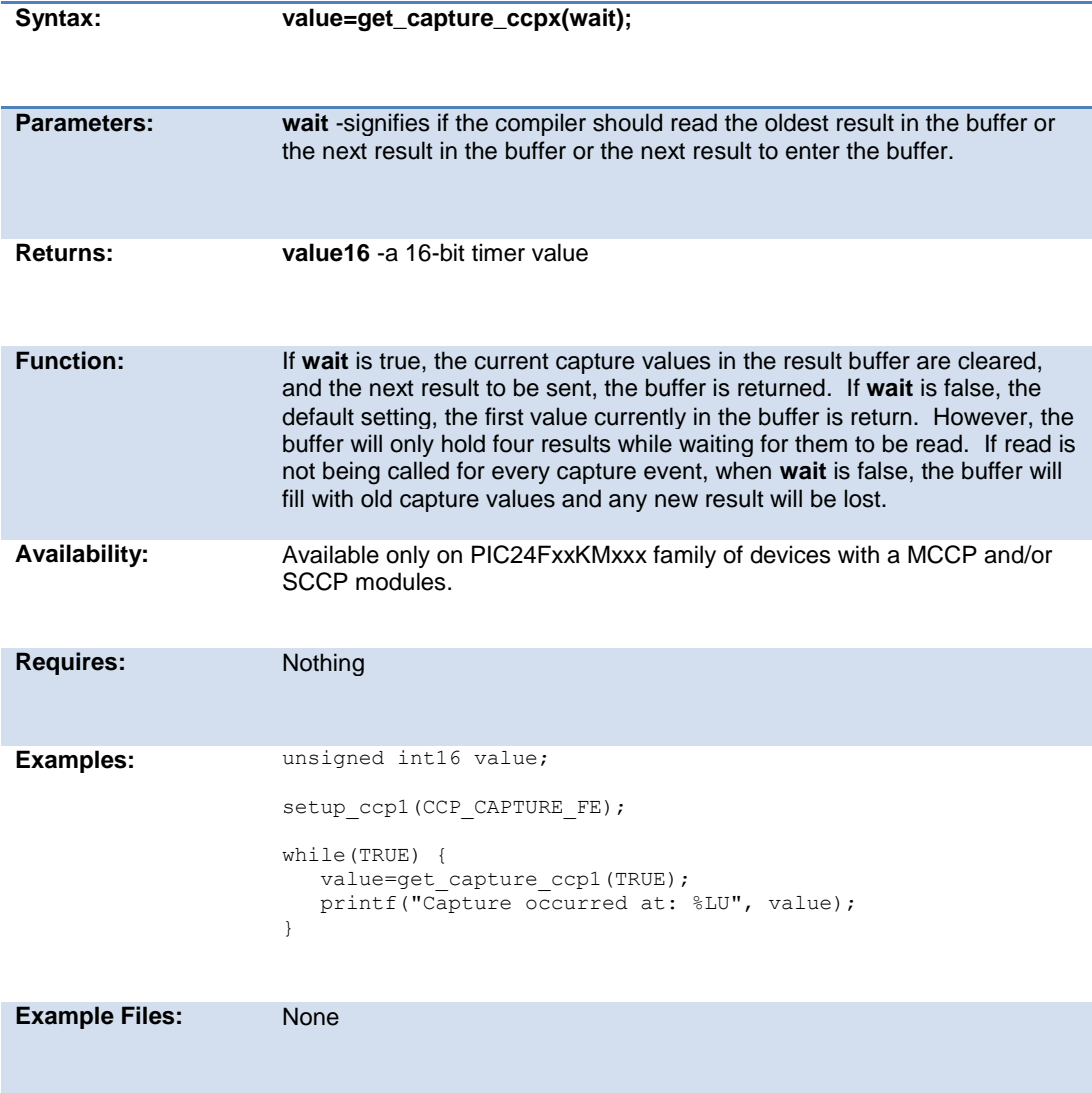

Also See: set\_pwmX\_duty(), setup\_ccpX(), set\_ccpX\_compare\_time(), set\_timer\_ccpX(), set\_timer\_period\_ccpX(), get\_timer\_ccpx(), get\_capture32\_ccpX()

#### **get\_capture32\_ccp1( ) get\_capture32\_ccp2( ) get\_capture32\_ccp3( ) get\_capture32\_ccp4( ) get\_capture32\_ccp5( )**

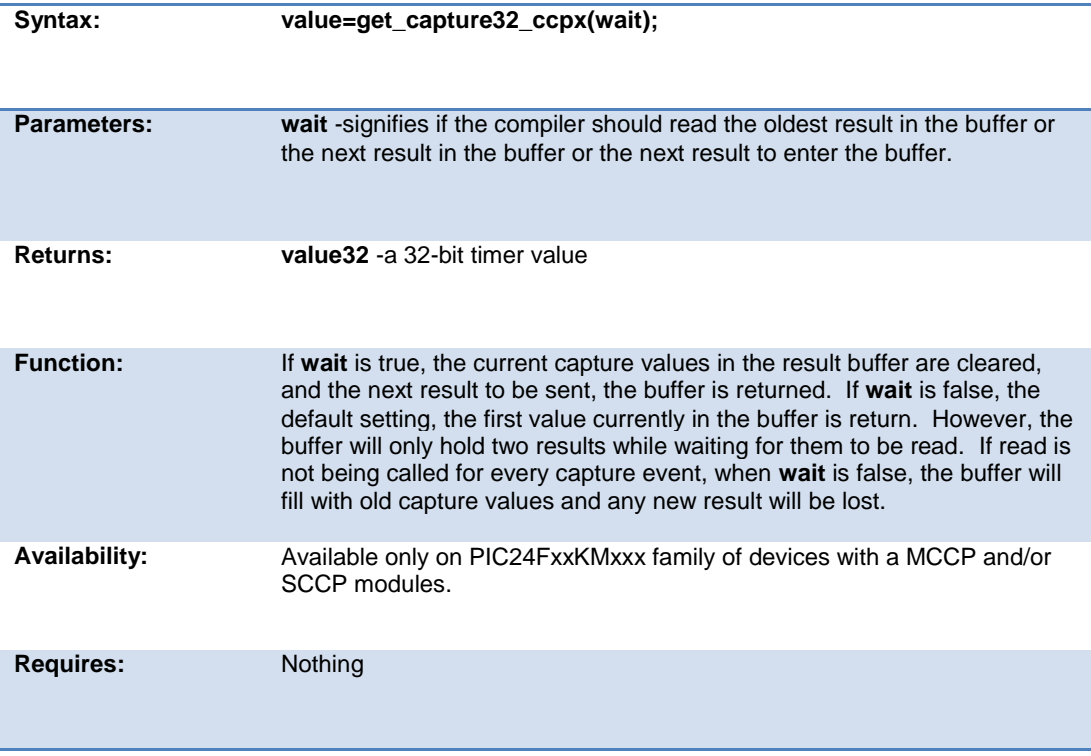

#### PCD\_May 2015

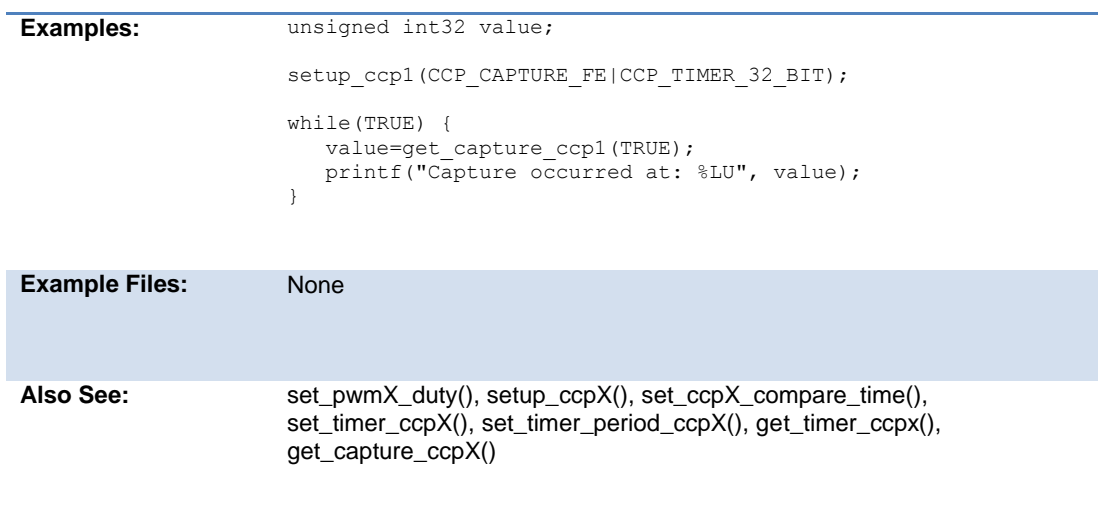

### **get\_capture\_event()**

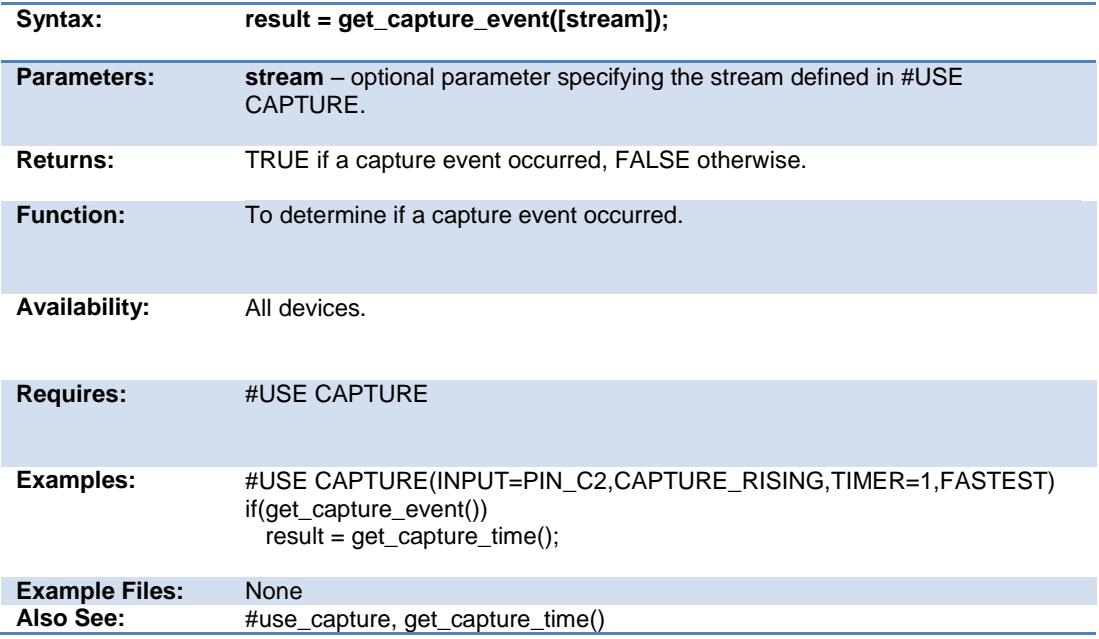

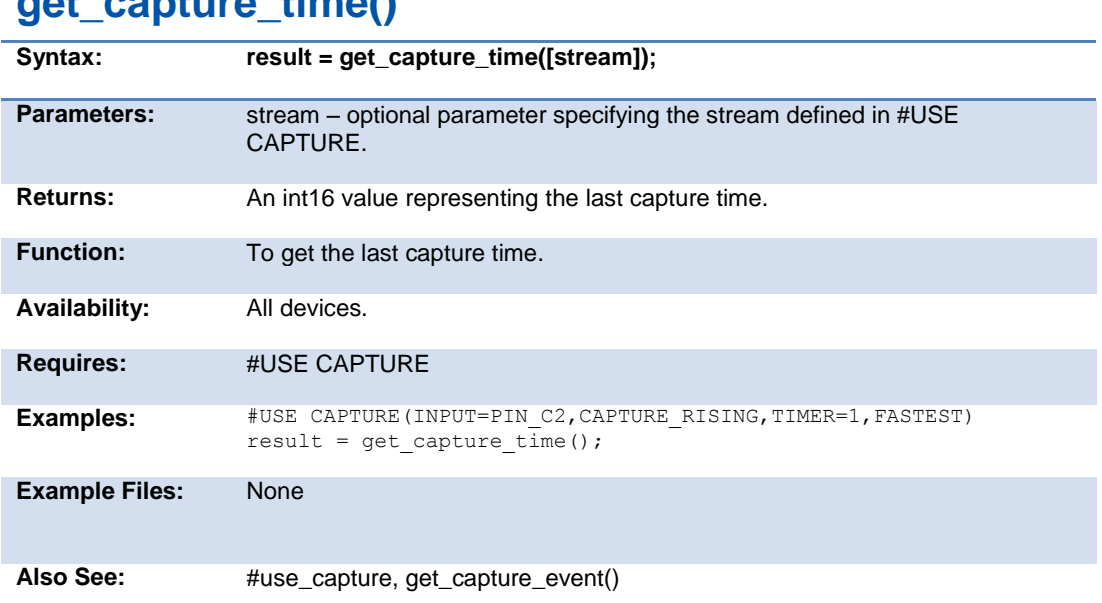

#### **get\_capture\_time()**

## **get\_capture32()**

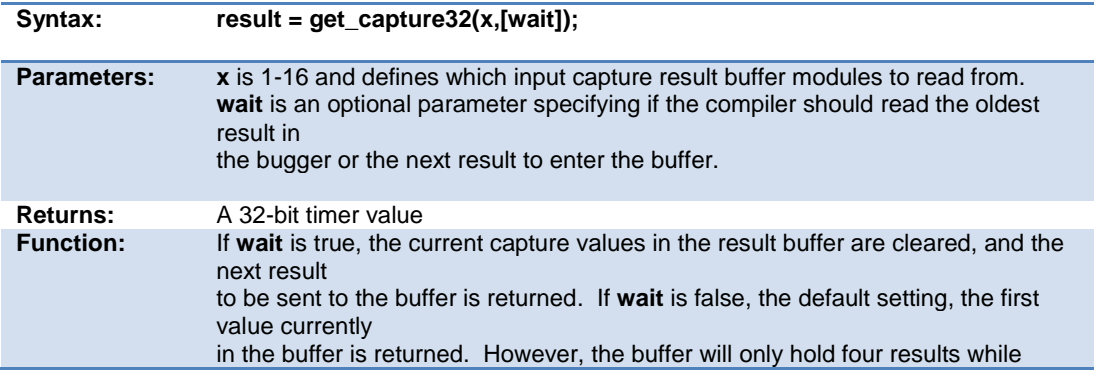

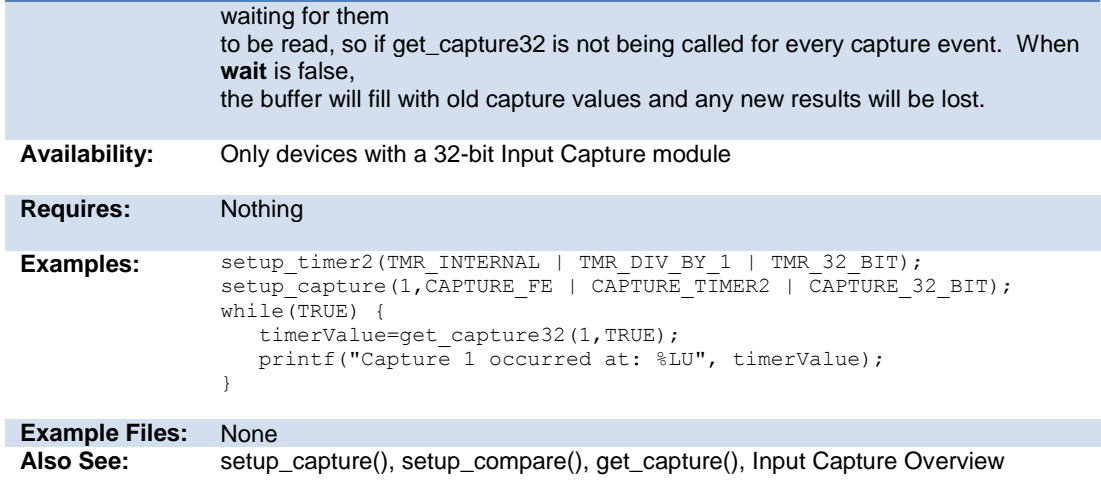

## **get\_hspwm\_capture( )**

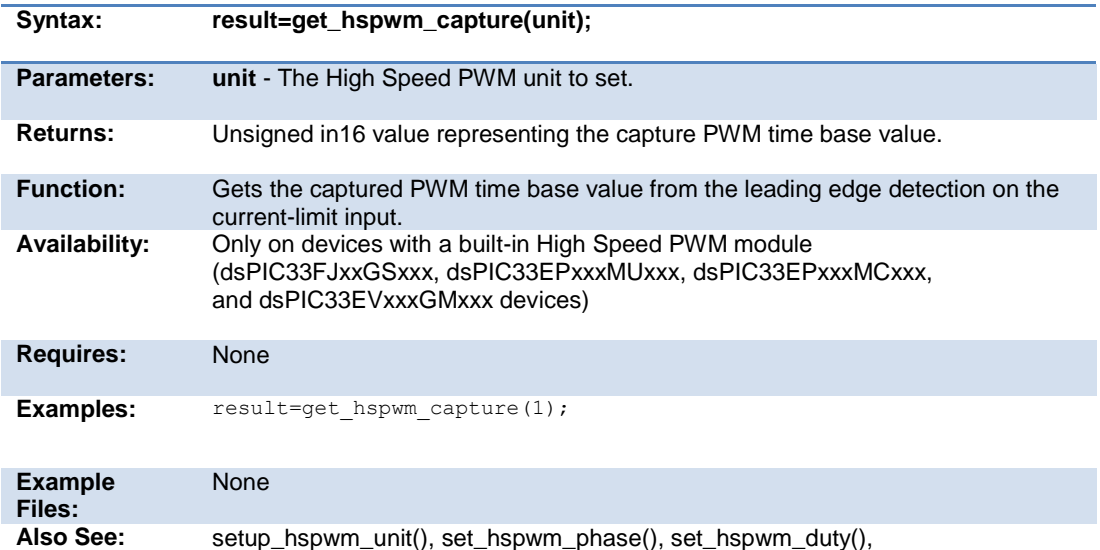

set\_hspwm\_event(), setup\_hspwm\_blanking(), setup\_hspwm\_trigger(), set\_hspwm\_override(), setup\_hspwm\_chop\_clock(), setup\_hspwm\_unit\_chop\_clock() setup\_hspwm(), setup\_hspwm\_secondary()

#### **get\_motor\_pwm\_count( )**

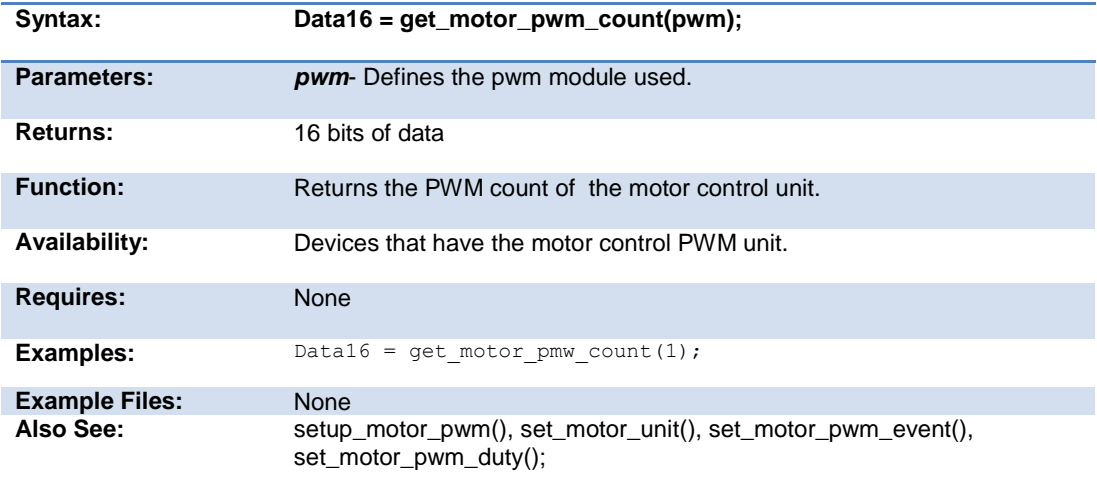

#### **get\_nco\_accumulator( )**

.

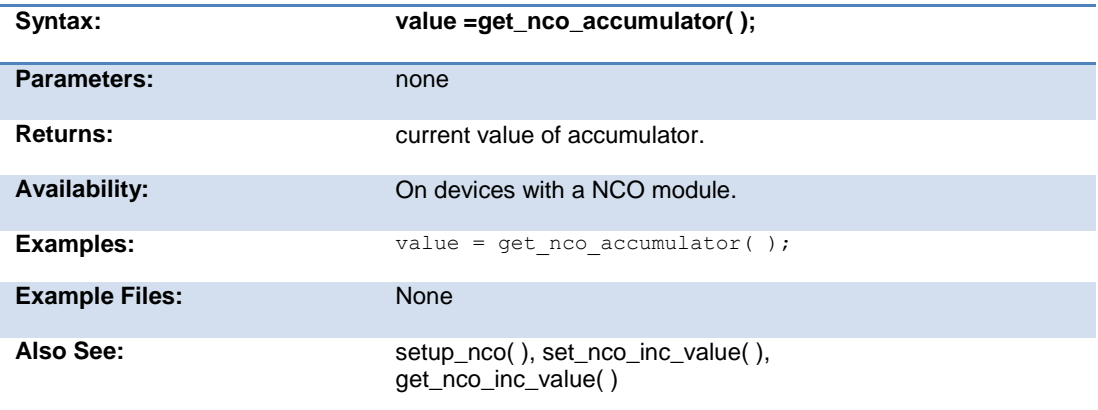

### **get\_nco\_inc\_value( )**

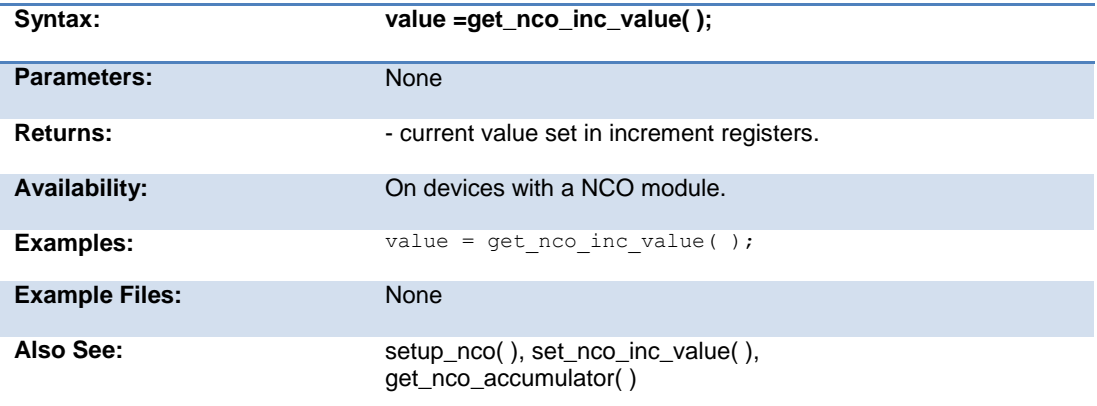

#### **get\_ticks( )**

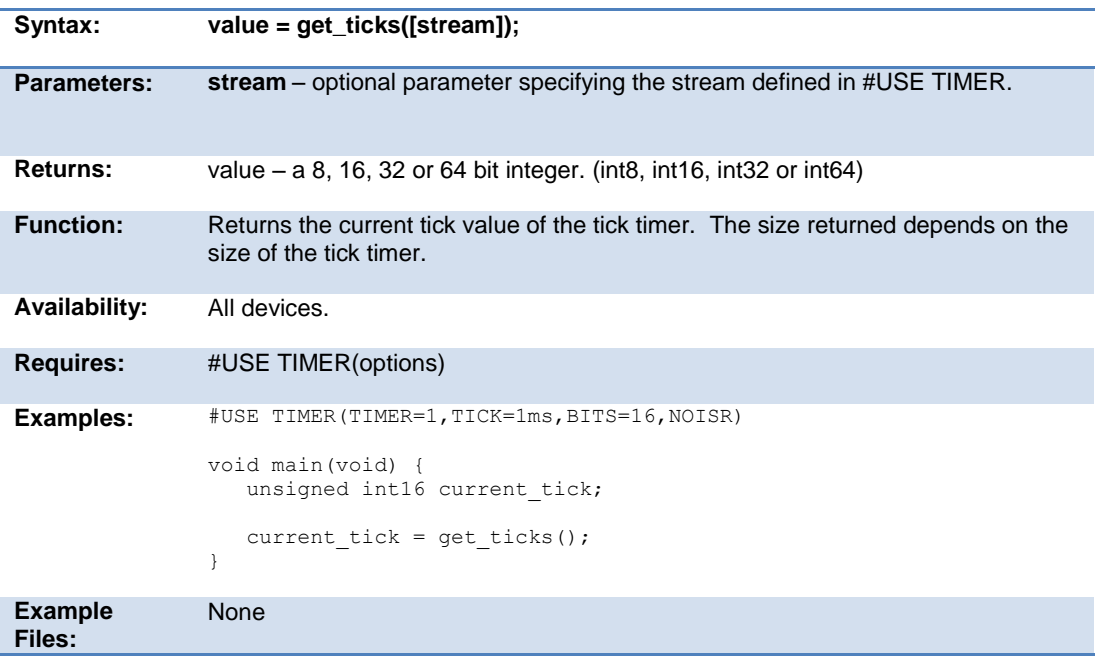

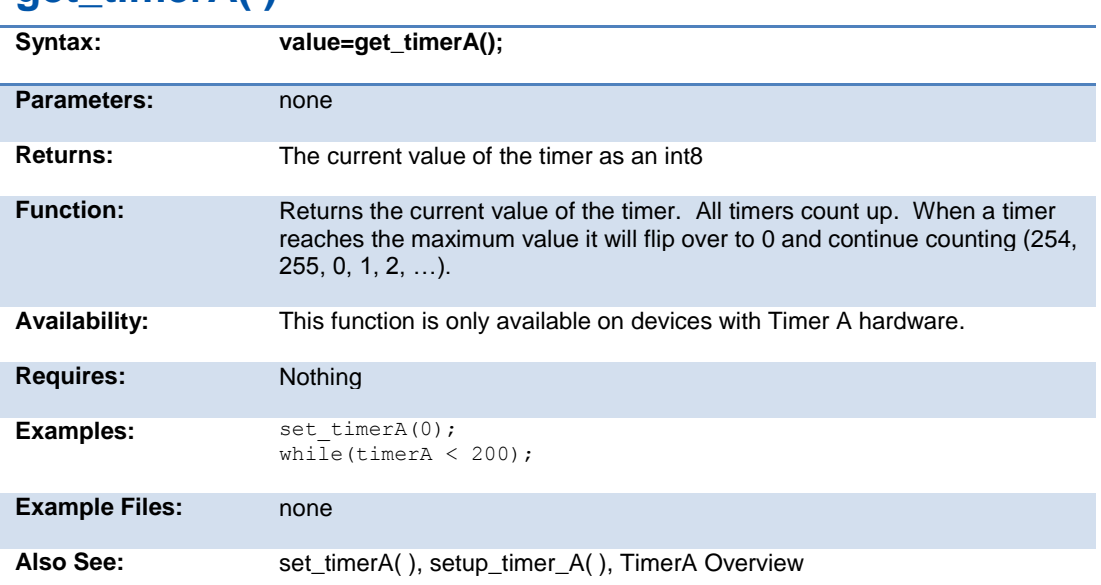

#### **get\_timerA( )**

### **get\_timerB( )**

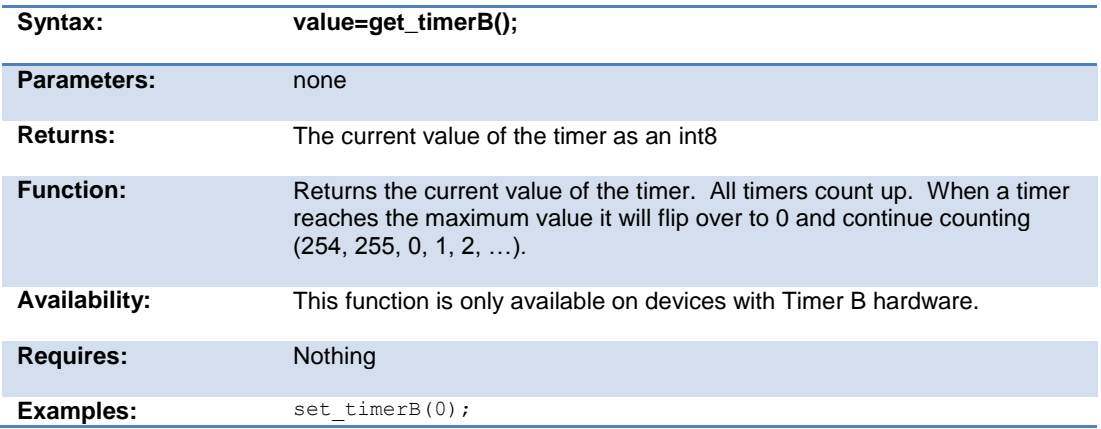

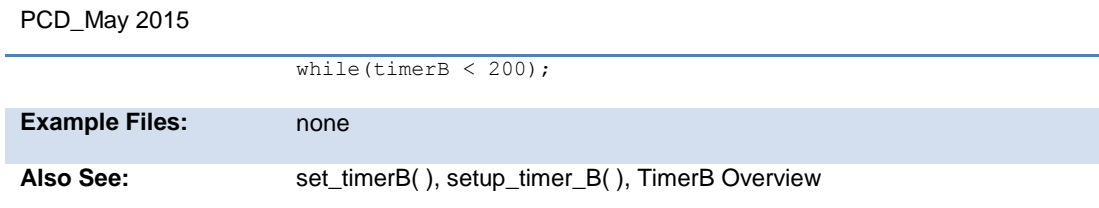

### **get\_timerx( )**

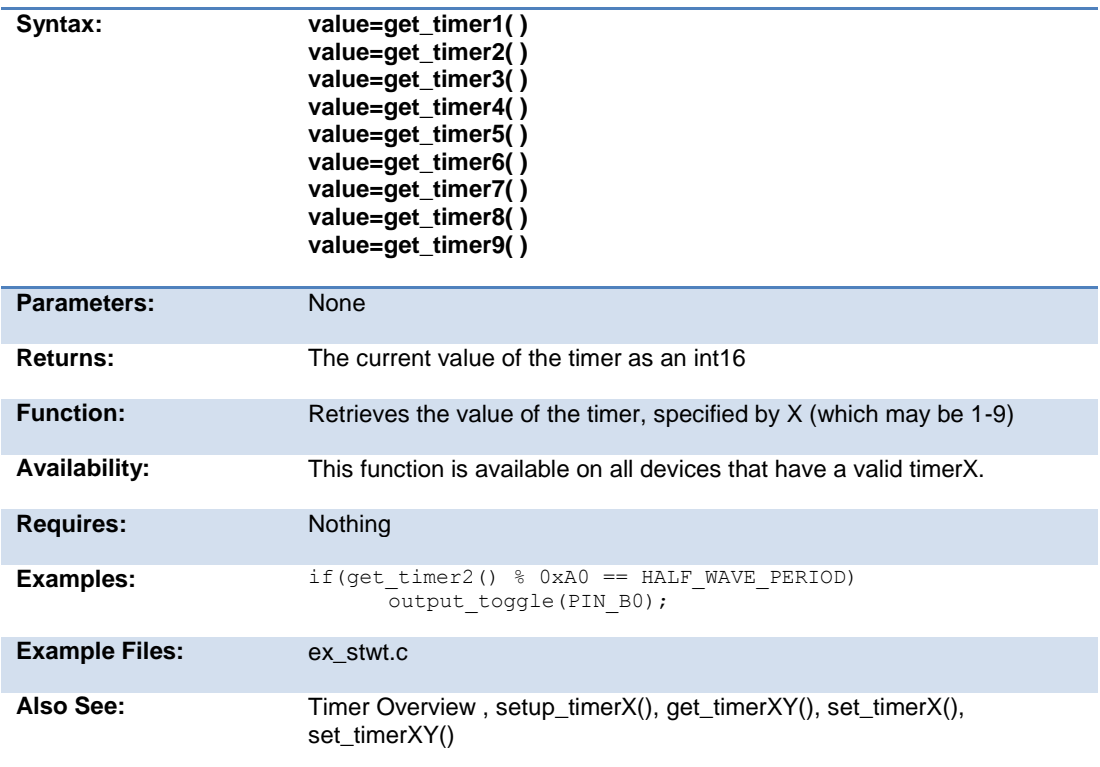

### **get\_timerxy( )**

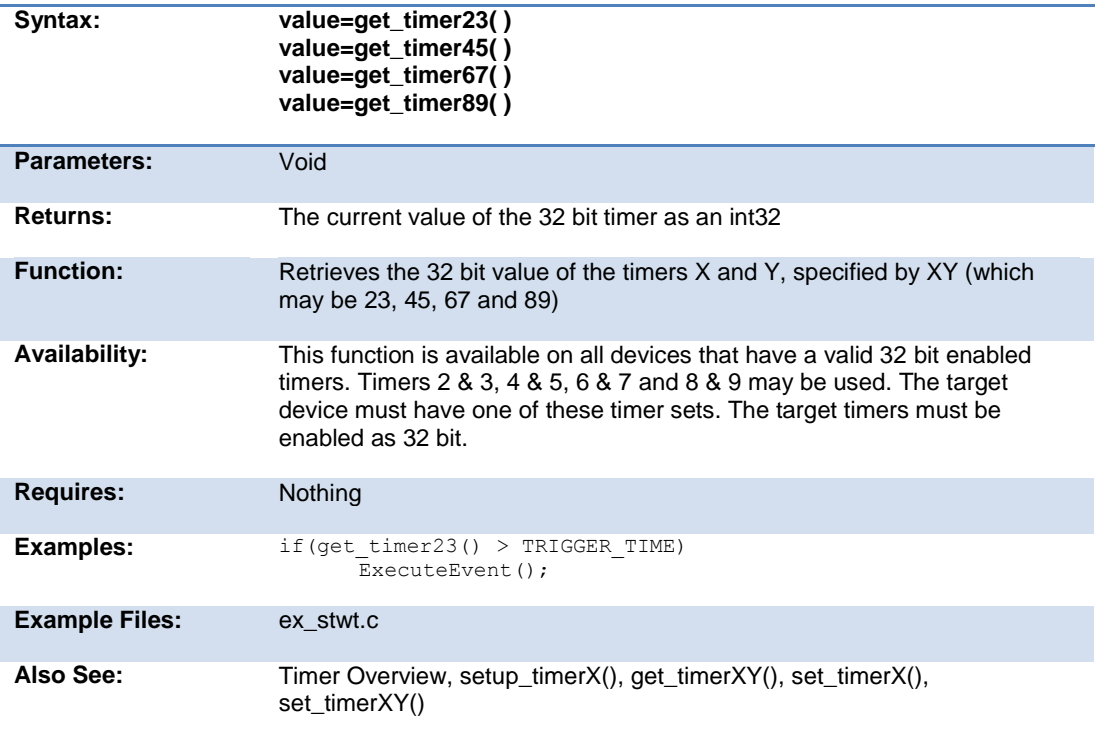

```
get_timer_ccp1( ) 
get_timer_ccp2( ) 
get_timer_ccp3( ) 
get_timer_ccp4( ) 
get_timer_ccp5( )
```
**Syntax: value32=get\_timer\_ccpx(); value16=get\_timer\_ccpx(which);**

#### PCD\_May 2015

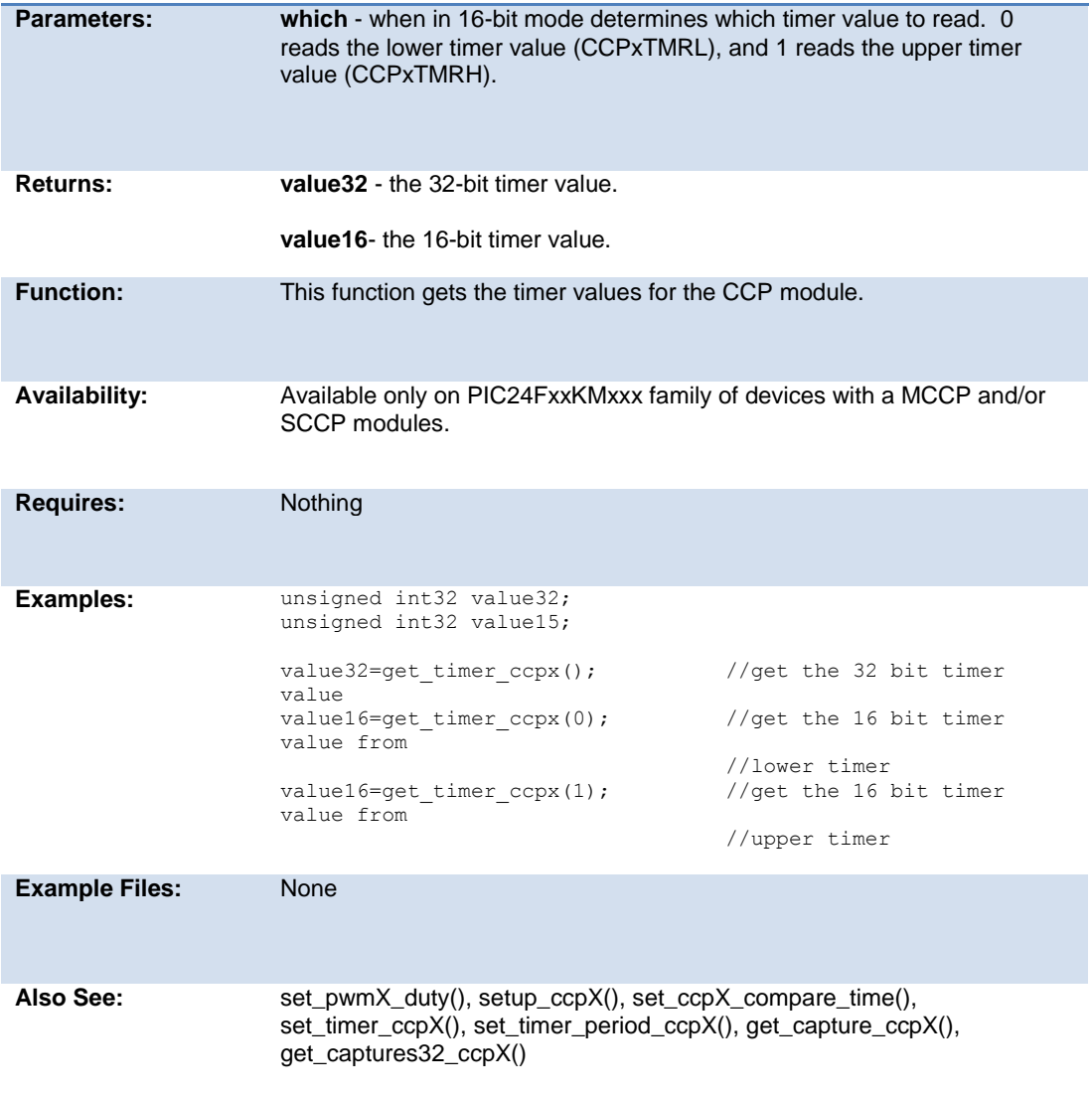

## **get\_tris\_x( )**

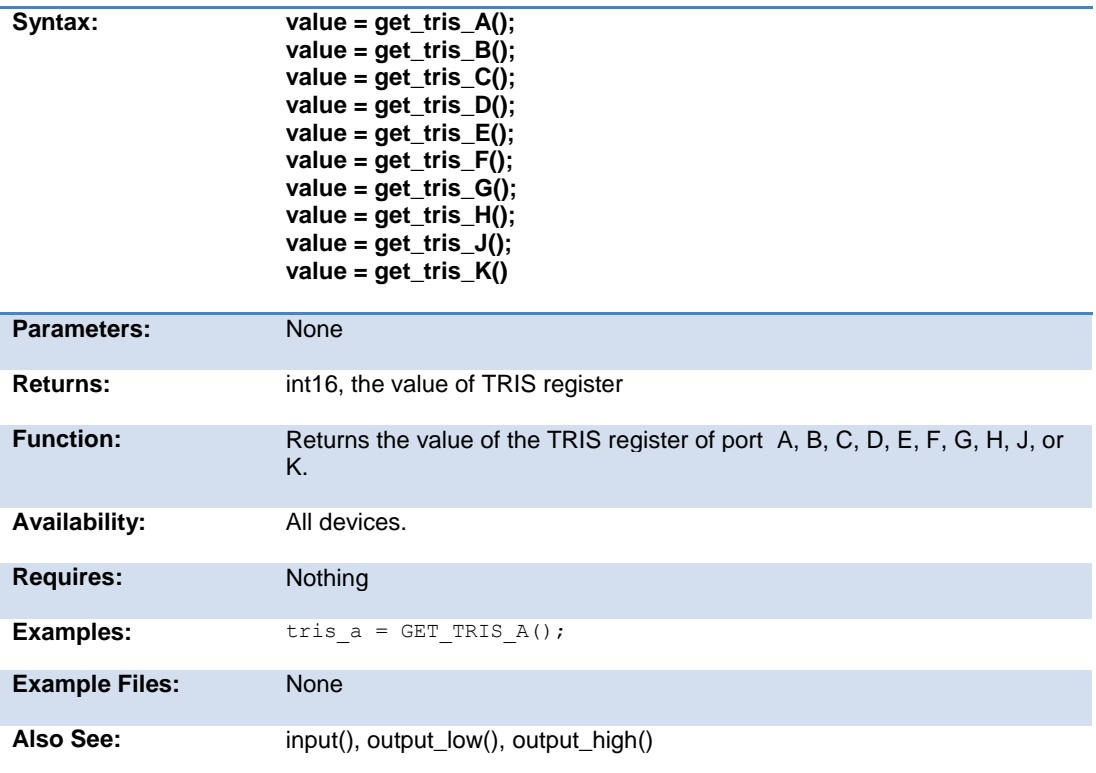

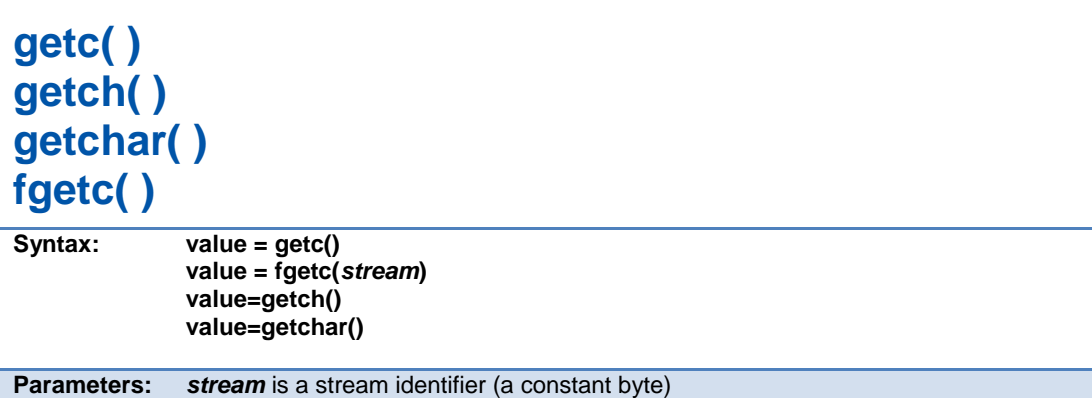

#### PCD\_May 2015

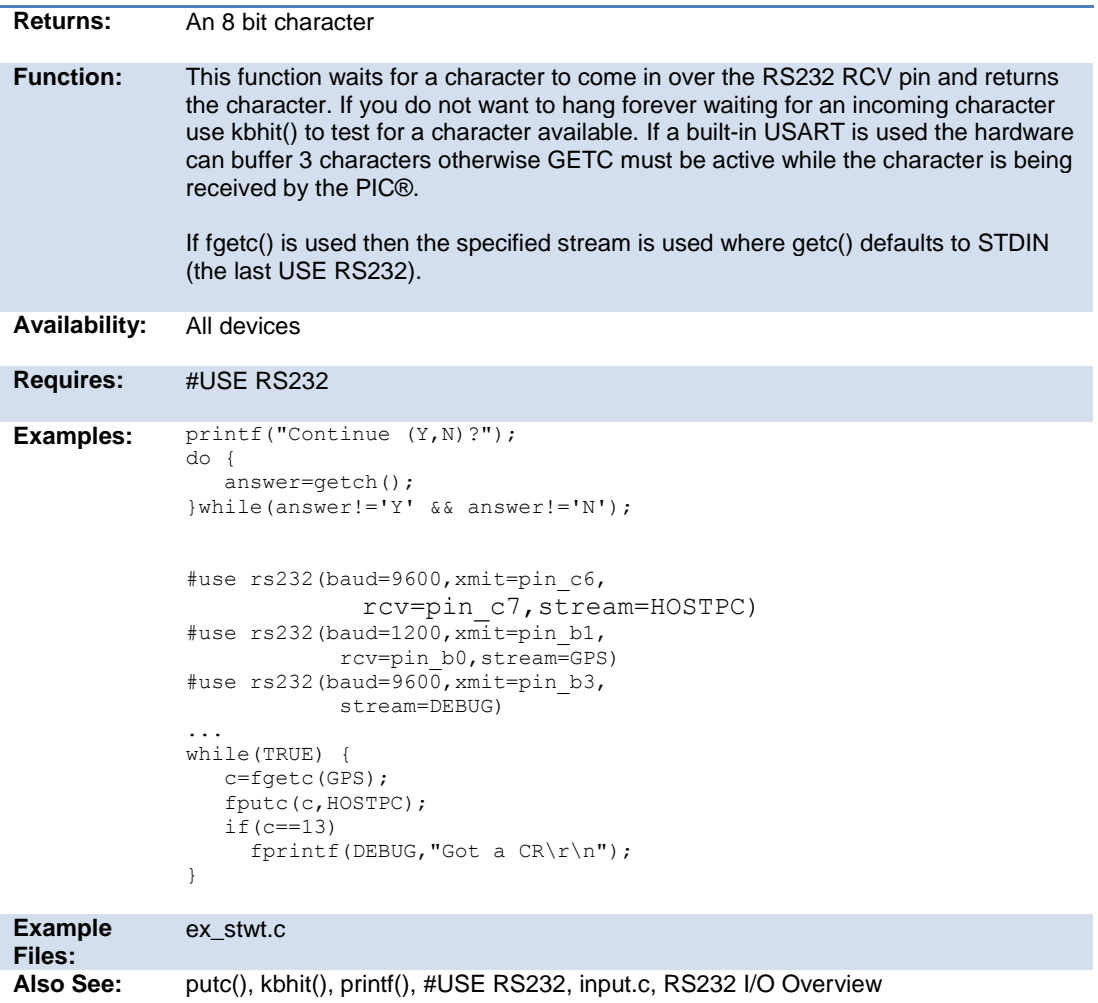

### **getenv( )**

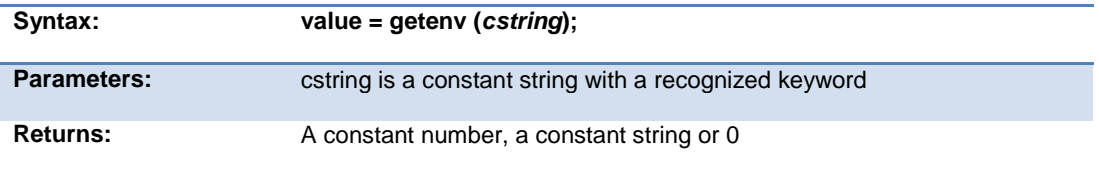

#### **Function:** This function obtains information about the execution environment. The following are recognized keywords. This function returns a constant 0 if the keyword is not understood. **FUSE\_SET:fffff Returns 1 if fuse fffff is enabled FUSE\_VALID:fffff** Returns 1 if fuse fffff is valid **INT:iiiii** Returns 1 if the interrupt iiiii is valid **ID** Returns the device ID (set by #ID) **DEVICE** Returns the device name string (like "PIC16C74") **CLOCK** Returns the MPU FOSC **VERSION** Returns the compiler version as a float **VERSION\_STRING** Returns the compiler version as a string **PROGRAM\_MEMORY** Returns the size of memory for code (in words) **STACK** Returns the stack size **SCRATCH** Returns the start of the compiler scratch area **DATA\_EEPROM** Returns the number of bytes of data EEPROM **EEPROM\_ADDRESS** Returns the address of the start of EEPROM. 0 if not supported by the device. **READ\_PROGRAM** Returns a 1 if the code memory can be read **ADC\_CHANNELS** Returns the number of A/D channels **ADC\_RESOLUTION** Returns the number of bits returned from READ\_ADC() **ICD** Returns a 1 if this is being compiled for a ICD **SPI** Returns a 1 if the device has SPI

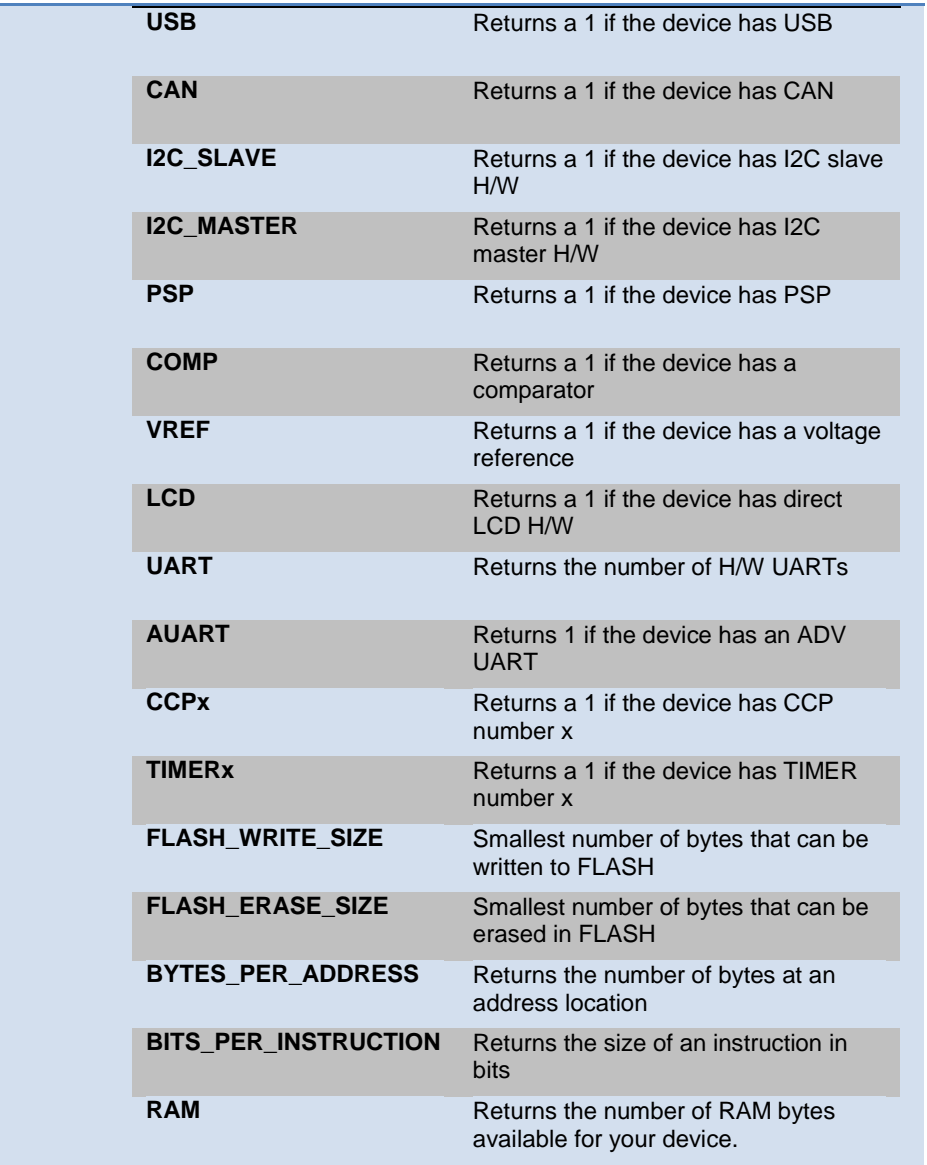

Built-in Functions

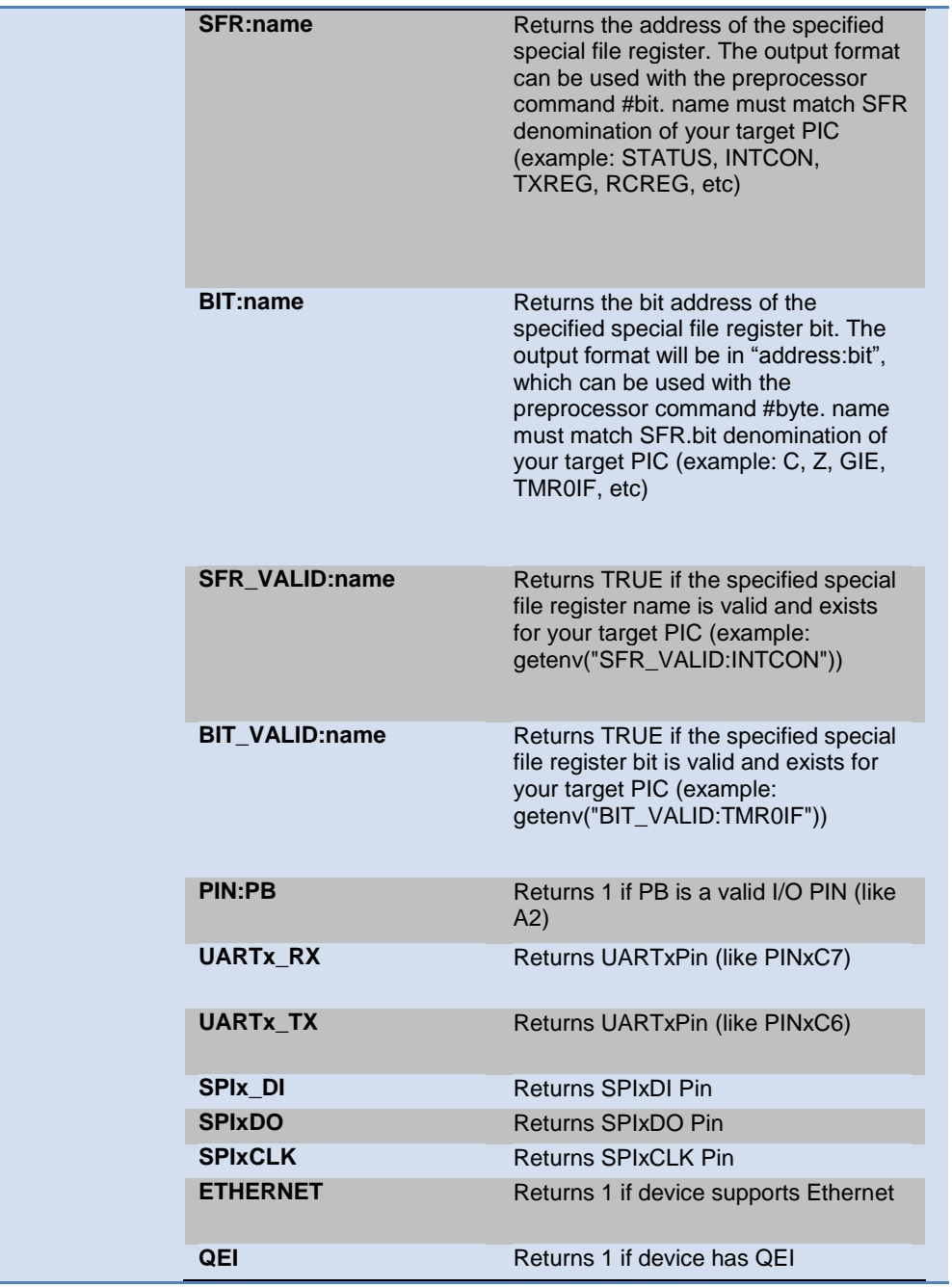

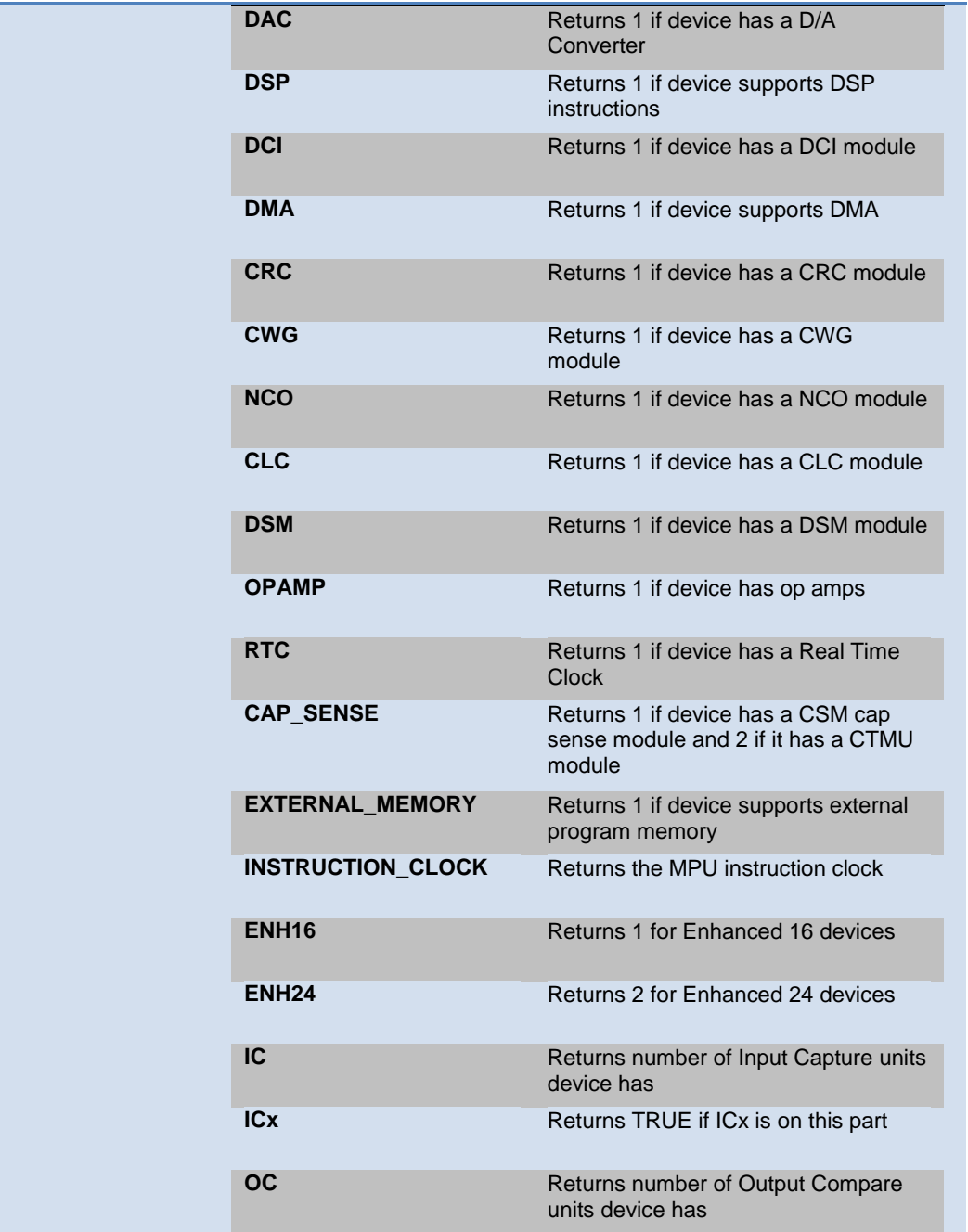

Built-in Functions

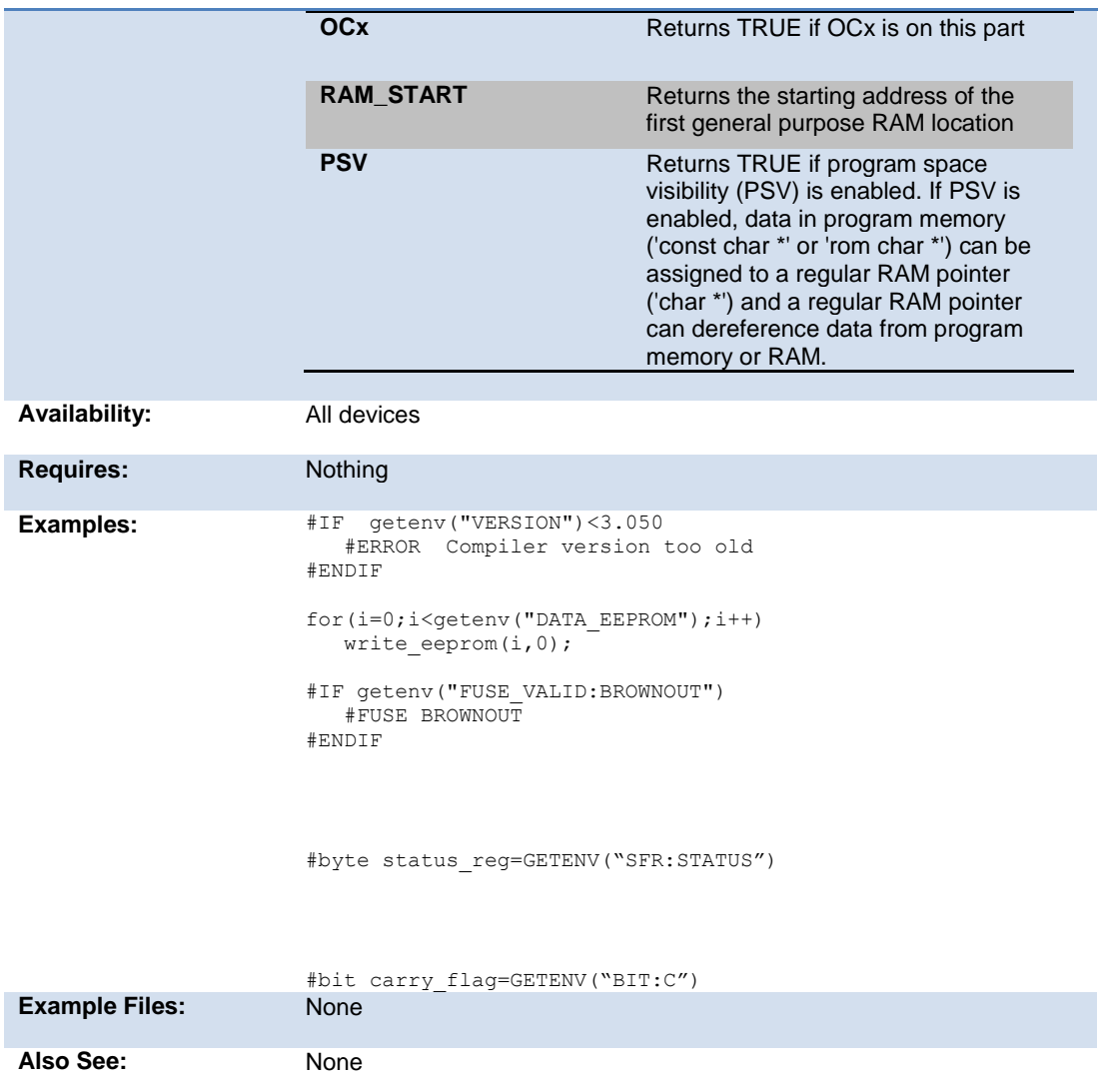

## **gets( ) fgets( )**

**Syntax: gets (***string***) value = fgets (***string***,** *stream***)**

#### PCD\_May 2015

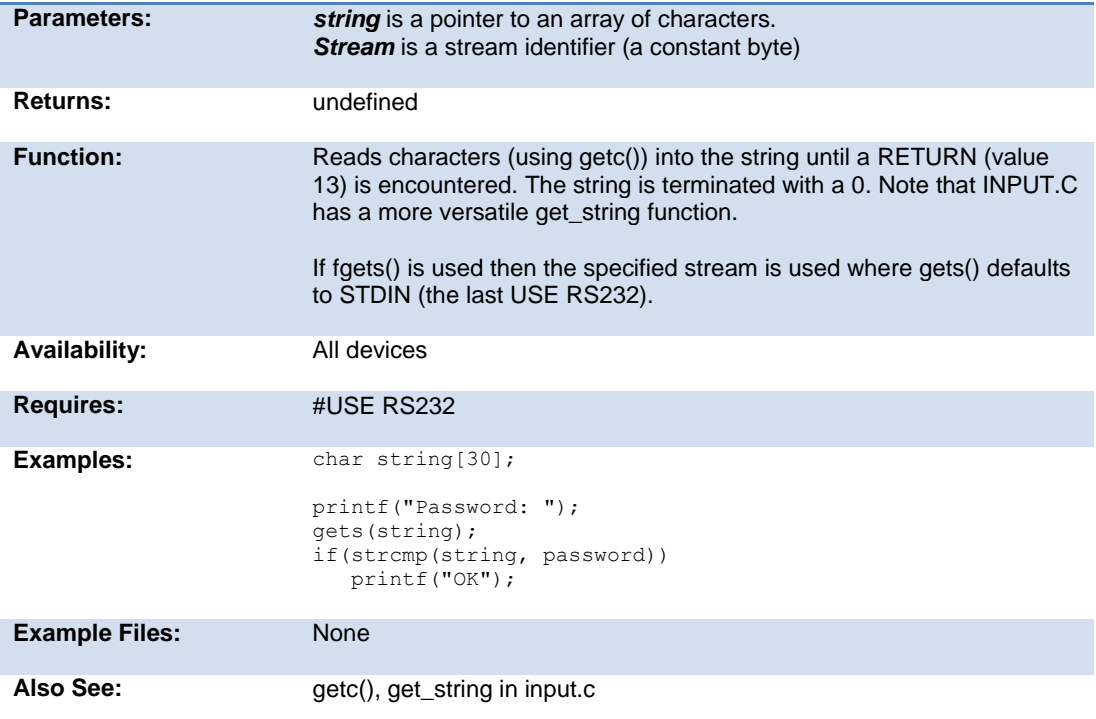

### **goto\_address( )**

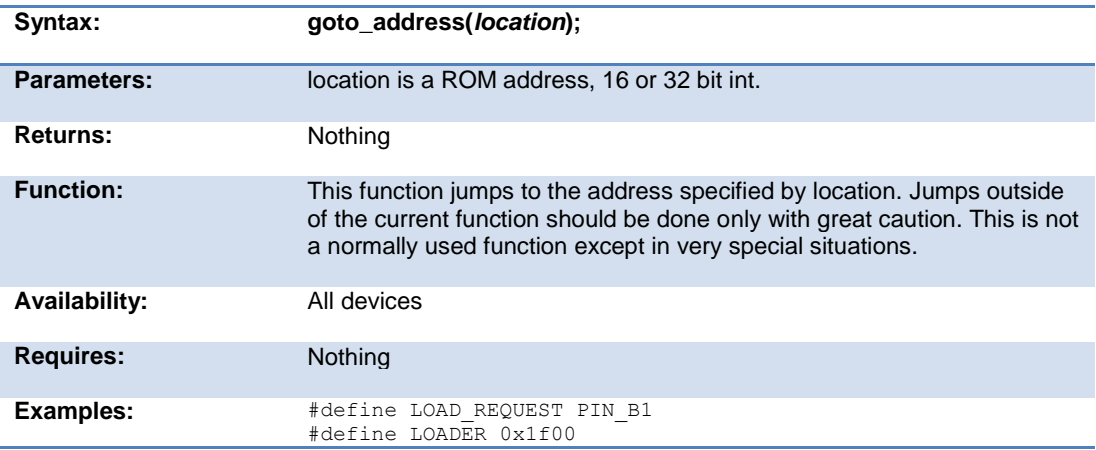

if(input(LOAD\_REQUEST)) goto\_address(LOADER);

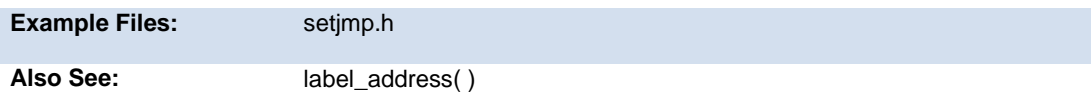

## **high\_speed\_adc\_done( )**

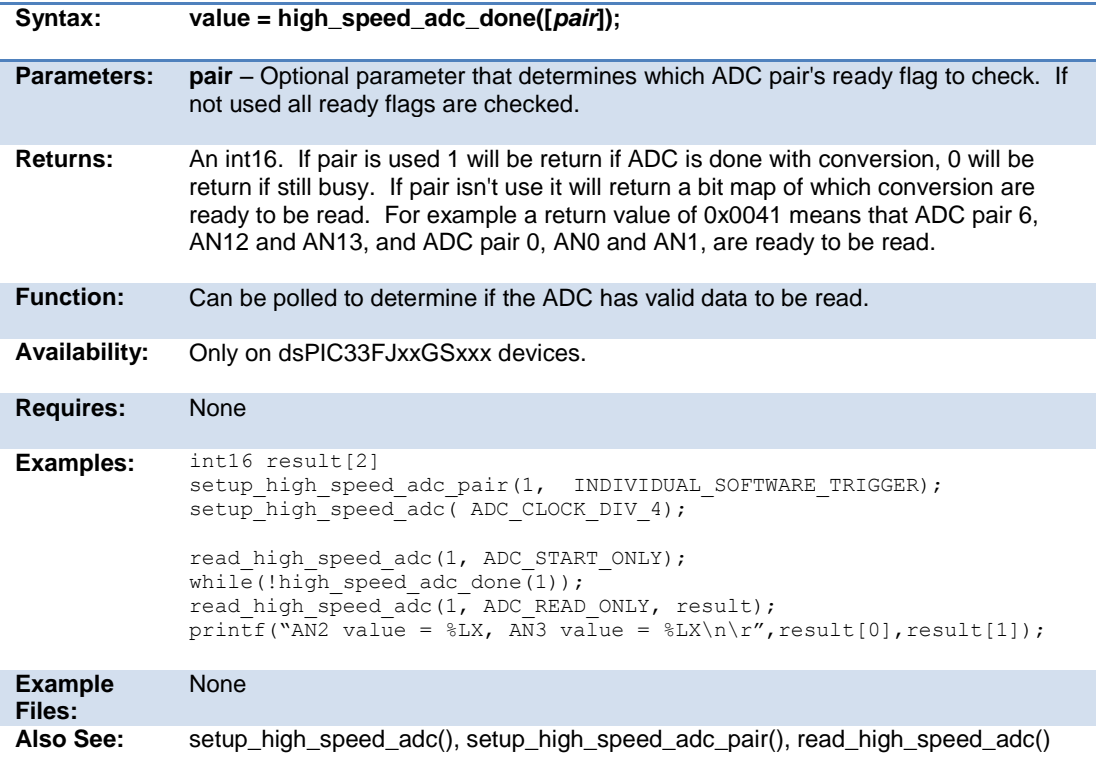

PCD\_May 2015

#### **i2c\_init( )**

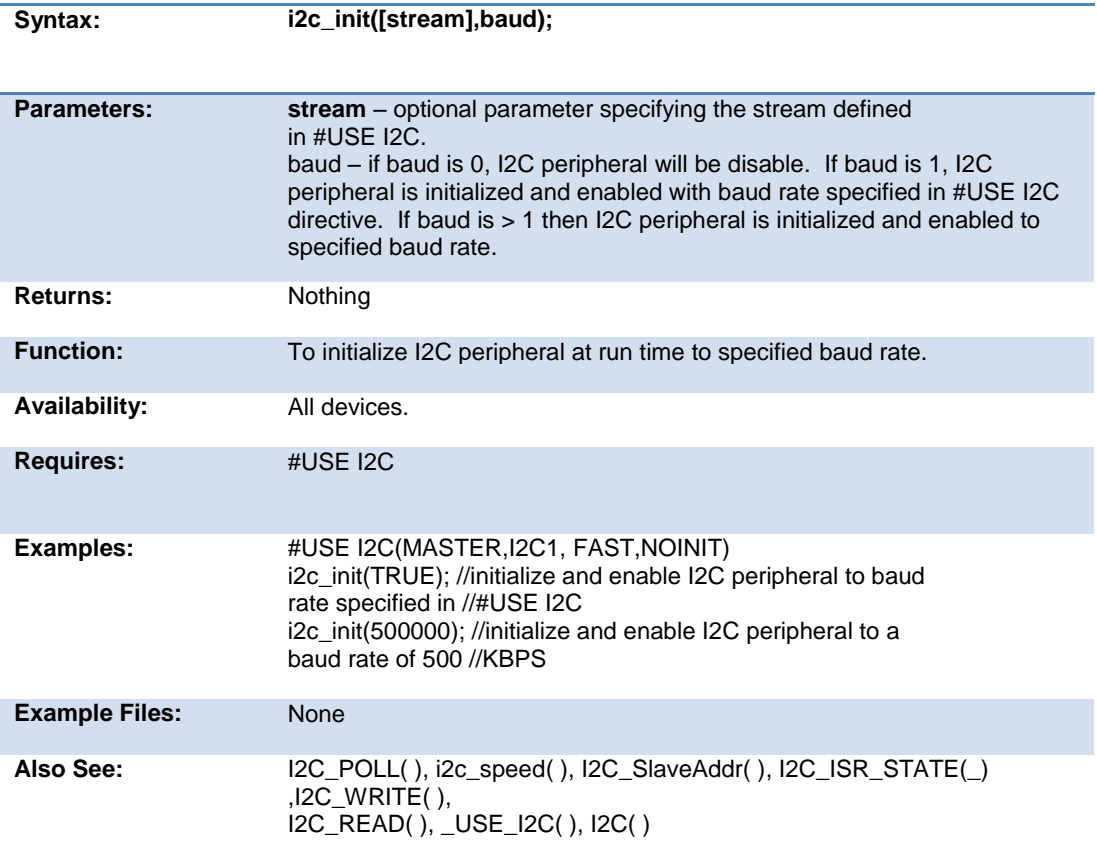

## **i2c\_isr\_state( )**

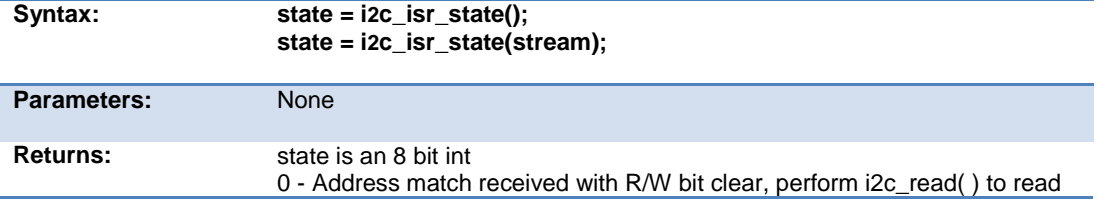

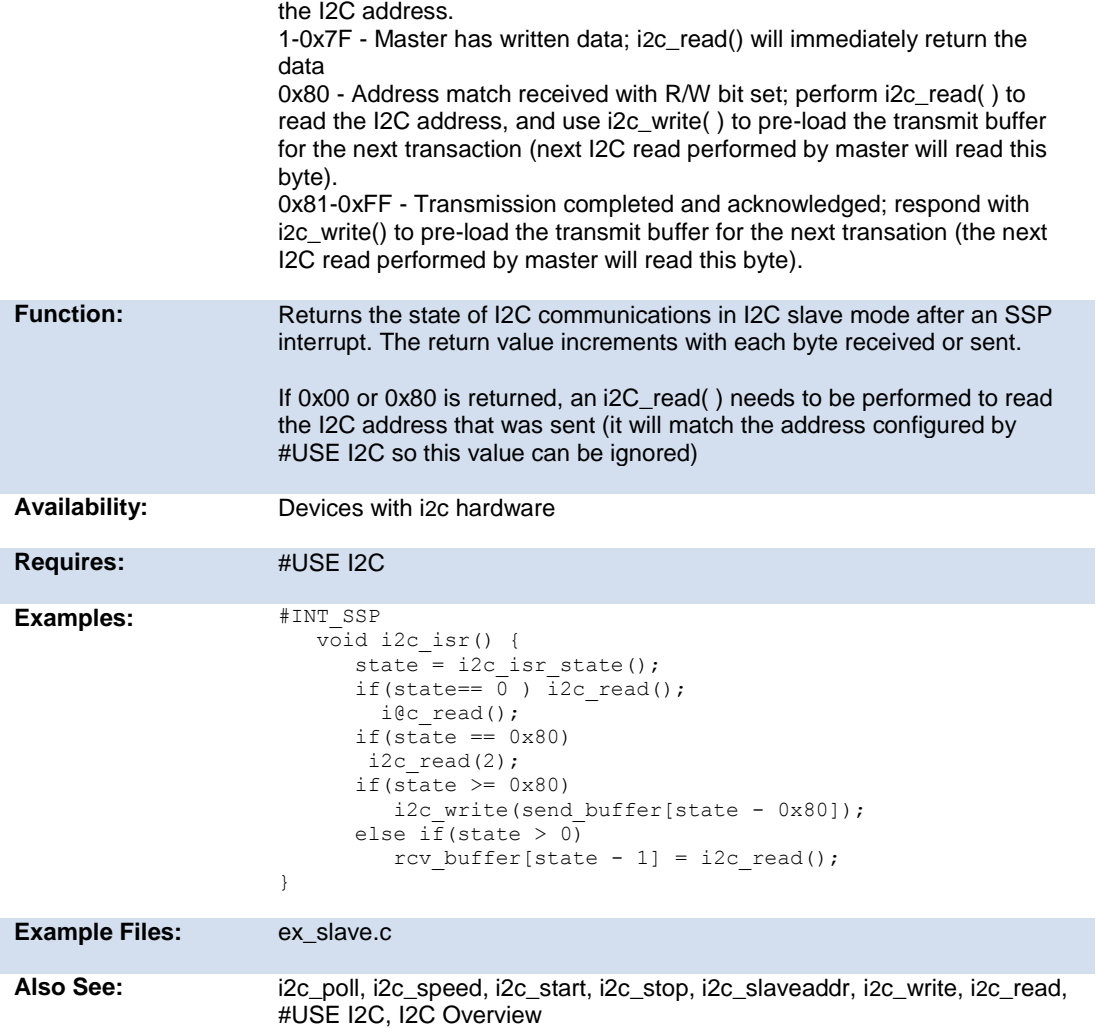

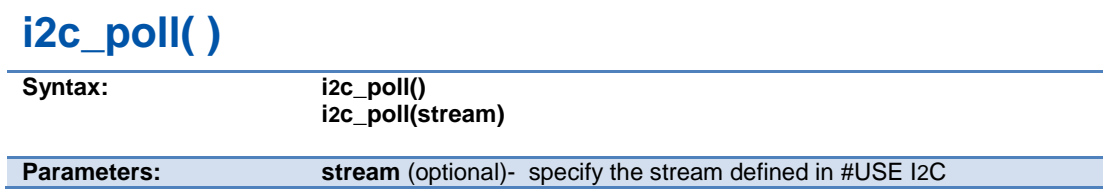

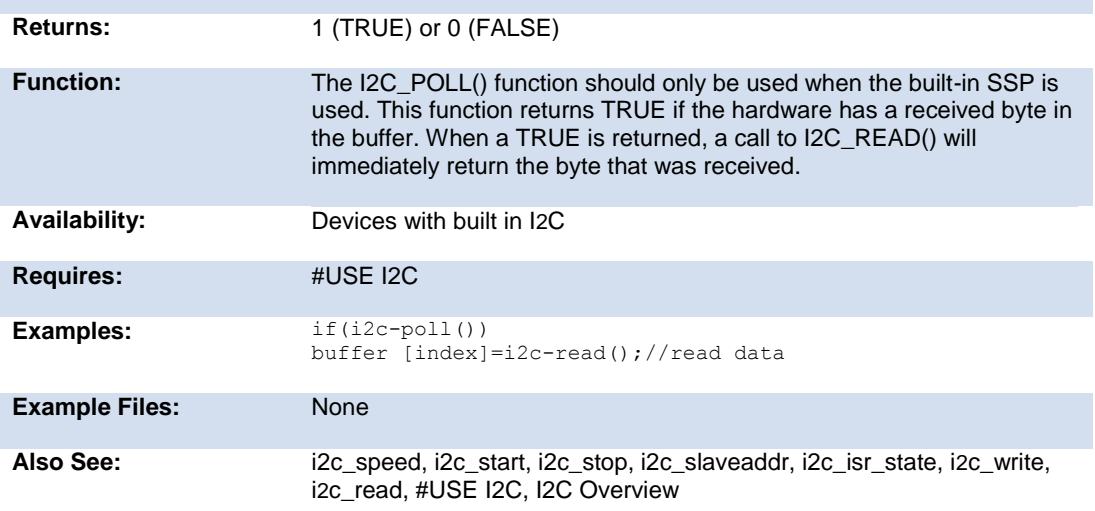

### **i2c\_read( )**

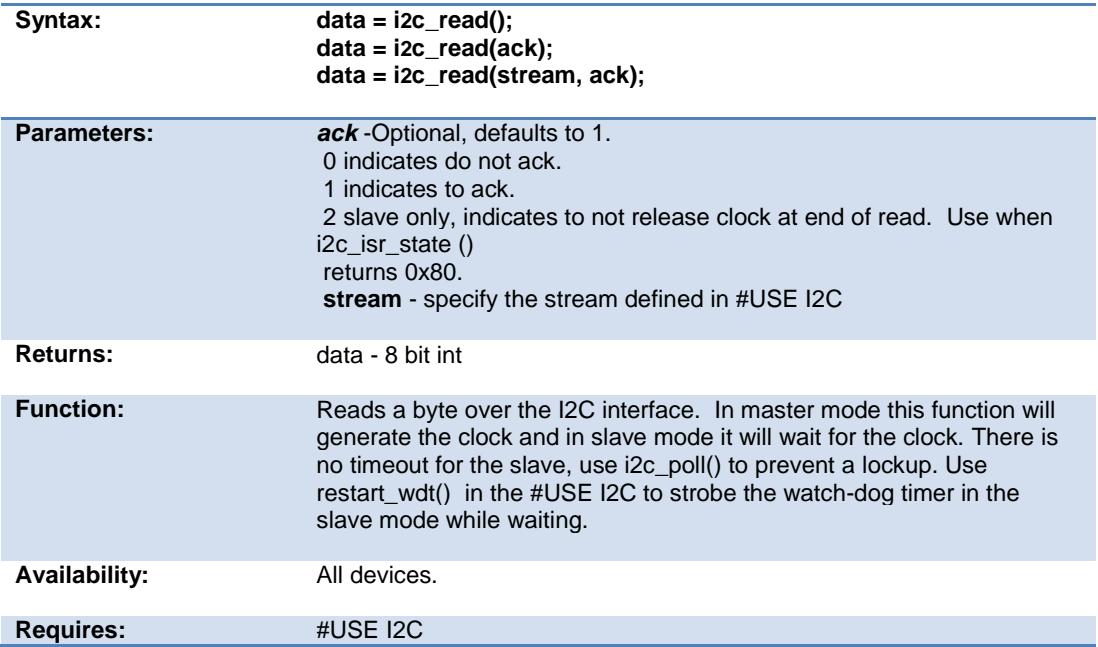

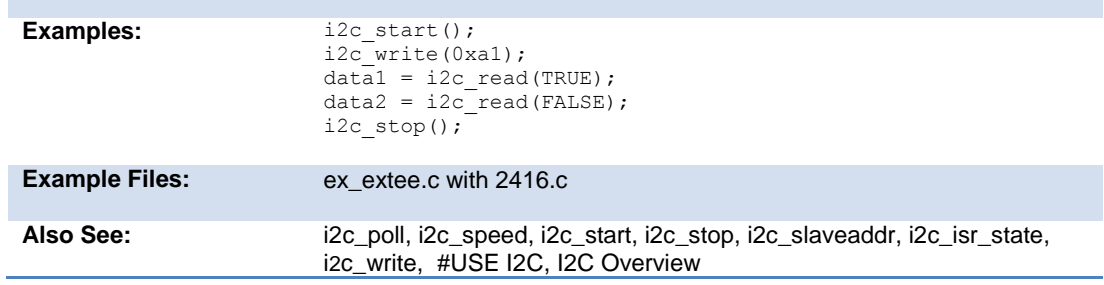

### **i2c\_slaveaddr( )**

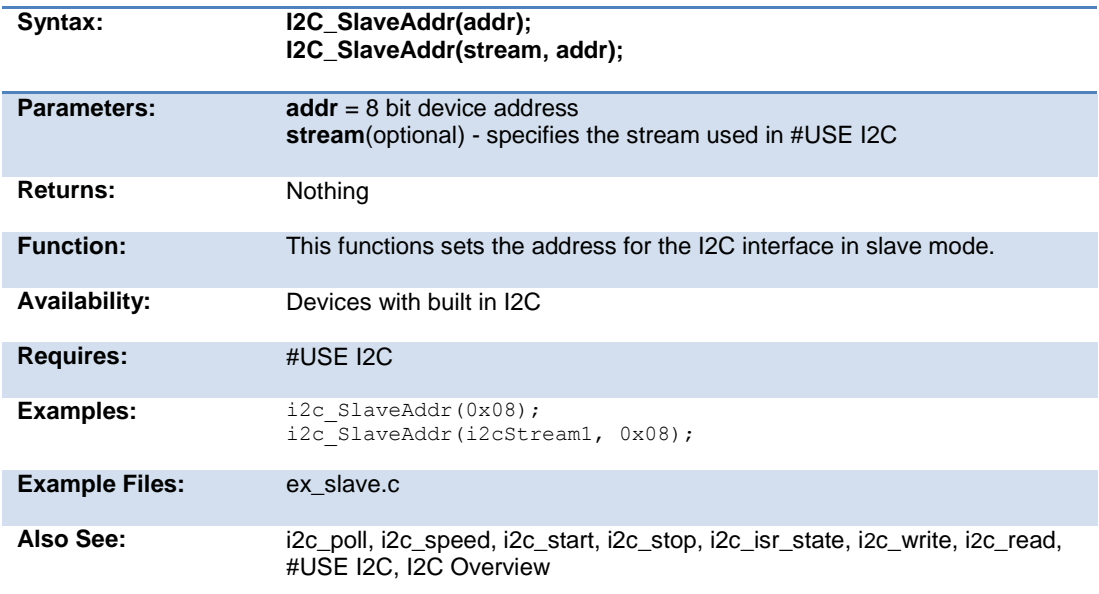

### **i2c\_speed( )**

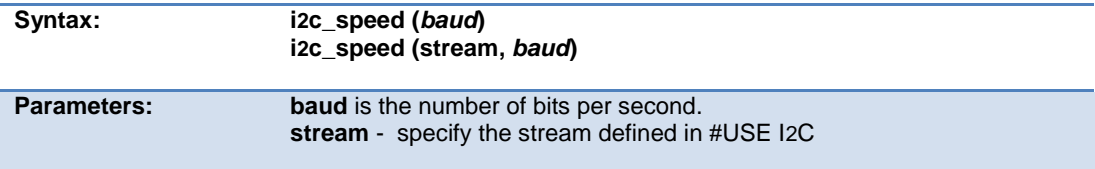

#### PCD\_May 2015

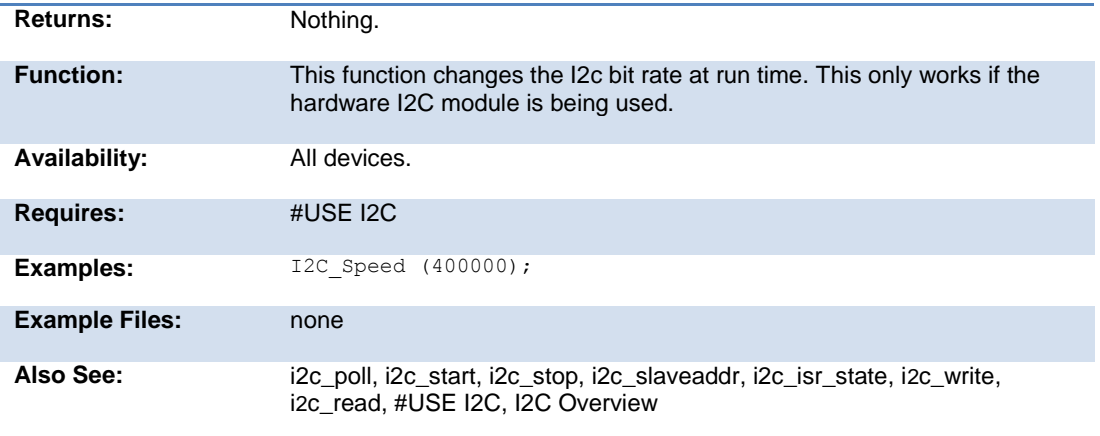

#### **i2c\_start( )**

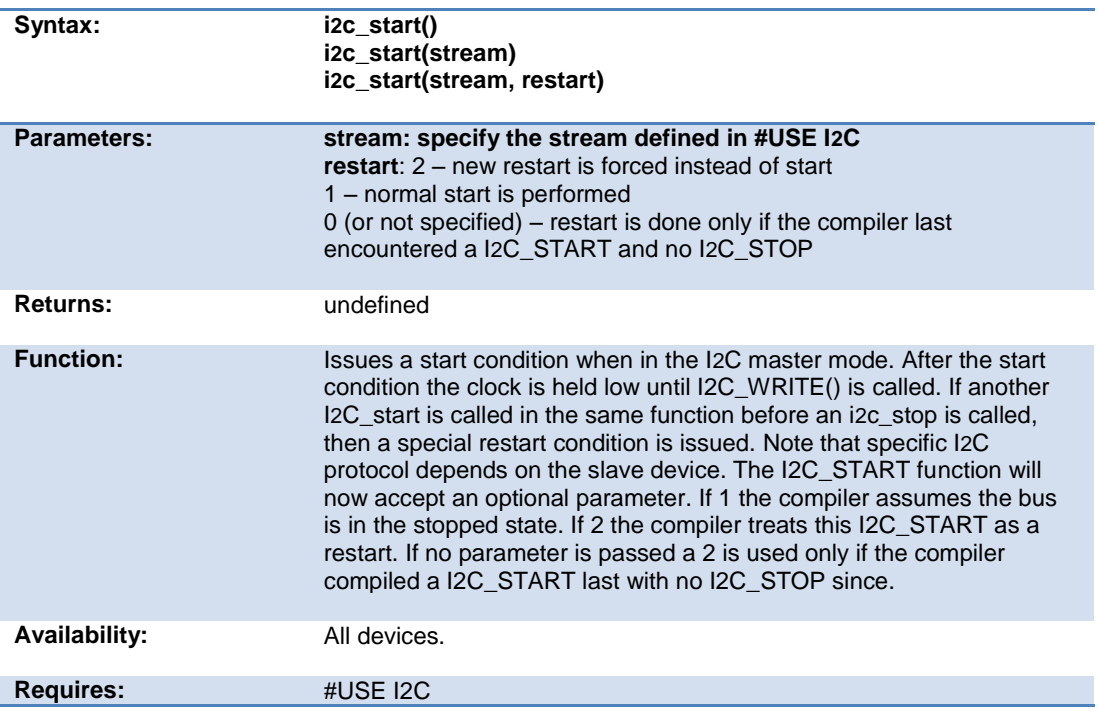

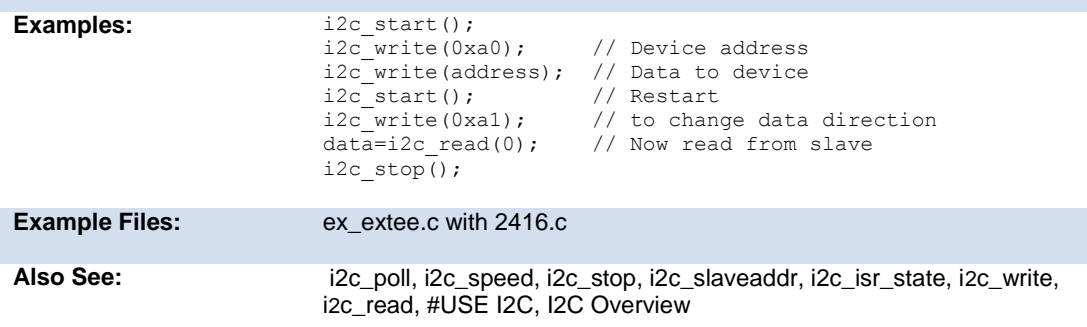

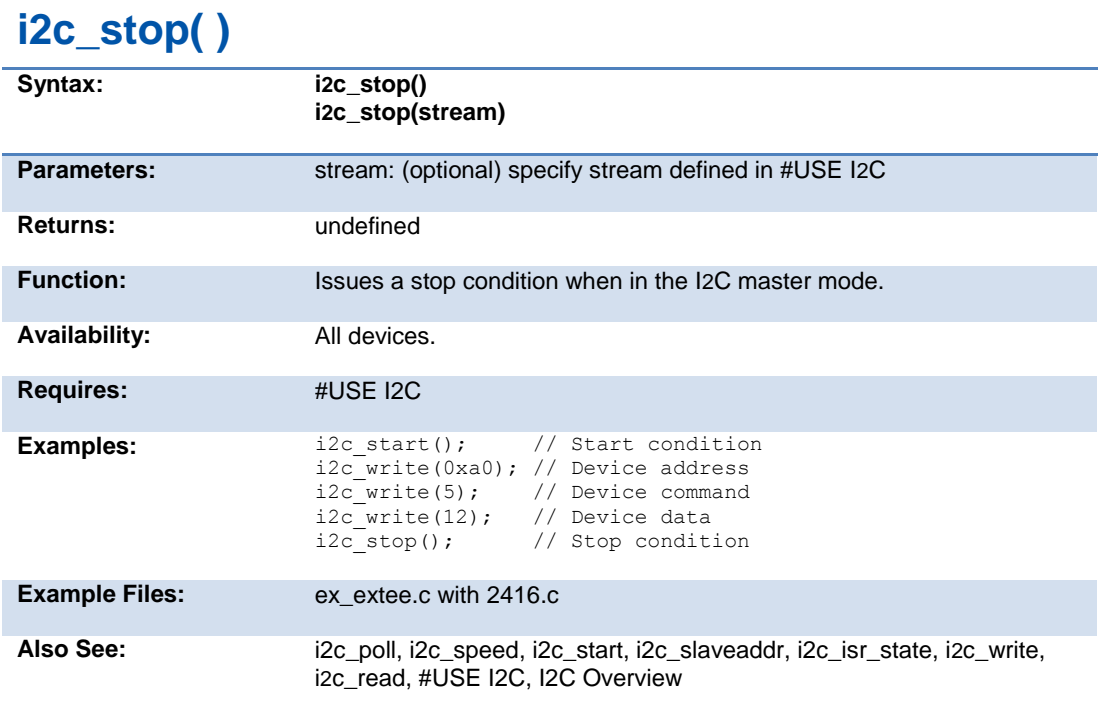

### **i2c\_write( )**

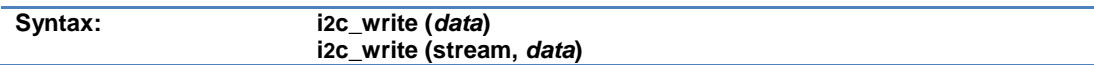

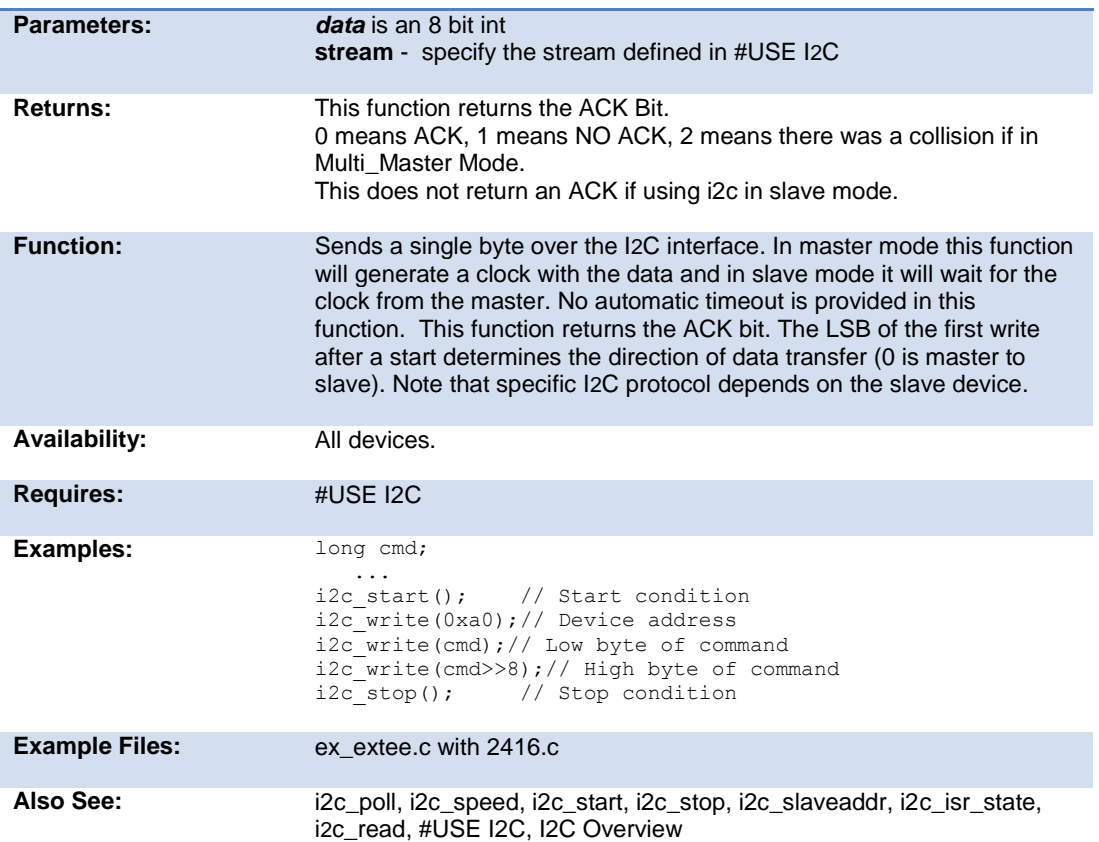

## **input( )**

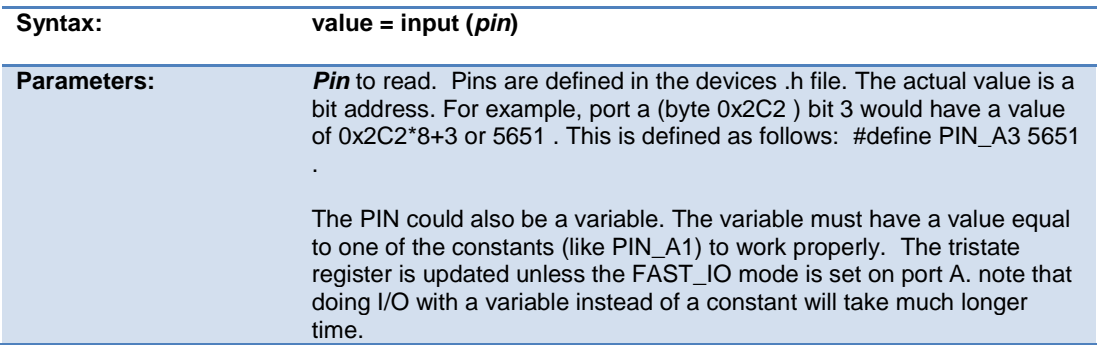
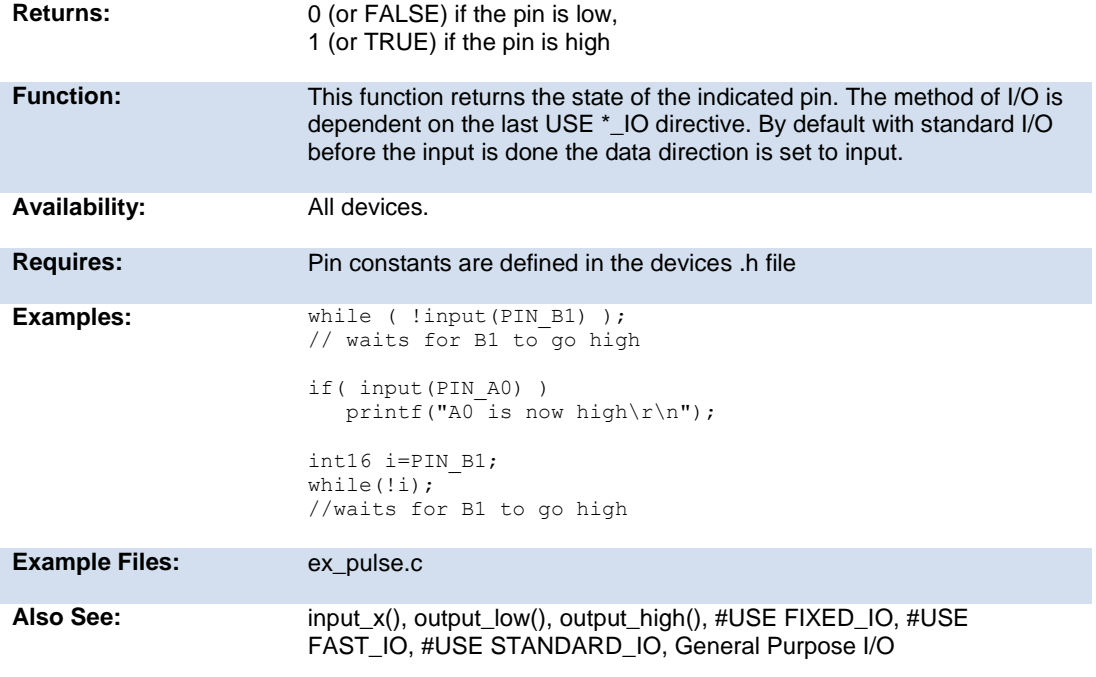

# **input\_change\_x( )**

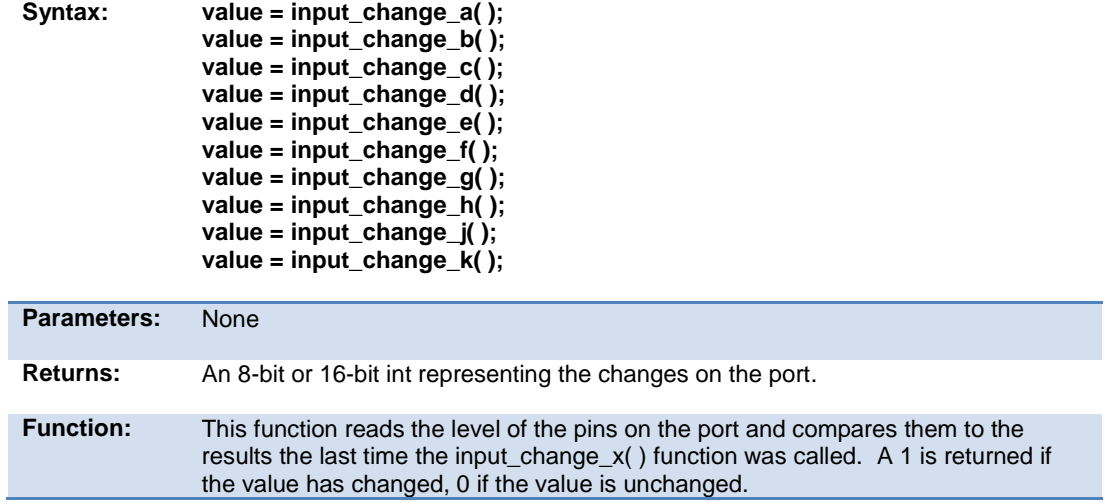

#### PCD\_May 2015

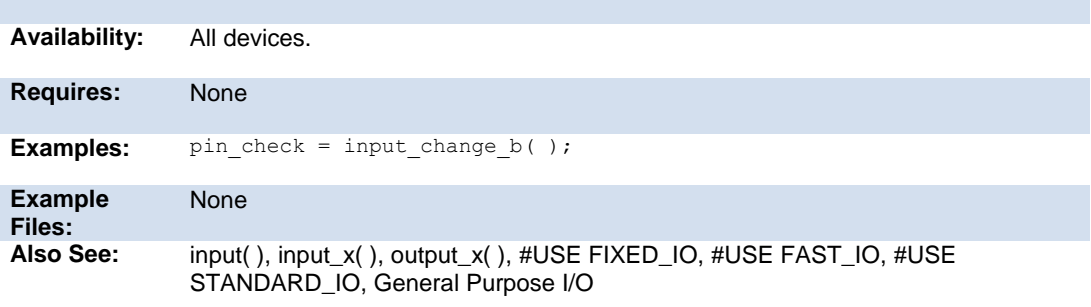

## **input\_state( )**

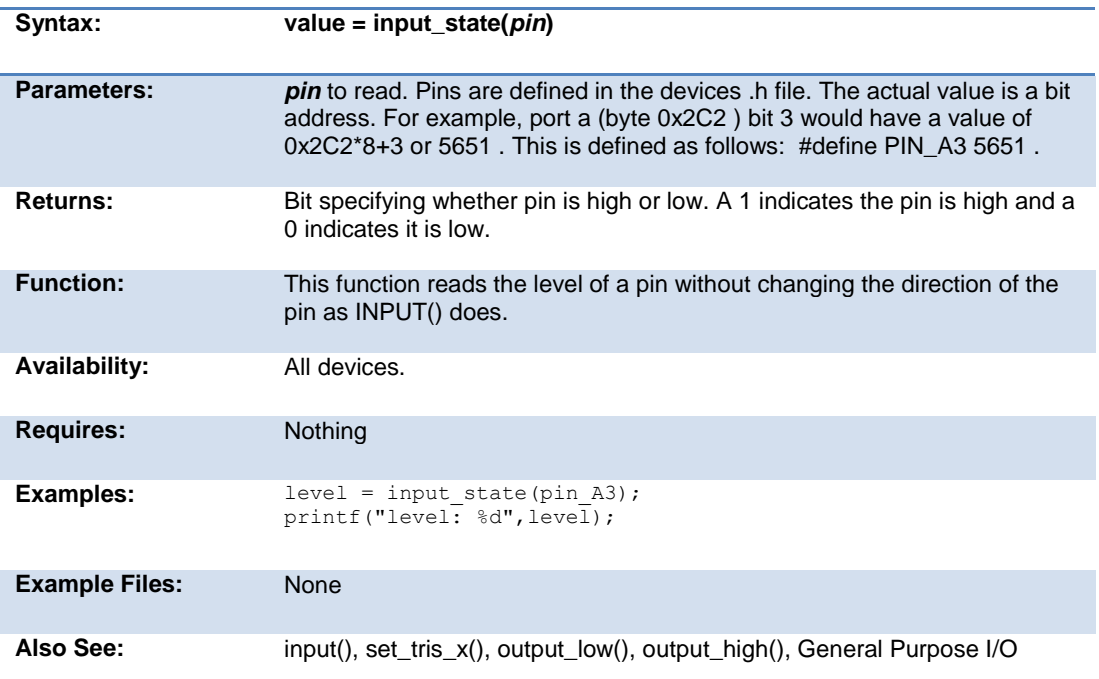

## **input\_x( )**

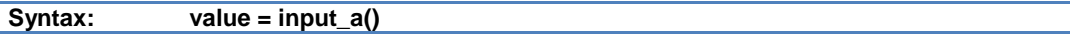

l,

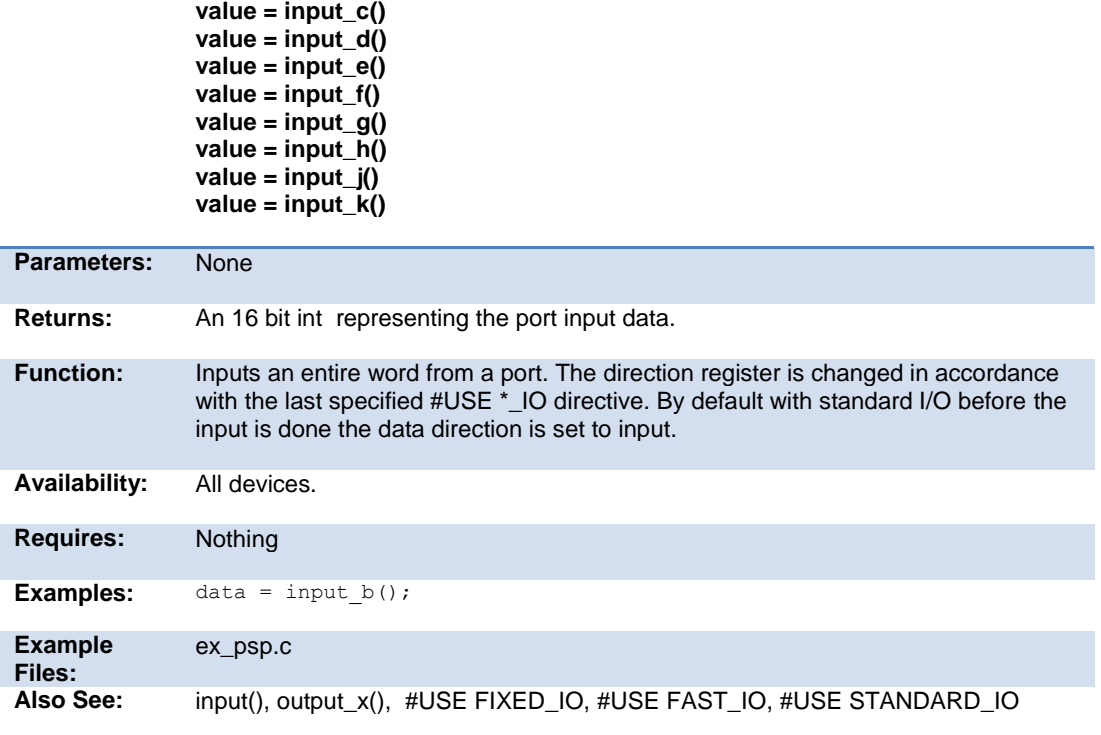

## **interrupt\_active( )**

**value = input\_b()**

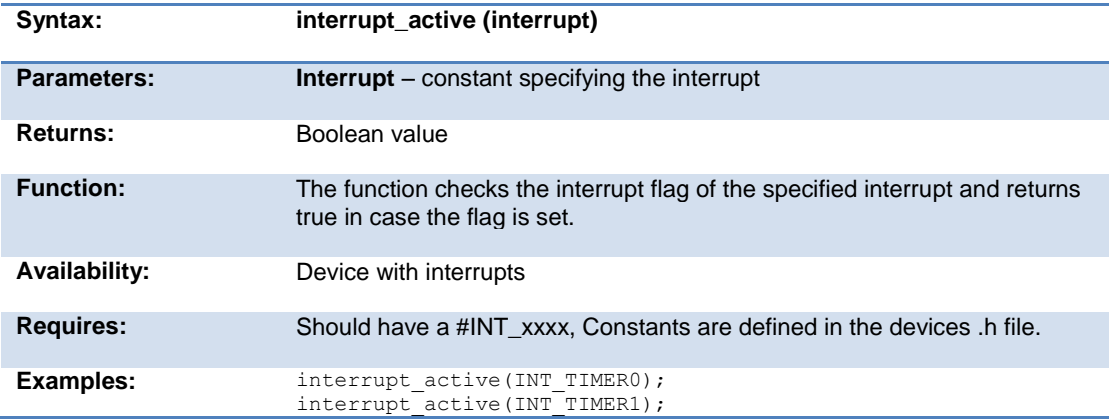

clear\_interrupt, enable\_interrupts()

```
isalnum(char) 
isalpha(char)
iscntrl(x) 
isdigit(char)
isgraph(x) 
islower(char) 
isspace(char) 
isupper(char) 
isxdigit(char) 
isprint(x) 
ispunct(x)
```
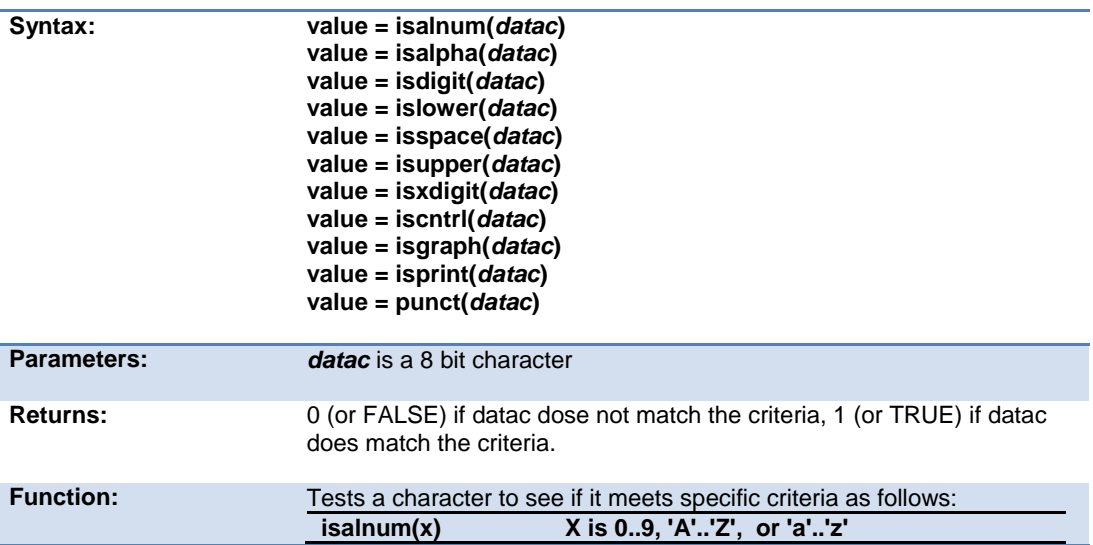

#### Built-in Functions

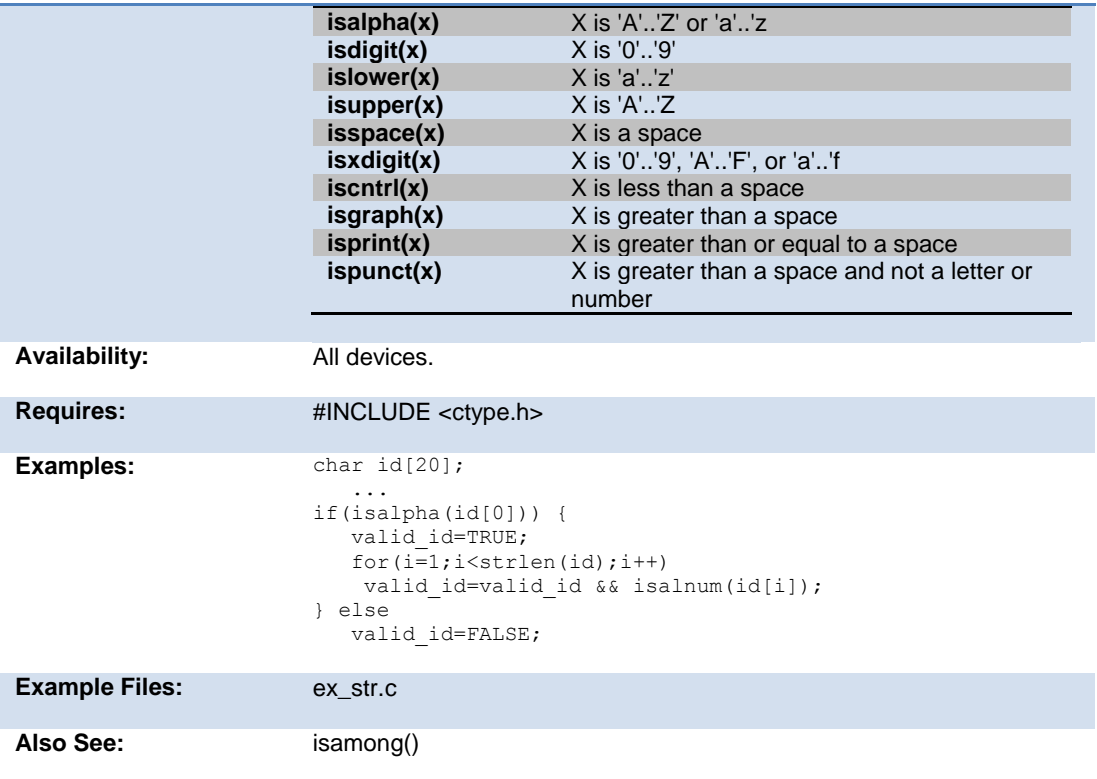

## **isamong( )**

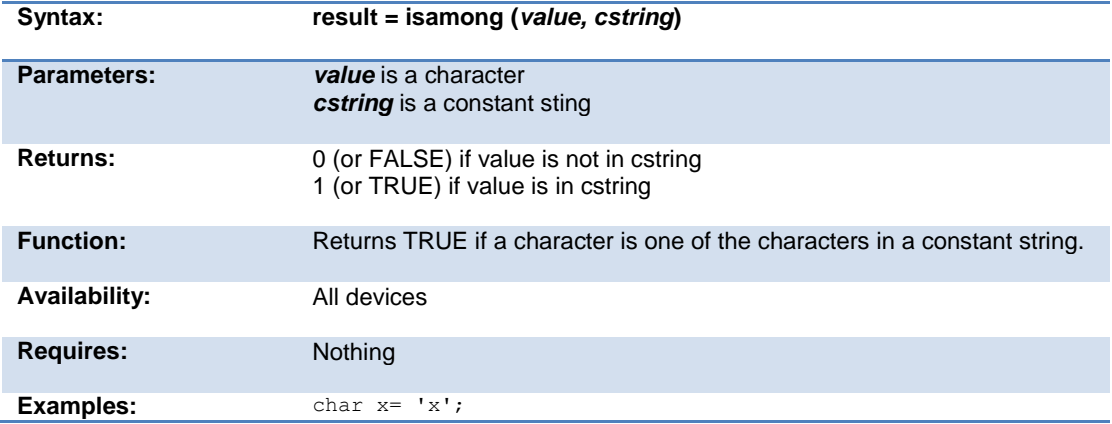

```
...
if ( isamong ( x,
      "0123456789ABCDEFGHIJKLMNOPQRSTUVWXYZ") )
     printf ("The character is valid");
```
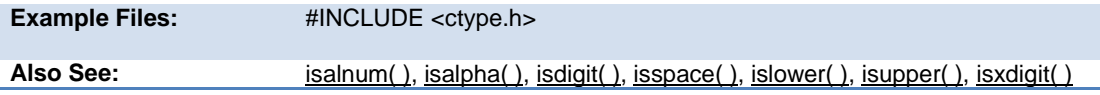

#### **itoa( )**

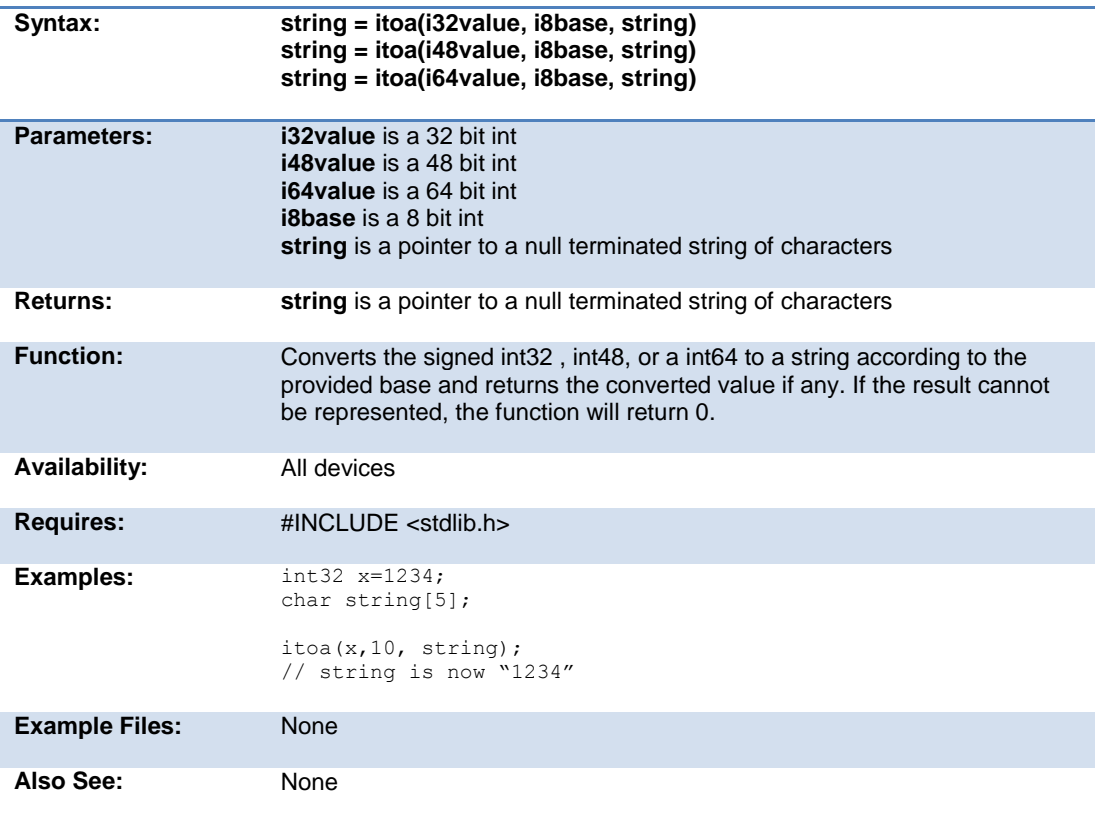

## **kbhit( )**

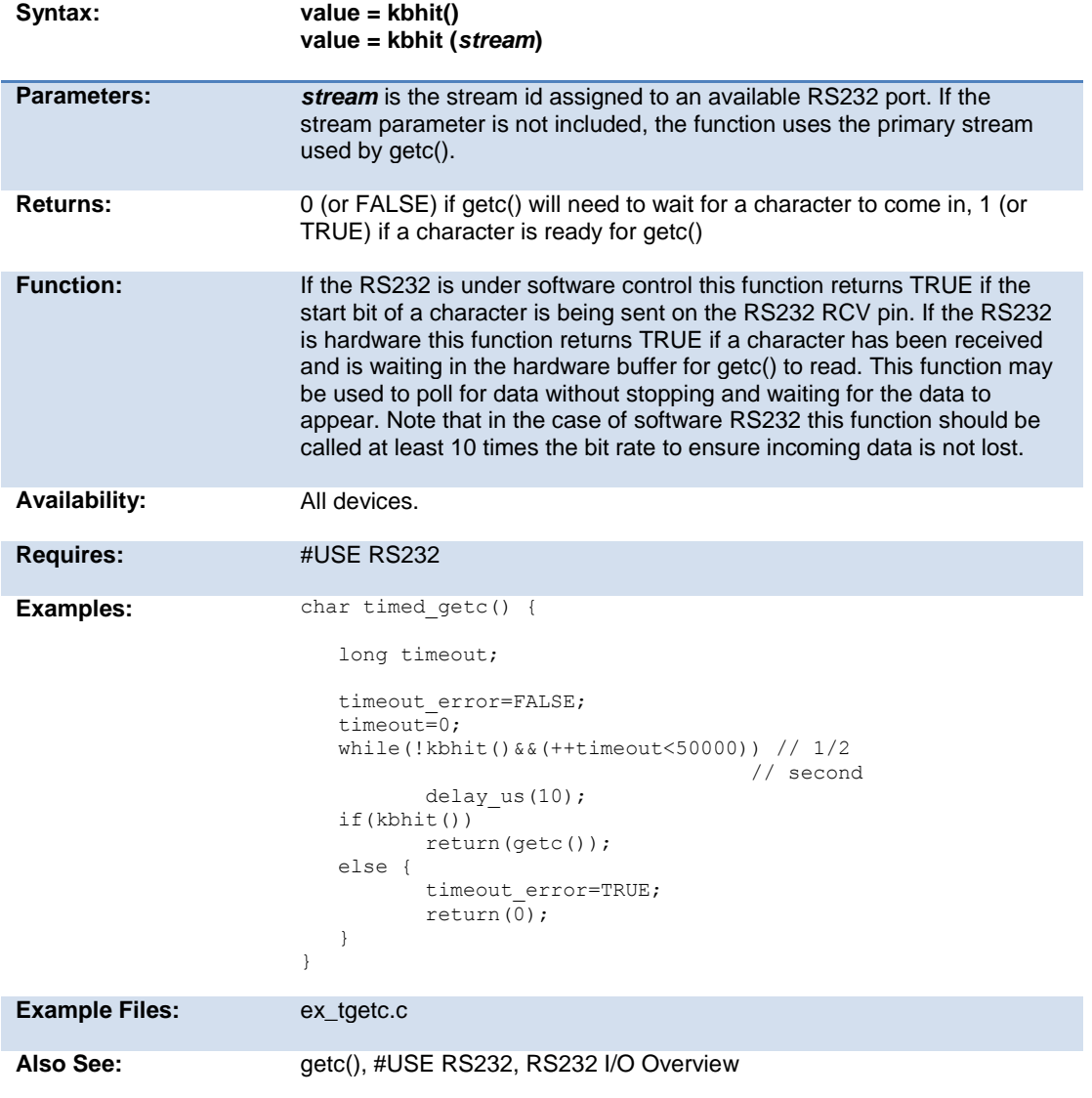

## **label\_address( )**

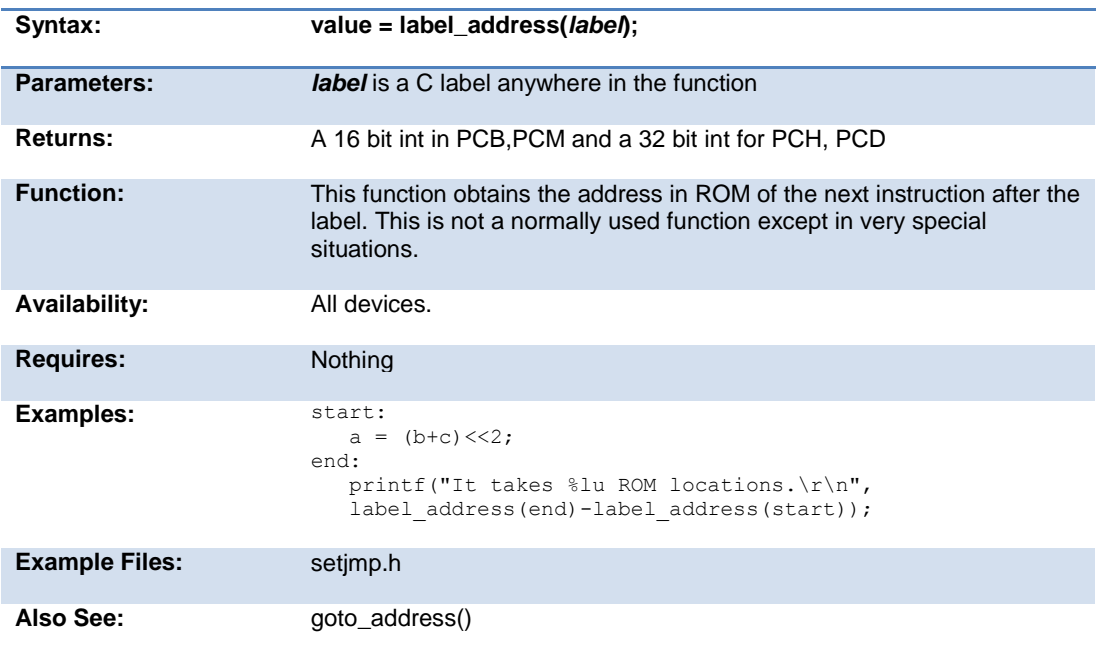

## **labs( )**

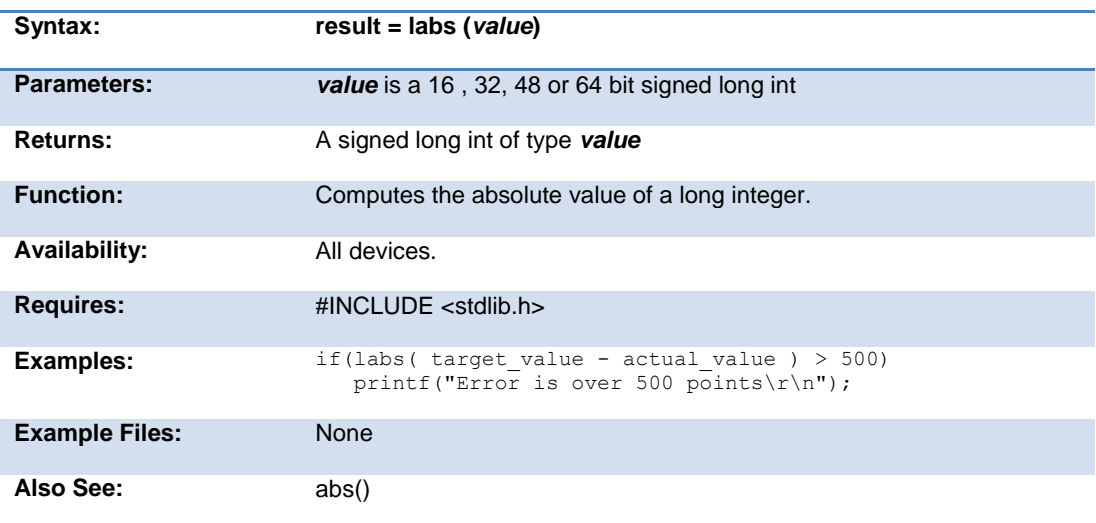

#### **ldexp( )**

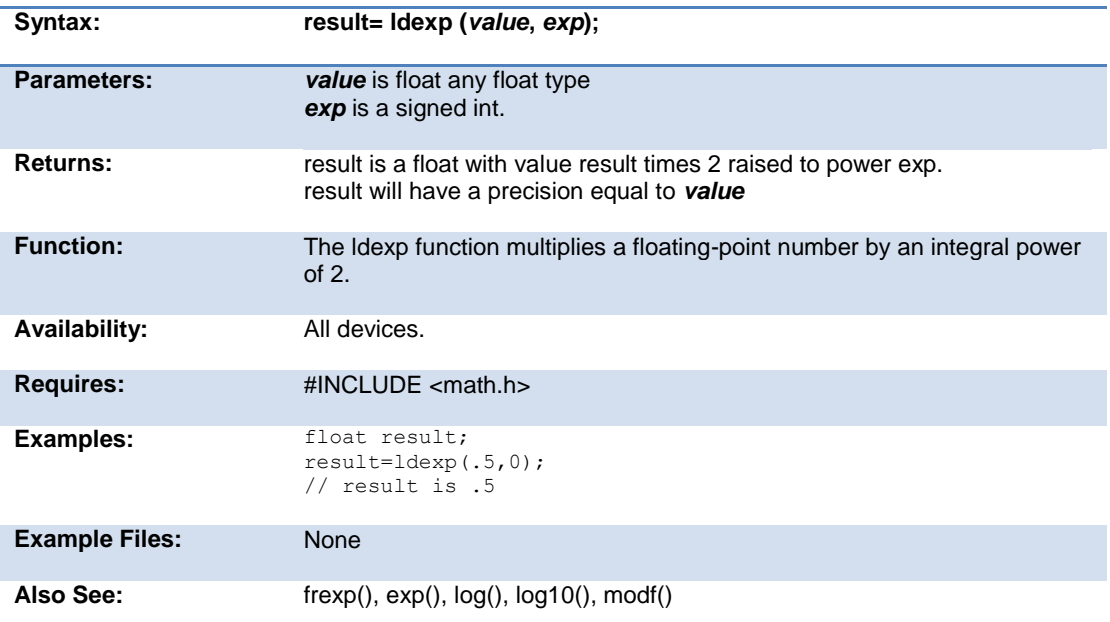

# **log( )**

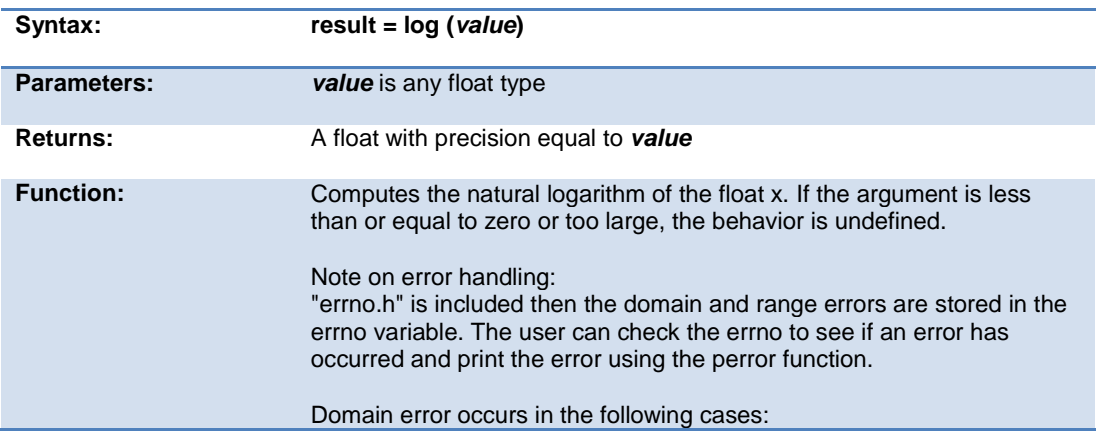

#### PCD\_May 2015

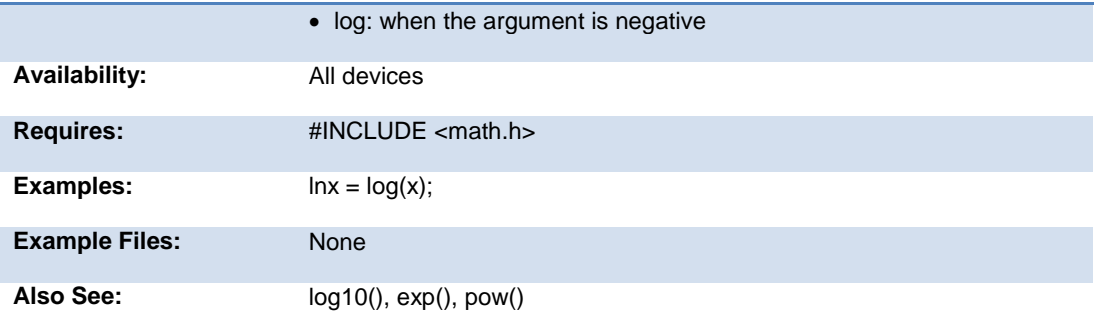

## **log10( )**

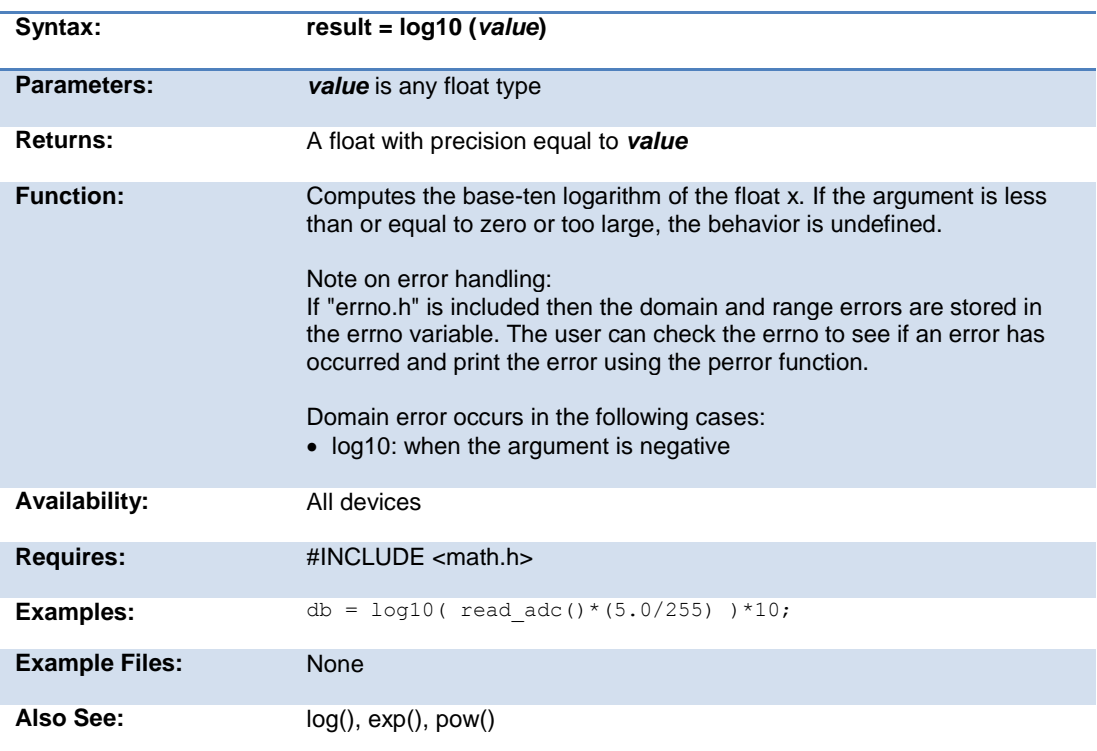

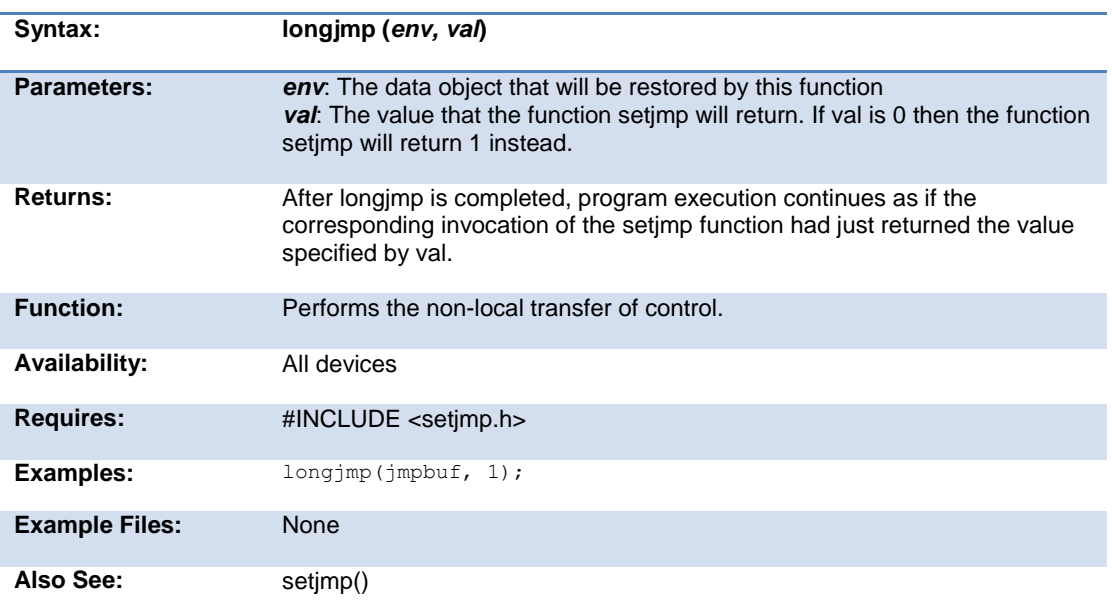

#### **longjmp( )**

## **make8( )**

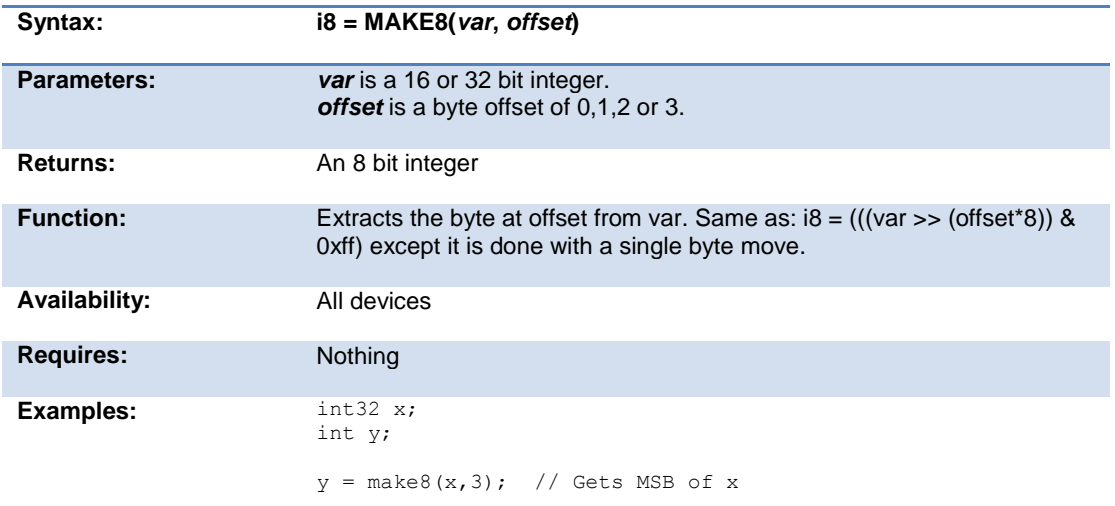

PCD\_May 2015

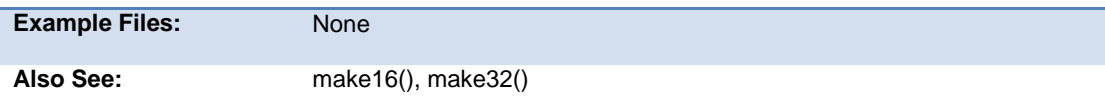

## **make16( )**

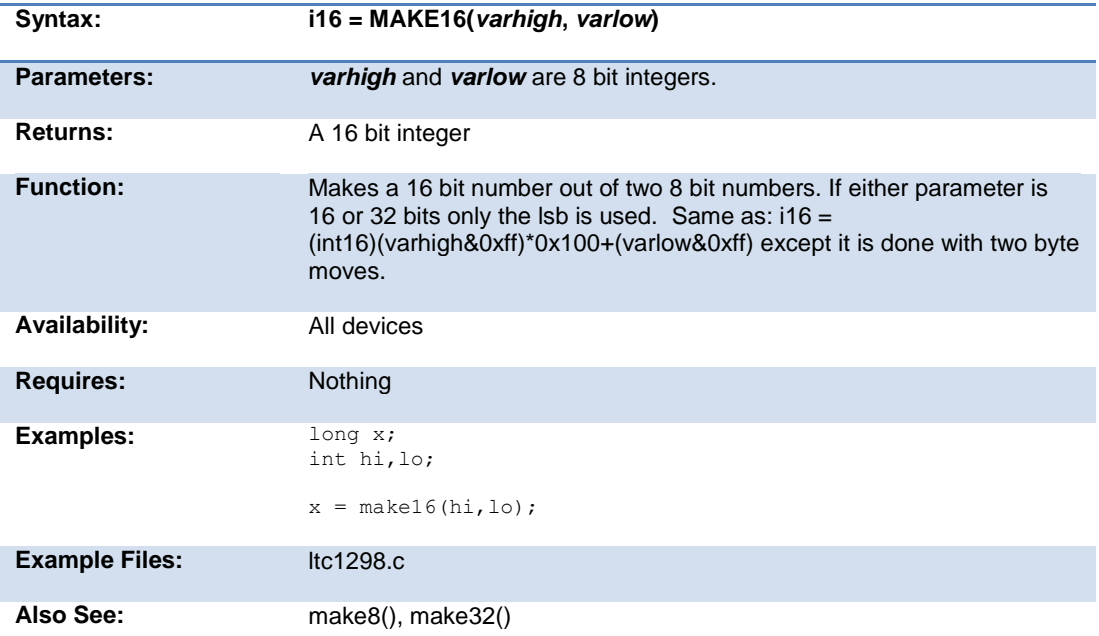

## **make32( )**

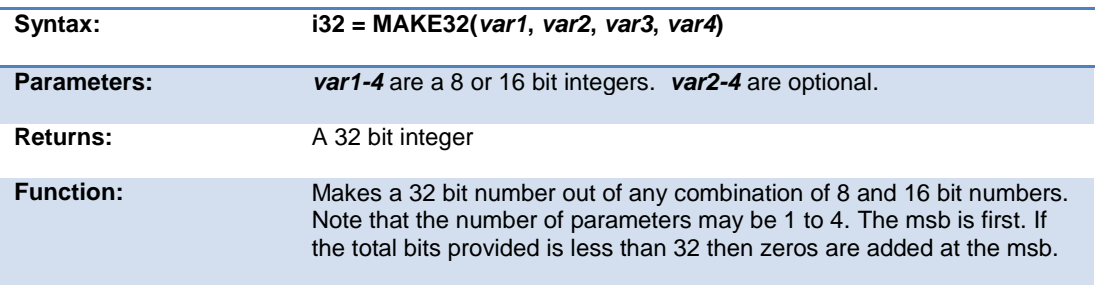

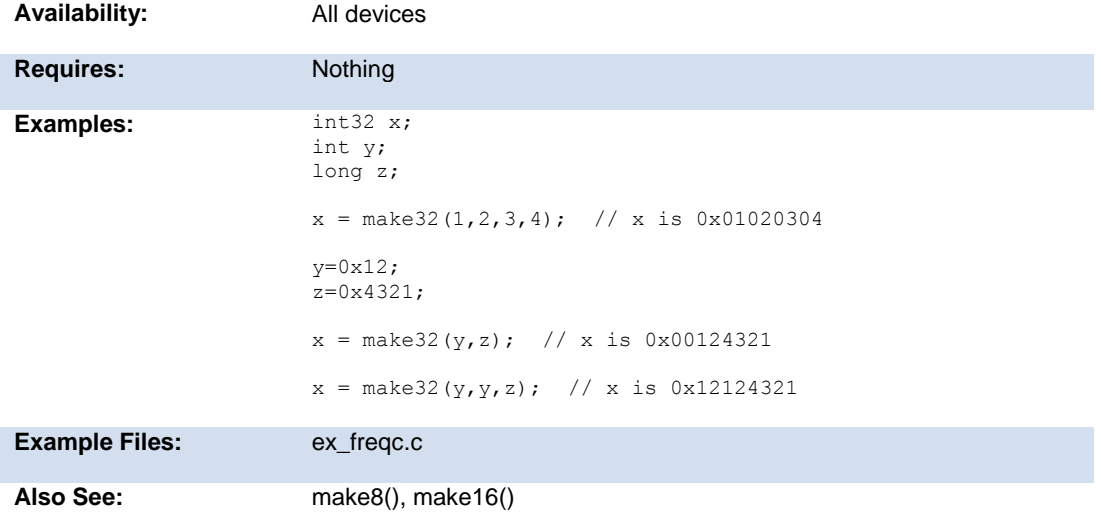

## **malloc( )**

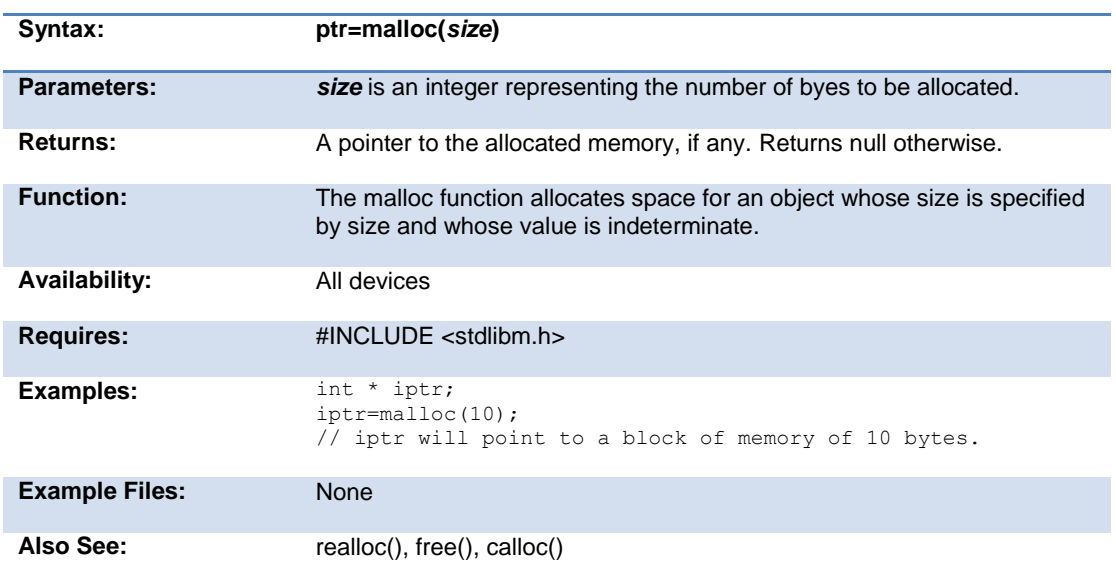

## **memcpy( ) memmove( )**

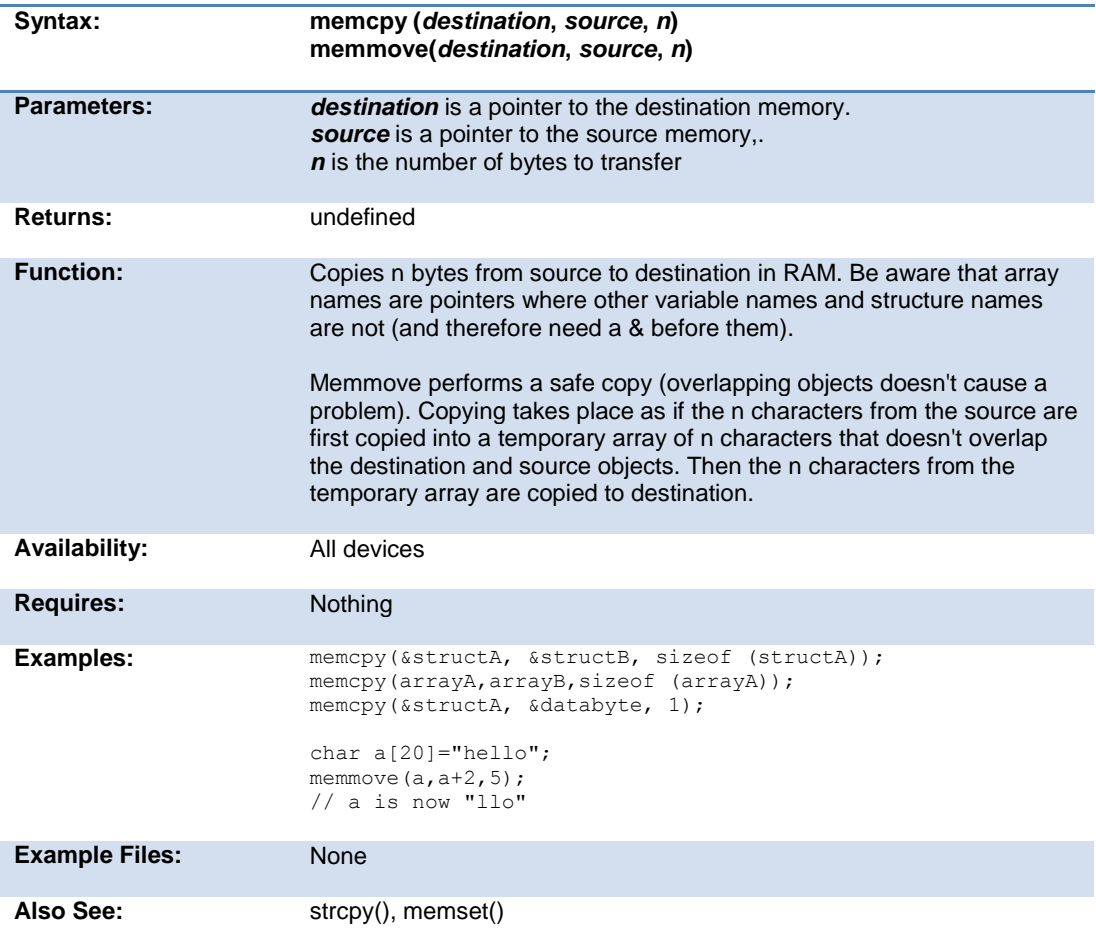

#### **memset( )**

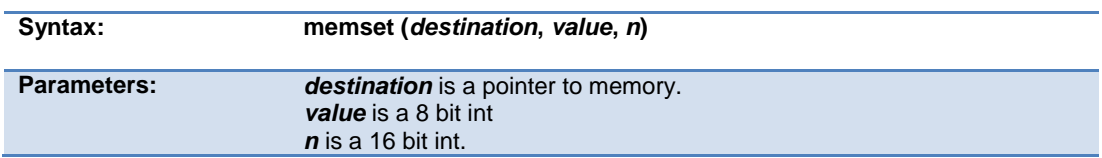

Built-in Functions

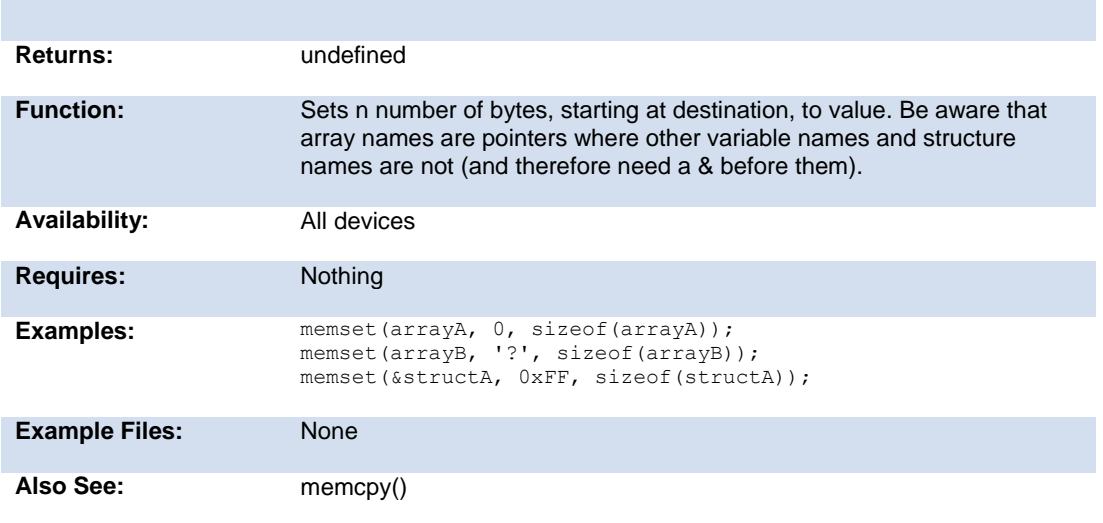

## **modf( )**

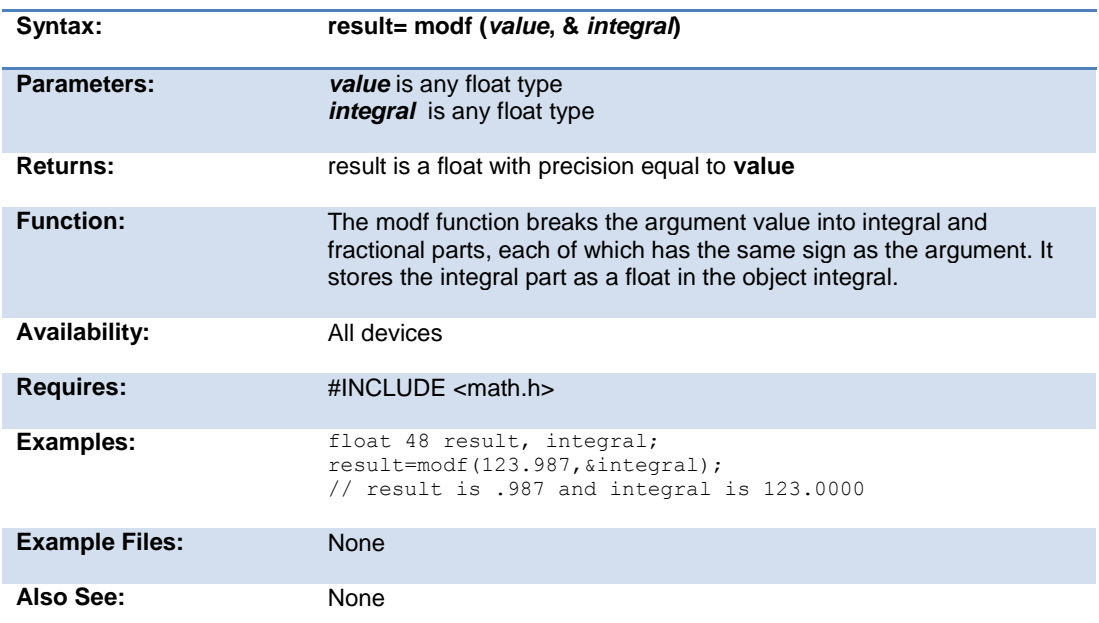

## **\_mul( )**

 $\overline{\text{Syntax:}}$ 

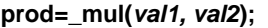

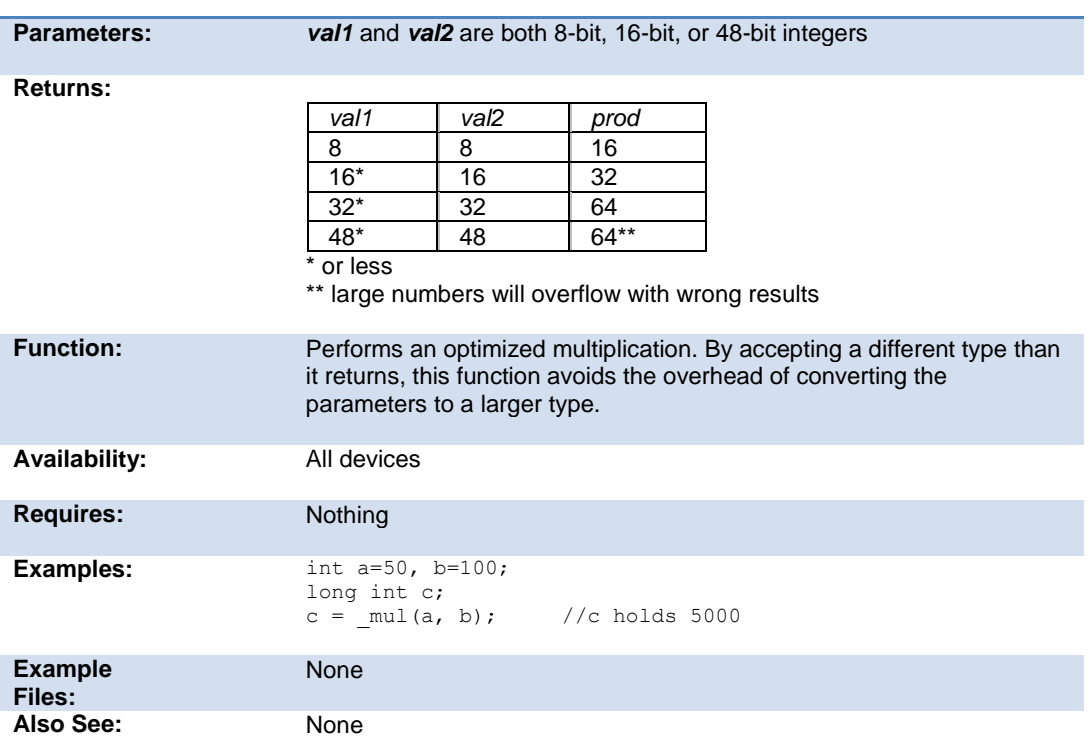

## **nargs( )**

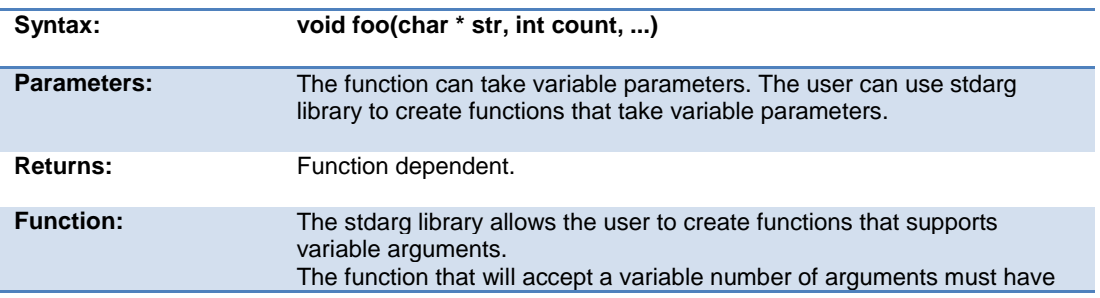

#### Built-in Functions

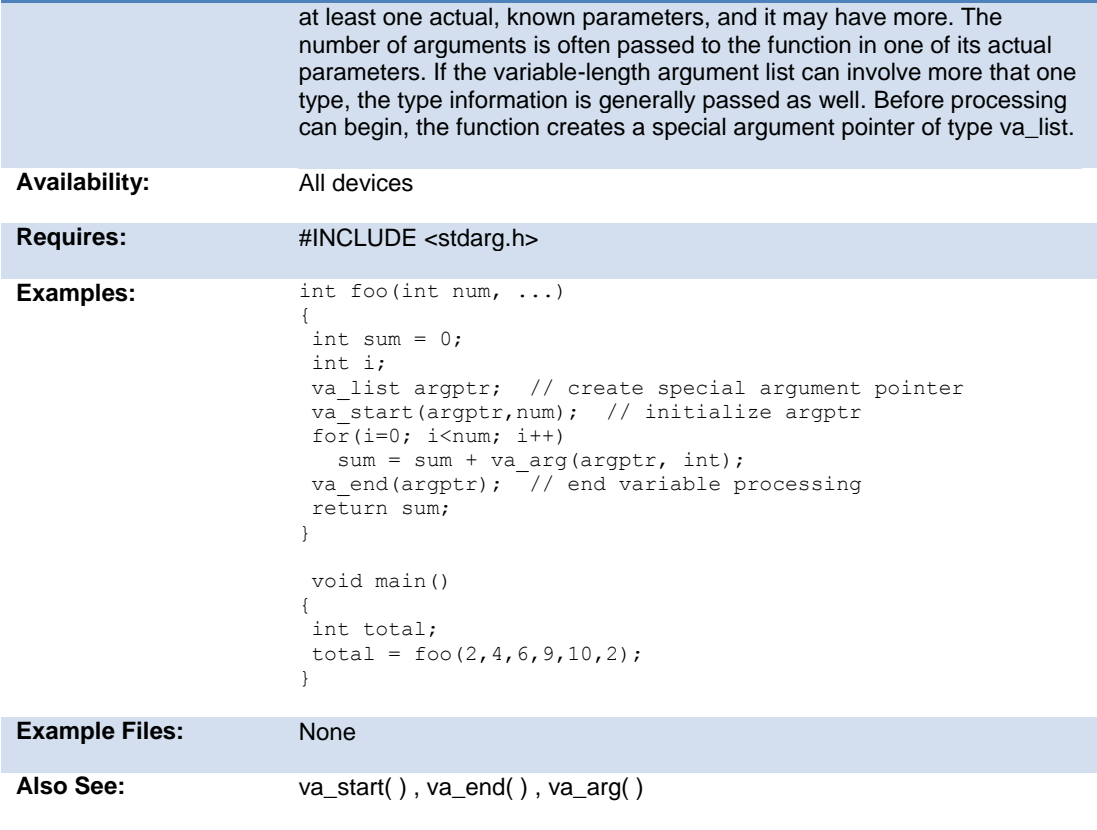

## **offsetof( ) offsetofbit( )**

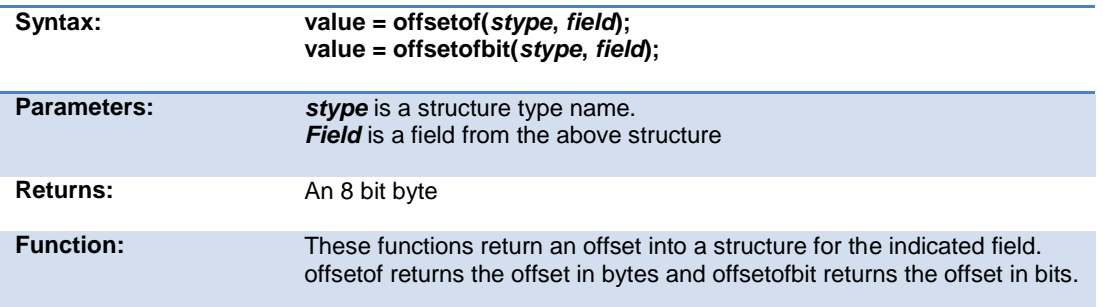

PCD\_May 2015

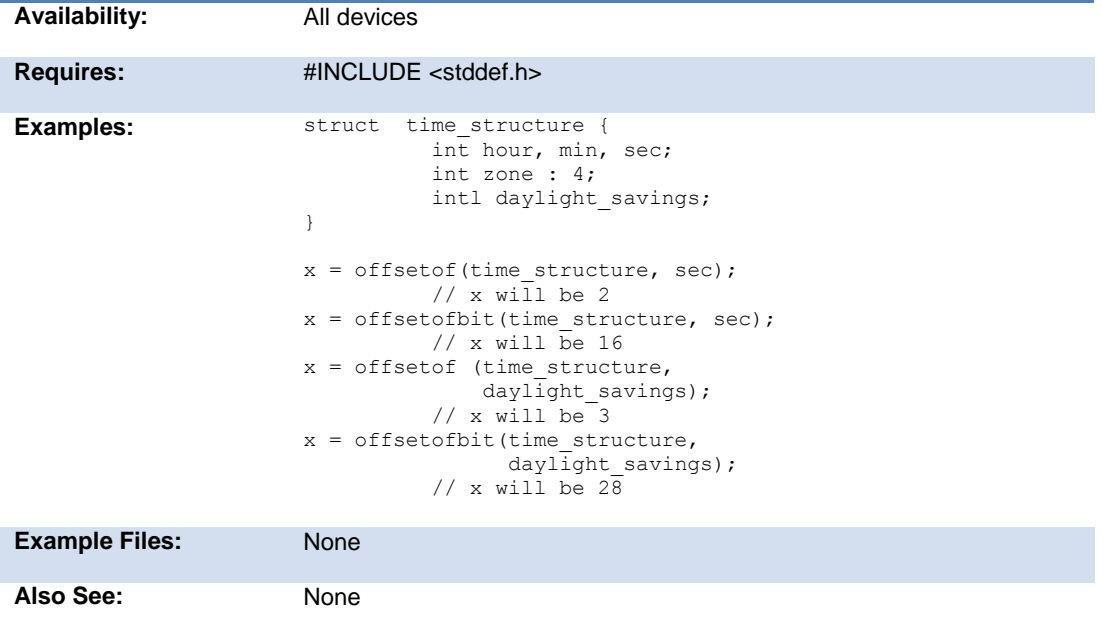

## **output\_x( )**

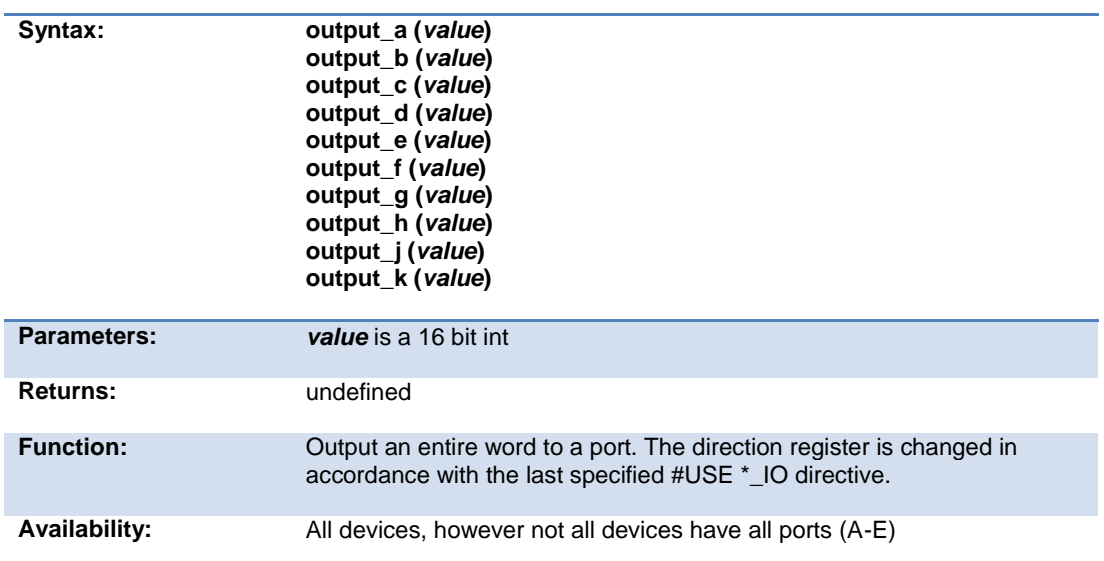

Built-in Functions

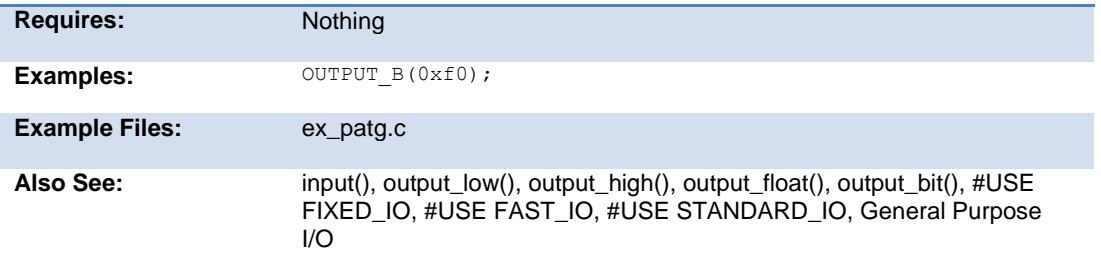

## **output\_bit( )**

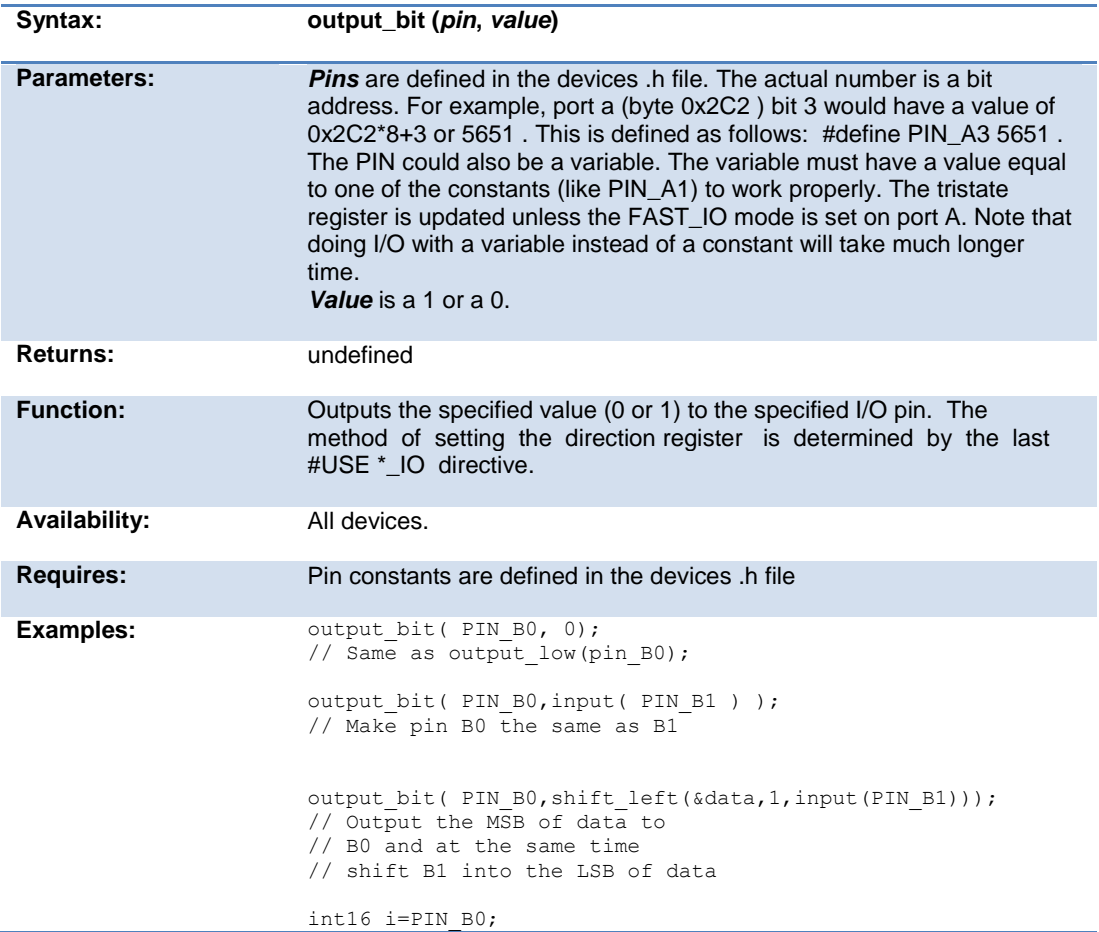

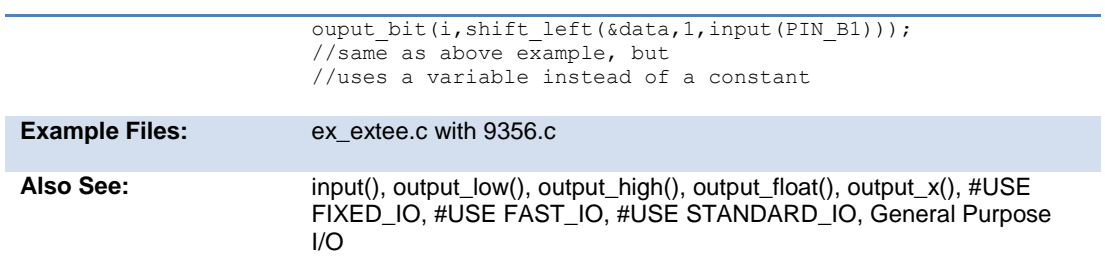

## **output\_drive( )**

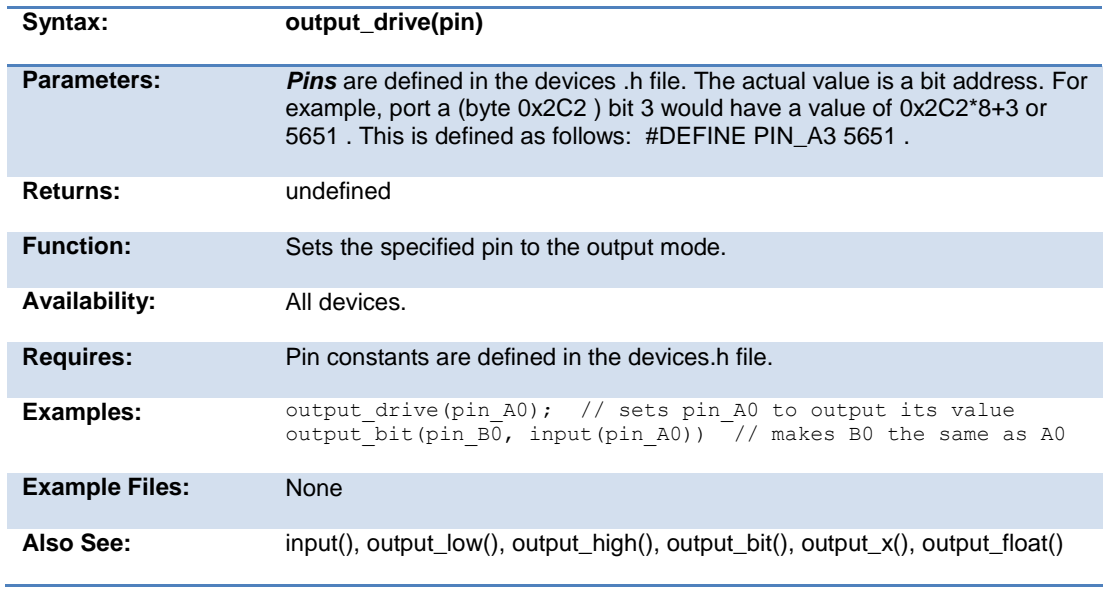

## **output\_float( )**

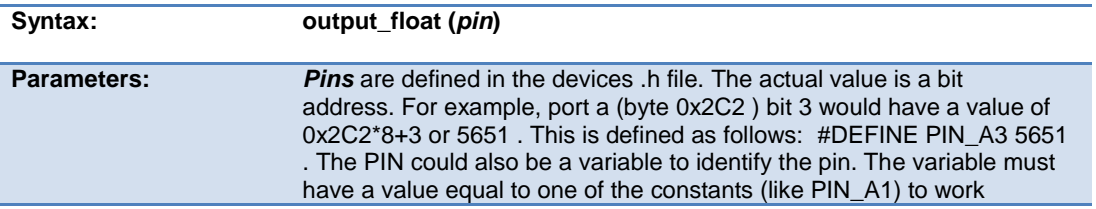

.

#### Built-in Functions

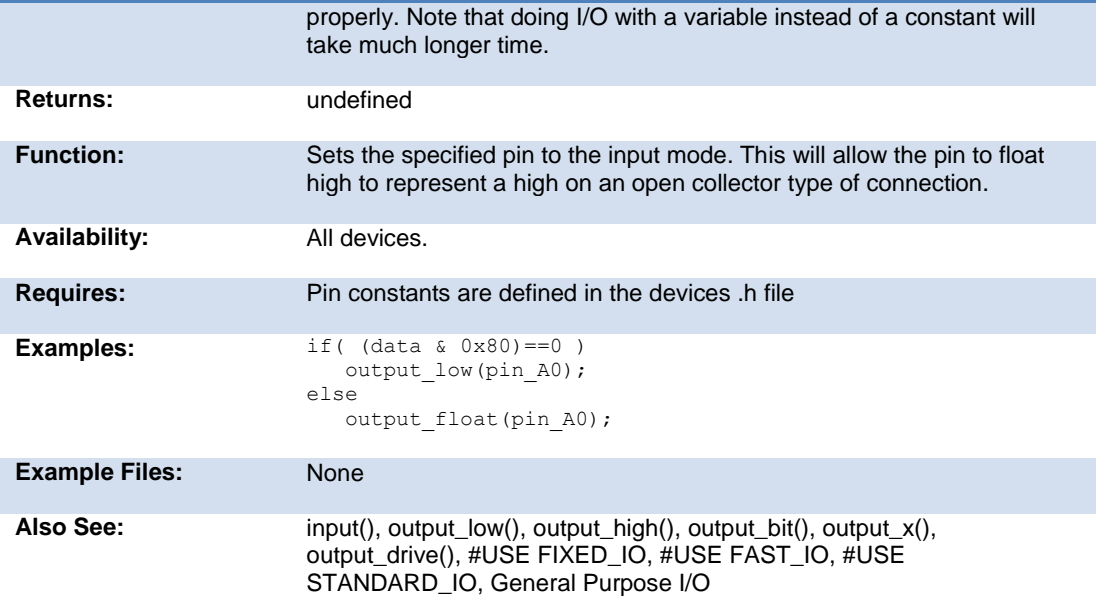

## **output\_high( )**

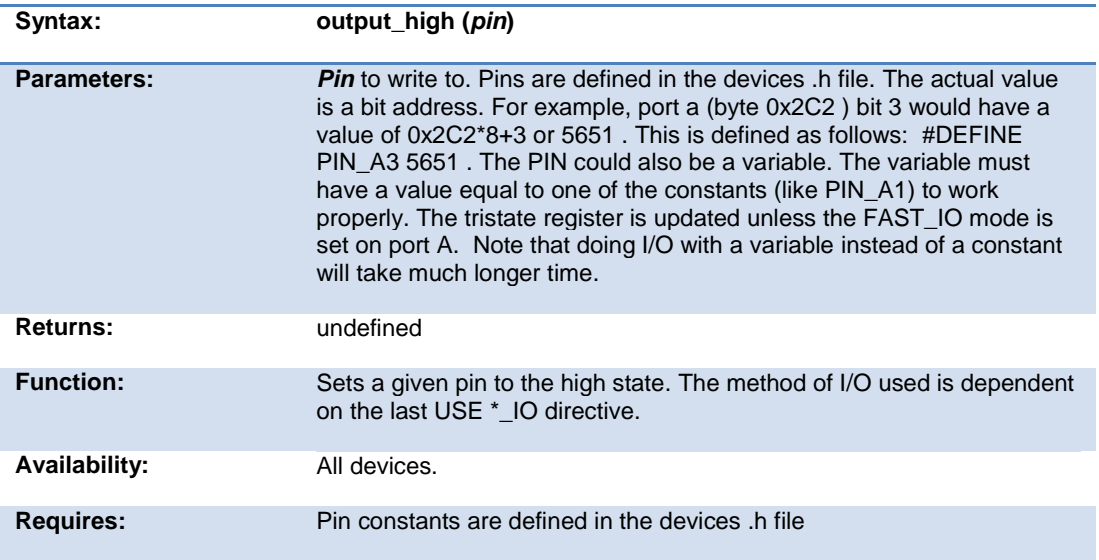

PCD\_May 2015

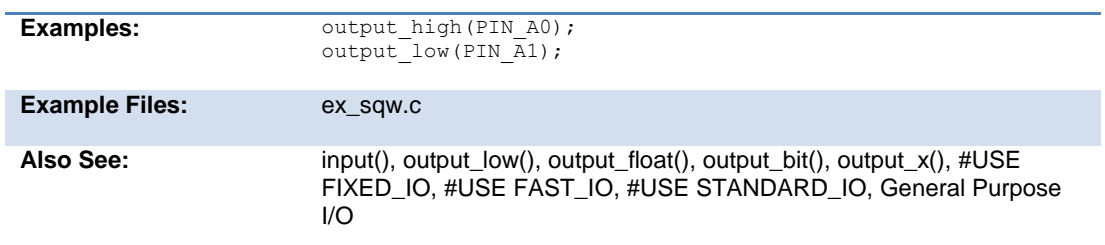

## **output\_low( )**

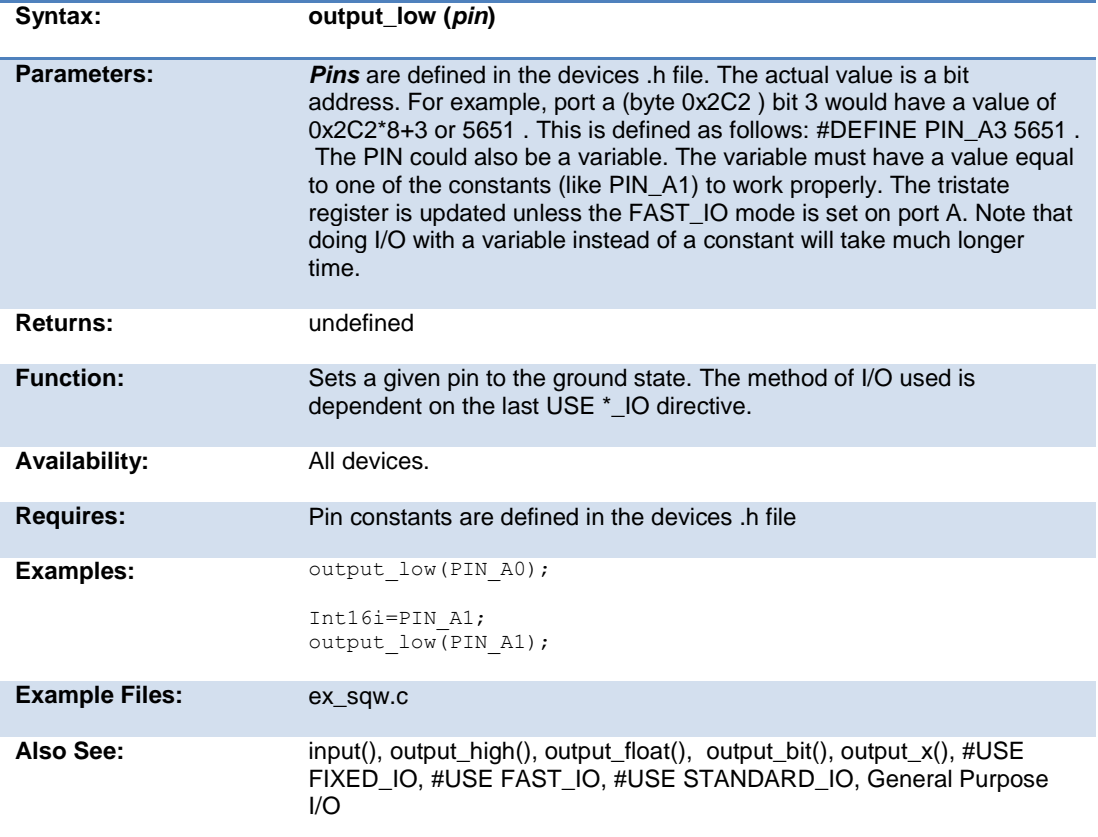

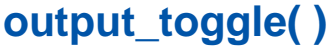

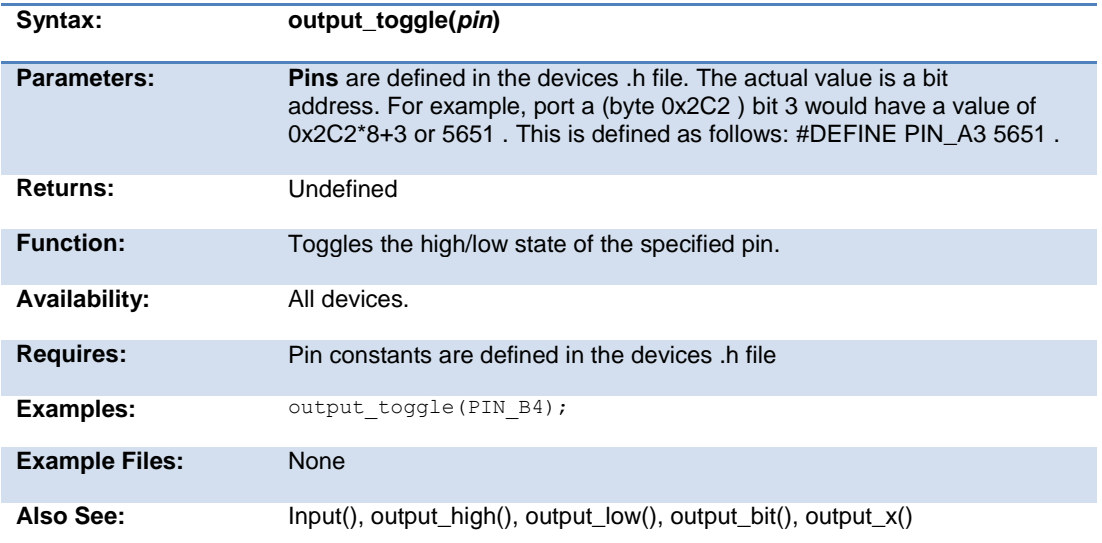

# **perror( )**

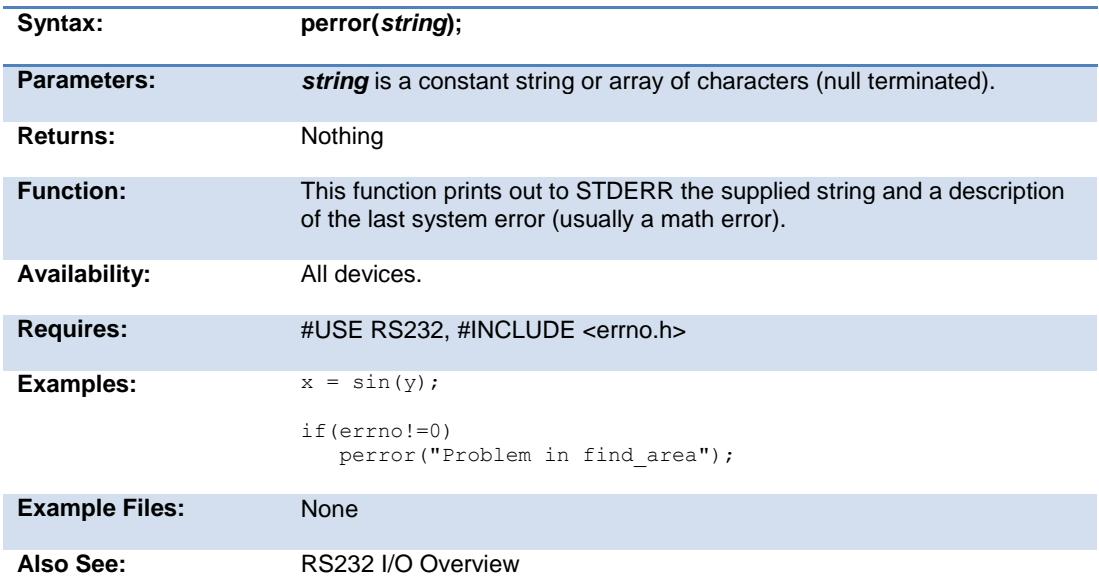

## **pid\_busy( )**

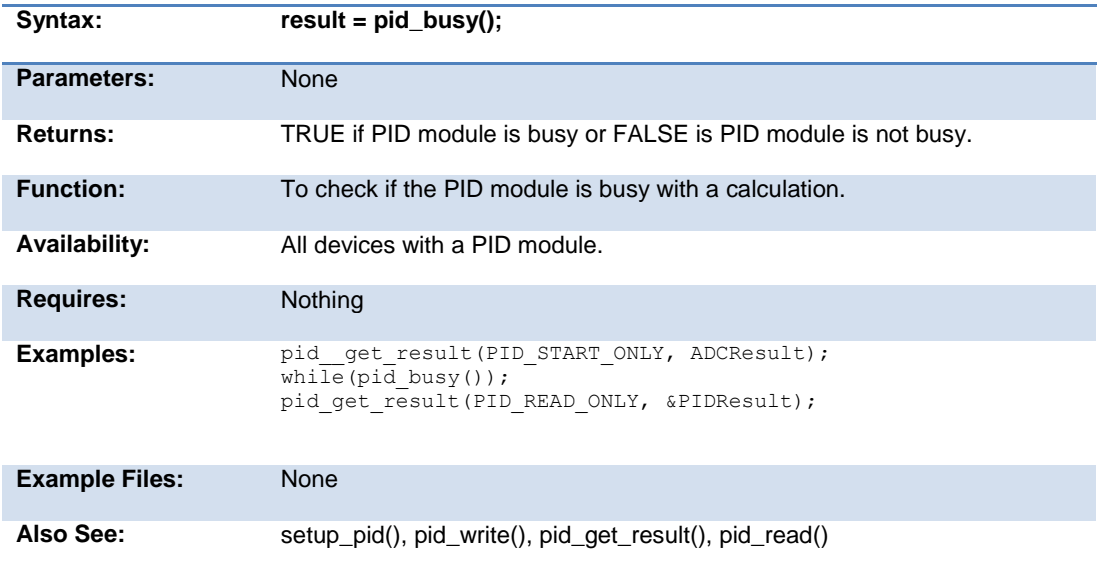

## **pid\_get\_result( )**

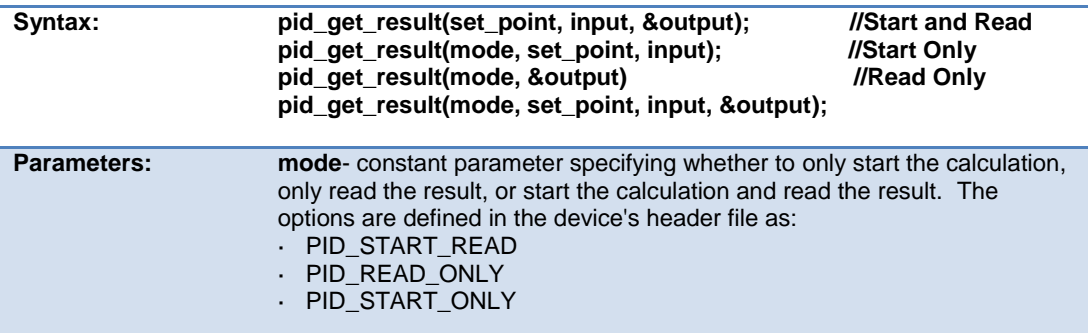

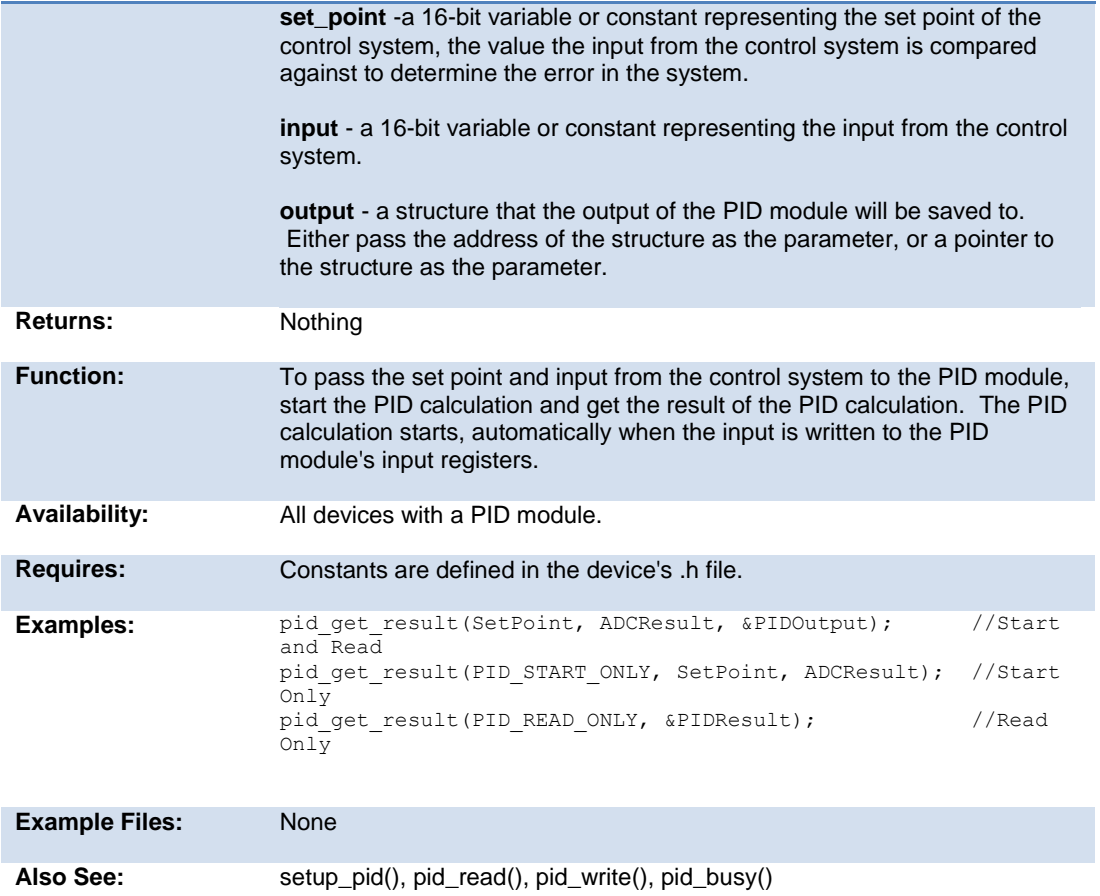

## **pid\_read( )**

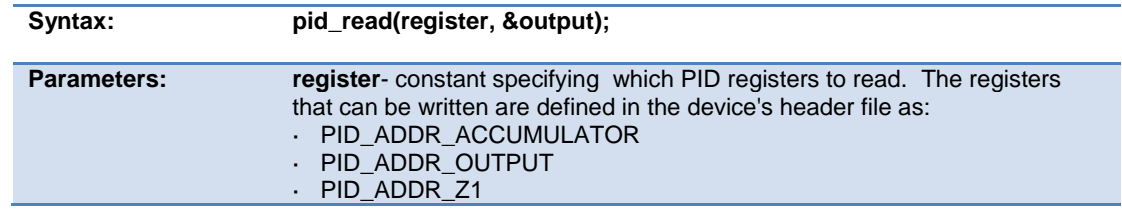

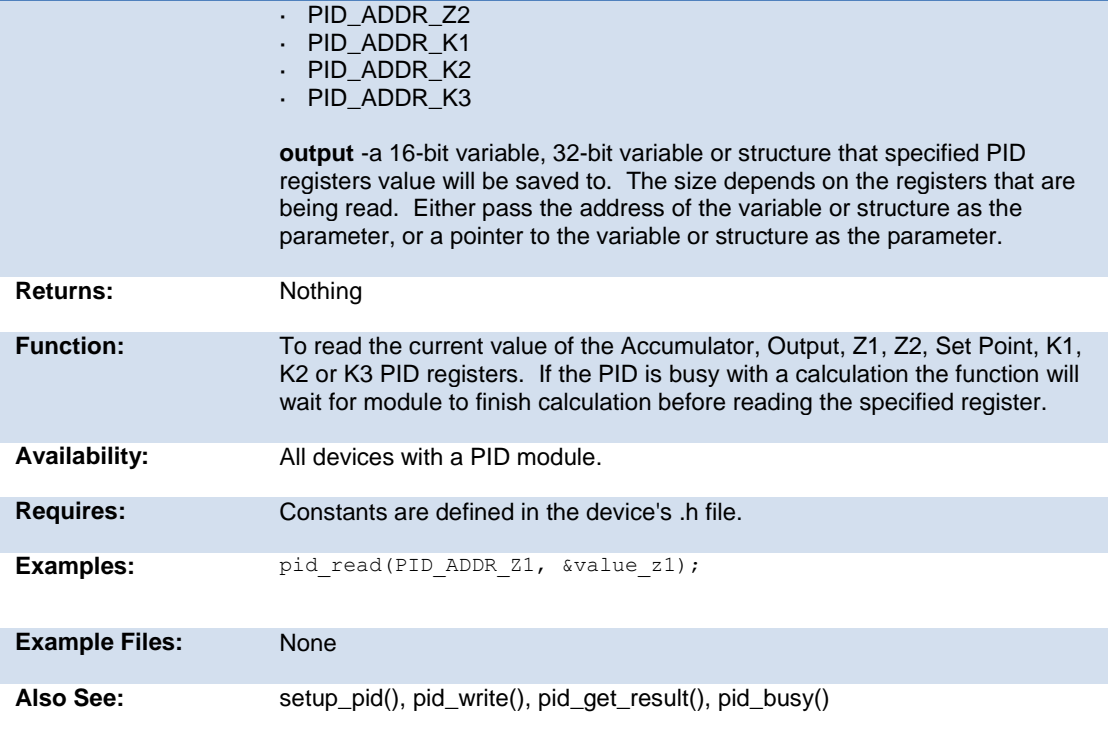

## **pid\_write( )**

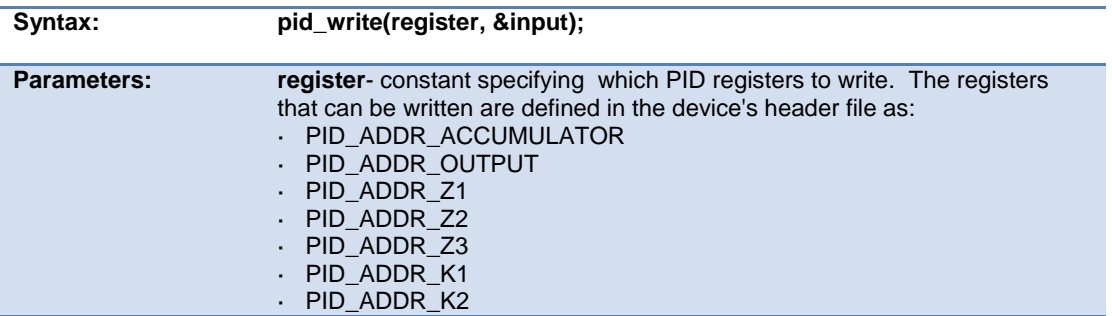

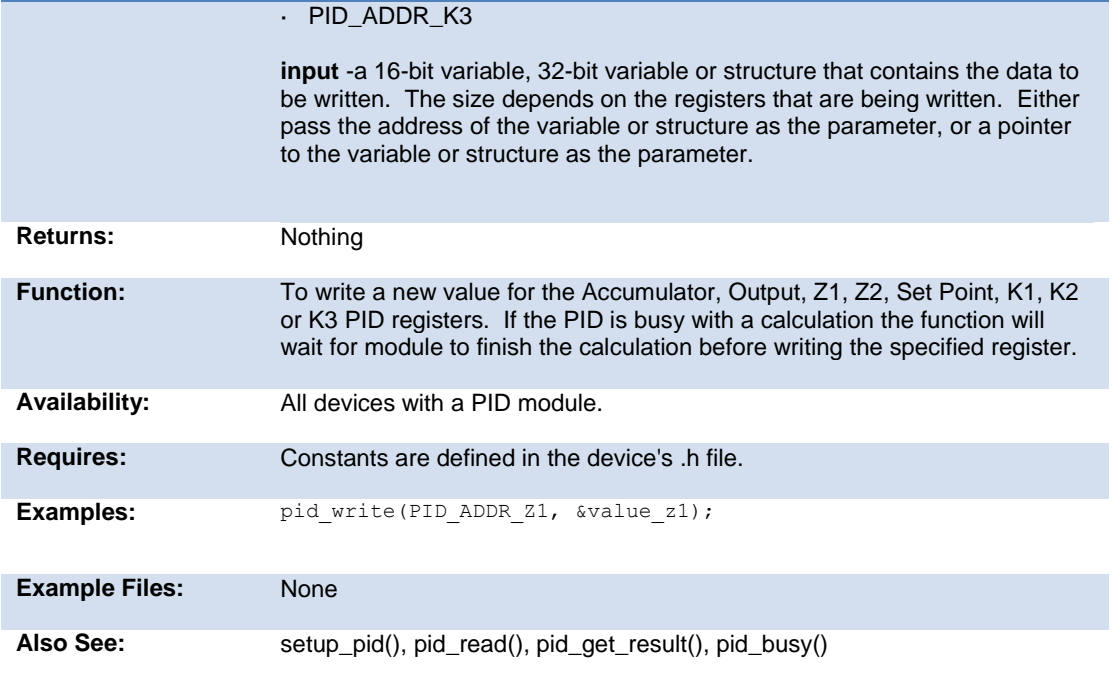

## **pmp\_address(address)**

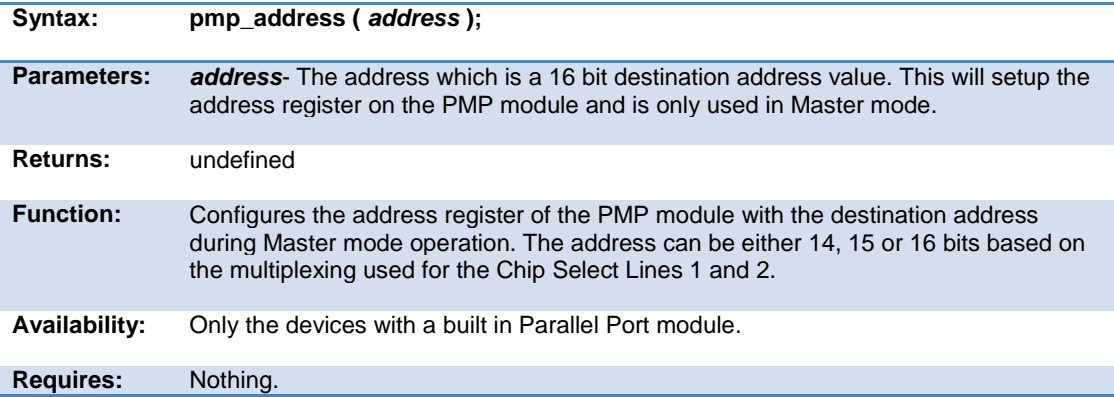

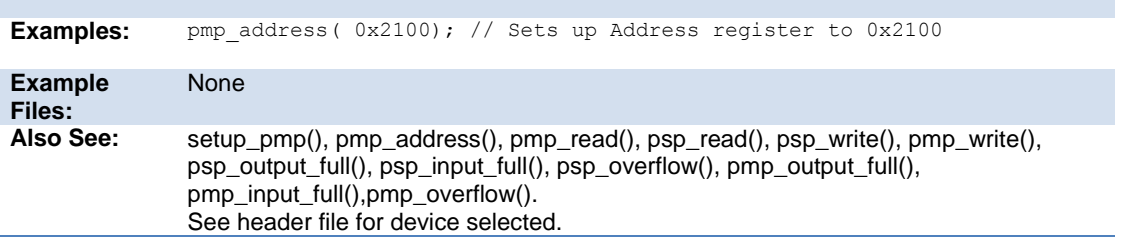

#### **pmp\_output\_full( ) pmp\_input\_full( ) pmp\_overflow( ) pmp\_error( ) pmp\_timeout( )**

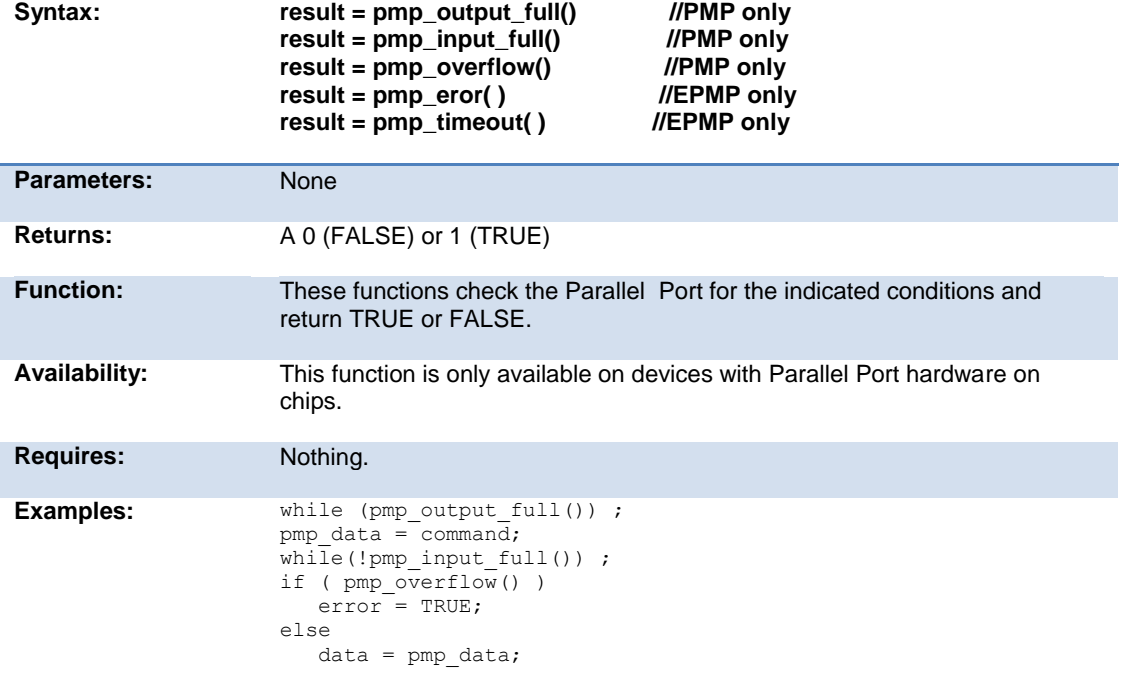

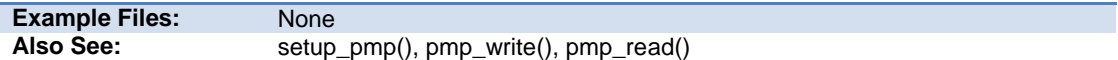

## **pmp\_read( )**

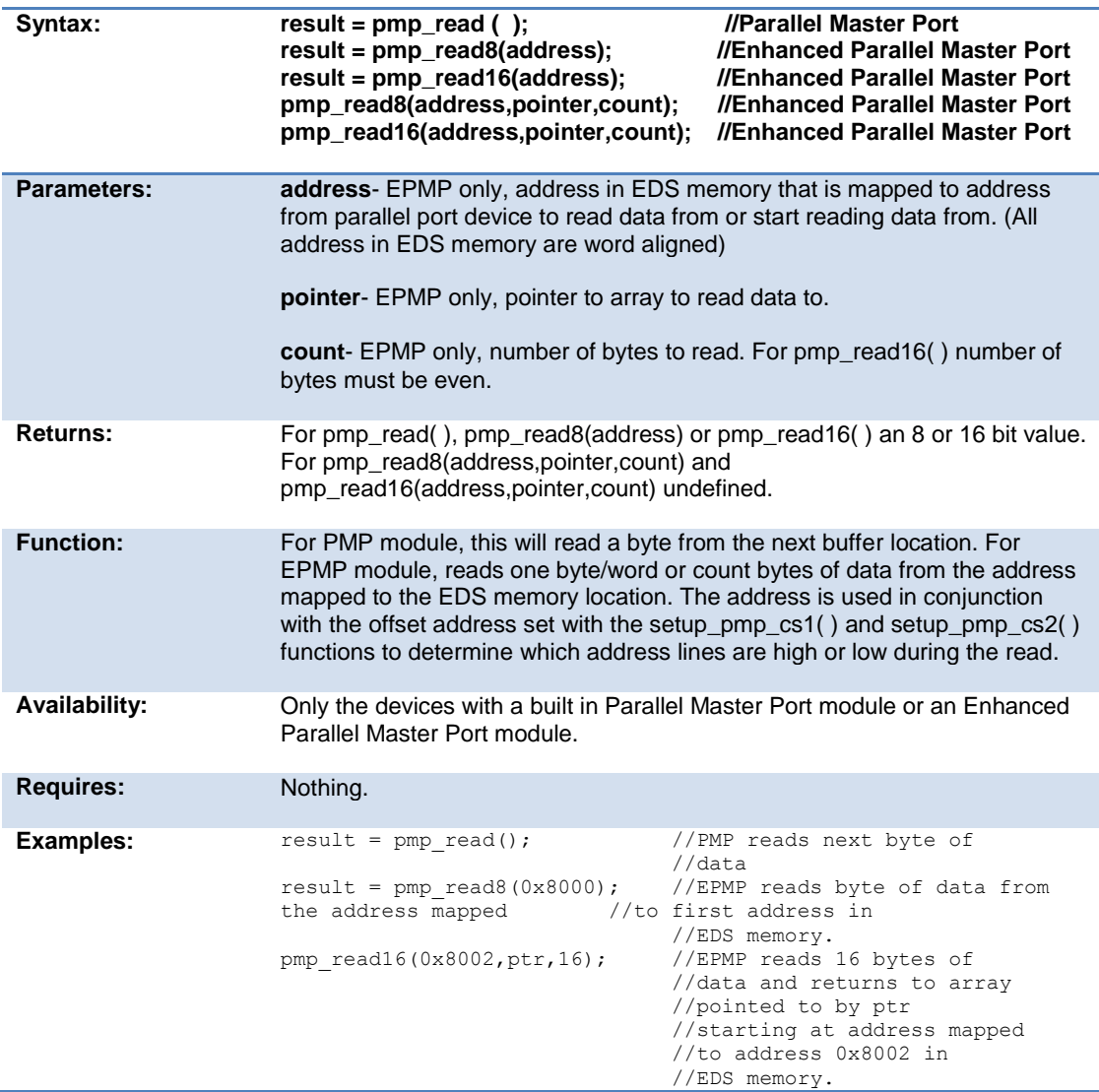

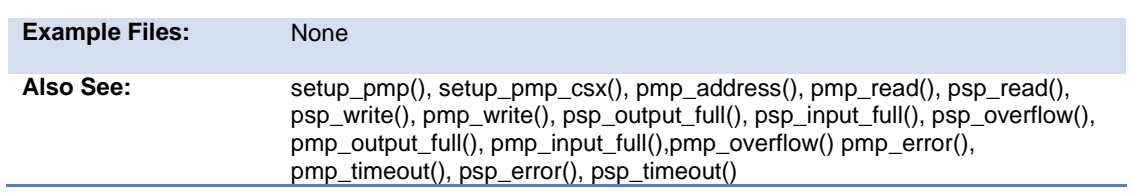

## **pmp\_write( )**

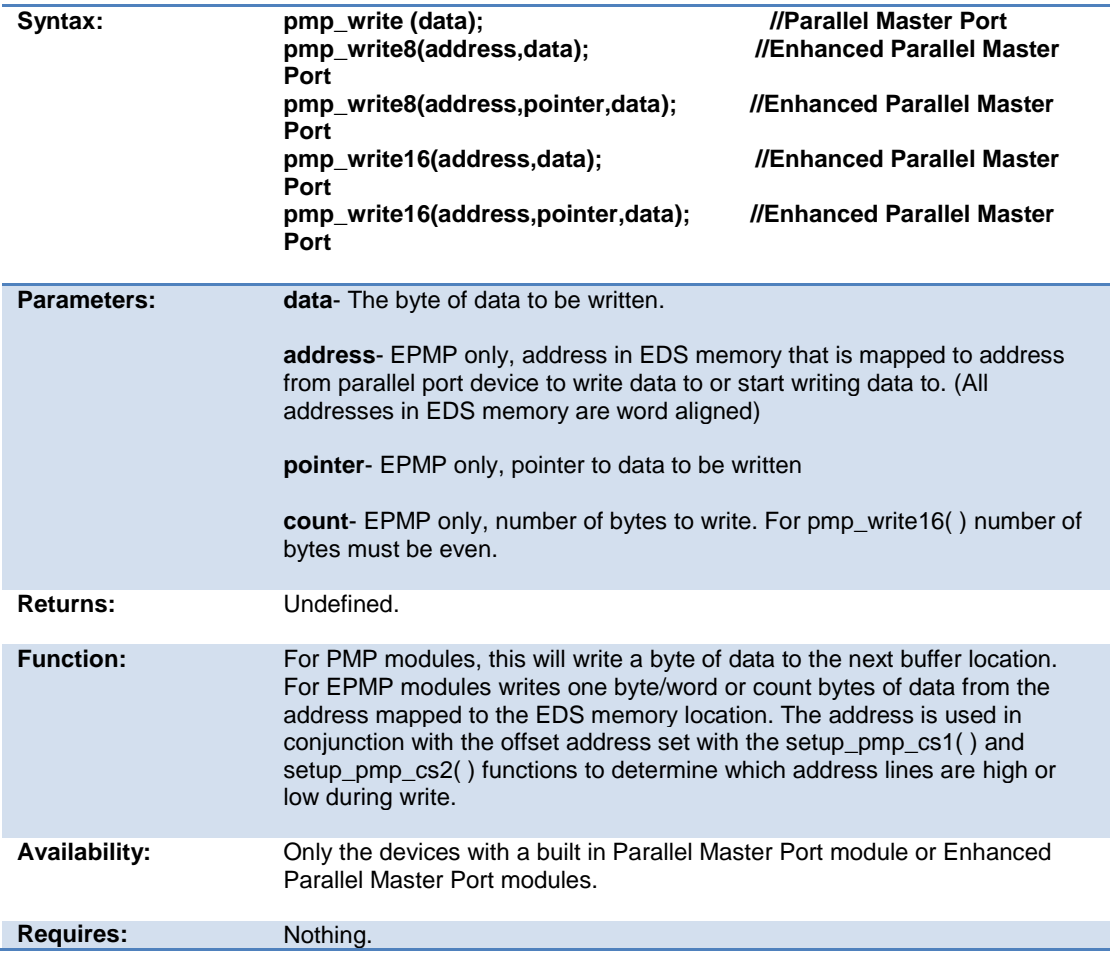

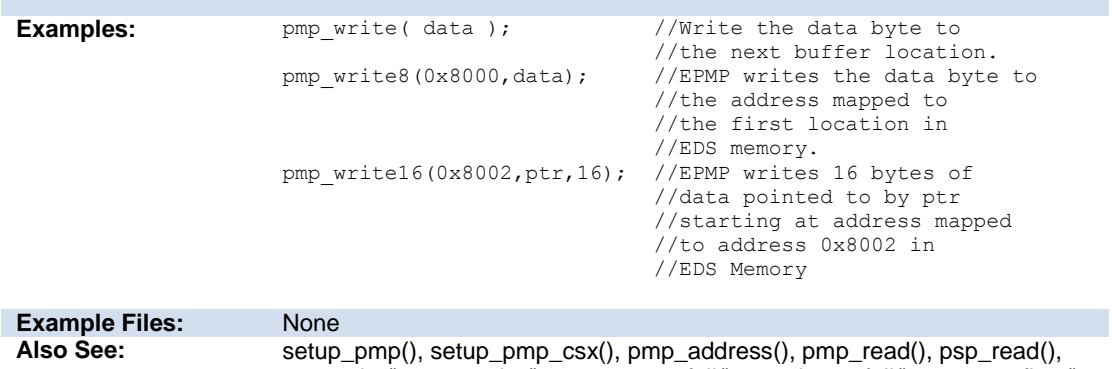

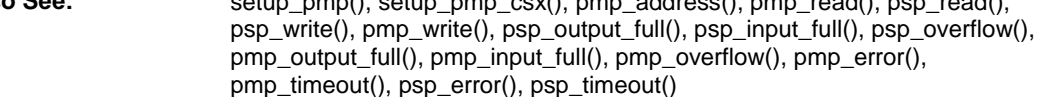

## **port\_x\_pullups ( )**

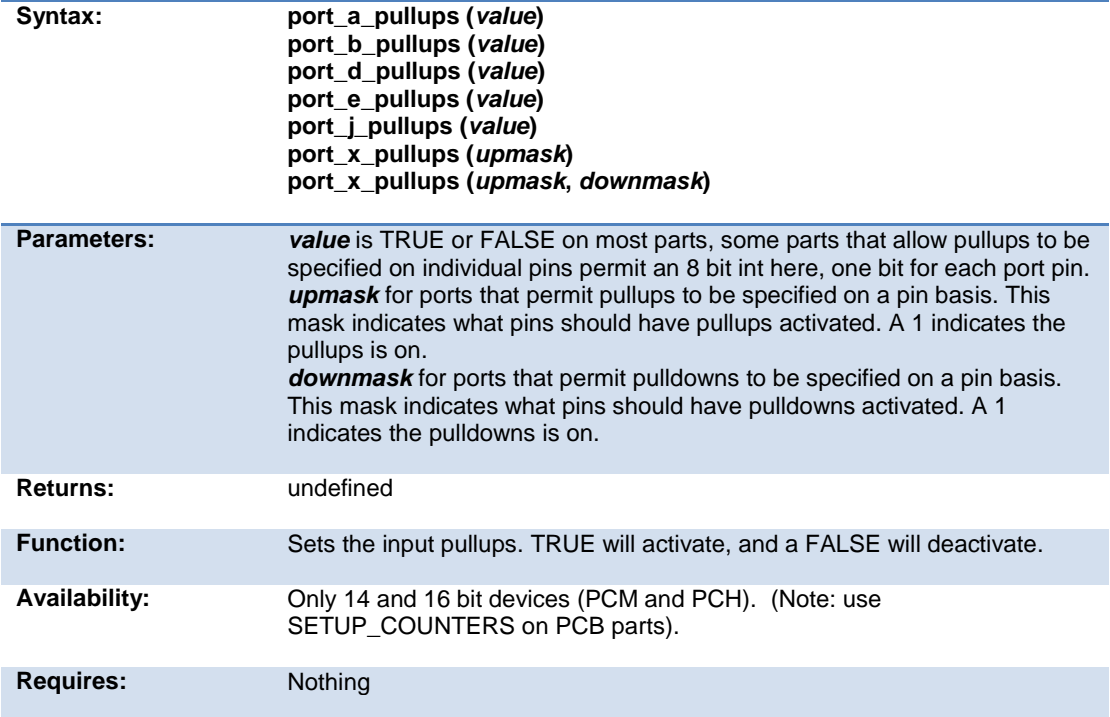

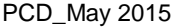

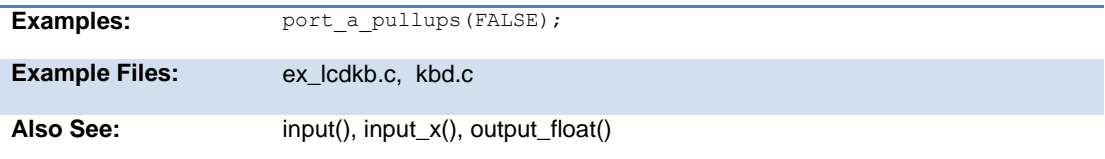

#### **pow( ) pwr( )**

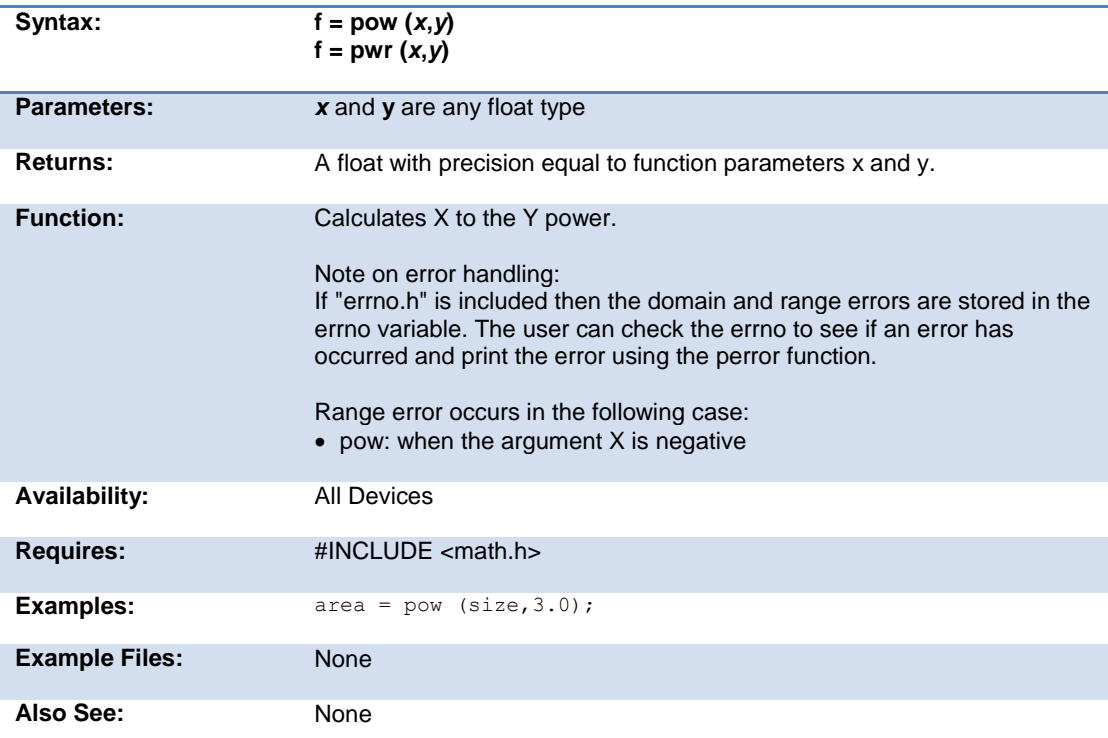

## **printf( ) fprintf( )**

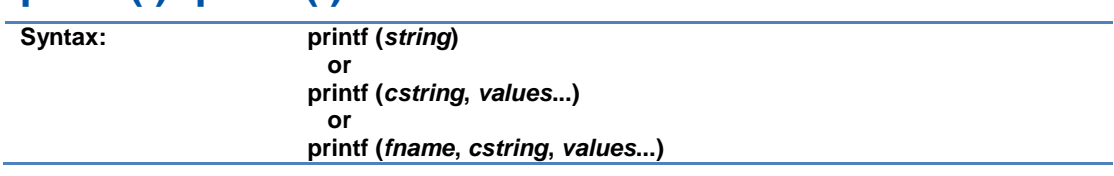

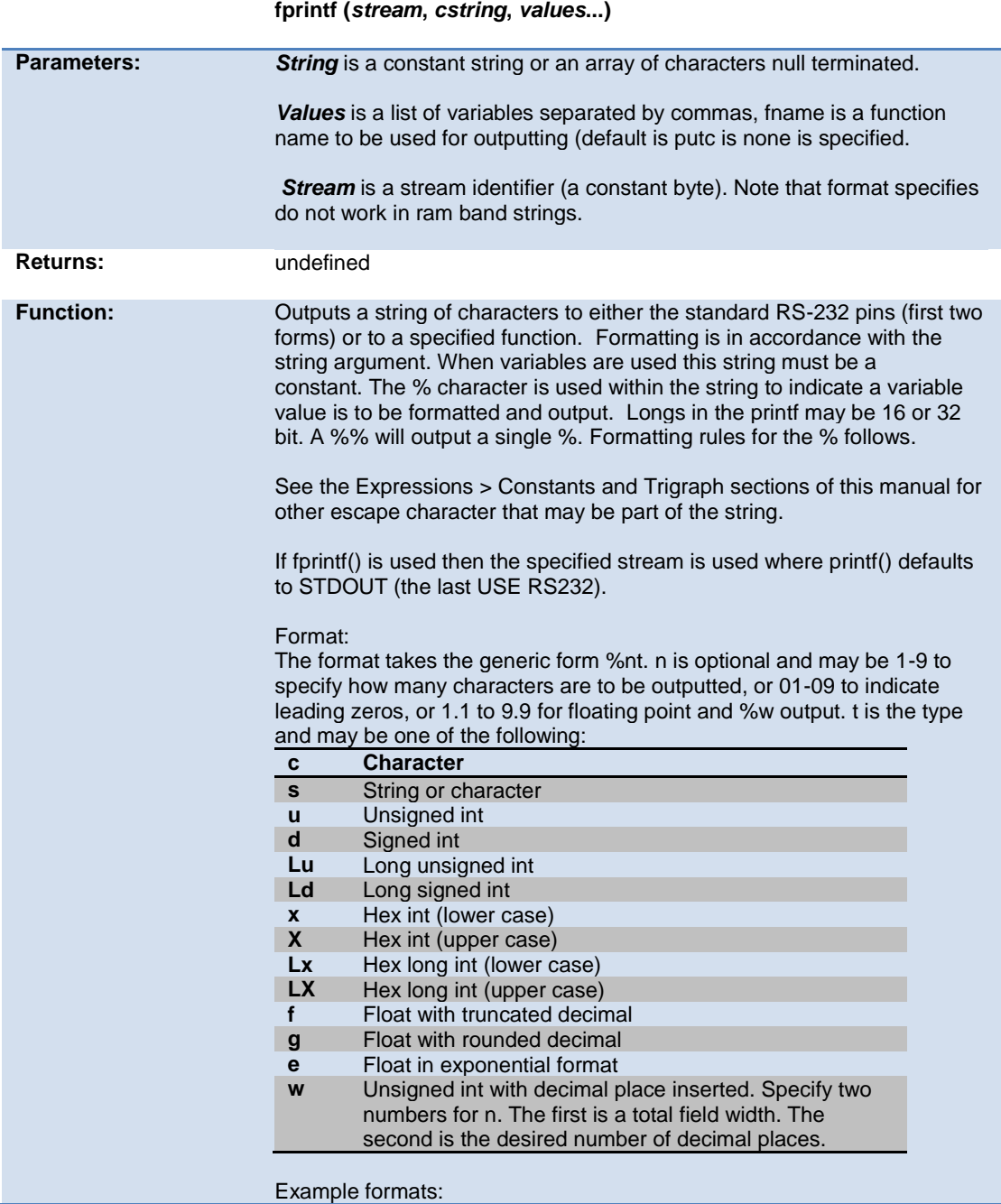

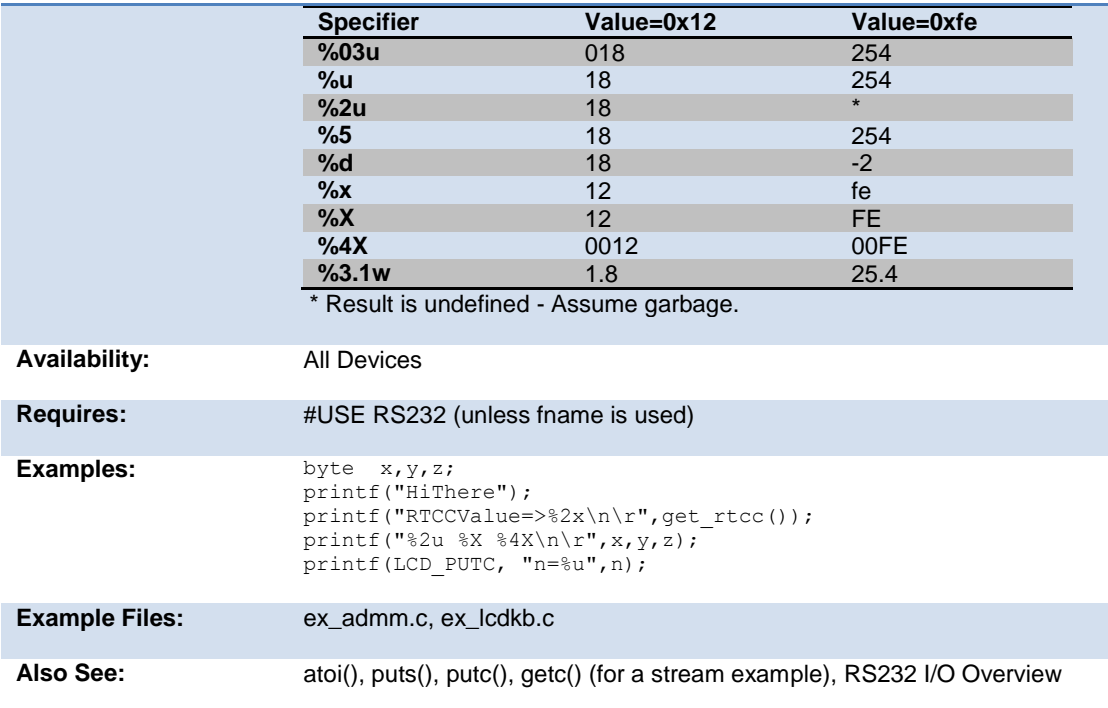

## **profileout()**

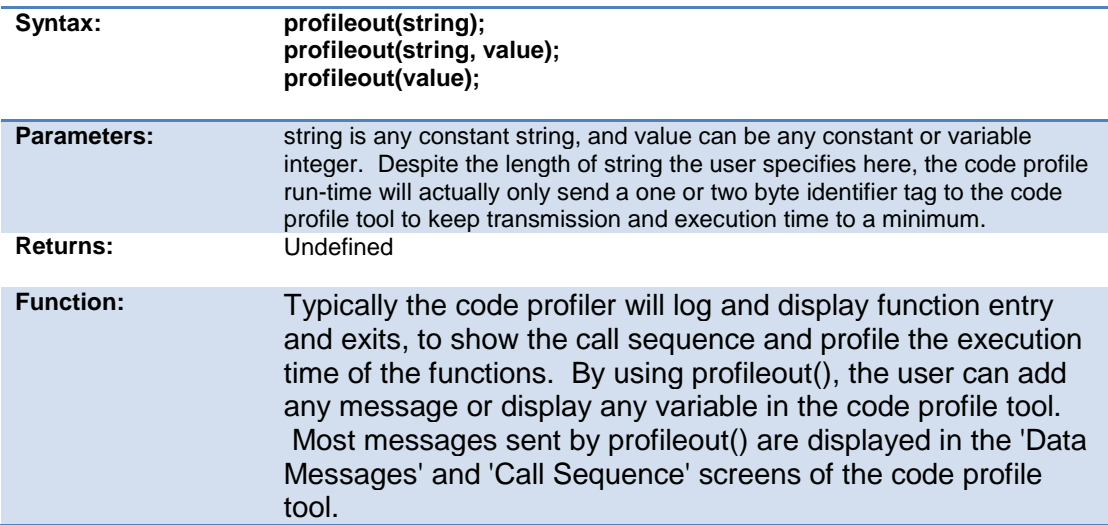

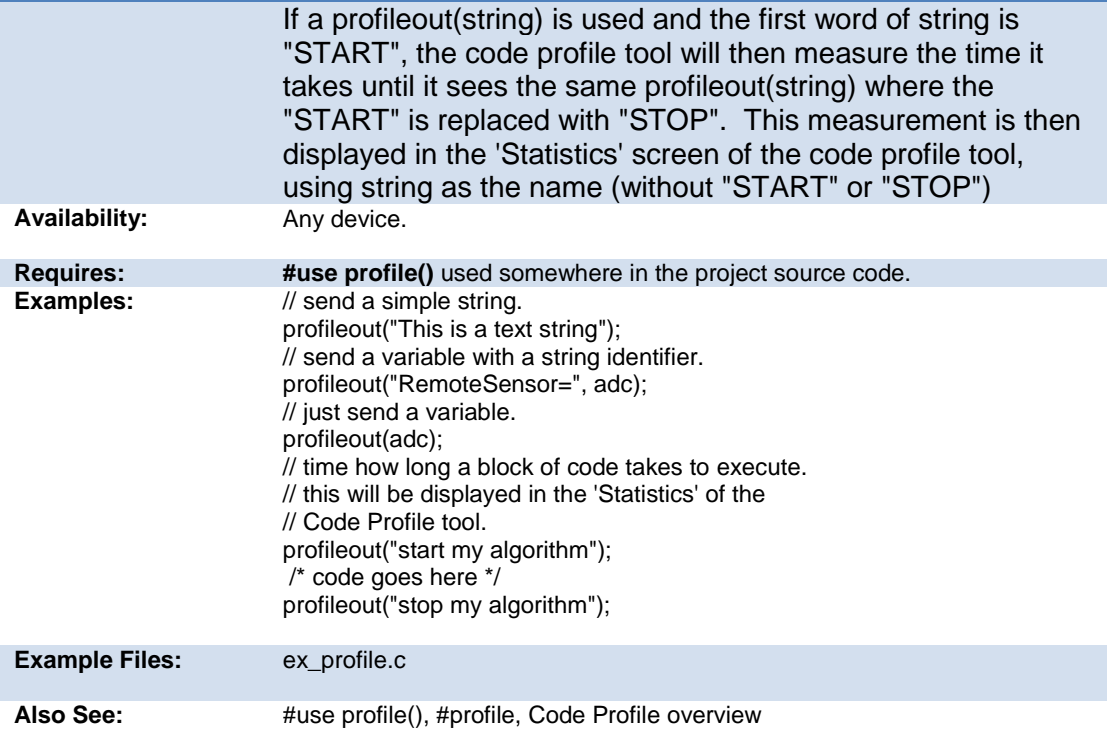

#### **psp\_output\_full( ) psp\_input\_full( ) psp\_overflow( )**

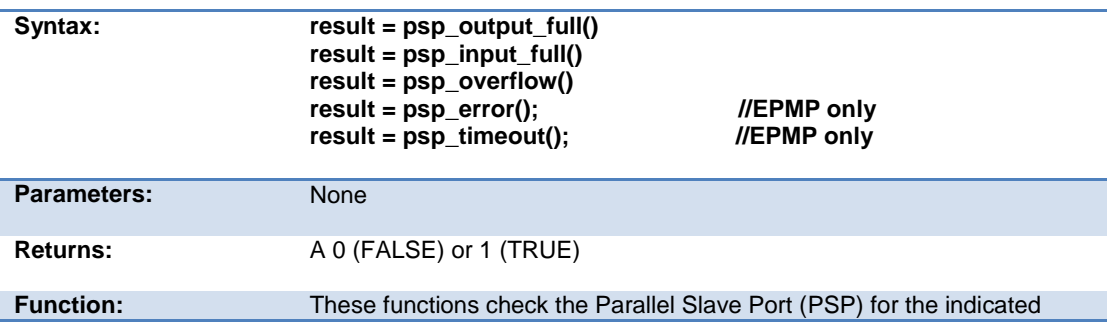

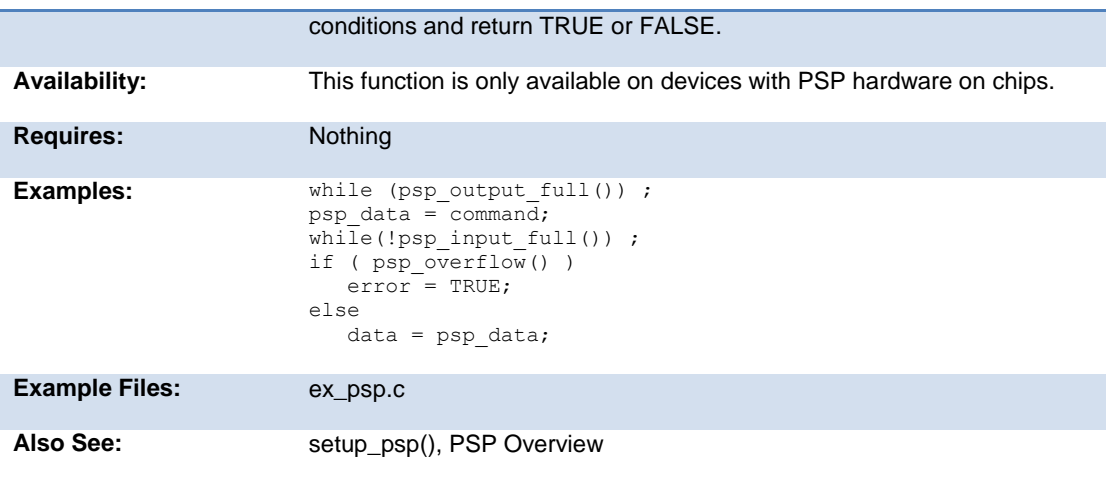

## **psp\_read( )**

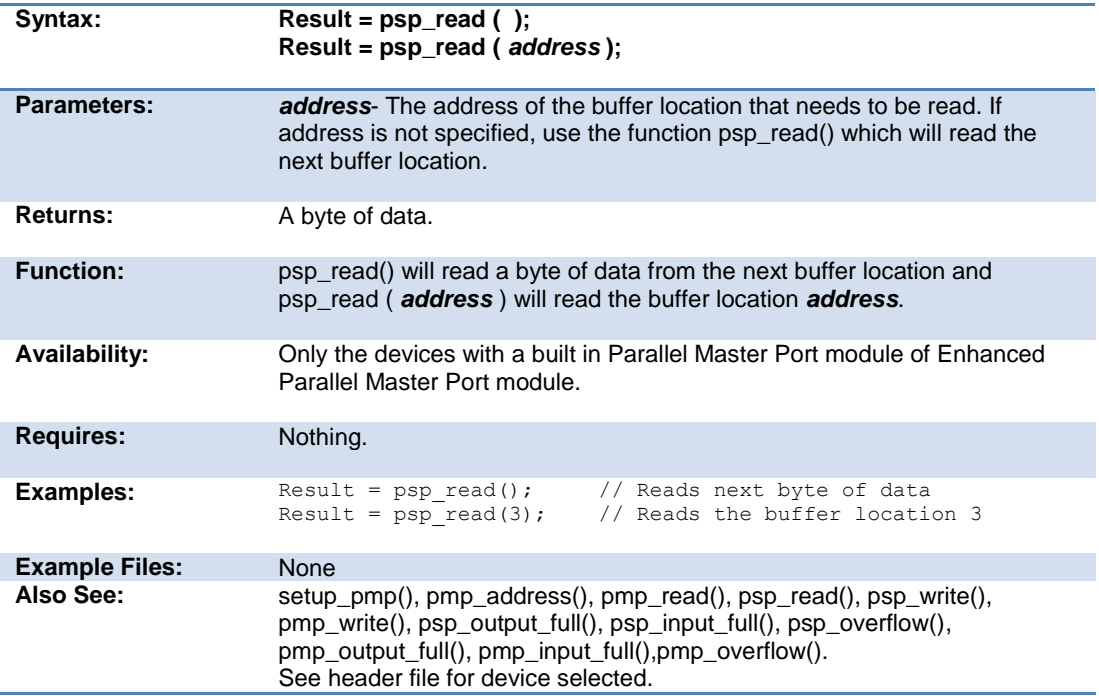
# **psp\_write( )**

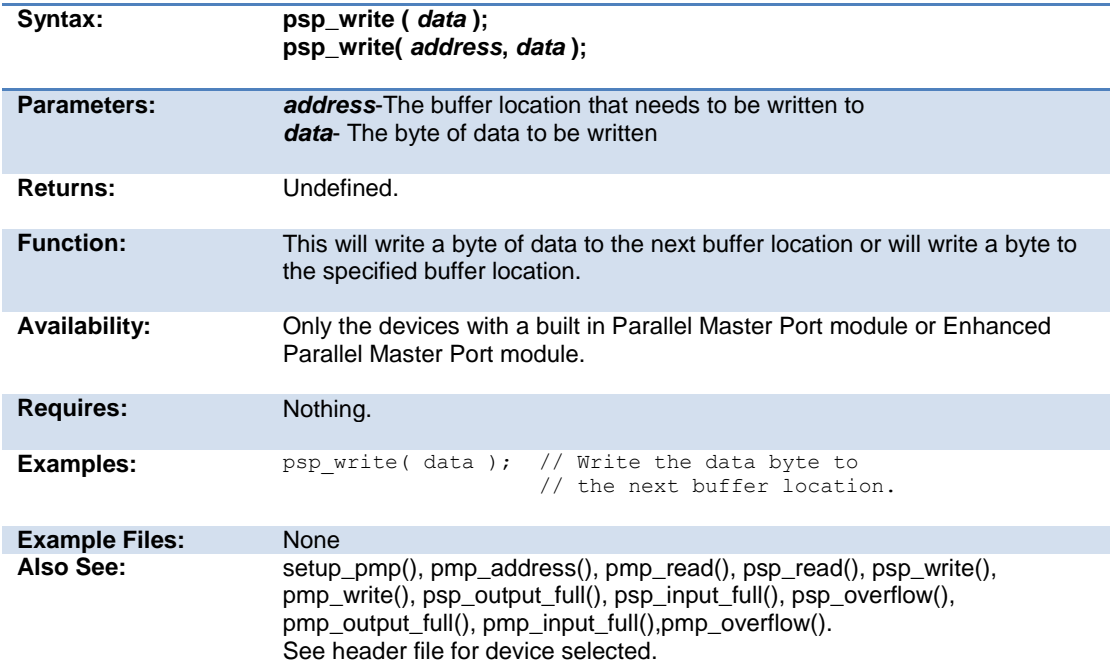

#### **putc( ) putchar( ) fputc( )**

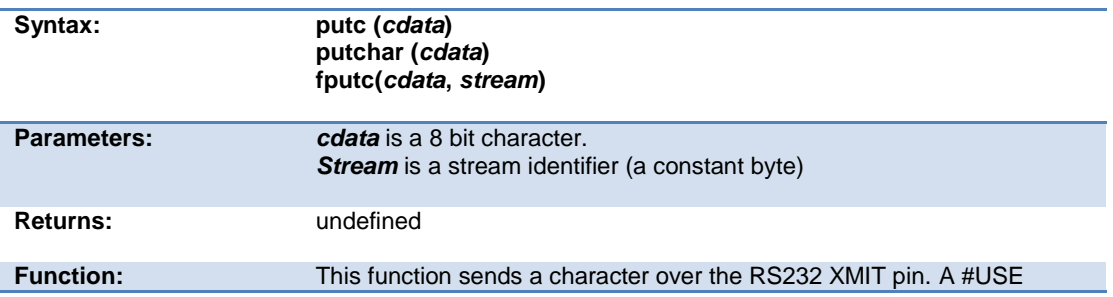

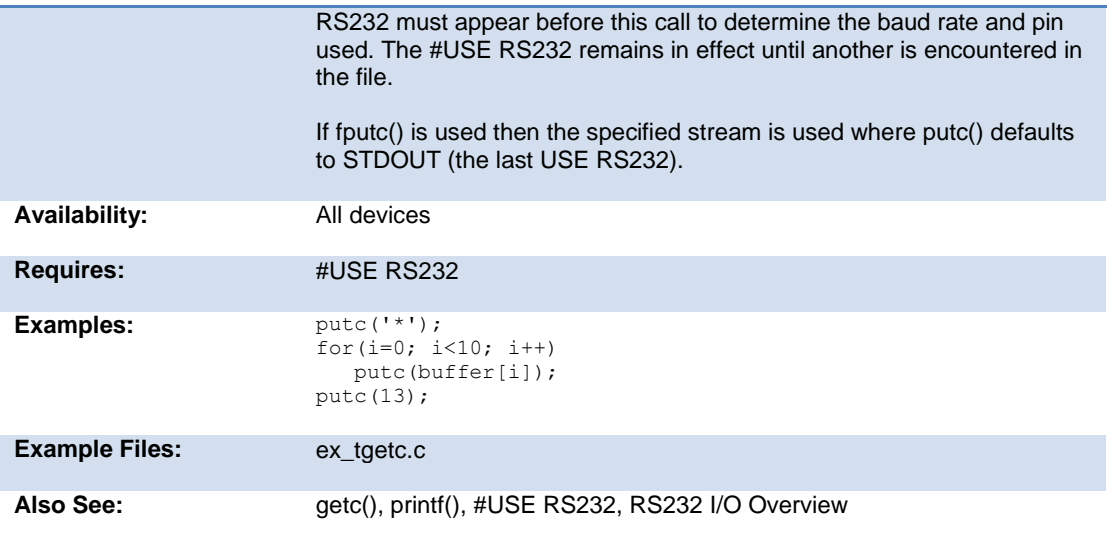

# **putc\_send( ); fputc\_send( );**

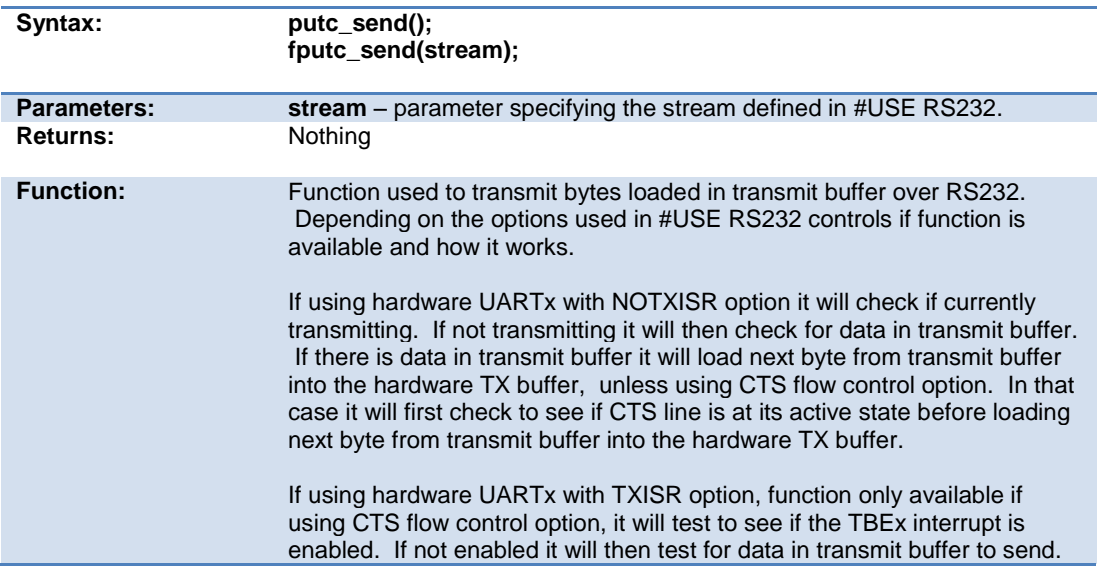

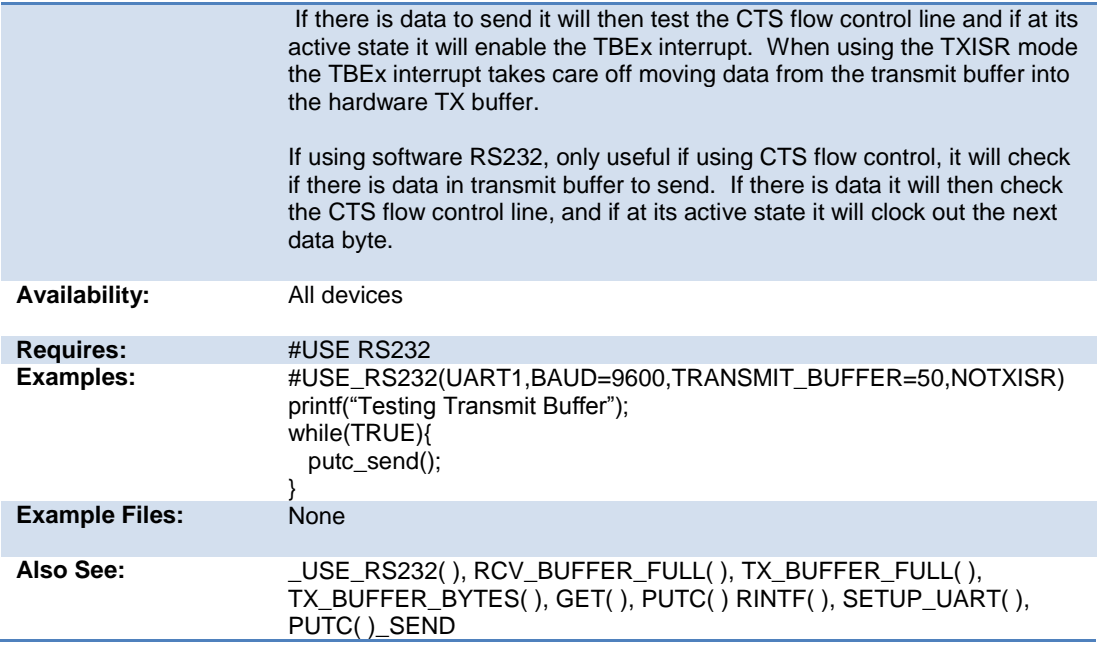

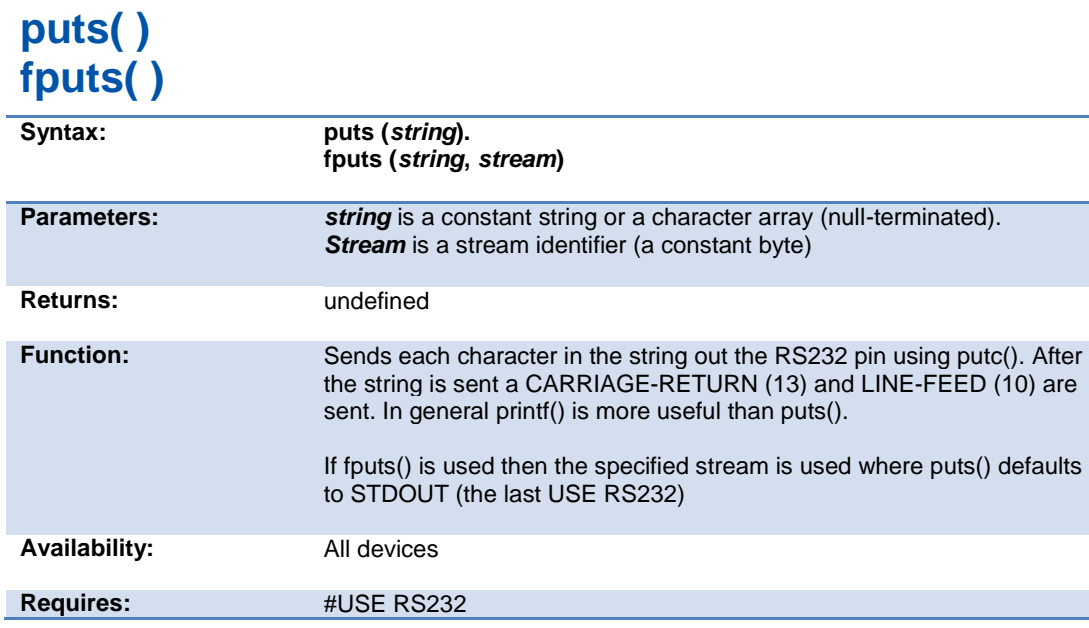

#### PCD\_May 2015

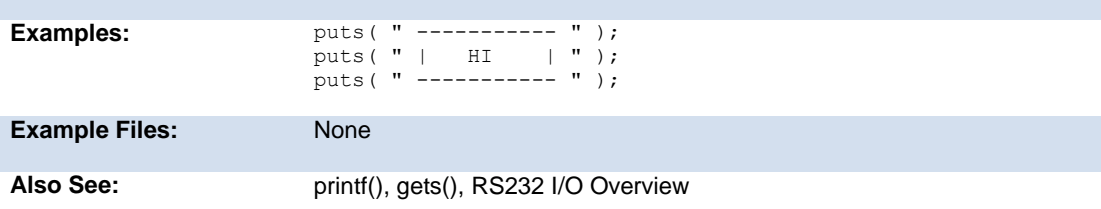

# **pwm\_off()**

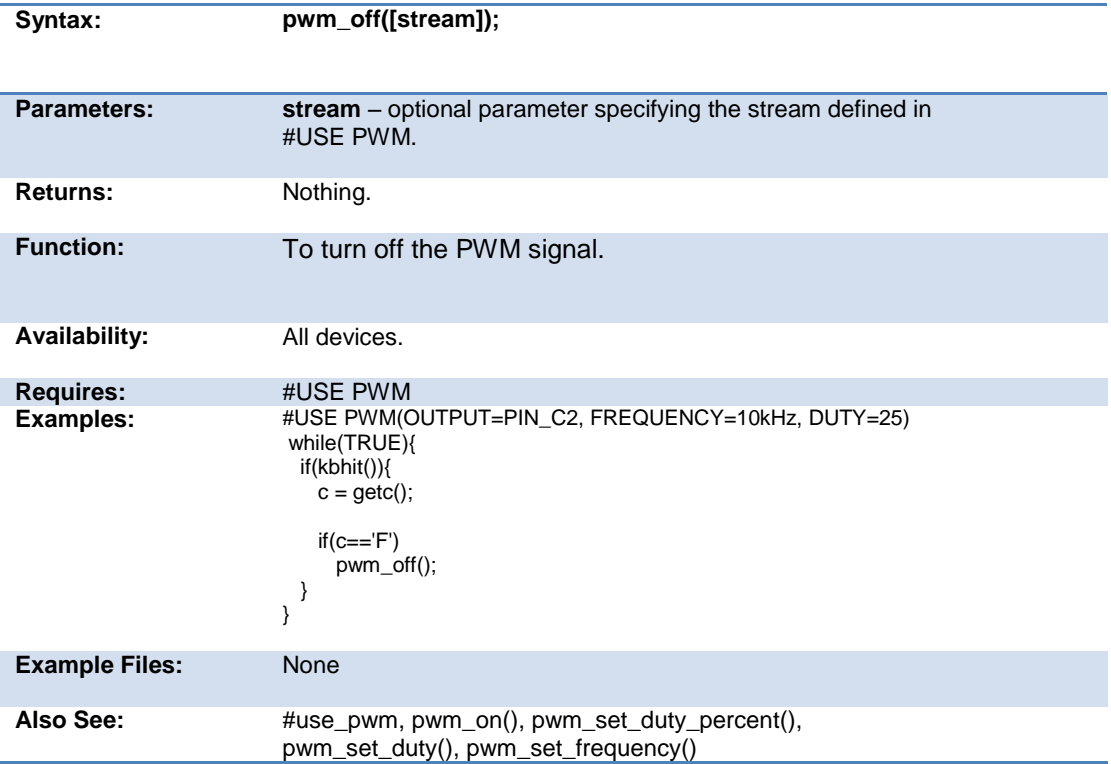

#### **pwm\_on()**

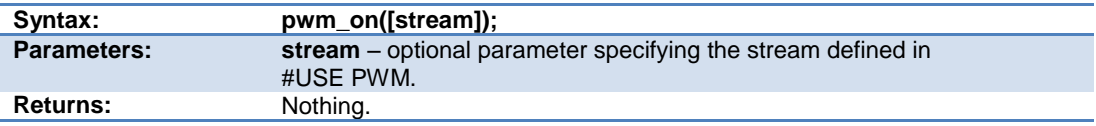

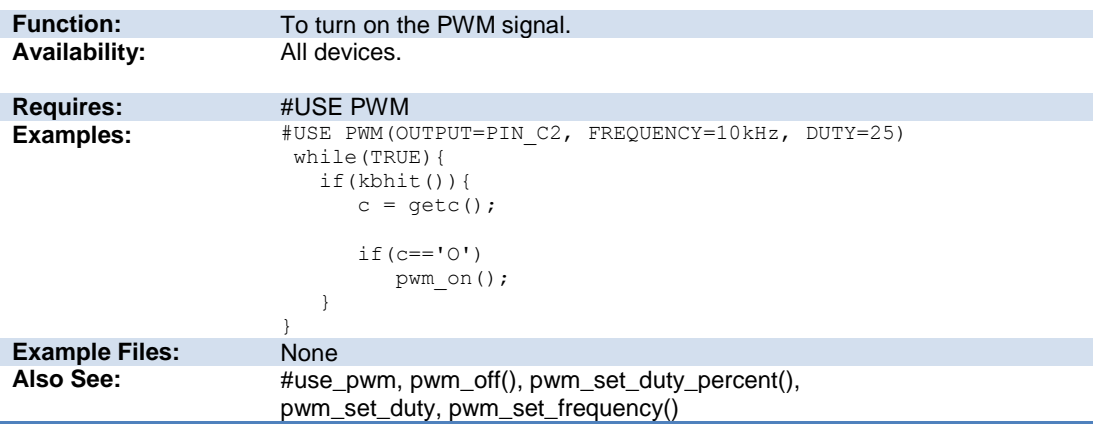

# **pwm\_set\_duty()**

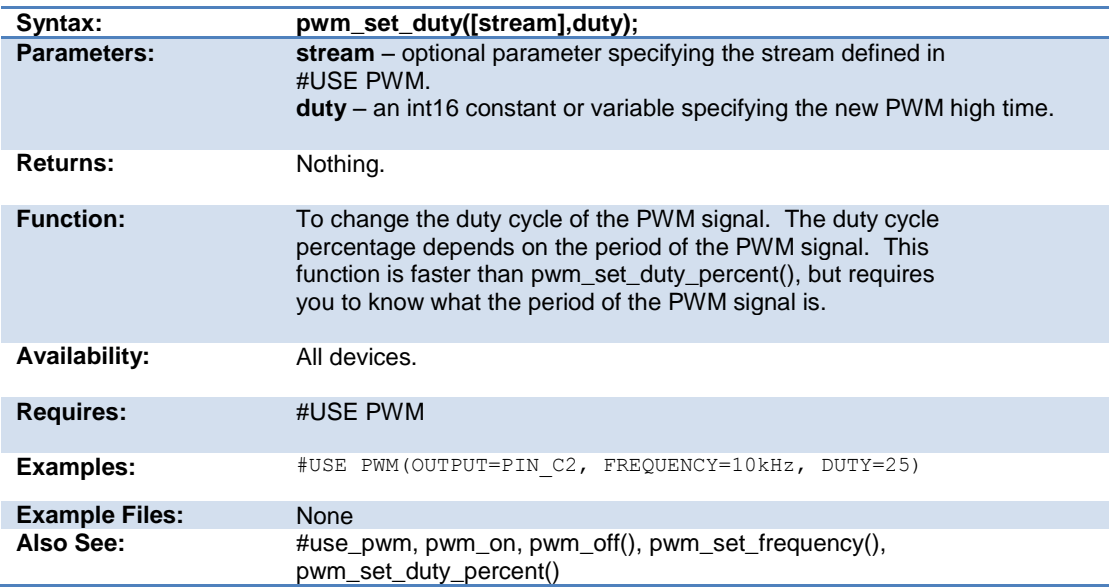

# **pwm\_set\_duty\_percent**

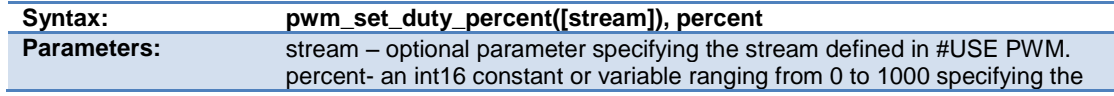

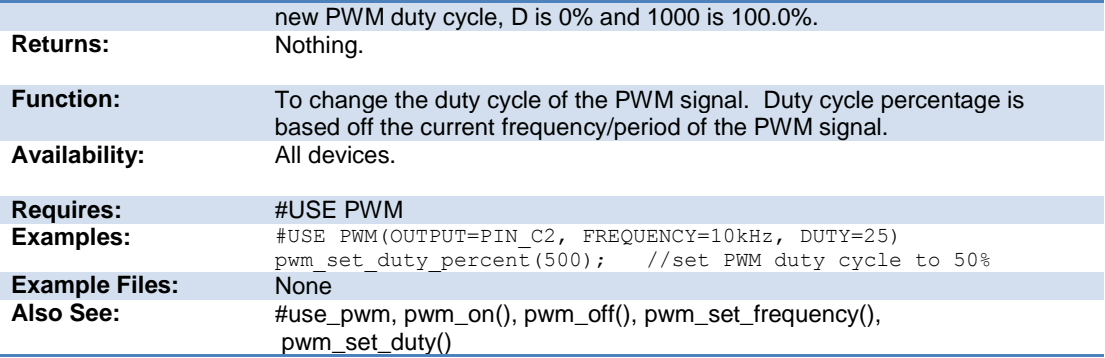

# **pwm\_set\_frequency**

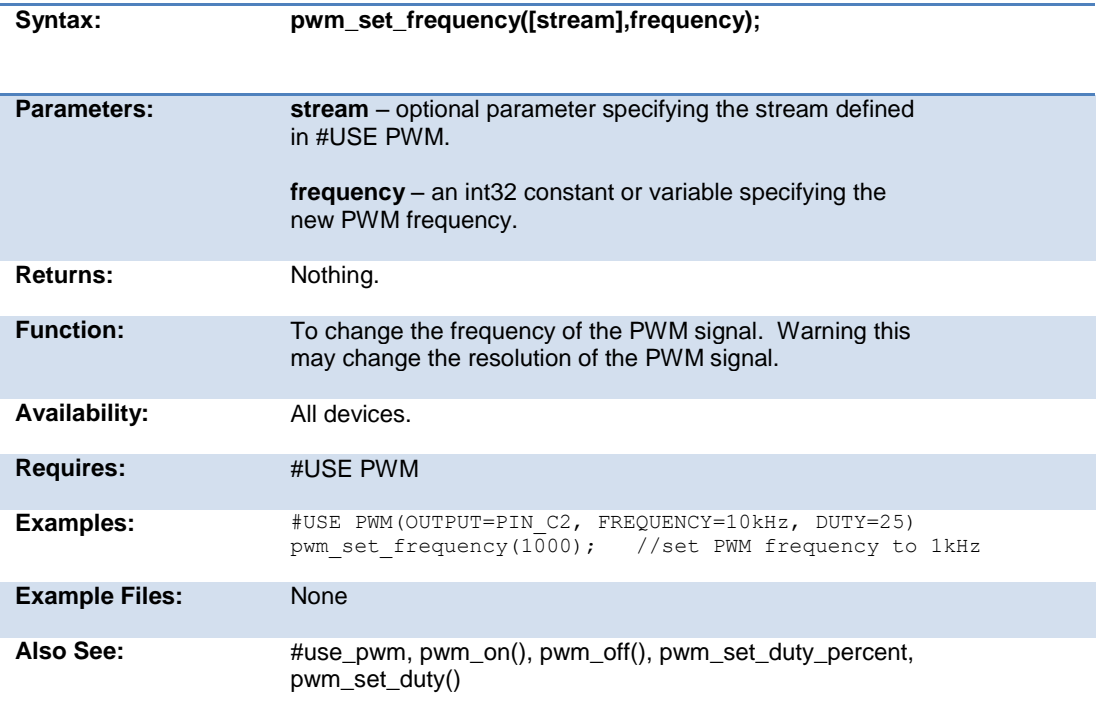

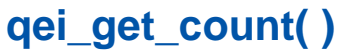

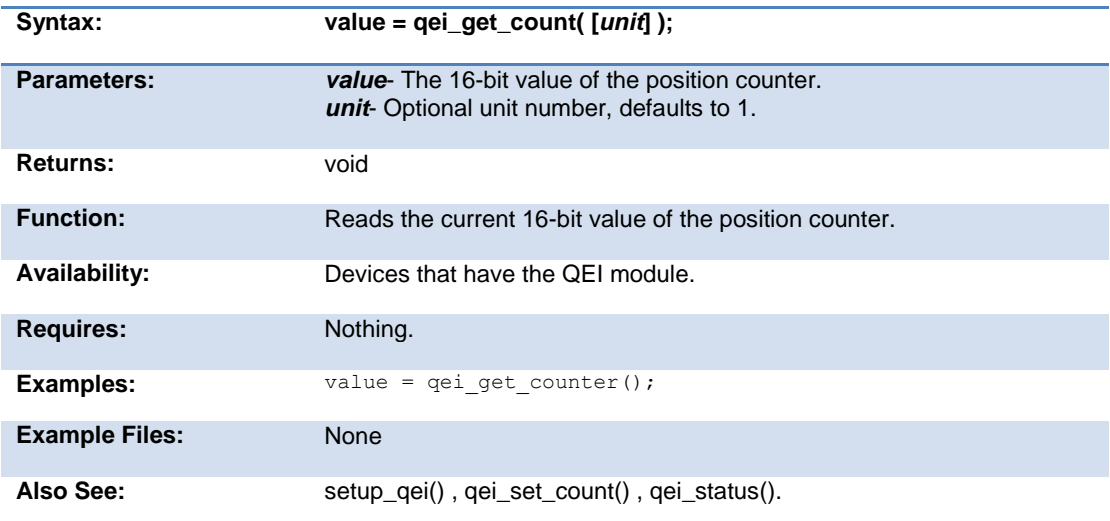

# **qei\_set\_count( )**

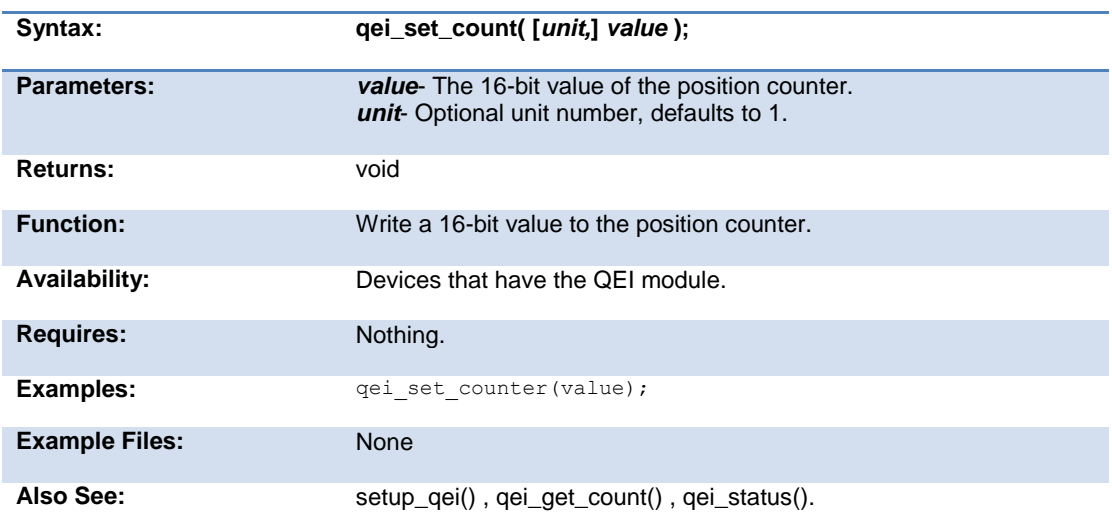

# **qei\_status( )**

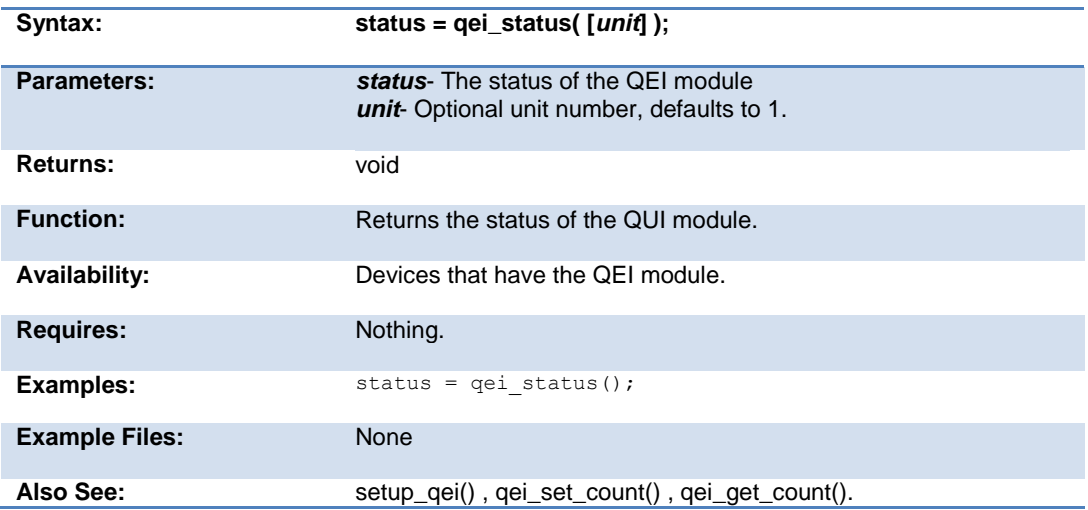

# **qsort( )**

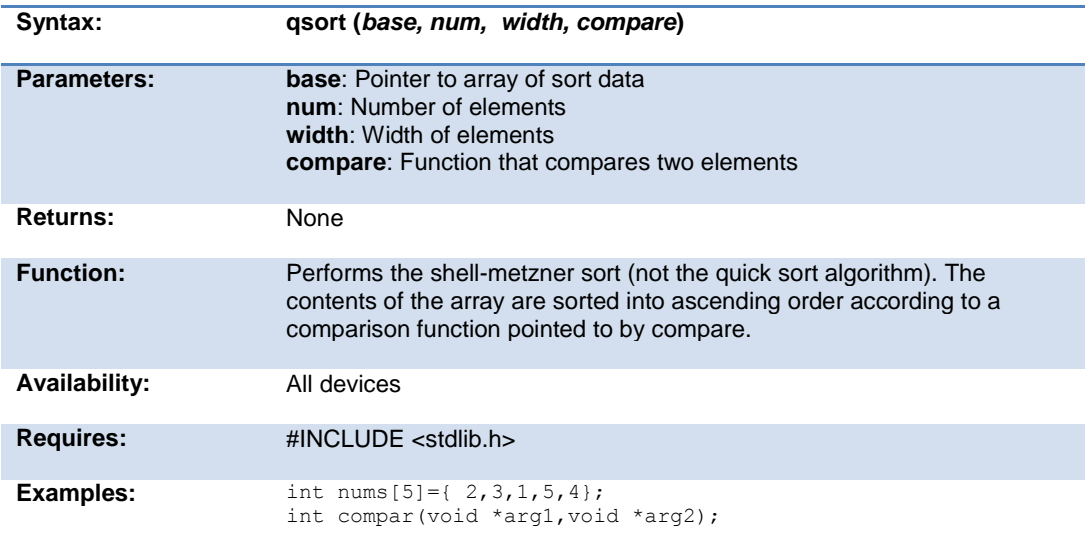

```
void main() {
                       qsort ( nums, 5, sizeof(int), compar);
                    } 
                    int compar(void *arg1,void *arg2) {
                    if ( * (int *) arg1 \le ( * (int *) arg2) return -1
                    else if ( * (int *) arg1 == ( * (int *) arg2) return 0
                       else return 1;
                    }
Example Files: ex_qsort.c
Also See: bsearch()
```
#### **rand( )**

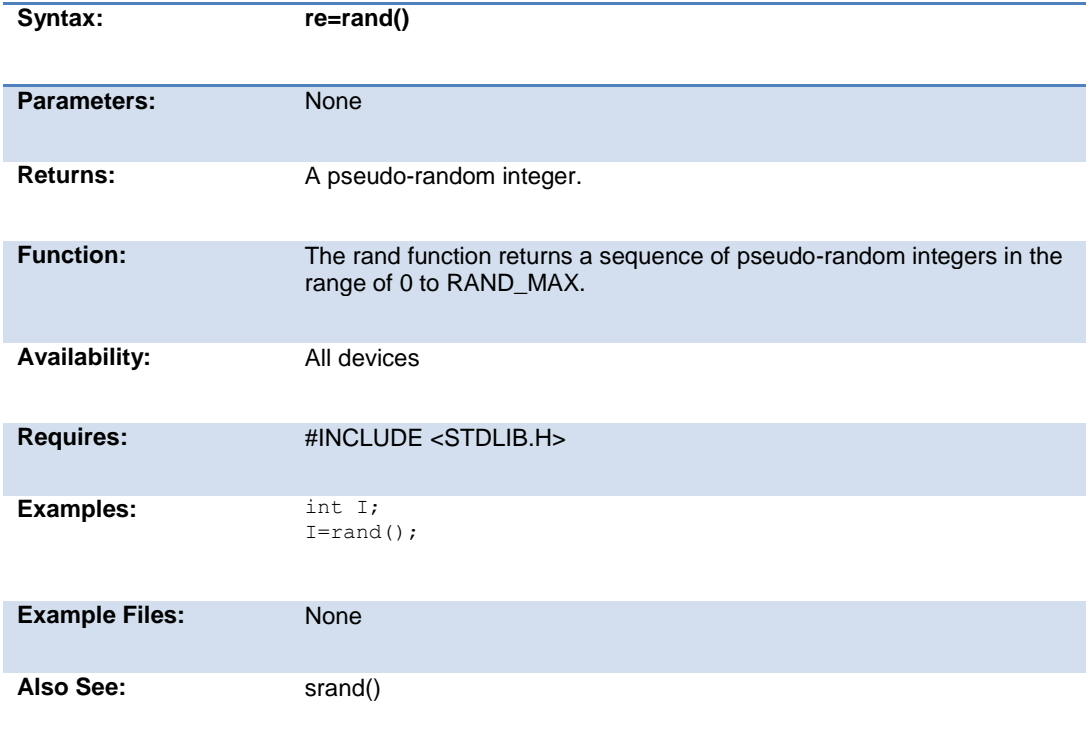

# **rcv\_buffer\_bytes( )**

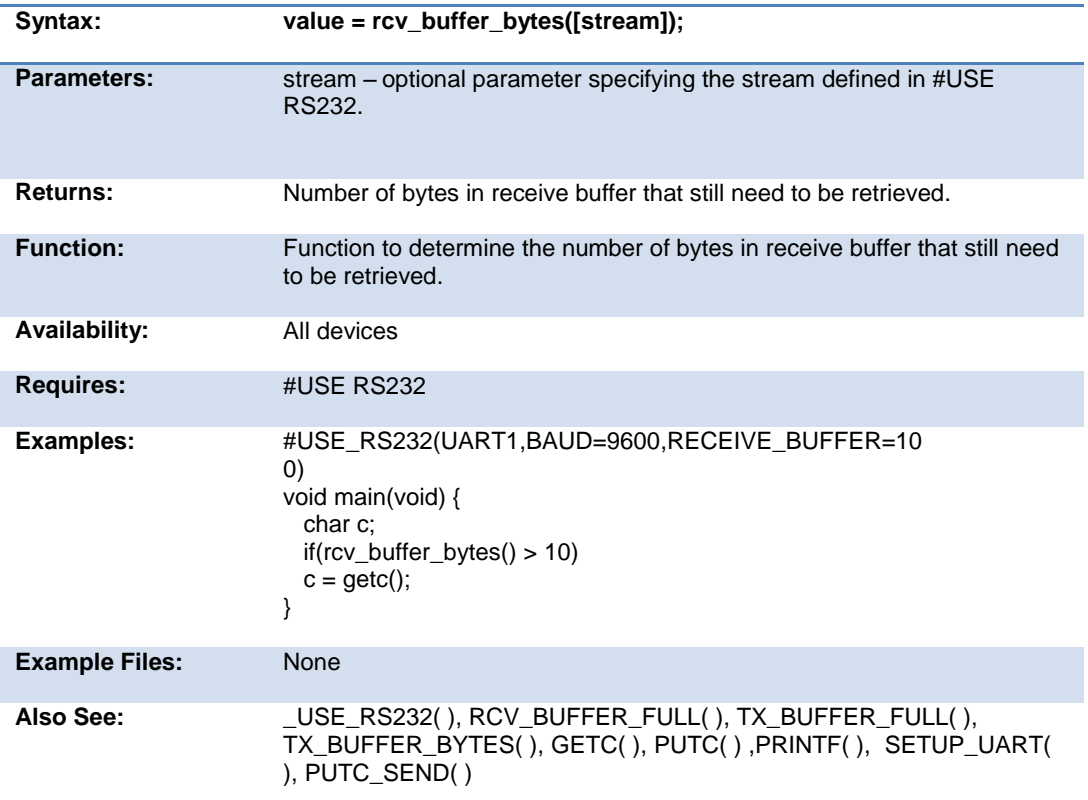

# **rcv\_buffer\_full( )**

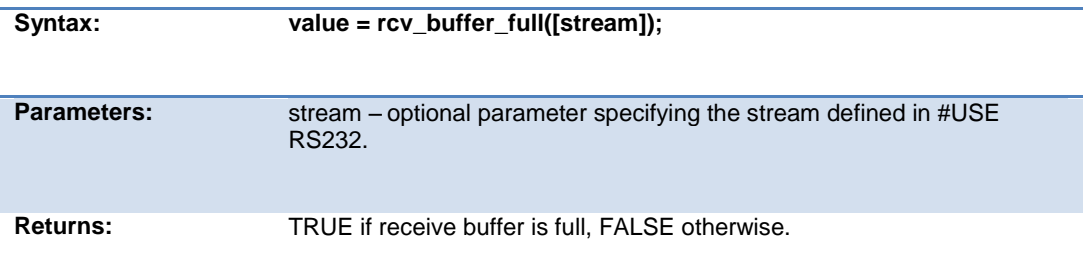

#### Built-in Functions

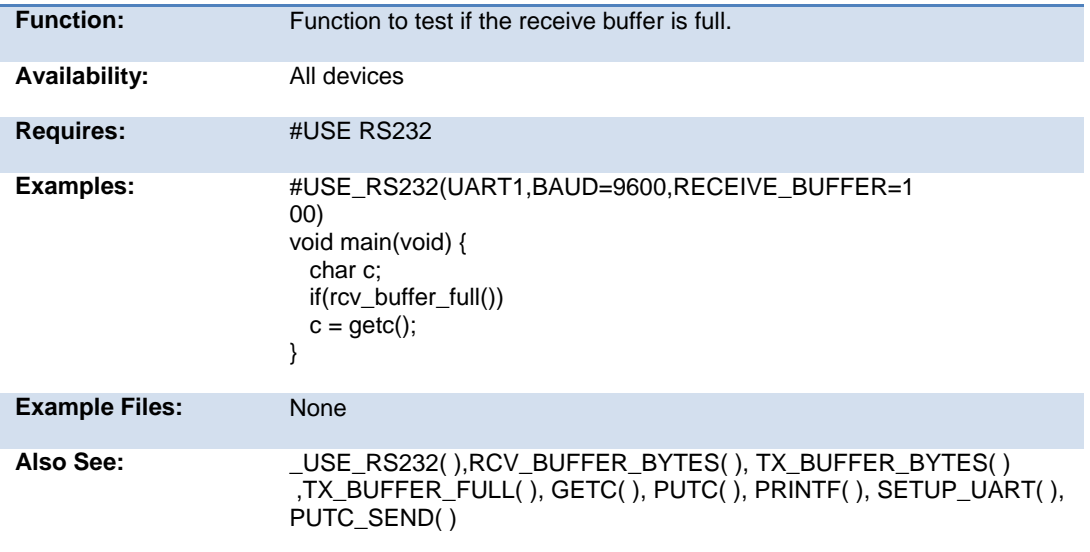

#### **read\_adc( ) read\_adc2( )**

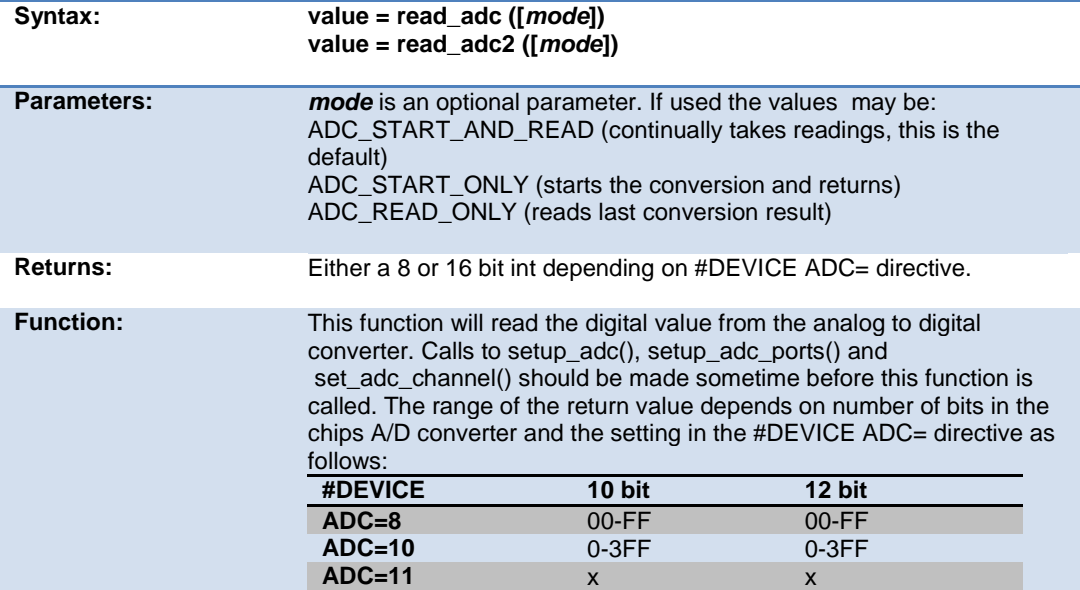

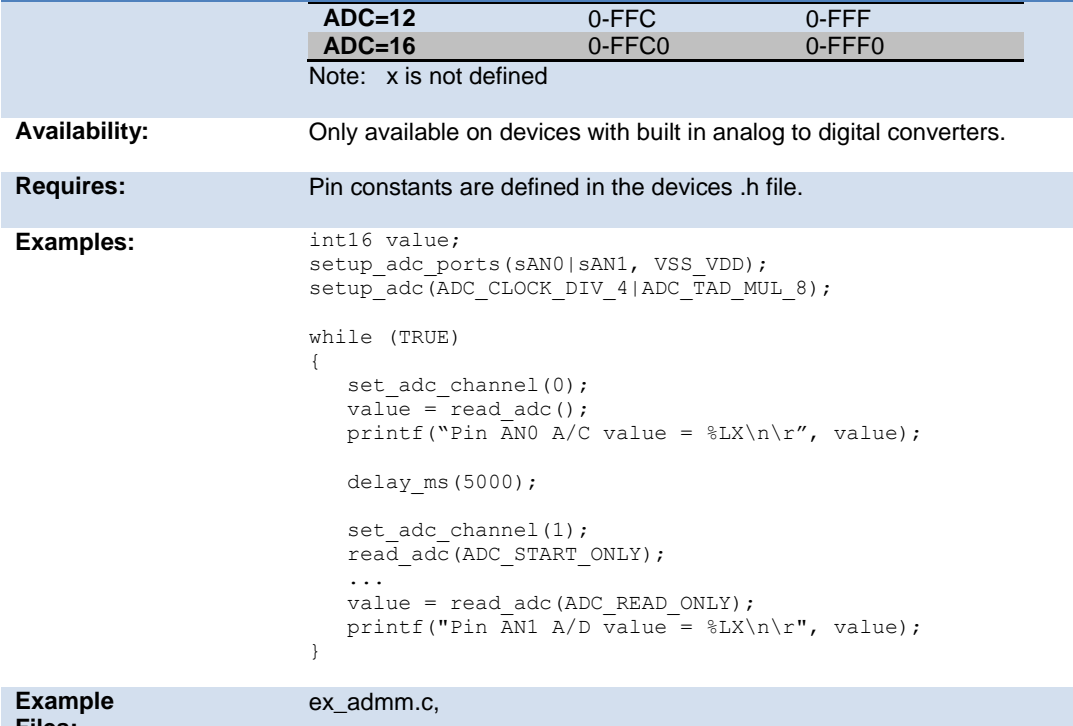

**Files:**

# **read\_configuration\_memory( )**

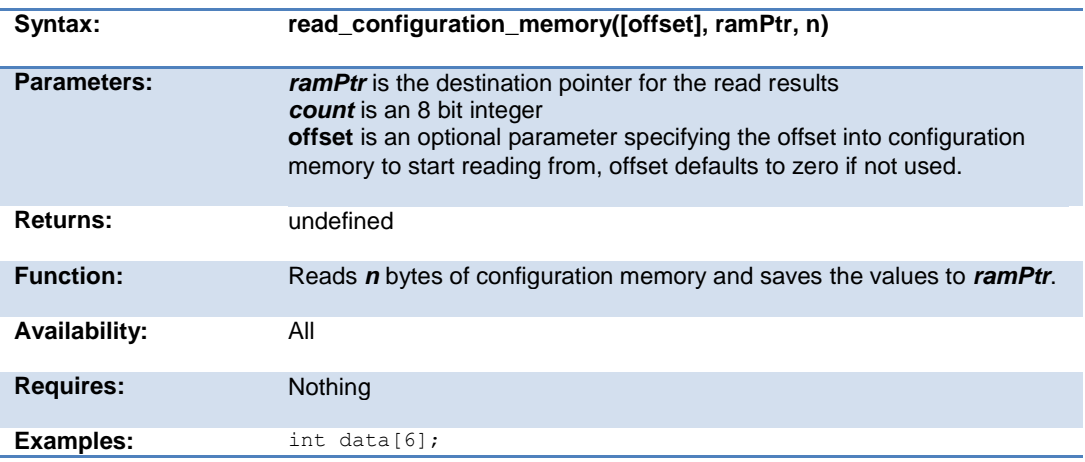

read\_configuration\_memory(data,6);

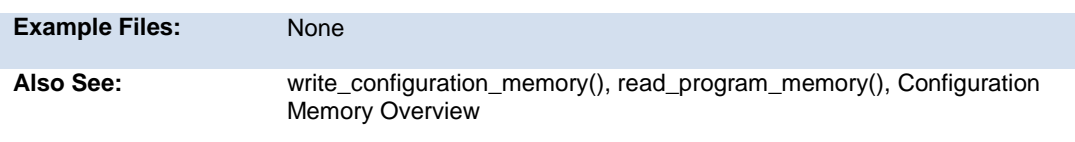

# **read\_eeprom( )**

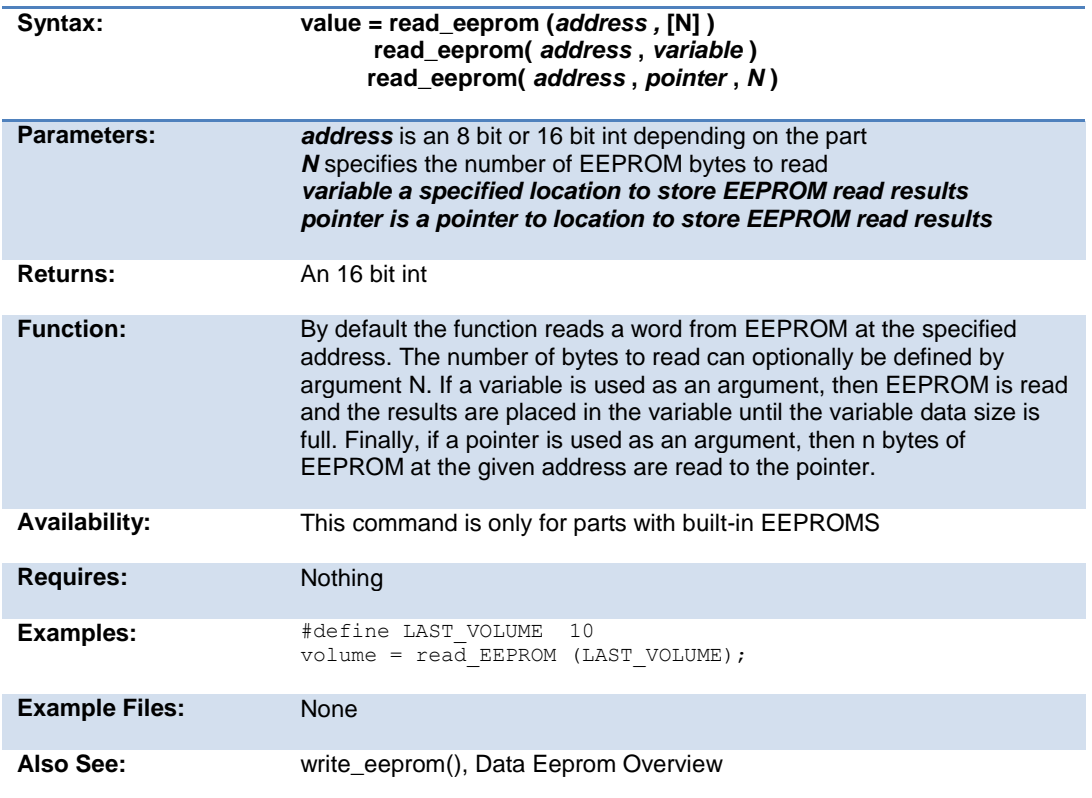

# **read\_extended\_ram( )**

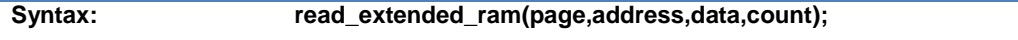

#### PCD\_May 2015

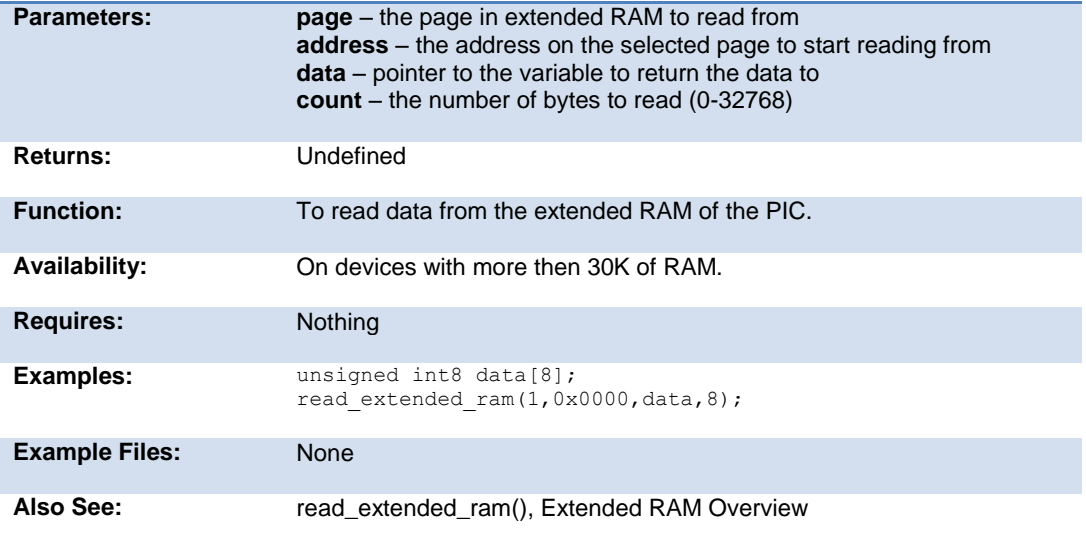

# **read\_program\_memory( )**

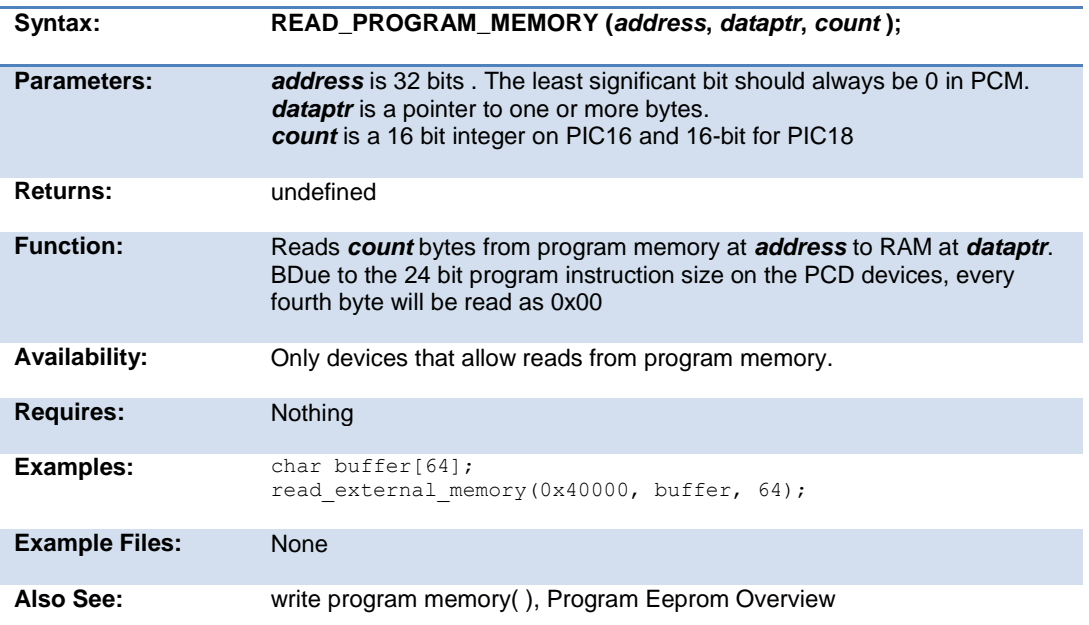

# **read\_high\_speed\_adc( )**

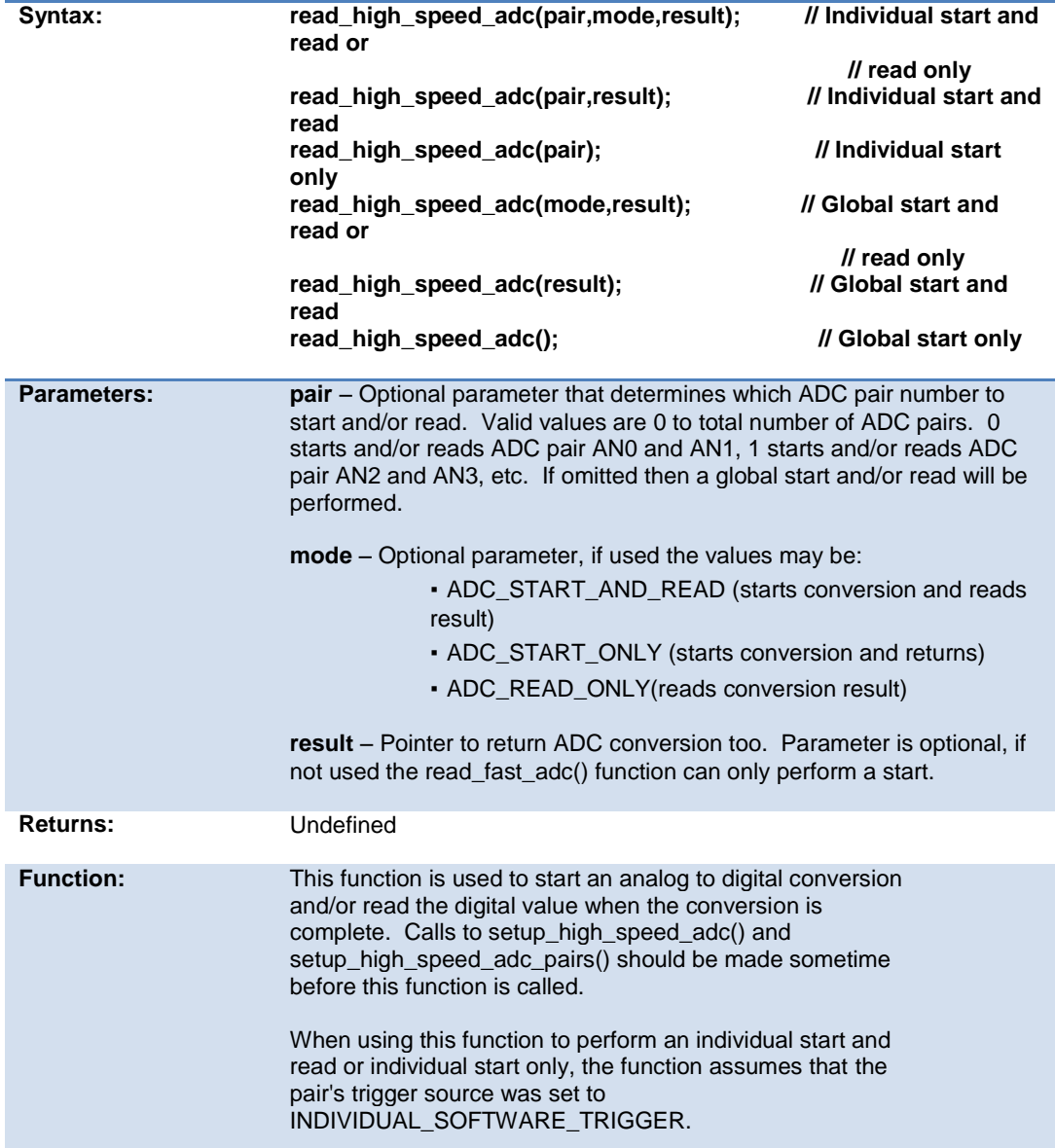

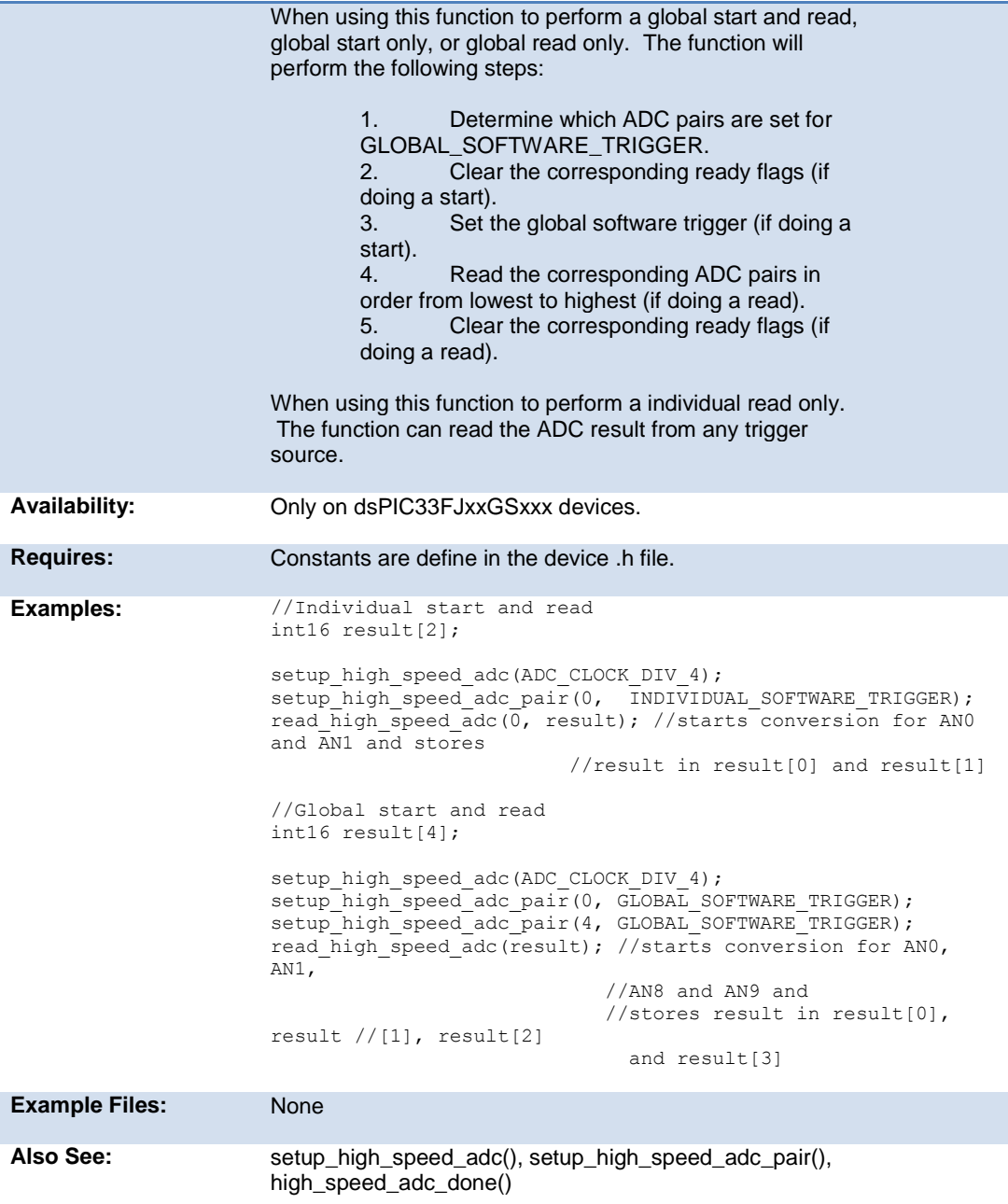

# **read\_rom\_memory( )**

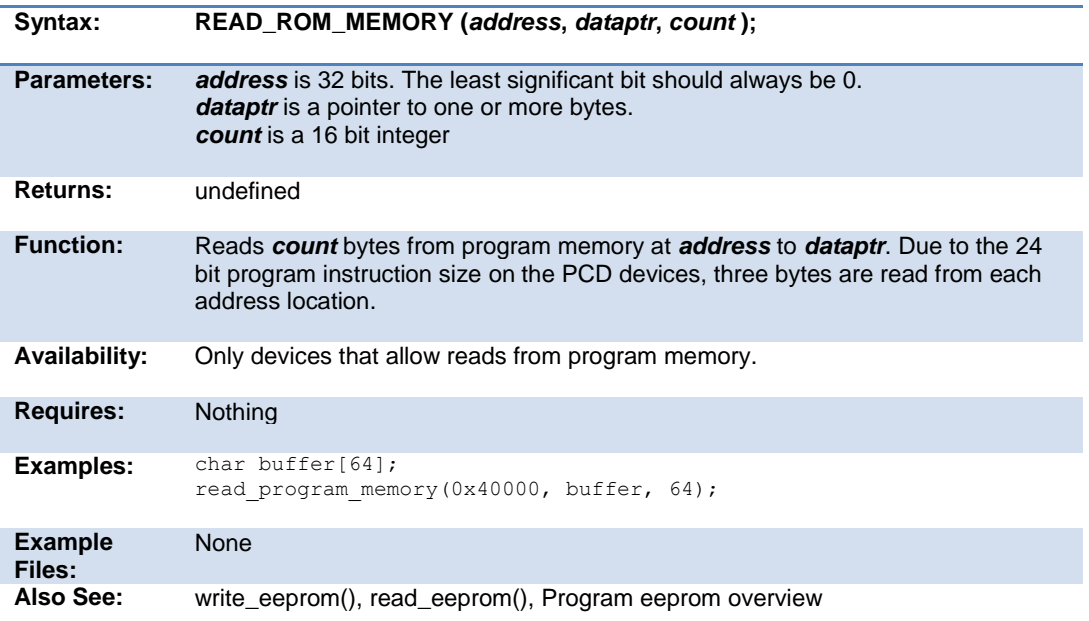

# **read\_sd\_adc( )**

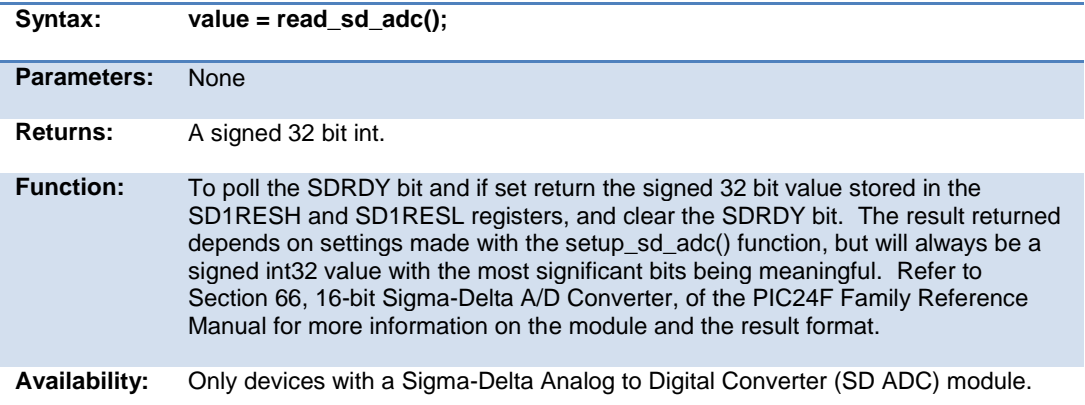

#### PCD\_May 2015

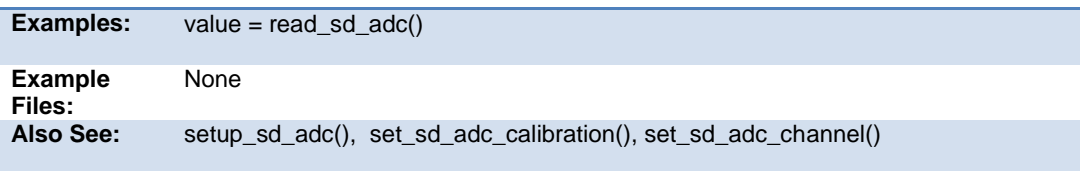

# **realloc( )**

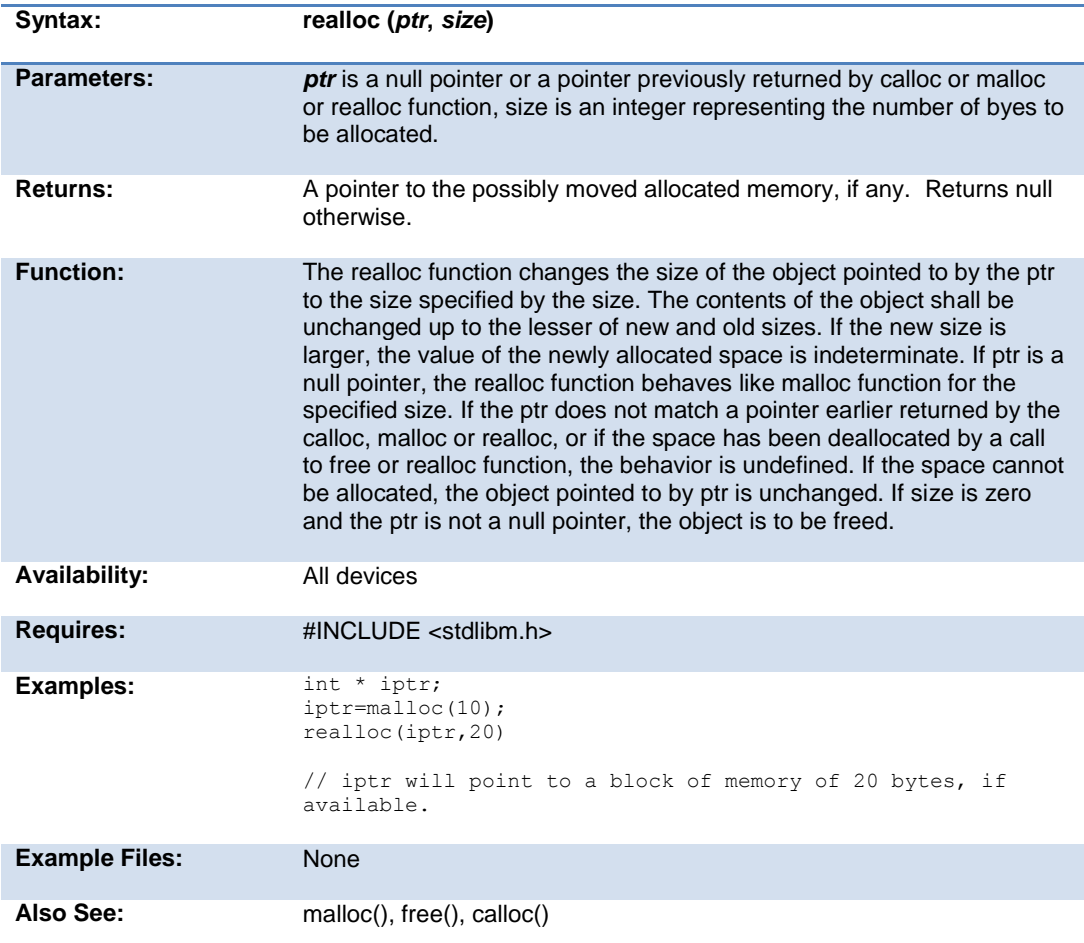

#### **release\_io()**

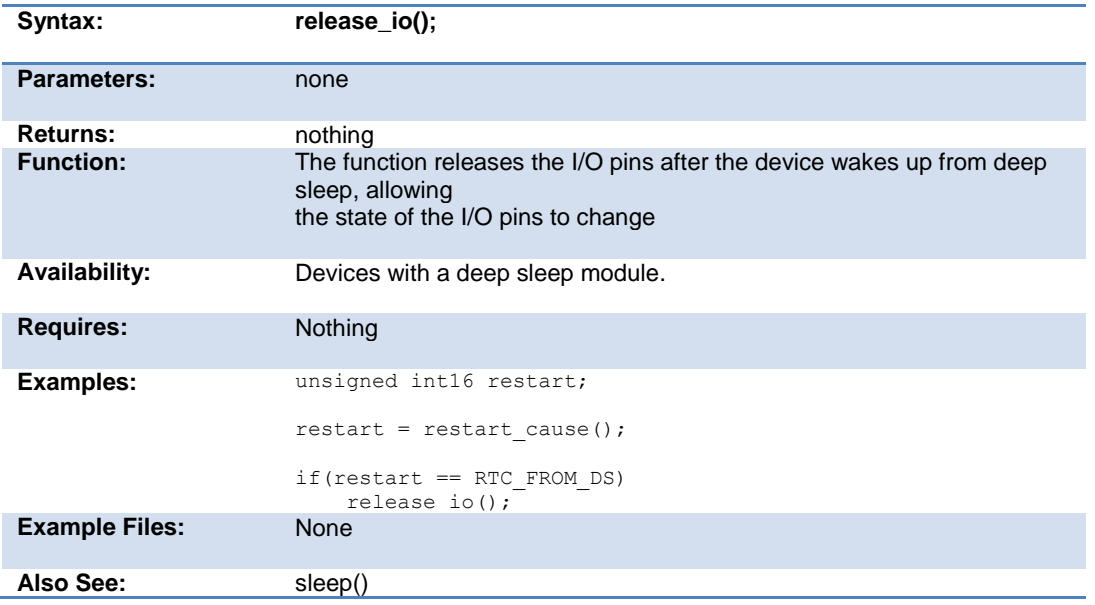

# **reset\_cpu( )**

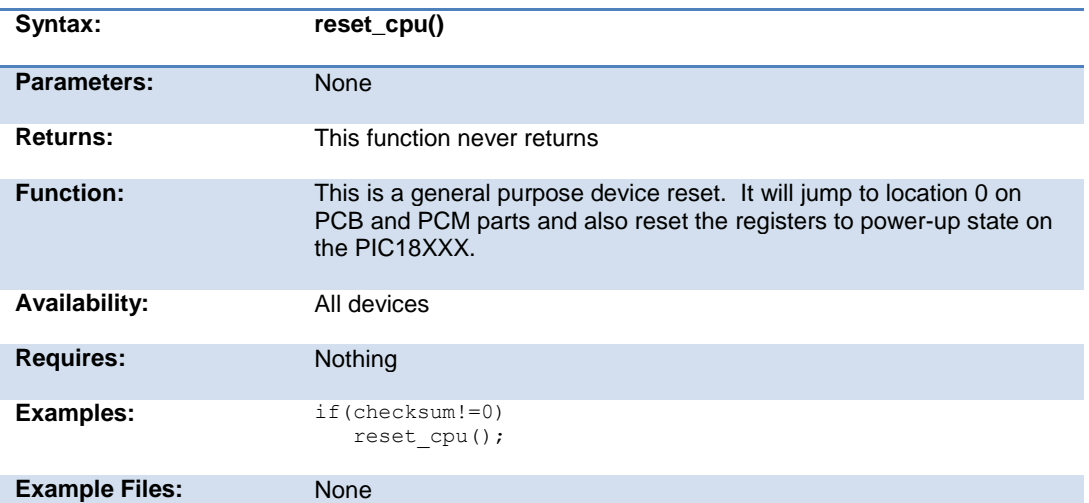

Also See: None

# **restart\_cause( )**

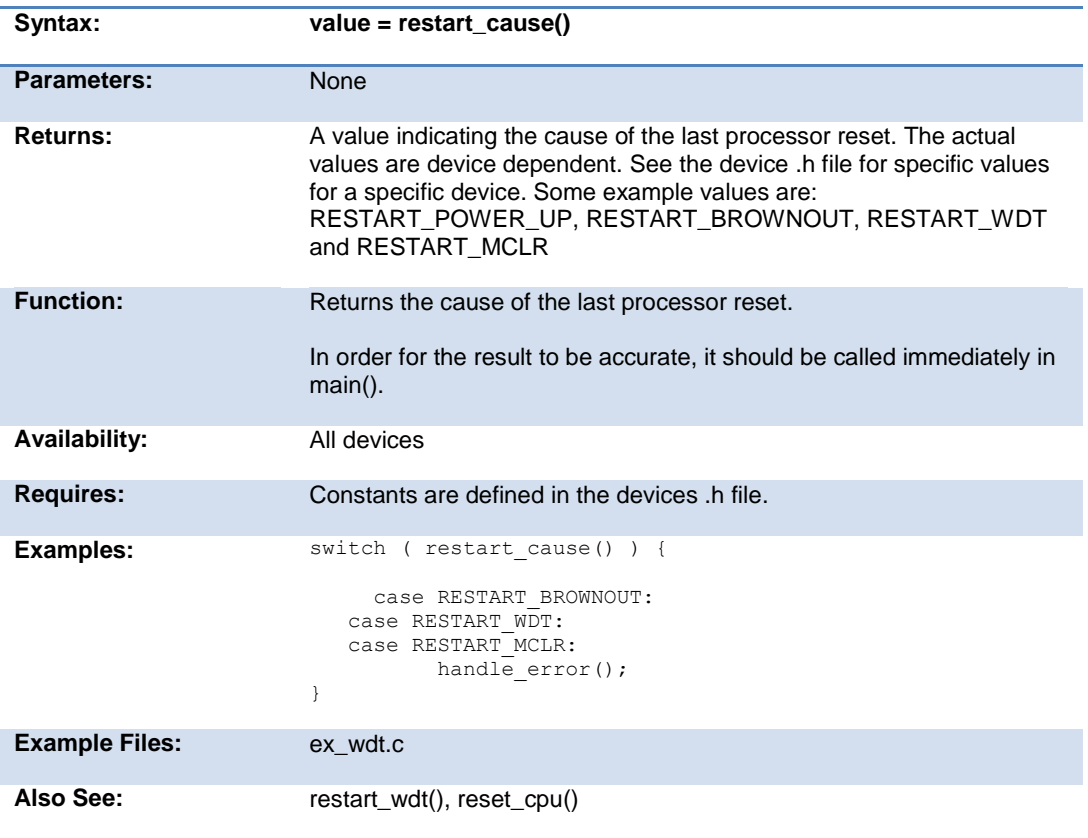

# **restart\_wdt( )**

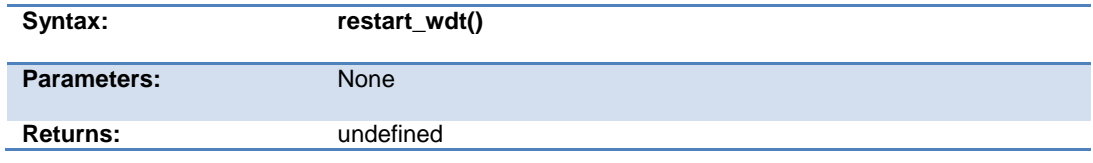

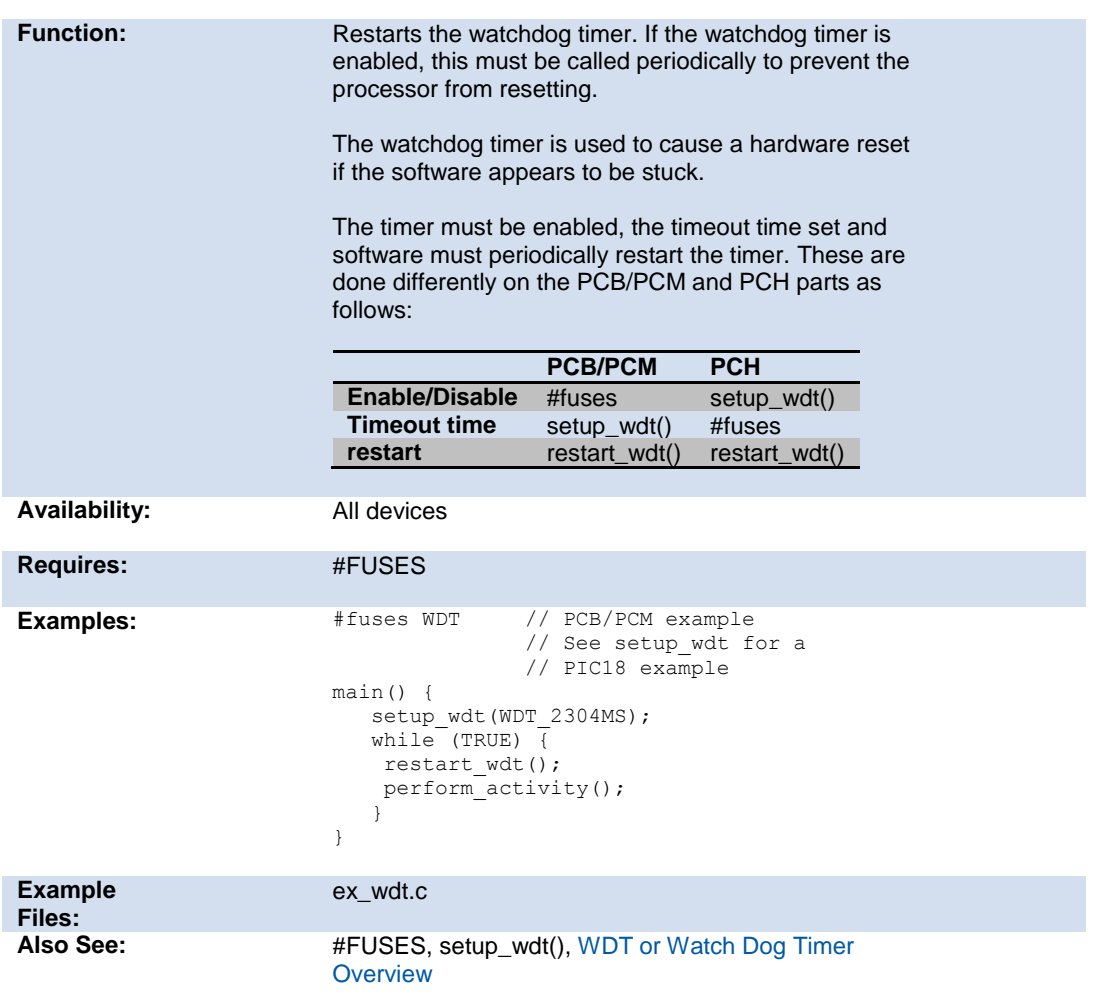

# **rotate\_left( )**

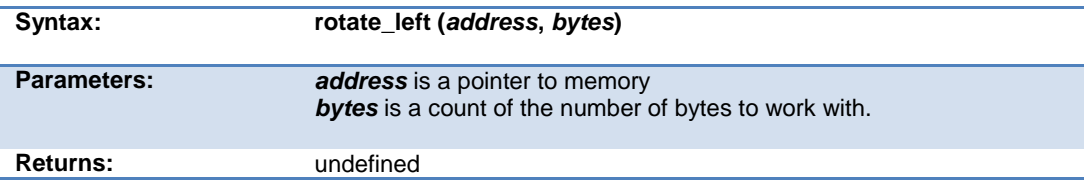

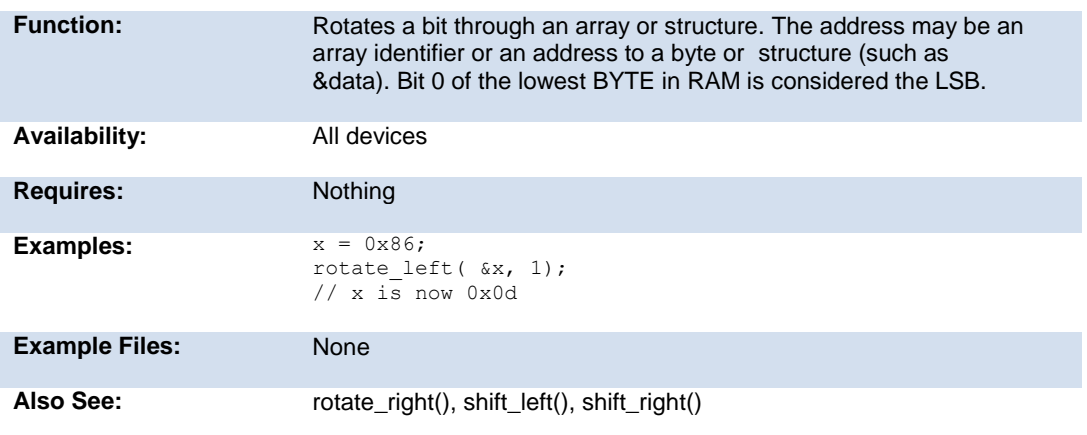

# **rotate\_right( )**

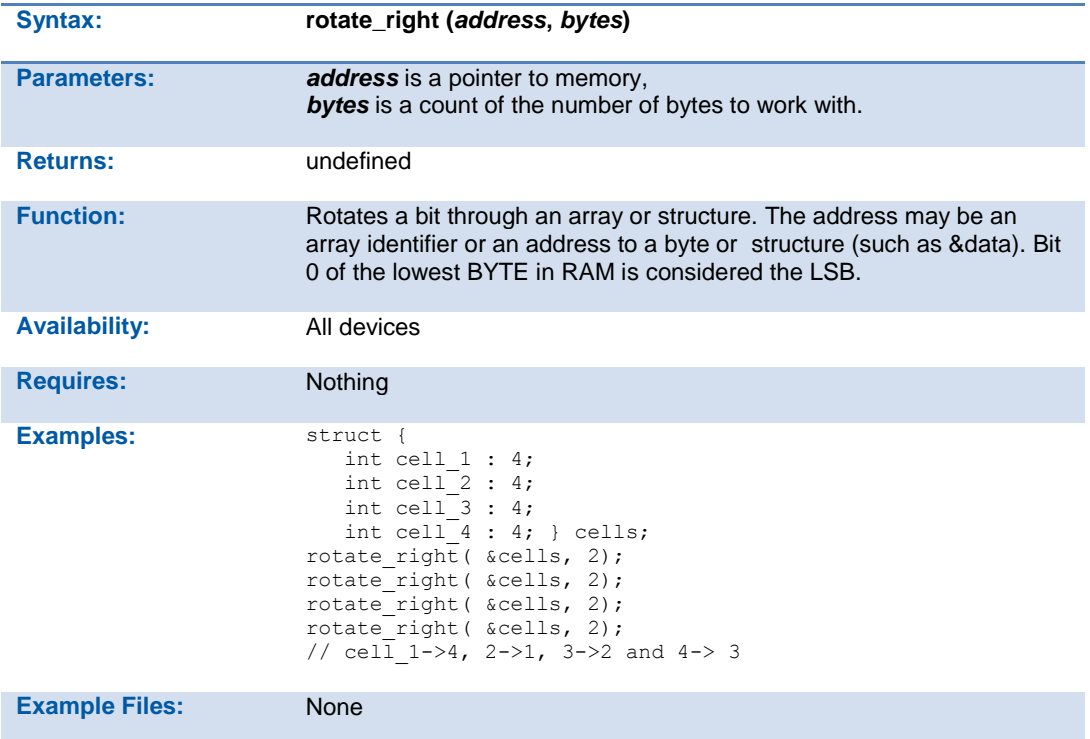

#### **rtc\_alarm\_read( )**

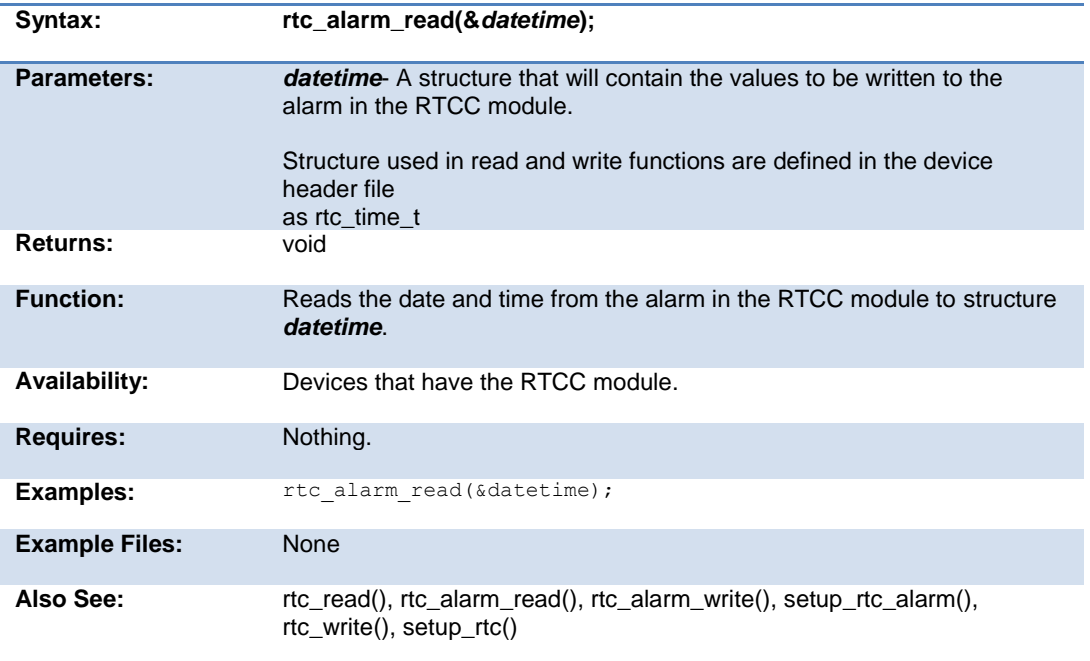

# **rtc\_alarm\_write( )**

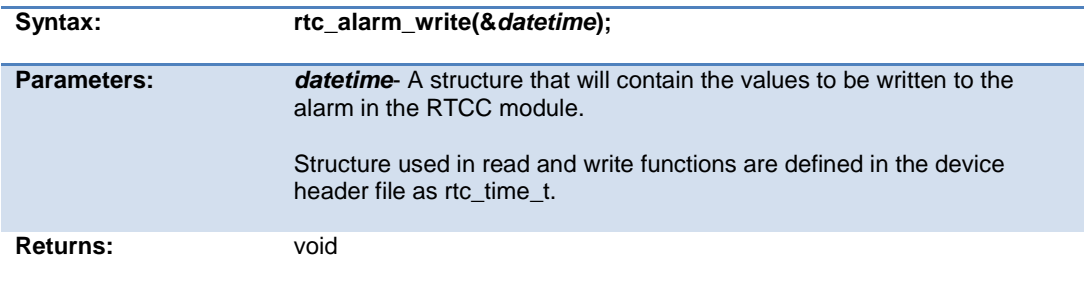

#### PCD\_May 2015

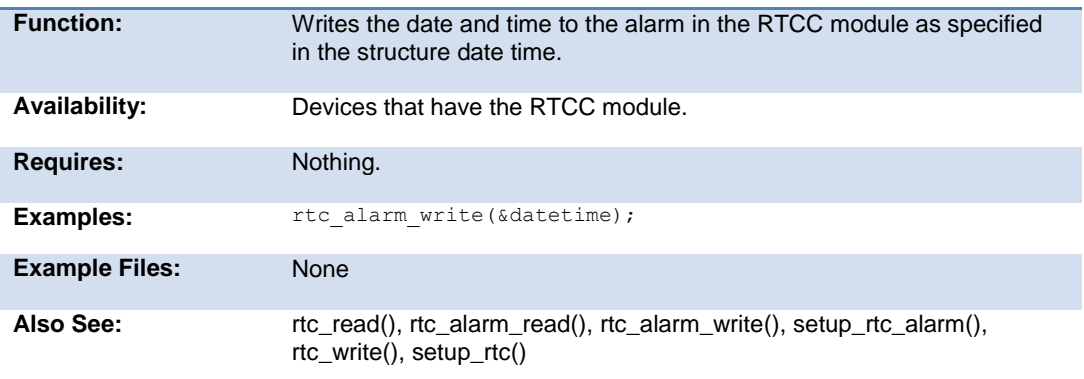

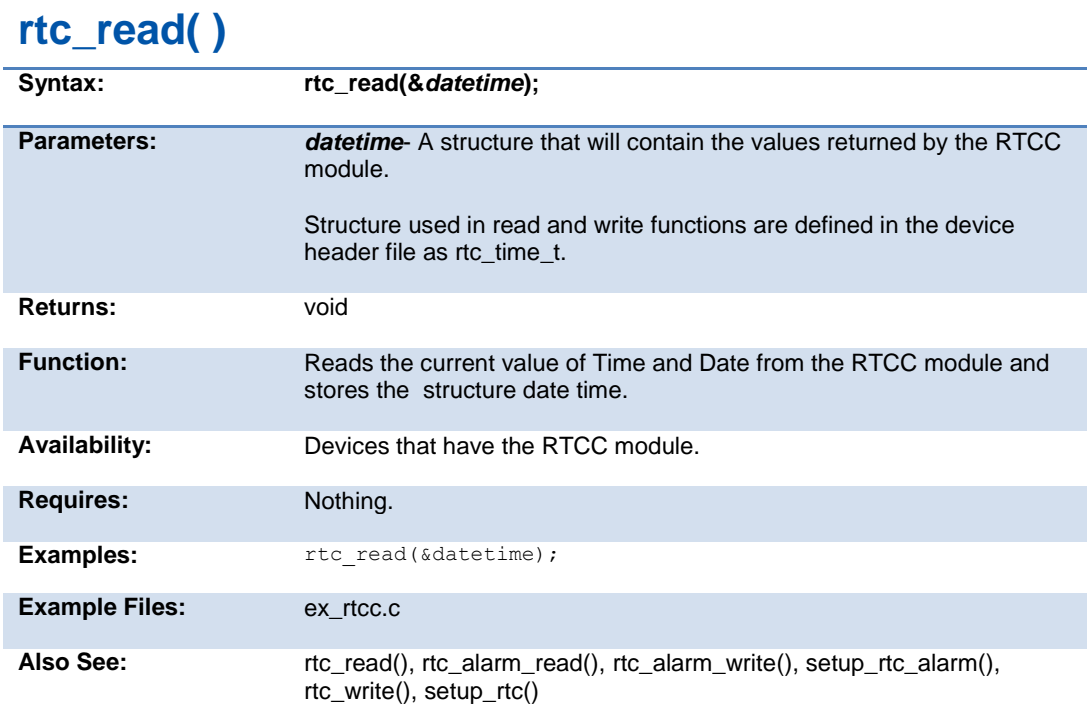

#### **rtc\_write( )**

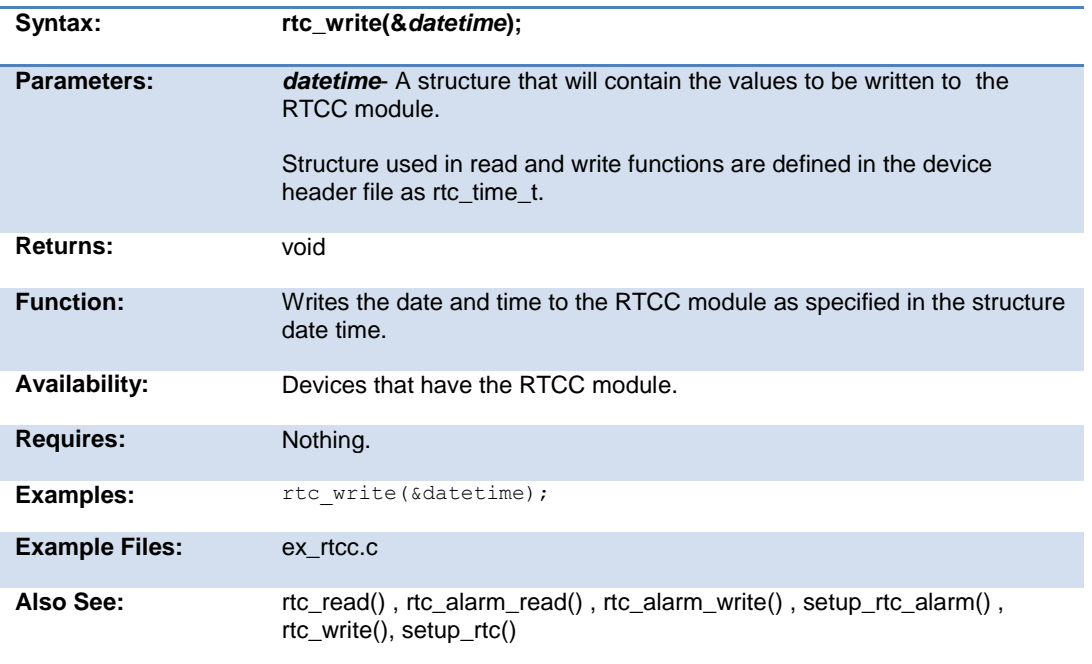

#### **rtos\_await( )**

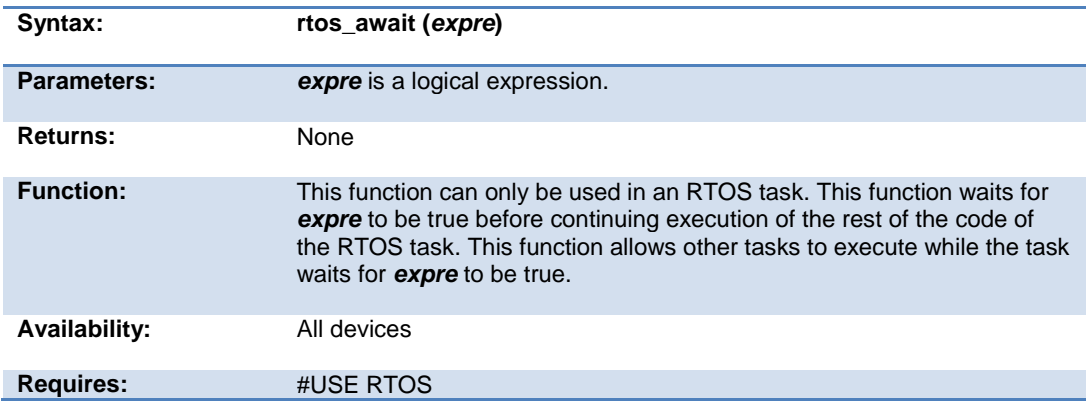

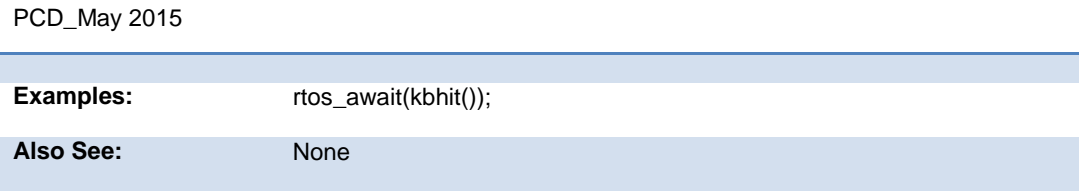

#### **rtos\_disable( )**

The RTOS is only included in the PCW, PCWH, and PCWHD software packages.

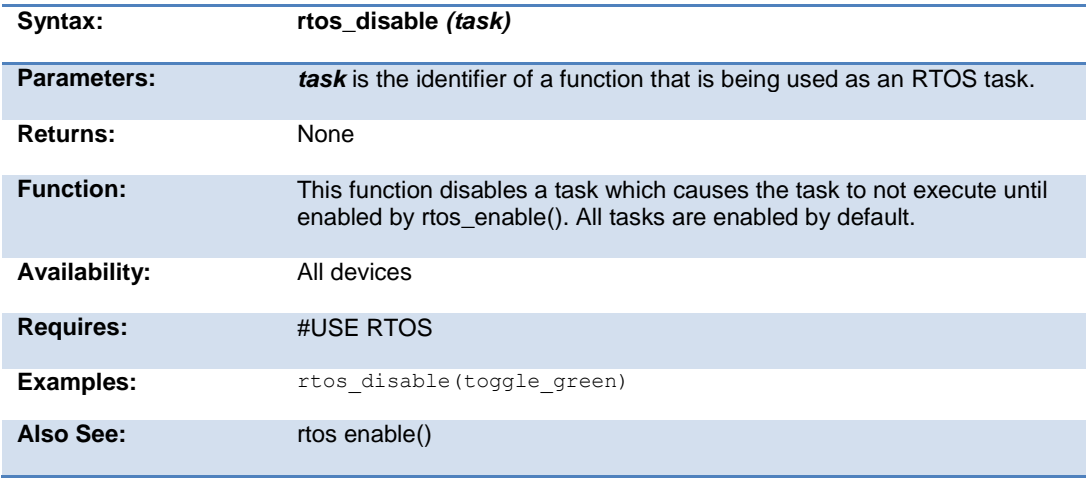

#### **rtos\_enable( )**

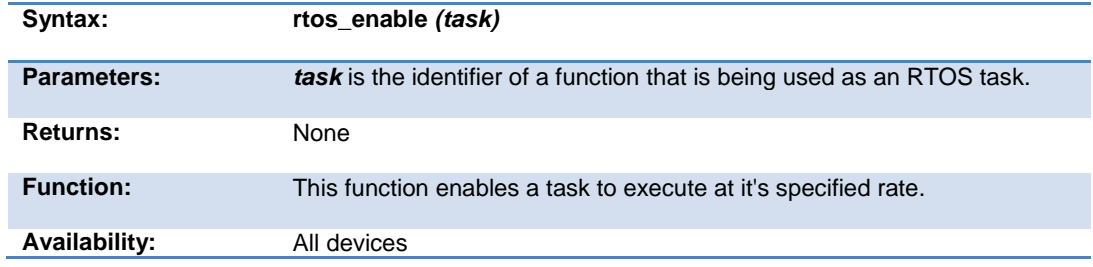

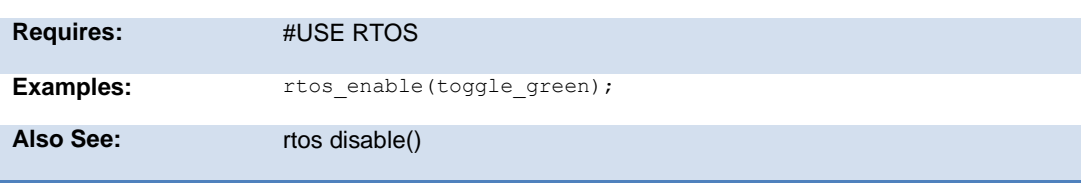

#### **rtos\_msg\_poll( )**

The RTOS is only included in the PCW, PCWH and PCWHD software packages.

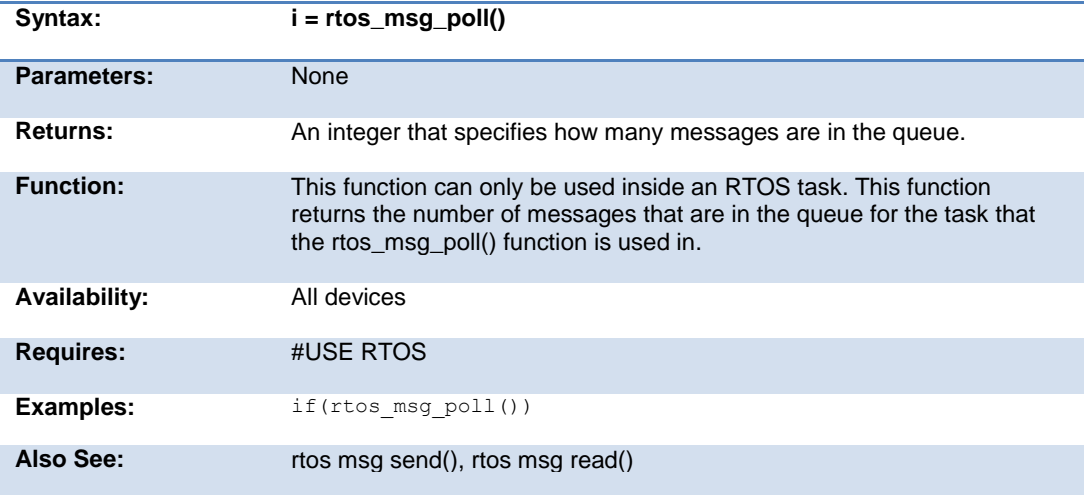

#### **rtos\_msg\_read( )**

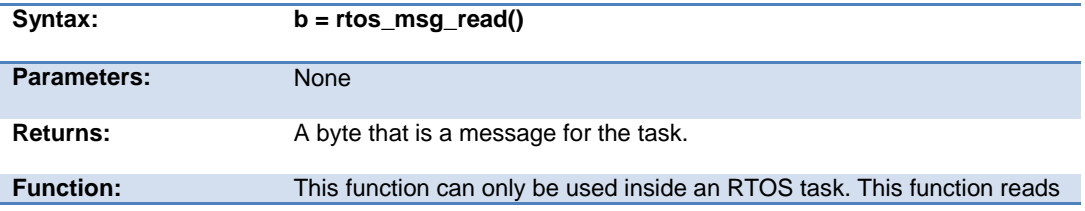

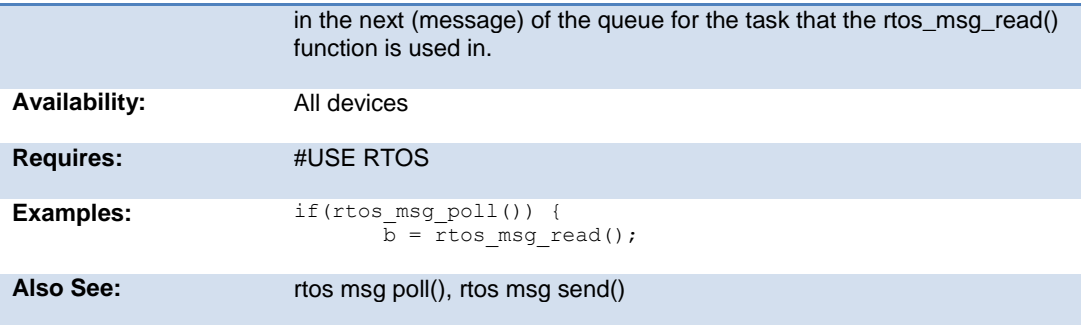

#### **rtos\_msg\_send( )**

The RTOS is only included in the PCW, PCWH and PCWHD software packages.

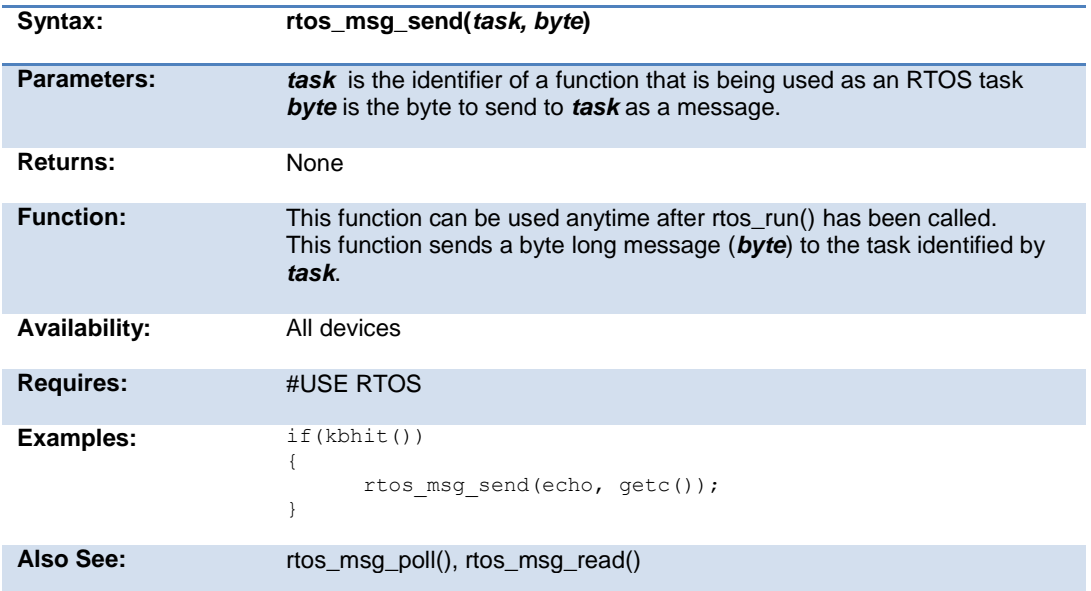

#### **rtos\_overrun( )**

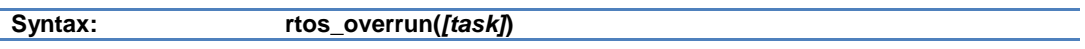

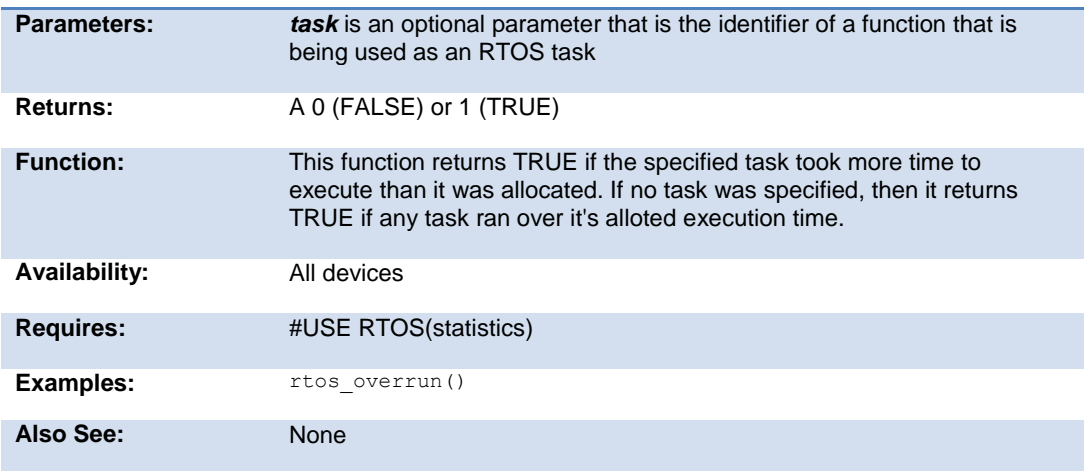

#### **rtos\_run( )**

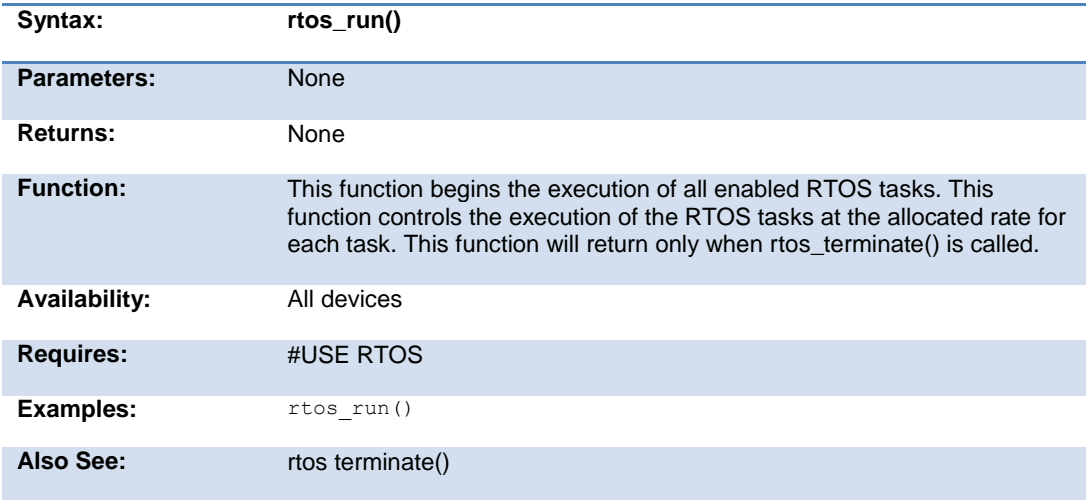

PCD\_May 2015

#### **rtos\_signal( )**

The RTOS is only included in the PCW, PCWH and PCWHD software packages.

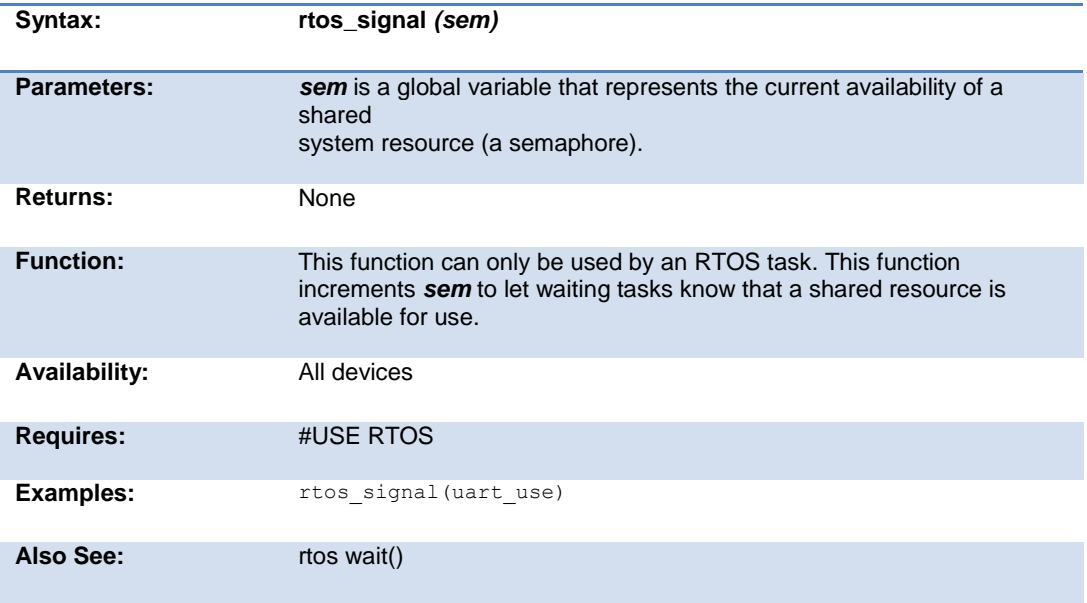

#### **rtos\_stats( )**

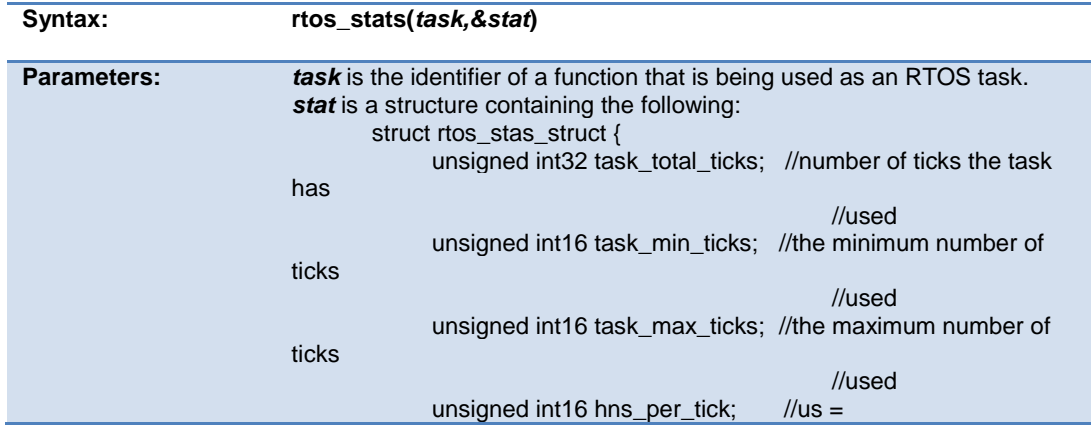

Built-in Functions

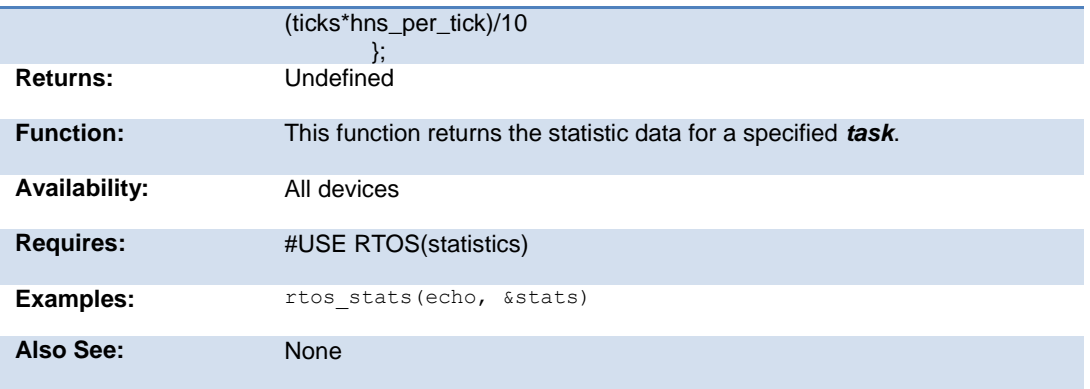

#### **rtos\_terminate( )**

The RTOS is only included in the PCW, PCWH and PCWHD software packages.

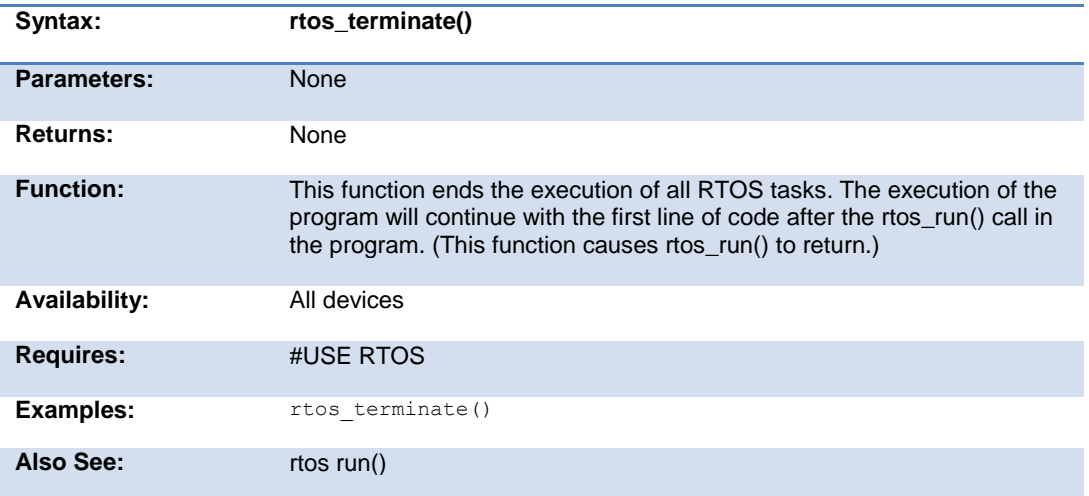

#### **rtos\_wait( )**

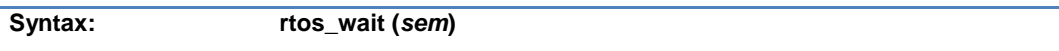

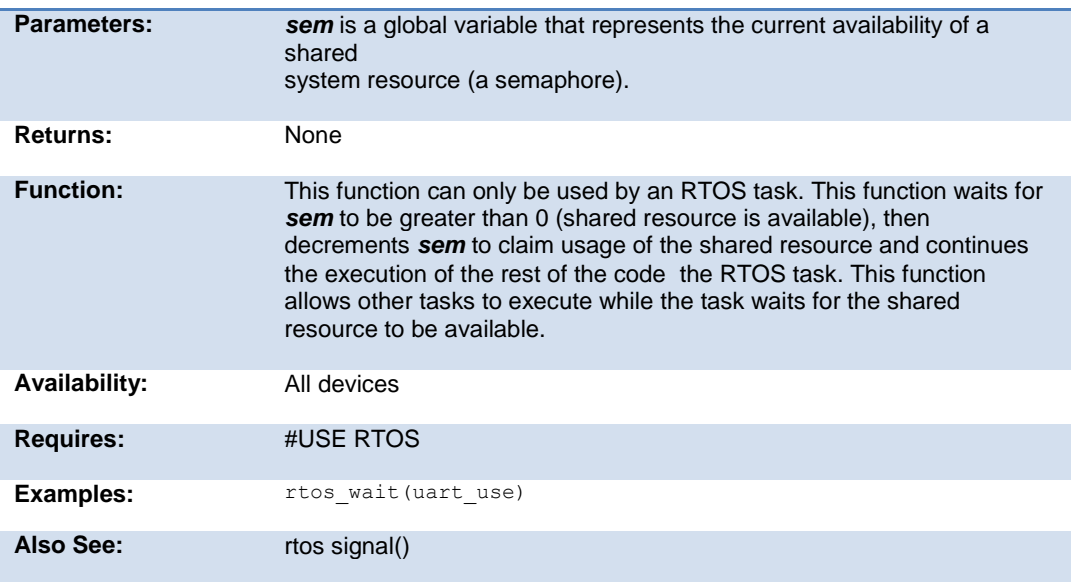

# **rtos\_yield( )**

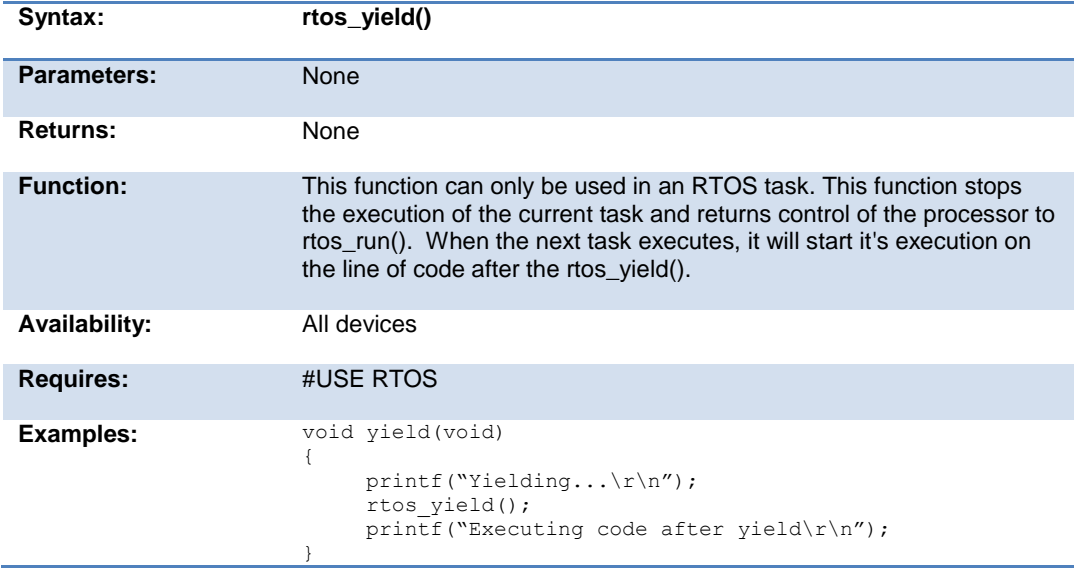

Also See: None

# **set\_adc\_channel( )**

#### **set\_adc\_channel2( )**

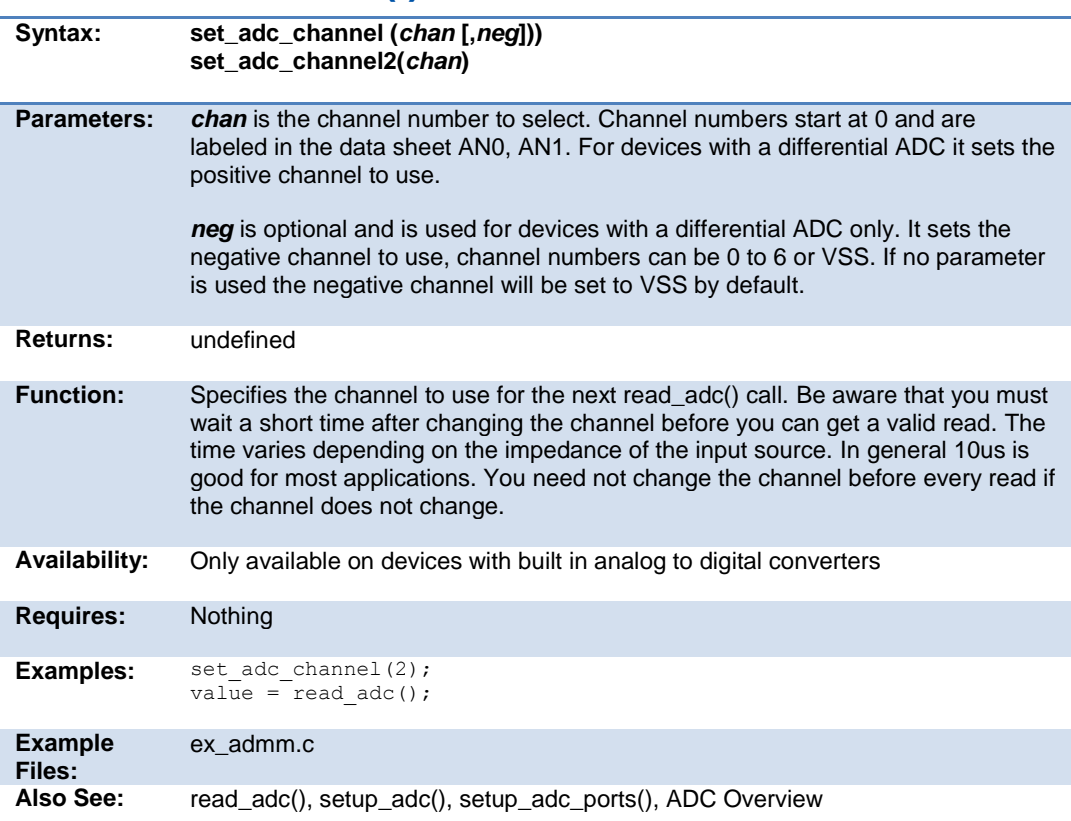

# **set\_analog\_pins( )**

**Syntax: set\_analog\_pins(pin, pin, pin, ...)**

#### PCD\_May 2015

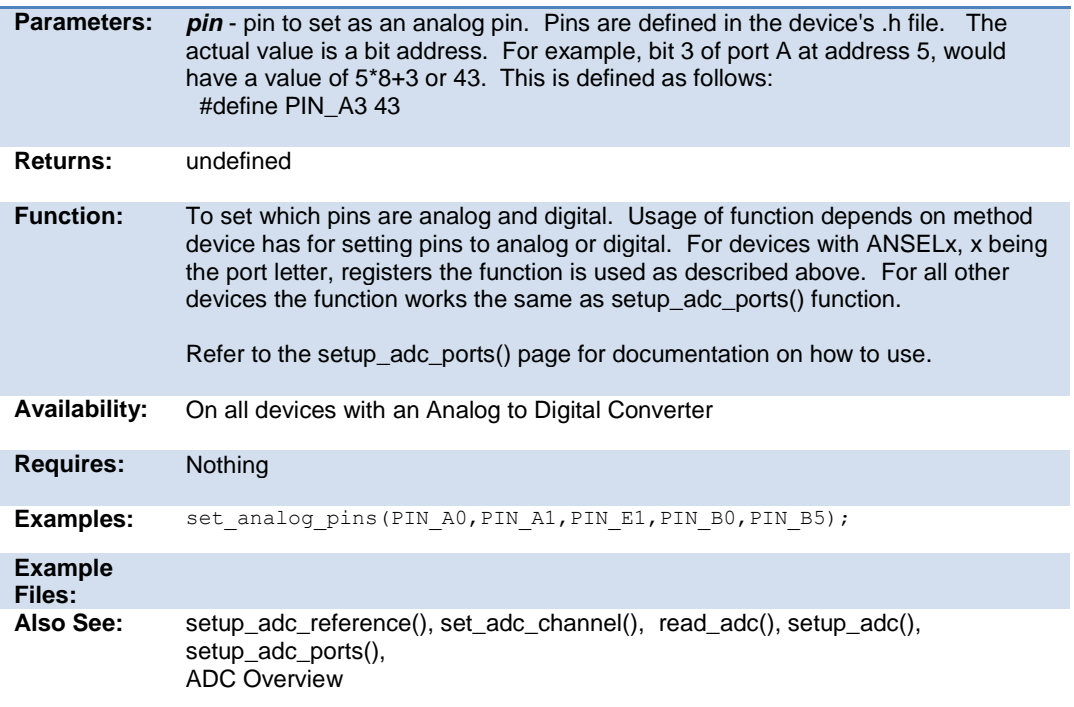

# **scanf( )**

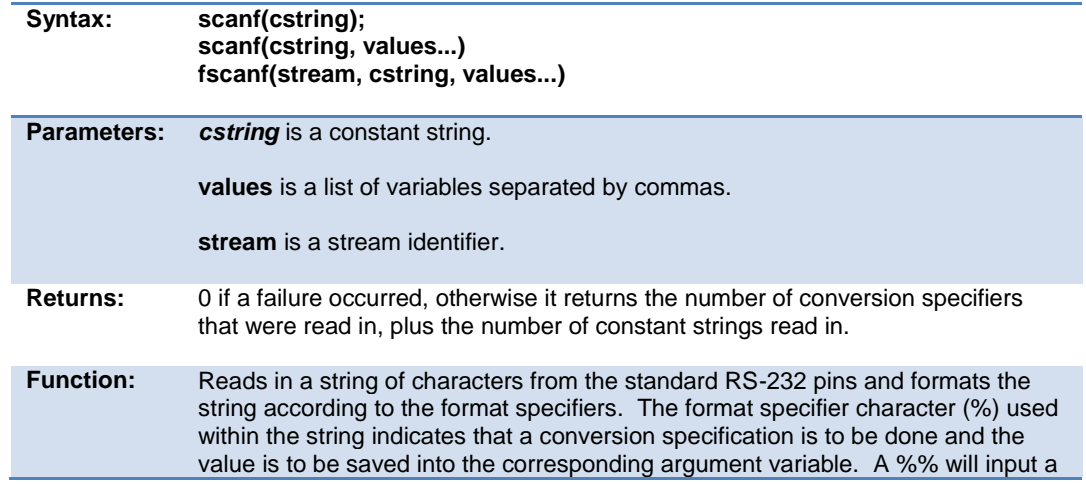

single %. Formatting rules for the format specifier as follows:

If fscanf() is used, then the specified stream is used, where scanf() defaults to STDIN (the last USE RS232).

#### Format:

The format takes the generic form %nt. **n** is an option and may be 1-99 specifying the field width, the number of characters to be inputted. **t** is the type and maybe one of the following:

- **c** Matches a sequence of characters of the number specified by the field width (1 if no field width is specified). The corresponding argument shall be a pointer to the initial character of an array long enough to accept the sequence.
- **s** Matches a sequence of non-white space characters. The corresponding argument shall be a pointer to the initial character of an array long enough to accept the sequence and a terminating null character, which will be added automatically.
- **u** Matches an unsigned decimal integer. The corresponding argument shall be a pointer to an unsigned integer.
- **Lu** Matches a long unsigned decimal integer. The corresponding argument shall be a pointer to a long unsigned integer.
- **d** Matches a signed decimal integer. The corresponding argument shall be a pointer to a signed integer.
- **Ld** Matches a long signed decimal integer. The corresponding argument shall be a pointer to a long signed integer.
- **o** Matches a signed or unsigned octal integer. The corresponding argument shall be a pointer to a signed or unsigned integer.
- **Lo** Matches a long signed or unsigned octal integer. The corresponding argument shall be a pointer to a long signed or unsigned integer.
- **x or X** Matches a hexadecimal integer. The corresponding argument shall be a pointer to a signed or unsigned integer.
- **Lx or LX** Matches a long hexadecimal integer. The corresponding argument shall be a pointer to a long signed or unsigned integer.
- **i** Matches a signed or unsigned integer. The corresponding argument shall be a pointer to a signed or unsigned integer.

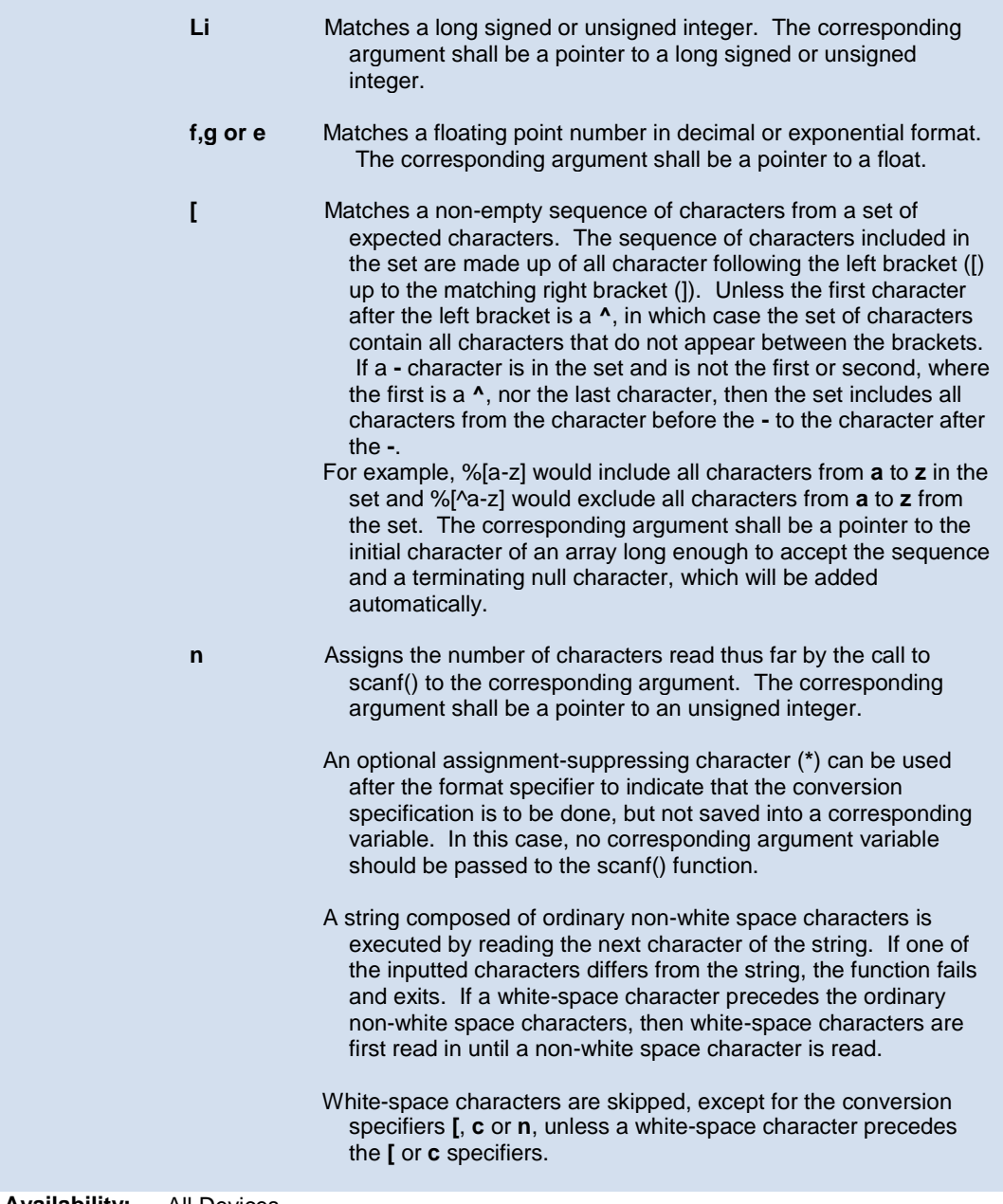
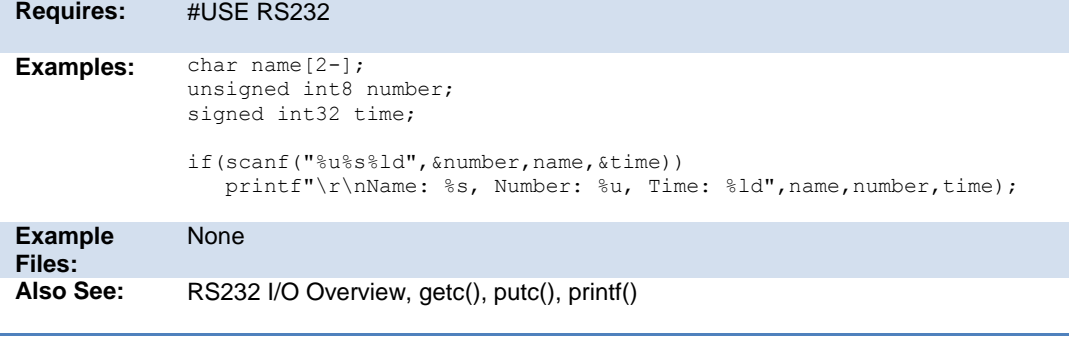

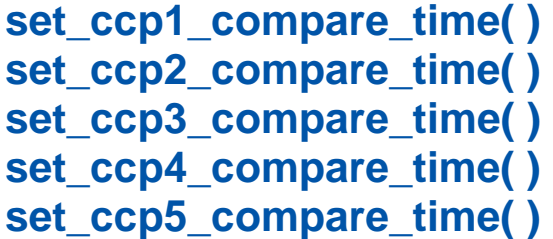

**Syntax: set\_ccpx\_compare\_time(time); set\_ccpx\_compare\_time(timeA, timeB);**

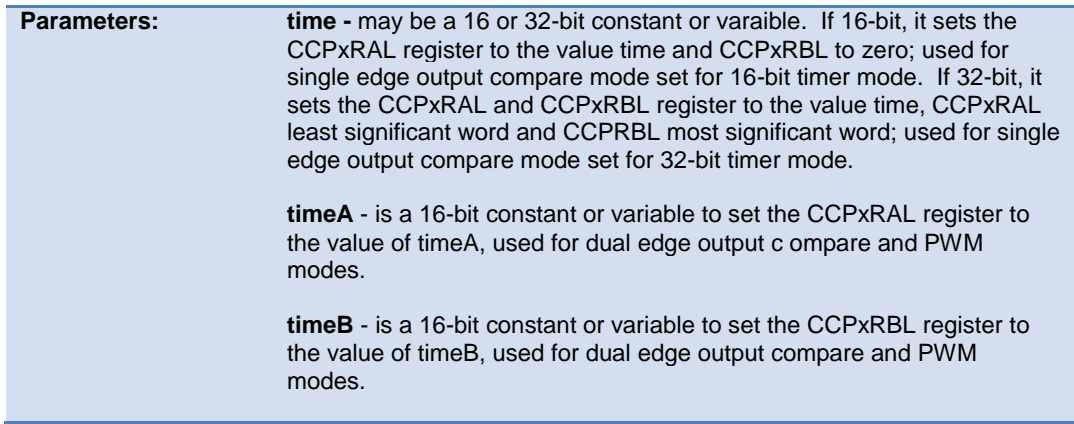

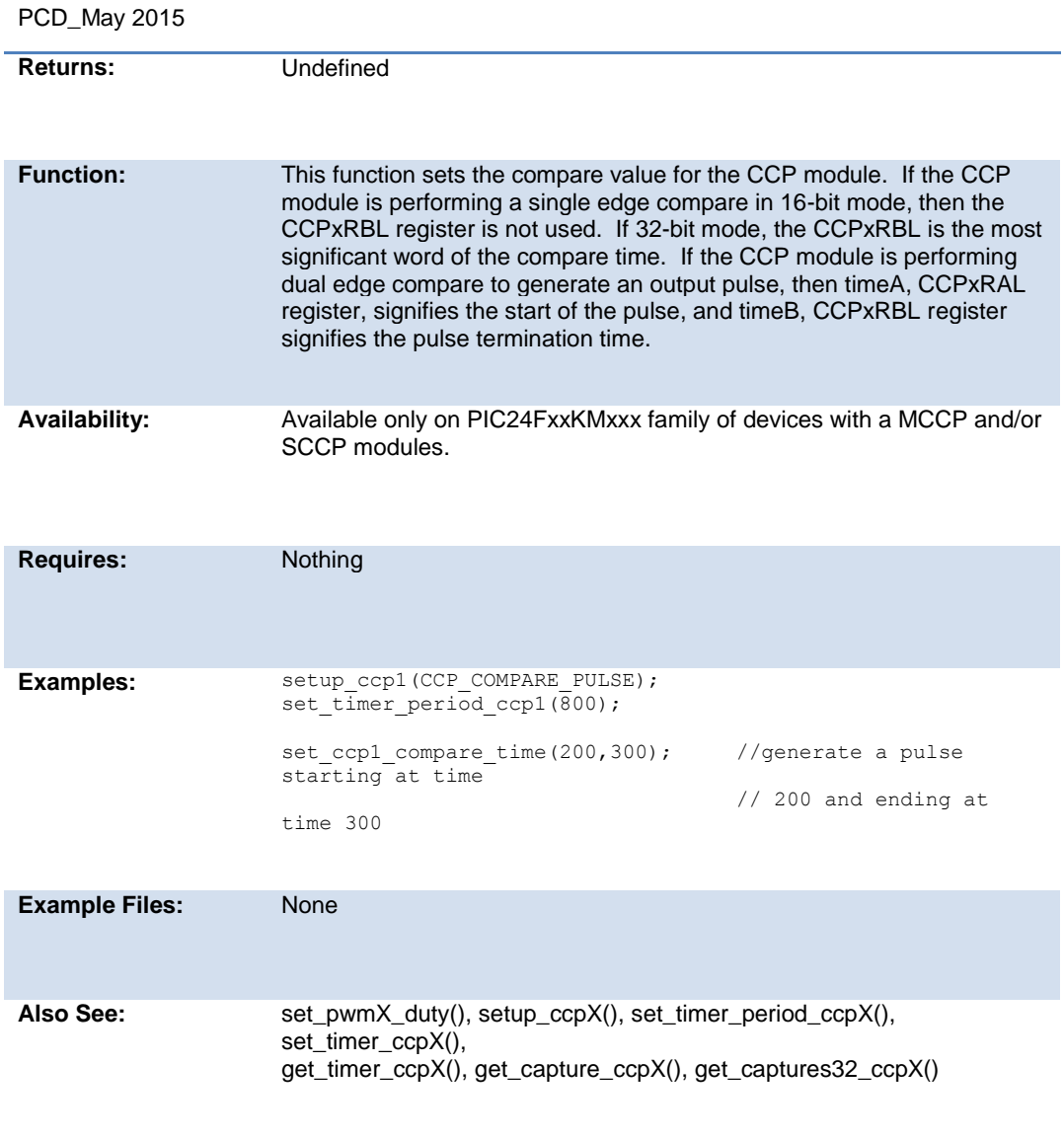

# **set\_cog\_blanking( )**

**Syntax: set\_cog\_blanking(falling\_time, rising\_time);**

Built-in Functions

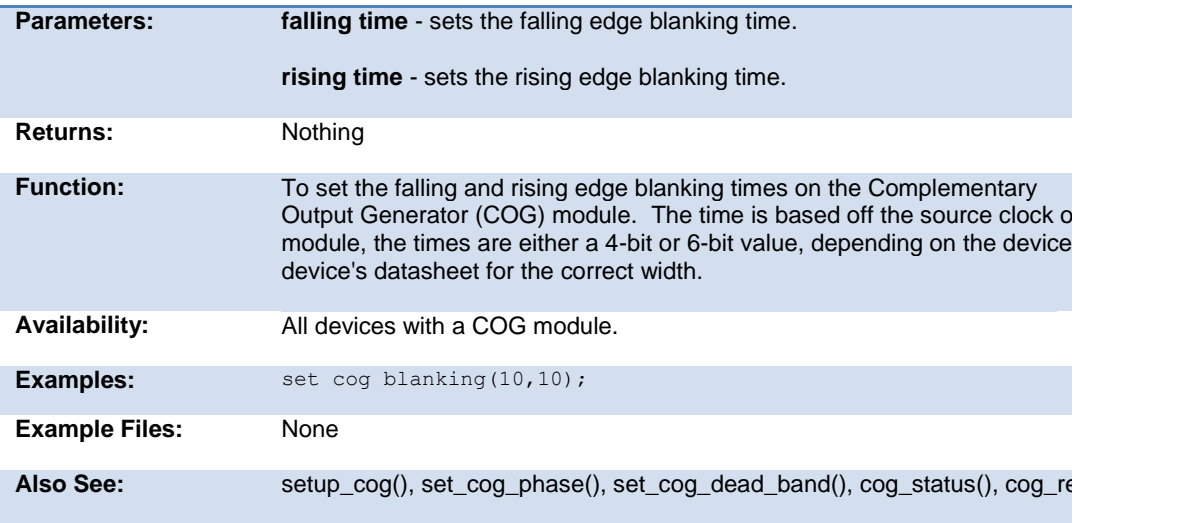

# **set\_cog\_dead\_band( )**

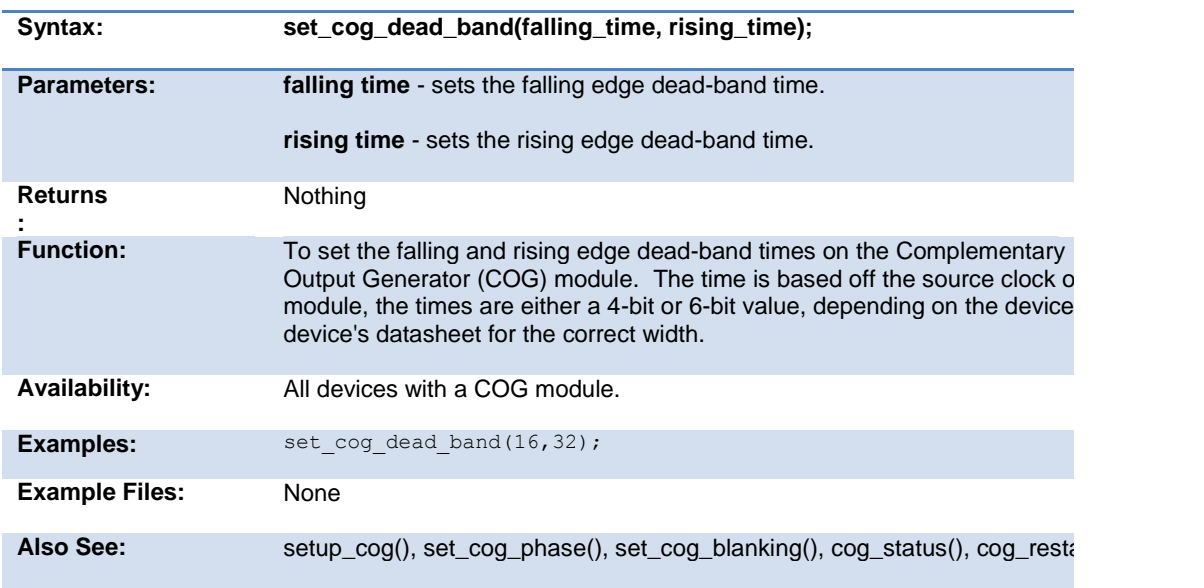

# **set\_cog\_phase( )**

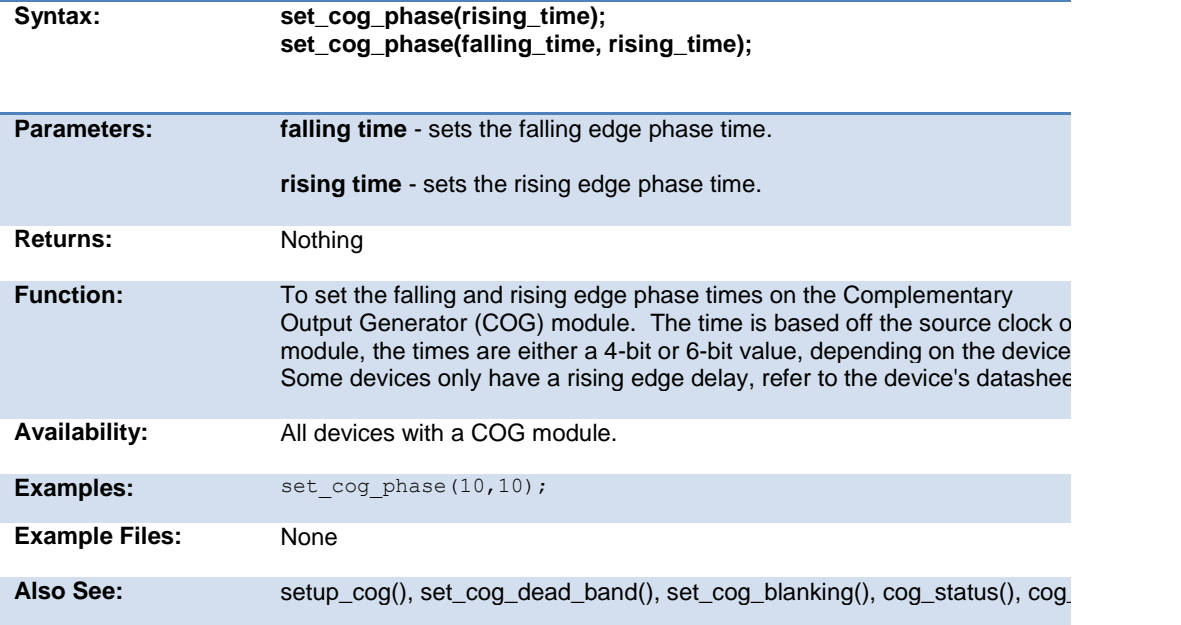

# **set\_compare\_time( )**

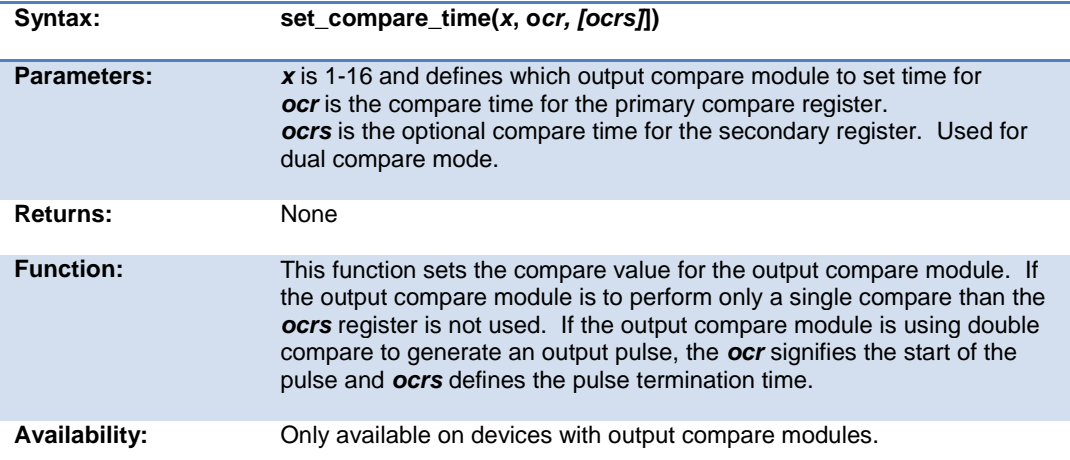

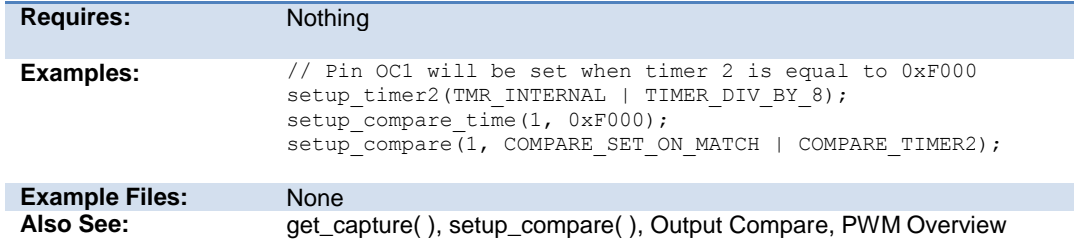

# **set\_hspwm\_duty( )**

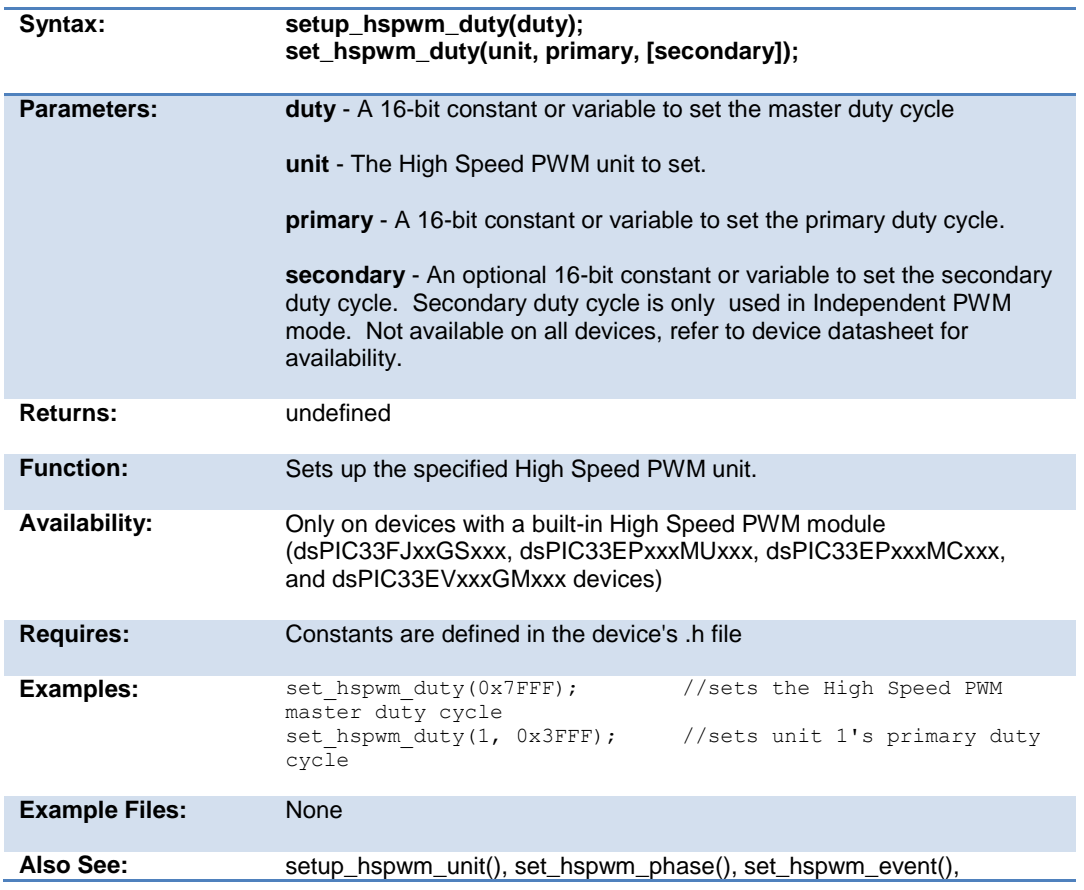

setup\_hspwm\_blanking(), setup\_hspwm\_trigger(), set\_hspwm\_override(), get\_hspwm\_capture(), setup\_hspwm\_chop\_clock(), setup\_hspwm\_unit\_chop\_clock() setup\_hspwm(), setup\_hspwm\_secondary()

# **set\_hspwm\_event( )**

#### **set\_hspwm\_event\_secondary( )**

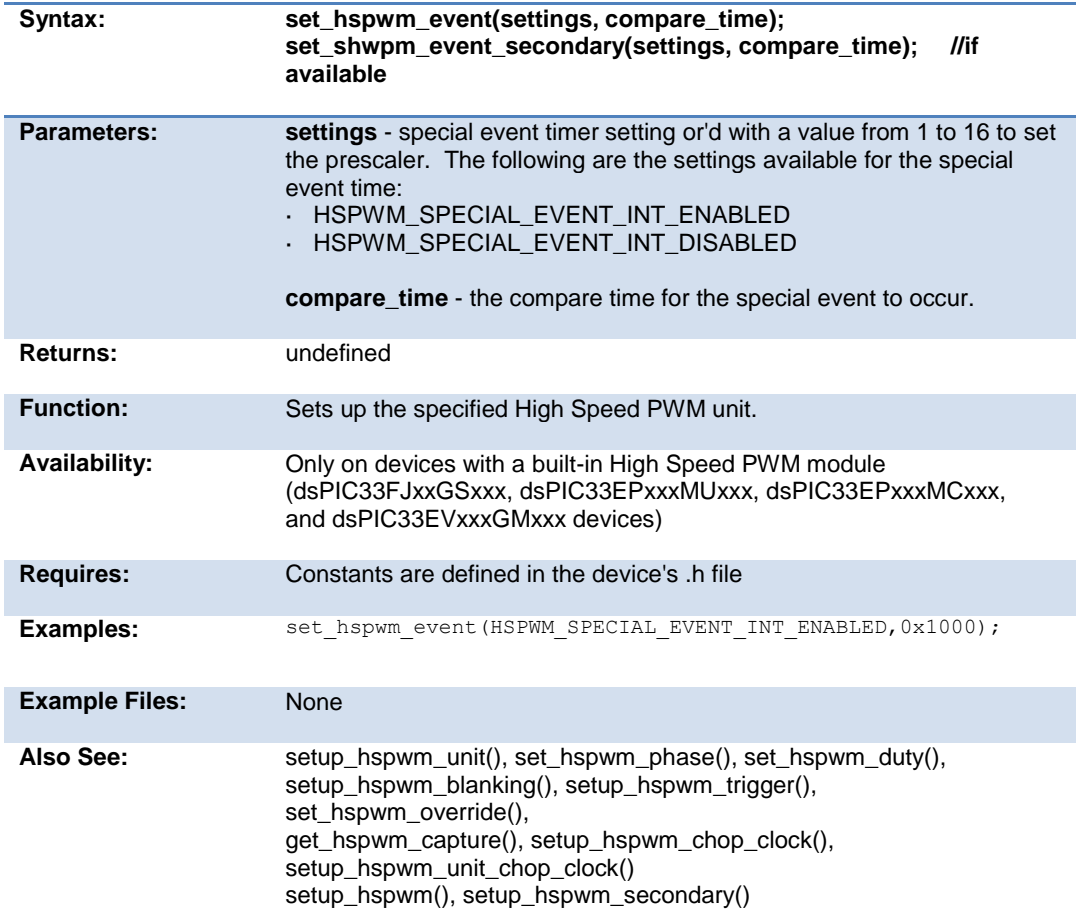

# **set\_hspwm\_override( )**

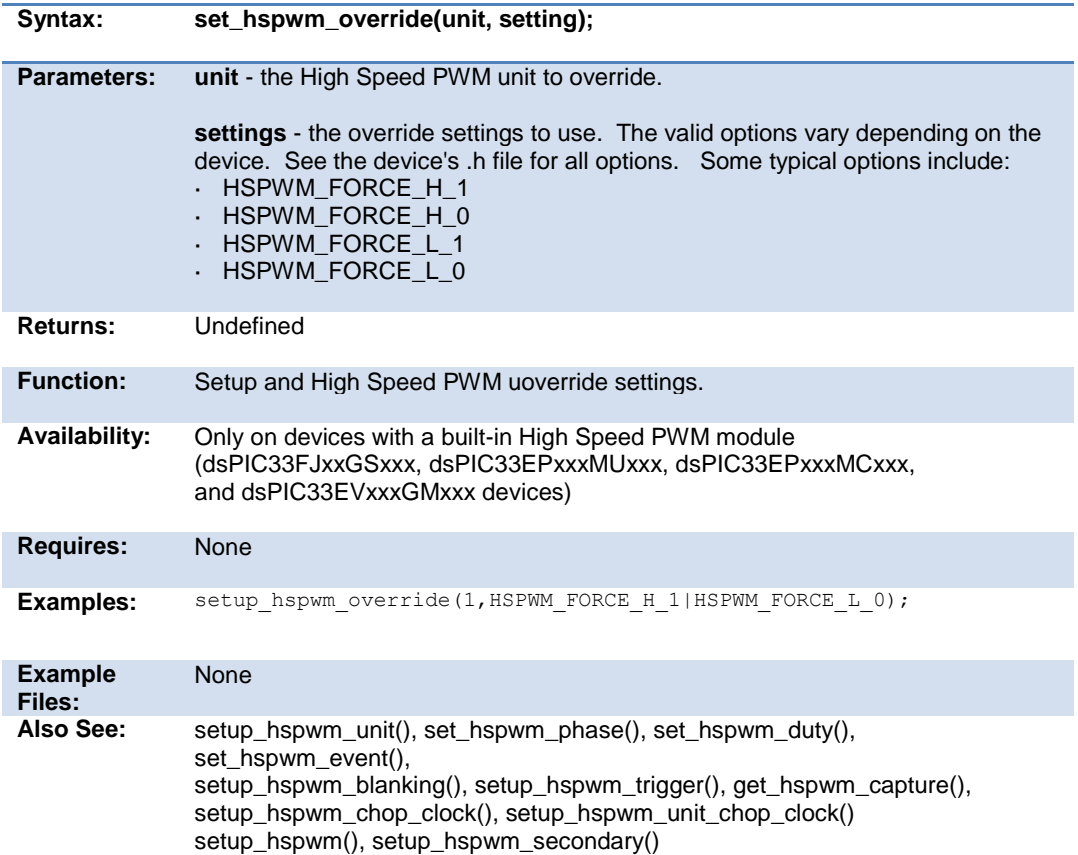

# **set\_hspwm\_phase( )**

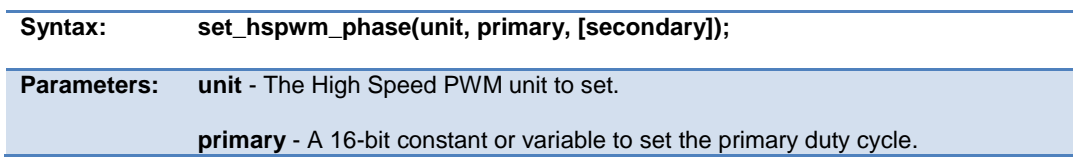

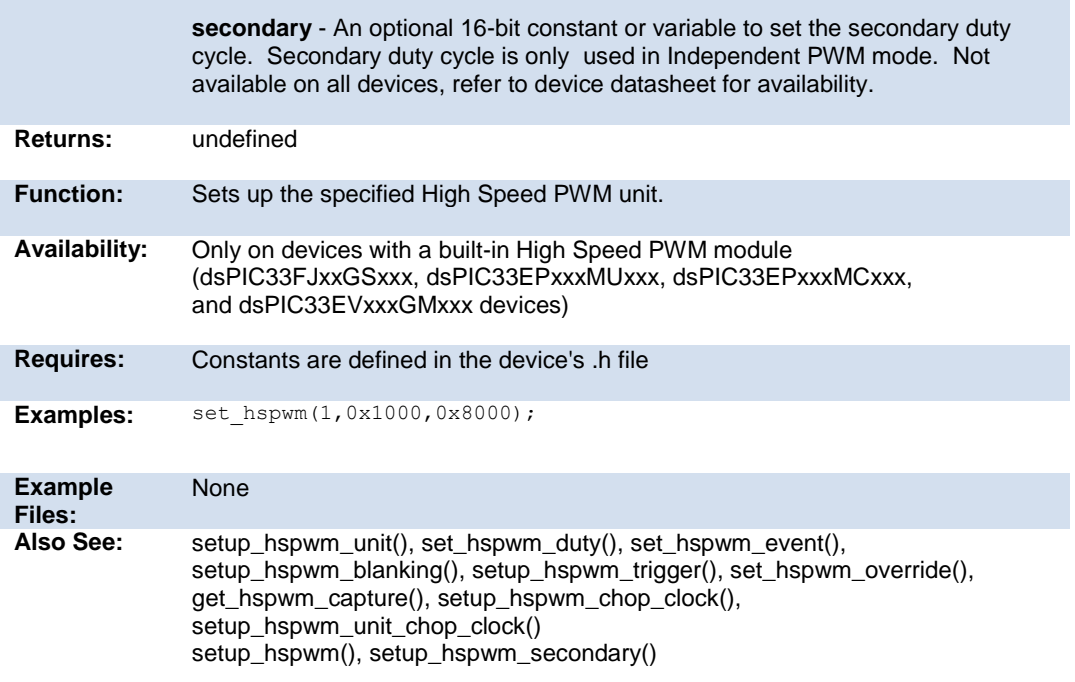

# **set\_motor\_pwm\_duty( )**

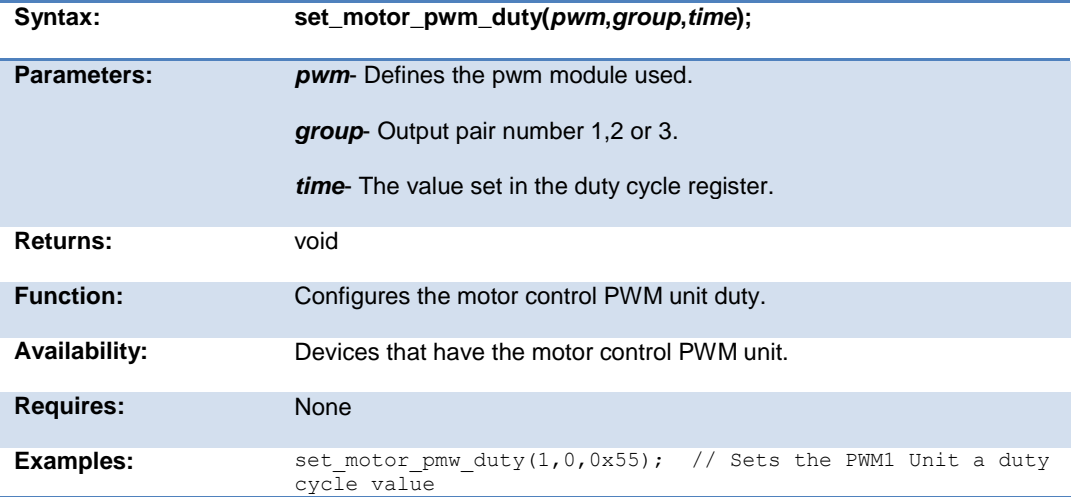

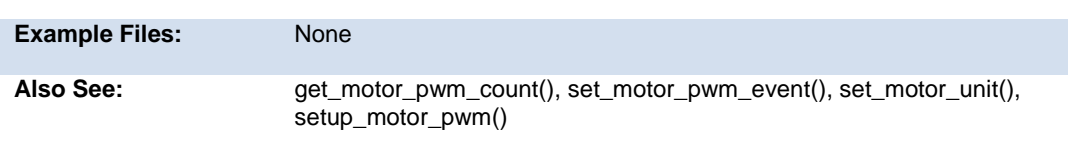

# **set\_motor\_pwm\_event( )**

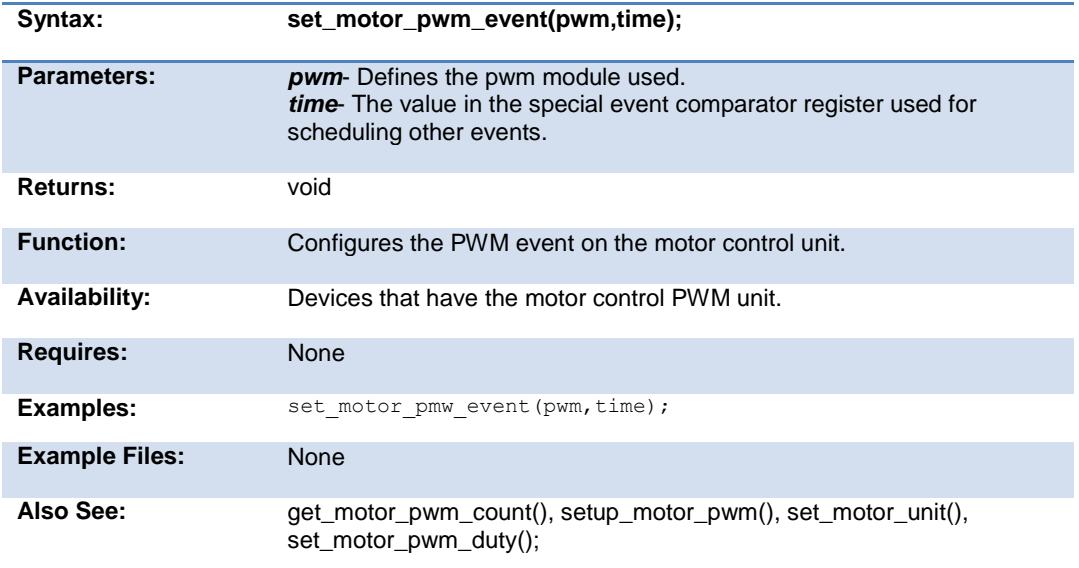

# **set\_motor\_unit( )**

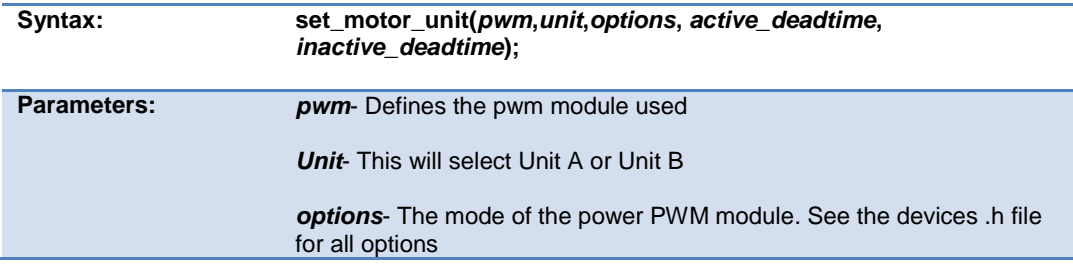

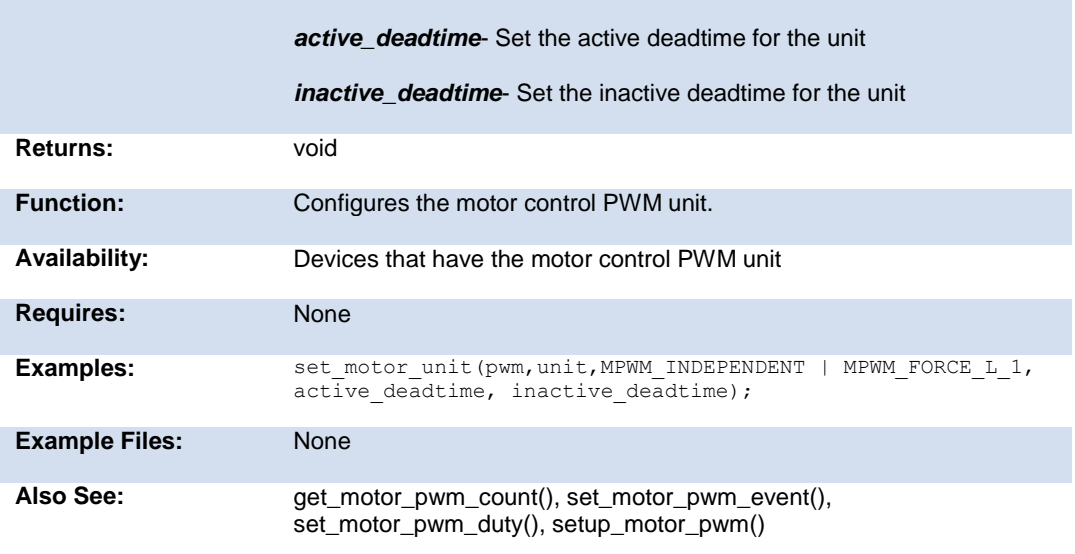

# **set\_nco\_inc\_value( )**

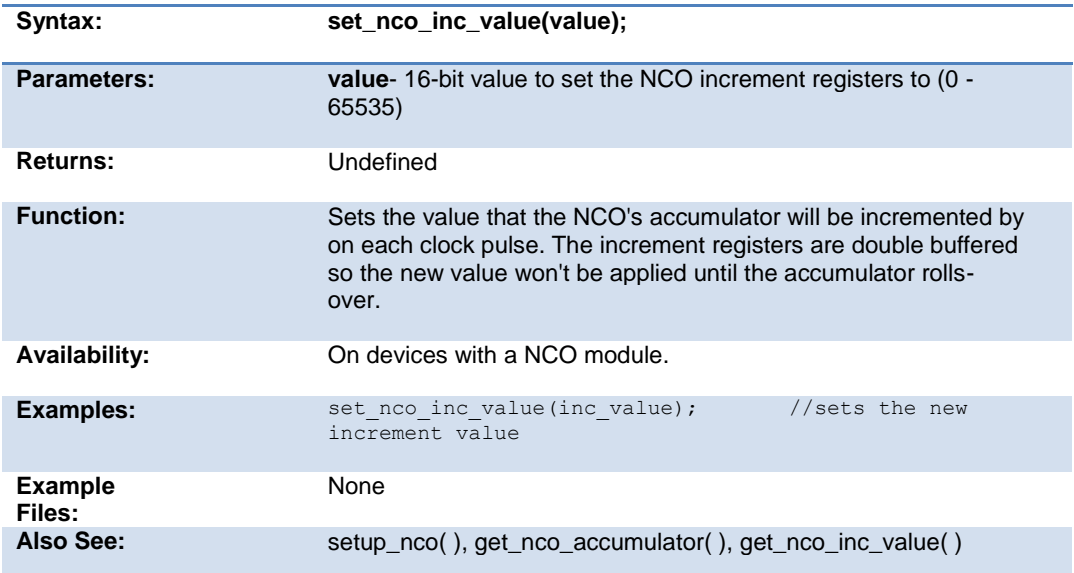

**set\_open\_drain\_a(value) set\_open\_drain\_b(value) set\_open\_drain\_c(value) set\_open\_drain\_d(value) set\_open\_drain\_e(value) set\_open\_drain\_f(value) set\_open\_drain\_g(value) set\_open\_drain\_h(value) set\_open\_drain\_j(value)**

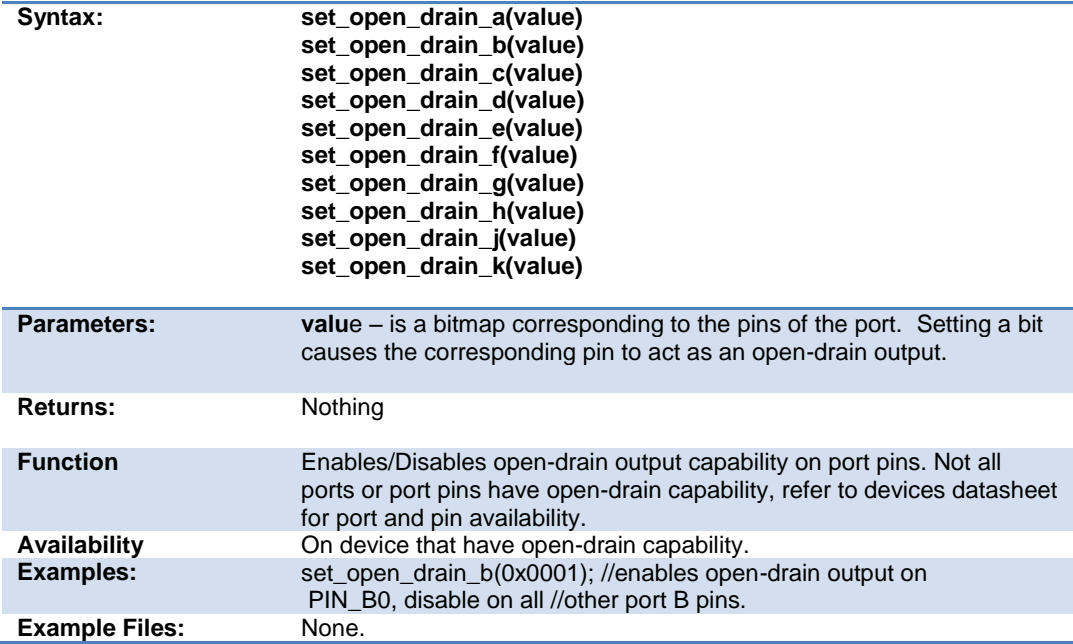

### **set\_pullup( )**

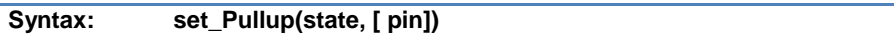

#### PCD\_May 2015

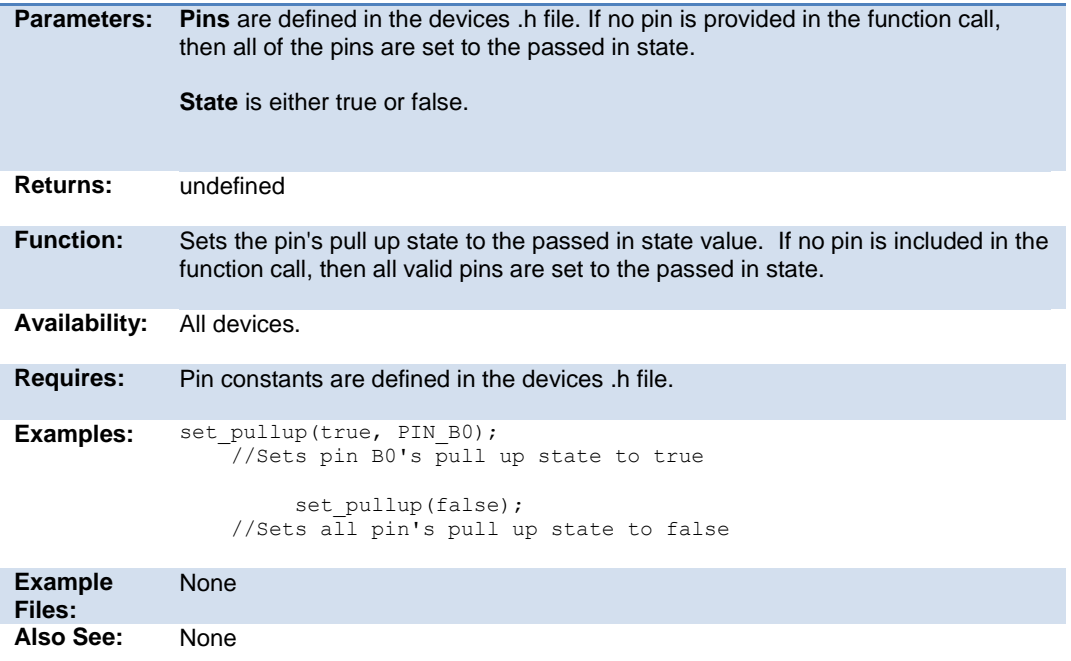

### **set\_pwm1\_duty( ) set\_pwm2\_duty( ) set\_pwm3\_duty( ) set\_pwm4\_duty( ) set\_pwm5\_duty( )**

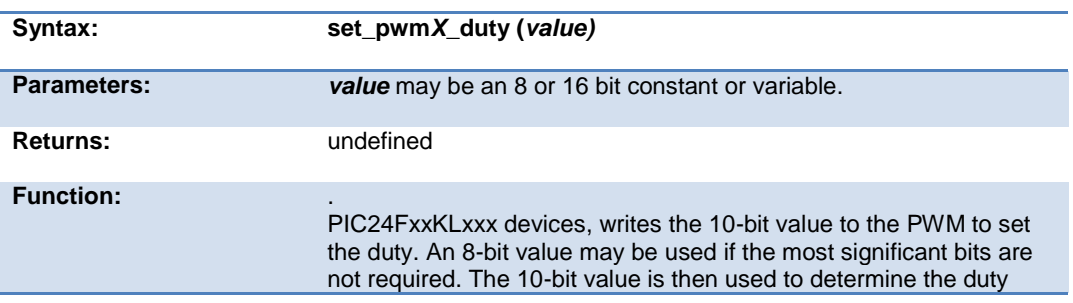

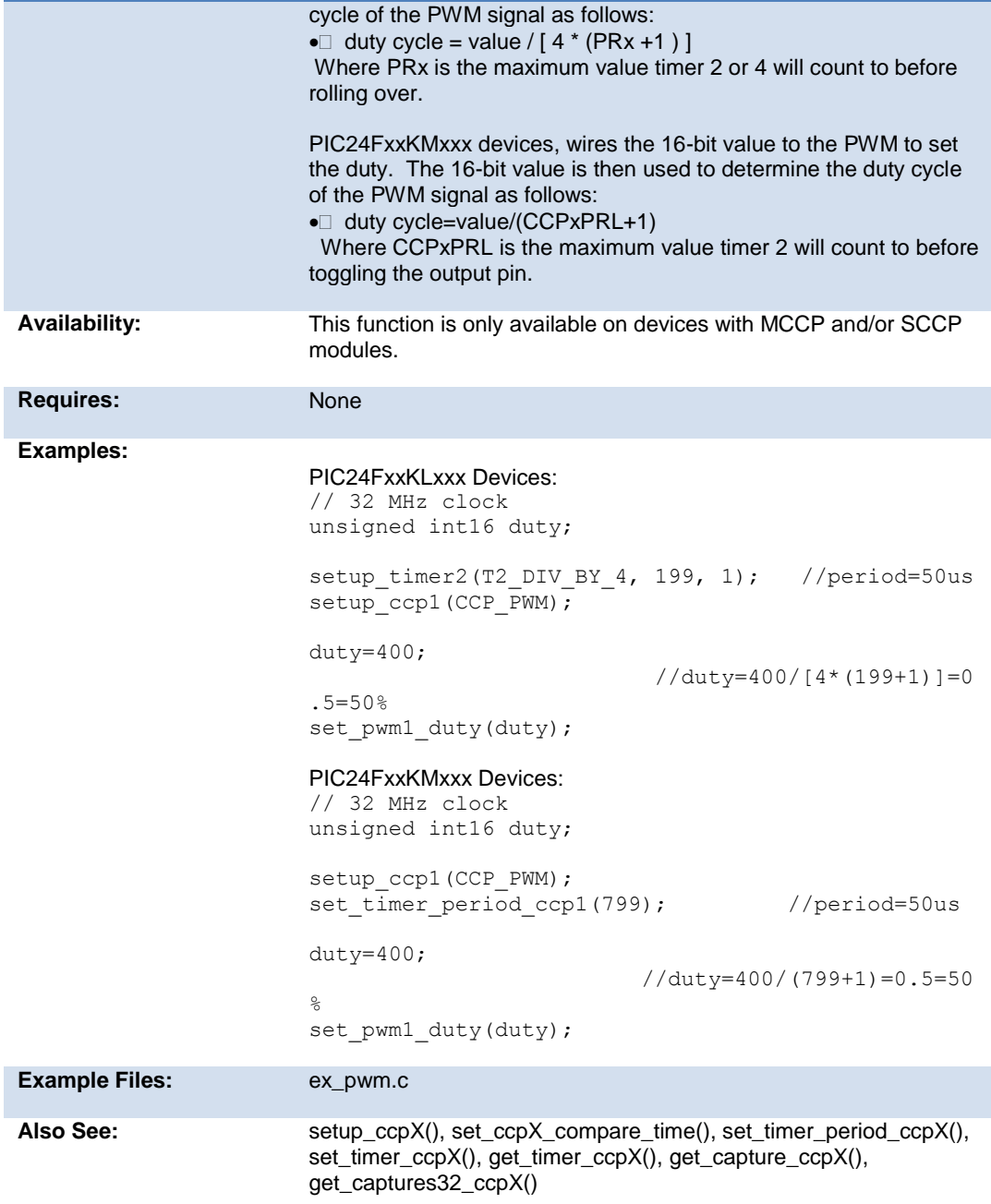

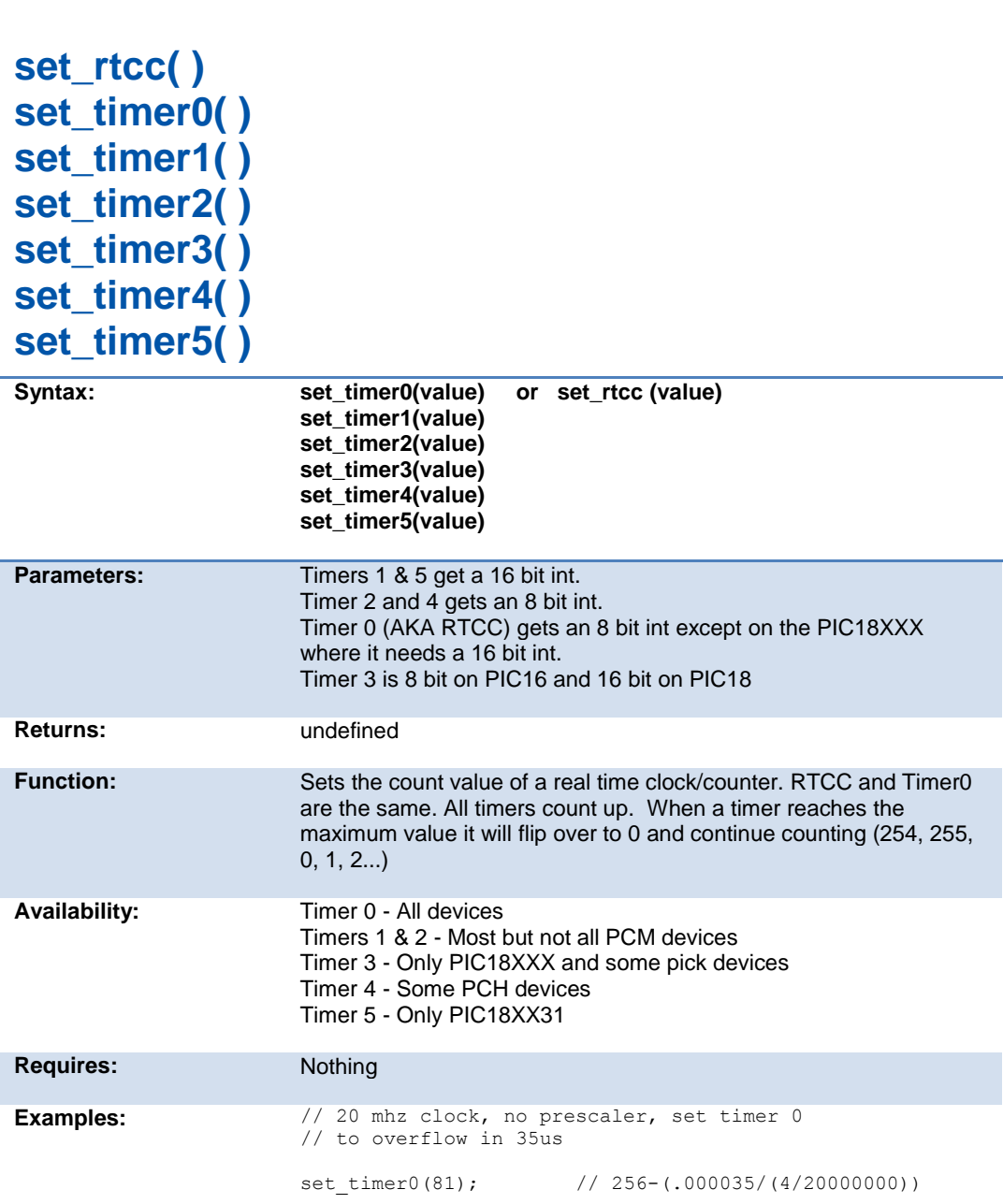

PCD\_May 2015

Built-in Functions

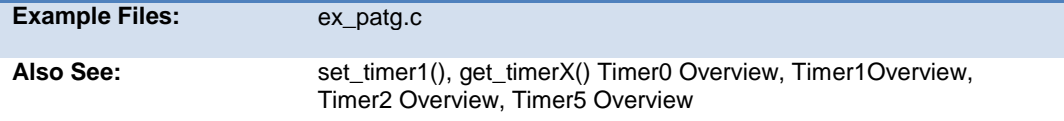

# **set\_ticks( )**

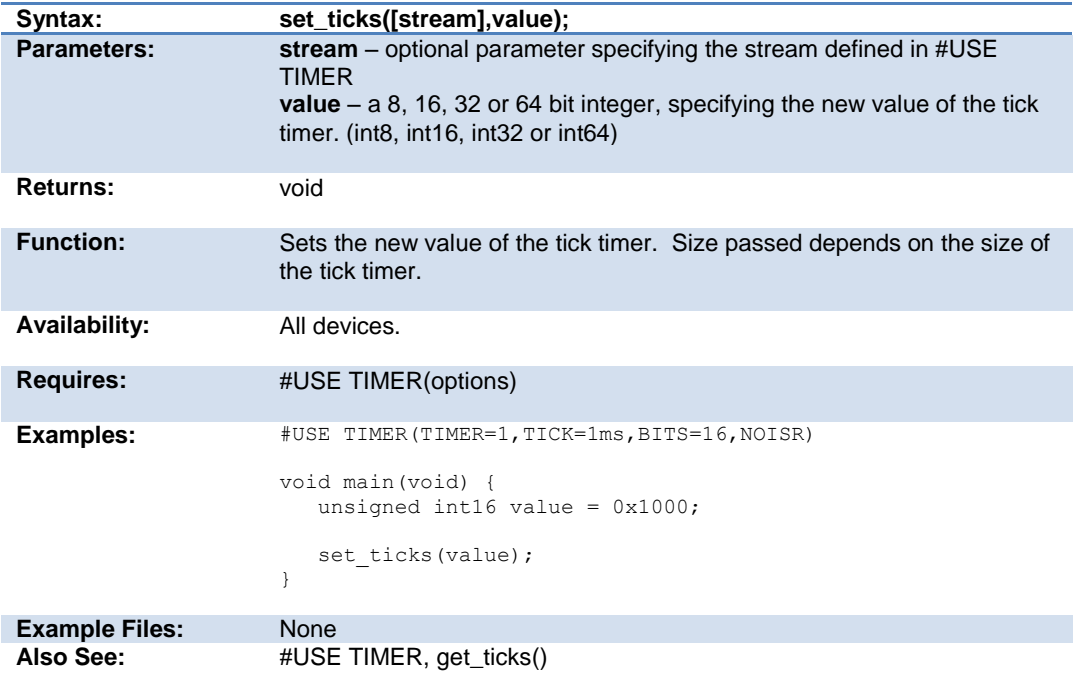

# **setup\_sd\_adc\_calibration( )**

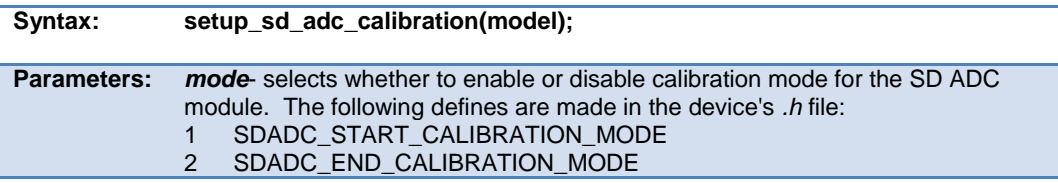

#### PCD\_May 2015

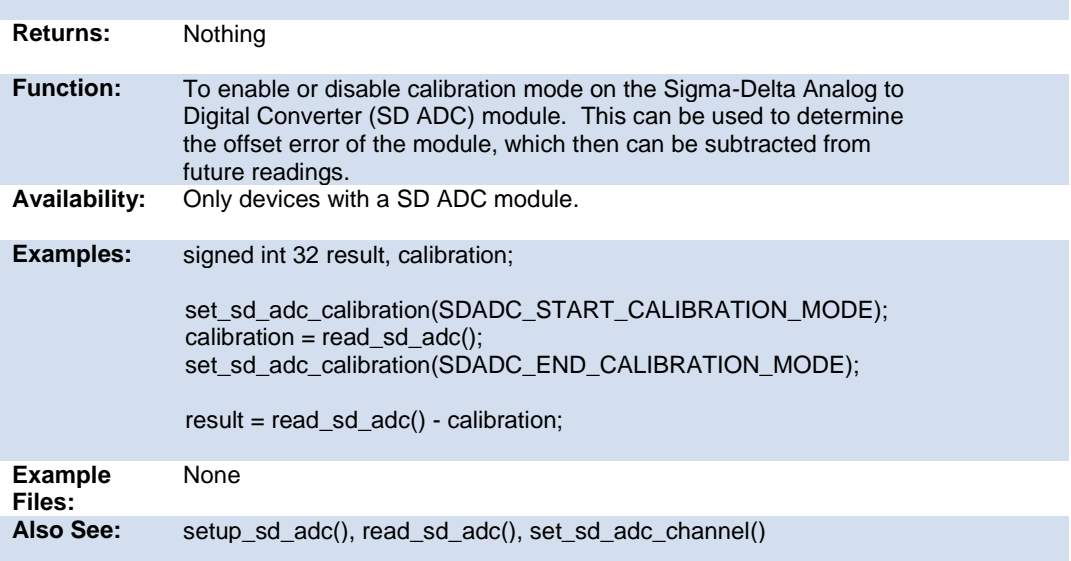

# **set\_sd\_adc\_channel( )**

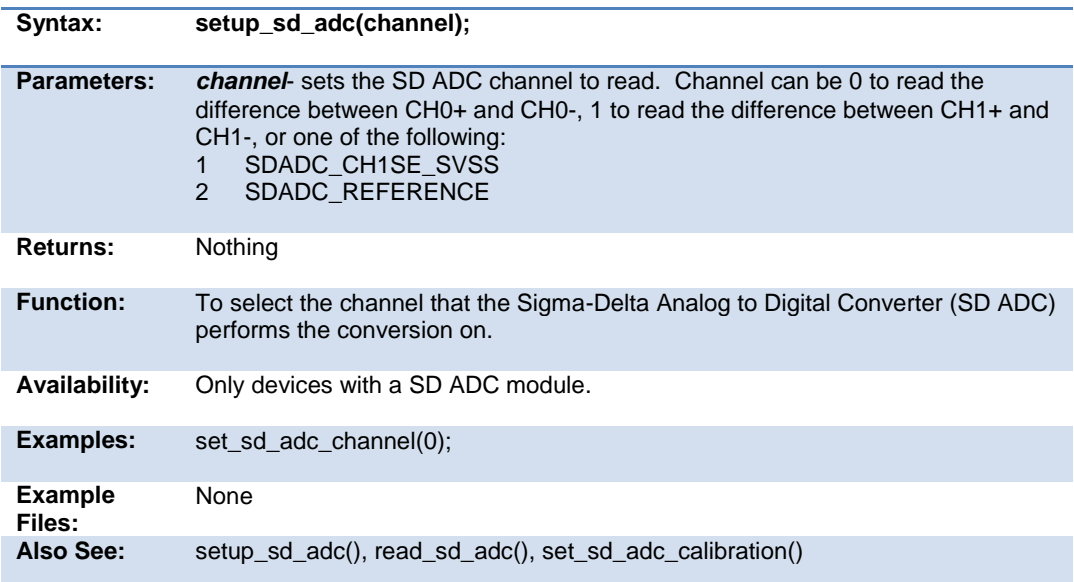

# **set\_timerA( )**

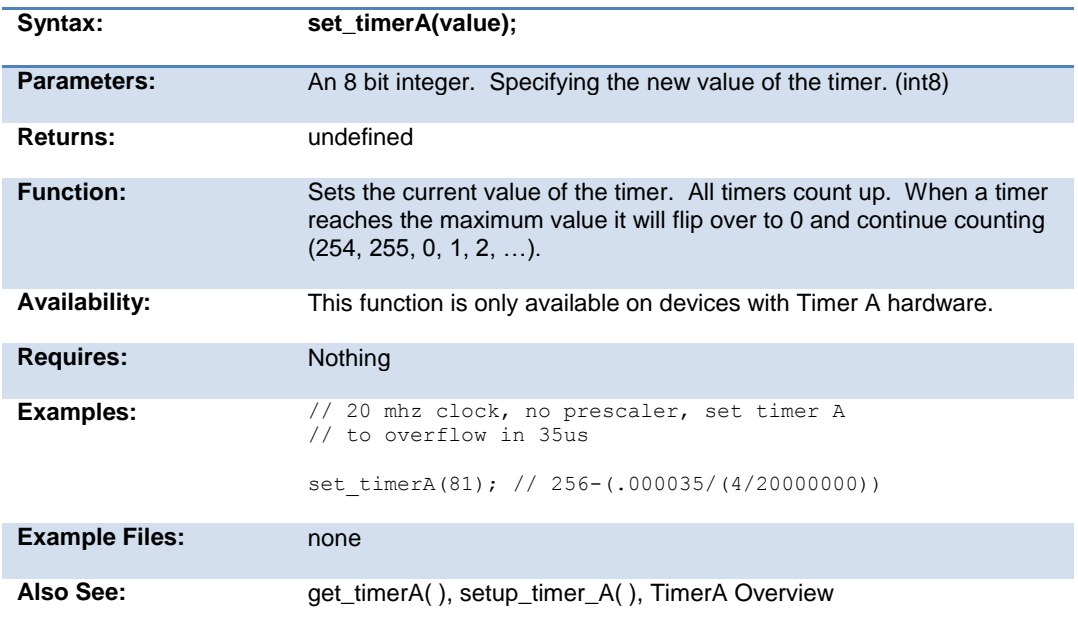

# **set\_timerB( )**

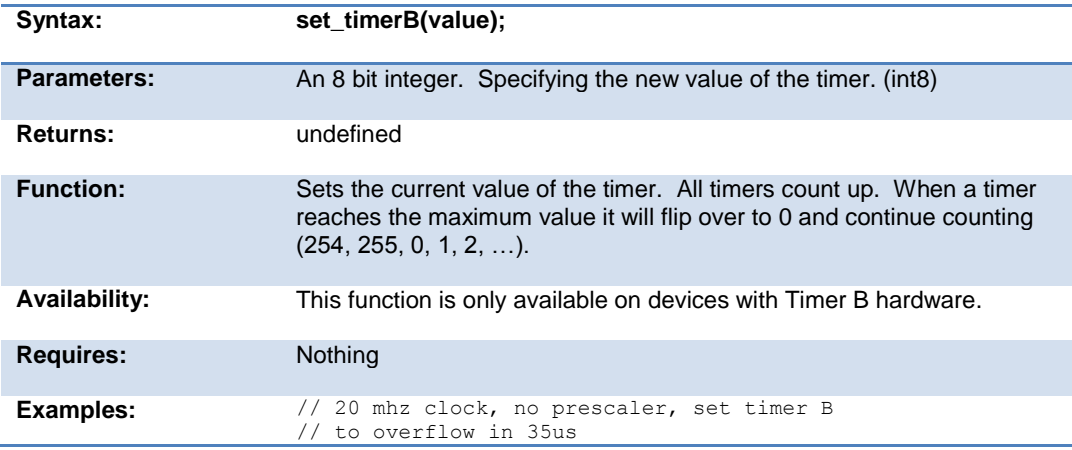

set timerB(81); // 256-(.000035/(4/20000000))

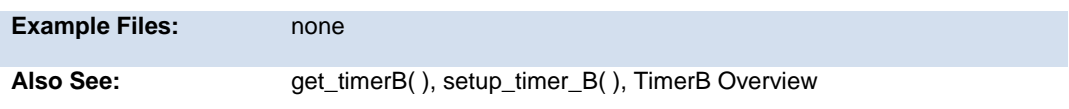

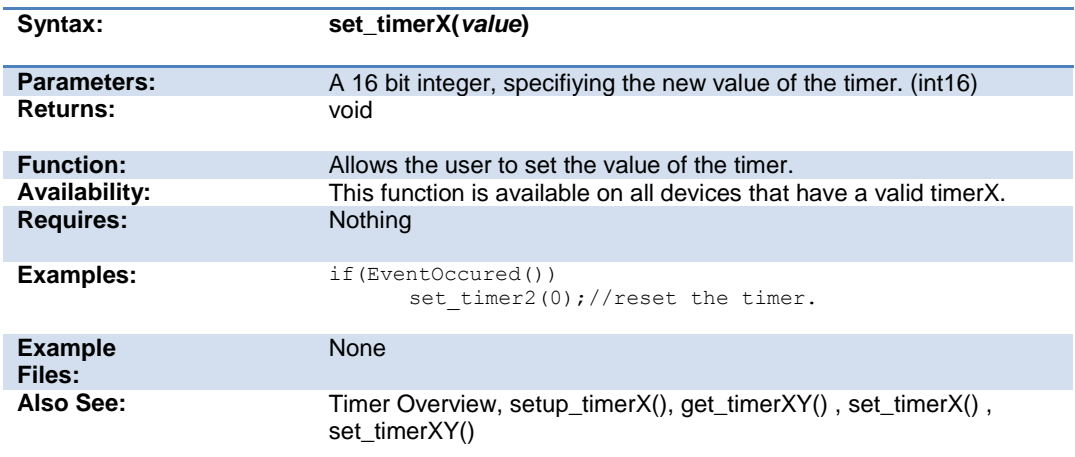

# **set\_timerx( )**

# **set\_timerxy( )**

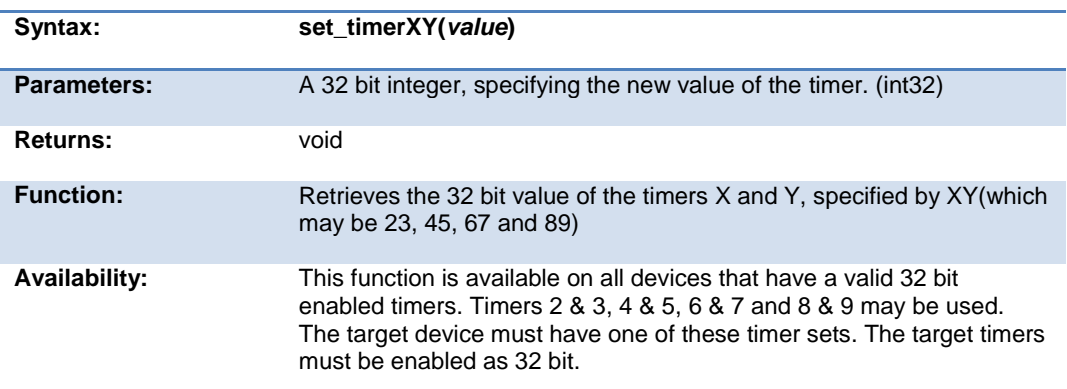

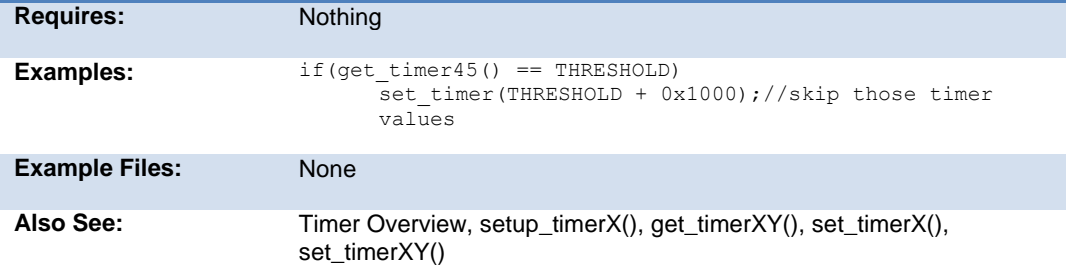

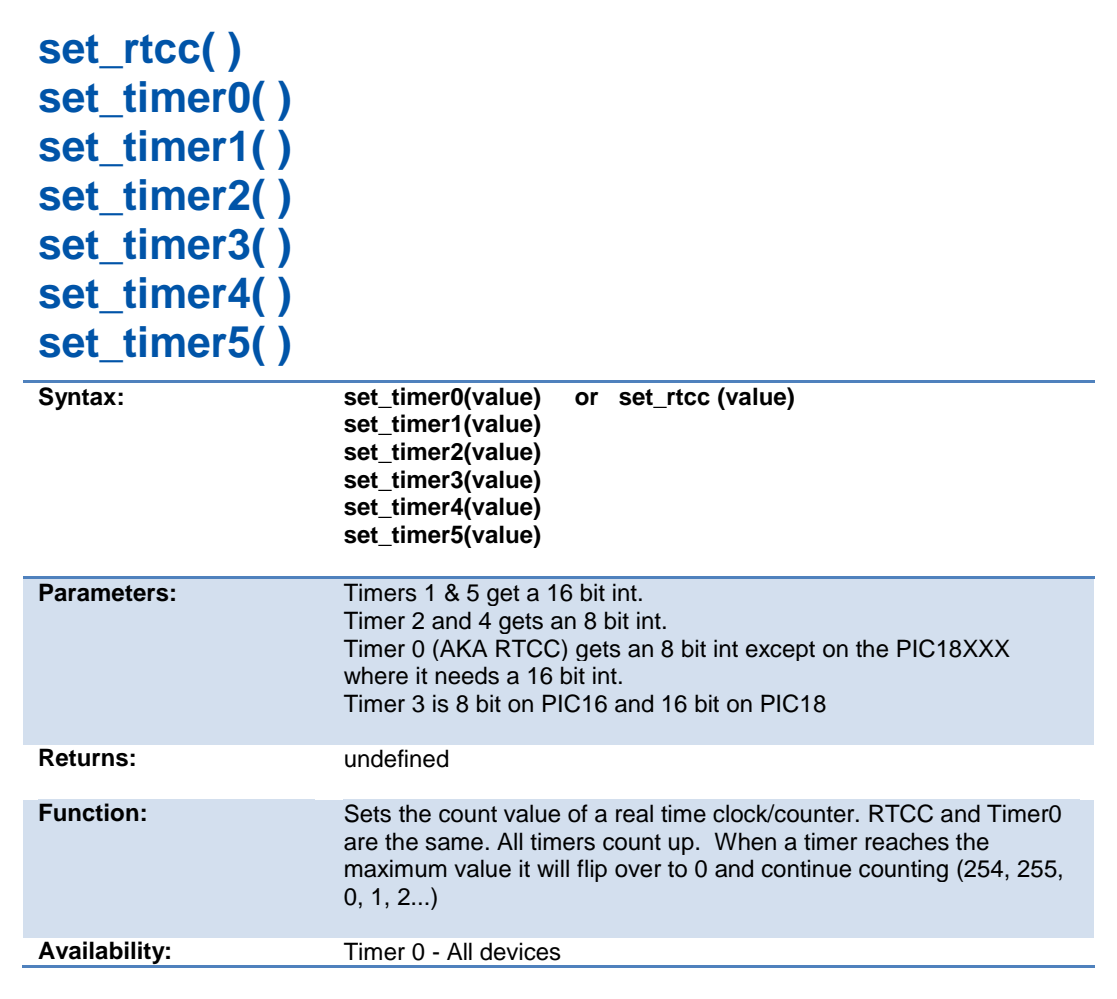

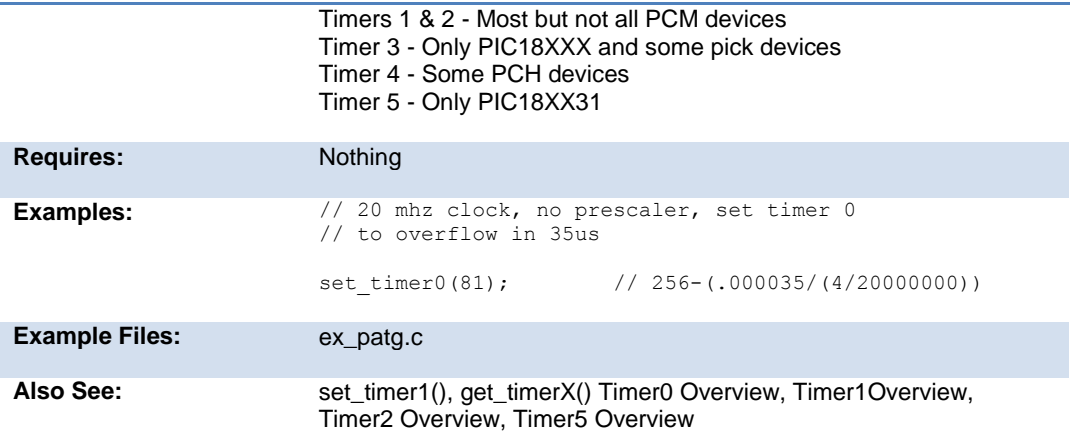

### **set\_timer\_ccp1( ) set\_timer\_ccp2( ) set\_timer\_ccp3( ) set\_timer\_ccp4( ) set\_timer\_ccp5( )**

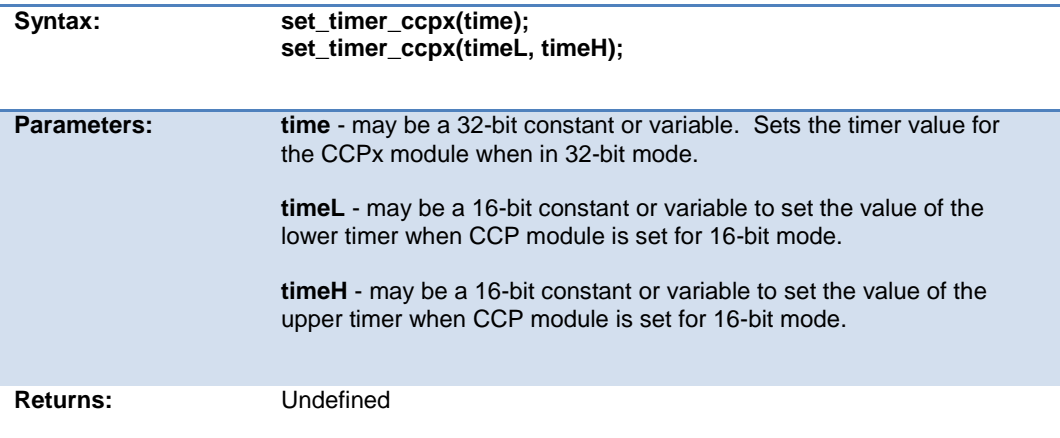

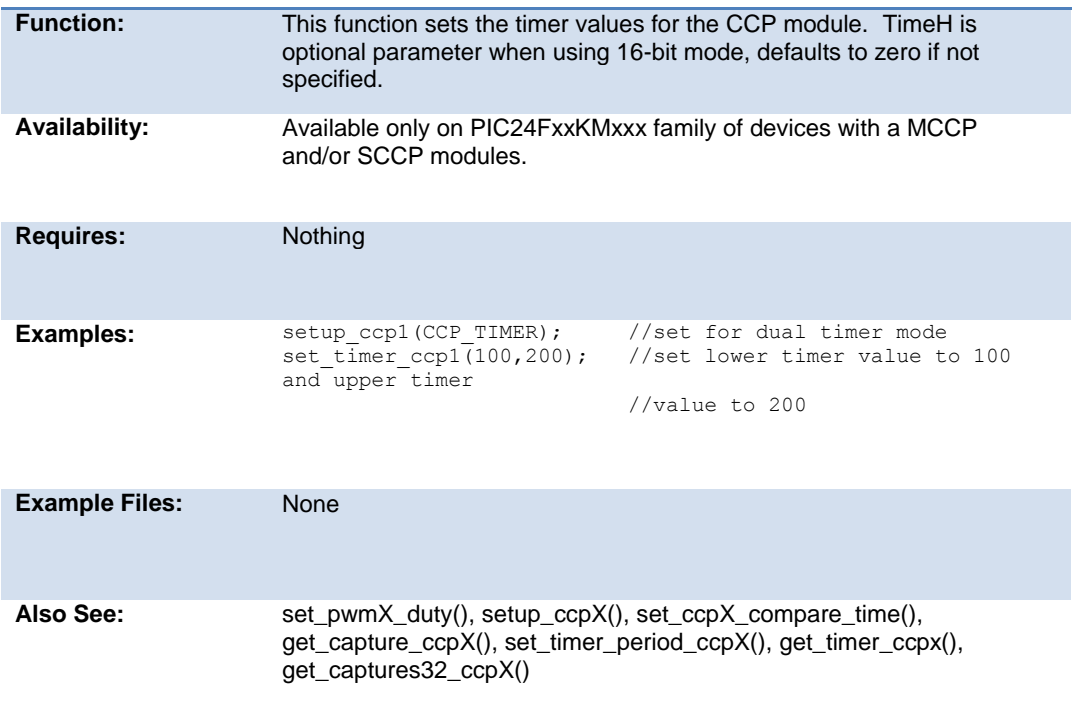

```
set_timer_period_ccp1( ) 
set_timer_period_ccp2( ) 
set_timer_period_ccp3( ) 
set_timer_period_ccp4( ) 
set_timer_period_ccp5( )
```
**Syntax: set\_timer\_period\_ccpx(time); set\_timer\_period\_ccpx(timeL, timeH);**

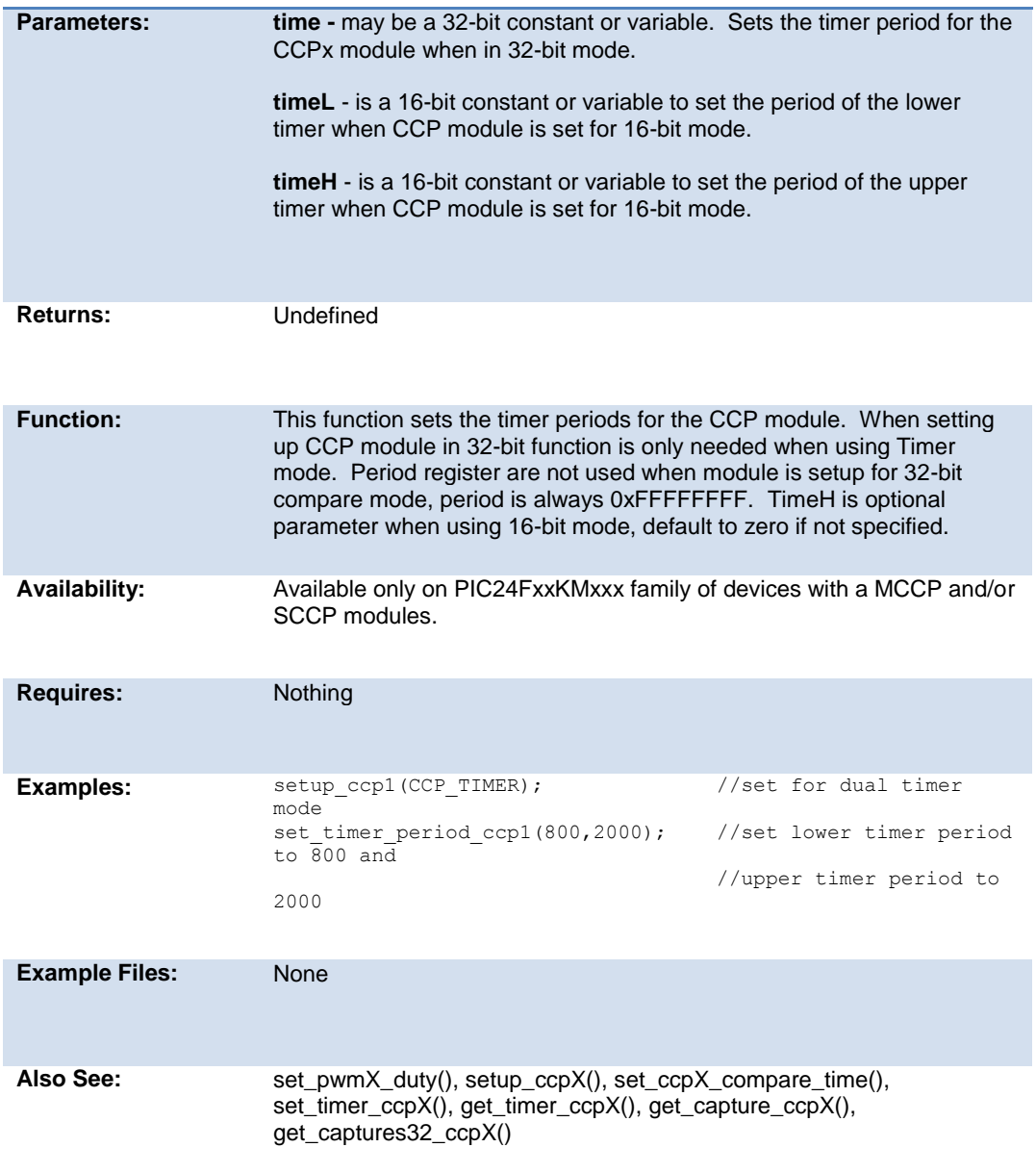

## **set\_tris\_x( )**

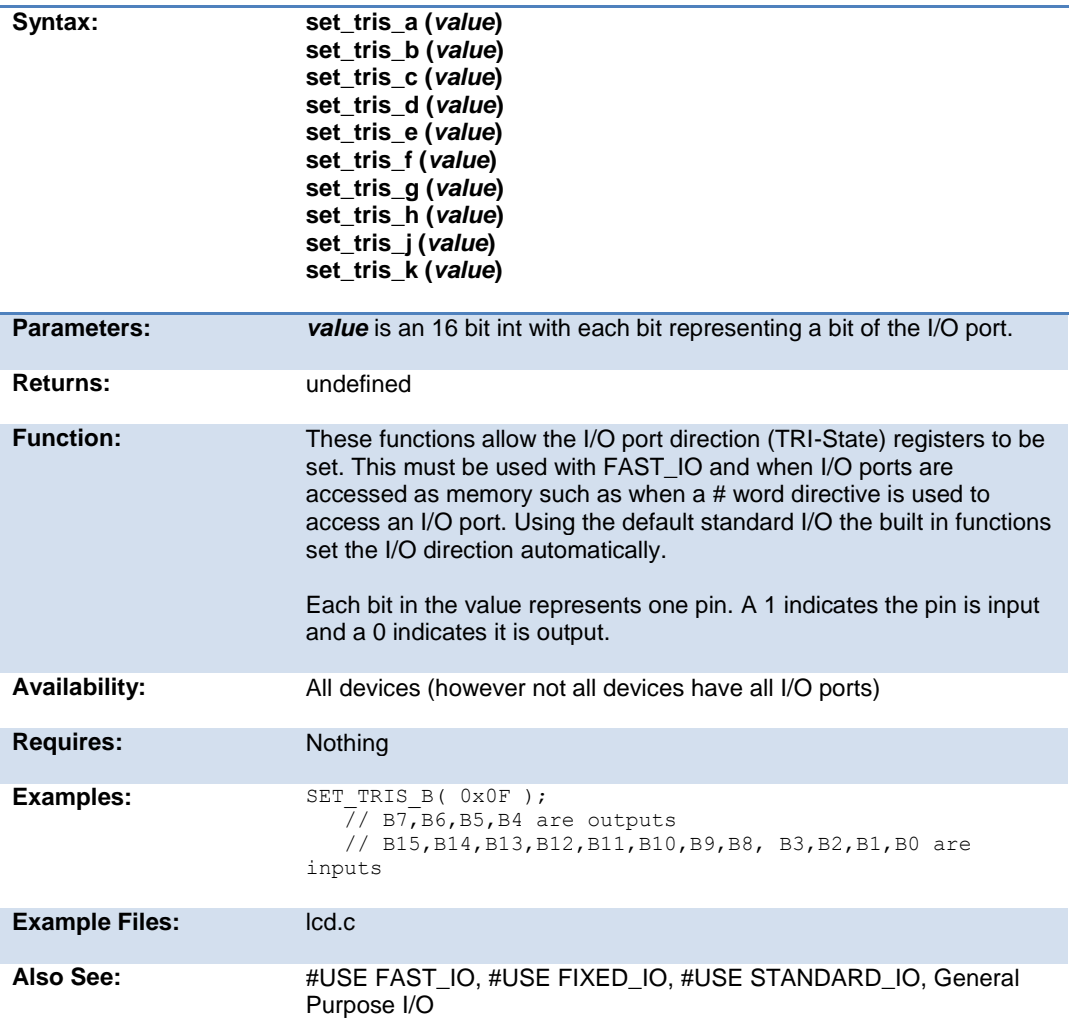

# **set\_uart\_speed( )**

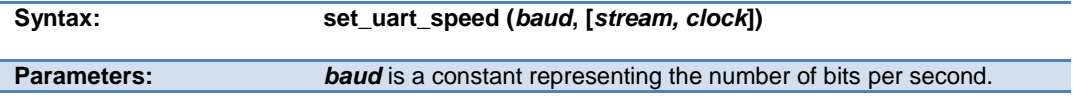

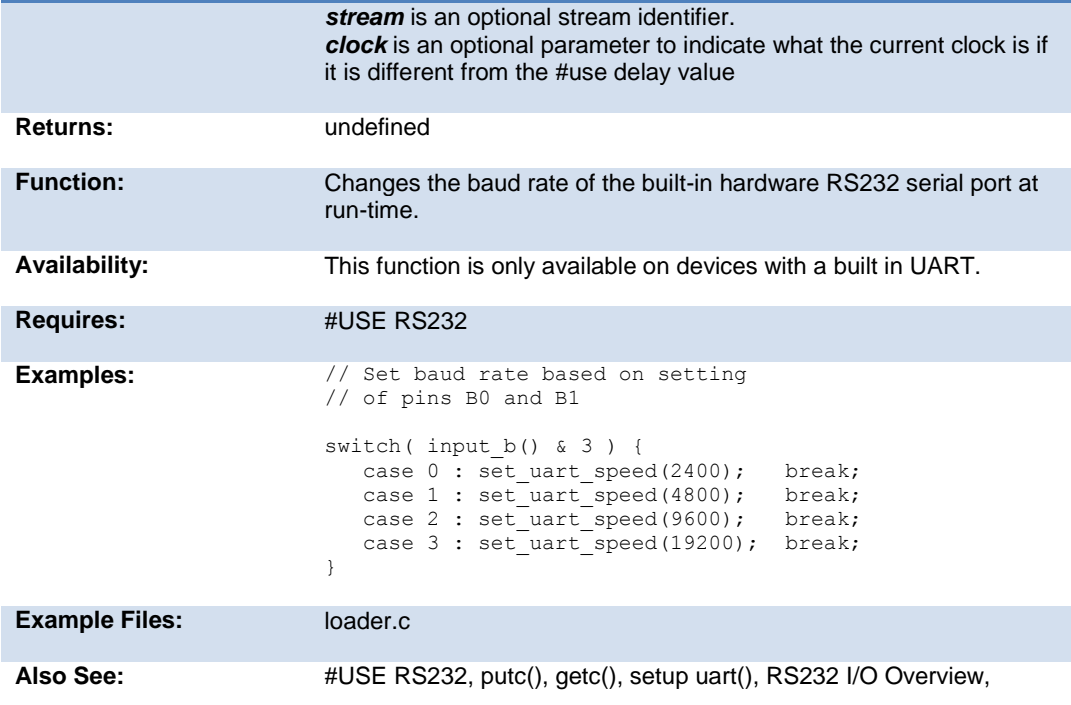

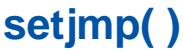

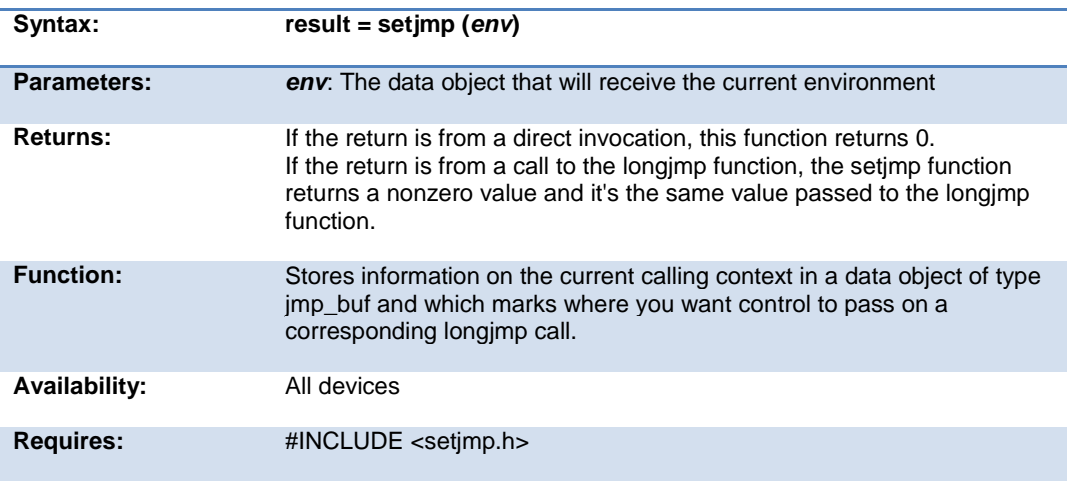

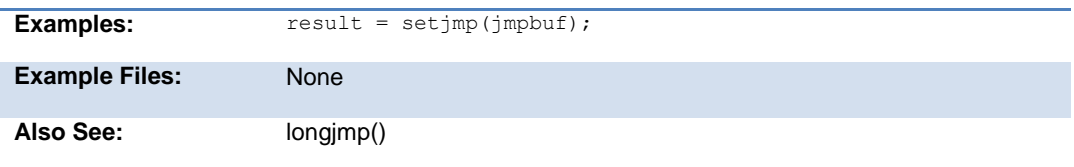

# **setup\_adc(mode) setup\_adc2(mode)**

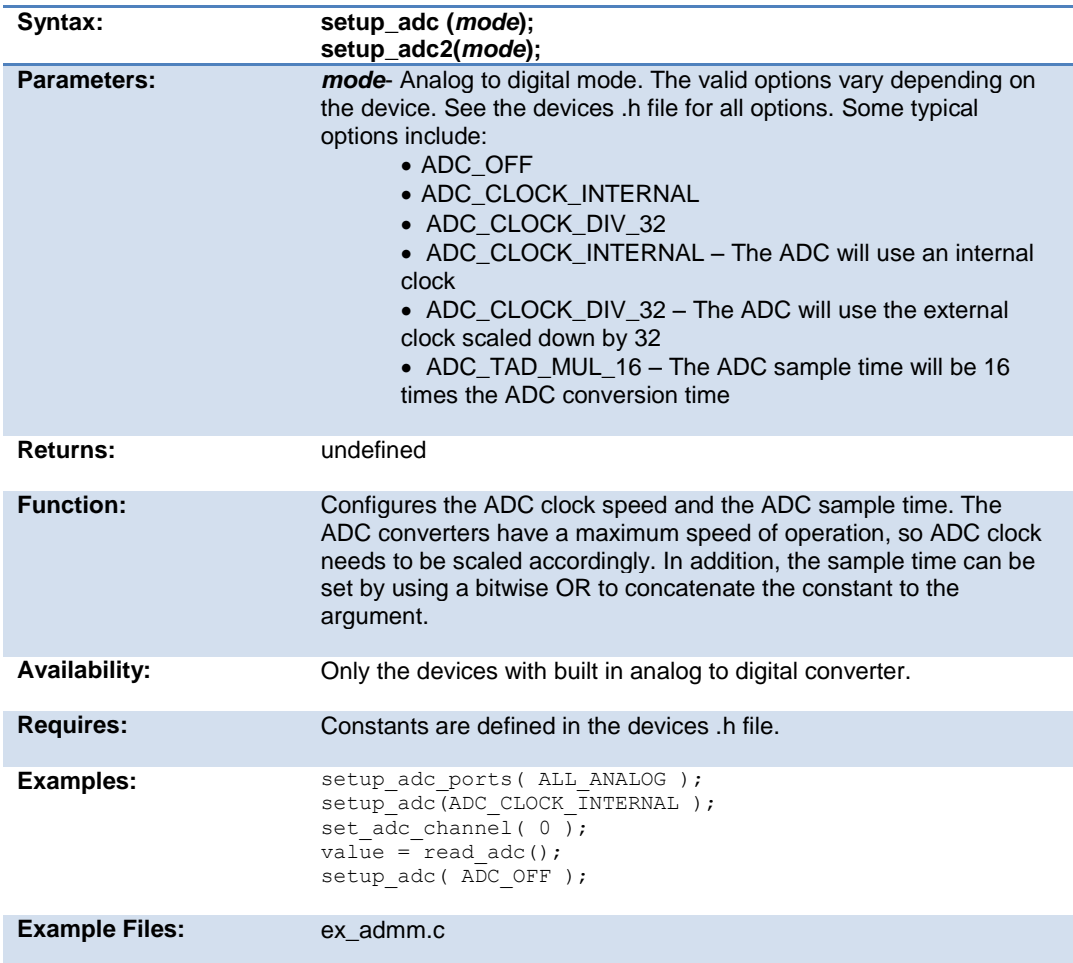

Also See: setup\_adc\_ports(), set\_adc\_channel(), read\_adc(), #DEVICE, ADC Overview, see header file for device selected

## **setup\_adc\_ports( ) setup\_adc\_ports2( )**

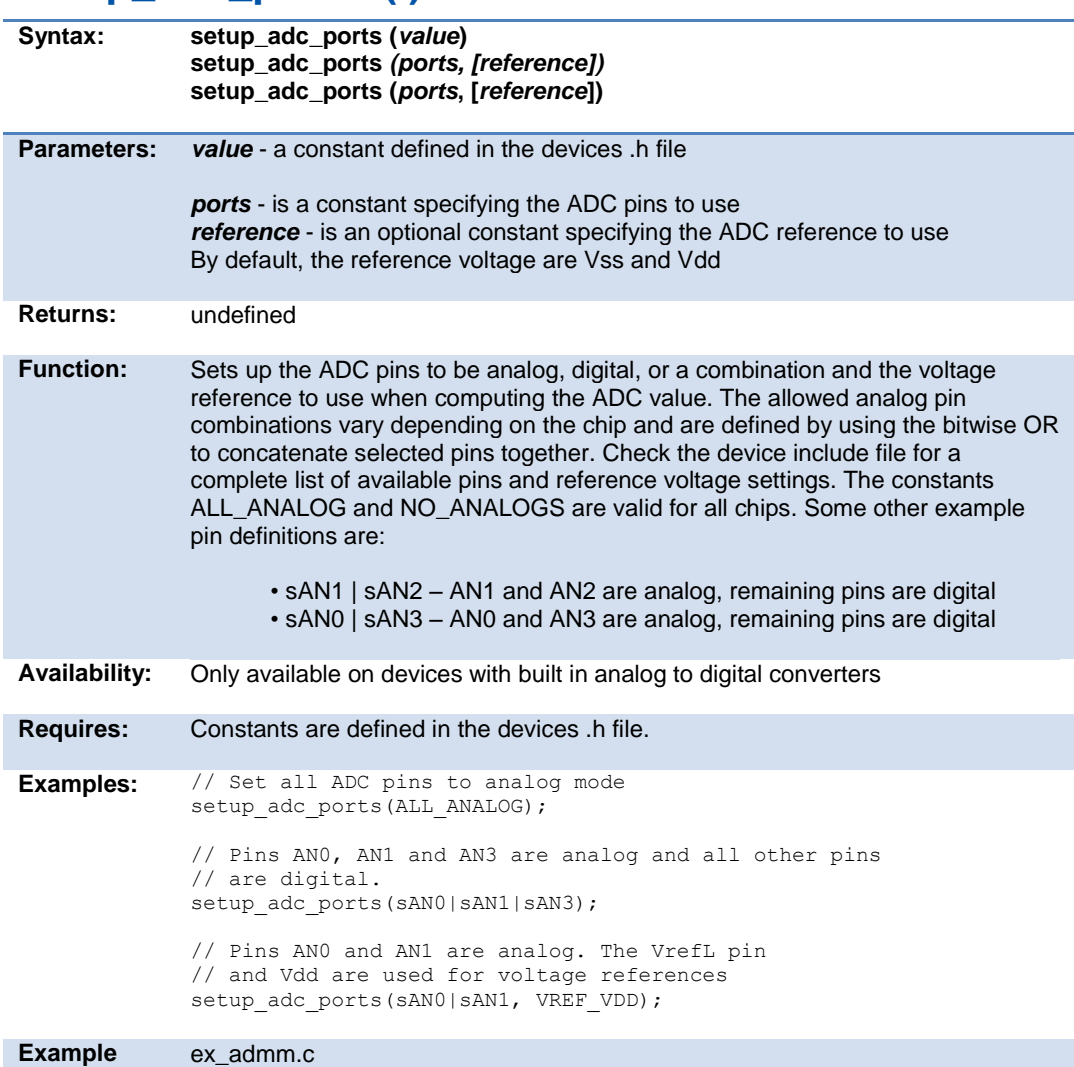

setup\_adc(), read\_adc(), set\_adc\_channel(), ADC Overview

# **setup\_adc\_reference( )**

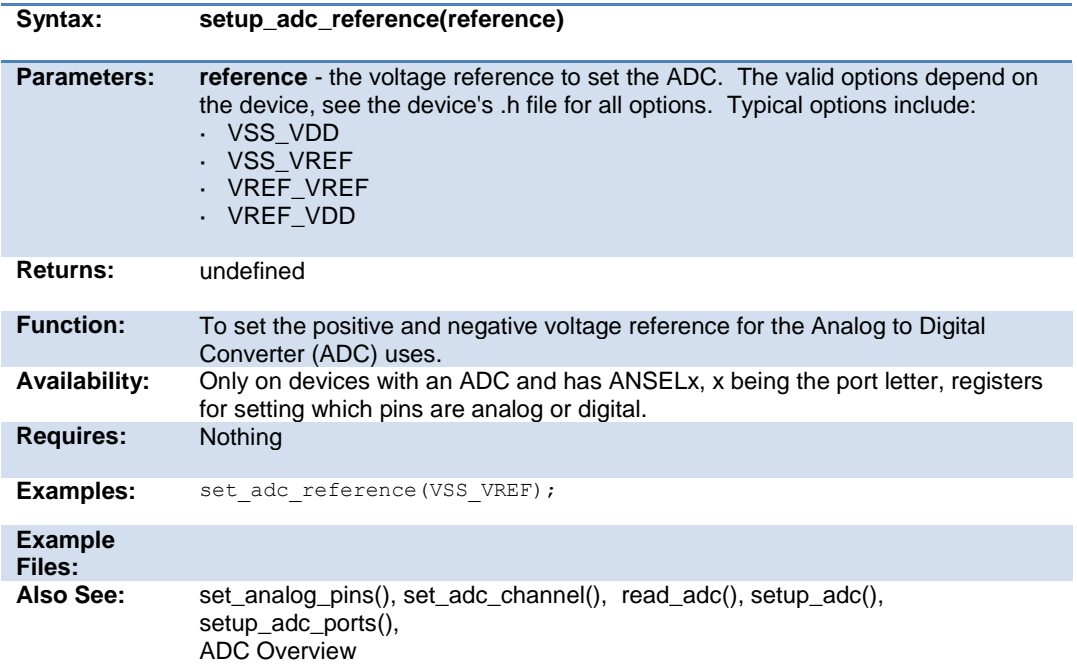

### **setup\_at( )**

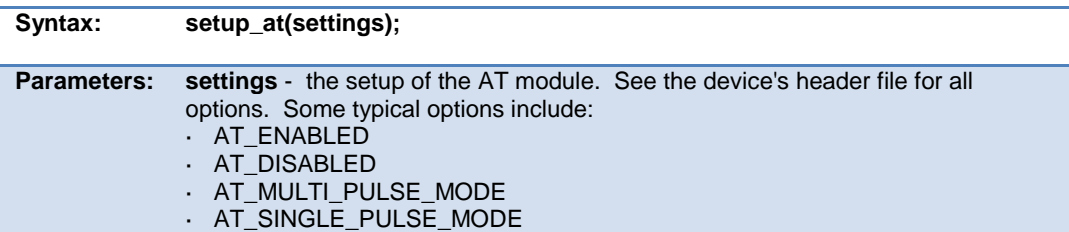

#### PCD\_May 2015

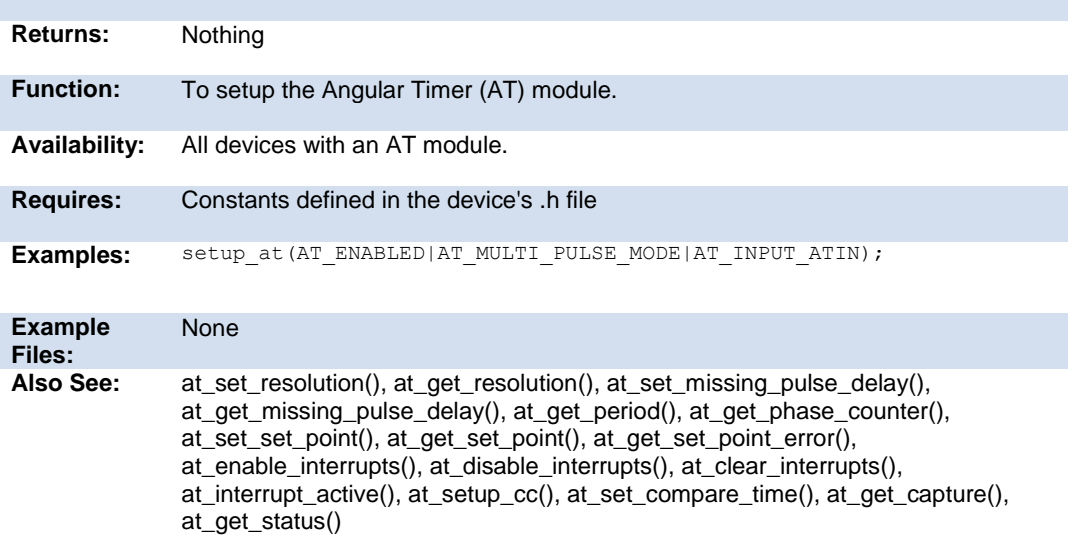

# **setup\_capture( )**

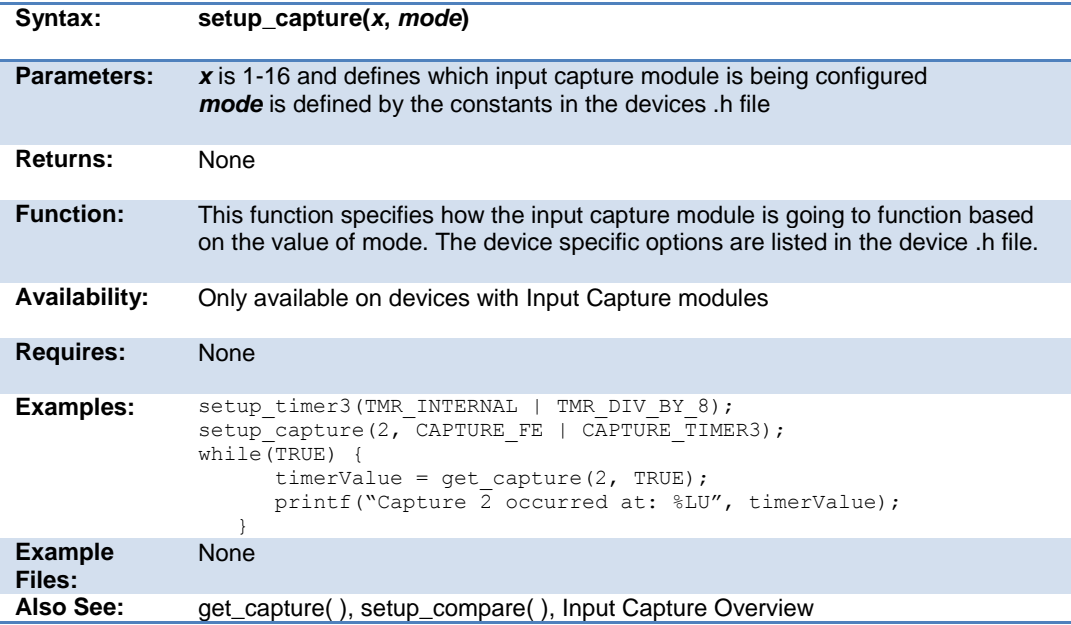

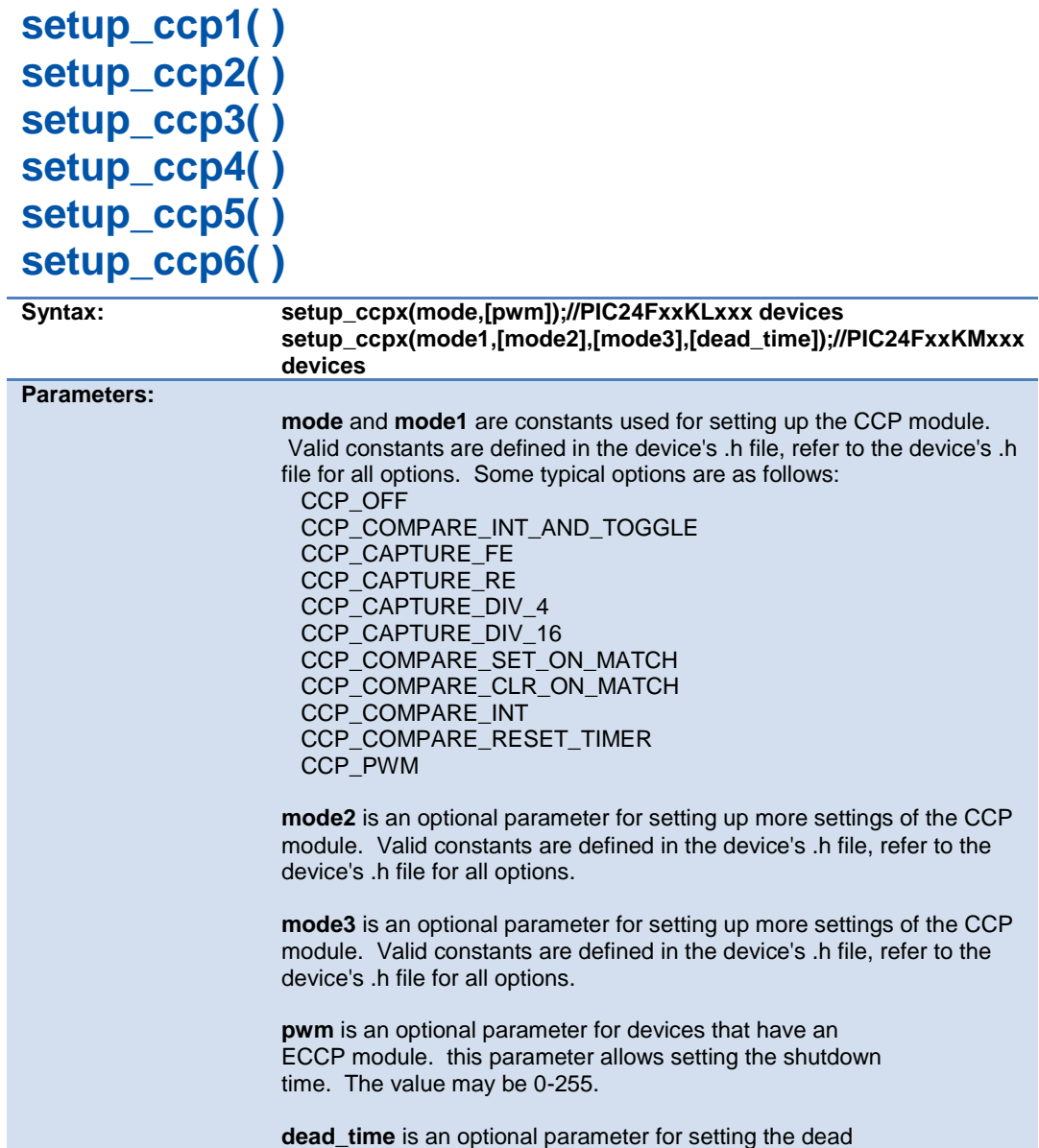

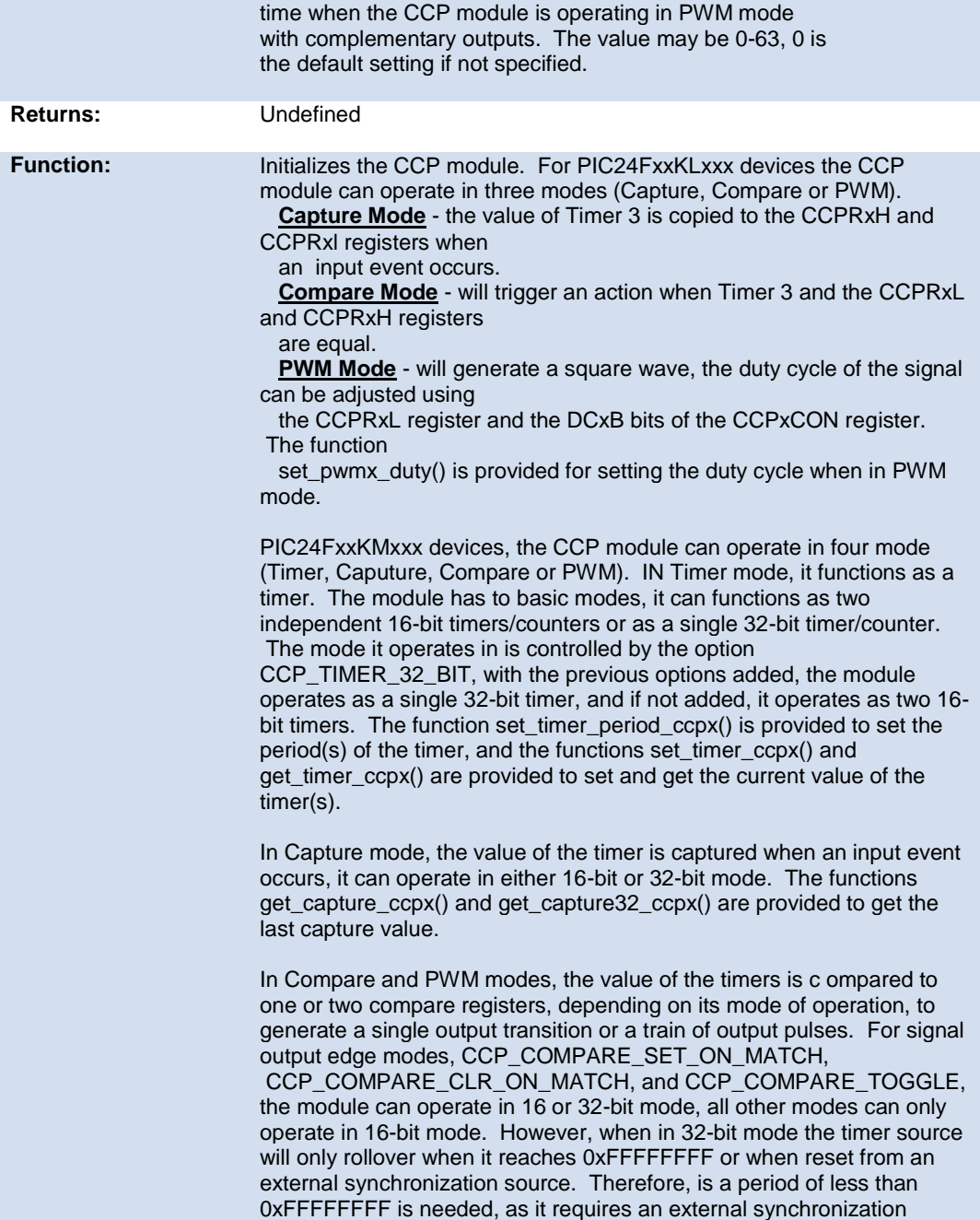

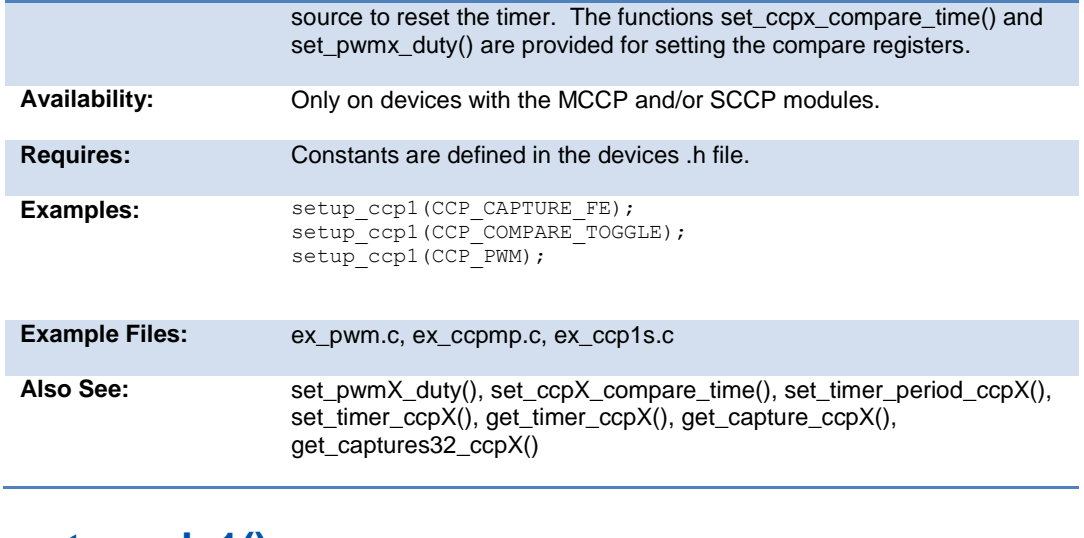

#### **setup\_clc1() setup\_clc2() setup\_clc3() setup\_clc4()**

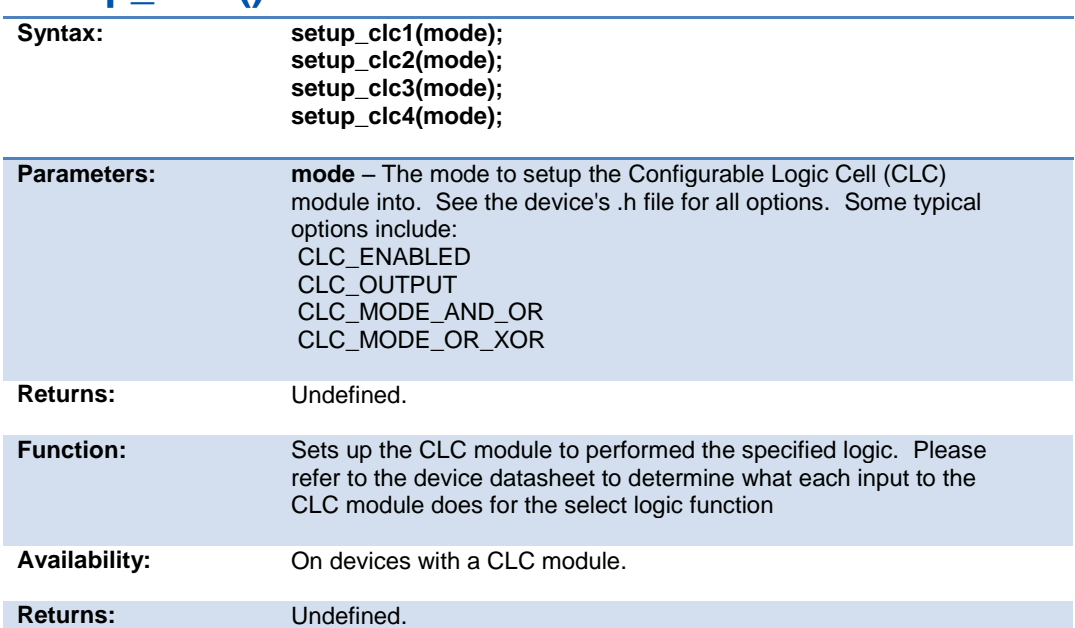

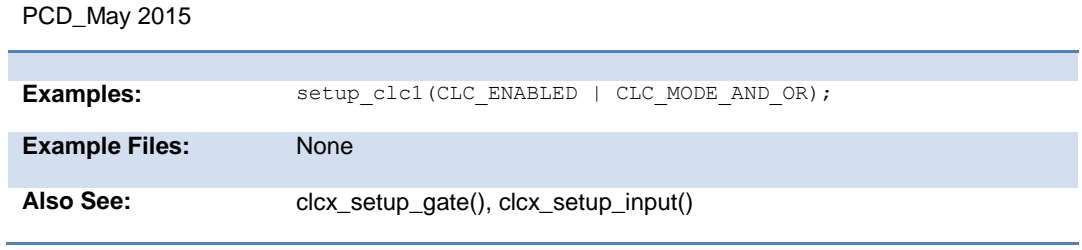

# **setup\_comparator( )**

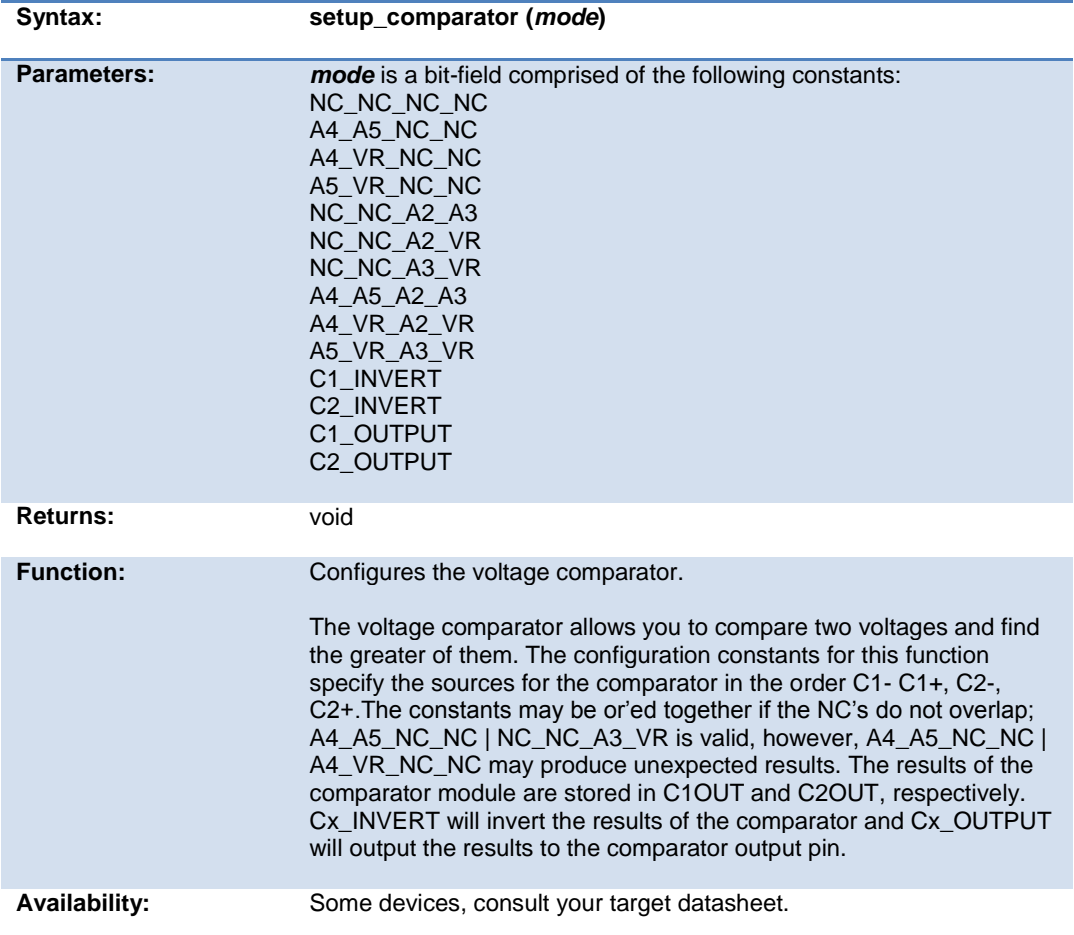

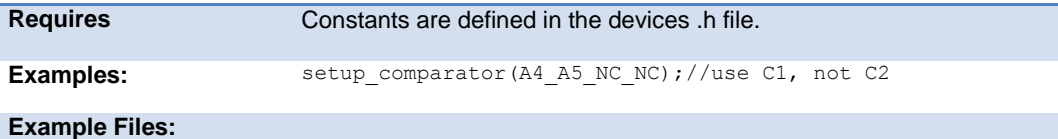

# **setup\_compare( )**

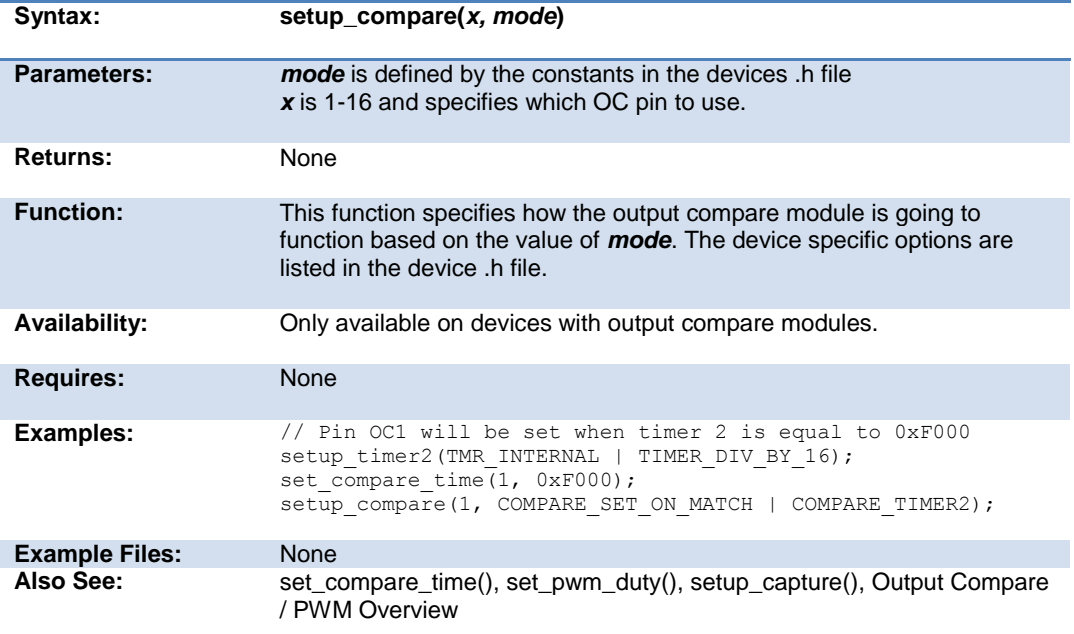

# **setup\_crc(mode)**

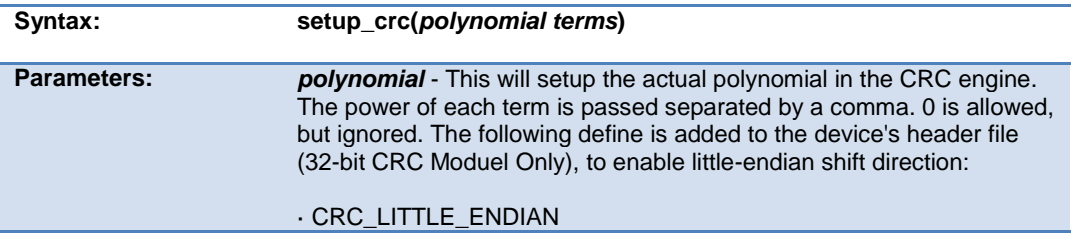

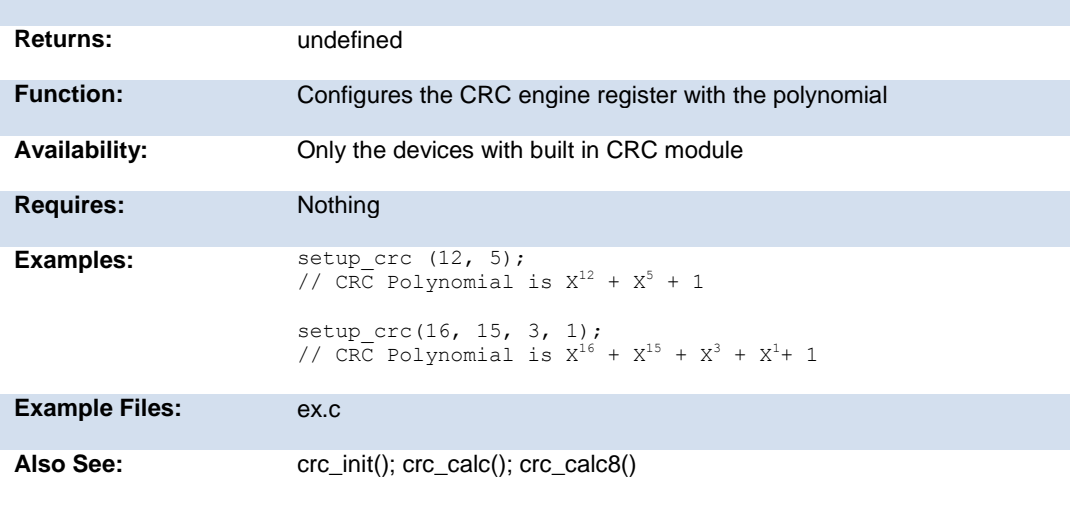

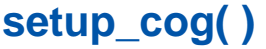

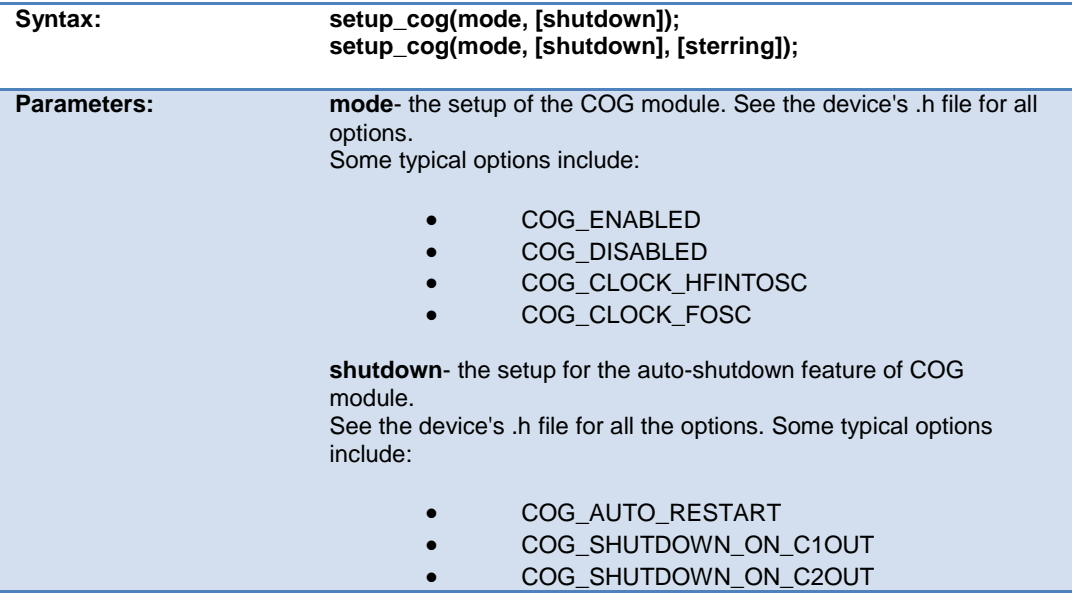

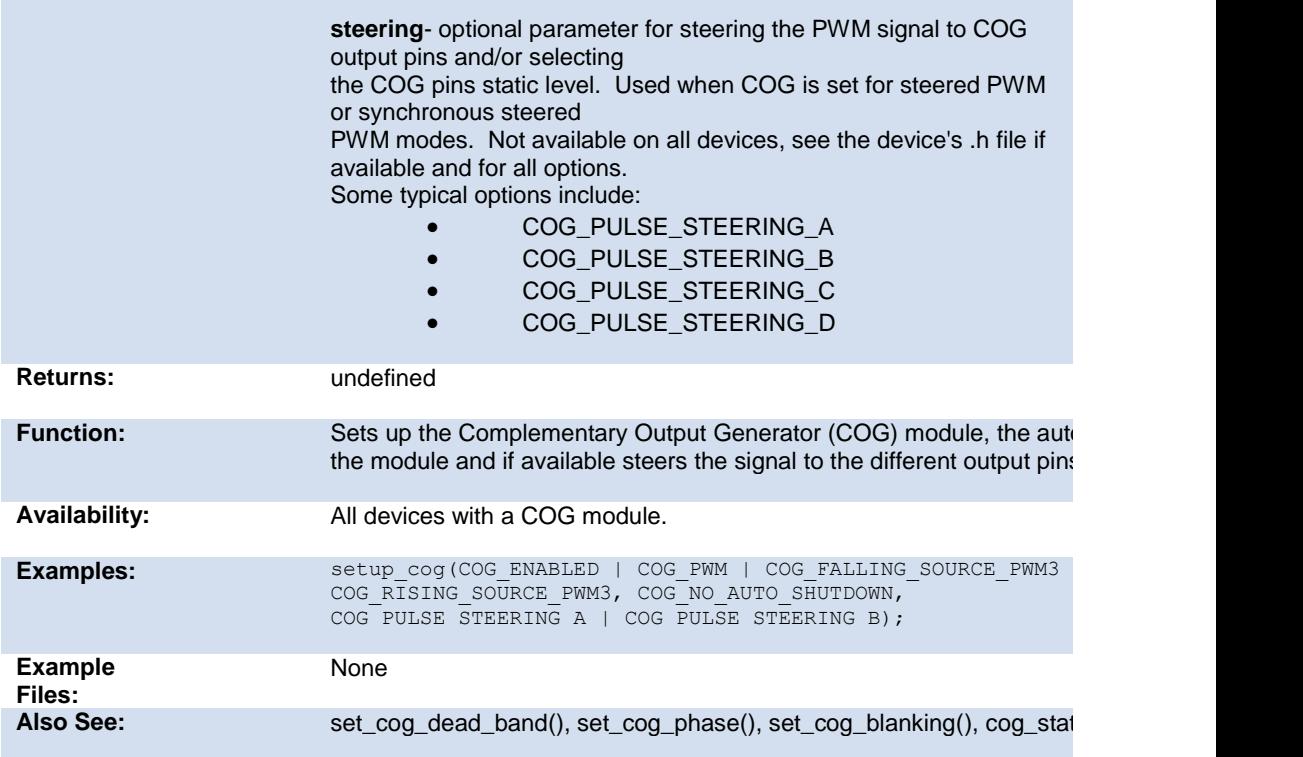

# **setup\_crc( )**

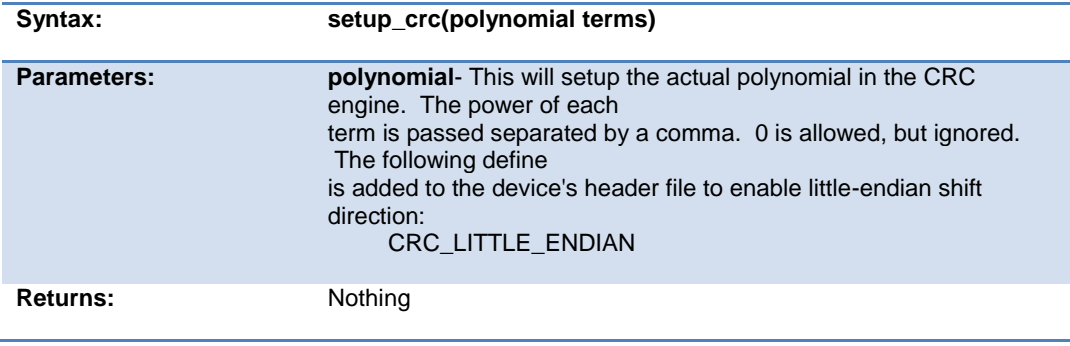

#### PCD\_May 2015

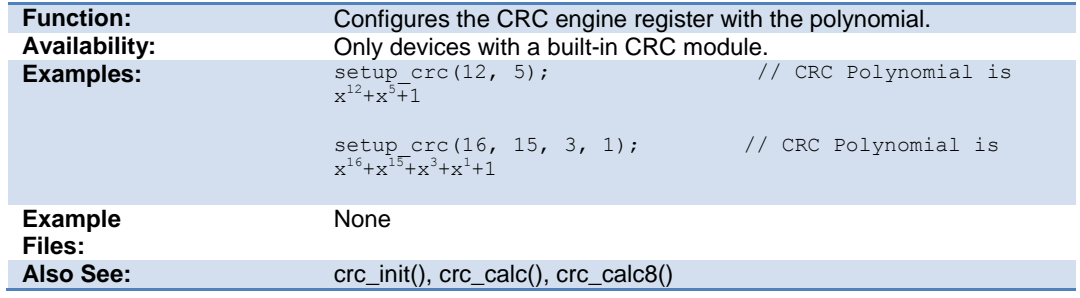

# **setup\_cwg( )**

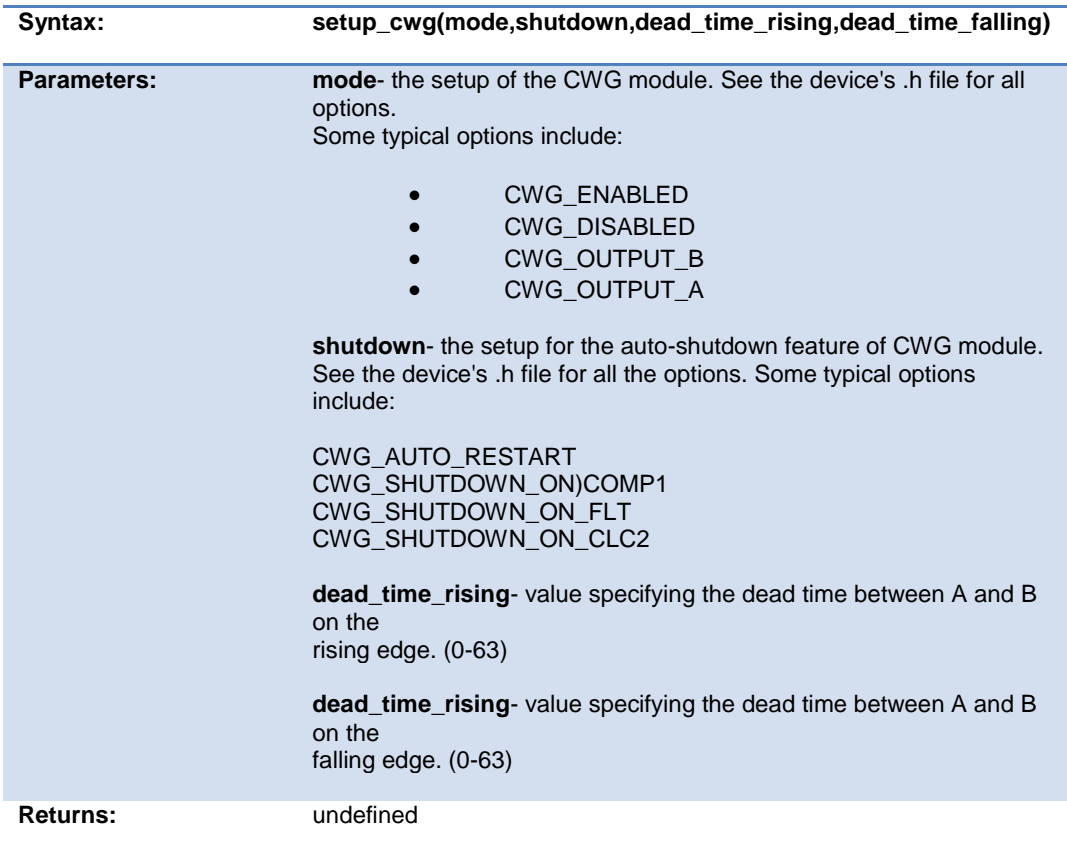
Built-in Functions

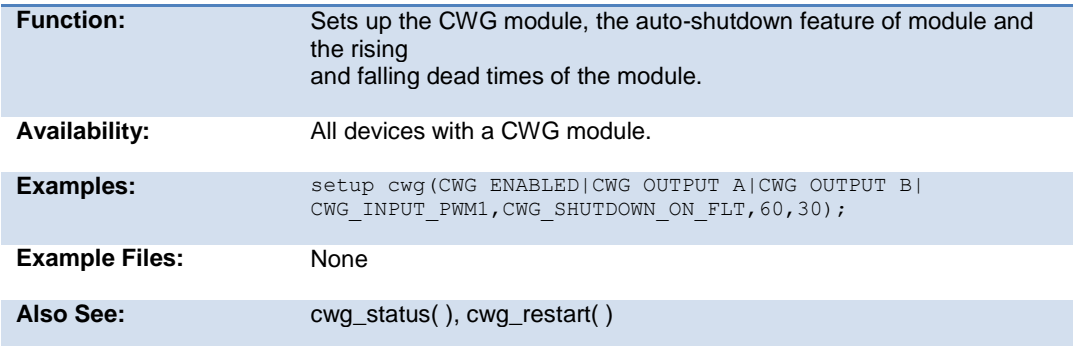

# **setup\_dac( )**

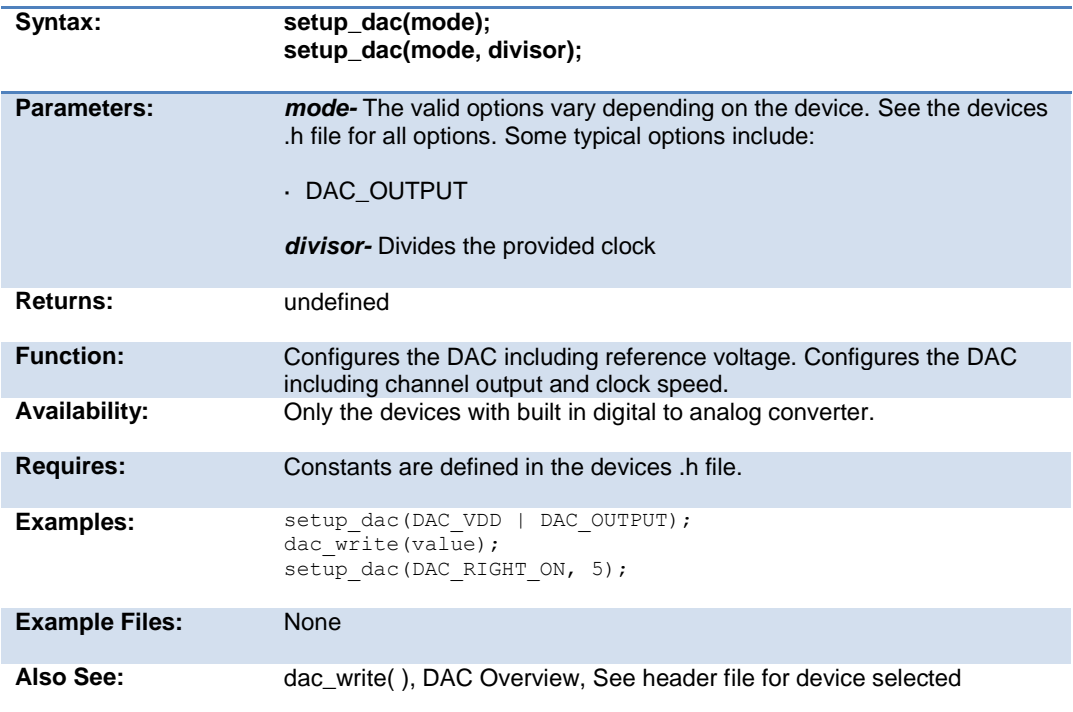

# **setup\_dci( )**

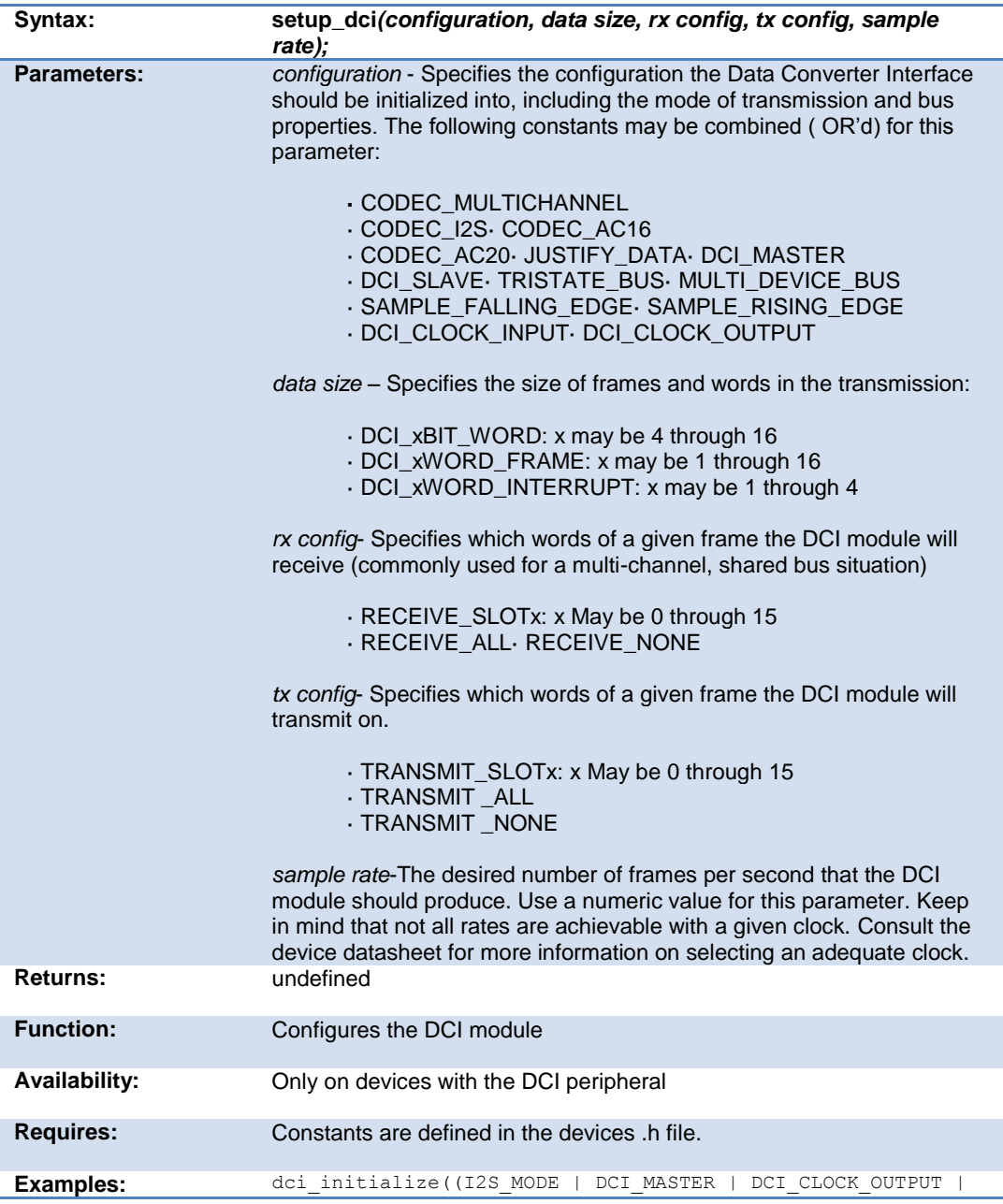

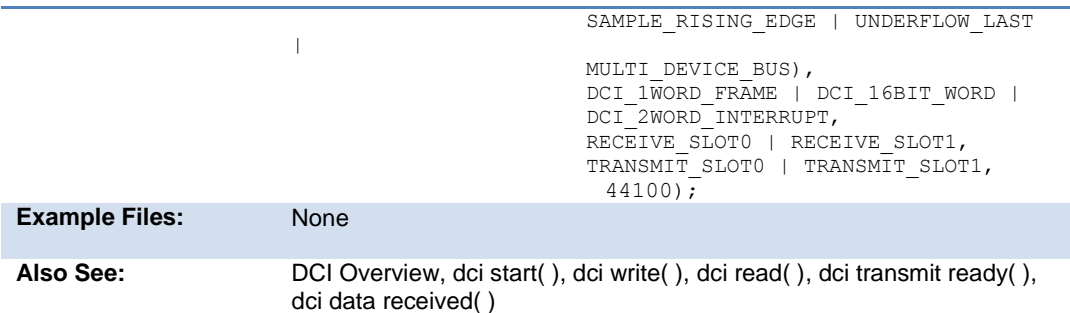

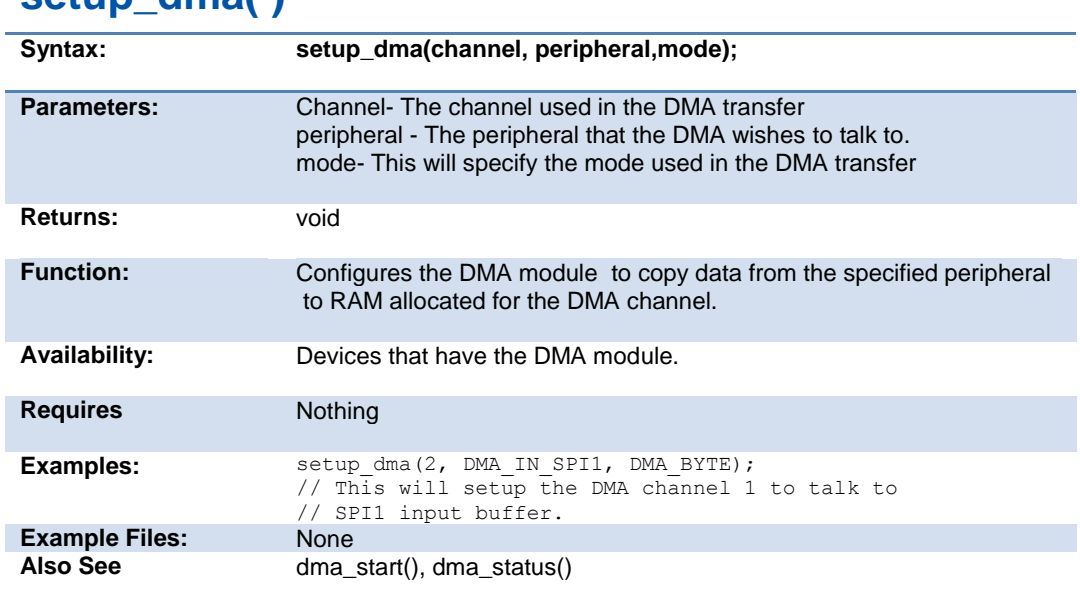

# **setup\_high\_speed\_adc( )**

**setup\_dma( )**

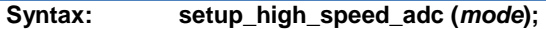

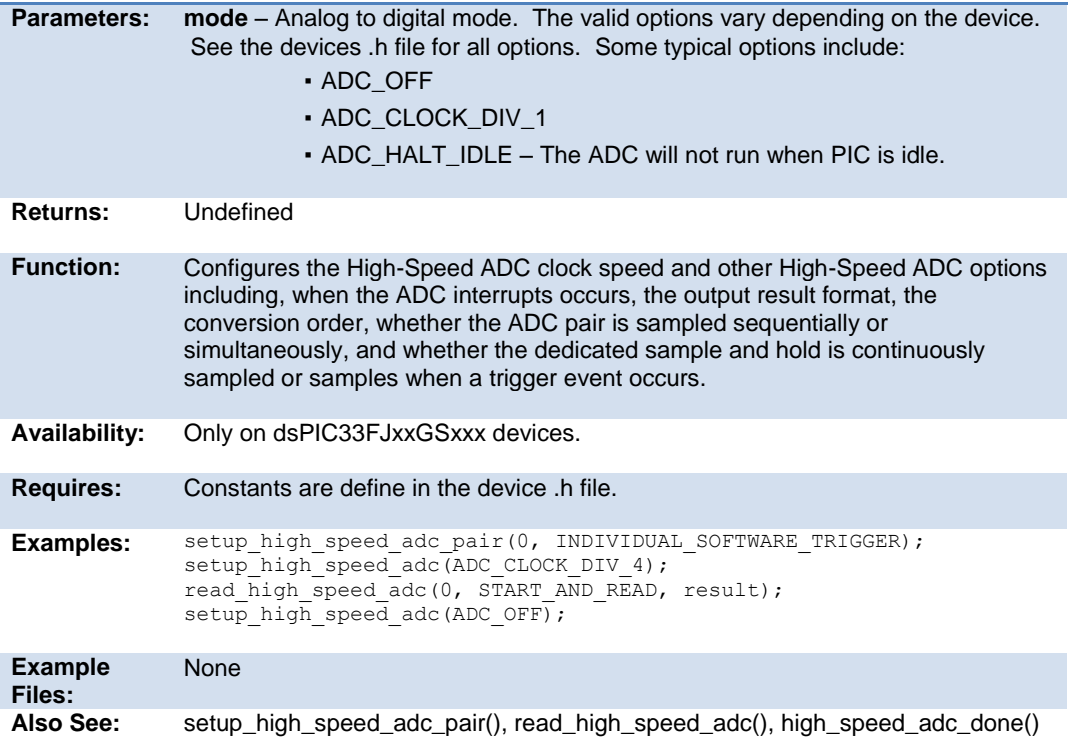

# **setup\_high\_speed\_adc\_pair( )**

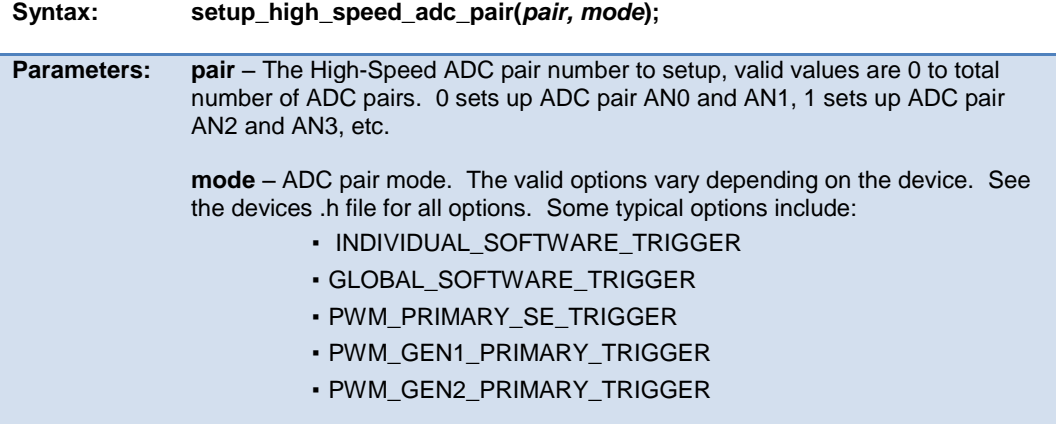

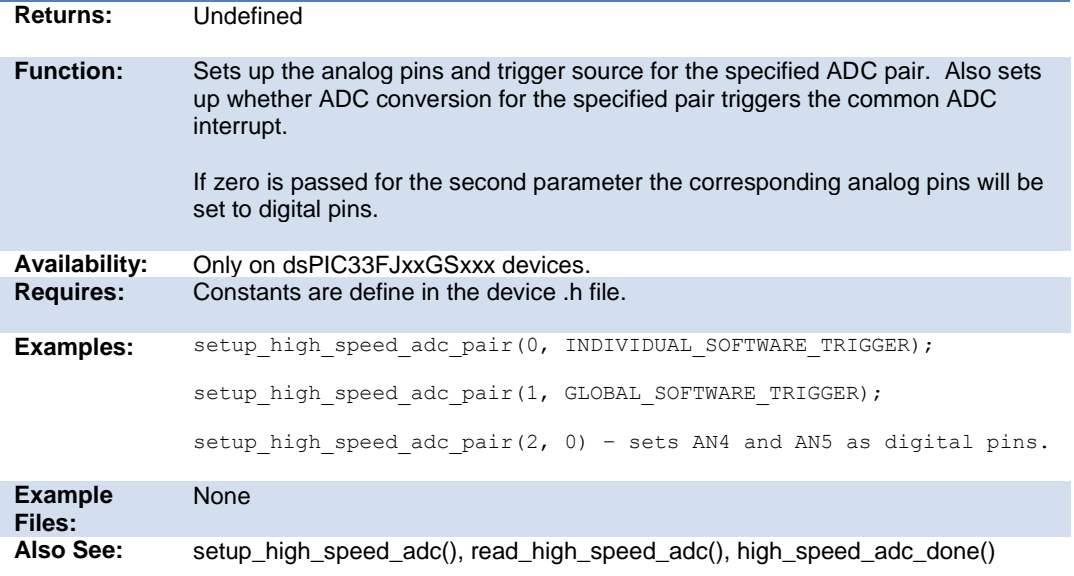

### **setup\_hspwm\_blanking( )**

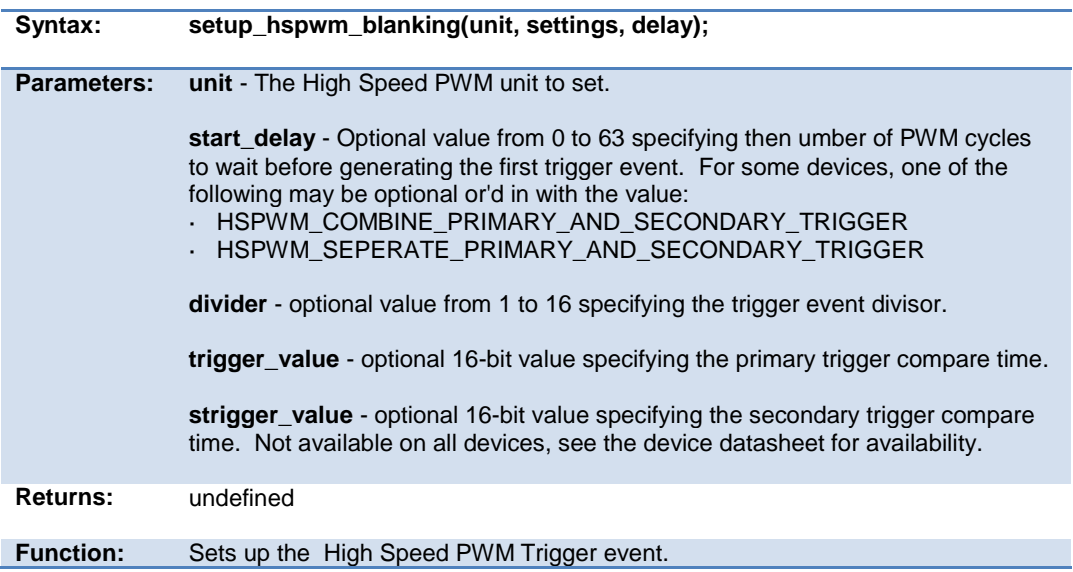

#### PCD\_May 2015

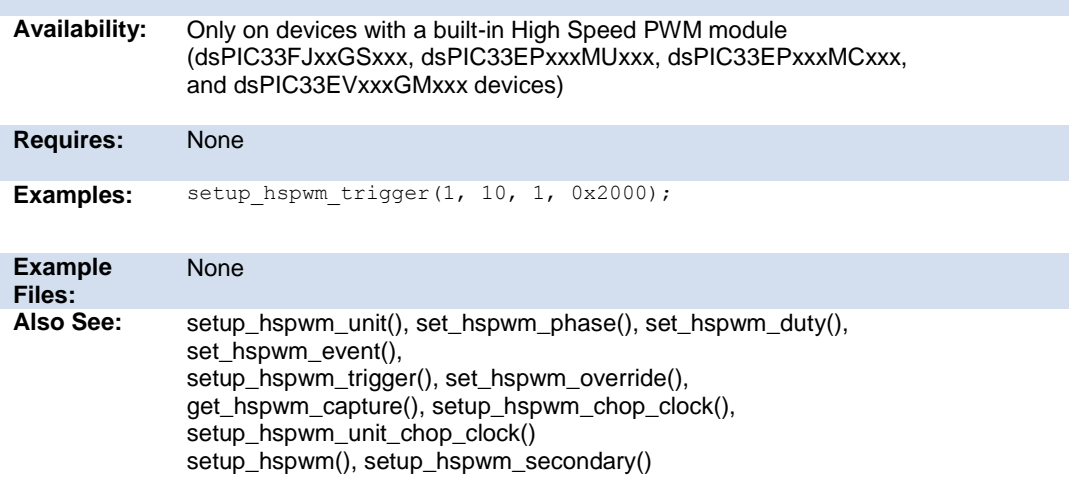

### **setup\_hspwm\_chop\_clock( )**

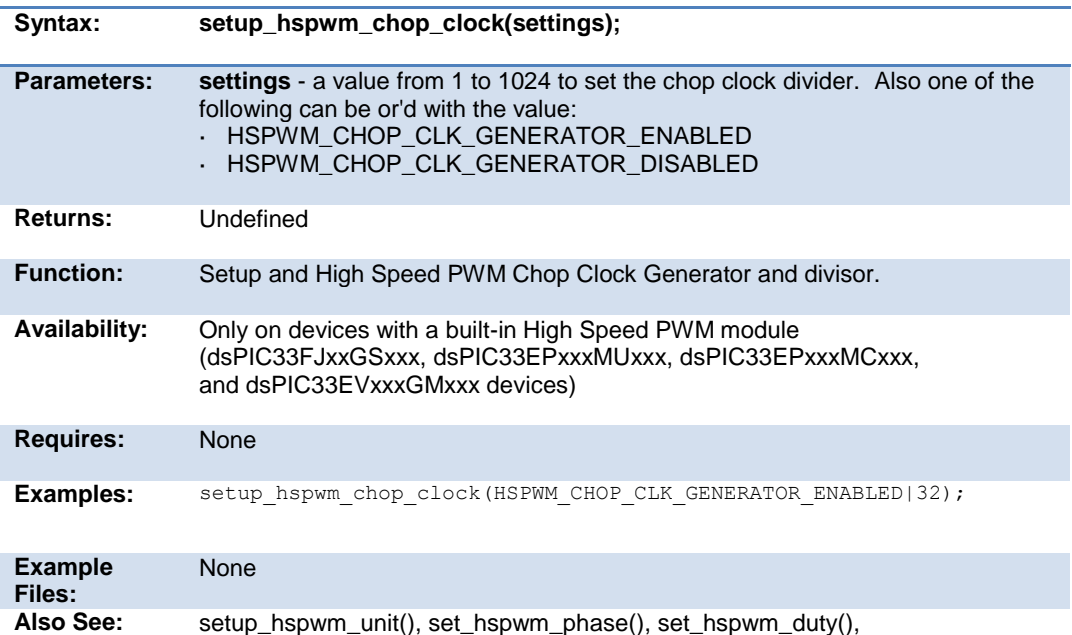

set\_hspwm\_event(), setup\_hspwm\_blanking(), setup\_hspwm\_trigger(), set\_hspwm\_override(), get\_hspwm\_capture(), setup\_hspwm\_unit\_chop\_clock() setup\_hspwm(), setup\_hspwm\_secondary()

### **setup\_hspwm\_trigger( )**

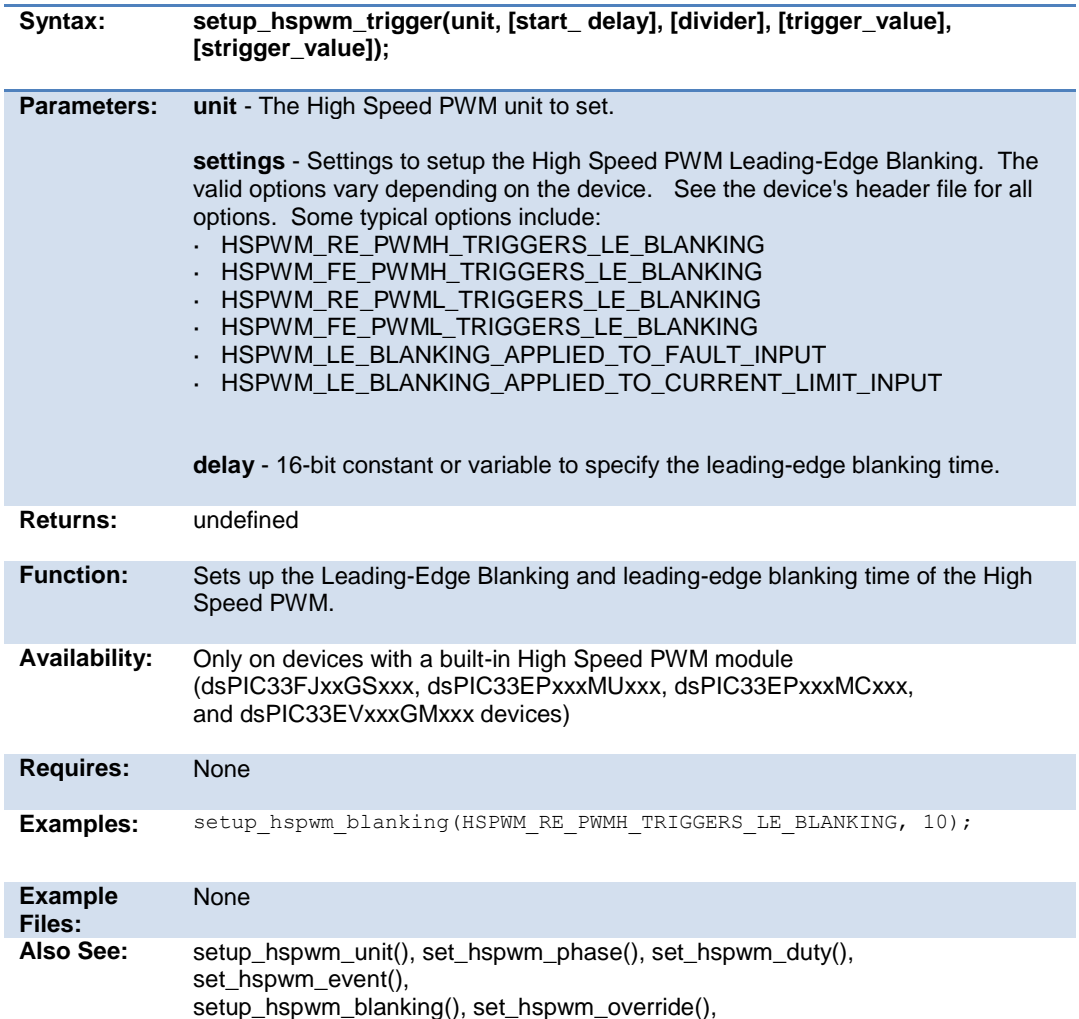

get\_hspwm\_capture(), setup\_hspwm\_chop\_clock(), setup\_hspwm\_unit\_chop\_clock() setup\_hspwm(), setup\_hspwm\_secondary()

### **setup\_hspwm\_unit( )**

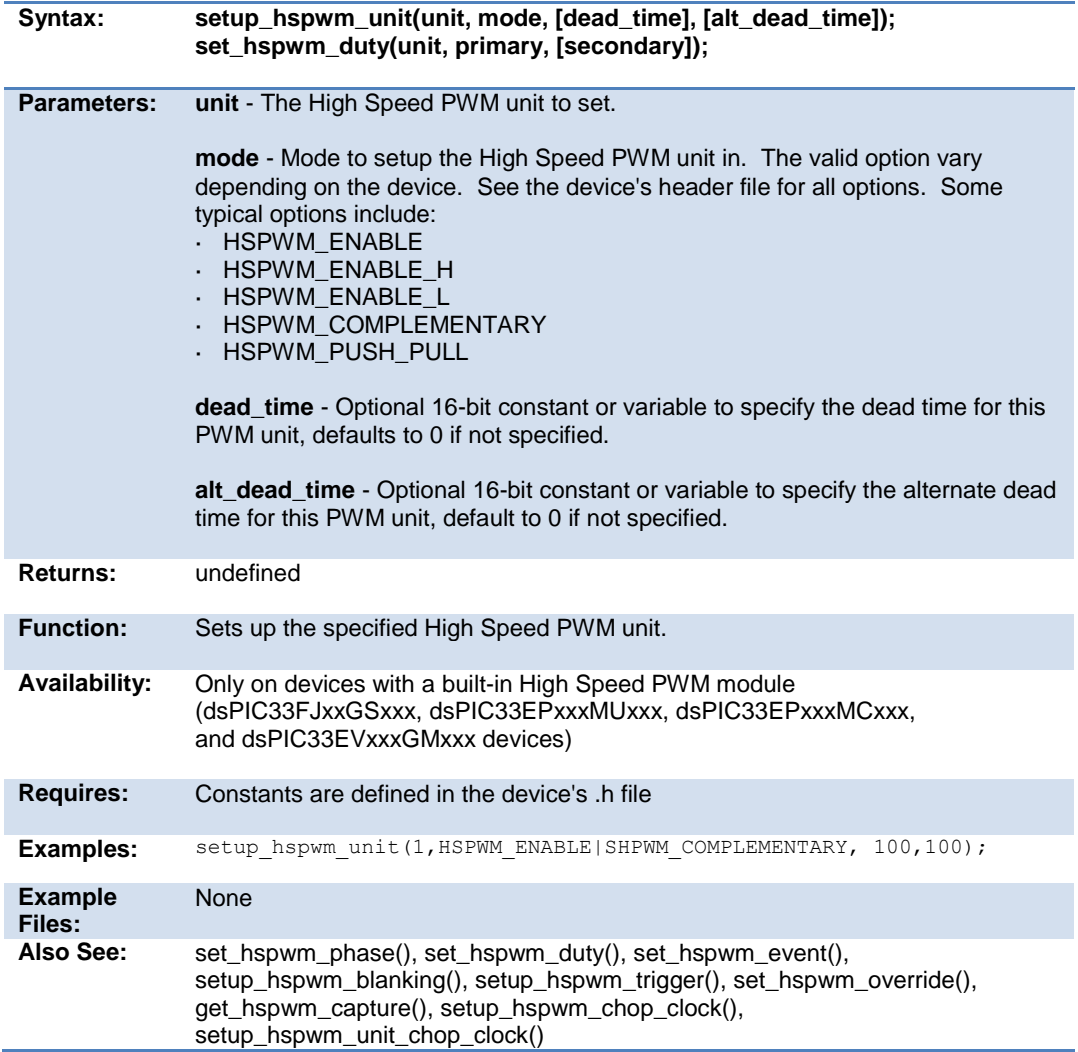

### **setup\_hspwm( ) setup\_hspwm\_secondary( )**

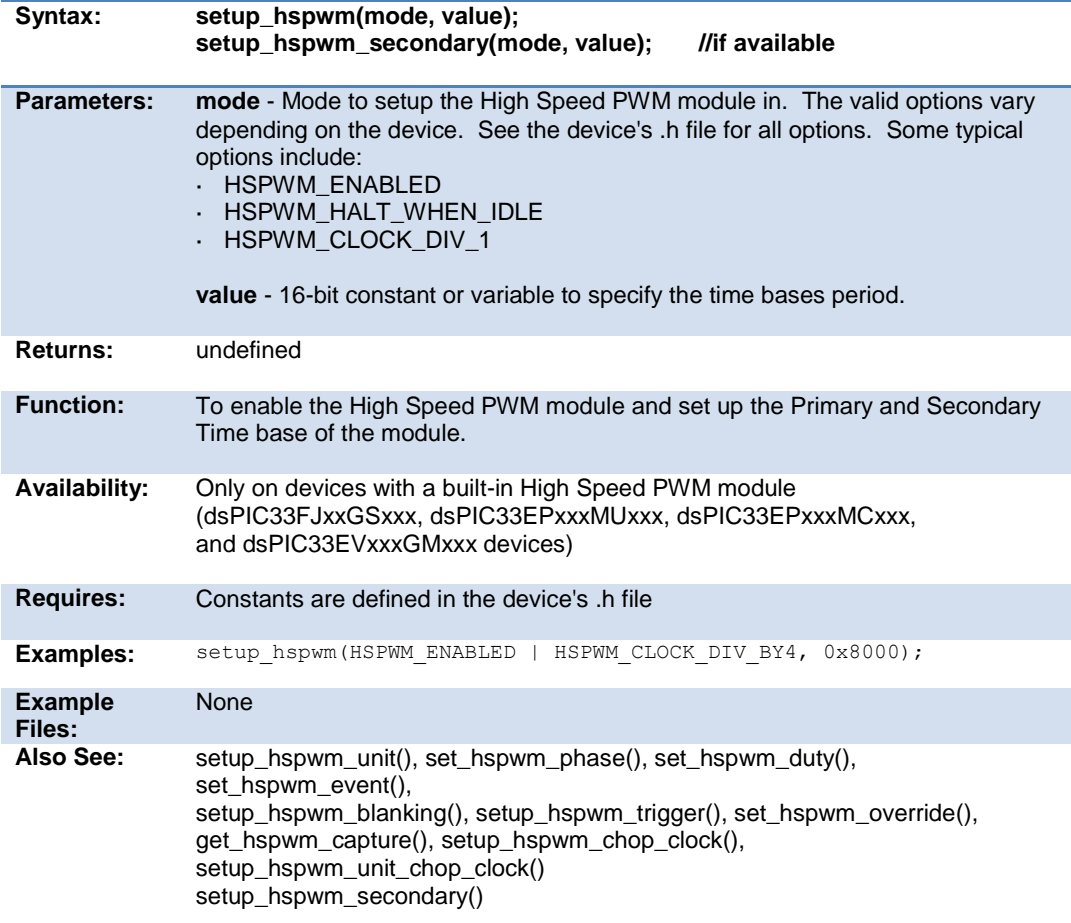

#### **setup\_hspwm\_unit\_chop\_clock( )**

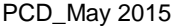

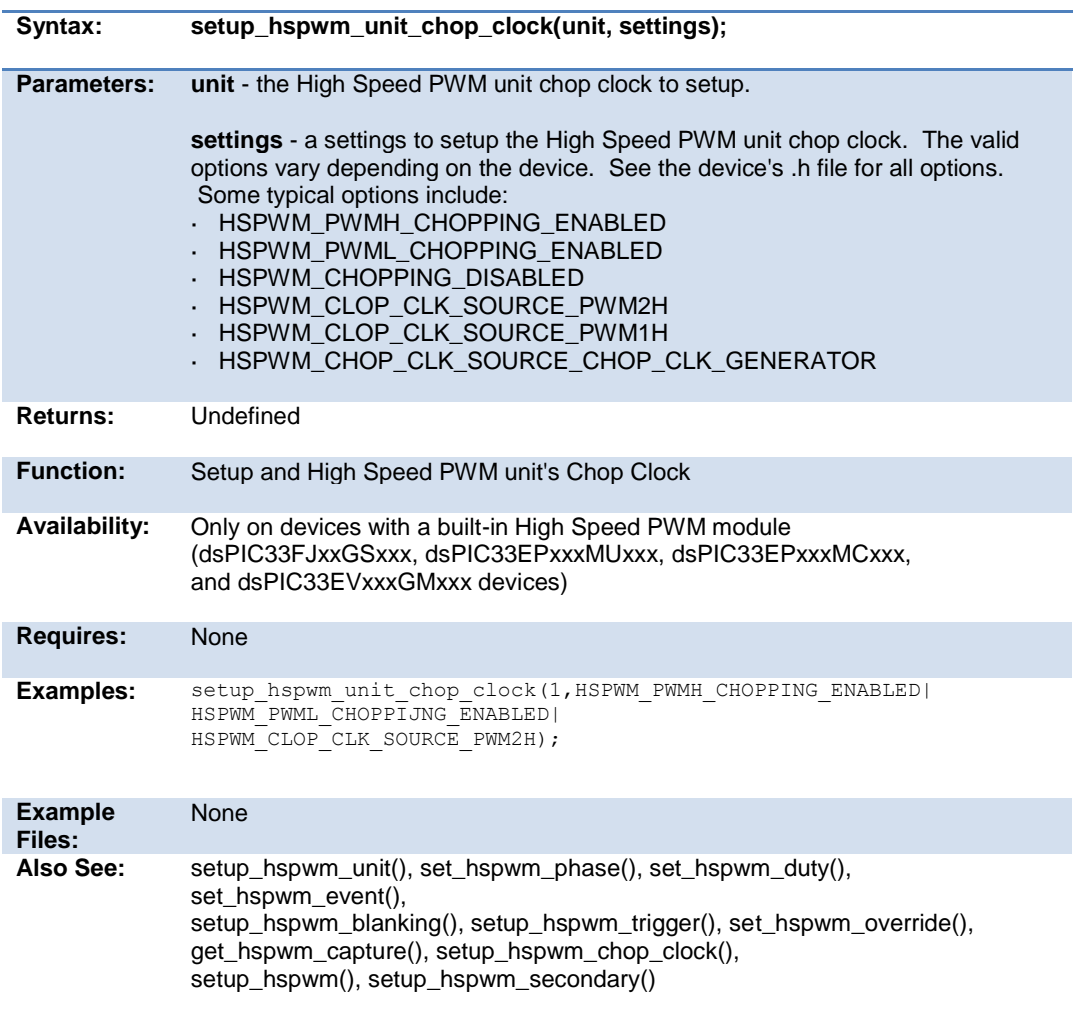

### **setup\_low\_volt\_detect( )**

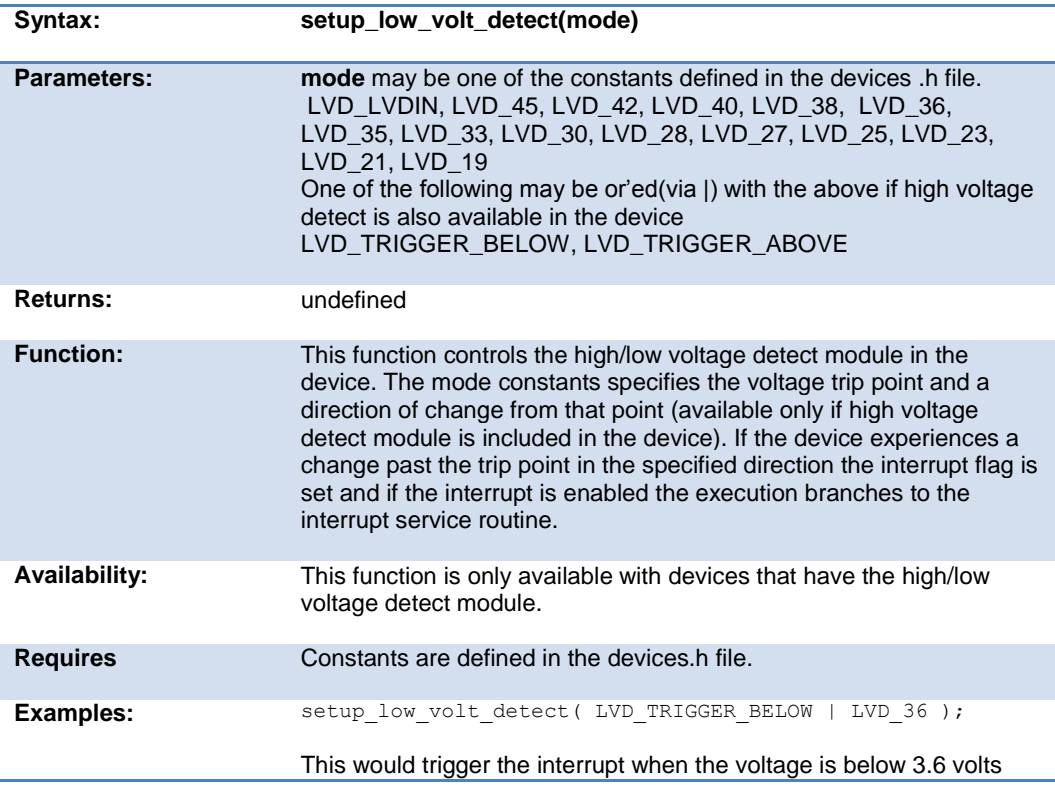

### **setup\_motor\_pwm( )**

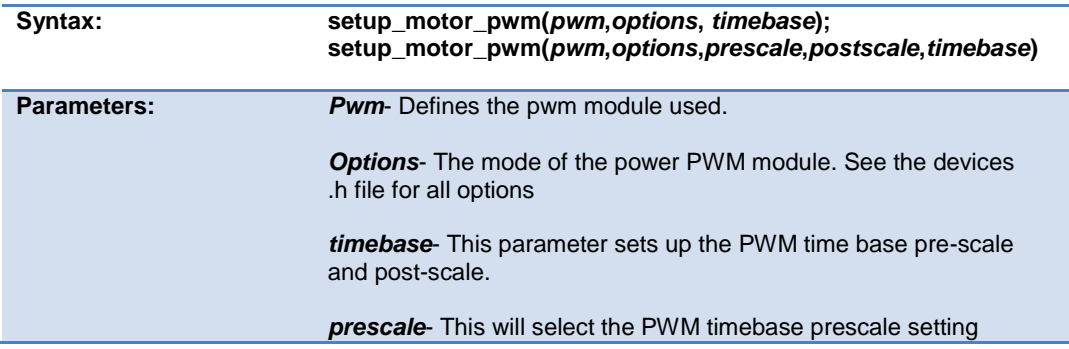

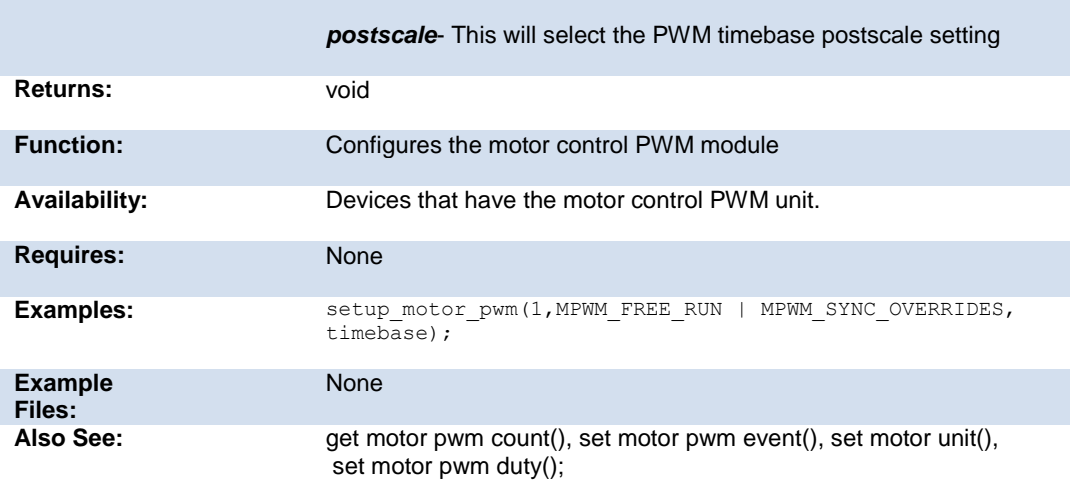

# **setup\_oscillator( )**

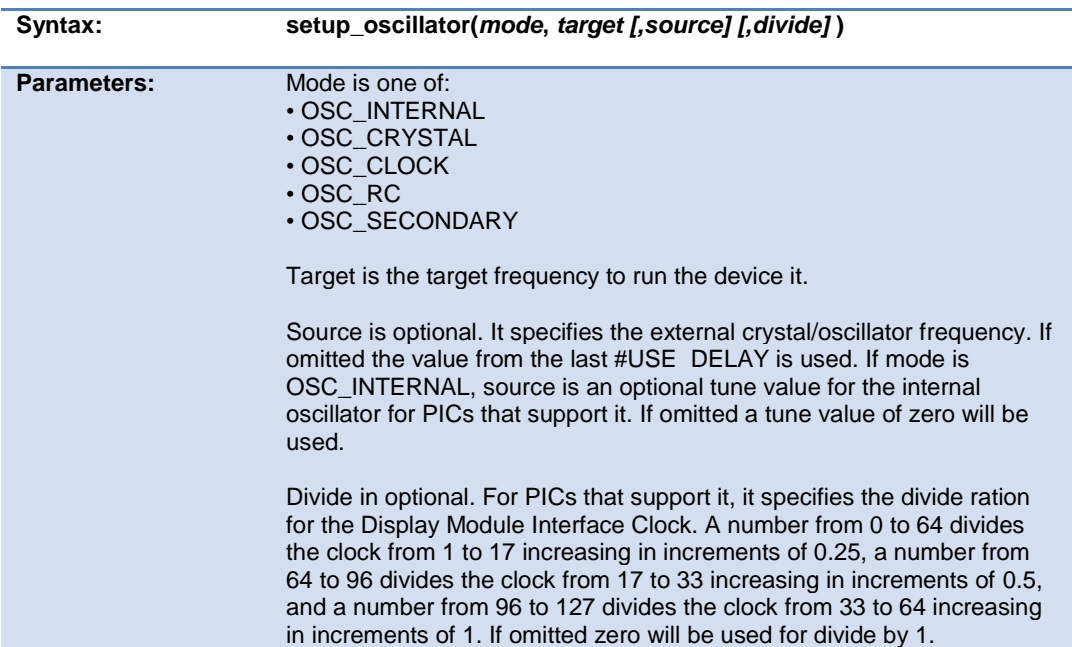

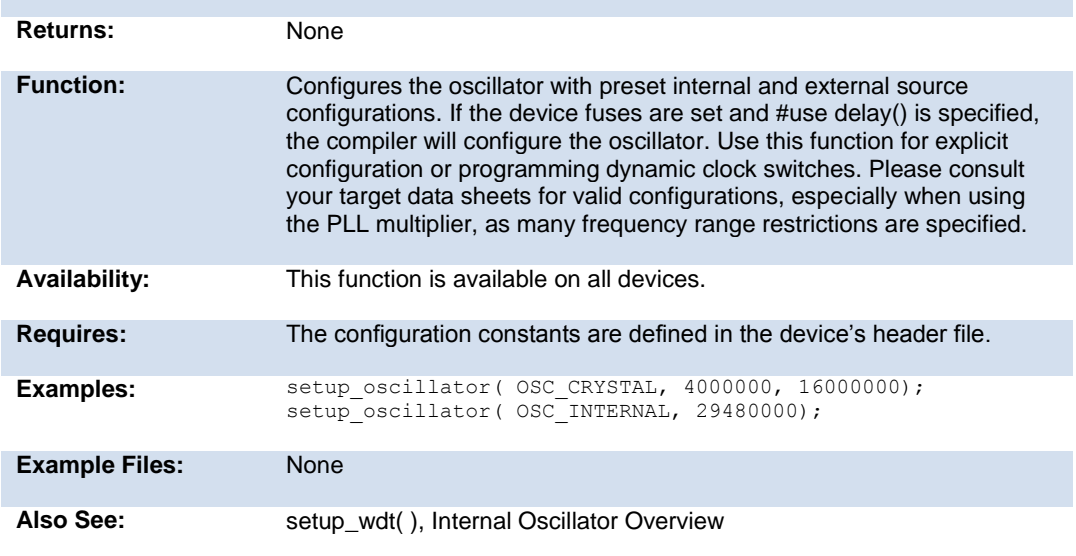

# **setup\_pid( )**

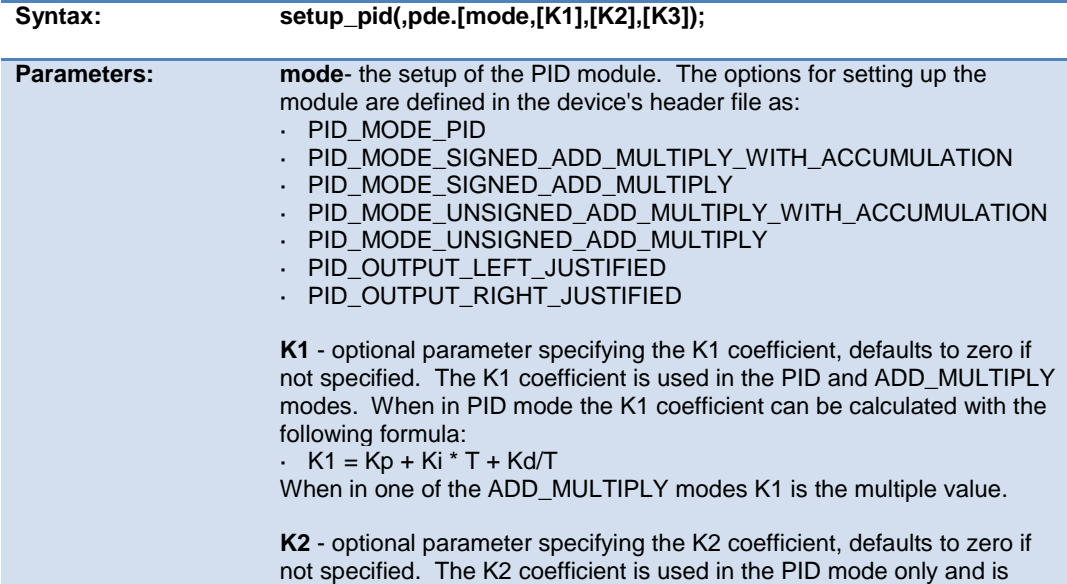

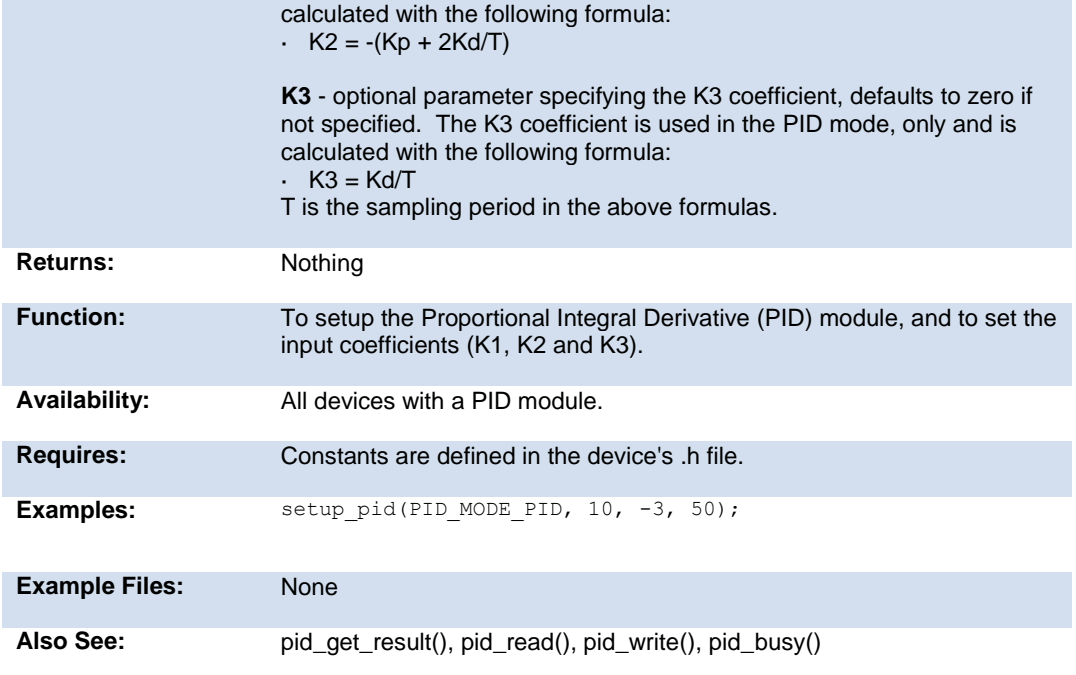

# **setup\_pmp(option,address\_mask)**

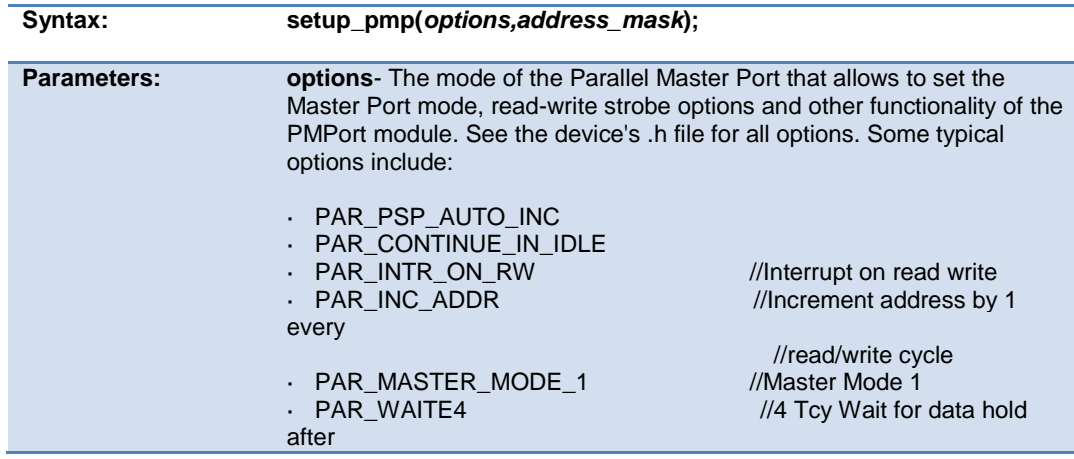

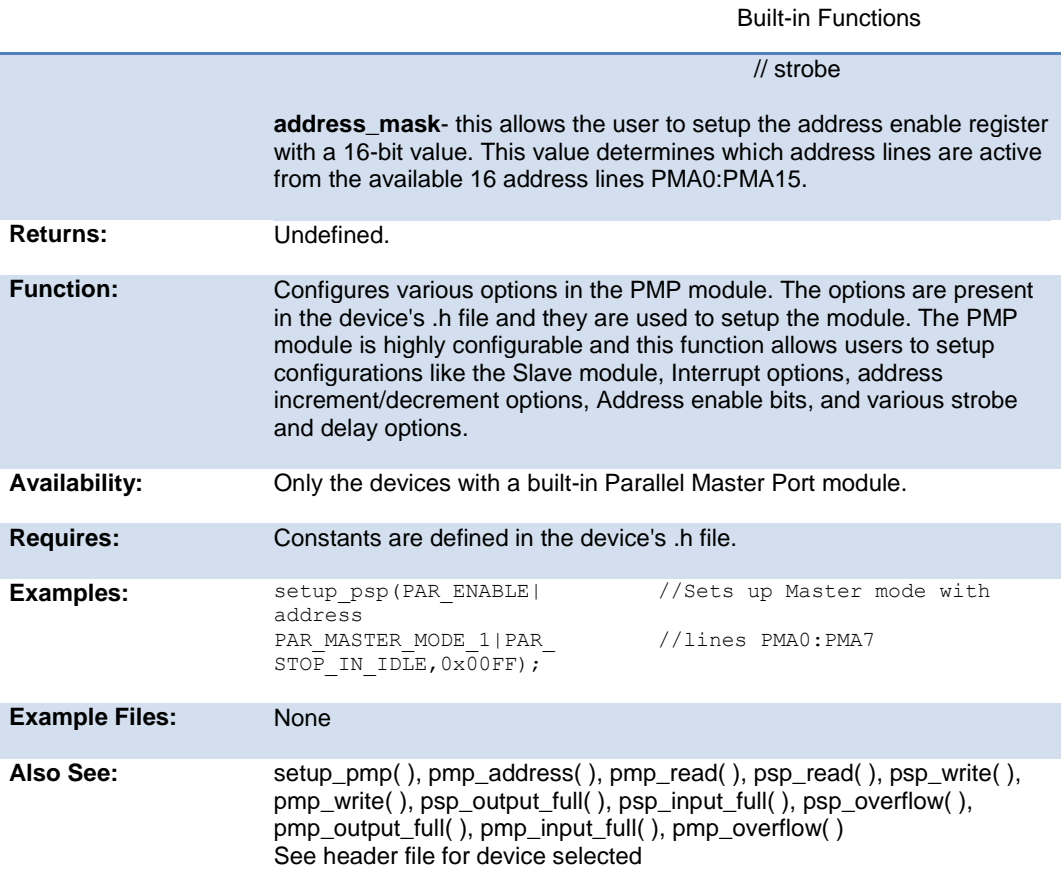

# **setup\_power\_pwm\_pins( )**

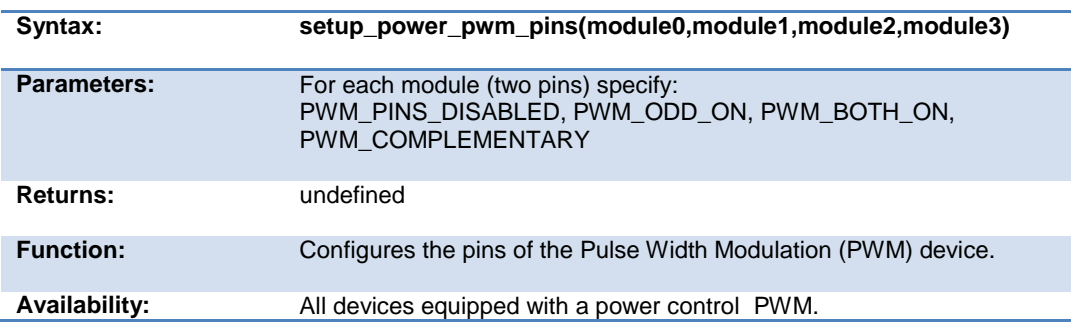

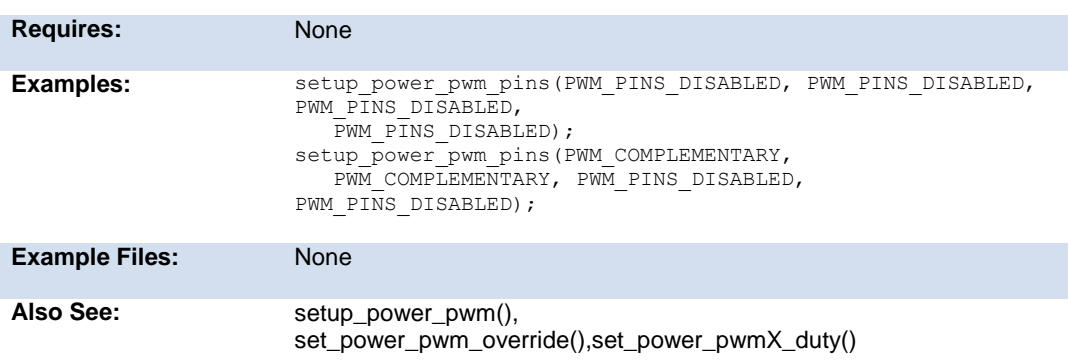

# **setup\_psp(option,address\_mask)**

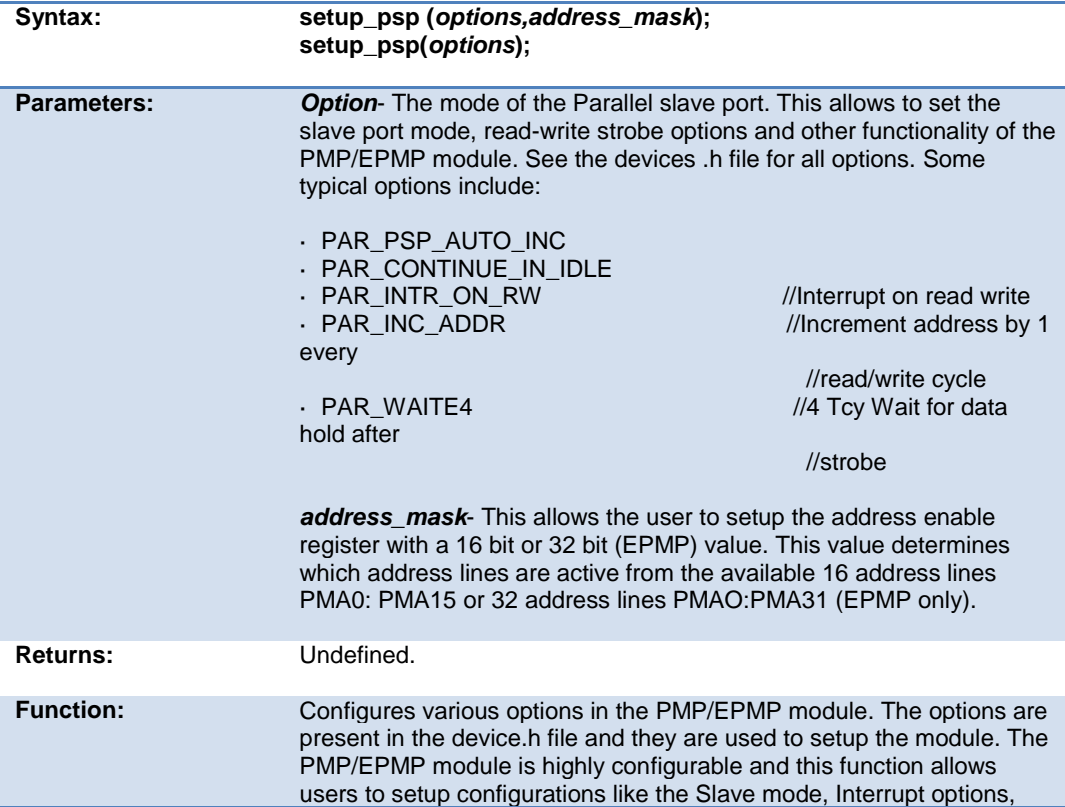

Built-in Functions

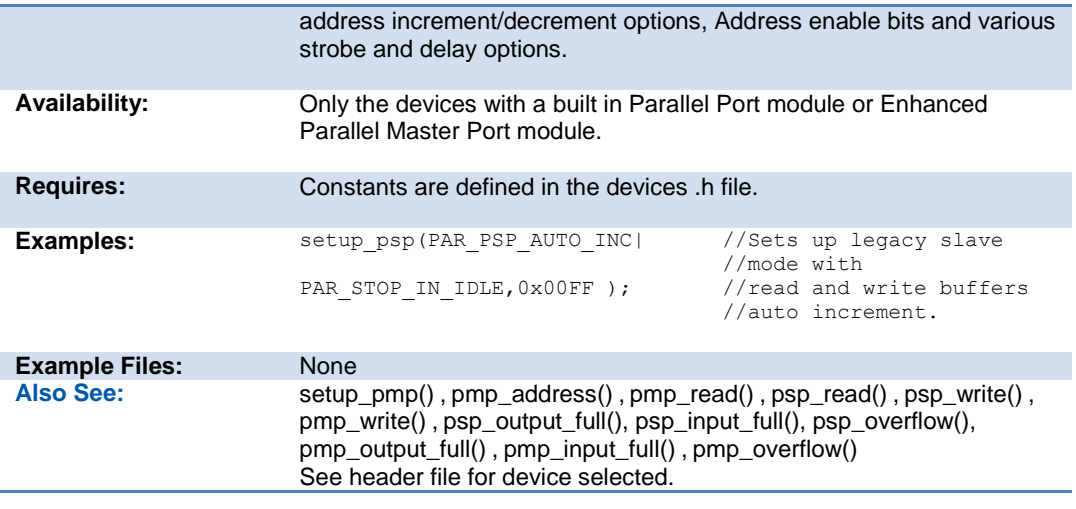

#### **setup\_pwm1( ) setup\_pwm2( ) setup\_pwm3( ) setup\_pwm4( )**

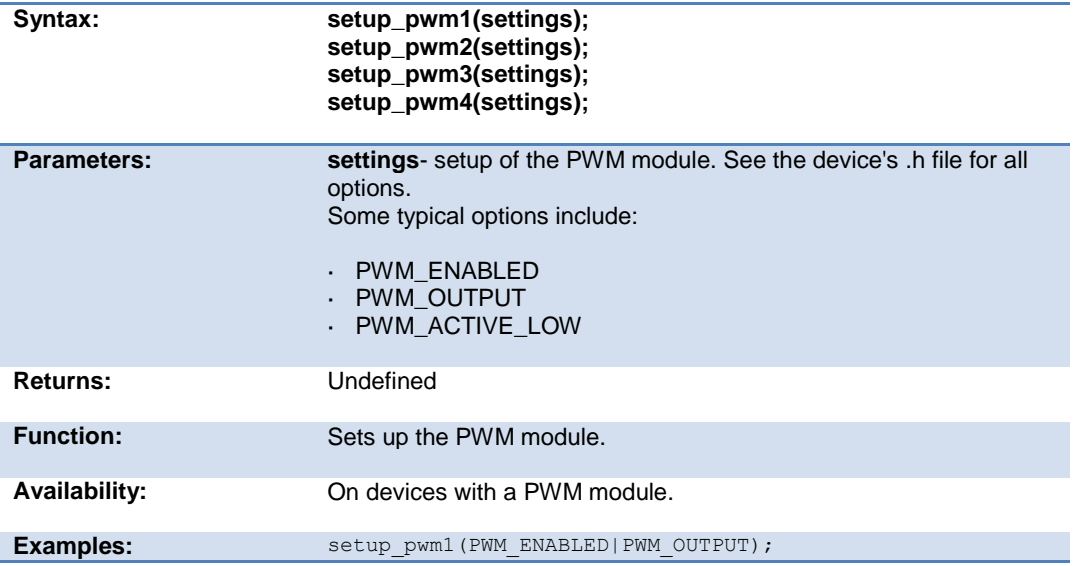

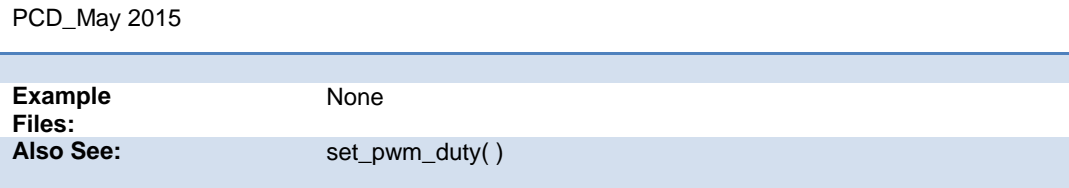

### **setup\_qei( )**

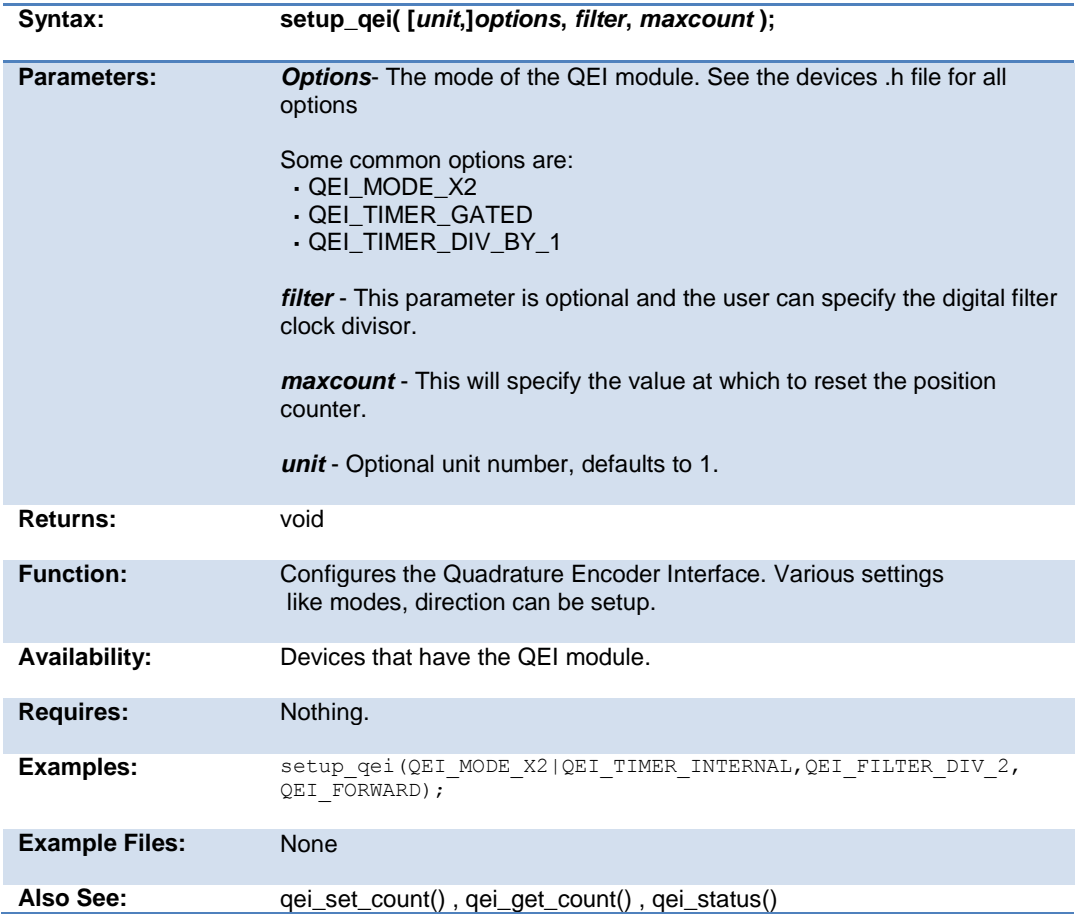

# **setup\_rtc( )**

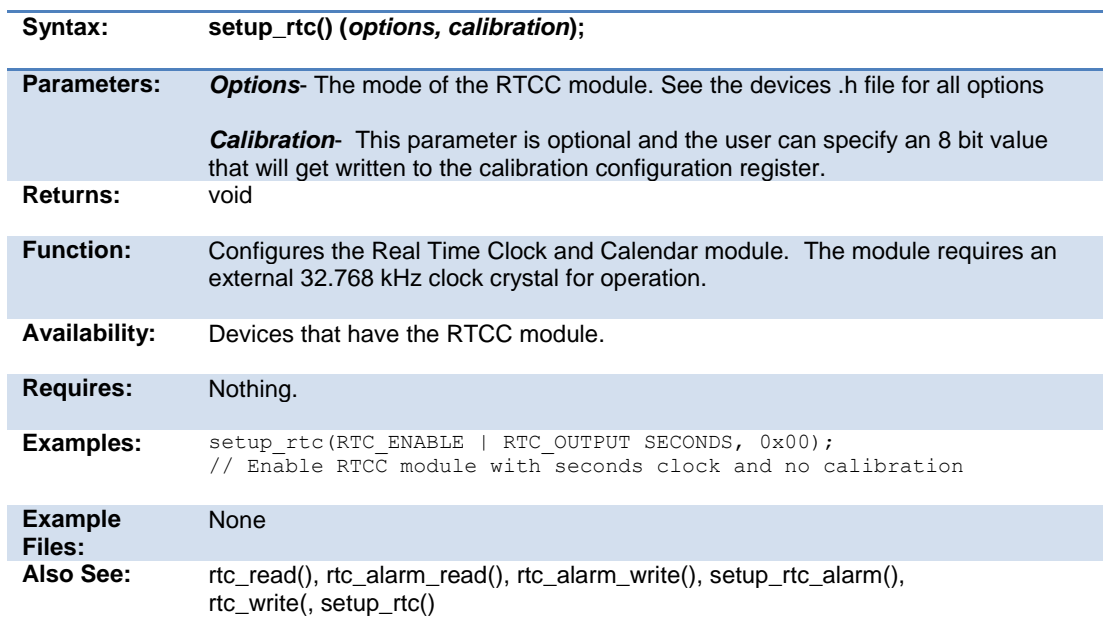

### **setup\_rtc\_alarm( )**

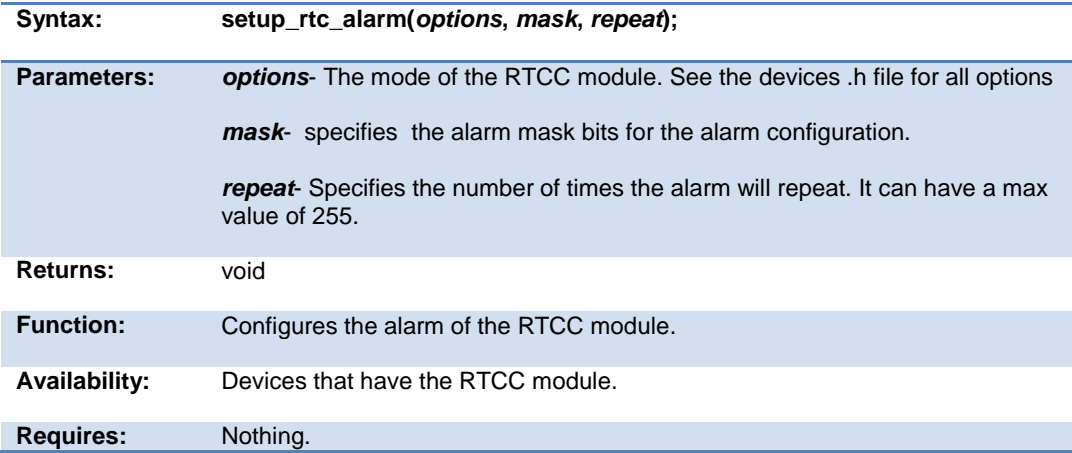

#### PCD\_May 2015

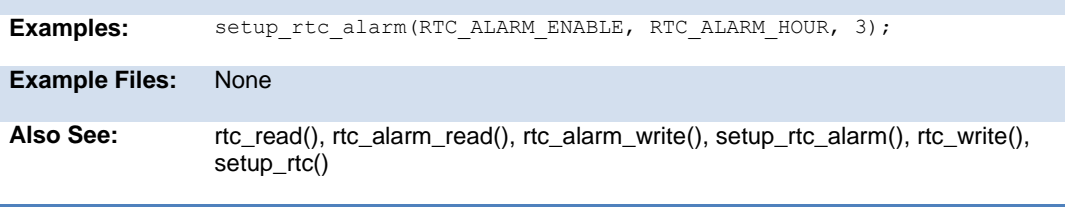

# **setup\_sd\_adc( )**

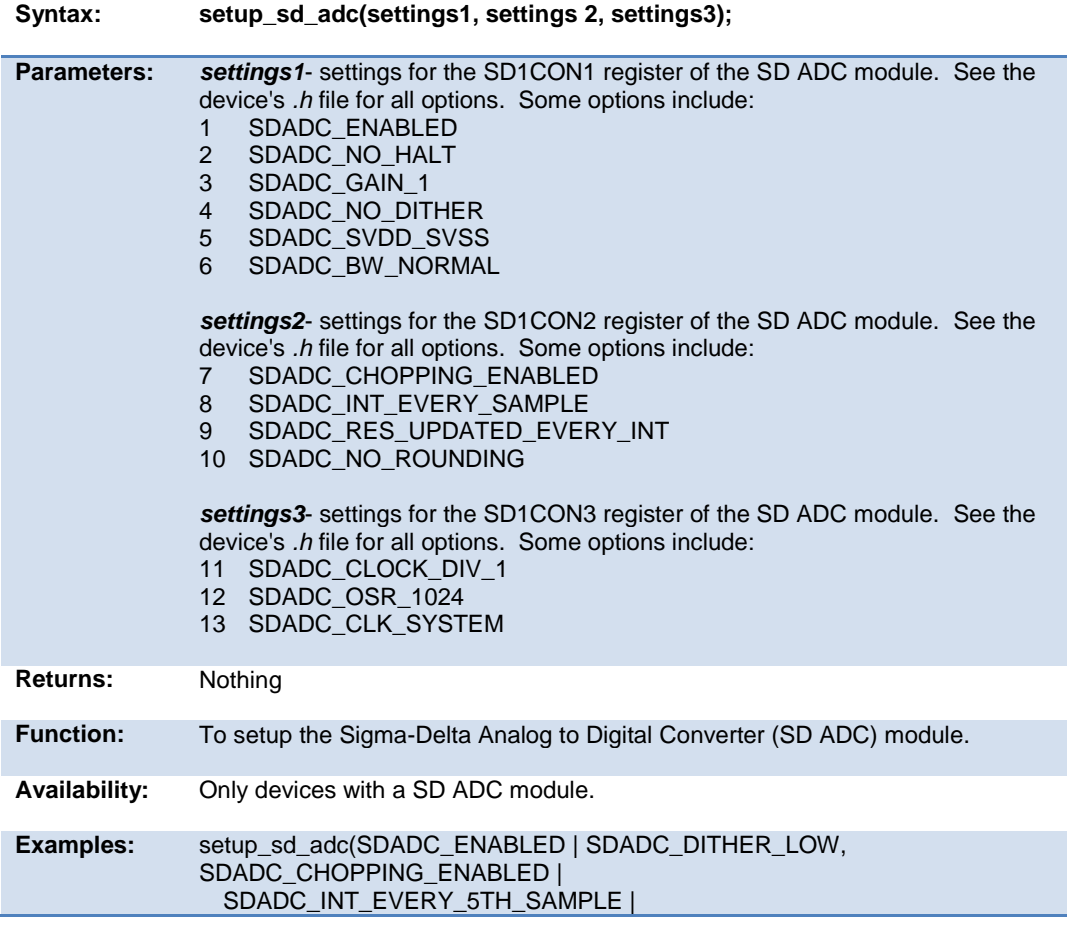

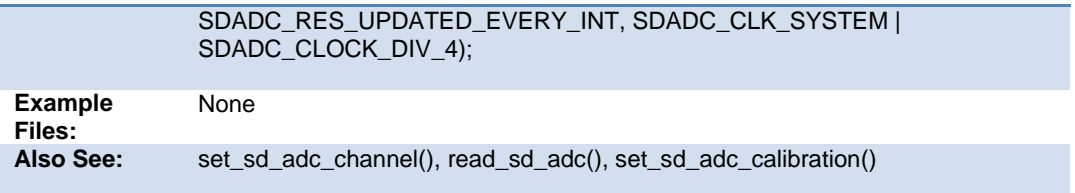

### **setup\_smtx( )**

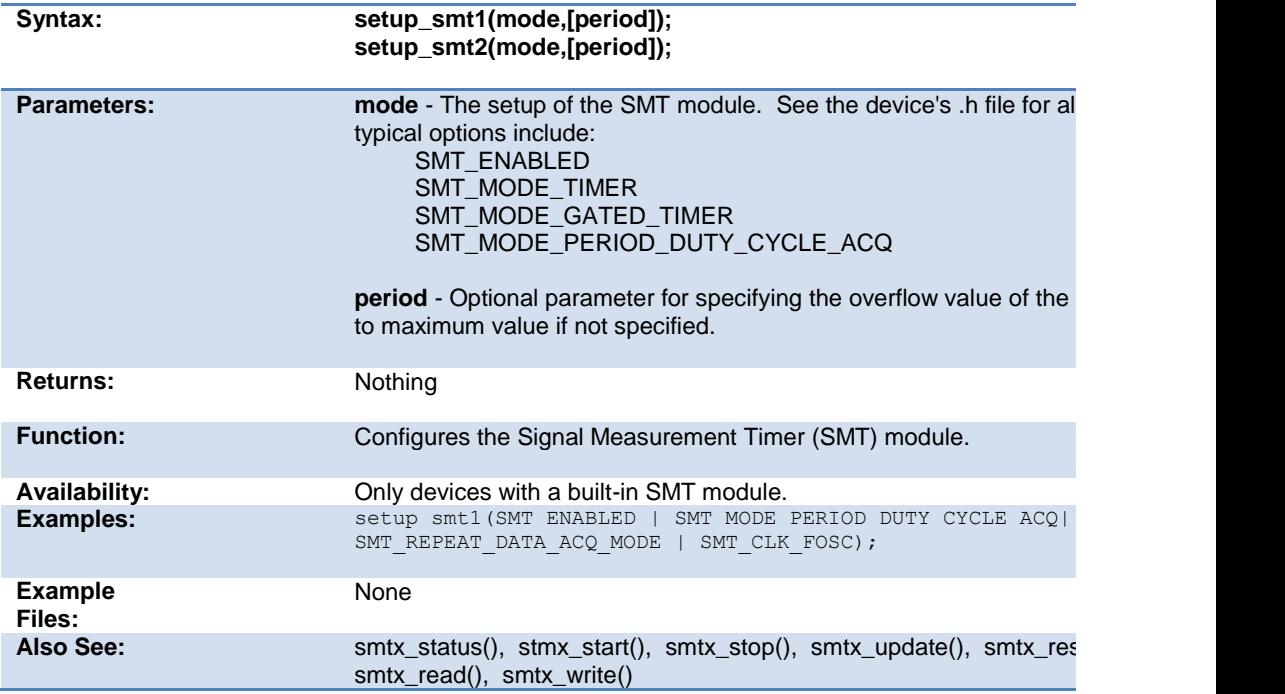

# **setup\_spi( ) setup\_spi2( )**

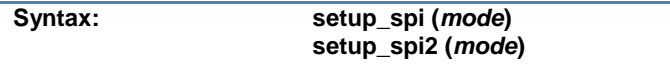

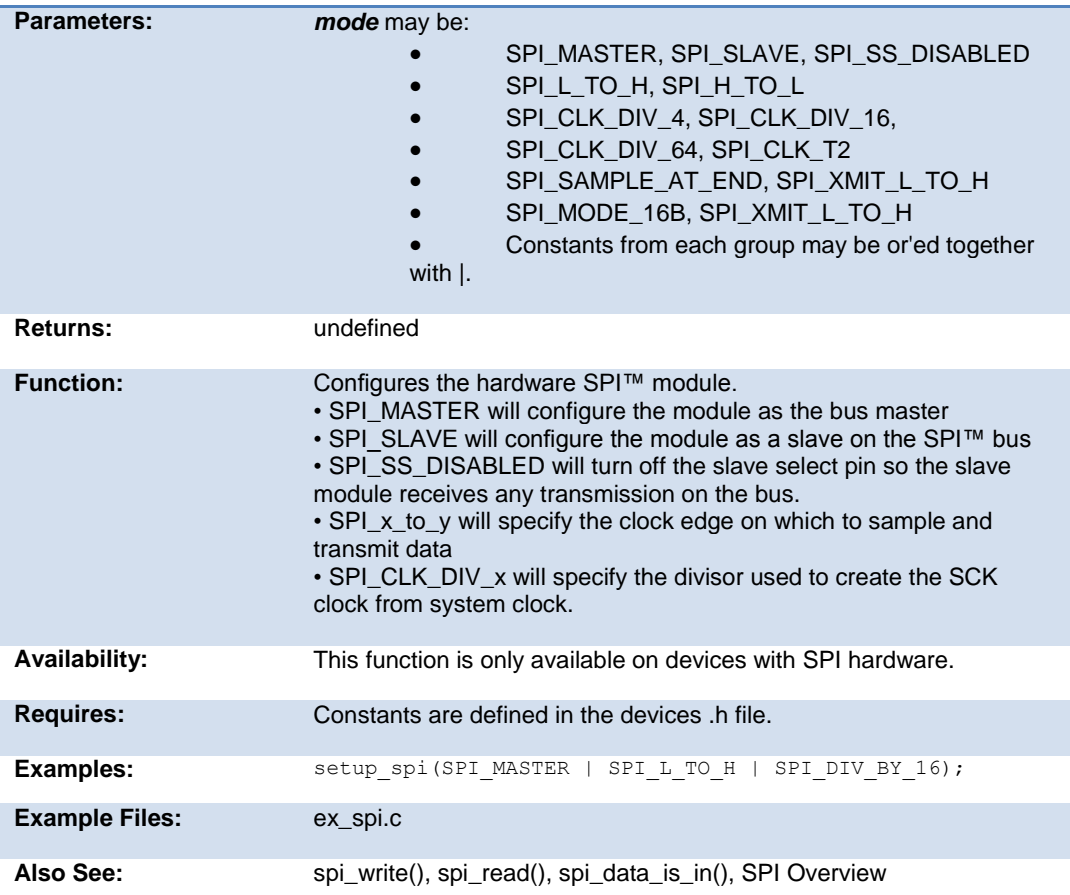

# **setup\_timerx( )**

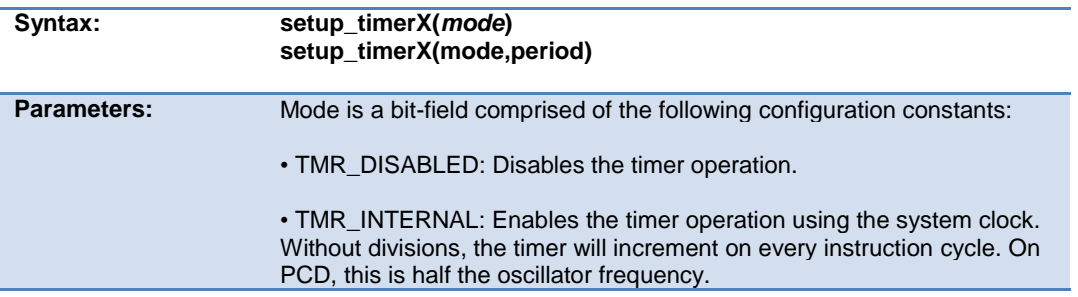

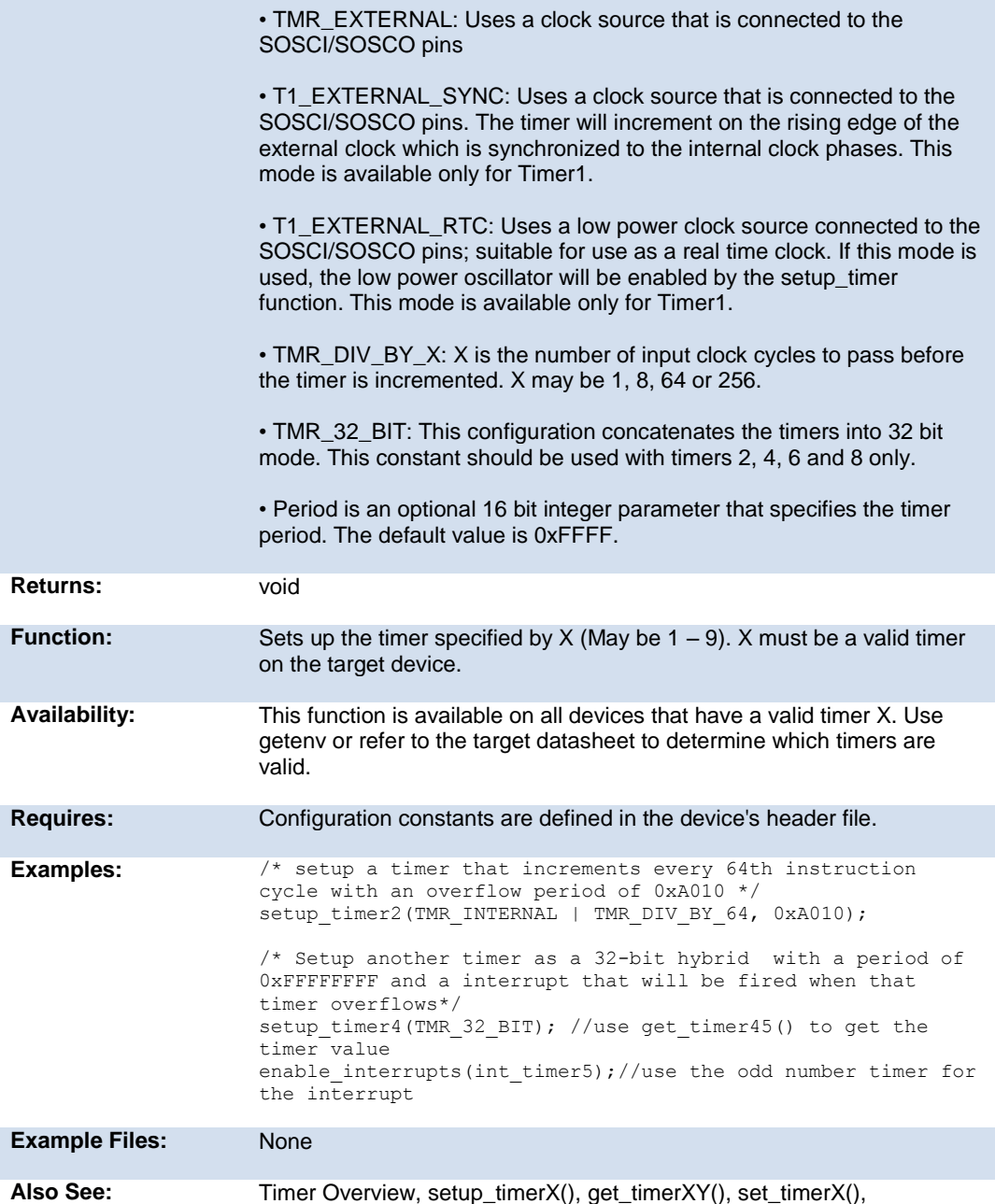

set\_timerXY()

### **setup\_timer\_A( )**

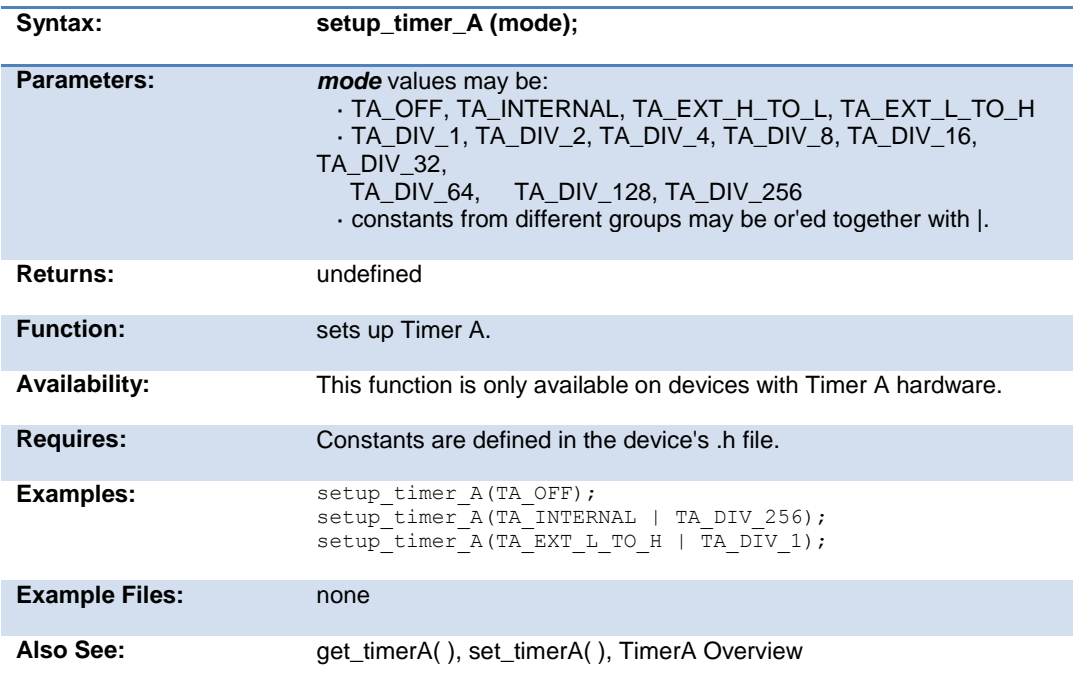

### **setup\_timer\_B( )**

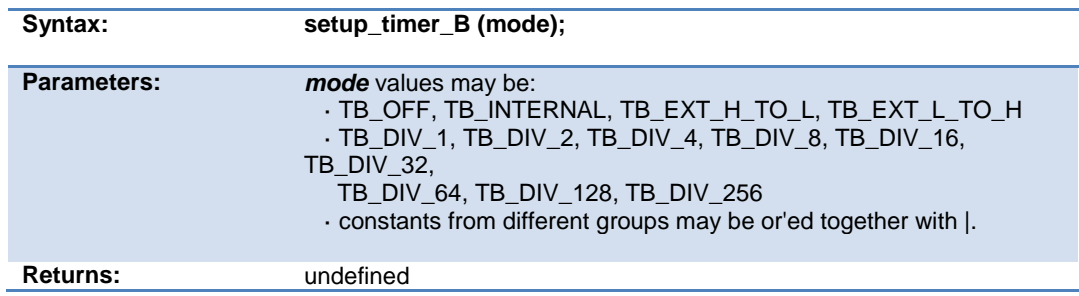

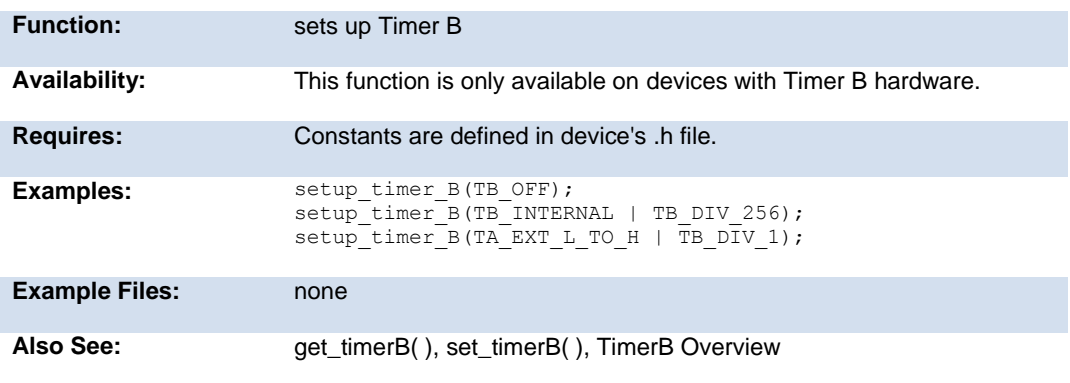

# **setup\_timer\_0( )**

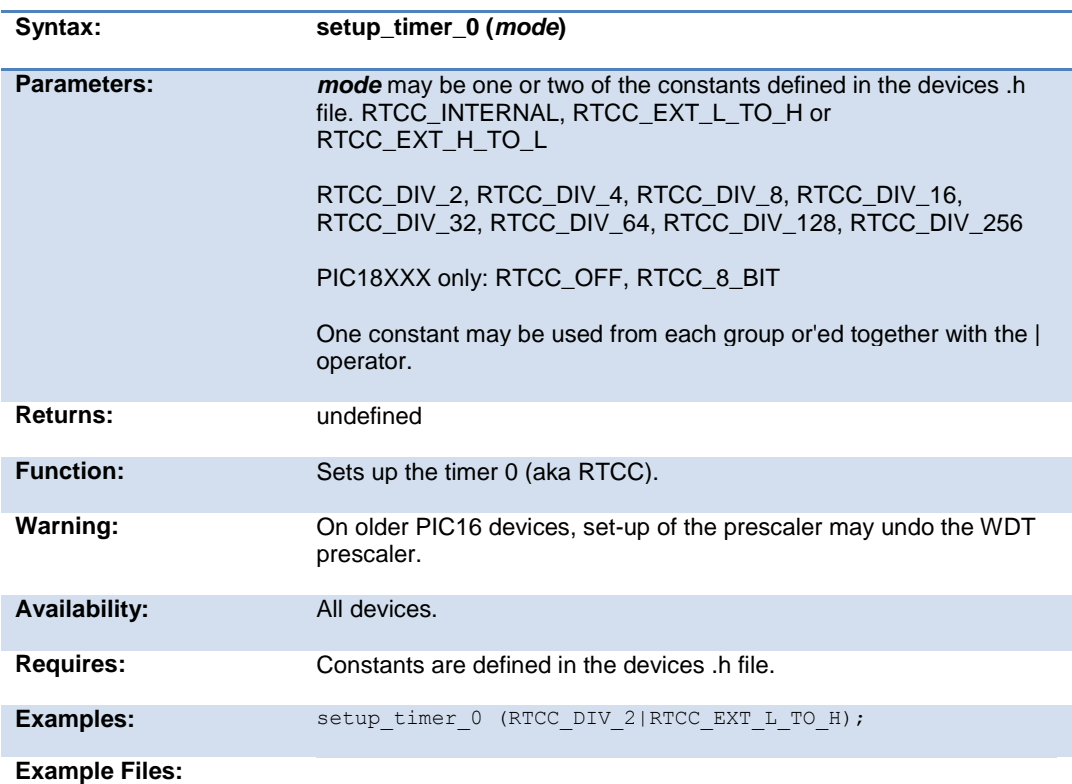

### **setup\_timer\_1( )**

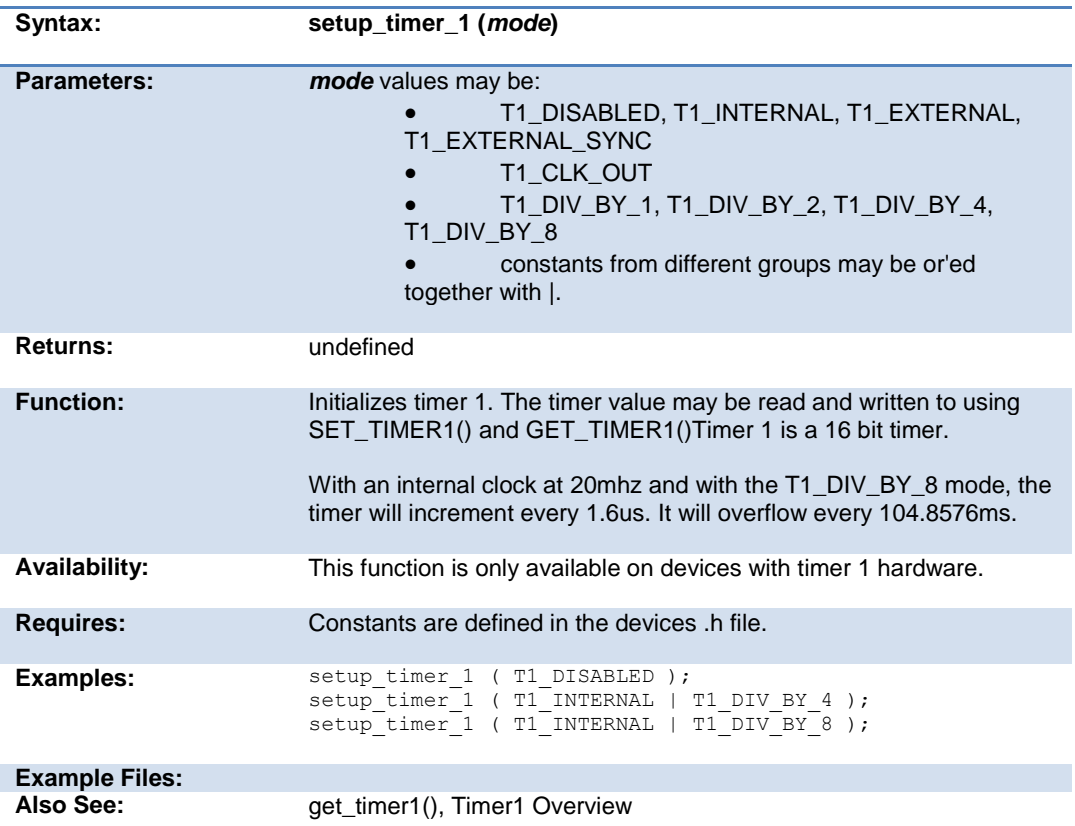

# **setup\_timer\_2( )**

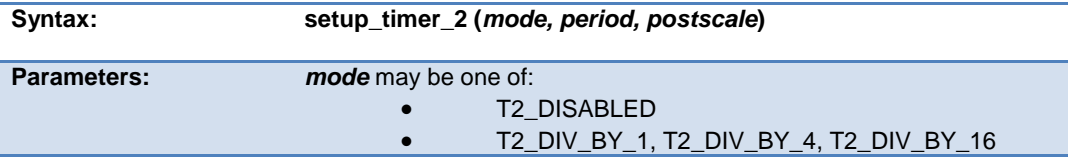

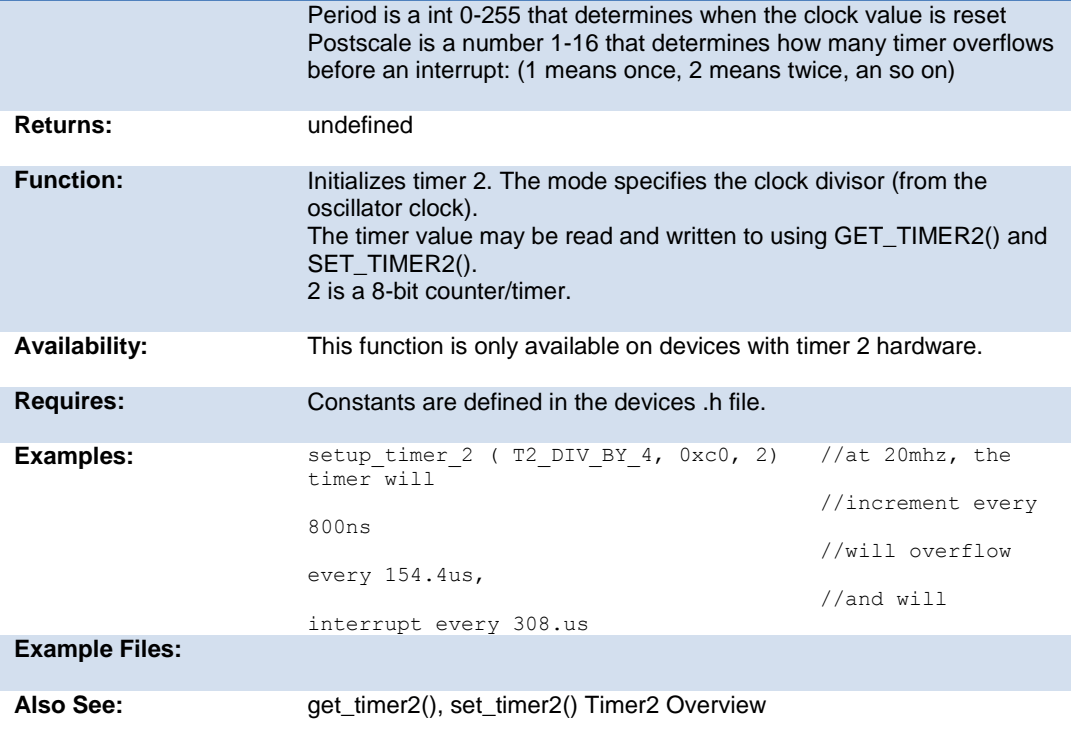

# **setup\_timer\_3( )**

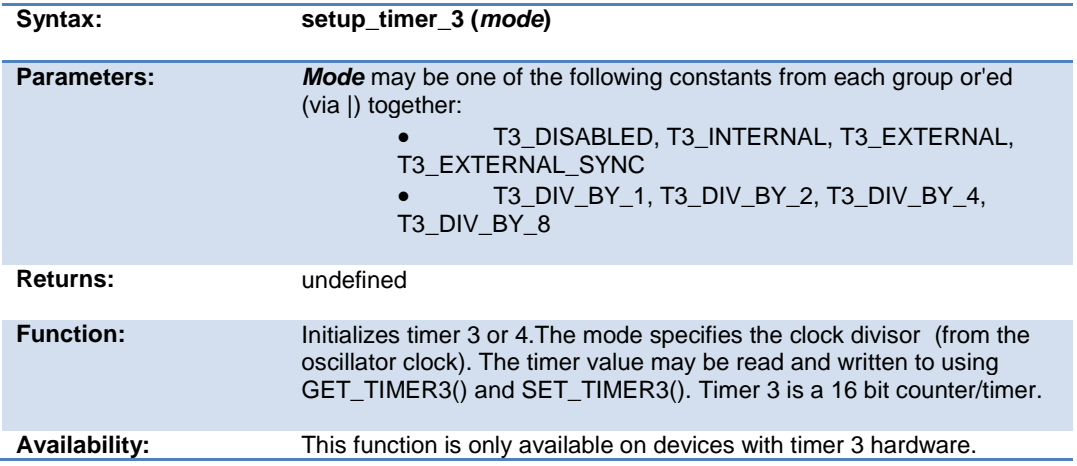

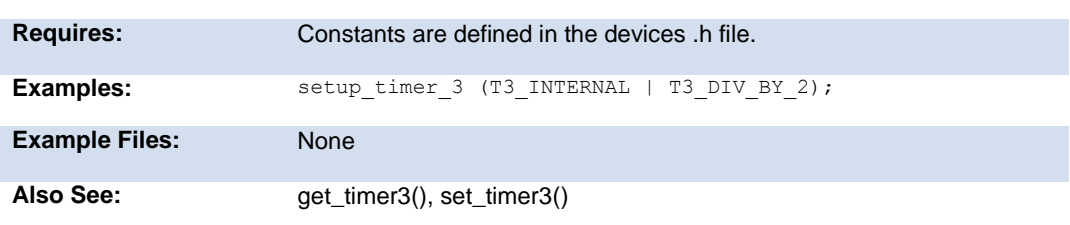

# **setup\_timer\_4( )**

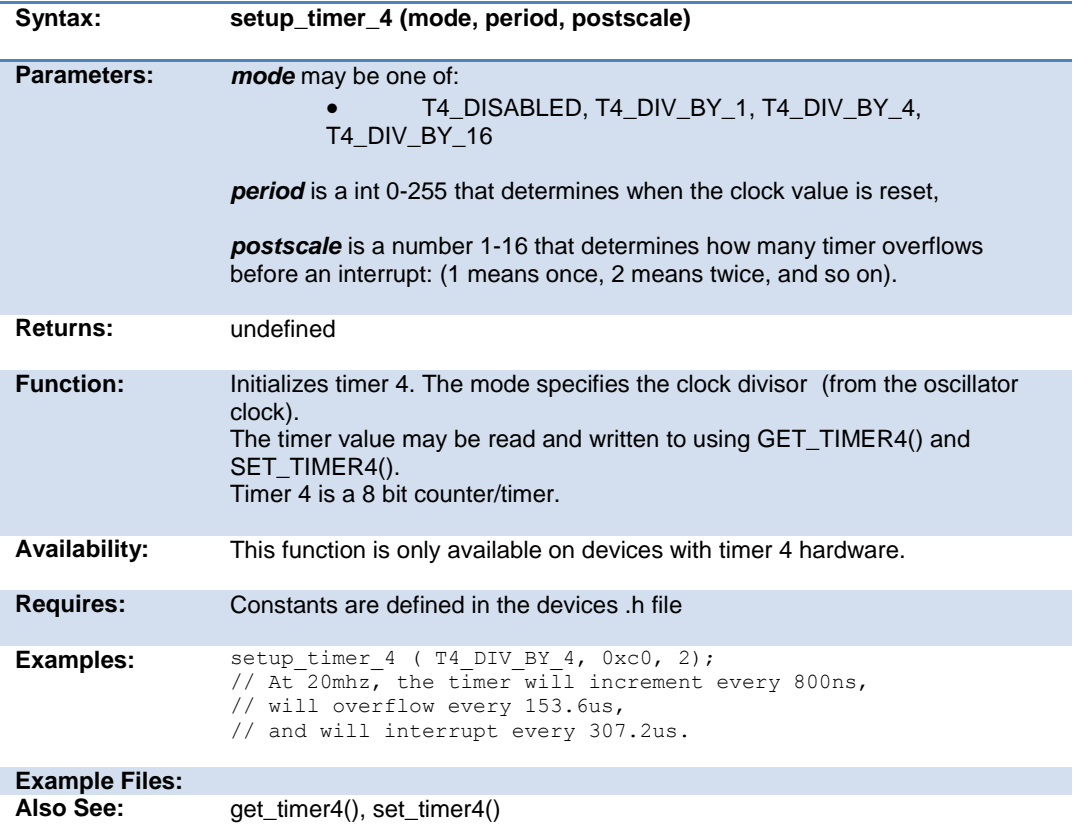

# **setup\_timer\_5( )**

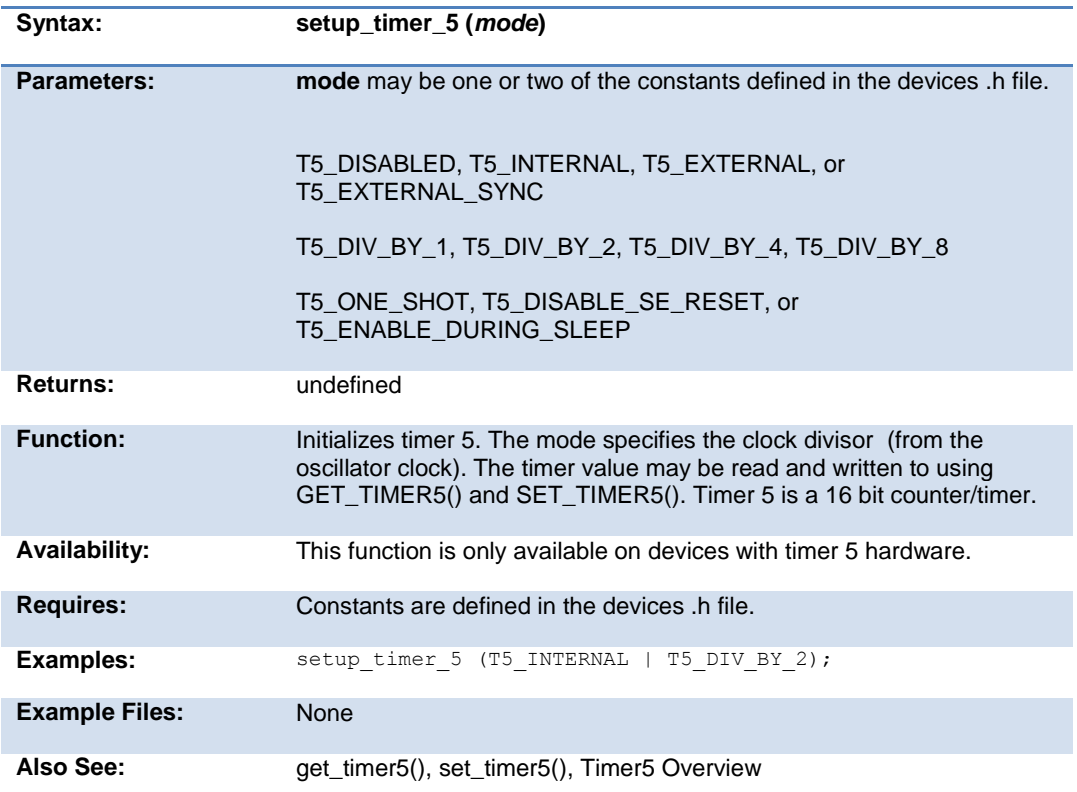

### **setup\_uart( )**

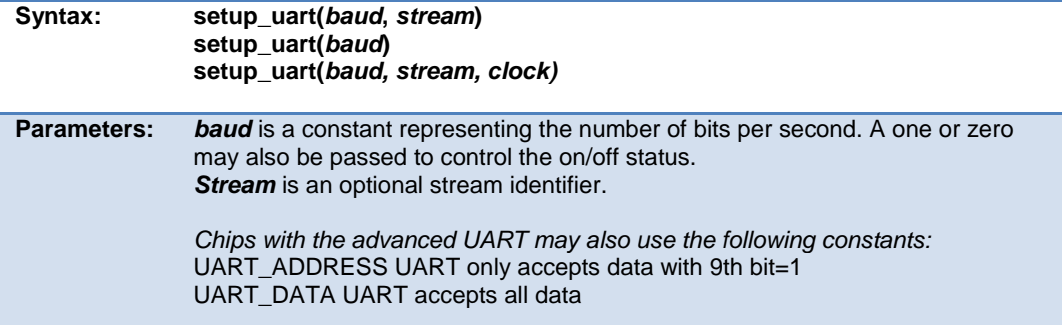

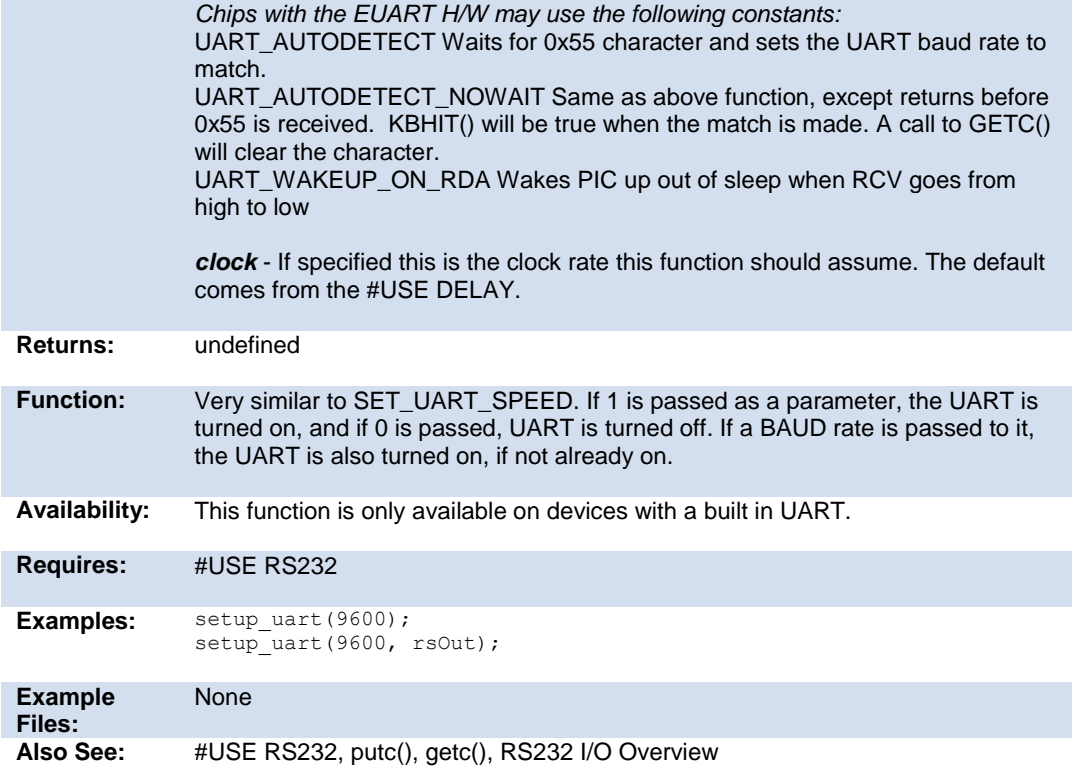

# **setup\_vref( )**

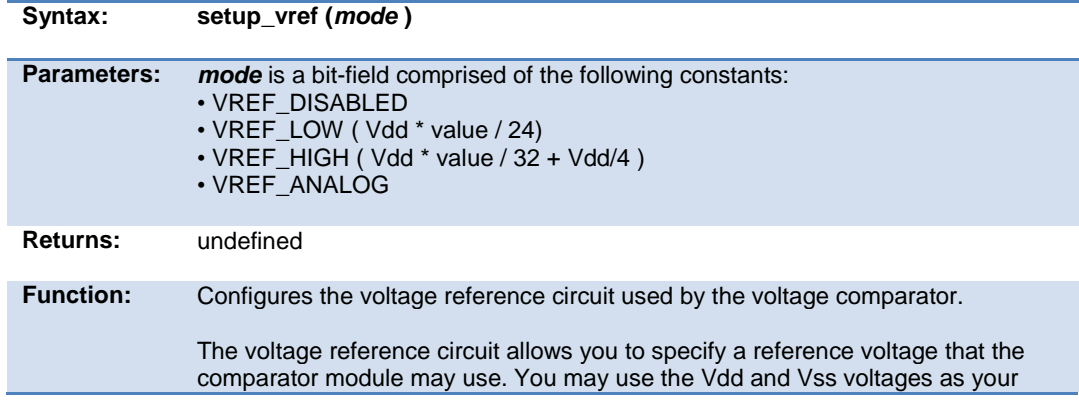

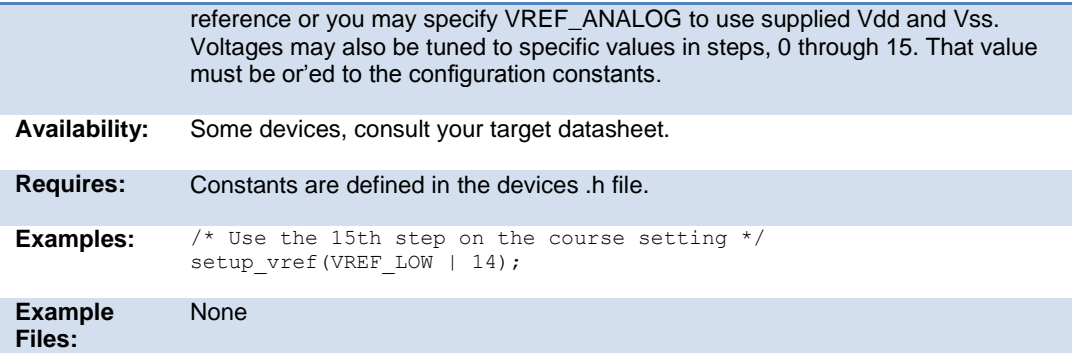

# **setup\_wdt( )**

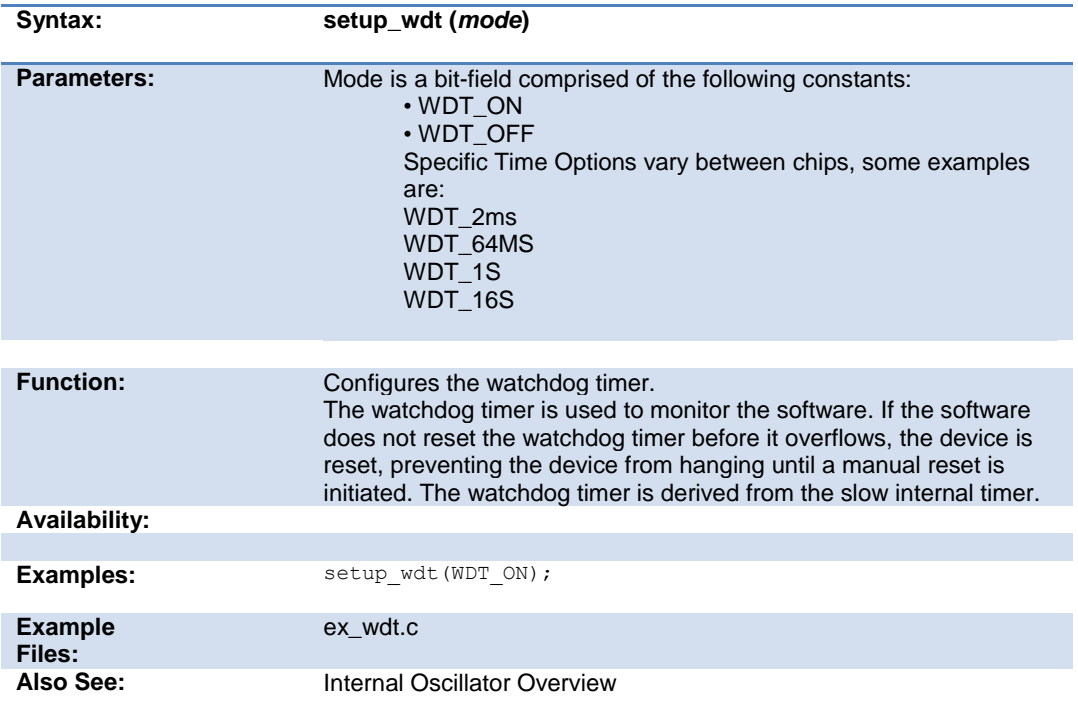

# **setup\_zdc( )**

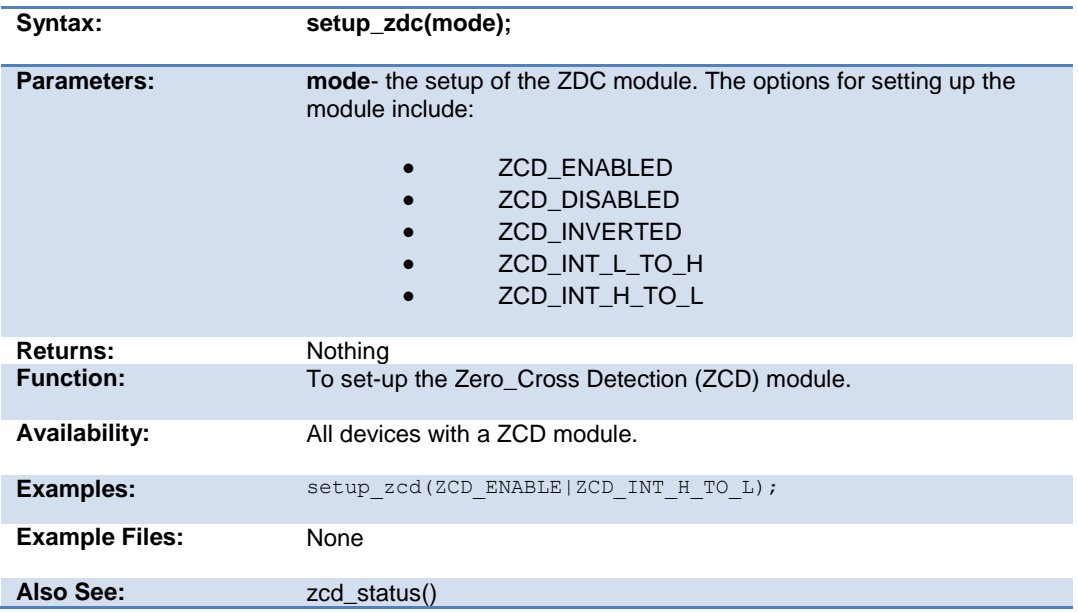

# **shift\_left( )**

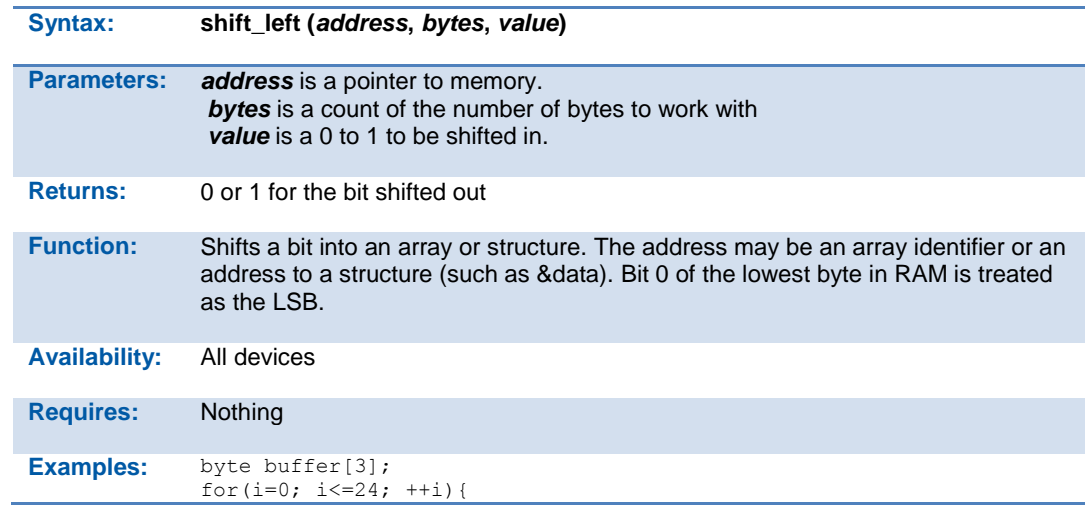

```
 // Wait for clock high
                 while (!input(PIN A2));
                  shift_left(buffer,3,input(PIN_A3));
                  // Wait for clock low
                 while (input(PIN A2));
              }
              // reads 24 bits from pin A3,each bit is read
              // on a low to high on pin A2
Example 
Files:
              ex_extee.c, 9356.c
              shift_right(), rotate_right(), rotate_left(),
```
### **shift\_right( )**

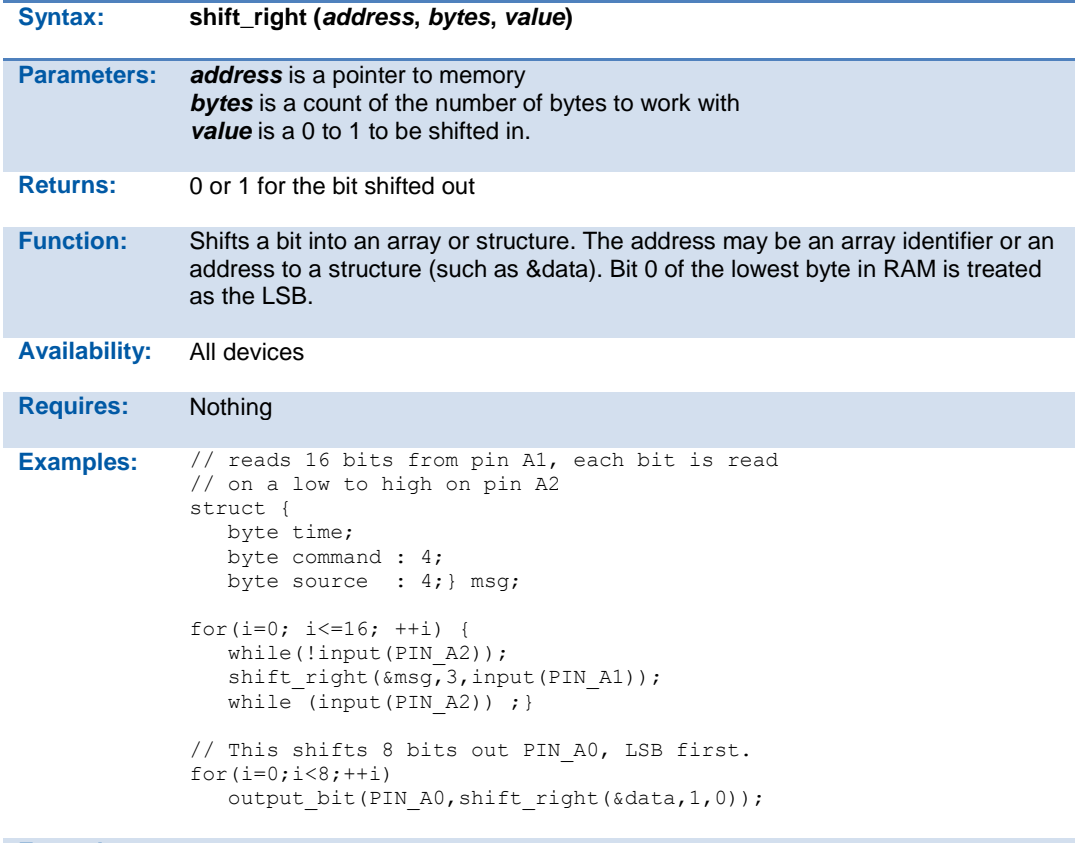

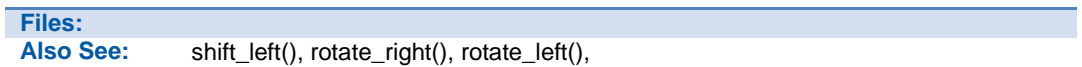

# **sleep( )**

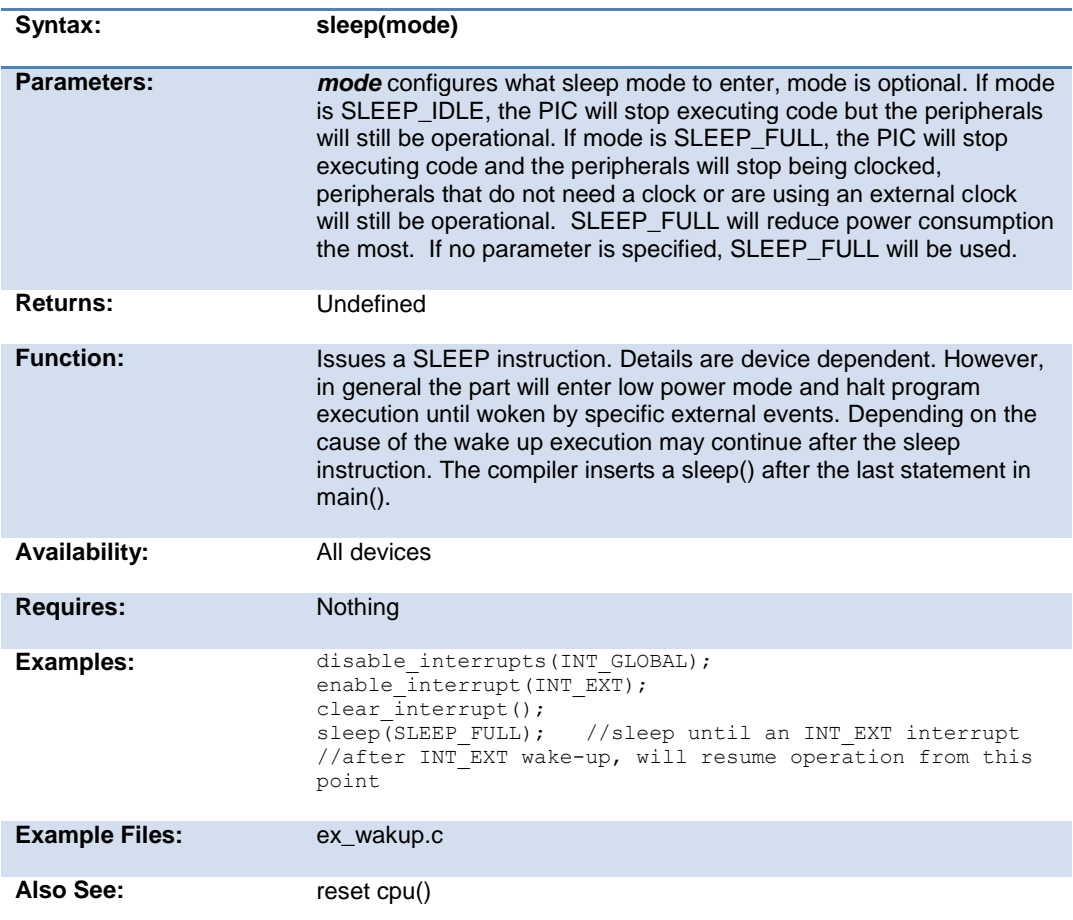

#### **sleep\_ulpwu( )**

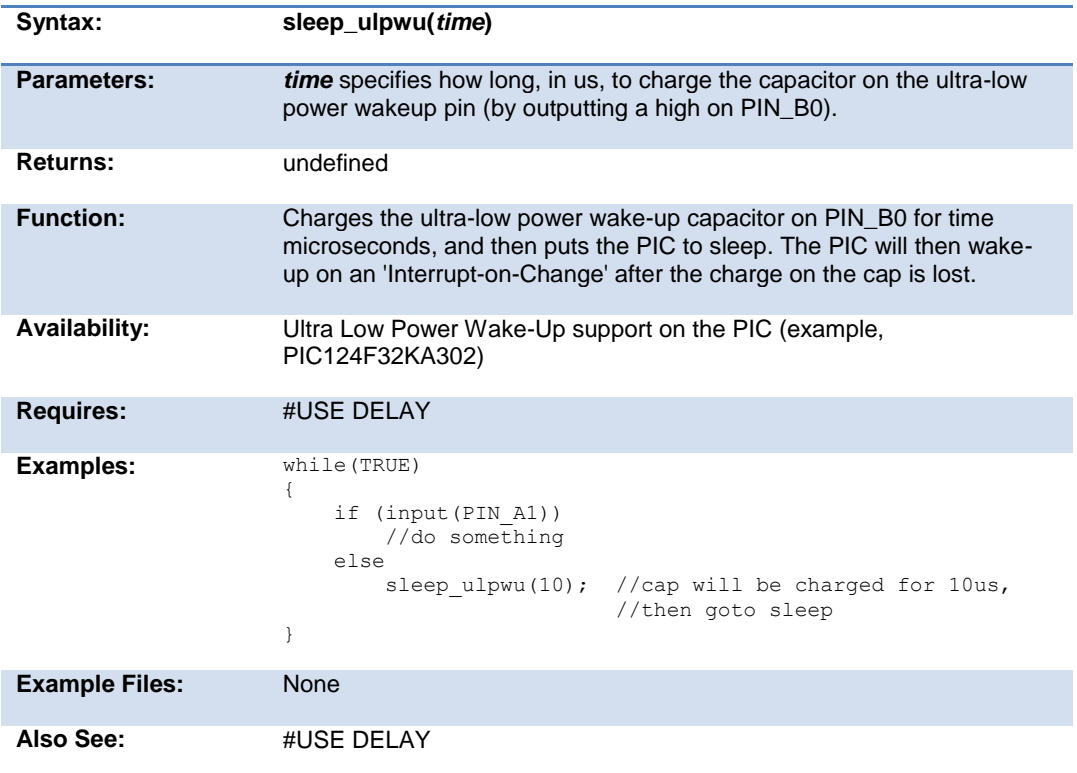

# **smtx\_read( )**

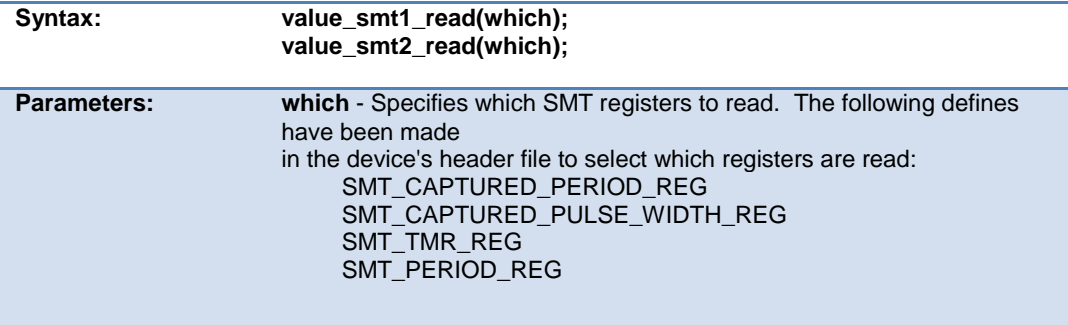

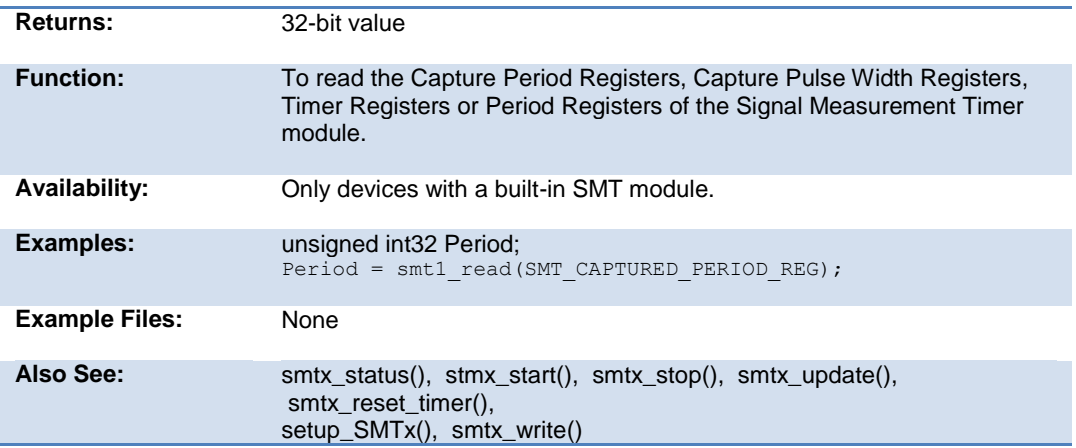

### **smtx\_reset\_timer( )**

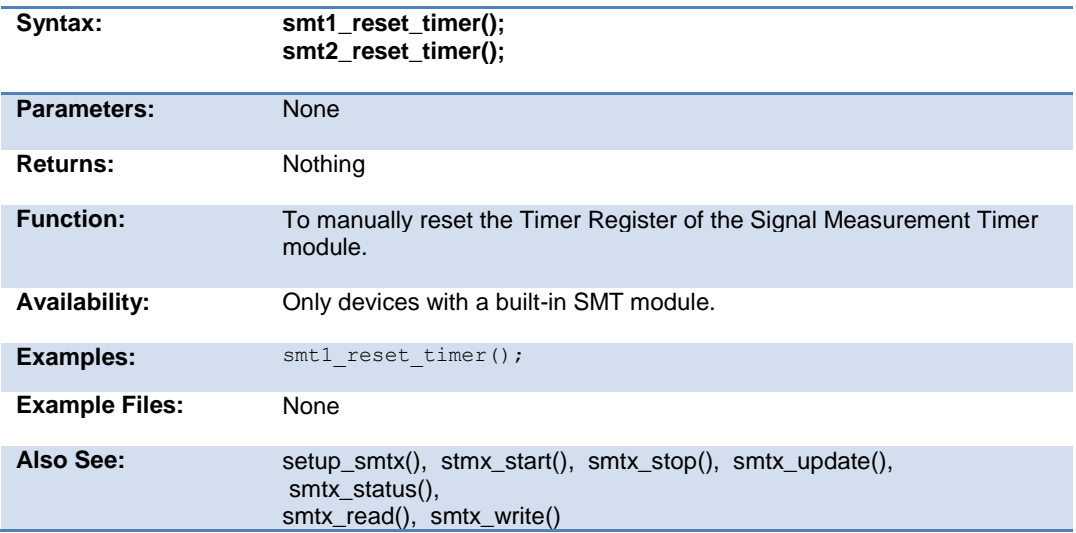
## **smtx\_start( )**

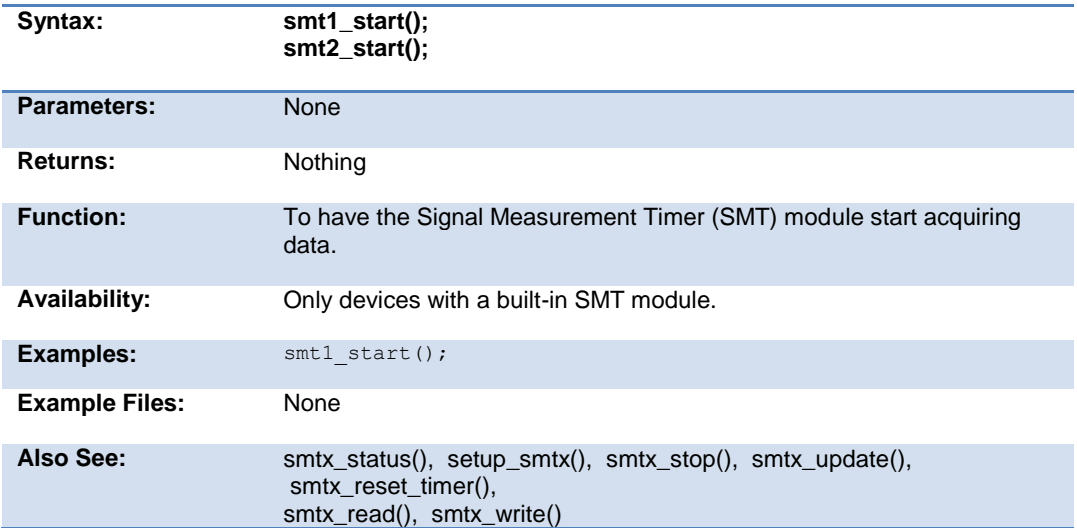

### **smtx\_status( )**

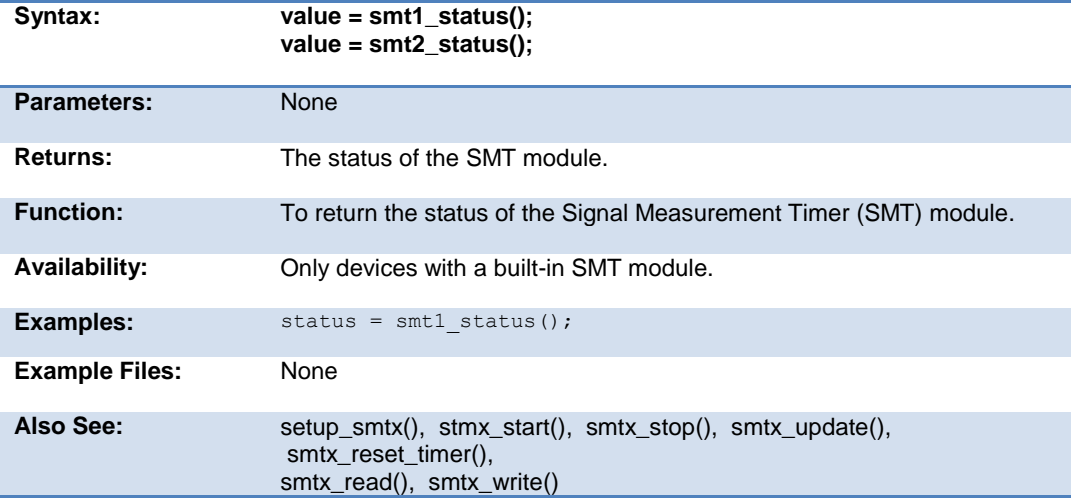

## **smtx\_stop( )**

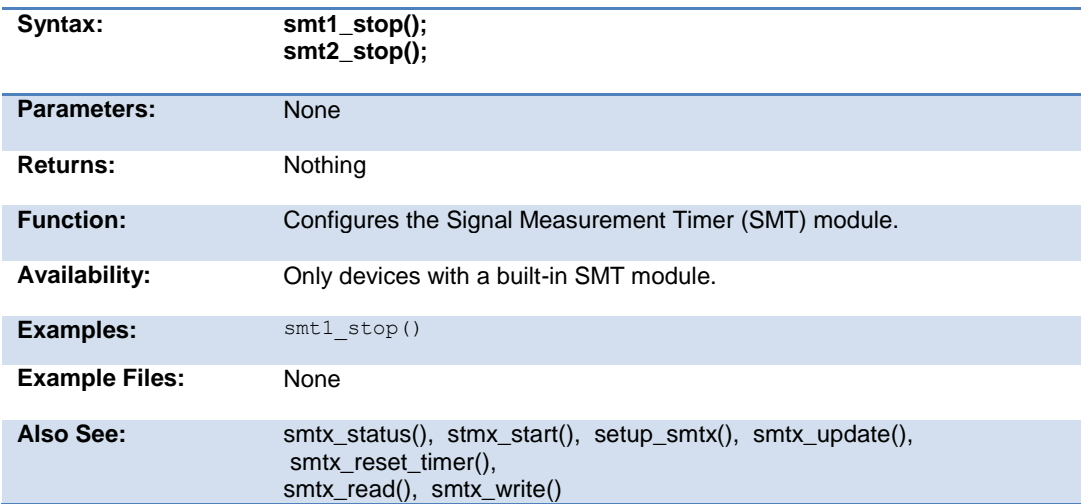

### **smtx\_write( )**

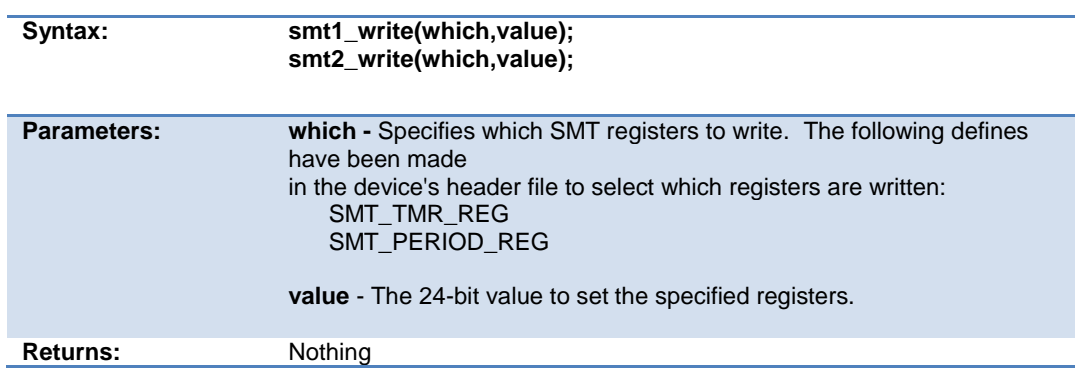

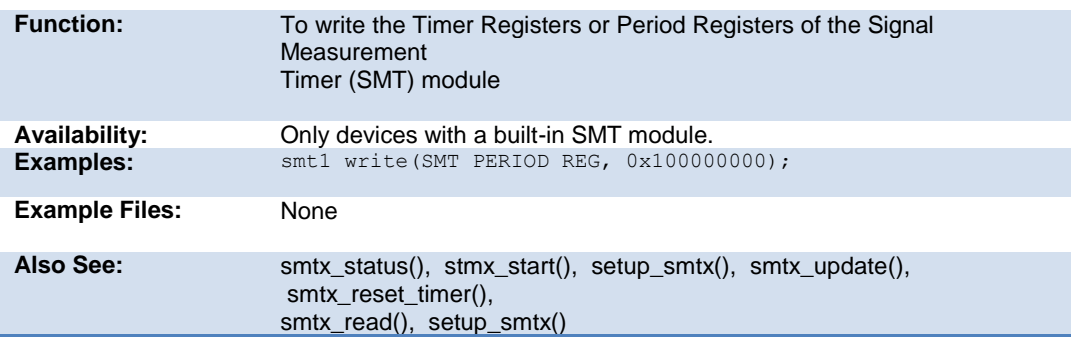

### **smtx\_update( )**

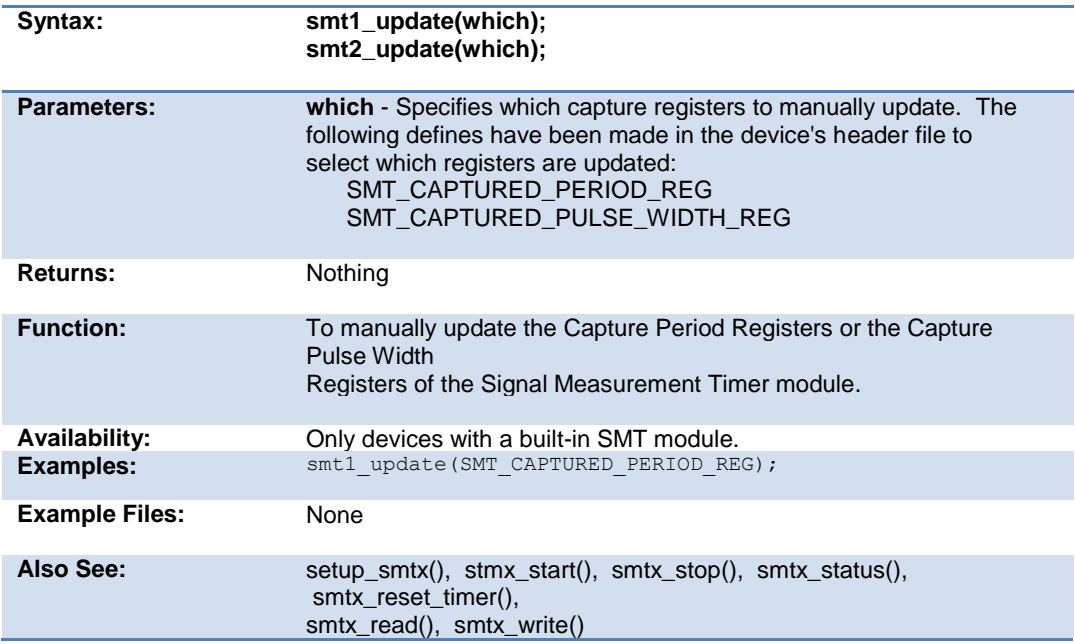

#### **spi\_data\_is\_in( ) spi\_data\_is\_in2( )**

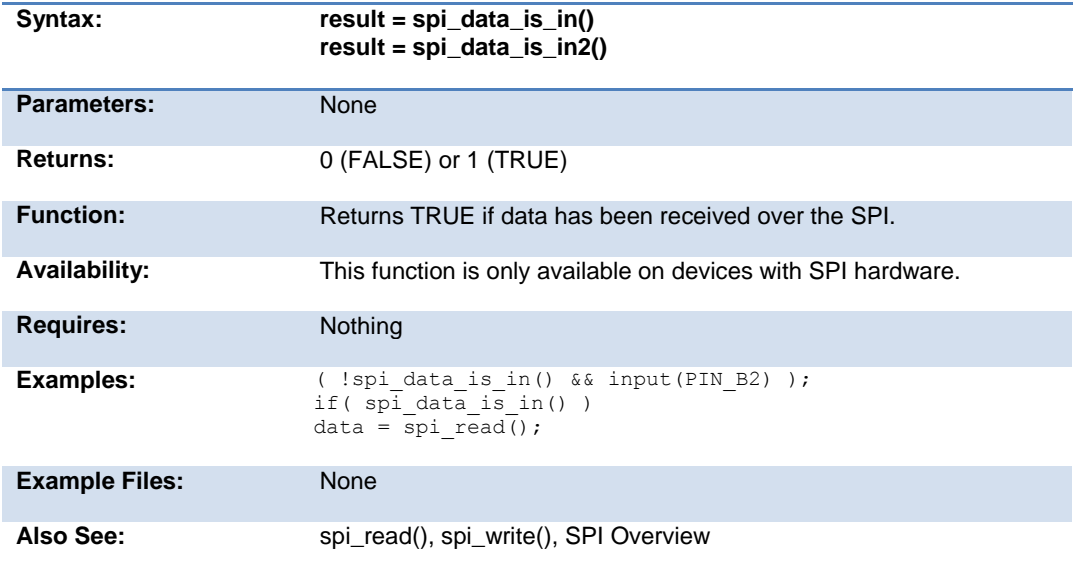

### **spi\_init()**

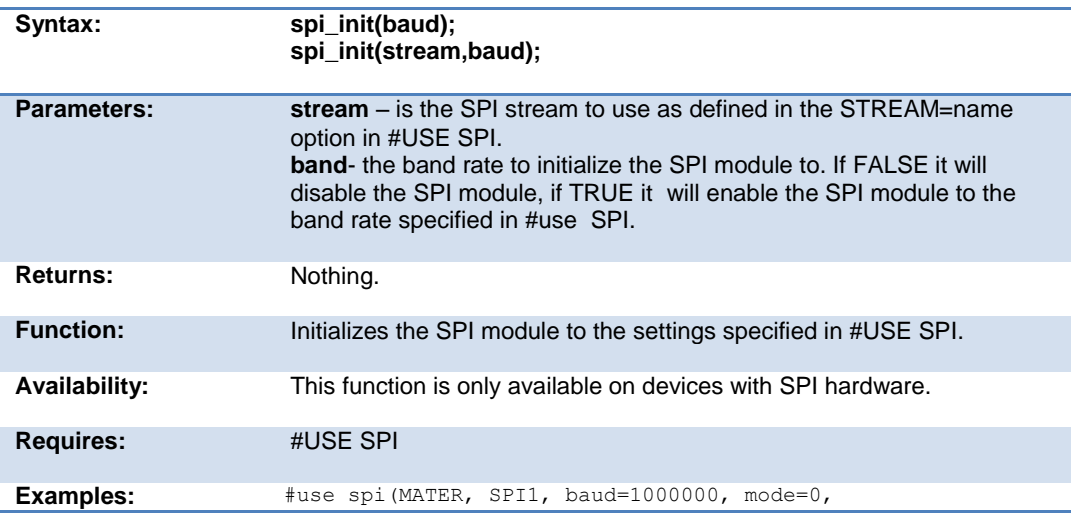

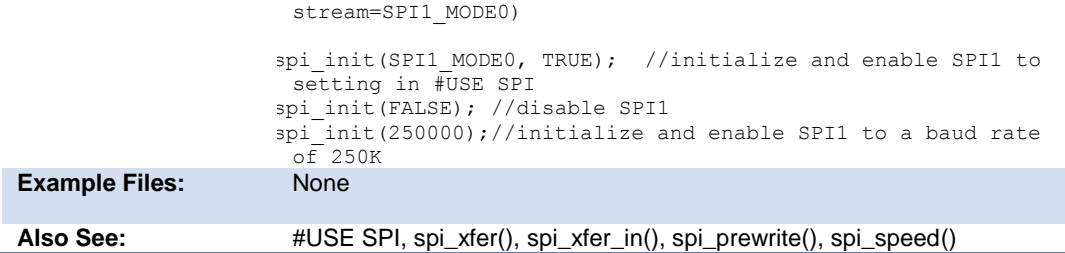

# **spi\_prewrite(data);**

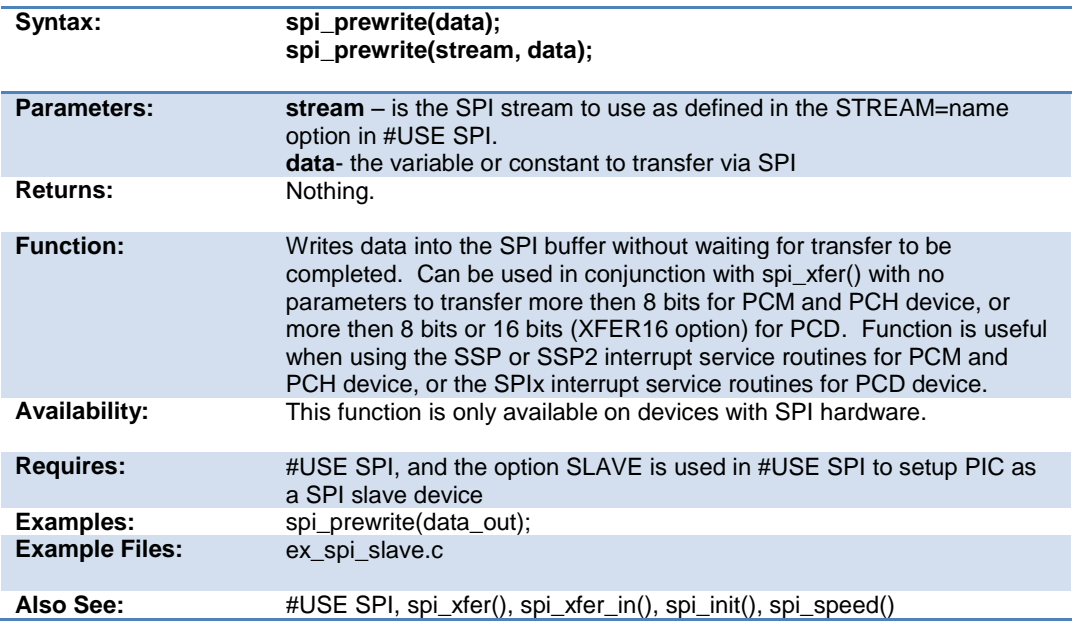

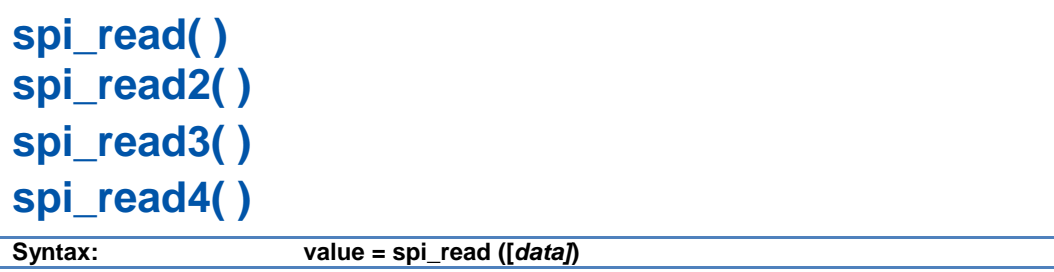

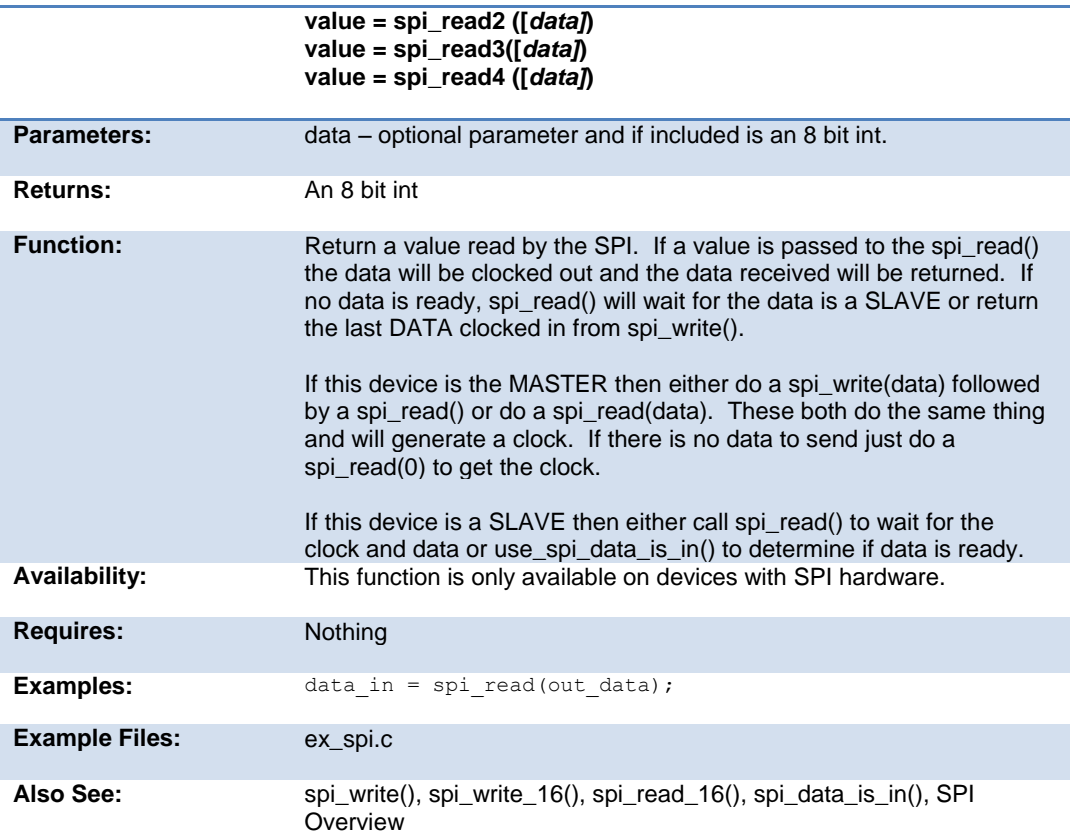

# **spi\_read\_16() spi\_read2\_16() spi\_read3\_16() spi\_read4\_16()**

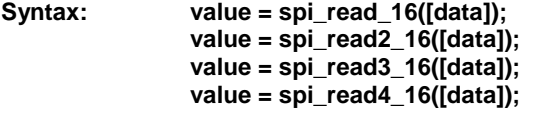

**Parameters:** data – optional parameter and if included is a 16 bit int

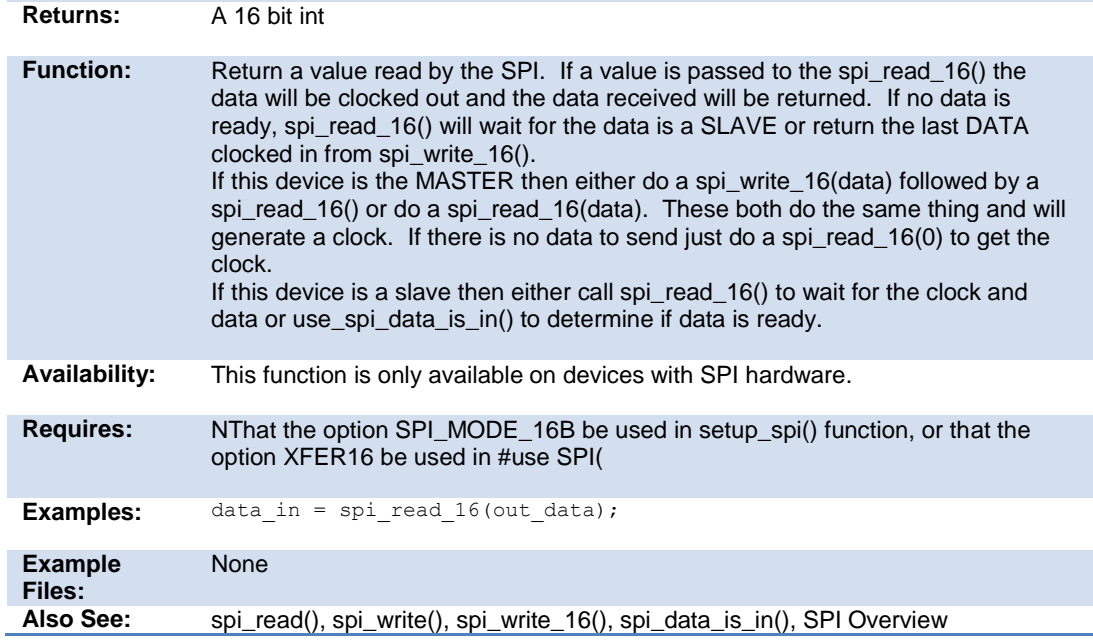

### **spi\_speed**

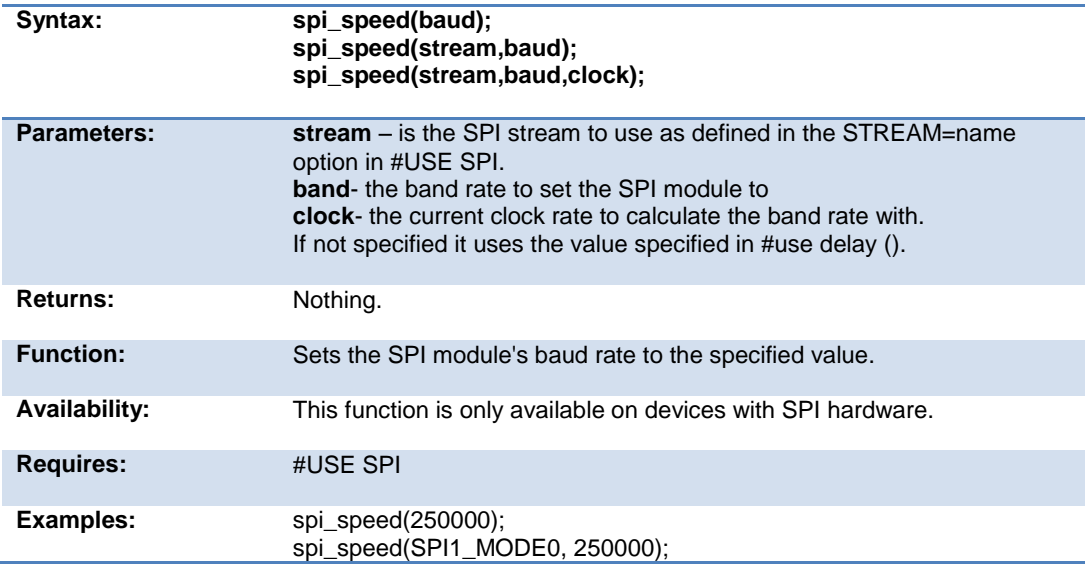

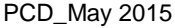

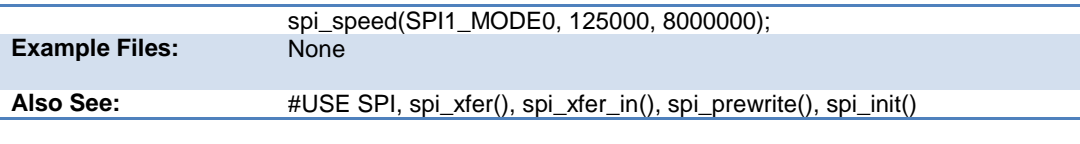

#### **spi\_write( ) spi\_write2( ) spi\_write3( ) spi\_write4( )**

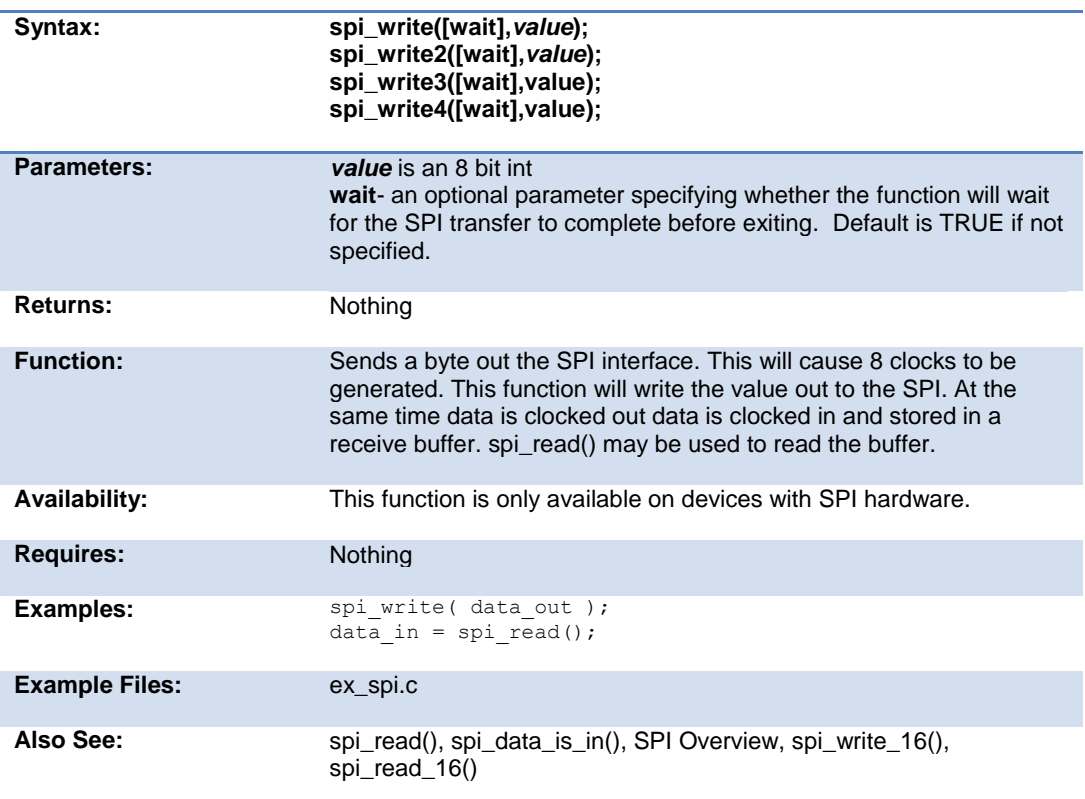

### **spi\_xfer( )**

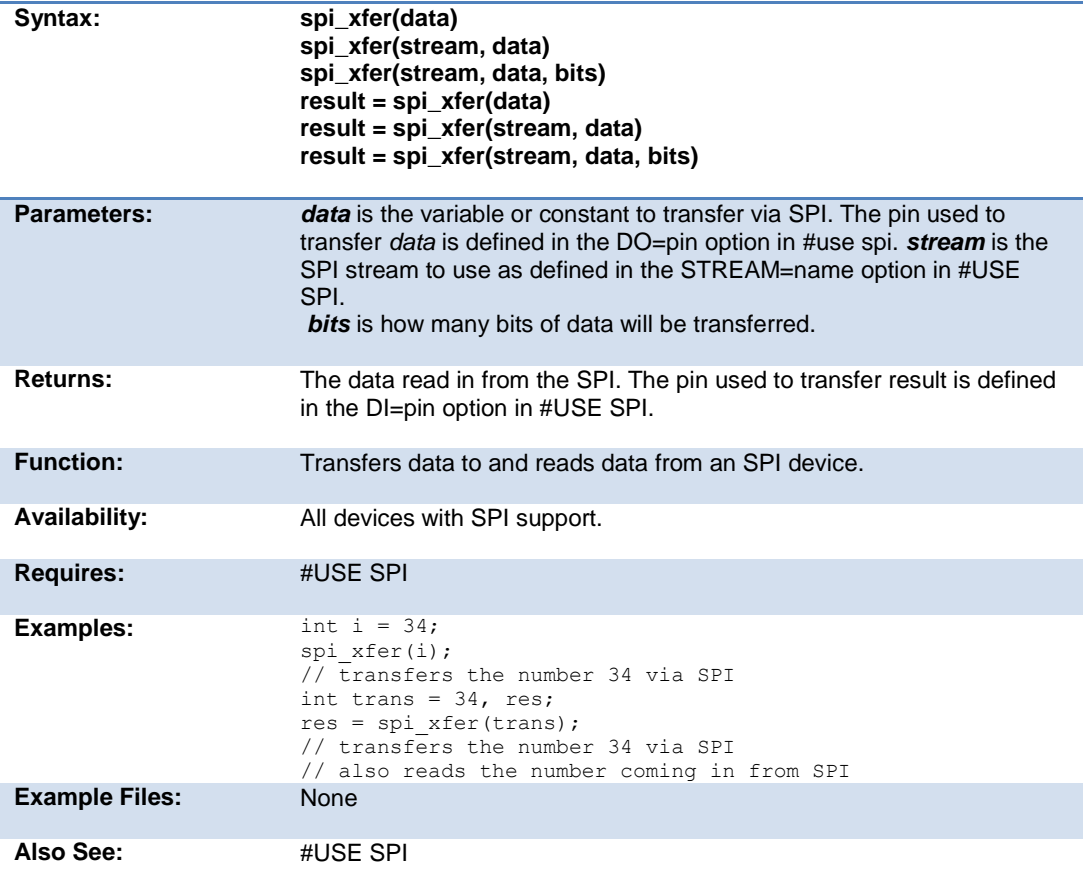

### **SPII\_XFER\_IN()**

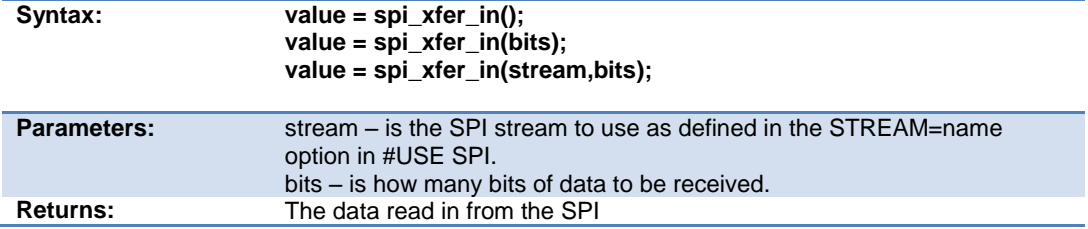

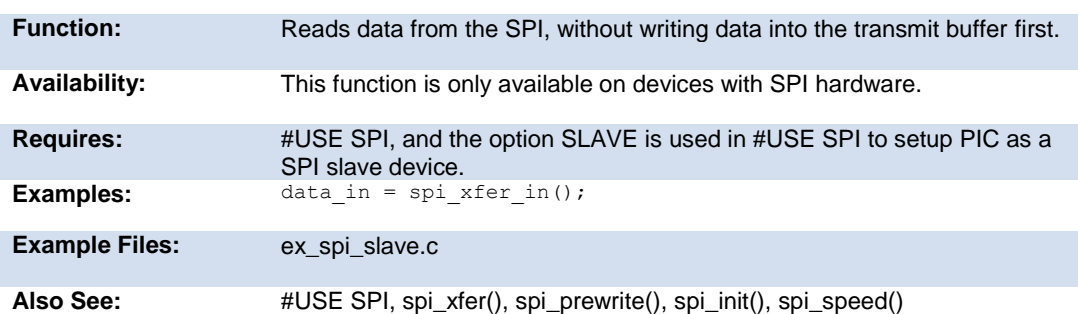

## **sprintf( )**

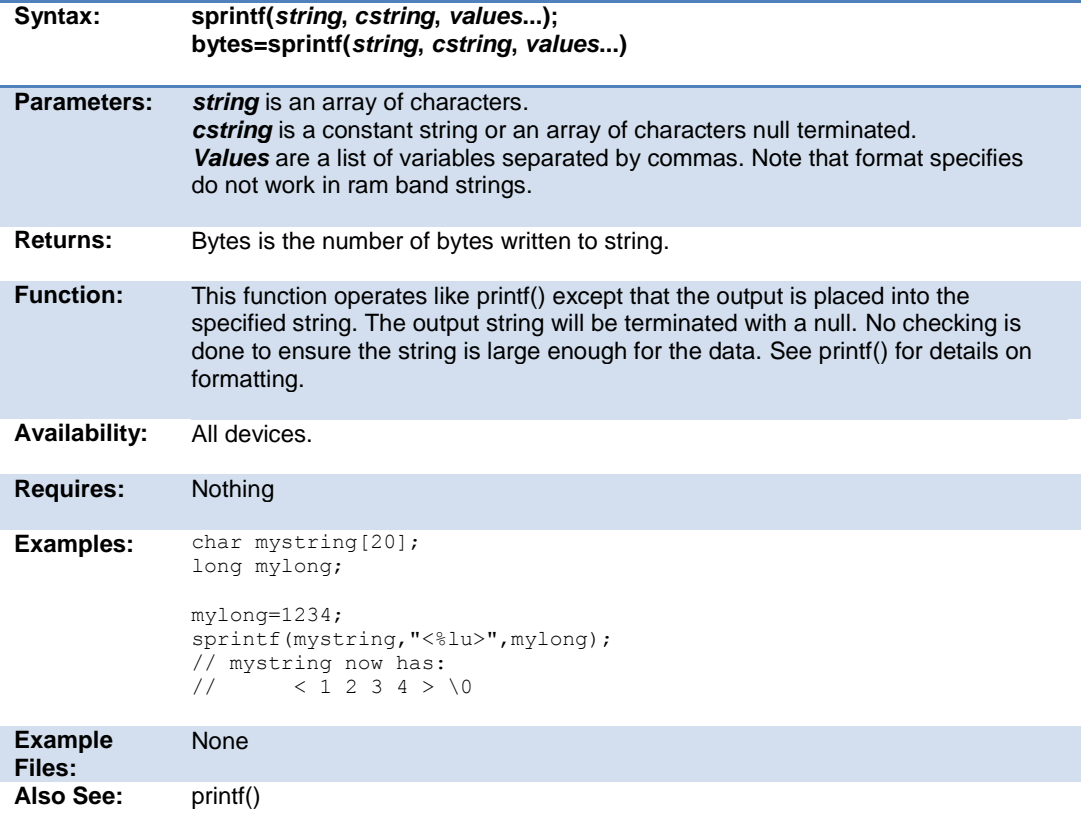

### **sqrt( )**

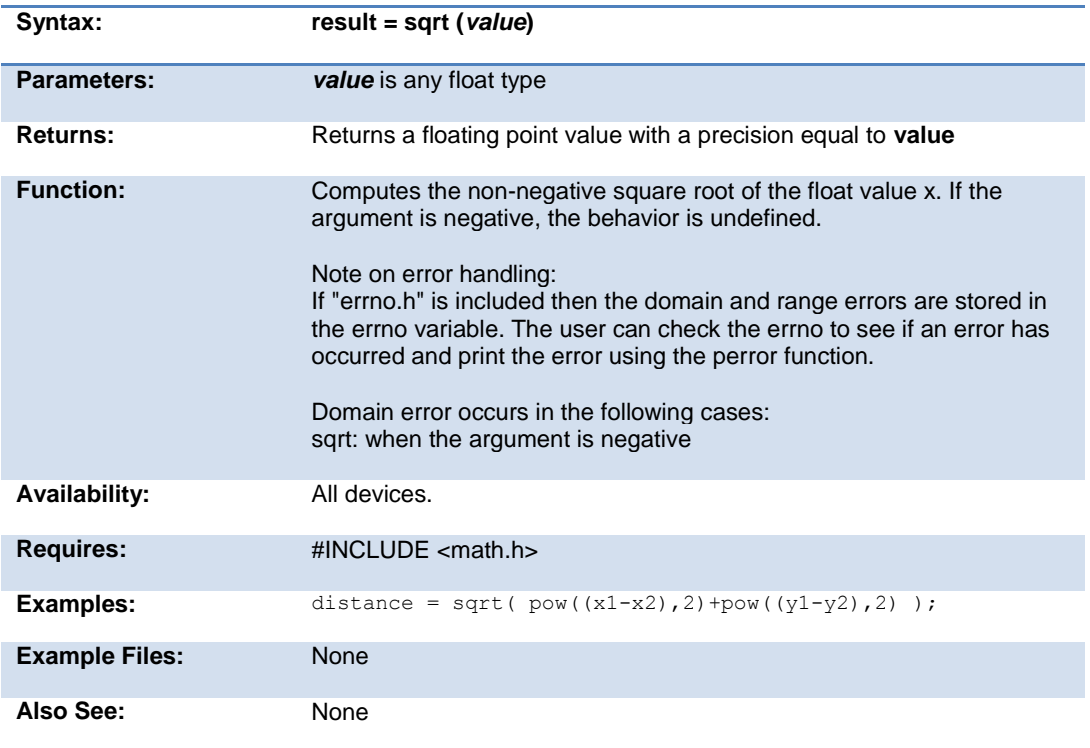

### **srand( )**

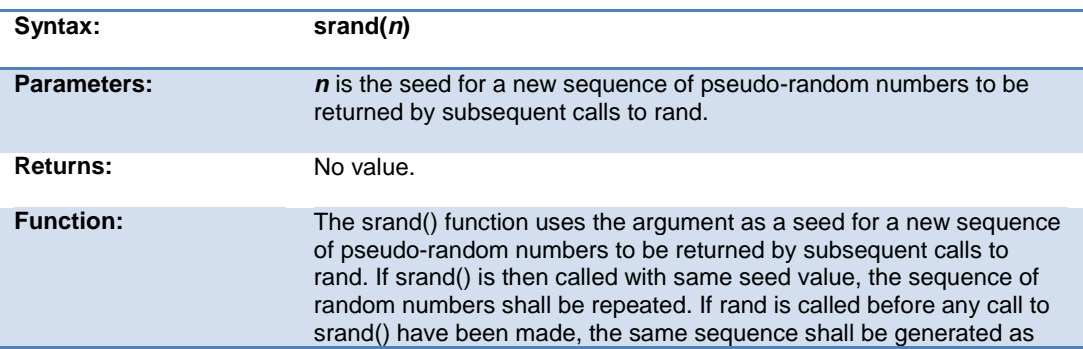

#### PCD\_May 2015

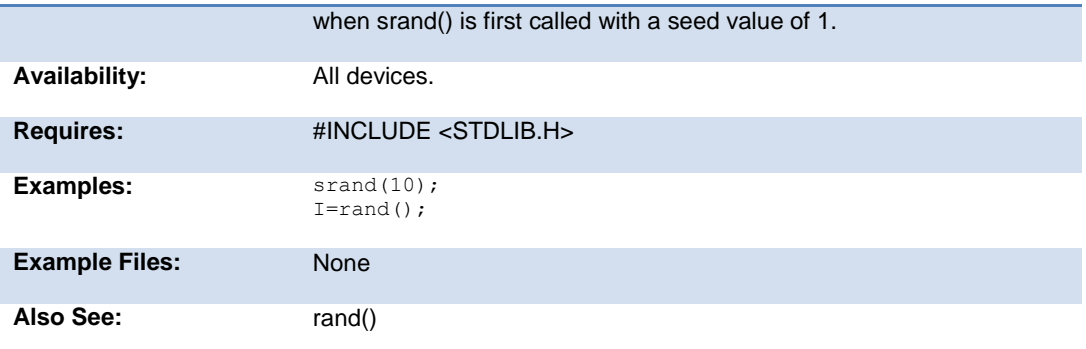

#### **STANDARD STRING FUNCTIONS( ) memchr( ) memcmp( ) strcat( ) strchr( ) strcmp( ) strcoll( ) strcspn( ) strerror( ) stricmp( ) strlen( ) strlwr( ) strncat( ) strncmp( ) strncpy( ) strpbrk( ) strrchr( ) strspn( ) strstr( ) strxfrm( )**

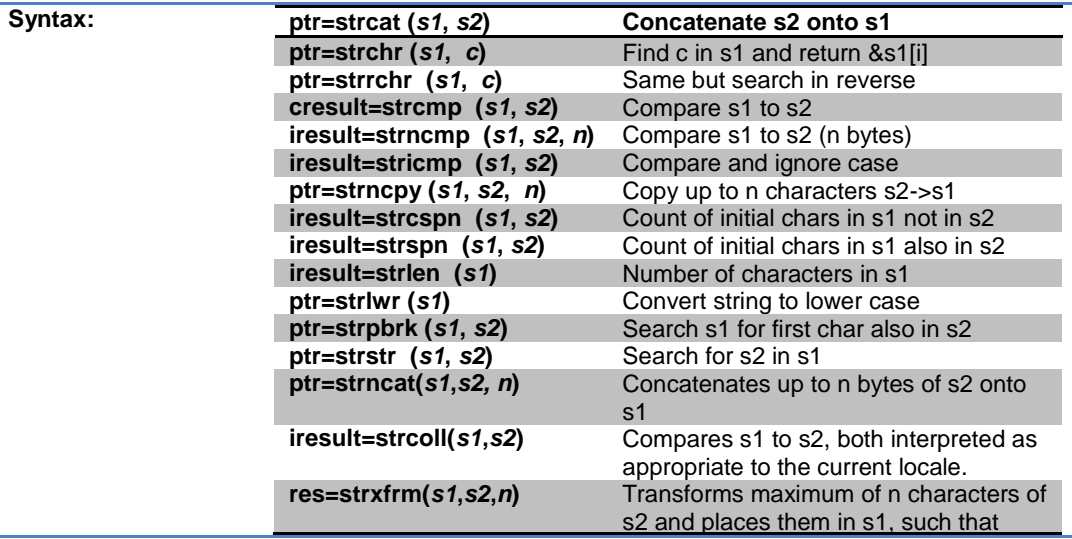

Built-in Functions

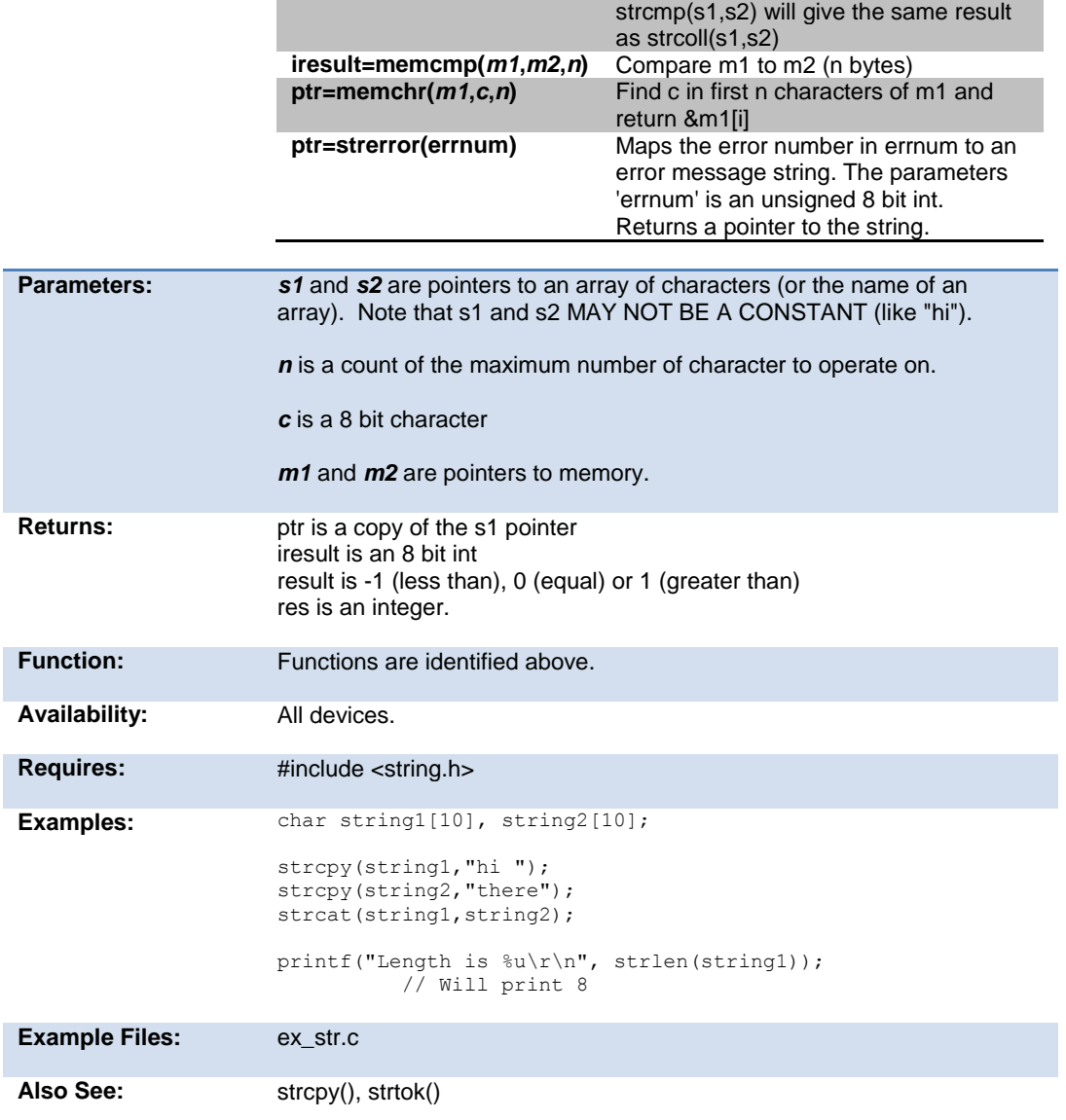

## **strcpy( ) strcopy( )**

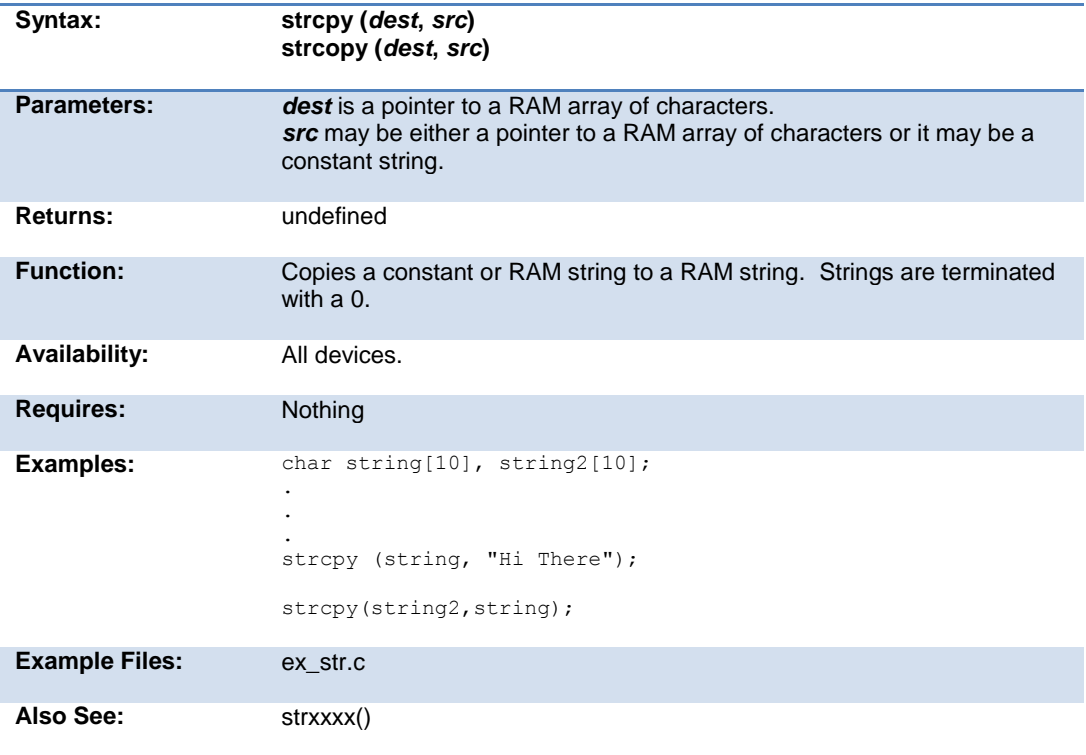

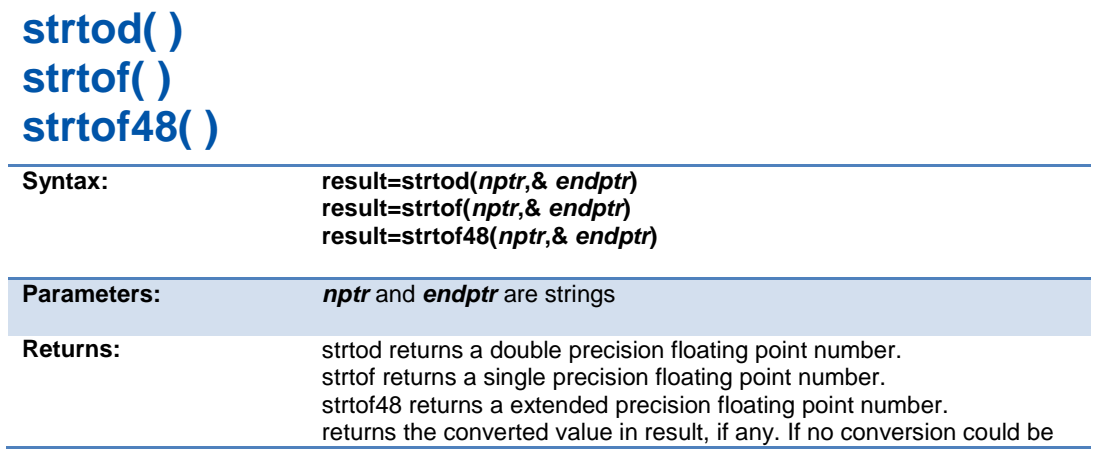

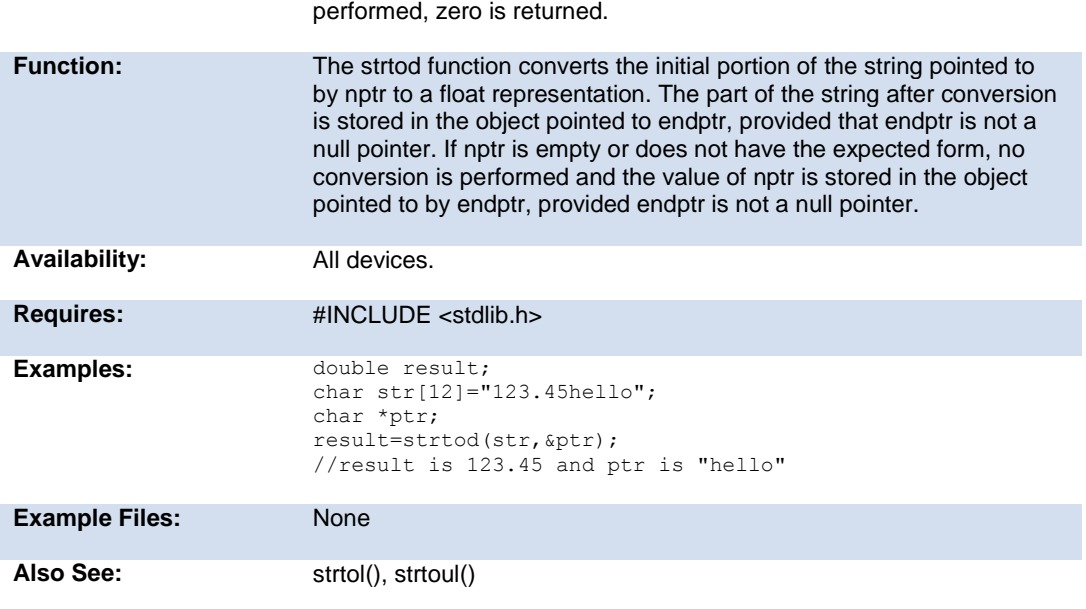

## **strtok( )**

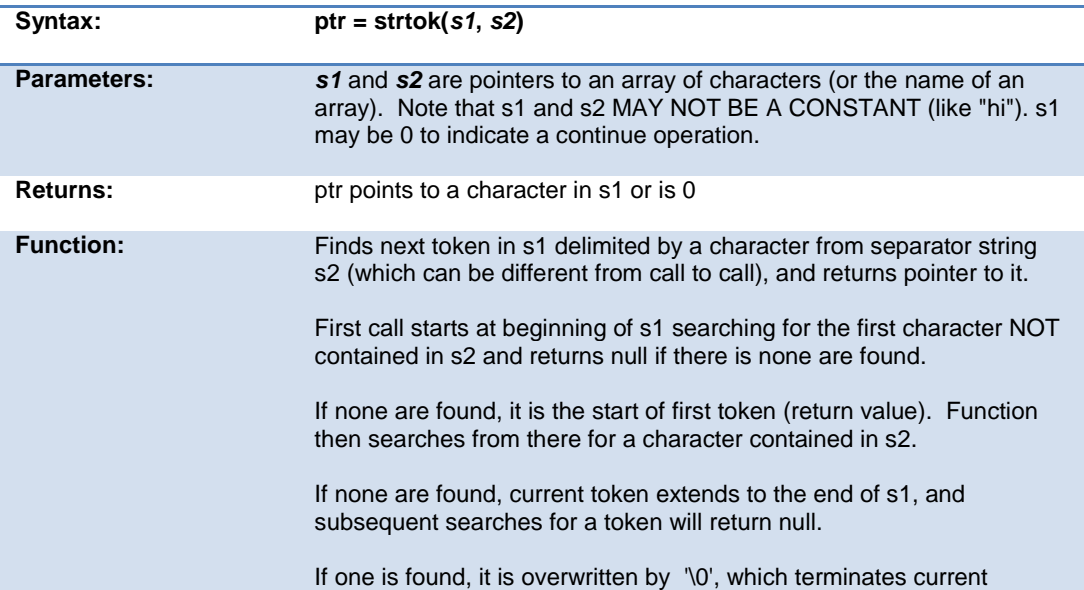

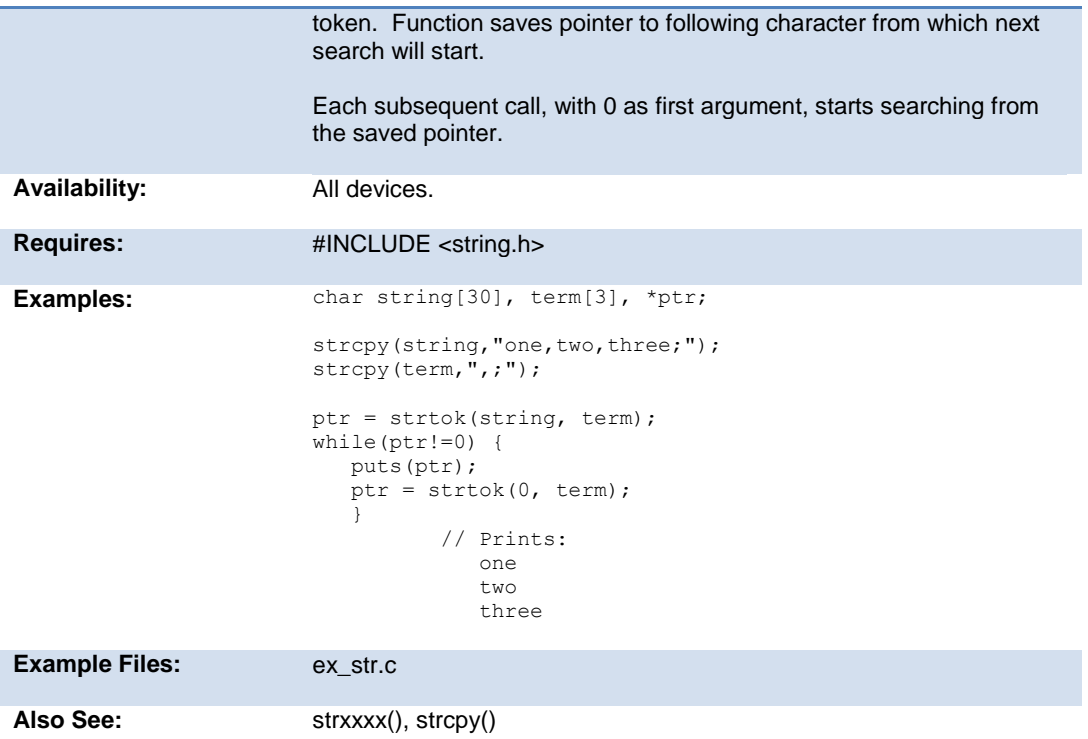

## **strtol( )**

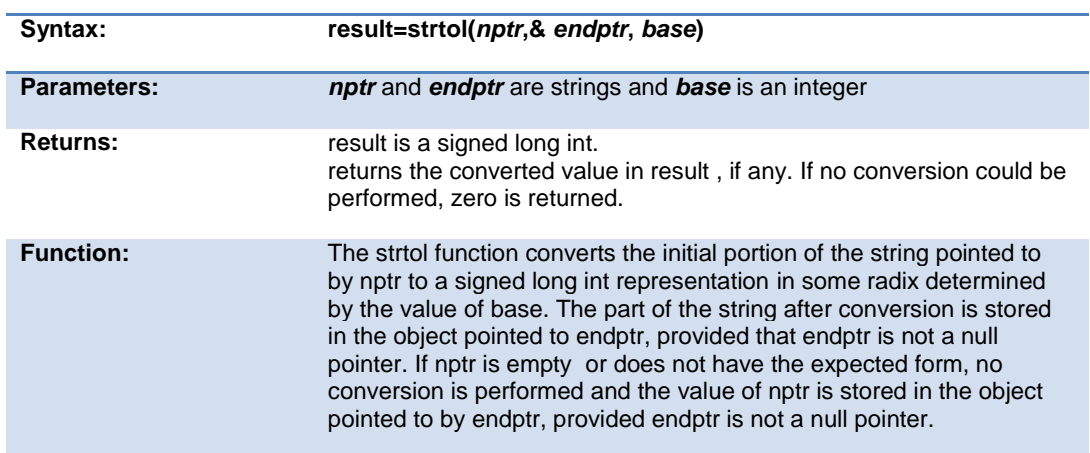

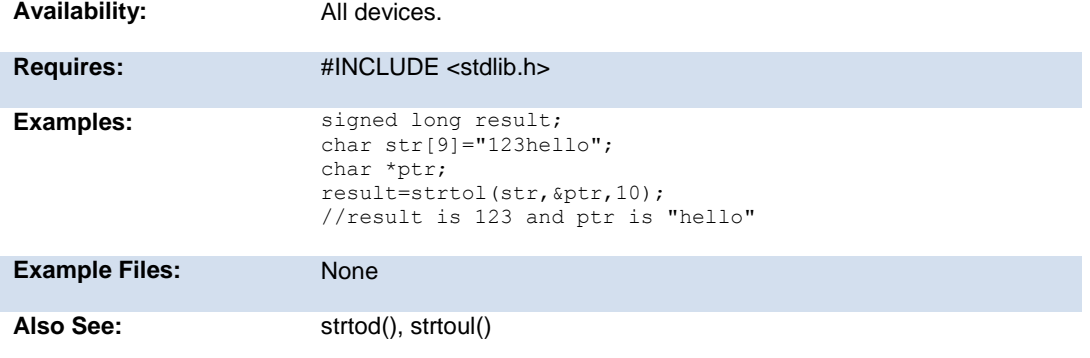

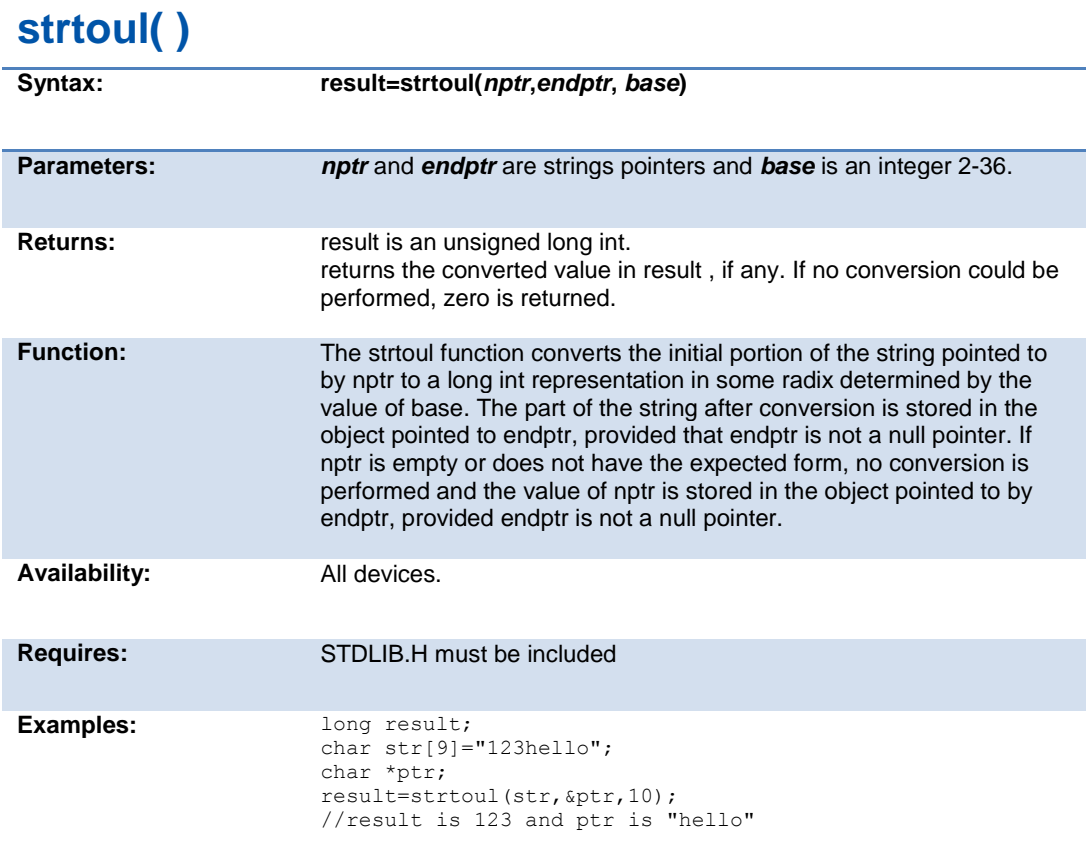

#### PCD\_May 2015

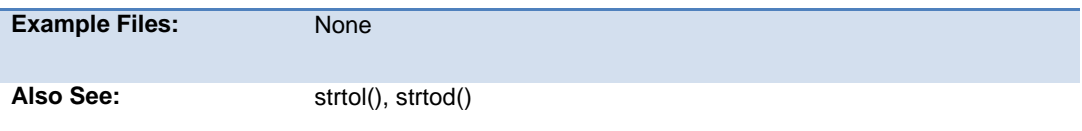

#### **swap( )**

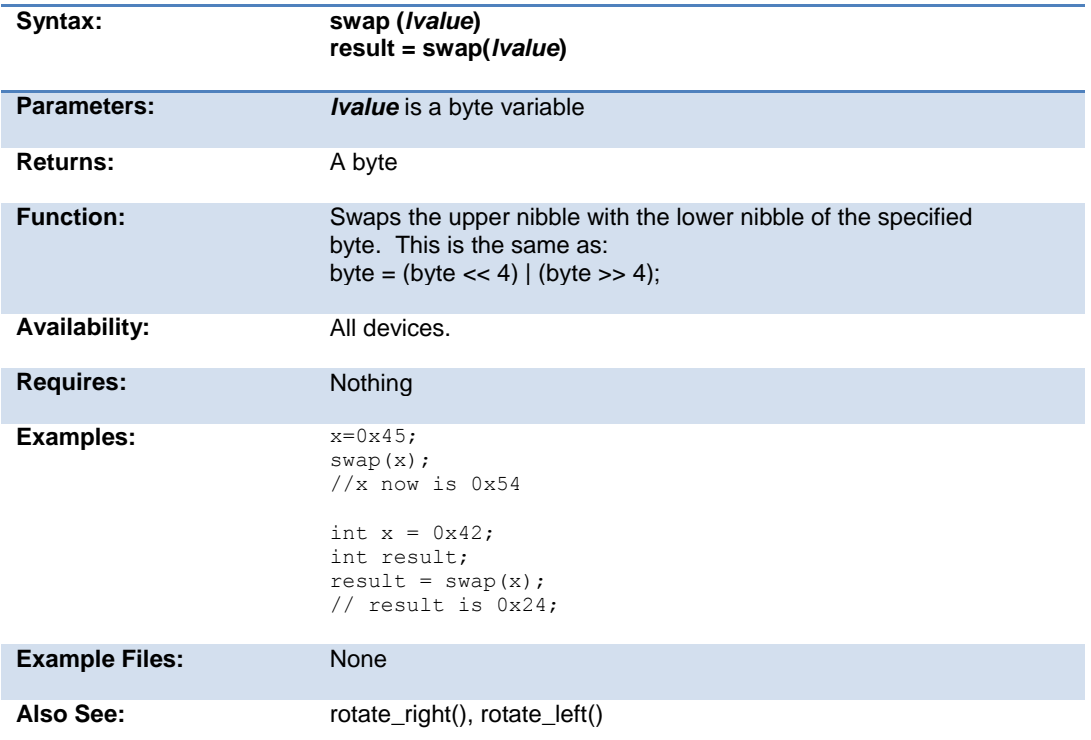

## **tolower( ) toupper( )**

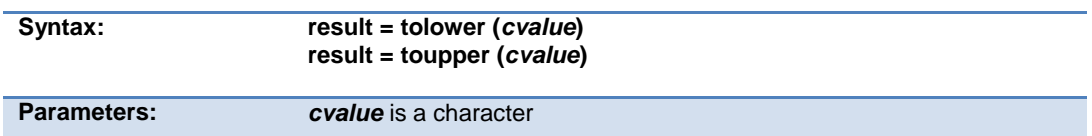

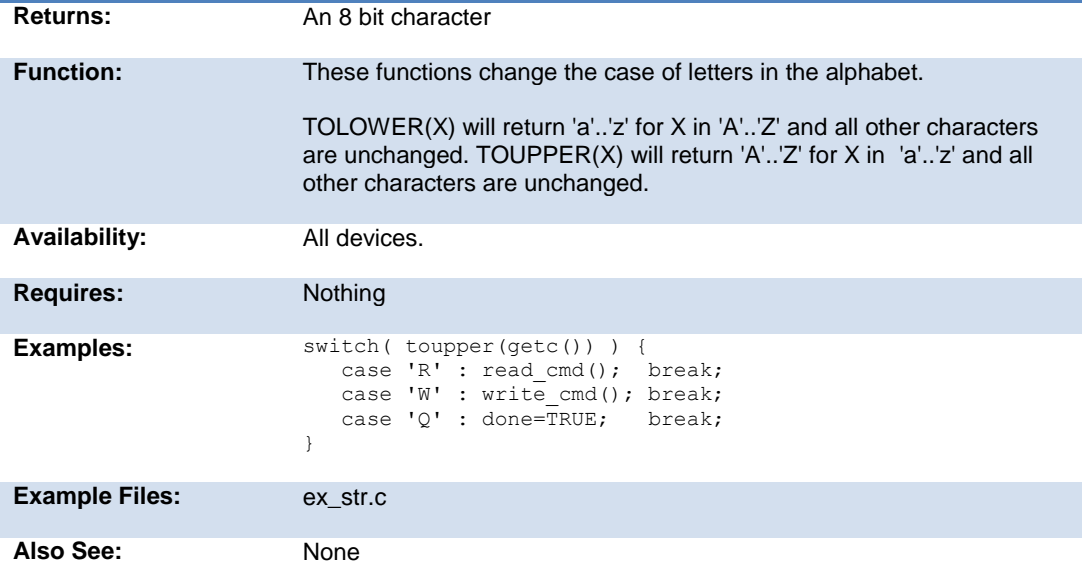

## **touchpad\_getc( )**

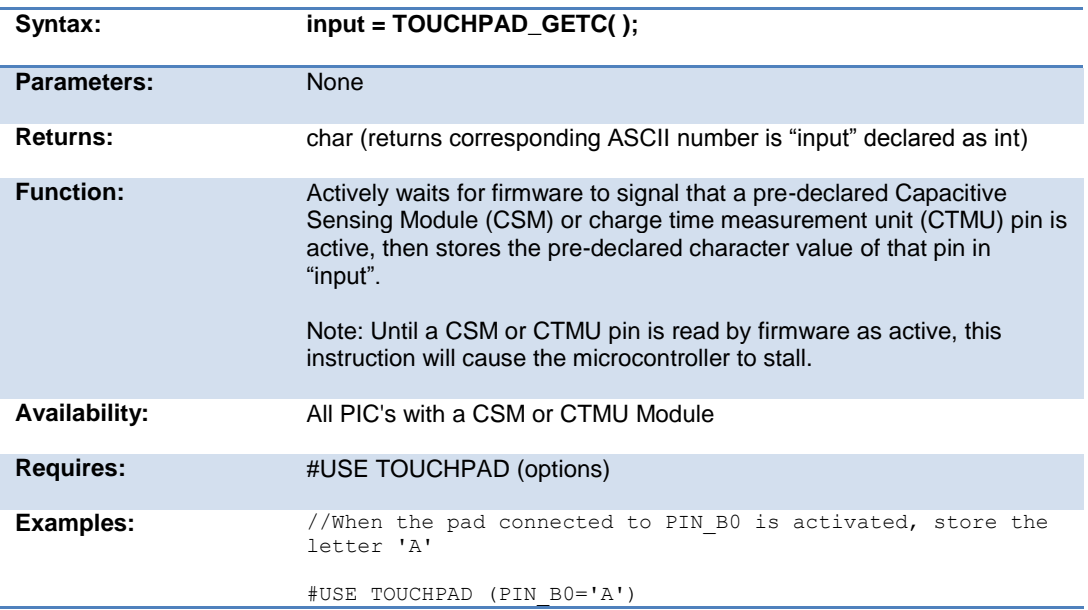

```
void main(void){
      char c;
      enable_interrupts(GLOBAL);
     c = TOUCHPAD GETC(); //will wait until one of declared pins is detected
         //if PIN_B0 is pressed, c will get value 'A'
}
```
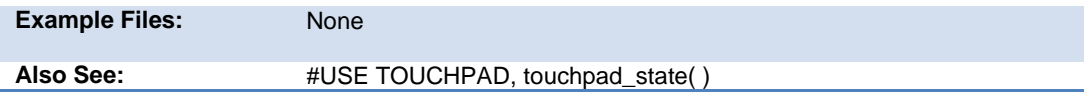

#### **touchpad\_hit( )**

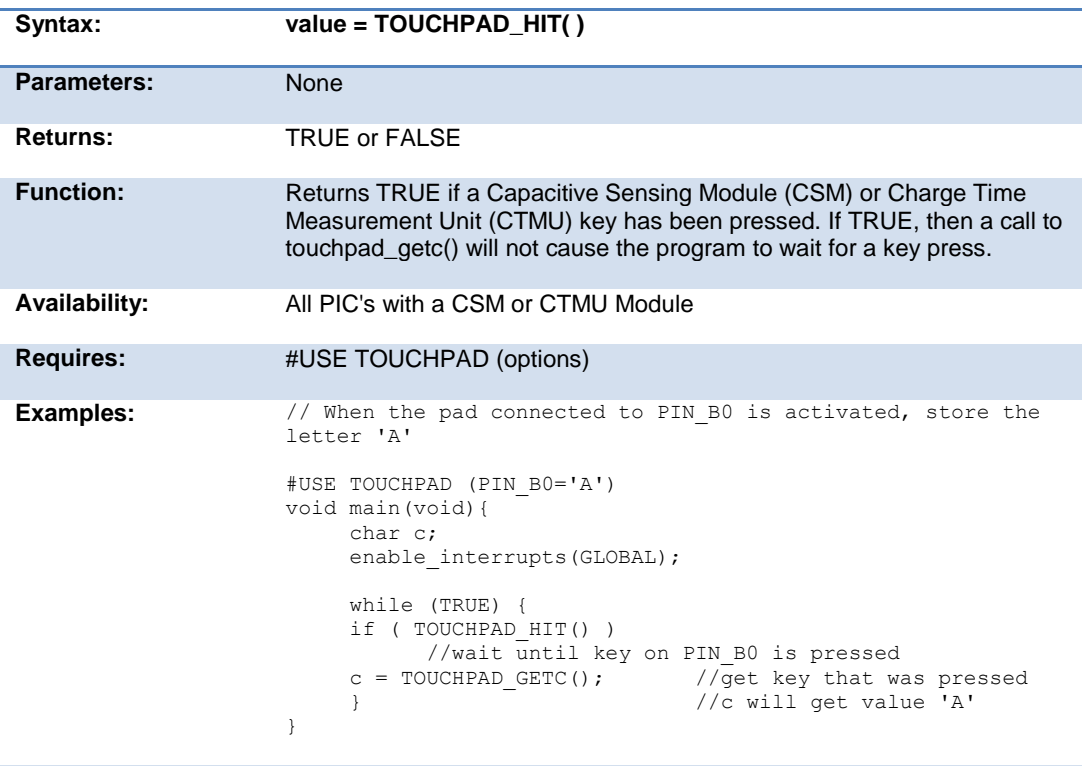

```
Example Files: None
```
Also See: #USE TOUCHPAD ( ), touchpad\_state( ), touchpad\_getc( )

#### **touchpad\_state( )**

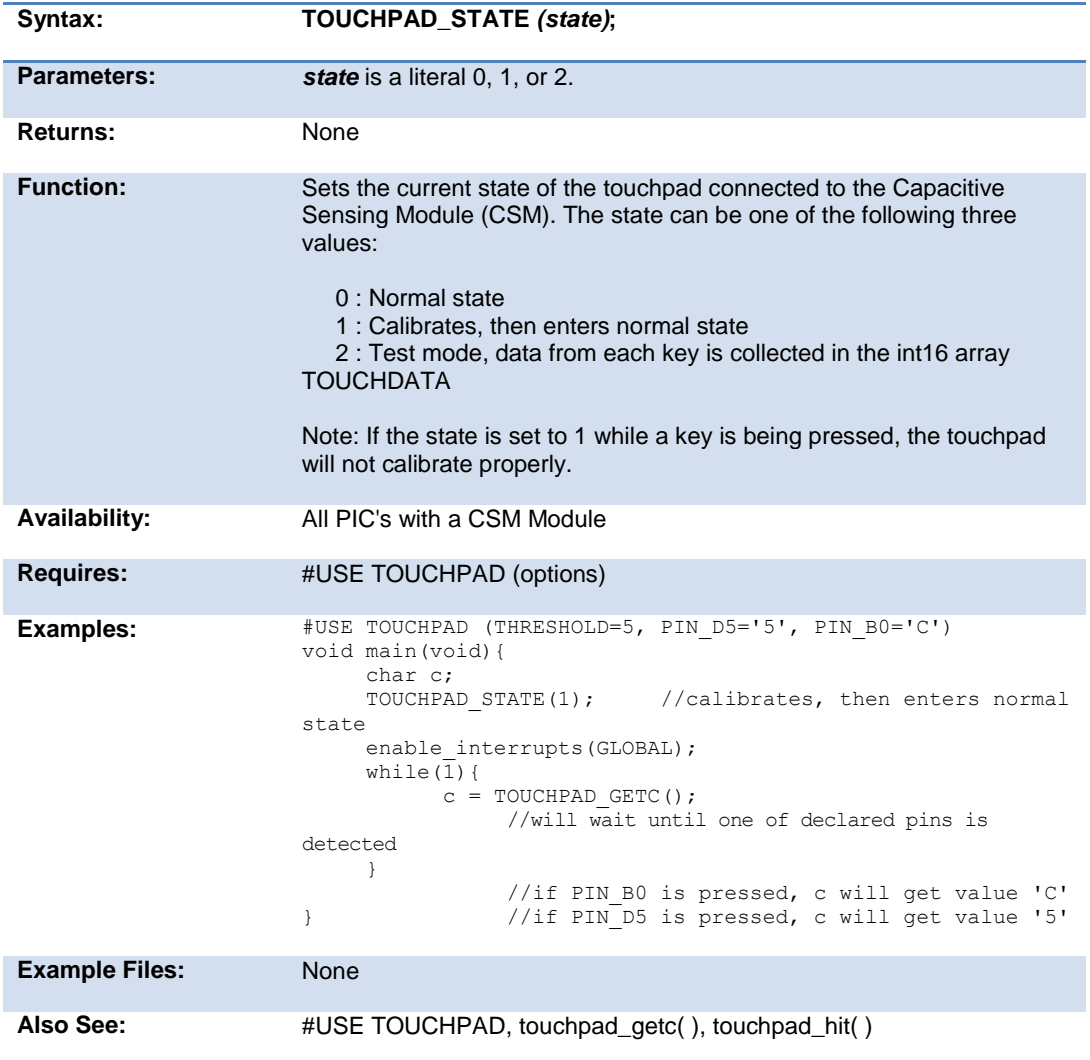

#### **tx\_buffer\_available()**

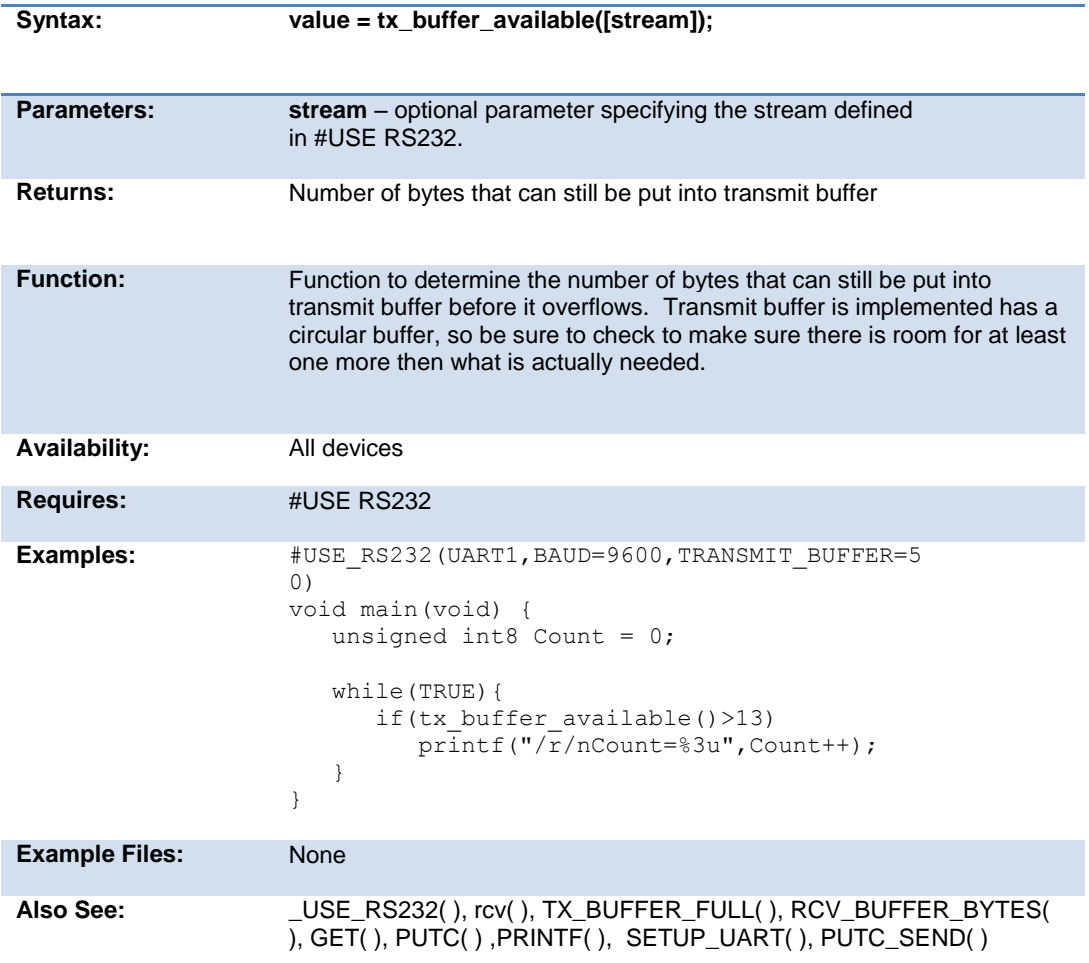

#### **tx\_buffer\_bytes()**

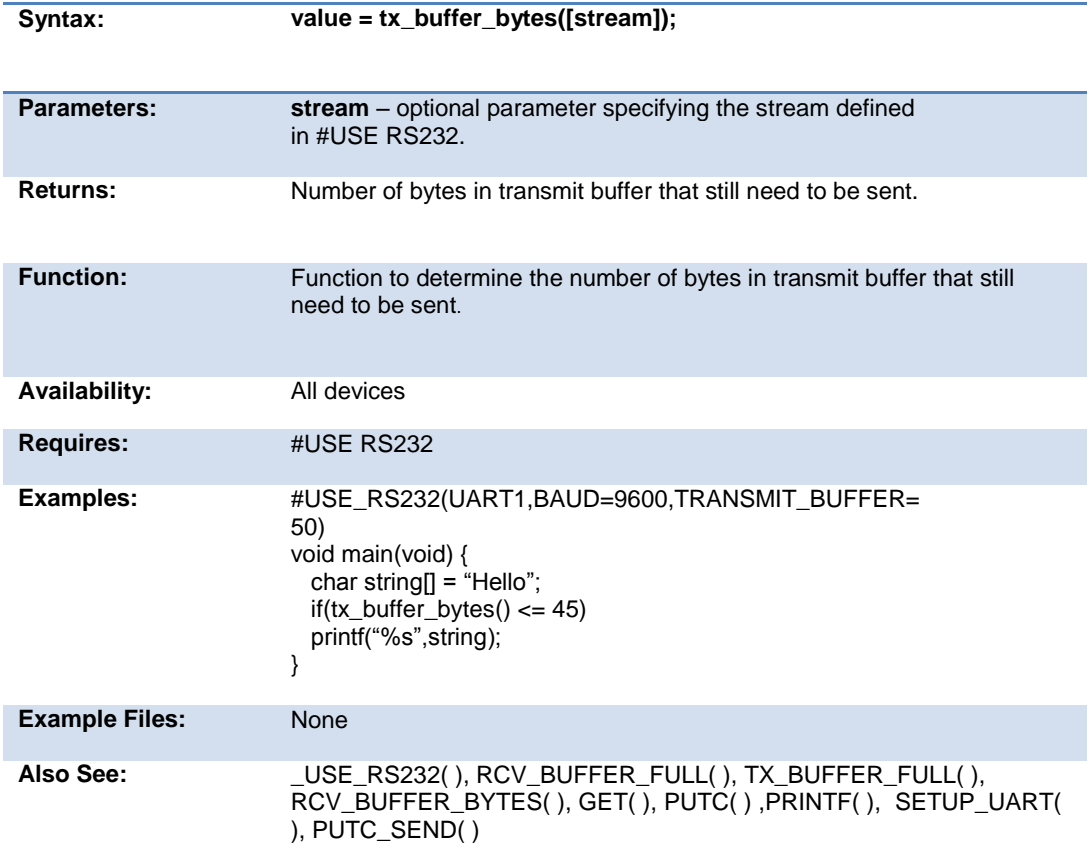

#### **tx\_buffer\_full( )**

.

**Syntax: value = tx\_buffer\_full([stream])**

**Parameters: stream** – optional parameter specifying the stream defined

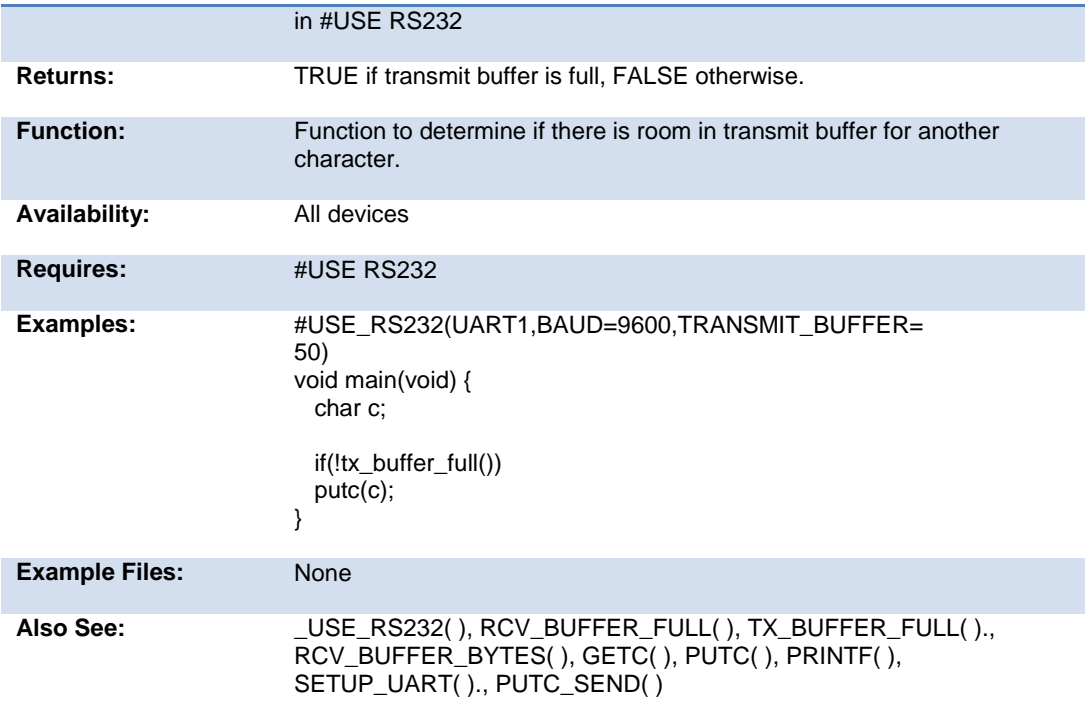

### **va\_arg( )**

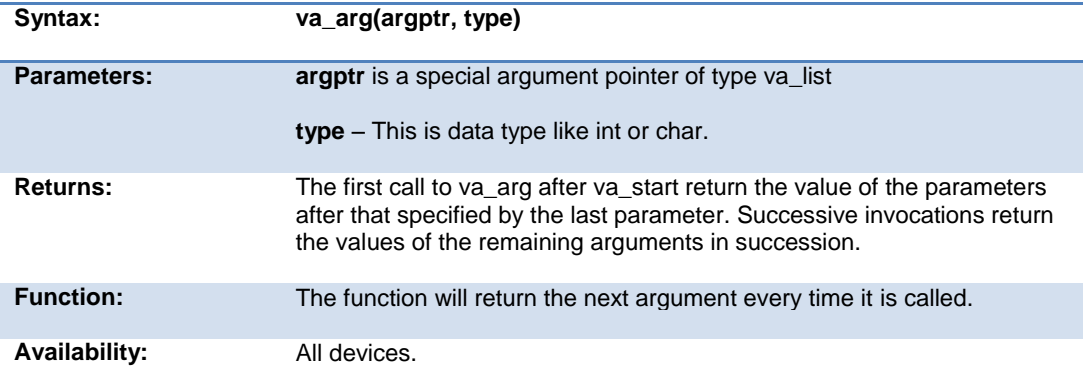

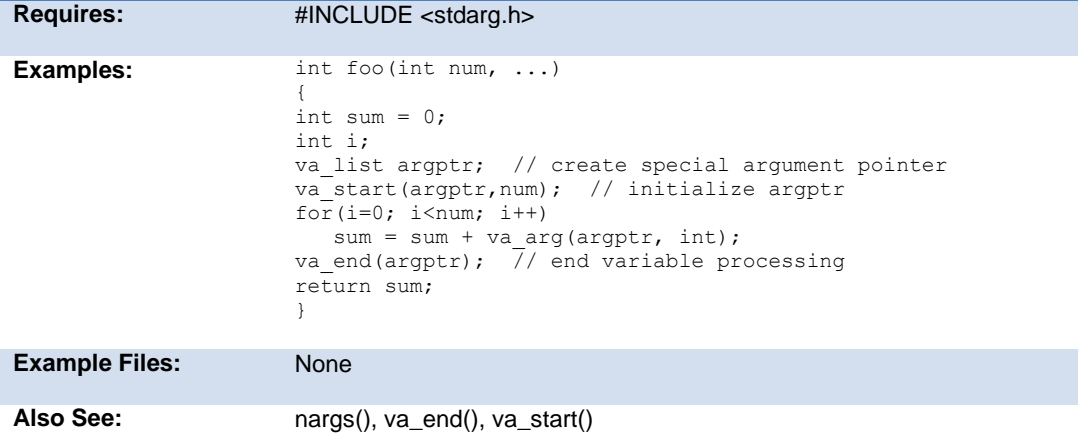

#### **va\_end( )**

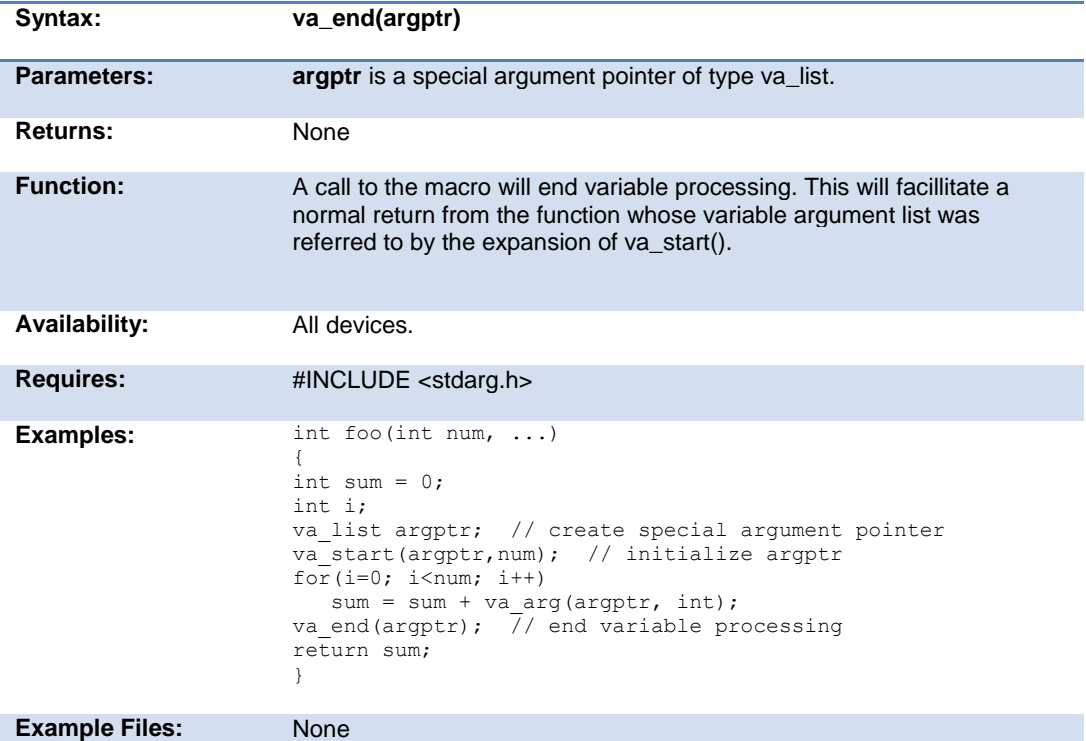

Also See: nargs(), va\_start(), va\_arg()

#### **va\_start**

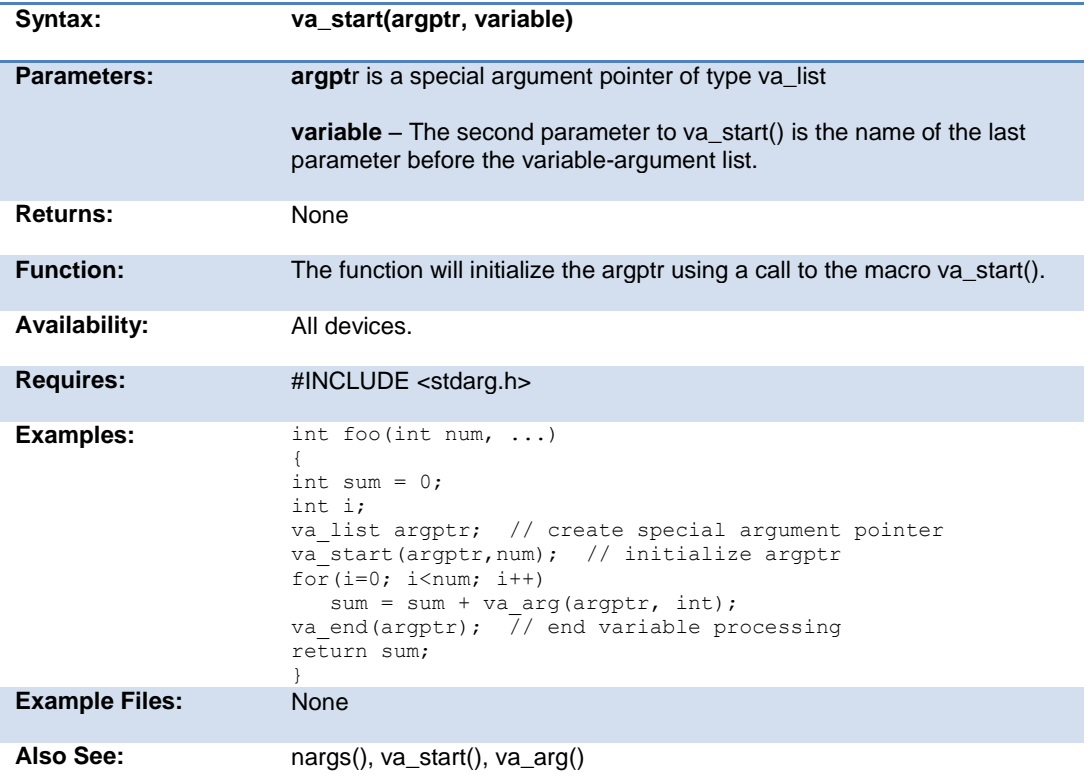

#### **write\_configuration\_memory( )**

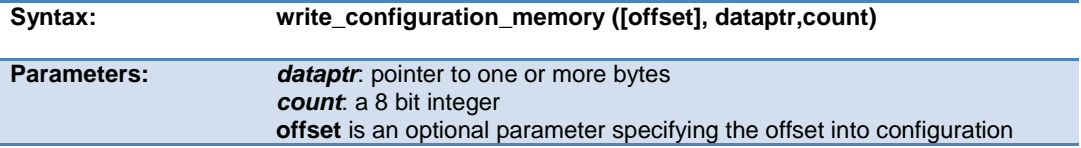

Built-in Functions

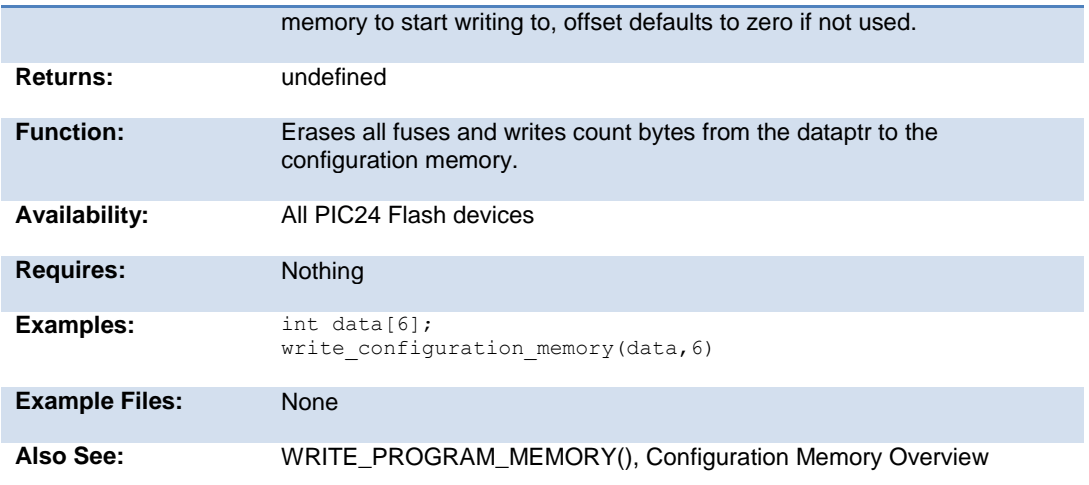

## **write\_eeprom( )**

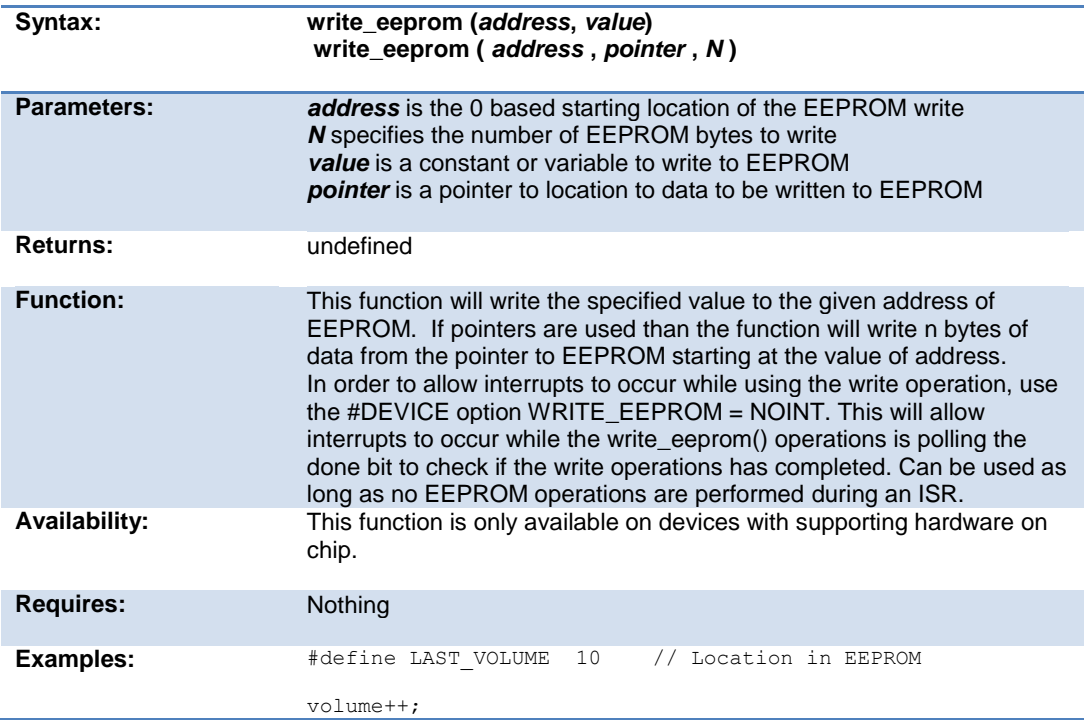

PCD\_May 2015

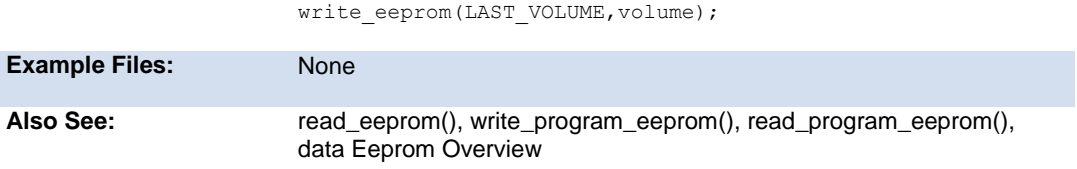

### **write\_extended\_ram( )**

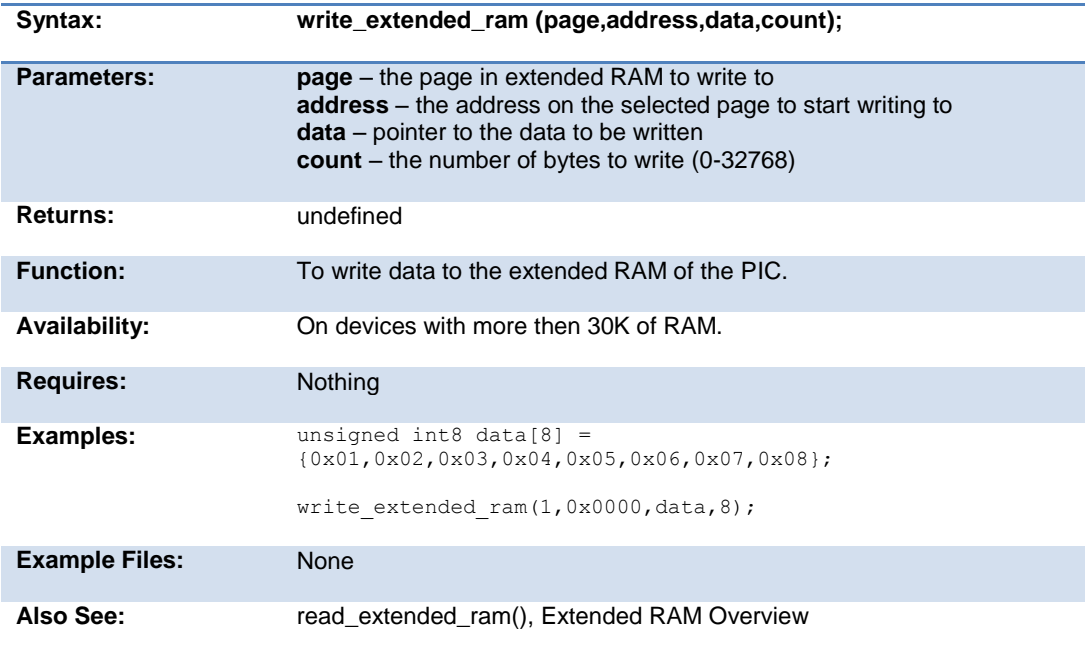

## **write\_program\_memory( )**

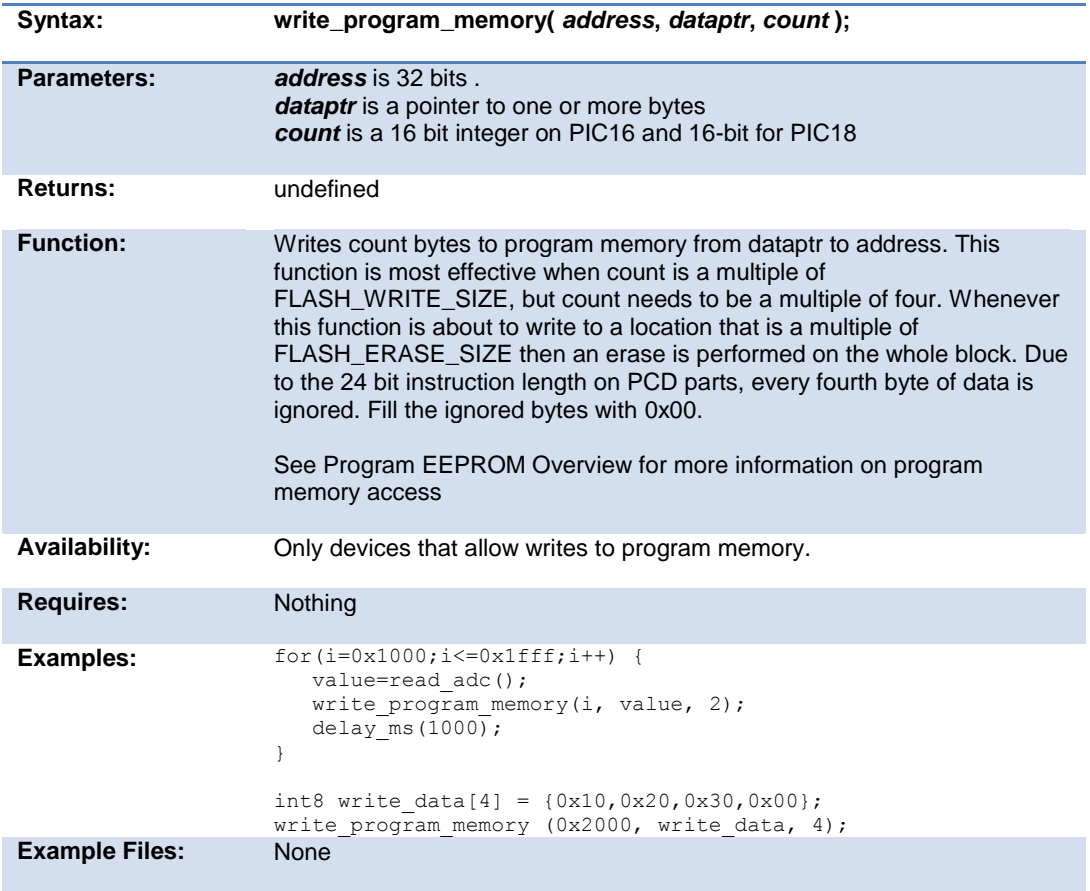

### **zdc\_status( )**

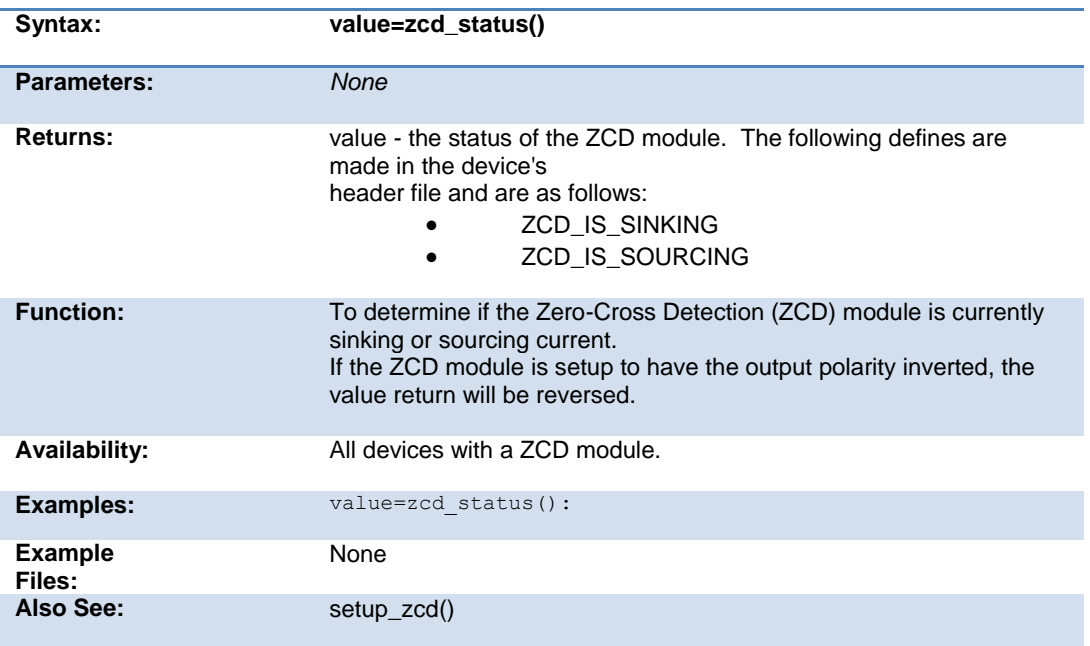

# **STANDARD C INCLUDE FILES**

#### **errno.h**

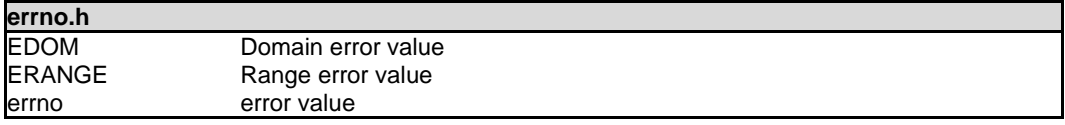

#### **float.h**

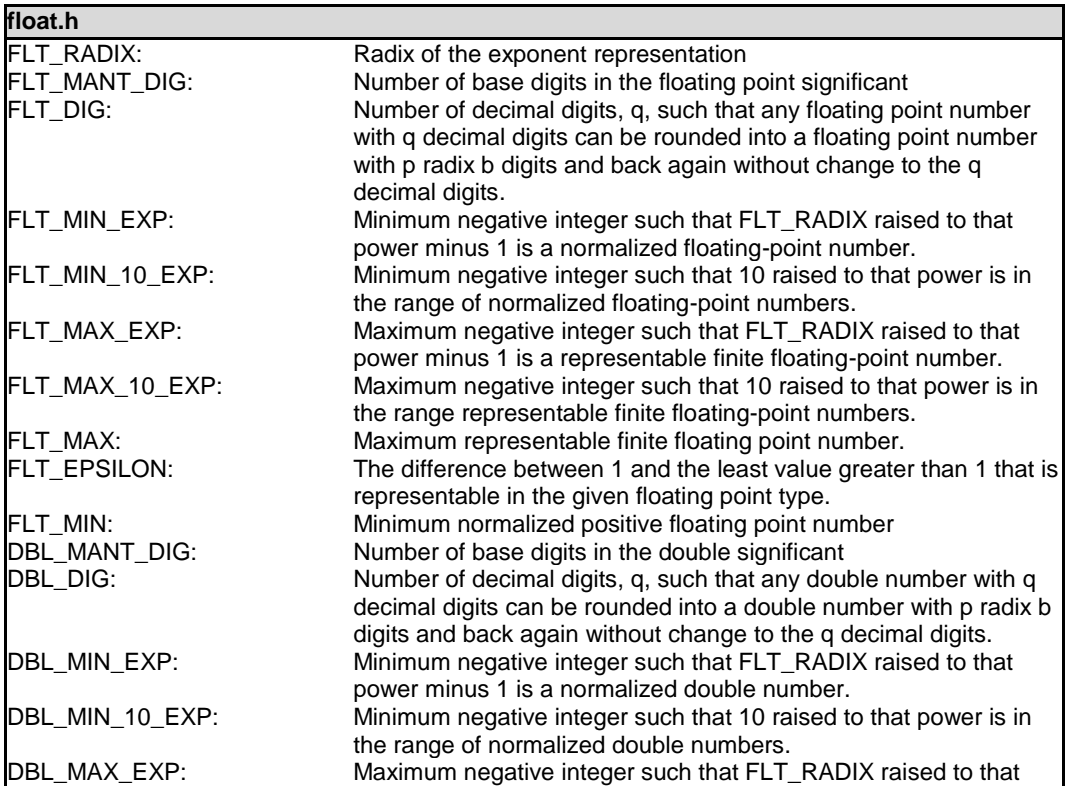

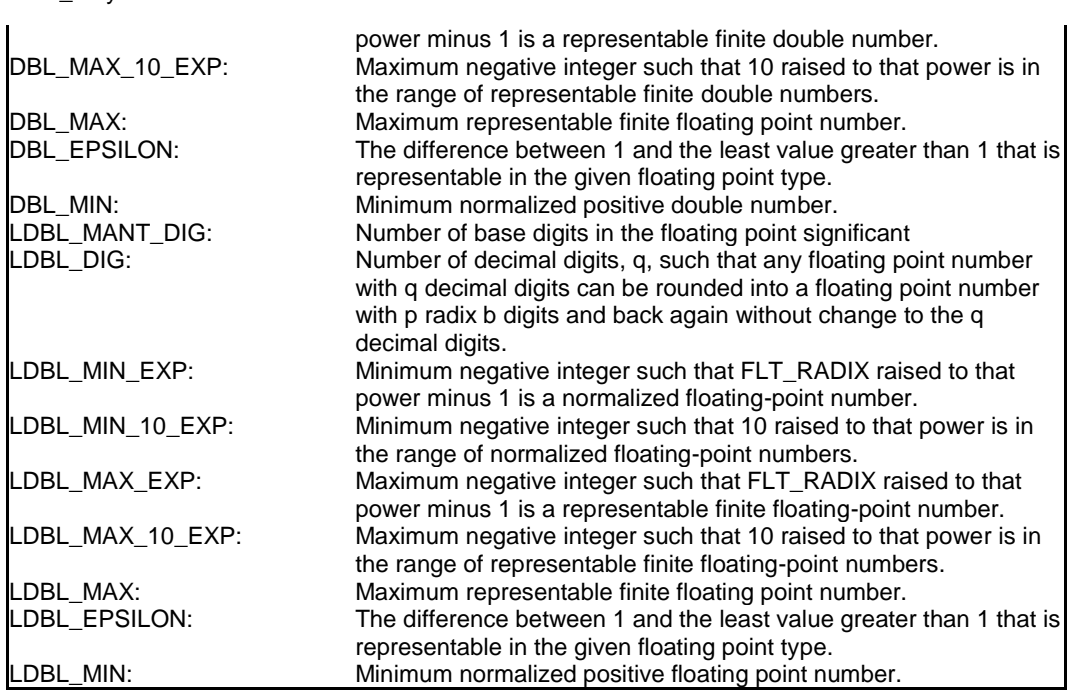

#### **limits.h**

PCD\_May 2015

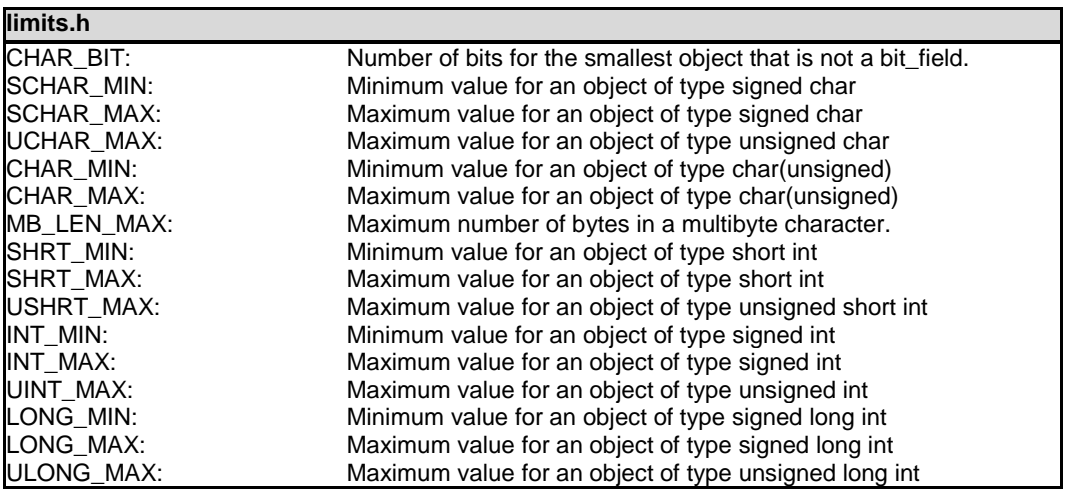

#### **locale.h**

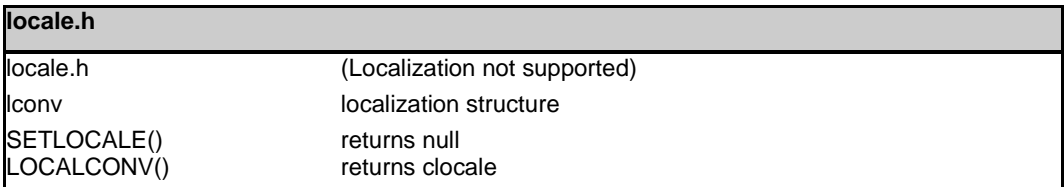

#### **setjmp.h**

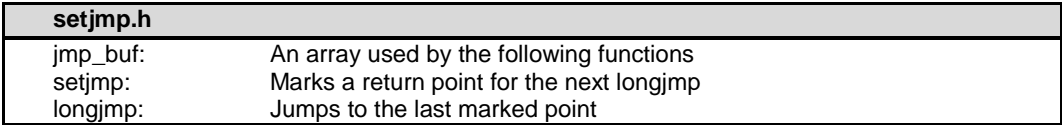

#### **stddef.h**

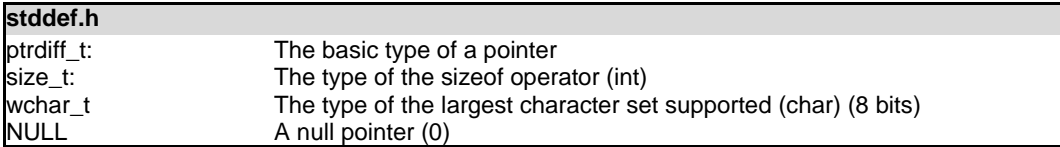

#### **stdio.h**

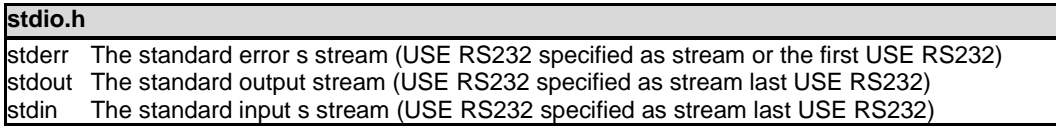

#### **stdlib.h**

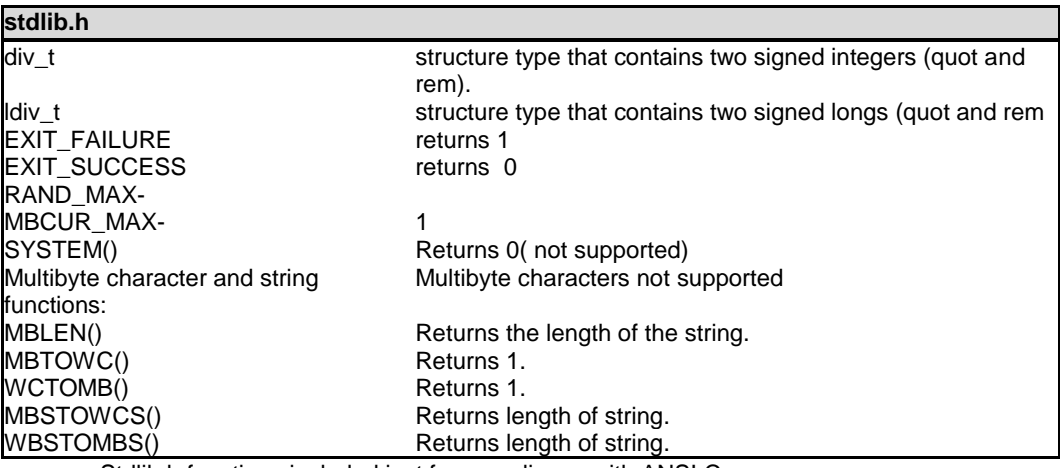

Stdlib.h functions included just for compliance with ANSI C.

# **SOFTWARE LICENSE AGREEMENT**

#### **SOFTWARE LICENSE AGREEMENT**

**Carefully read this Agreement prior to opening this package. By opening this package, you agree to abide by the following provisions. If you choose not to accept these provisions, promptly return the unopened package for a refund.**

All materials supplied herein are owned by Custom Computer Services, Inc. ("CCS") and is protected by copyright law and international copyright treaty. Software shall include, but not limited to, associated media, printed materials, and electronic documentation.

These license terms are an agreement between You ("Licensee" ) and CCS for use of the Software ("Software"). By installation, copy, download, or otherwise use of the Software, you agree to be bound by all the provisions of this License Agreement.

1. **LICENSE -** CCS grants Licensee a license to use in one of the two following options:

1) Software may be used solely by single-user on multiple computer systems;

2) Software may be installed on single-computer system for use by multiple users. Use of Software by additional users or on a network requires payment of additional fees.

Licensee may transfer the Software and license to a third party; and such third party will be held to the terms of this Agreement. All copies of Software must be transferred to the third party or destroyed. Written notification must be sent to CCS for the transfer to be valid.

2. **APPLICATIONS SOFTWARE -** Use of this Software and derivative programs created by Licensee shall be identified as PCD\_May 2015

Applications Software, are not subject to this Agreement. Royalties are not be associated with derivative programs.

3. **WARRANTY -** CCS warrants the media to be free from defects in material and workmanship, and that the Software will substantially conform to the related documentation for a period of thirty (30) days after the date of purchase. CCS does not warrant that the Software will be free from error or will meet your specific requirements. If a breach in warranty has occurred, CCS will refund the purchase price or substitution of Software without the defect.

#### 4. **LIMITATION OF LIABILITY AND DISCLAIMER OF**

**WARRANTIES –** CCS and its suppliers disclaim any expressed warranties (other than the warranty contained in Section 3 herein), all implied warranties, including, but not limited to, the implied warranties of merchantability, of satisfactory quality, and of fitness for a particular purpose, regarding the Software.

Neither CCS, nor its suppliers, will be liable for personal injury, or any incidental, special, indirect or consequential damages whatsoever, including, without limitation, damages for loss of profits, loss of data, business interruption, or any other commercial damages or losses, arising out of or related to your use or inability to use the Software.

Licensee is responsible for determining whether Software is suitable for Applications.

> **©**1994-2015 Custom Computer Services, Inc. ALL RIGHTS RESERVED WORLDWIDE PO BOX 2452 BROOKFIELD, WI 53008 U.S.A.
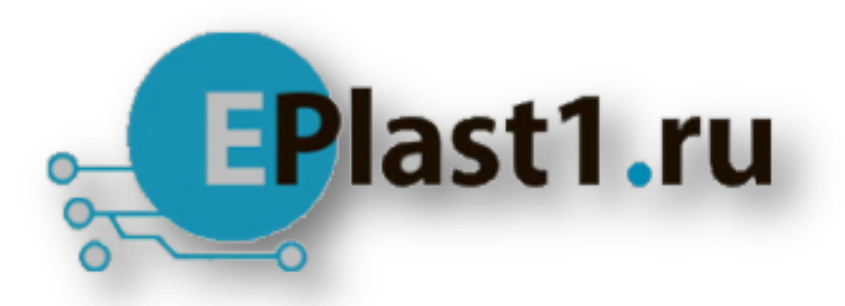

Компания «ЭлектроПласт» предлагает заключение долгосрочных отношений при поставках импортных электронных компонентов на взаимовыгодных условиях!

Наши преимущества:

- Оперативные поставки широкого спектра электронных компонентов отечественного и импортного производства напрямую от производителей и с крупнейших мировых складов;
- Поставка более 17-ти миллионов наименований электронных компонентов;
- Поставка сложных, дефицитных, либо снятых с производства позиций;
- Оперативные сроки поставки под заказ (от 5 рабочих дней);
- Экспресс доставка в любую точку России;
- Техническая поддержка проекта, помощь в подборе аналогов, поставка прототипов;
- Система менеджмента качества сертифицирована по Международному стандарту ISO 9001;
- Лицензия ФСБ на осуществление работ с использованием сведений, составляющих государственную тайну;
- Поставка специализированных компонентов (Xilinx, Altera, Analog Devices, Intersil, Interpoint, Microsemi, Aeroflex, Peregrine, Syfer, Eurofarad, Texas Instrument, Miteq, Cobham, E2V, MA-COM, Hittite, Mini-Circuits,General Dynamics и др.);

Помимо этого, одним из направлений компании «ЭлектроПласт» является направление «Источники питания». Мы предлагаем Вам помощь Конструкторского отдела:

- Подбор оптимального решения, техническое обоснование при выборе компонента;
- Подбор аналогов;
- Консультации по применению компонента;
- Поставка образцов и прототипов;
- Техническая поддержка проекта;
- Защита от снятия компонента с производства.

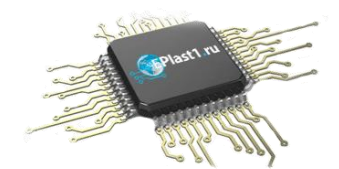

## **Как с нами связаться**

**Телефон:** 8 (812) 309 58 32 (многоканальный) **Факс:** 8 (812) 320-02-42 **Электронная почта:** [org@eplast1.ru](mailto:org@eplast1.ru) **Адрес:** 198099, г. Санкт-Петербург, ул. Калинина, дом 2, корпус 4, литера А.